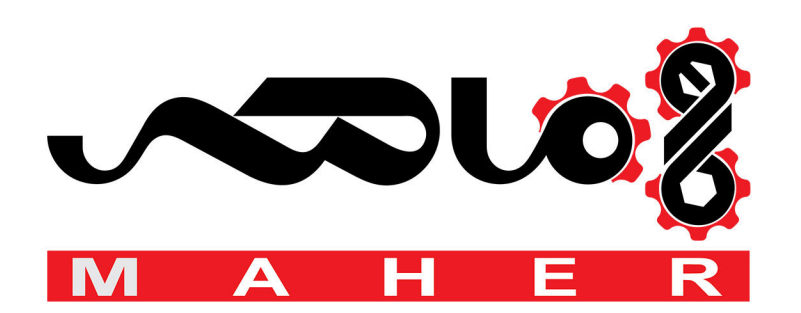

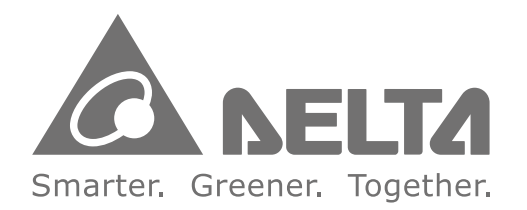

#### **Industrial Automation Headquarters**

**Delta Electronics, Inc.**  Taoyuan Technology Center No.18, Xinglong Rd., Taoyuan City, Taoyuan County 33068, Taiwan TEL: 886-3-362-6301 / FAX: 886-3-371-6301

#### **Asia**

**Delta Electronics (Jiangsu) Ltd.** Wujiang Plant 3 1688 Jiangxing East Road, Wujiang Economic Development Zone

Wujiang City, Jiang Su Province, People's Republic of China (Post code: 215200) TEL: 86-512-6340-3008 / FAX: 86-769-6340-7290

**Delta Greentech (China) Co., Ltd.**

238 Min-Xia Road, Pudong District, ShangHai, P.R.C. Post code : 201209 TEL: 86-21-58635678 / FAX: 86-21-58630003

**Delta Electronics (Japan), Inc.** Tokyo Office 2-1-14 Minato-ku Shibadaimon, Tokyo 105-0012, Japan TEL: 81-3-5733-1111 / FAX: 81-3-5733-1211

**Delta Electronics (Korea), Inc.** 1511, Byucksan Digital Valley 6-cha, Gasan-dong, Geumcheon-gu, Seoul, Korea, 153-704 TEL: 82-2-515-5303 / FAX: 82-2-515-5302

**Delta Electronics Int'l (S) Pte Ltd** 4 Kaki Bukit Ave 1, #05-05, Singapore 417939 TEL: 65-6747-5155 / FAX: 65-6744-9228

**Delta Electronics (India) Pvt. Ltd.** Plot No 43 Sector 35, HSIIDC Gurgaon, PIN 122001, Haryana, India TEL : 91-124-4874900 / FAX : 91-124-4874945

#### **Americas Delta Products Corporation (USA)** Raleigh Office P.O. Box 12173,5101 Davis Drive, Research Triangle Park, NC 27709, U.S.A. TEL: 1-919-767-3800 / FAX: 1-919-767-8080

**Delta Greentech (Brasil) S.A** Sao Paulo Office Rua Itapeva, 26 - 3° andar Edificio Itapeva One-Bela Vista 01332-000-São Paulo-SP-Brazil TEL: +55 11 3568-3855 / FAX: +55 11 3568-3865

**Europe**

**Delta Electronics (Netherlands) B.V.** Eindhoven Office De Witbogt 20, 5652 AG Eindhoven, The Netherlands TEL: +31 (0)40-8003800 / FAX: +31 (0)40-8003898

# Delta Fan and Pump Drive CFP2000 Series User Manual

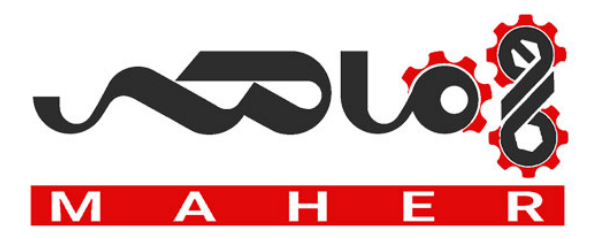

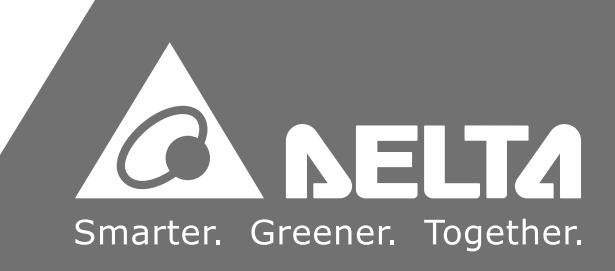

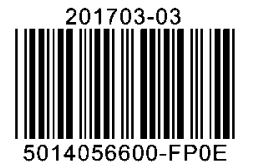

## *PLEASE READ PRIOR TO INSTALLATION FOR SAFETY.*

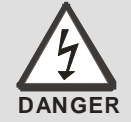

- $\boxtimes$  AC input power must be disconnected before any wiring to the AC motor drive is made.
- $\boxtimes$  Even if the power has been turned off, a charge may still remain in the DC-link capacitors with hazardous voltages before the POWER LED is OFF. Please do not touch the internal circuit and components.
- $\boxtimes$  There are highly sensitive MOS components on the printed circuit boards. These components are especially sensitive to static electricity. Please do not touch these components or the circuit boards before taking anti-static measures. Never reassemble internal components or wiring.
- $\boxtimes$  Ground the AC motor drive using the ground terminal. The grounding method must comply with the laws of the country where the AC motor drive is to be installed.
- $\boxtimes$  DO NOT install the AC motor drive in a place subjected to high temperature, direct sunlight and inflammables.

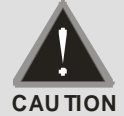

- $\boxtimes$  Never connect the AC motor drive output terminals U/T1, V/T2 and W/T3 directly to the AC mains circuit power supply.
- $\boxtimes$  Only qualified persons are allowed to install, wire and maintain the AC motor drives.
- $\boxtimes$  Even if the 3-phase AC motor is stop, a charge may still remain in the main circuit terminals of the AC motor drive with hazardous voltages.
- $\boxtimes$  If the AC motor drive is stored in no charge condition for more than 3 months, the ambient temperature should not be higher than 30 °C. Storage longer than one year is not recommended, it could result in the degradation of the electrolytic capacitors.
- $\boxtimes$  Connect the drive to a 3-phase three-wire or 3-phase four-wire Wye system to comply with UL
- standards.  $\boxtimes$  Since the leakage current of the motor drive is higher than 3.5 mA a.c. or 10 mA d.c., the end users are advised to follow at least one of the procedures below:
	- 1. Connect the motor drive to the ground by using a copper wire with a sectional area of 10
		- $mm<sup>2</sup>$  minimum or an aluminum wire with a sectional are of 16 mm<sup>2</sup> minimum.
	- 2. Install an electricity leakage breaker.
- $\boxtimes$  Pay attention to the following when transporting and installing this package (including wooden crate, wood stave and carton box)
	- 1. If you need to sterilize, deform the wooden crate or carton box, please do not use steamed smoking sterilization or you will damage the VFD.
	- 2. Please use other ways to sterilize or deform.
	- 3. You may use high temperature to sterilize or deform. Leave the packaging materials in an environment of over 56℃ for 30 minutes.
	- 4. It is strictly forbidden to use steamed smoking sterilization. The warranty does not covered VFD damaged by steamed smoking sterilization.

## **NOTE**

The content of this manual may be revised without prior notice. Please consult our distributors or download the latest version at http://www.deltaww.com/services/DownloadCenter2.aspx?secID=8&pid=2&tid=0&CID=06&itemID=060101&typeID=1&downloadI D=&title=&dataType=&check=0&hl=en-US

# **Table of Contents**

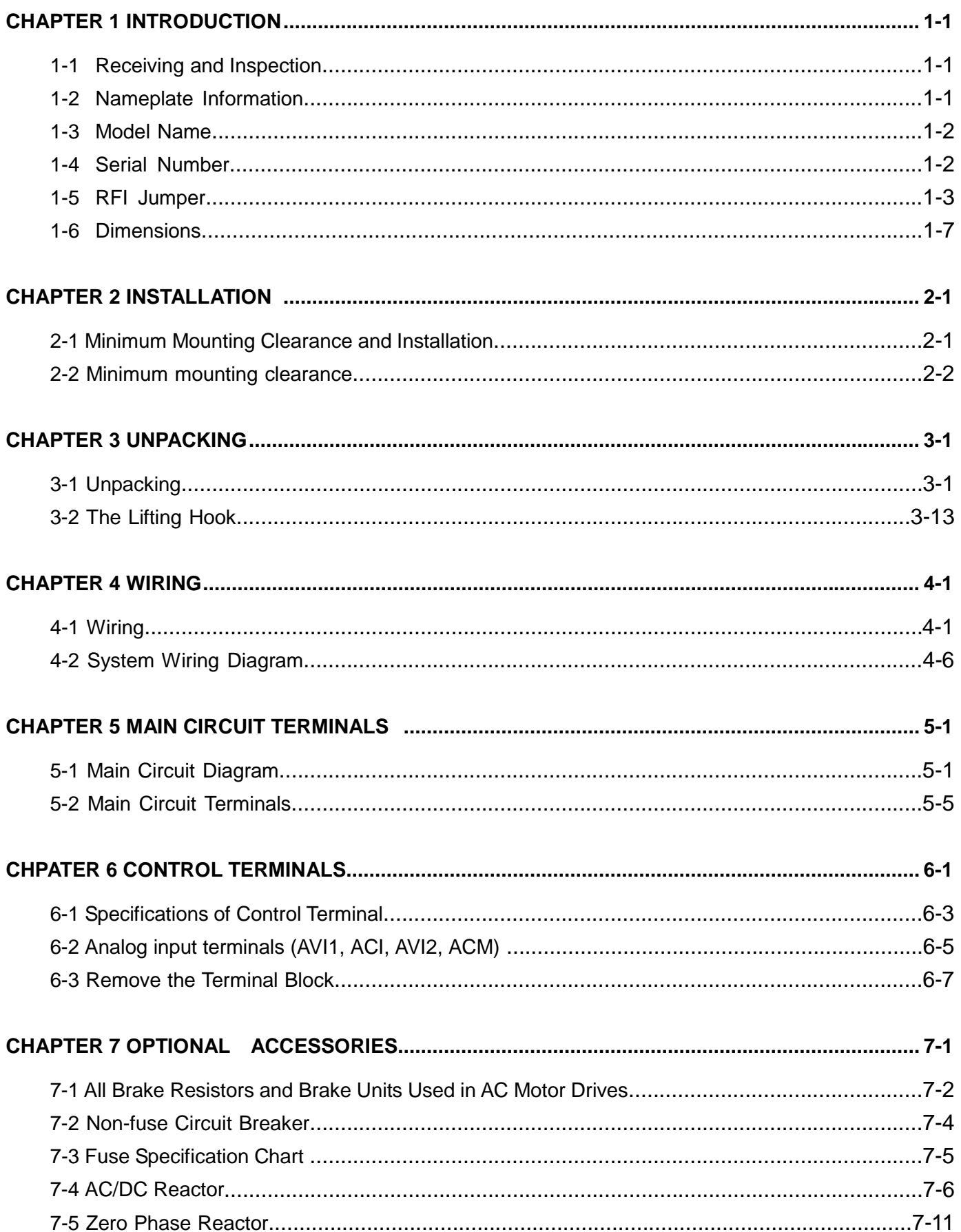

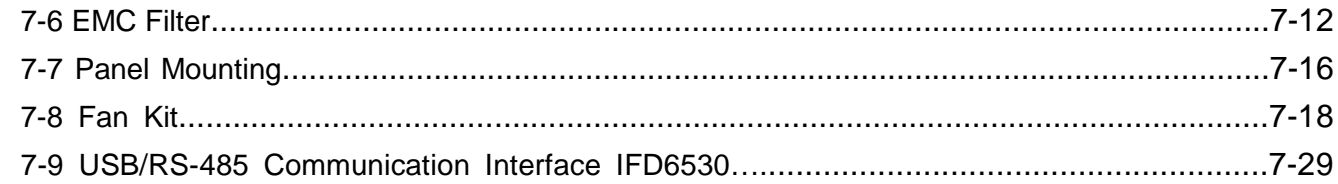

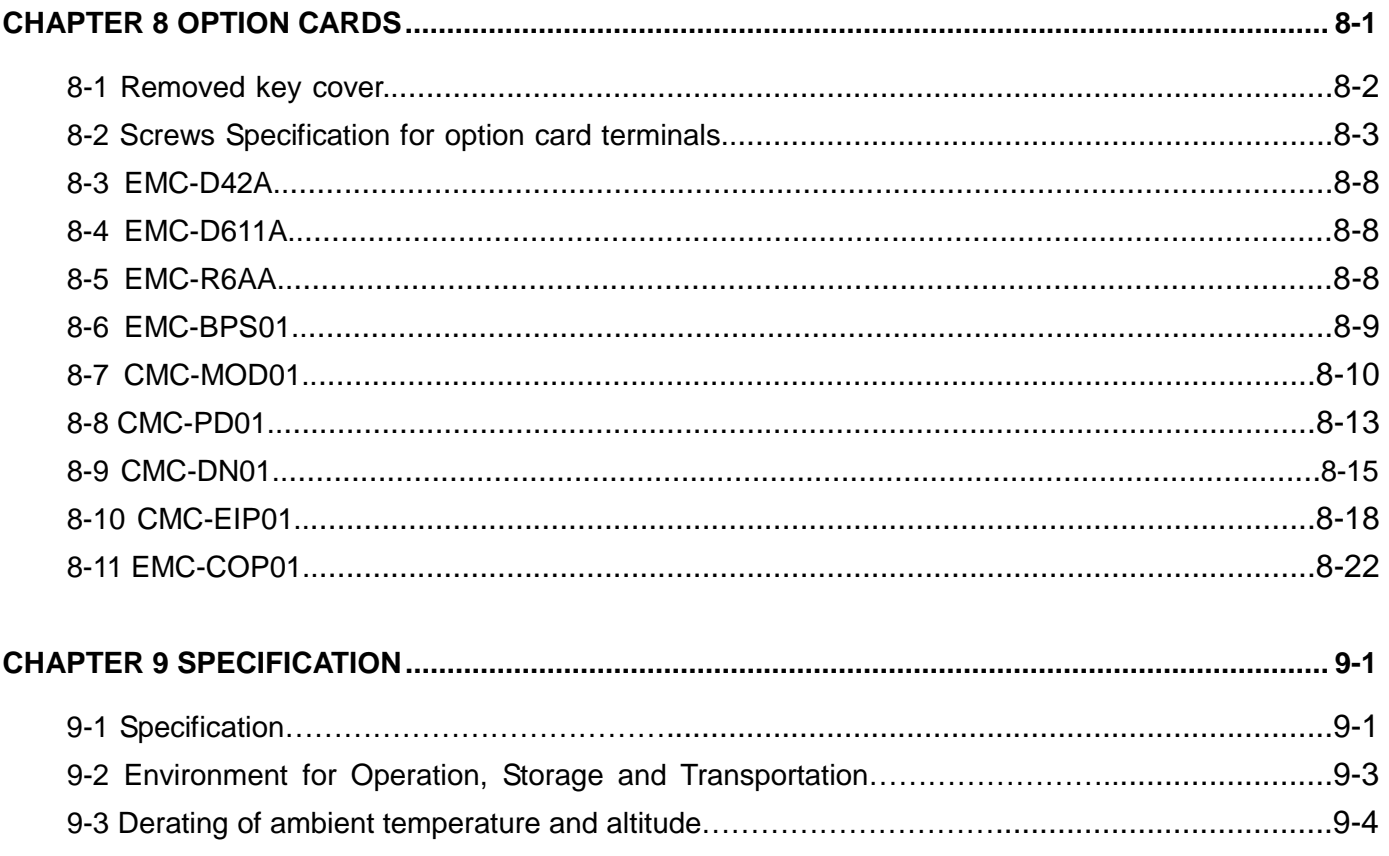

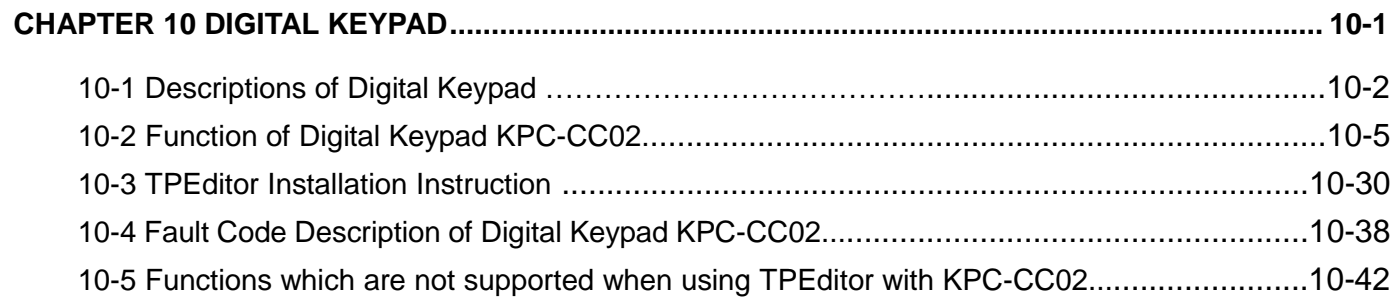

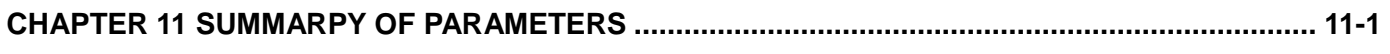

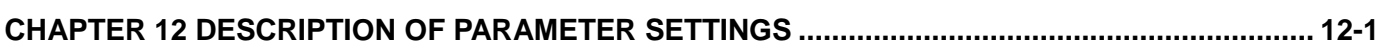

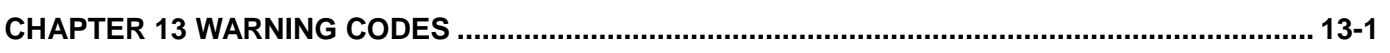

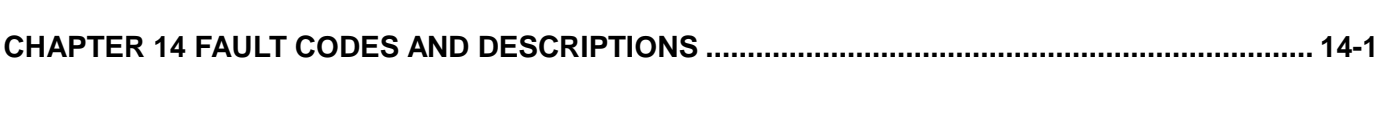

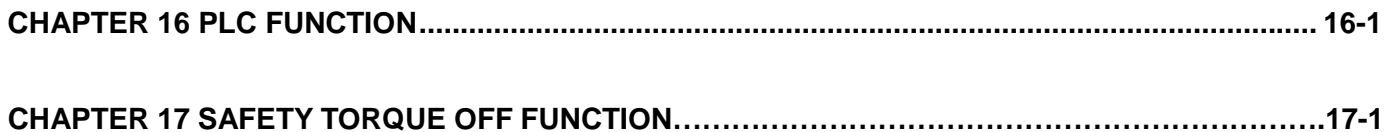

# *Chapter 1 Introduction*

# **1-1 Receiving and Inspection**

After receiving the AC motor drive, please check for the following:

- 1. Please inspect the unit after unpacking to assure it was not damaged during shipment. Make sure that the part number printed on the package corresponds with the part number indicated on the nameplate.
- 2. Make sure that the voltage for the wiring lie within the range as indicated on the nameplate. Please install the AC motor drive according to this manual.
- 3. Before applying the power, please make sure that all the devices, including power, motor, control board and digital keypad, are connected correctly.
- 4. When wiring the AC motor drive, please make sure that the wiring of input terminals "R/L1, S/L2, T/L3" and output terminals "U/T1, V/T2, W/T3" are correct to prevent drive damage.
- 5. When power is applied, select the language and set parameter groups via the digital keypad (KPC-CC02). When executes trial run, please begin with a low speed and then gradually increases the speed until the desired speed is reached.

## Model name Input voltage/current DELTA ELECTRONICS INC. VFD007FP4EA-52S NPUT: Output voltage/current-Light Duty: 3PH 980-480V 50/60Hz 4 3A Normal Duty: 3PH 380-480V 50/60Hz 2.5A CUTPUT. Light Duty: 3PH 0-400V 3.0A 2.4KVA 0.7SKW/1HP. **Frequency range** Normal Duty: 3PH 0-480V 1:7A 1:4KVA 0.4KW/0-5HP FREQUENCY RANGE: 0-698Hz Varalon<sub>i X</sub> XX Firmware version **007FPOASW** Enclosure type (IPXX) Certifications Serial number Product identification-

# **1-2 Nameplate Information**

# **1-3 Model Name**

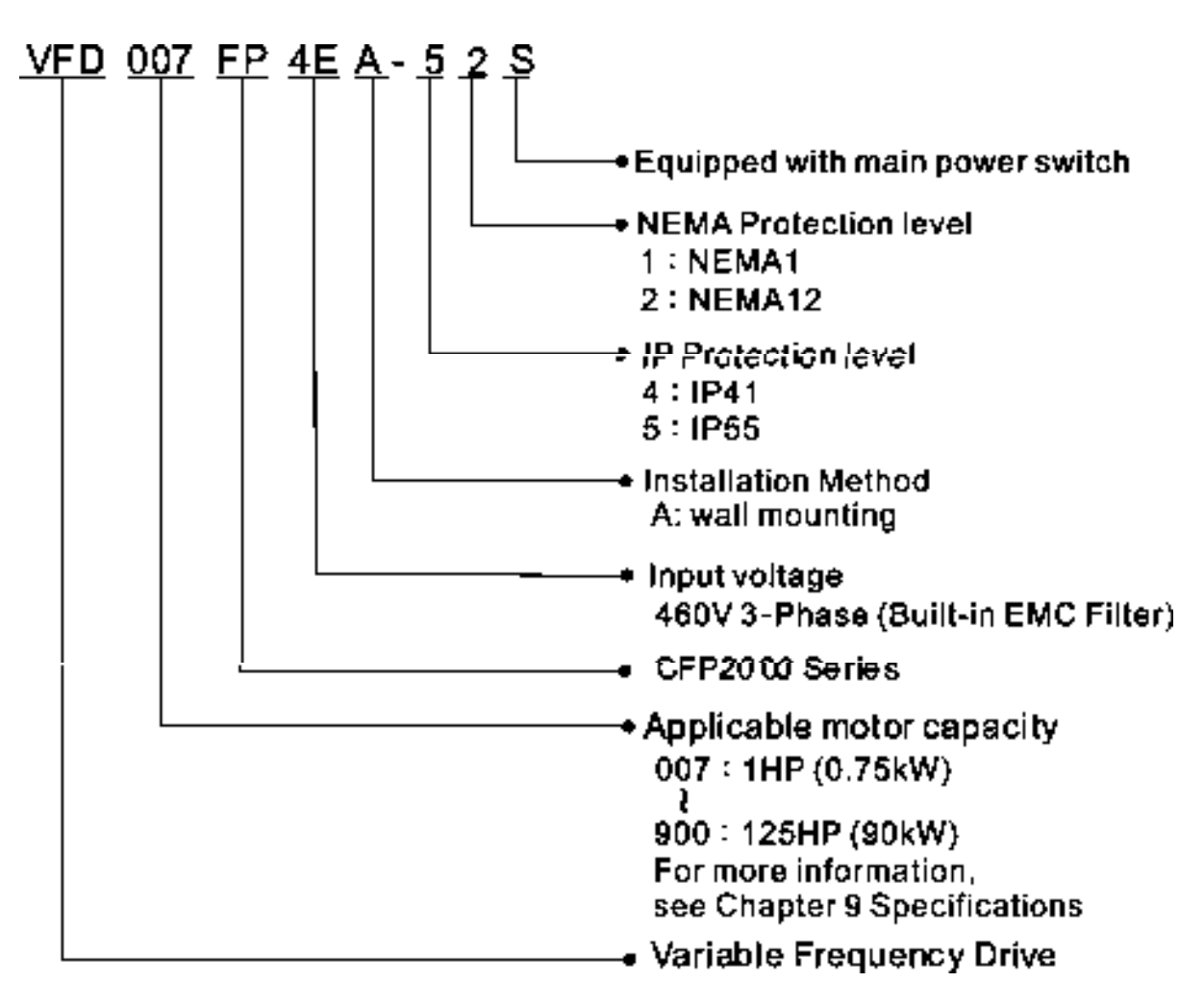

# **1-4 Serial Number**

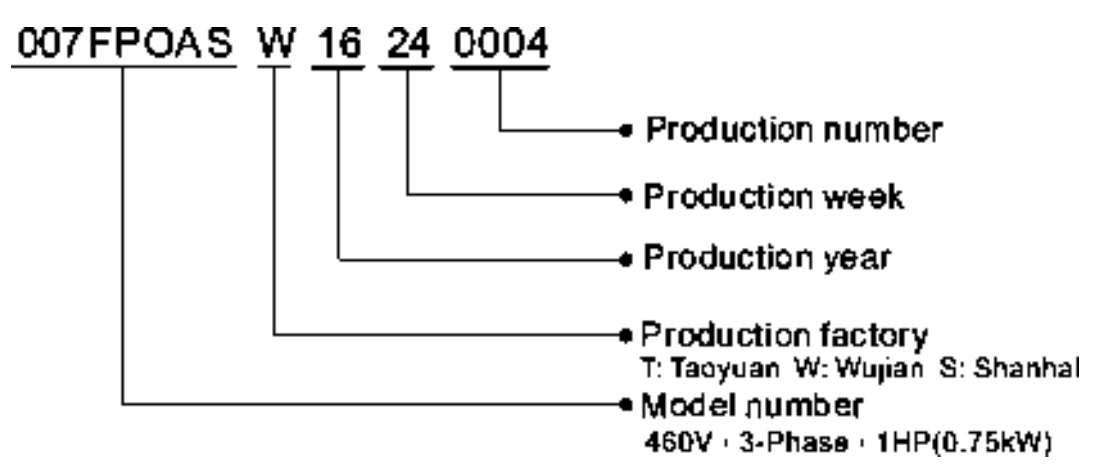

# **1-5 RFI Jumper**

RFI Jumper: The AC motor drive may emit the electrical noise. The RFI jumper is used to suppress the interference (Radio Frequency Interference) on the power line.

## Frame A

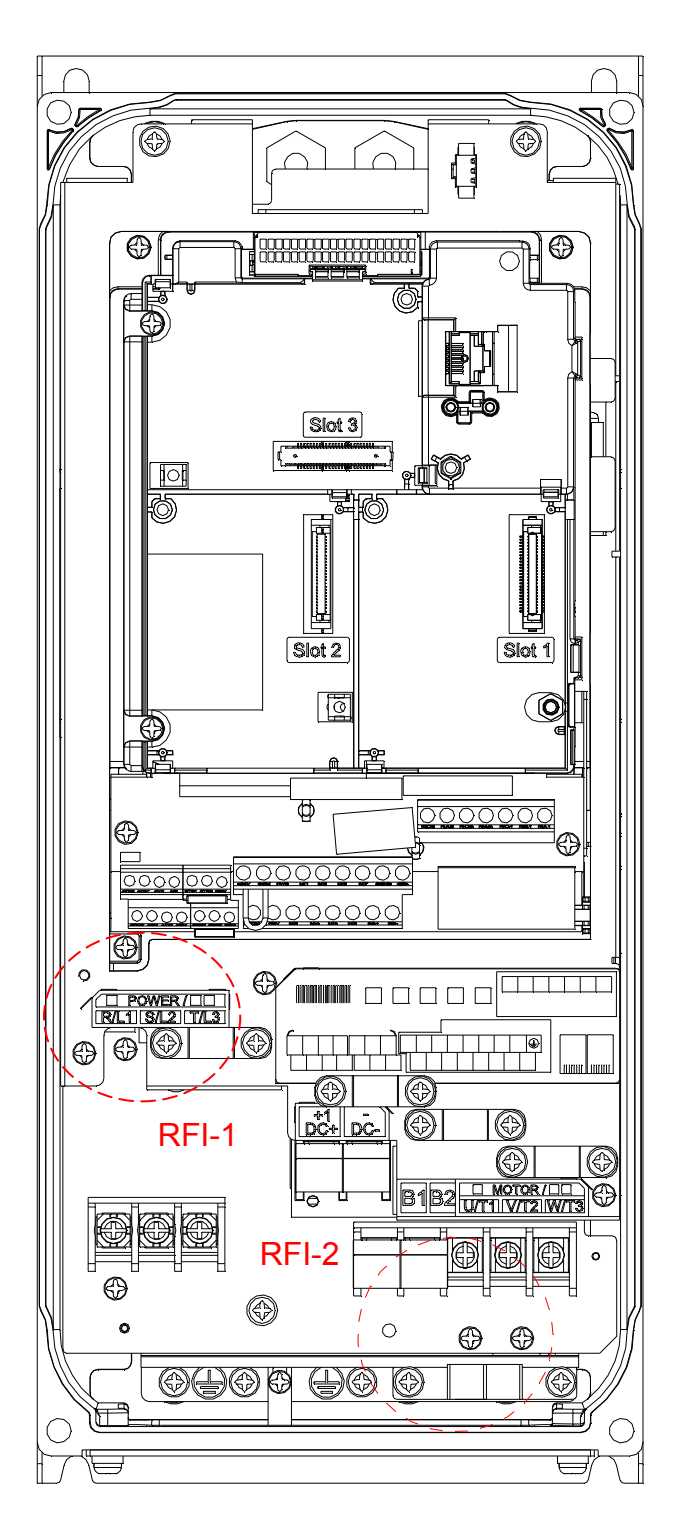

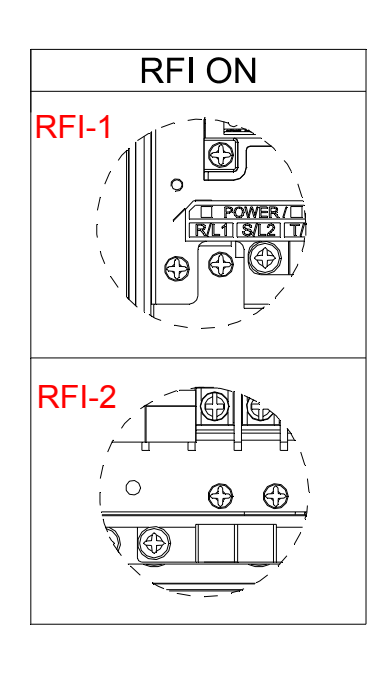

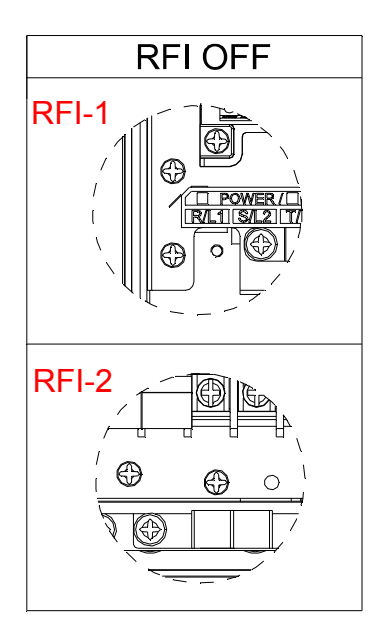

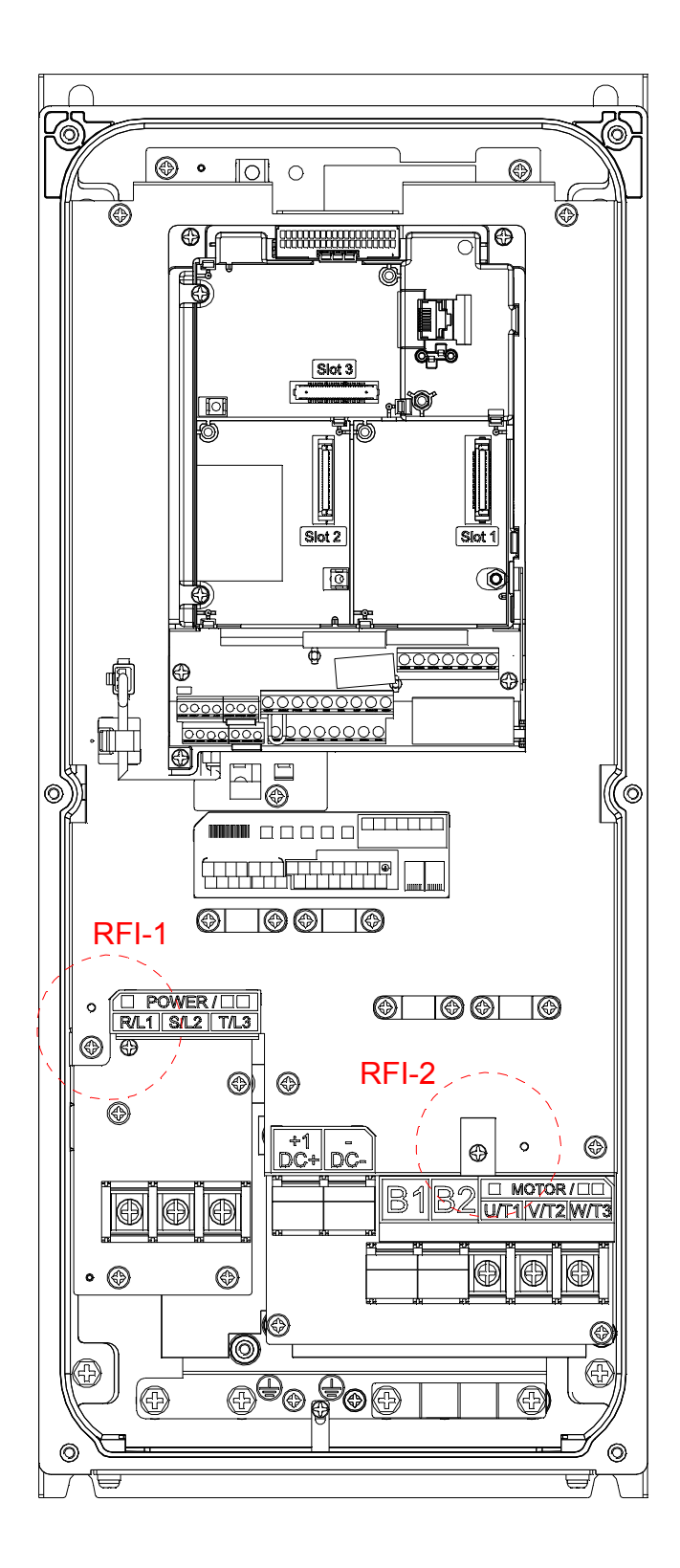

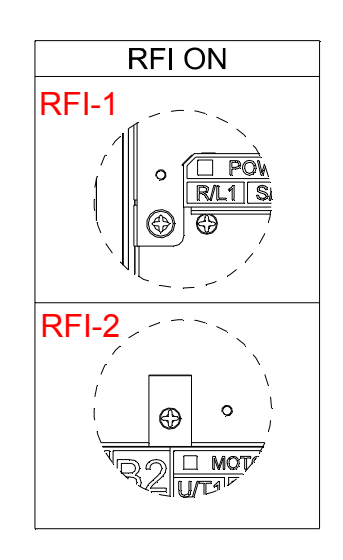

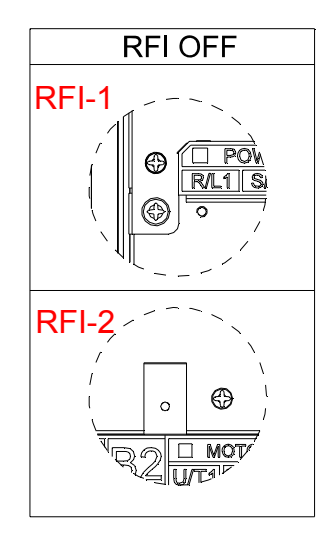

By switching the position of the RFI jumper to control On/ Off.

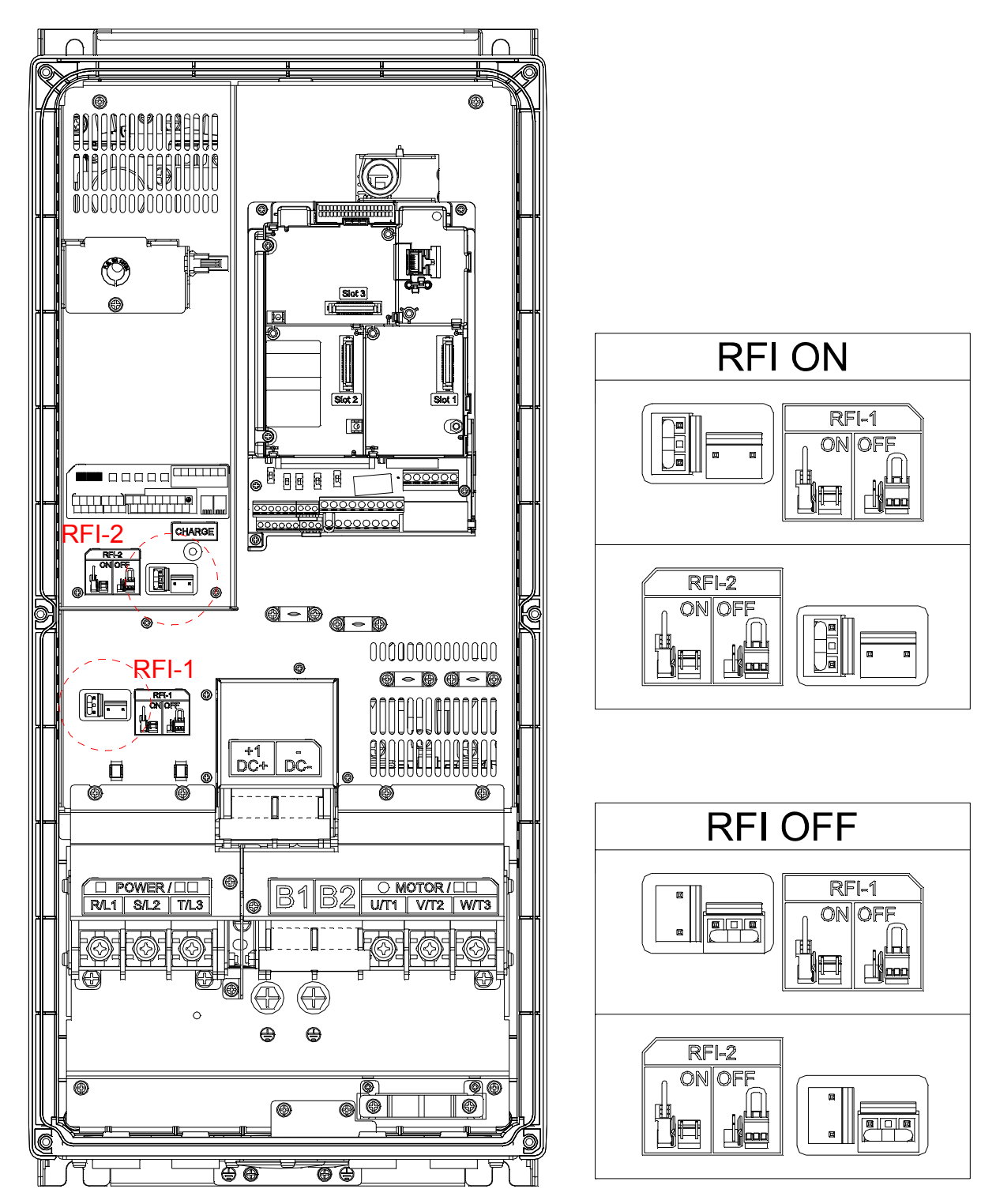

By switching the position of the RFI jumper to control On/ Off.

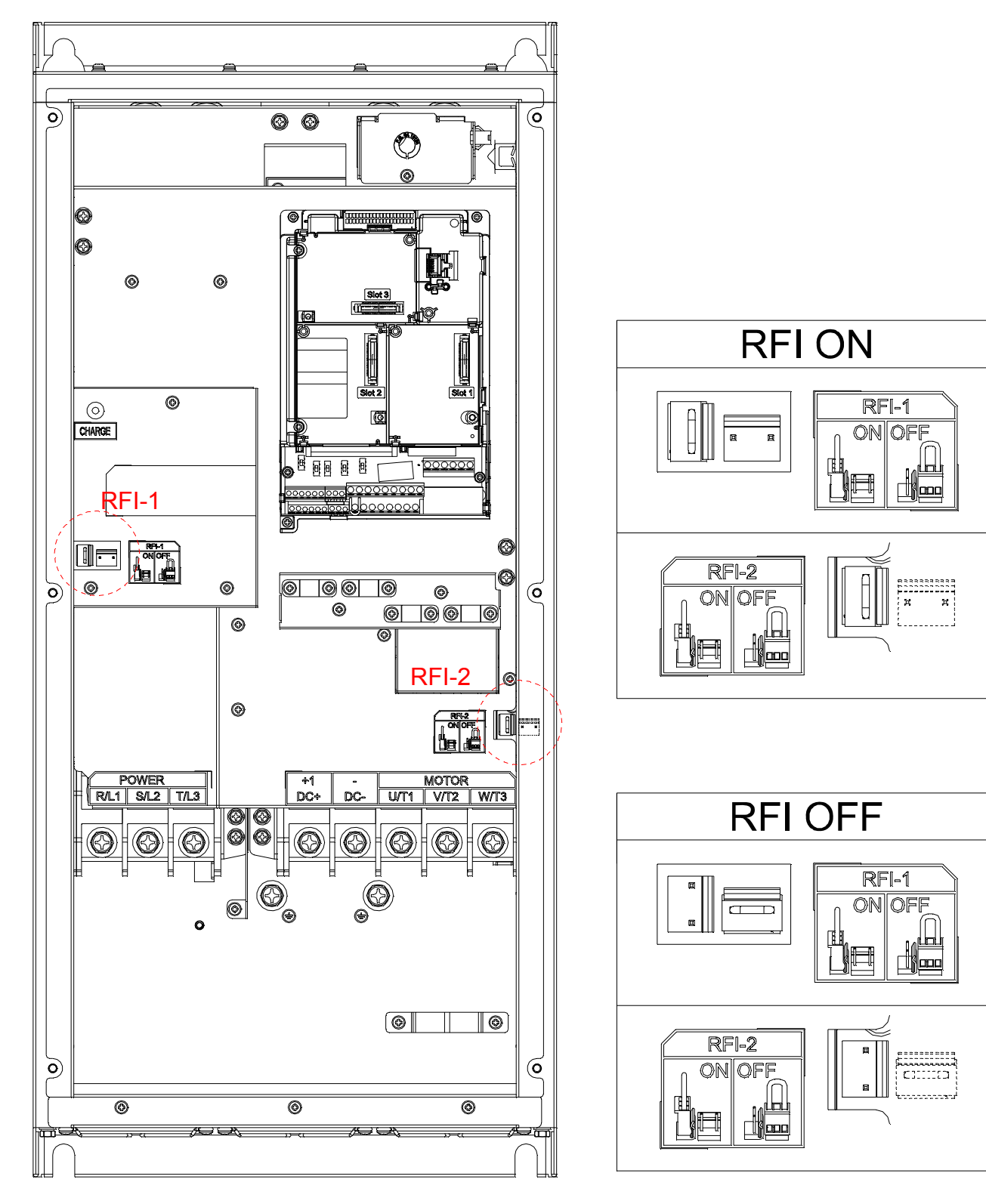

By switching the position of the RFI jumper to control On/ Off.

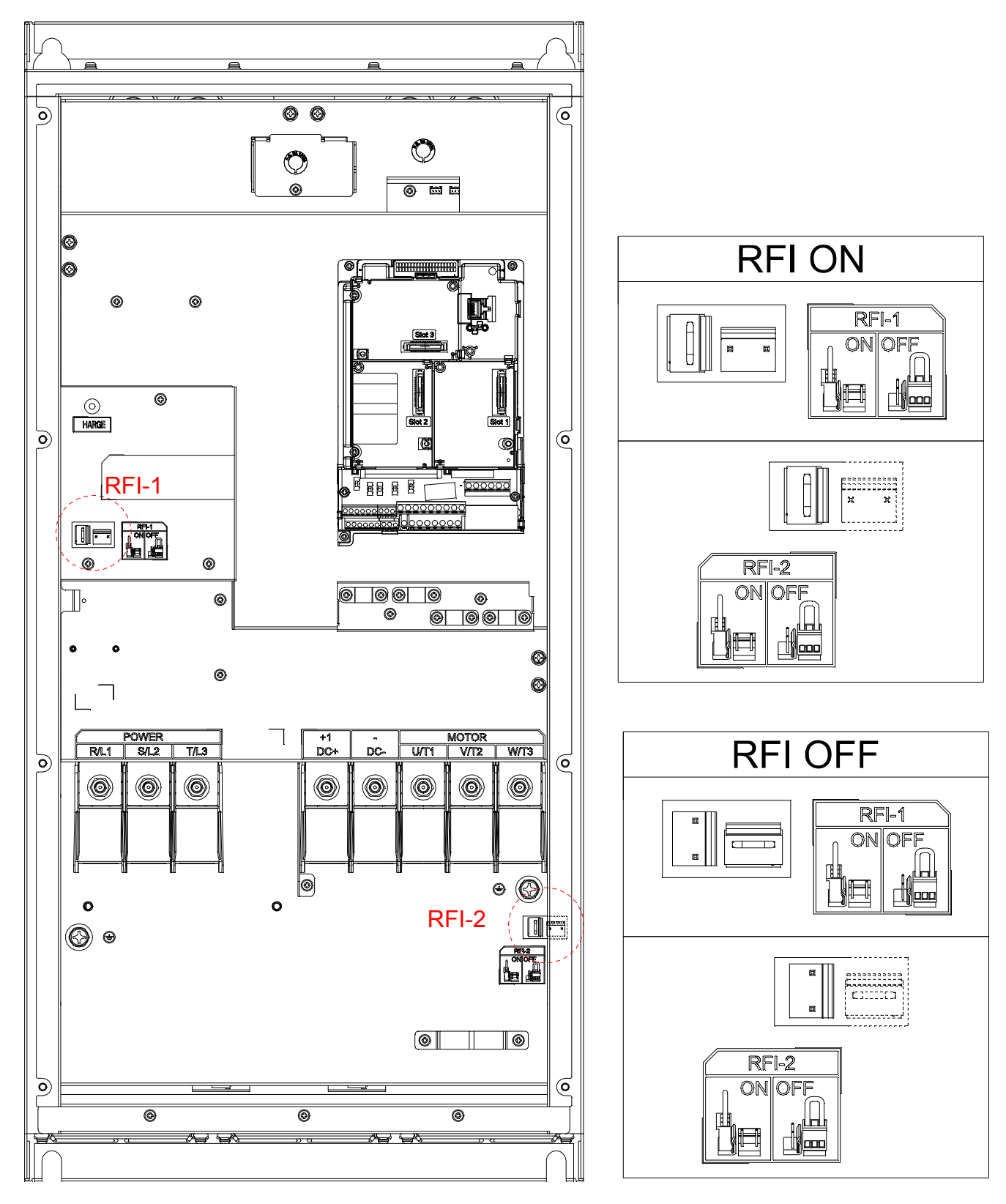

## *Chapter 1 Introduction*|**CFP2000 Series**

Remove the built-in EMC Filter:

 In some specific power system, the shunt capacitors might cause damage on motor drive or electrically charge the enclosure to cause electrical shock. **I**n view of the considerations above, here are the recommendations on jumper/ screw installation of three power systems:

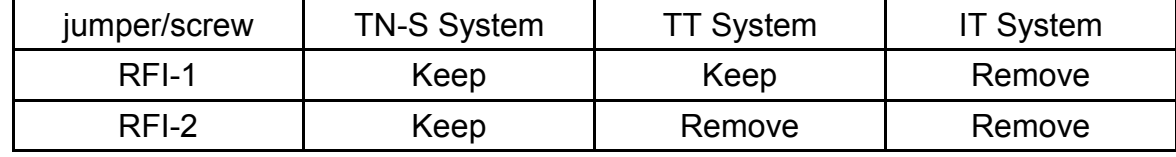

Note1: If any of the RFI is removed, the EMC effect will be affected.

Note 2: Using a LCB (leakage circuit breaker) designed for motor drive is recommended. If a LCB has tripped, remove the RFI-2 (jumper/ screw) or contact an authorized dealer of Delta near you.

## Note 3: Earthing Systems

The international standard IEC60364 distinguishes three different earthing system categories, using the two-letter codes TN, TT, IT.

The **first letter** indicates the type of earthing for the power supply equipment (generator or transformer).

**T**: One or more points of the power supply equipment are connected directly to the same earthing point.

**I**: Either no point is connected to earth (isolated) or it is connected to earth via a high impedance.

The **second letter** indicates the connection between earth and the power supply equipment. **T**: Connected directly to earth (This earthing point is separate from other earthing points in the power supply system.)

**N**: Connected to earth via the conductor that is provided by the power supply system

## **Isolating main power from ground:**

When the power distribution system of the Power Regenerative Unit is a floating ground system (IT) or an asymmetric ground system (TN), the RFI short short-circuit cable must be cut off. Cutting off the short-circuit cable cuts off the internal RFI capacitor (filter capacitor) between the system's frame and the central circuits to avoid damaging the central circuits and (according to IEC 61800-3) reduce the ground leakage current.

Important points regarding ground connection

- $\boxtimes$  To ensure the safety of personnel, proper operation, and to reduce electromagnetic radiation, the Power Regenerative Unit must be properly grounded during installation.
- $\boxtimes$  The diameter of the cables must meet the size specified by safety regulations.
- □ The shielded cable must be connected to the ground of the Power Regenerative Unit to meet safety regulations.
- $\boxtimes$  The shielded cable can only be used as the ground for equipment when the aforementioned points are met.

 $\boxtimes$  When installing multiple sets of Power Regenerative Units, do not connect the grounds of the Power Regenerative Units in series. As shown below

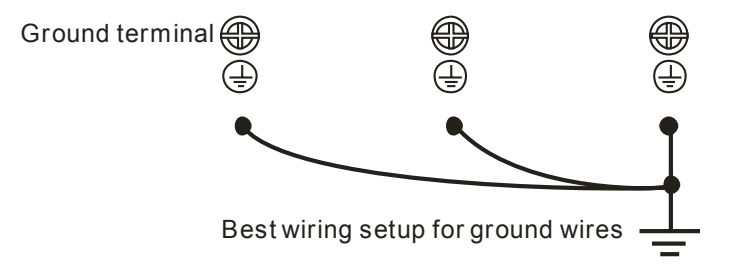

Pay particular attention to the following points:

- $\boxtimes$  After turning on the main power, do not remove the RFI jumper while the power is on.
- $\boxtimes$  Make sure the main power is turned off before removing the RFI jumper.
- $\boxtimes$  Removing the RFI jumper will also cut off the conductivity of the capacitor. Gap discharge may occur once the transient voltage exceeds 1000V.

If the RFI jumper is removed, there will no longer be reliable electrical isolation. In other words, all controlled input and outputs can only be seen as low-voltage terminals with basic electrical isolation. Also, when the internal RFI capacitor is cut off, the Power Regenerative Unit will no longer be electromagnetic compatible.

- $\boxtimes$  The RFI jumper may not be removed if the main power is a grounded power system.
- $\boxtimes$  The RFI jumper may not be removed while conducting high voltage tests. When conducting a high voltage test to the entire facility, the main power and the motor must be disconnected if leakage current is too high.

#### Floating Ground System(IT Systems)

A floating ground system is also called IT system, ungrounded system, or high impedance/resistance (greater than 30Ω) grounding system.

- $\boxtimes$  Disconnect the ground cable from the internal EMC filter.
- $\boxtimes$  In situations where EMC is required, check whether there is excess electromagnetic radiation affecting nearby low-voltage circuits. In some situations, the adapter and cable naturally provide enough suppression. If in doubt, install an extra electrostatic shielded cable on the power supply side between the main circuit and the control terminals to increase security.
- $\boxtimes$  Do not install an external RFI/EMC filter, the EMC filter will pass through a filter capacitor, thus connecting power input to ground. This is very dangerous and can easily damage the Power Regenerative Unit.

#### Asymmetric Ground System(Corner Grounded TN Systems)

Caution: Do not remove the RFI jumper while the input terminal of the Power Regenerative Unit carries power.

In the following four situations, the RFI jumper must be removed. This is to prevent the system from grounding through the RFI capacitor, damaging the Power Regenerative Unit.

RFI jumper must be removed

#### *Chapter 1 Introduction*|**CFP2000 Series**

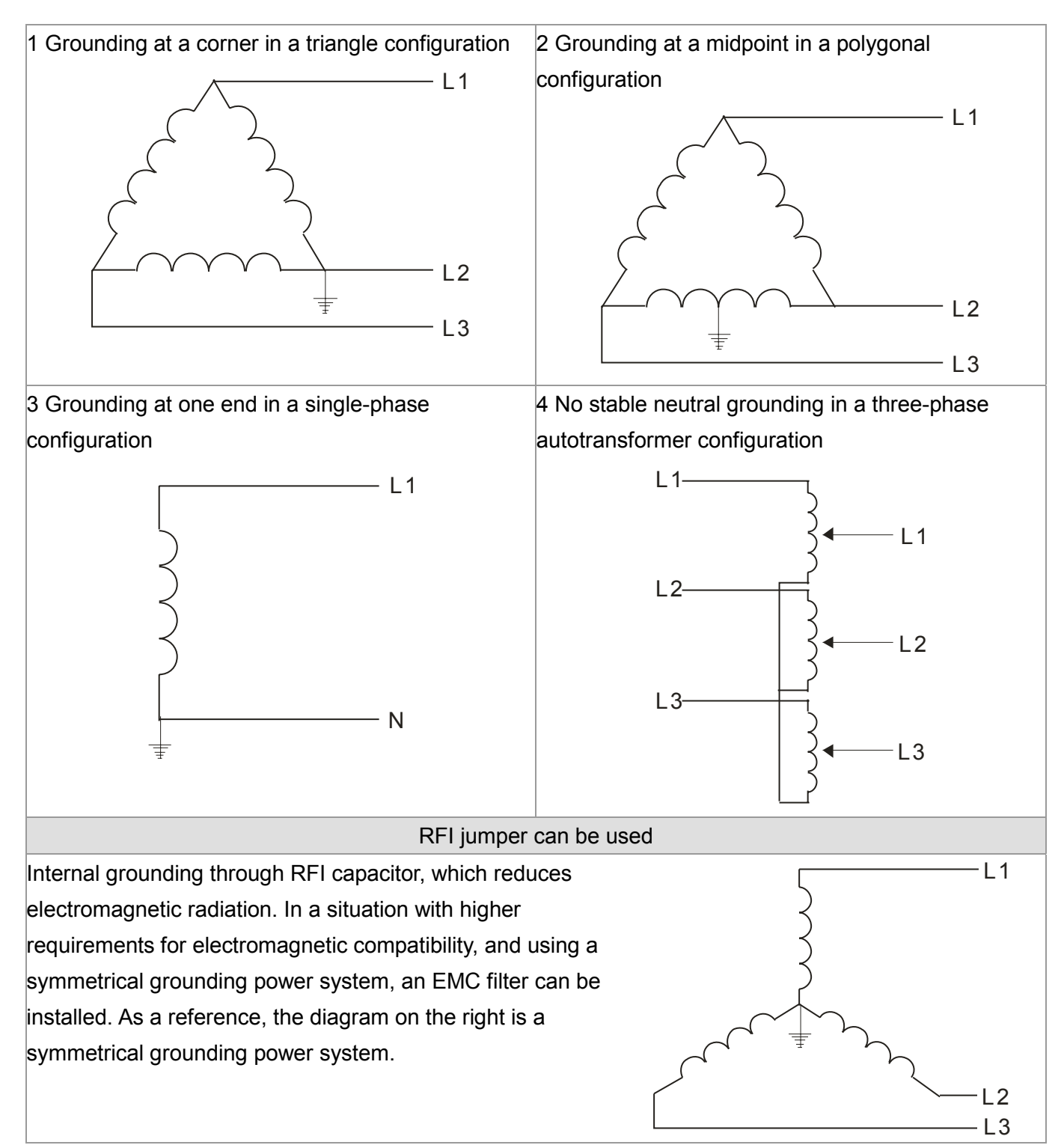

# **1-6 Dimensions**

Frame A

A-1: VFD007FP4EA-52, VFD015FP4EA-52, VFD022FP4EA-52, VFD037FP4EA-52, VFD040FP4EA-52, VFD055FP4EA-52, VFD075FP4EA-52,

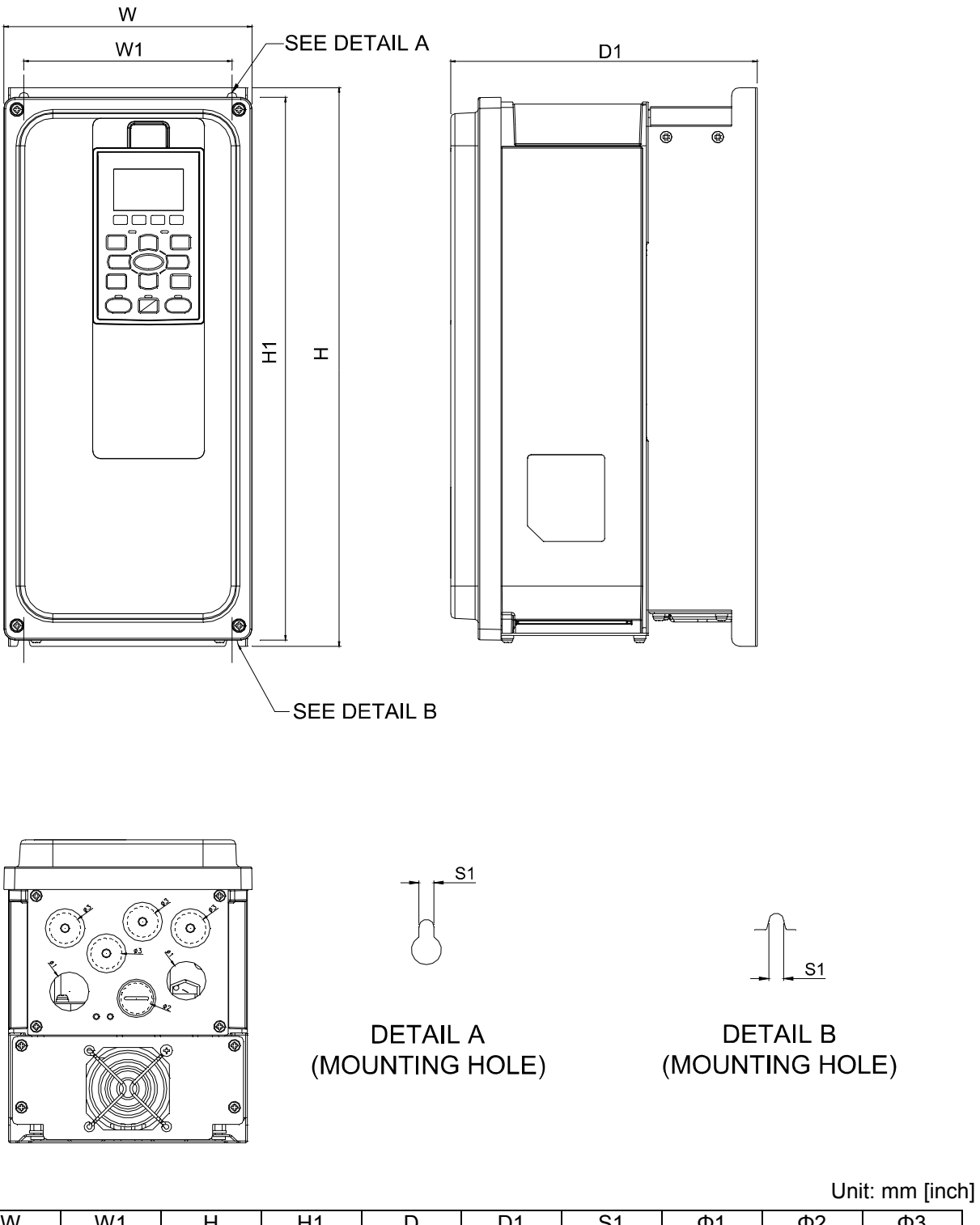

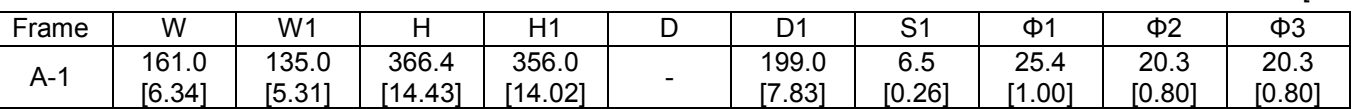

### Frame A

A-2: VFD007FP4EA-52S, VFD015FP4EA-52S, VFD022FP4EA-52S, VFD037FP4EA-52S, VFD040FP4EA-52S, VFD055FP4EA-52S, VFD075FP4EA-52S

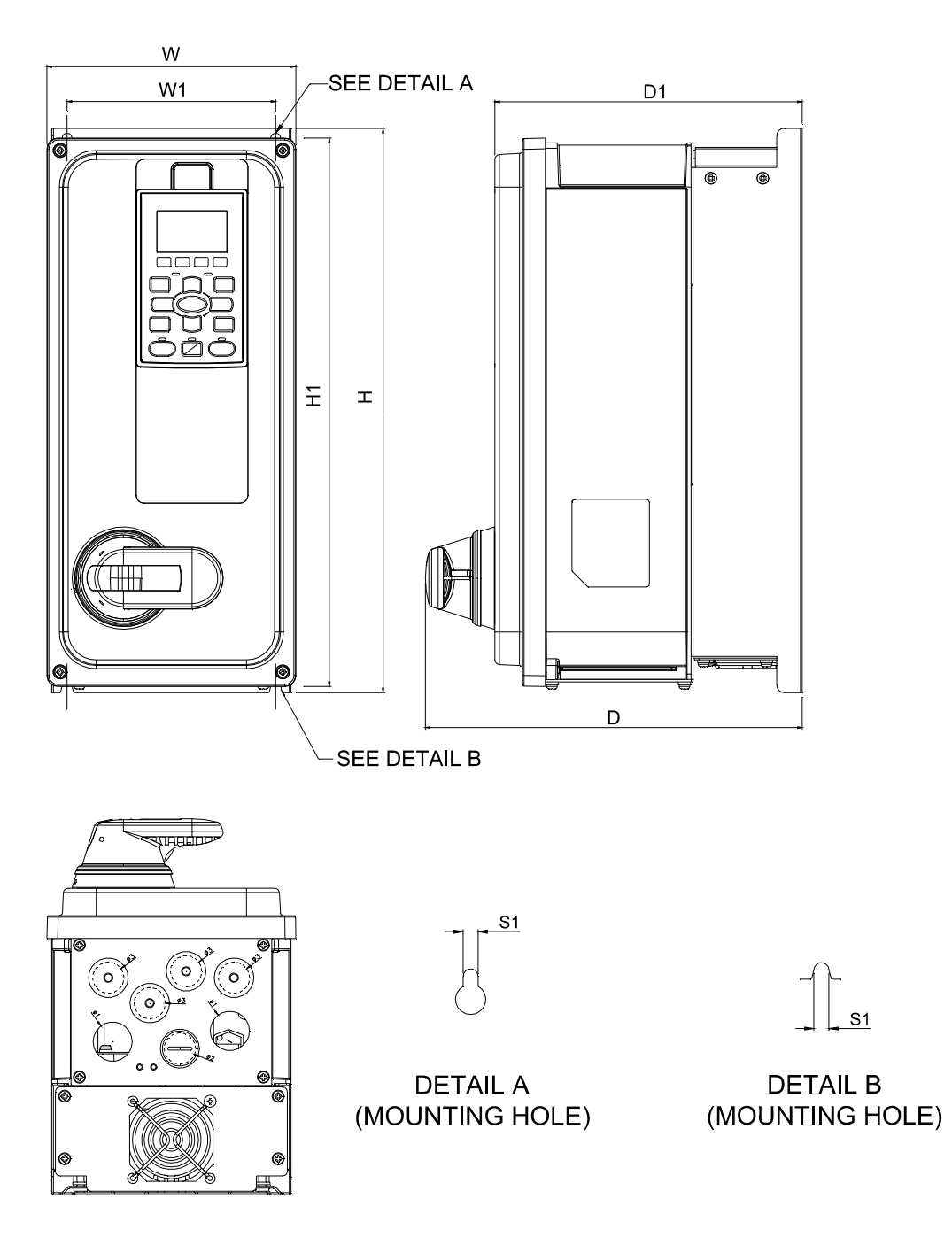

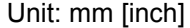

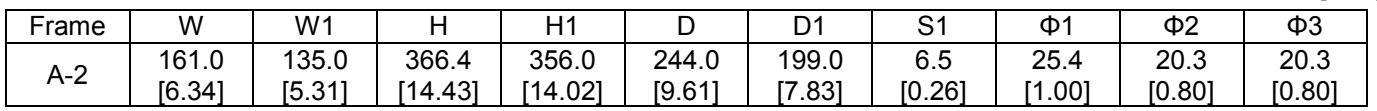

Frame A

A-3: VFD007FP4EA-41, VFD015FP4EA-41, VFD022FP4EA-41, VFD037FP4EA-41, VFD040FP4EA-41, VFD055FP4EA-41, VFD075FP4EA-41

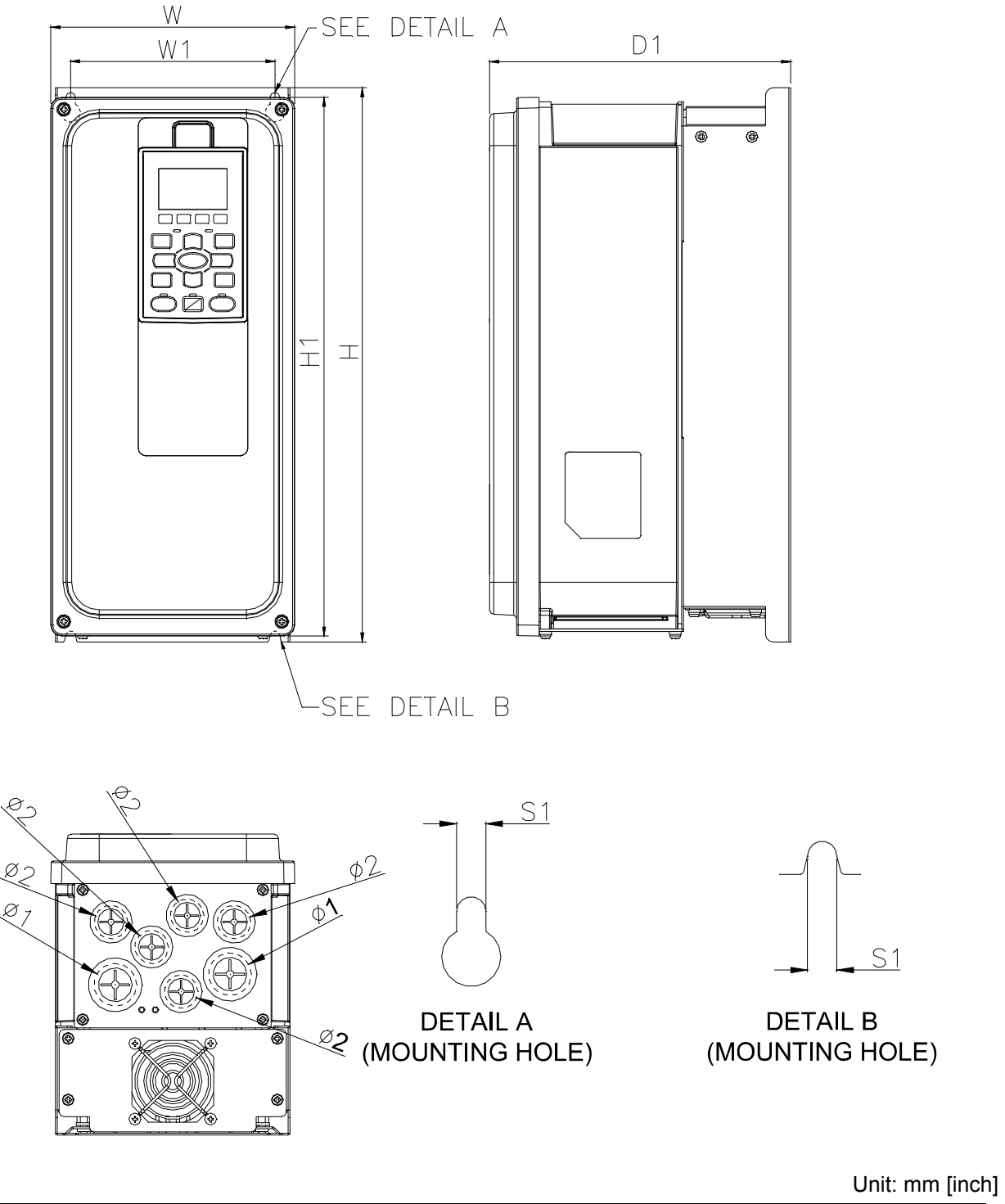

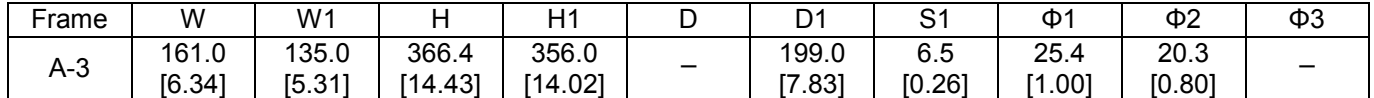

B-1: VFD110FP4EA-52, VFD150FP4EA-52, VFD185FP4EA-52, VFD220FP4EA-52,

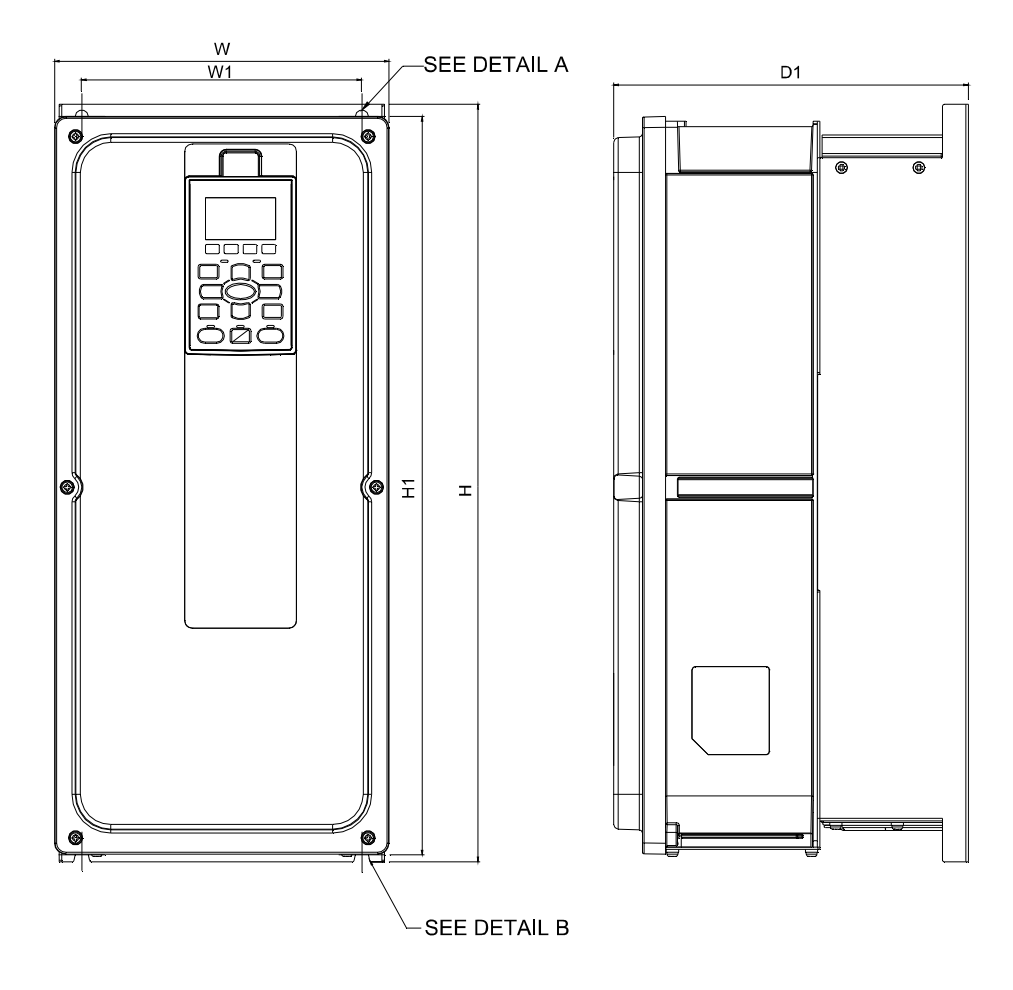

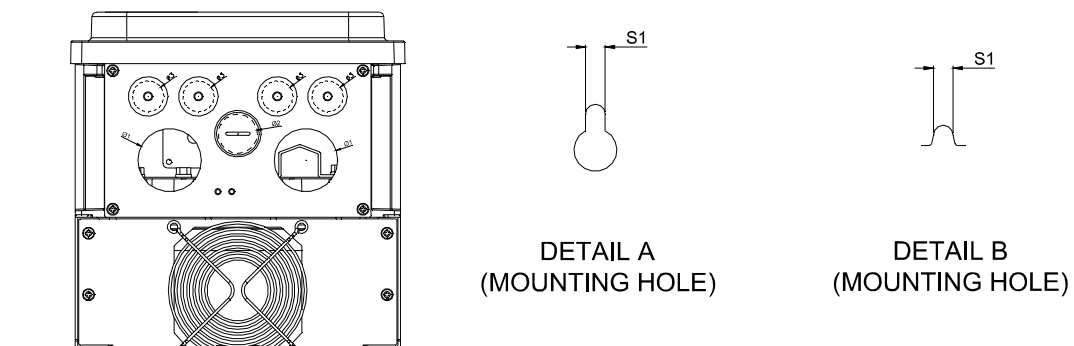

Unit: mm [inch]

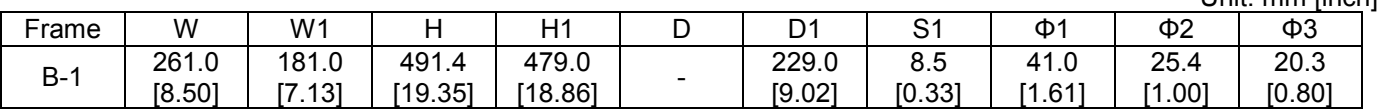

B-2: VFD110FP4EA-52S, VFD150FP4EA-52S, VFD185FP4EA-52S, VFD220FP4EA-52S

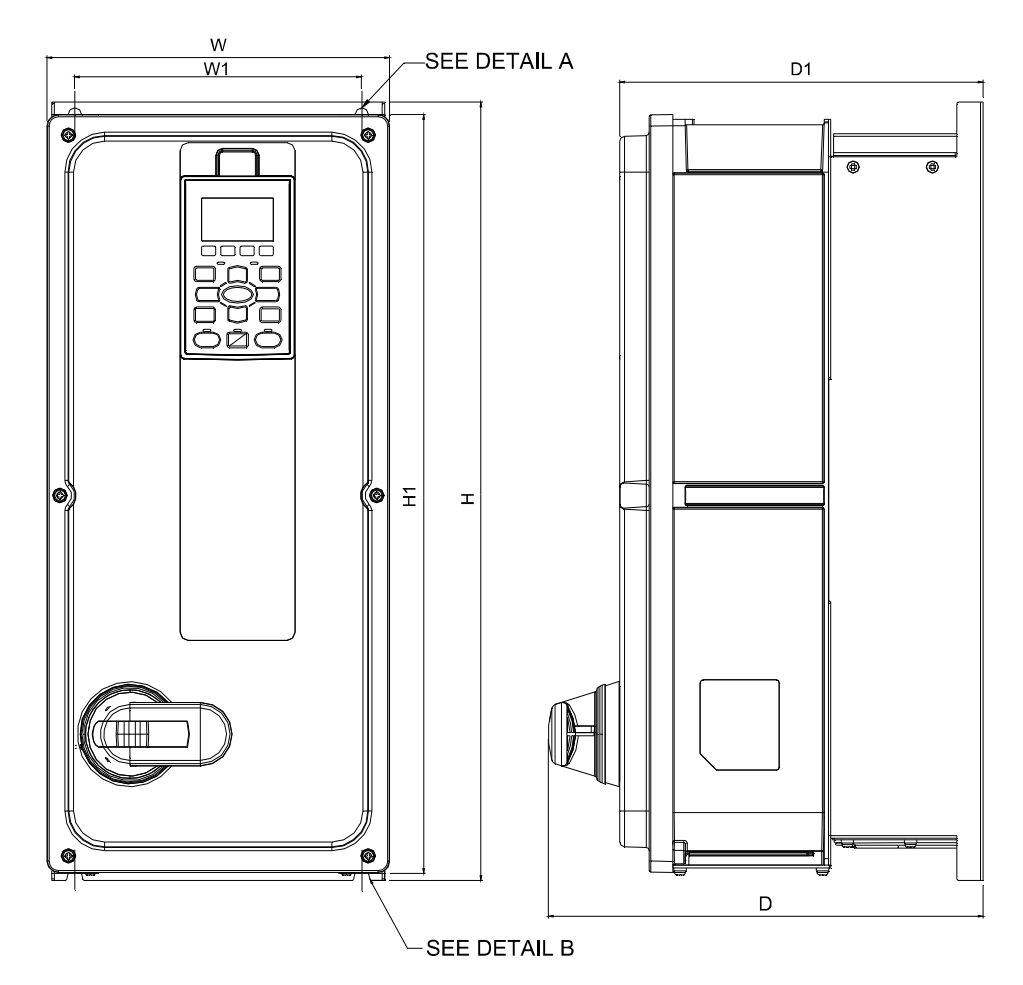

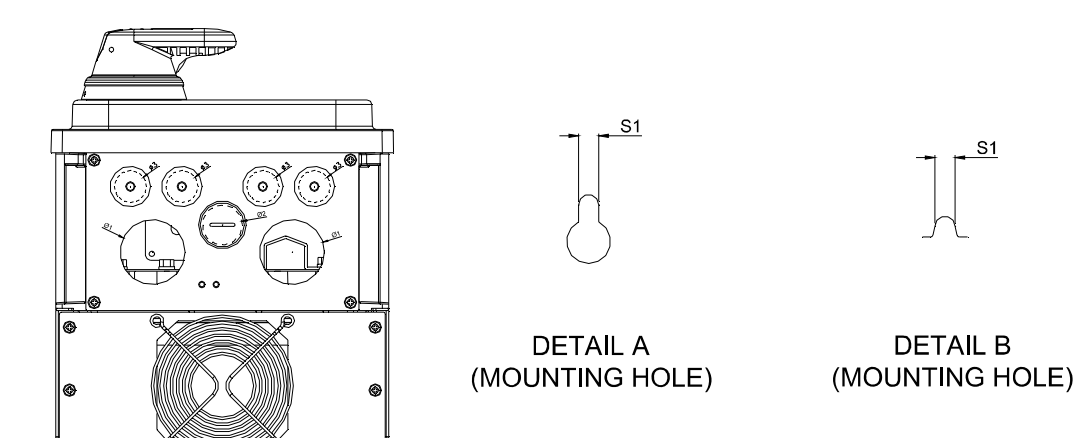

Unit: mm [inch]

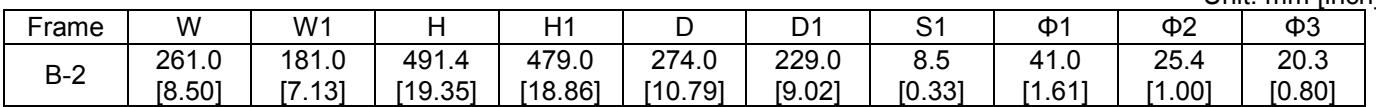

B-3: VFD110FP4EA-41, VFD150FP4EA-41, VFD185FP4EA-41, VFD220FP4EA-41

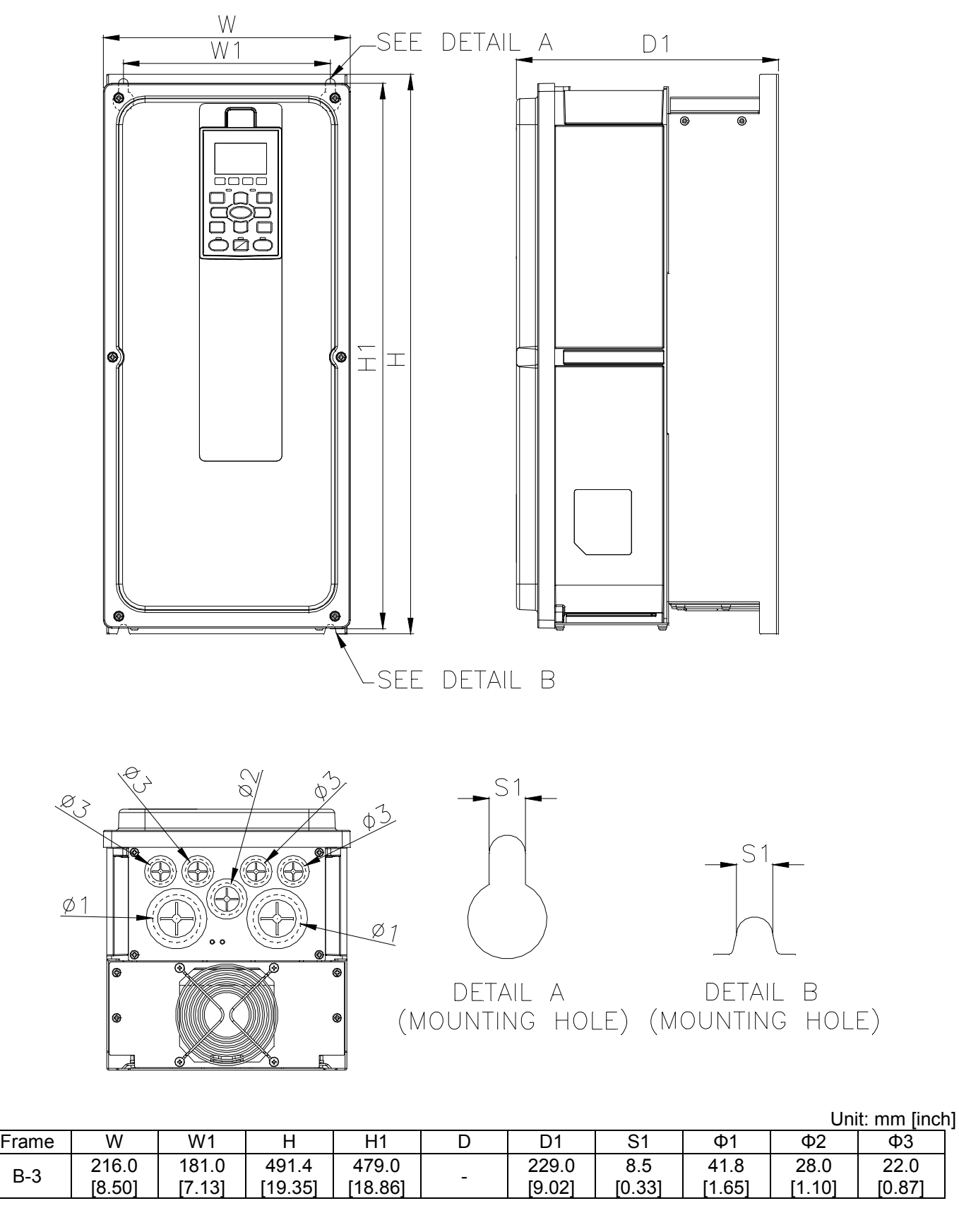

#### C-1: VFD300FP4EA-52, VFD370FP4EA-52

[1.09]

[0.35]

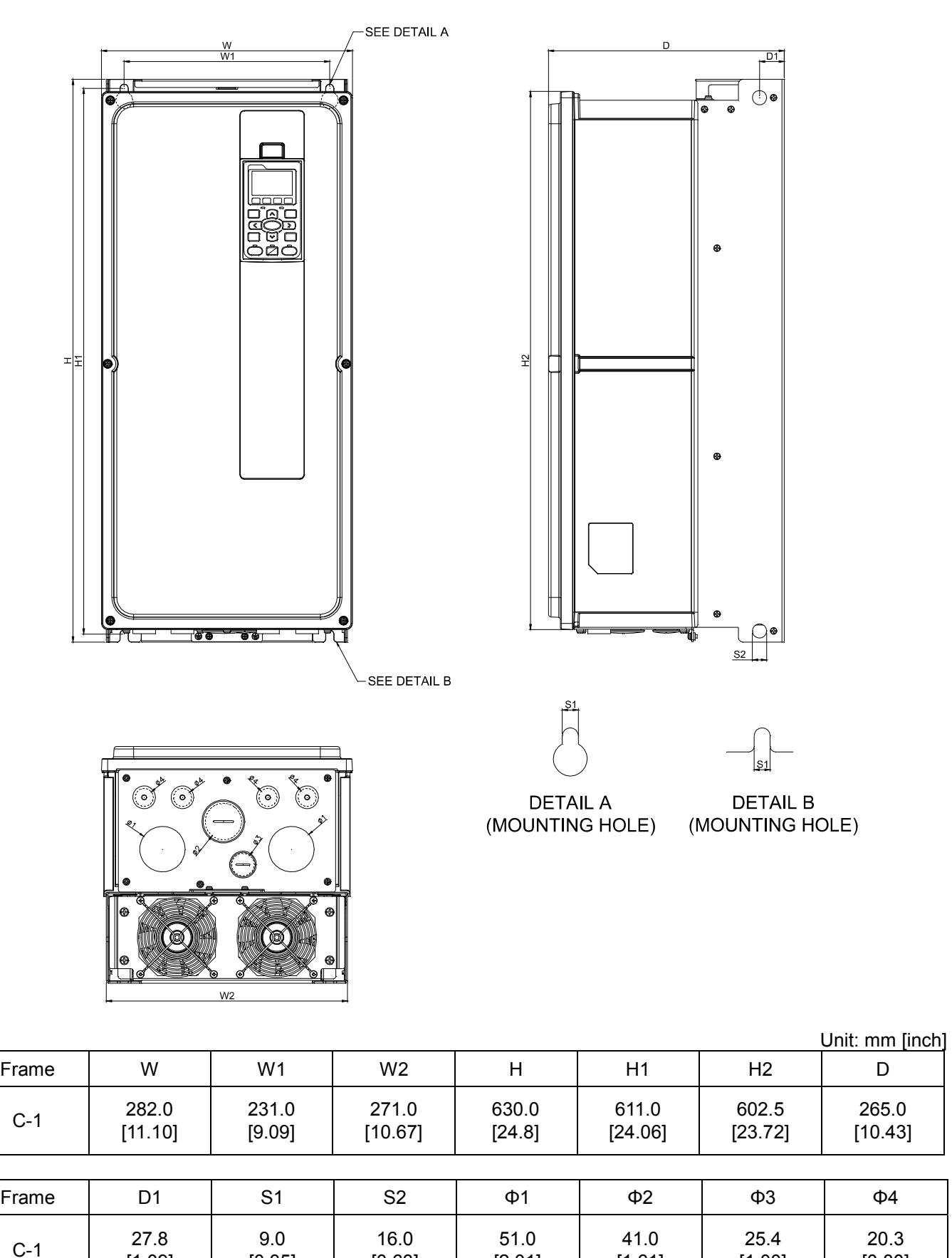

# **[www.maher.ir](https://maher.ir/)**

[2.01]

[1.61]

[1.00]

[0.80]

[0.63]

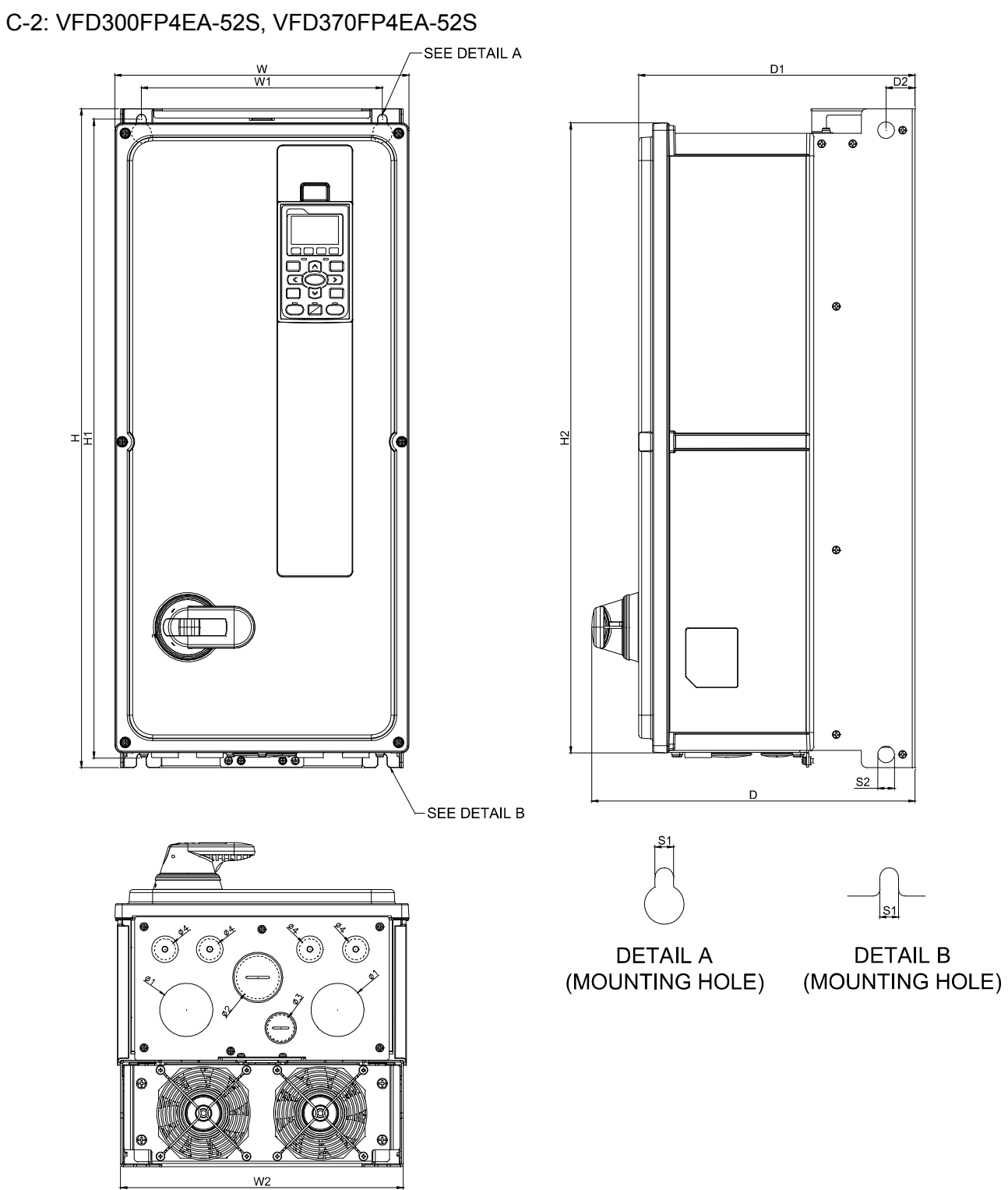

Unit: mm [inch]

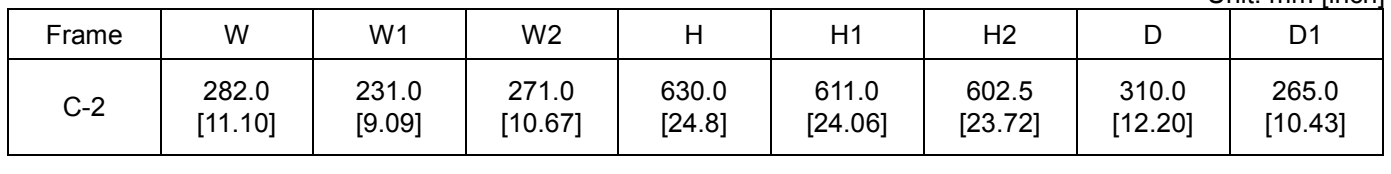

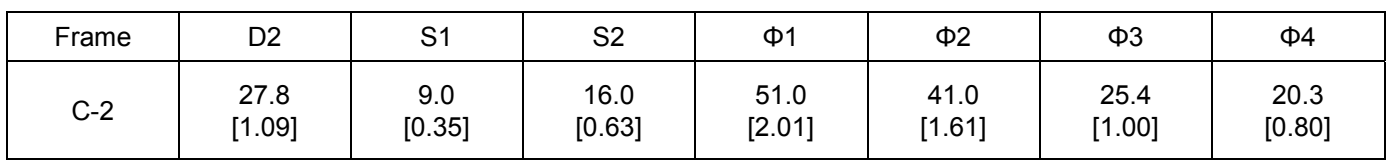

C-3: VFD300FP4EA-41, VFD370FP4EA-41

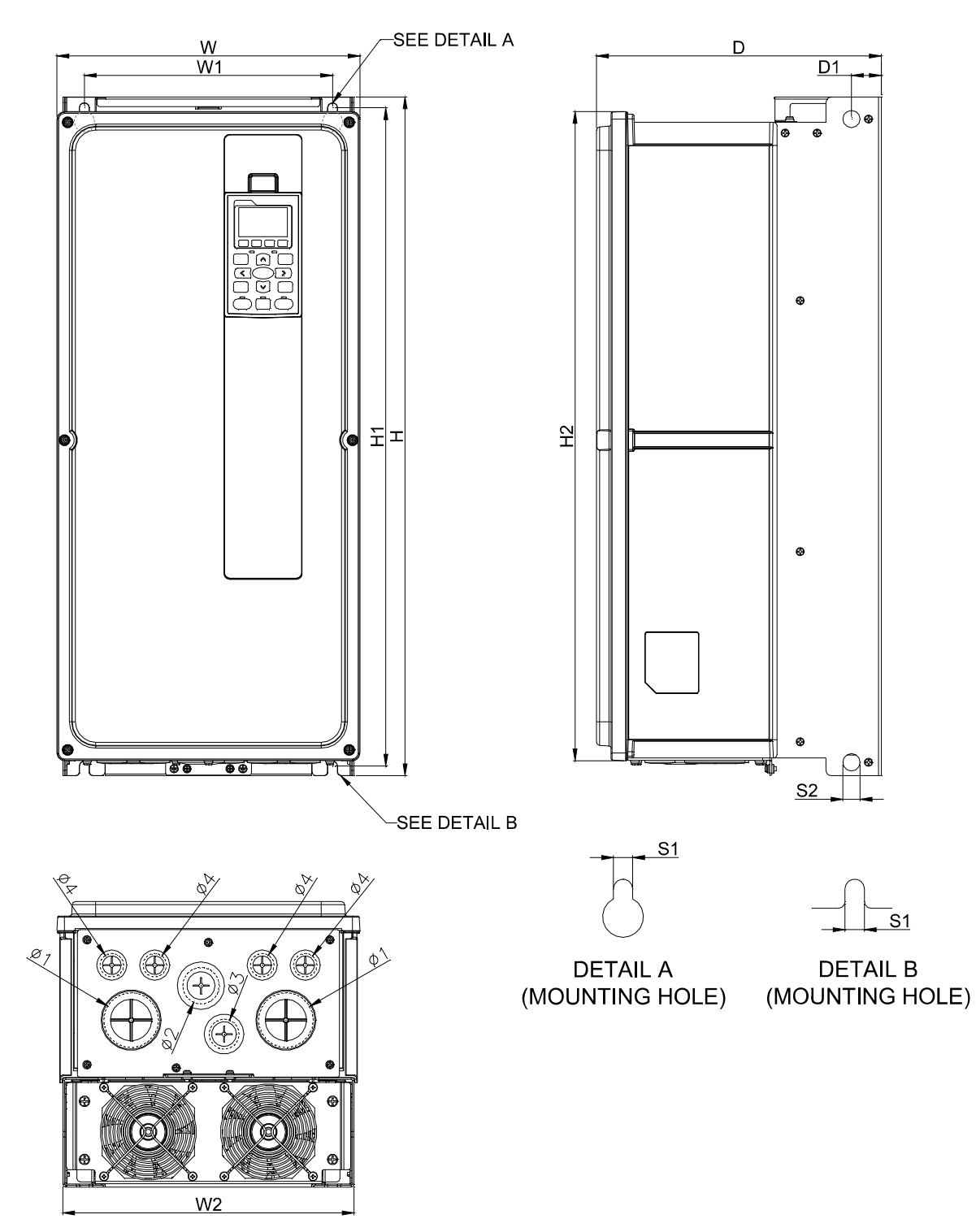

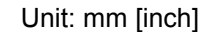

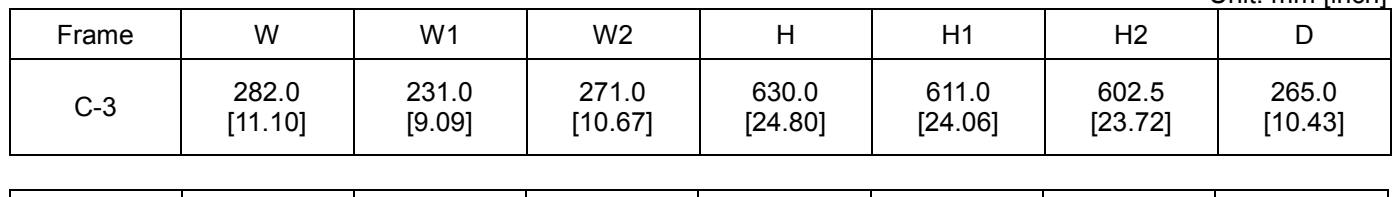

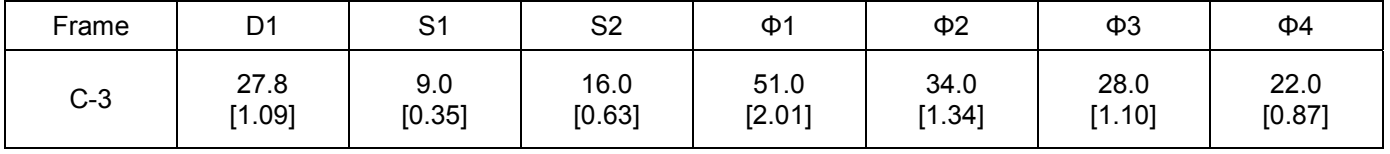

## *Chapter 1 Introduction*|**CFP2000 Series**

#### Frame D0

D0-1: VFD450FP4EA-52, VFD550FP4EA-52

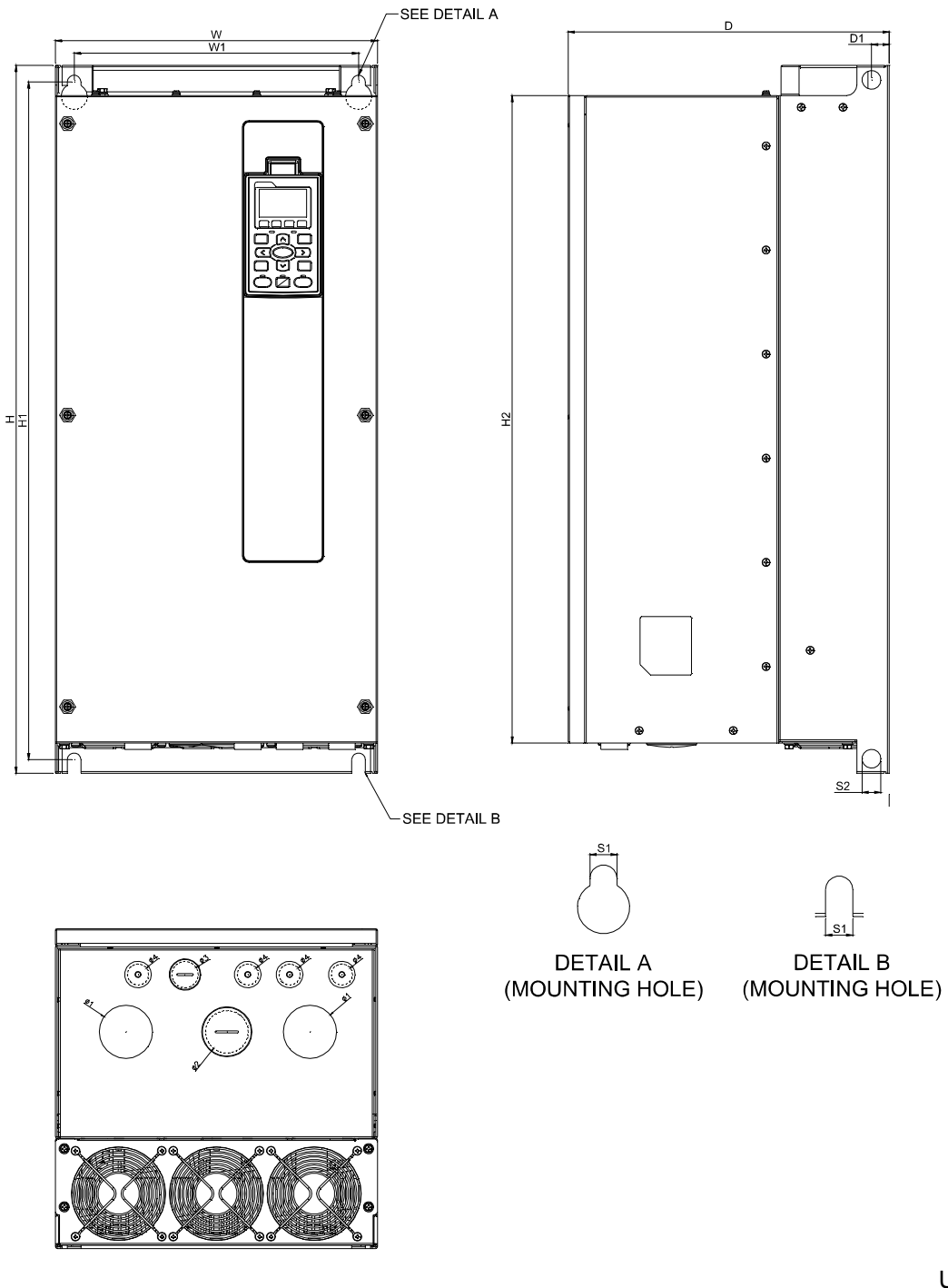

Unit: mm [inch]

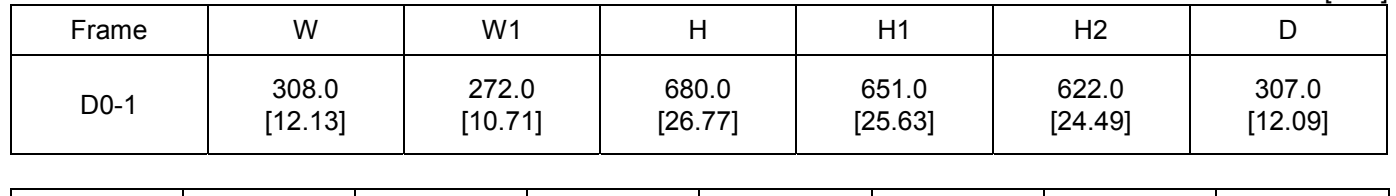

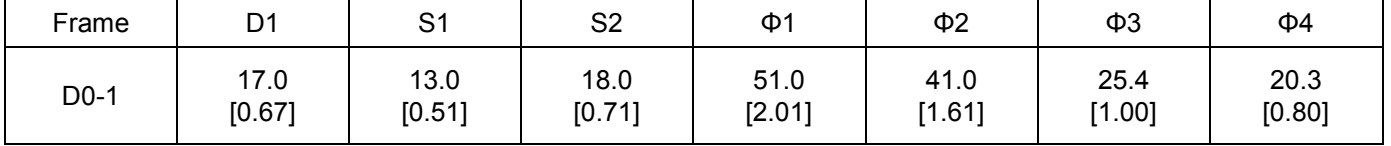

Frame D0 D0-2: VFD450FP4EA-52S, VFD550FP4EA-52S

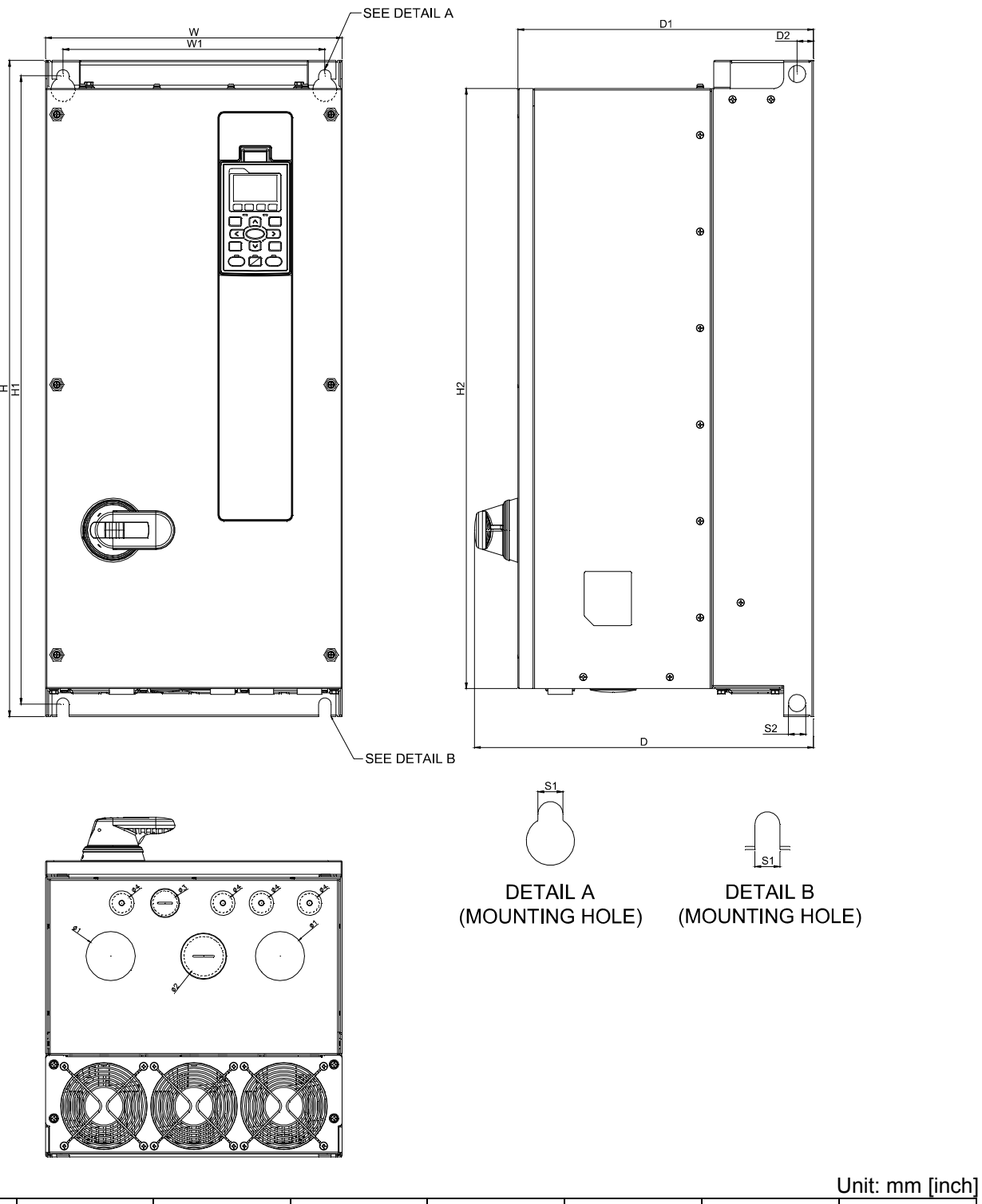

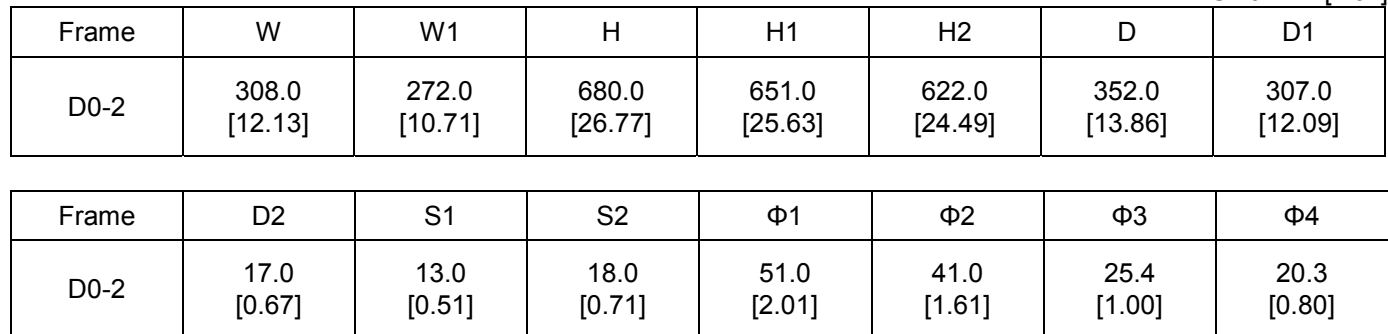

## *Chapter 1 Introduction*|**CFP2000 Series**

## Frame D0 D0-3: VFD450FP4EA-41, VFD550FP4EA-41

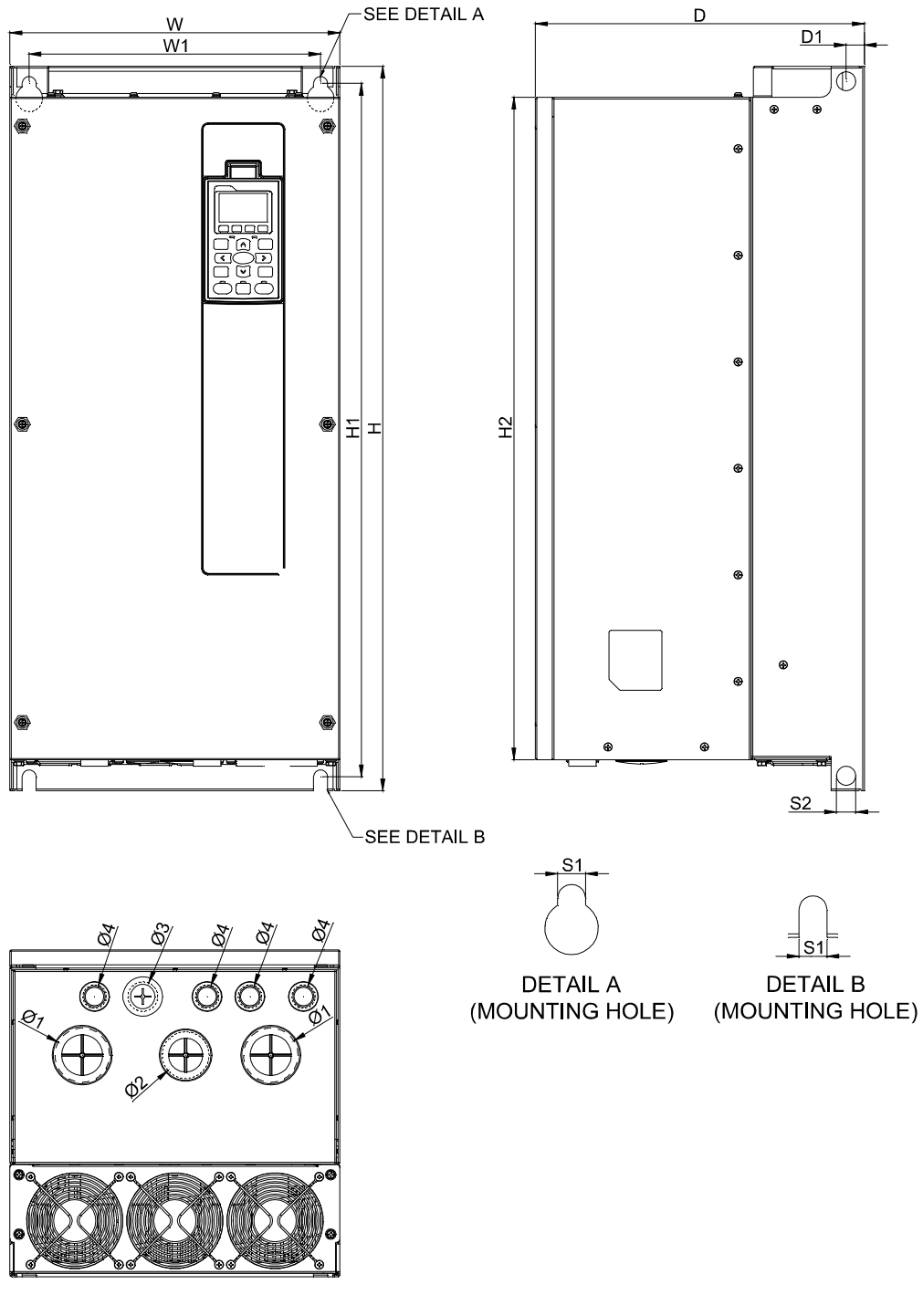

Unit: mm [inch]

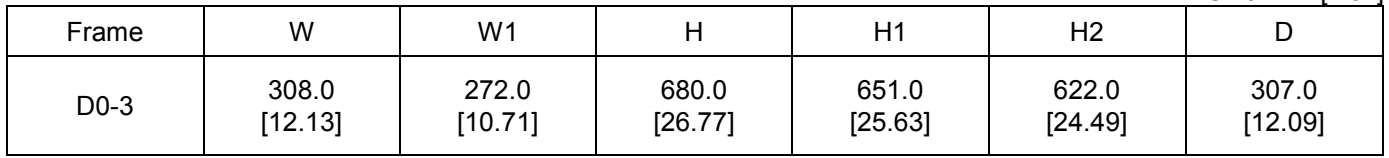

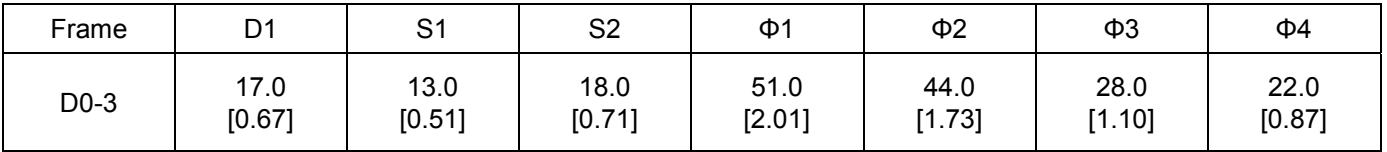

### D-1: VFD750FP4EA-52, VFD900FP4EA-52

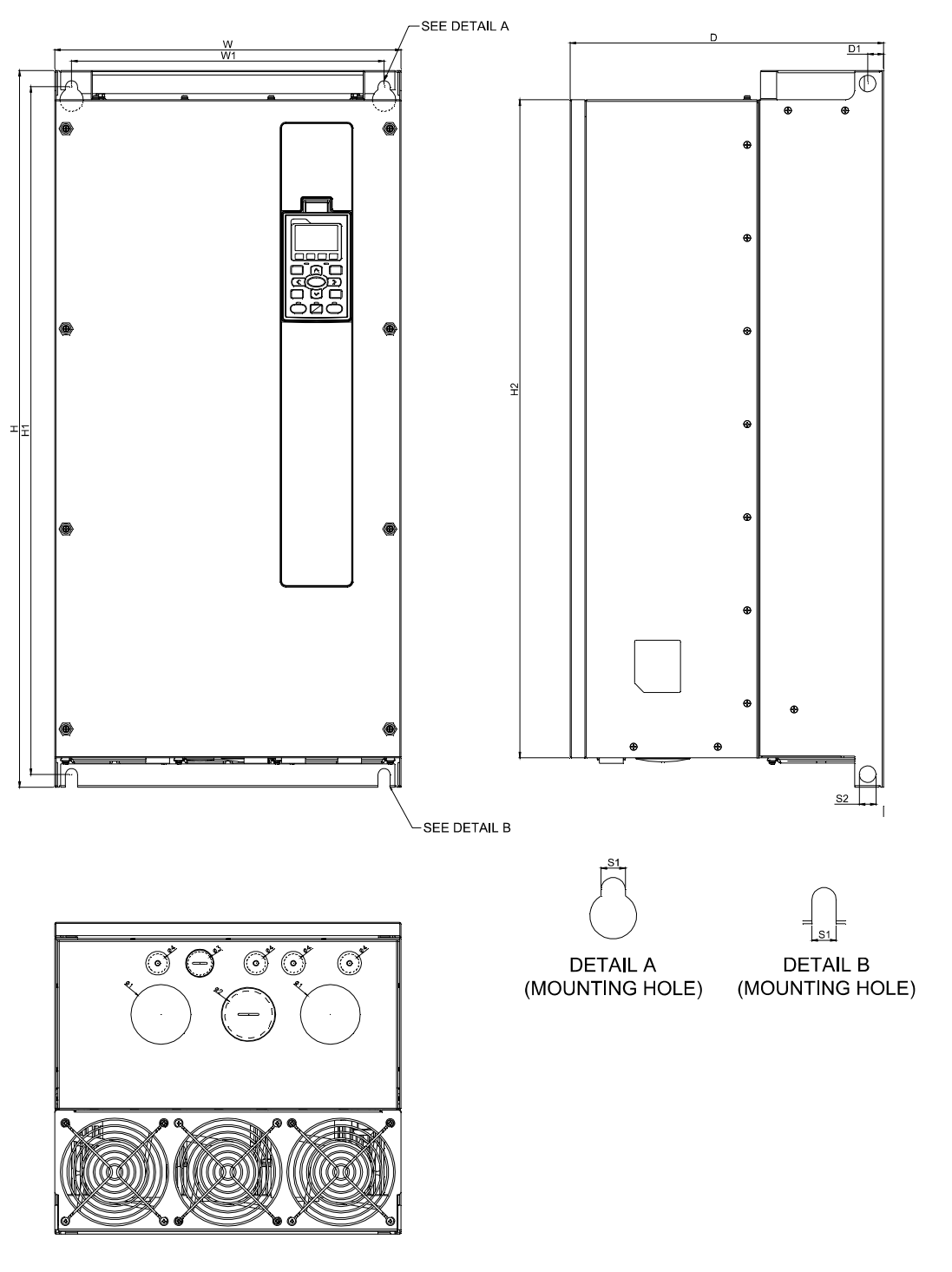

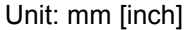

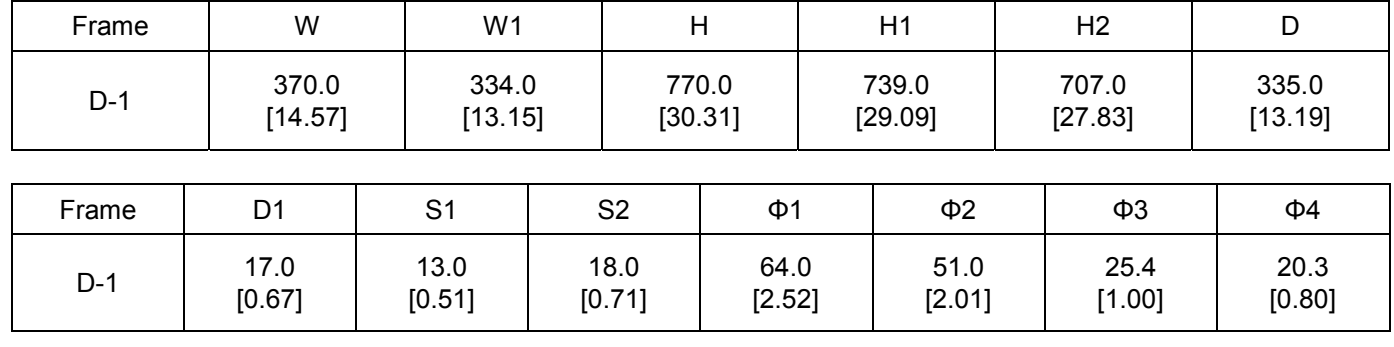

#### D-2: VFD750FP4EA-52S, VFD900FP4EA-52S

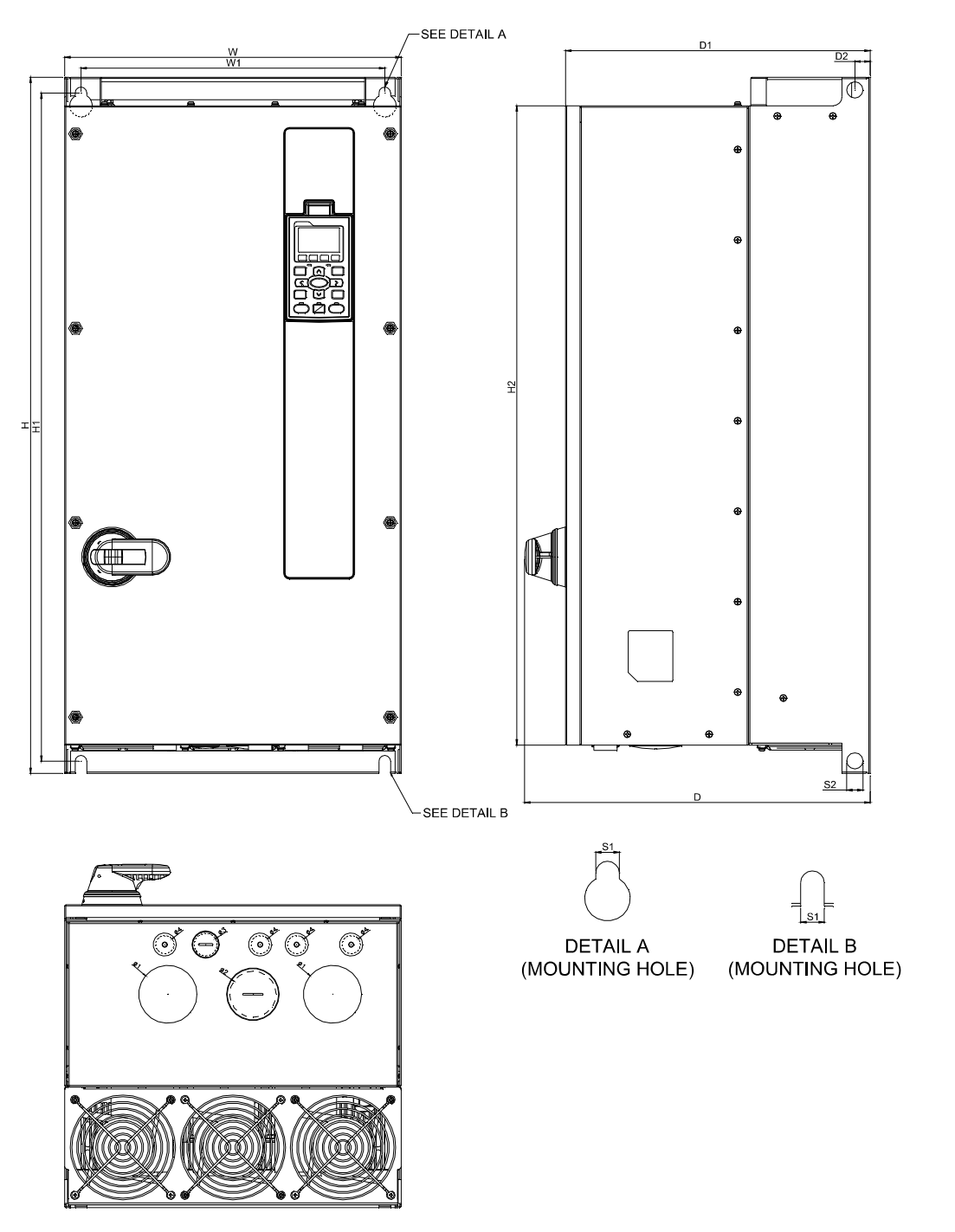

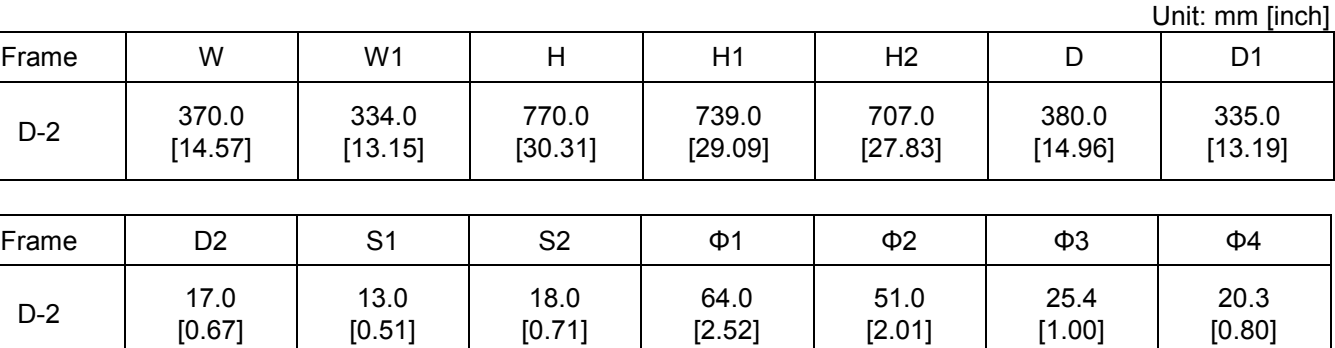

## D-3: VFD750FP4EA-41, VFD900FP4EA-41

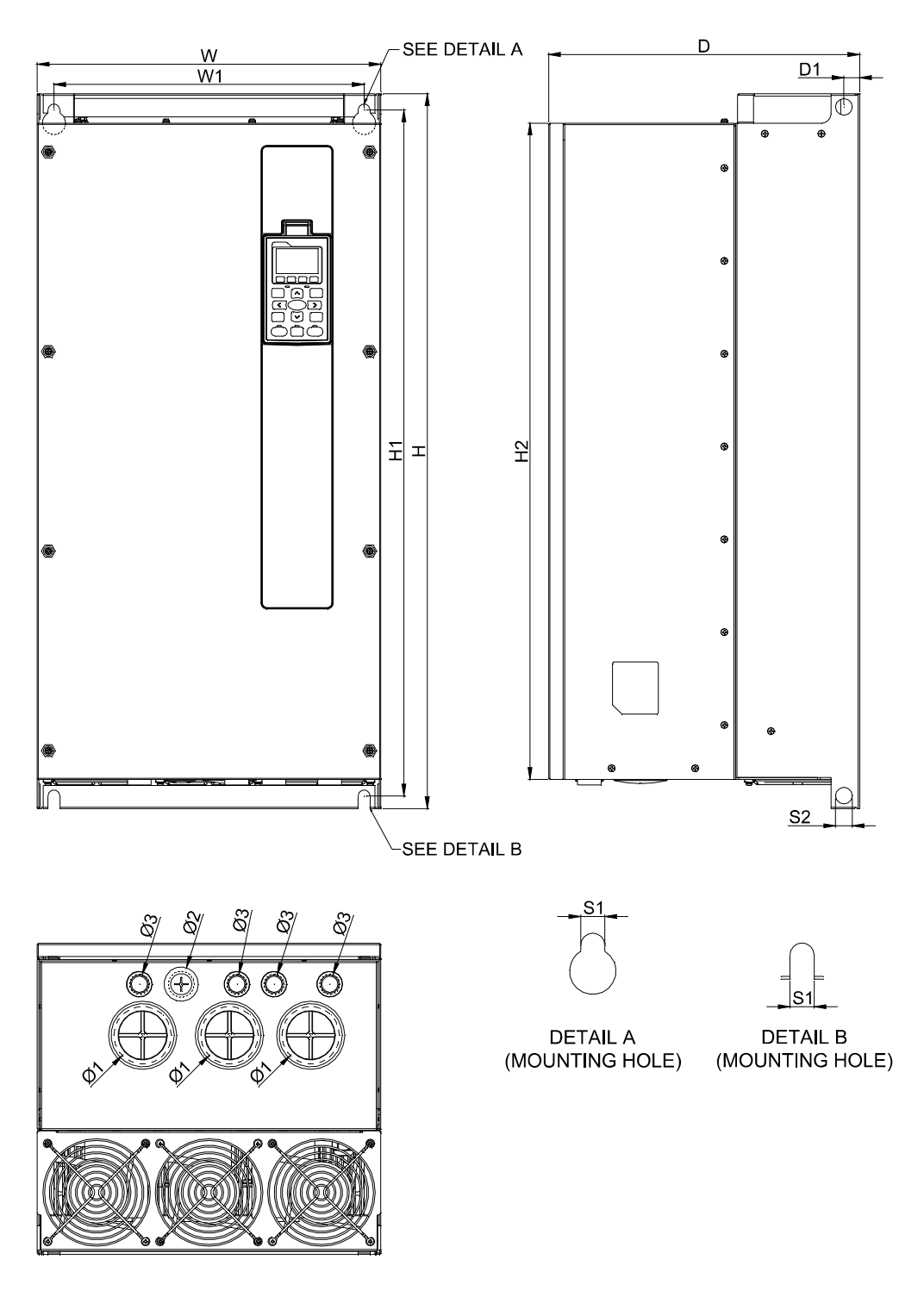

Unit: mm [inch]

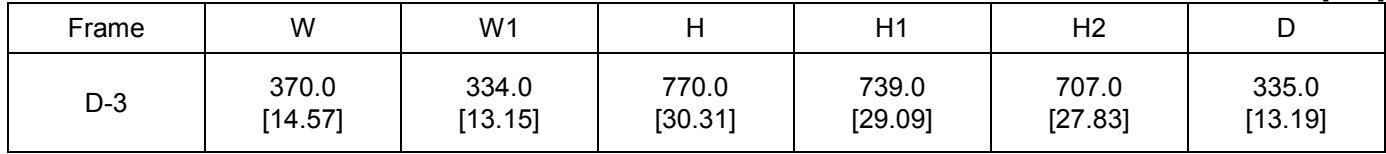

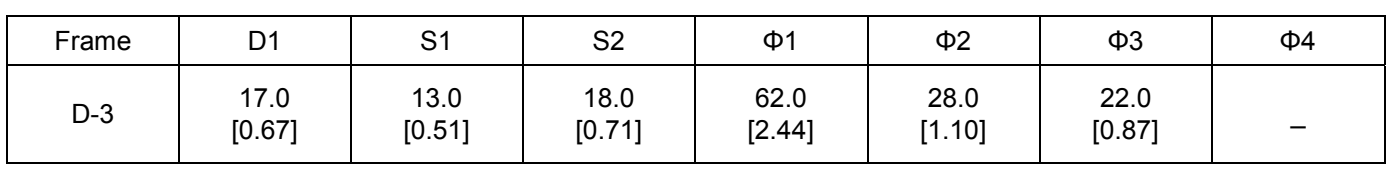

*Chapter 1 Introduction*|**CFP2000 Series**

Digital Keypad KPC-CC02

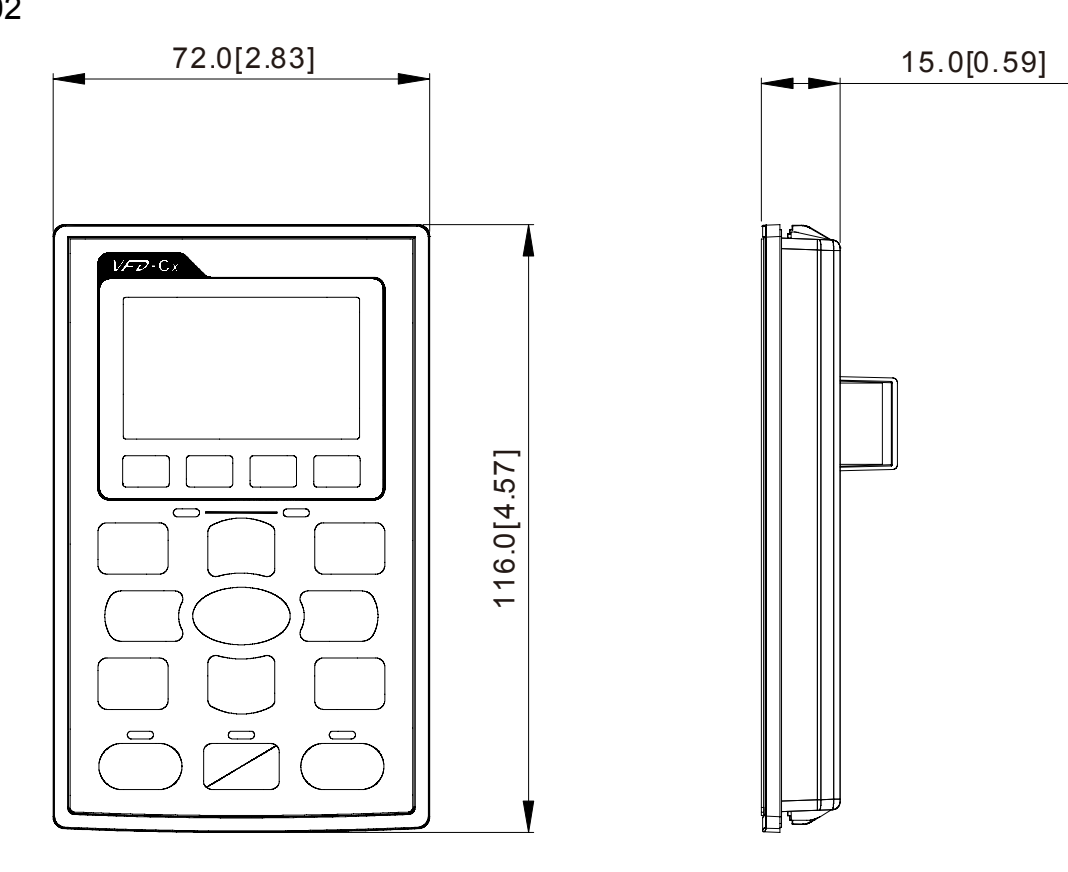

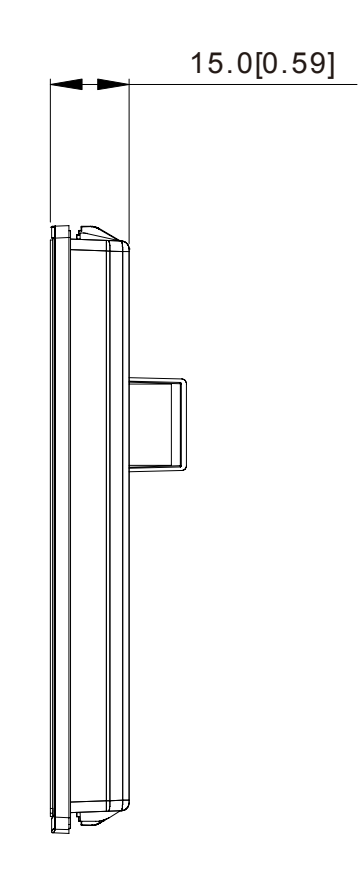

# *Chapter 2 Installation*

# **2-1 Minimum Mounting Clearance and Installation**

#### Ш **NOTE**

- $\Box$  Prevent fiber particles, scraps of paper, shredded wood saw dust, metal particles, etc. from adhering to the heat sink
- $\alpha$  Install the AC motor drive in a metal cabinet. When installing one drive below another one, use a metal separation between the AC motor drives to prevent mutual heating and to prevent the risk of fire accident.
- $\Box$  Install the AC motor drive in Pollution Degree 2 environments only: normally only nonconductive pollution occurs and temporary conductivity caused by condensation is expected.

The appearances shown in the following figures are for reference only.

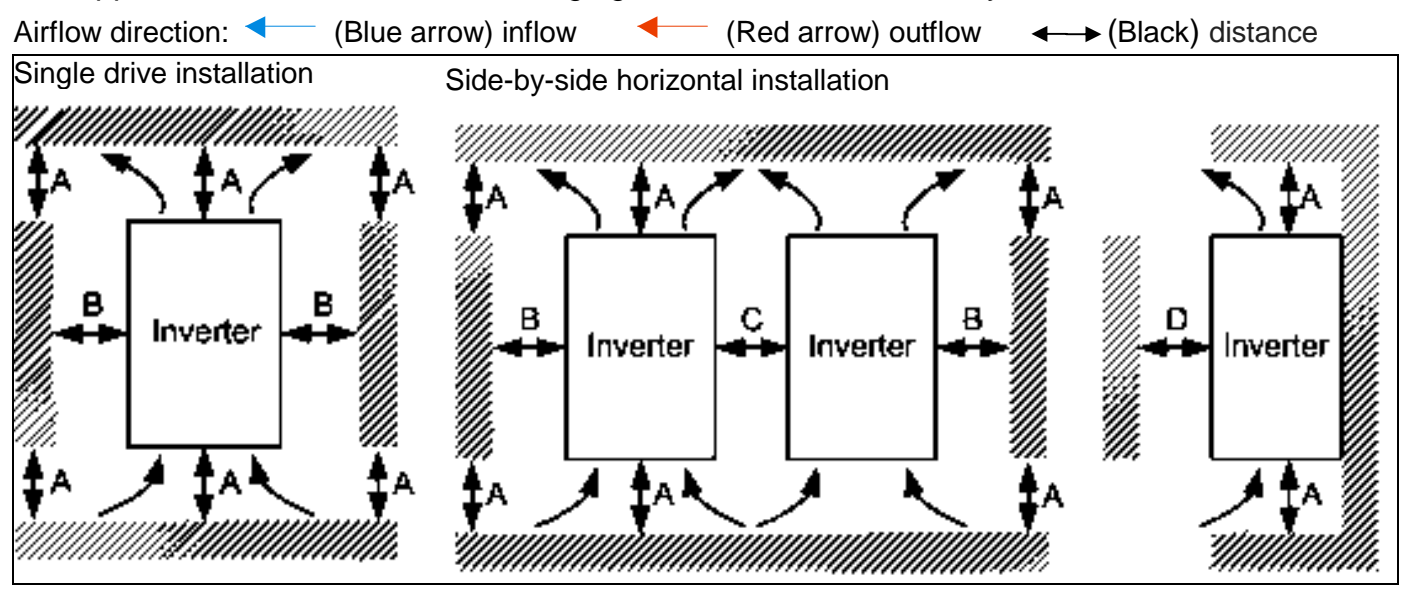

#### *Chapter 2 Installation*|**CFP2000 Series**

Multiple drives side-by-side vertical installation

When installing one AC motor drive below another one (top-bottom installation), use a metal separation between the drives to prevent mutual heating. The temperature measured at the fan's inflow side must be lower than the temperature measured at the operation side. If the fan's inflow temperature is higher, use a thicker or larger size of metal partition. Operation temperature is the temperature measured at 50mm away from the fan's inflow side. (As shown in the figure below)

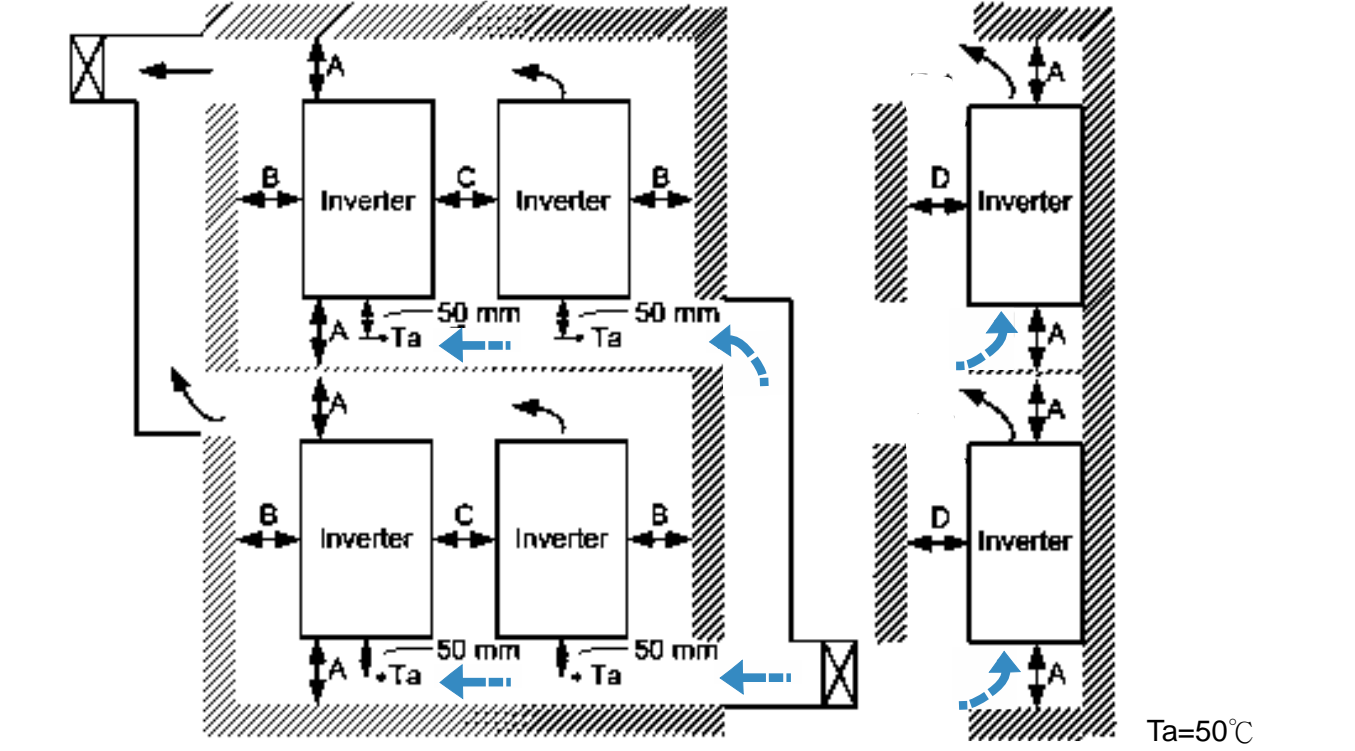

## **2-2 Minimum mounting clearance**

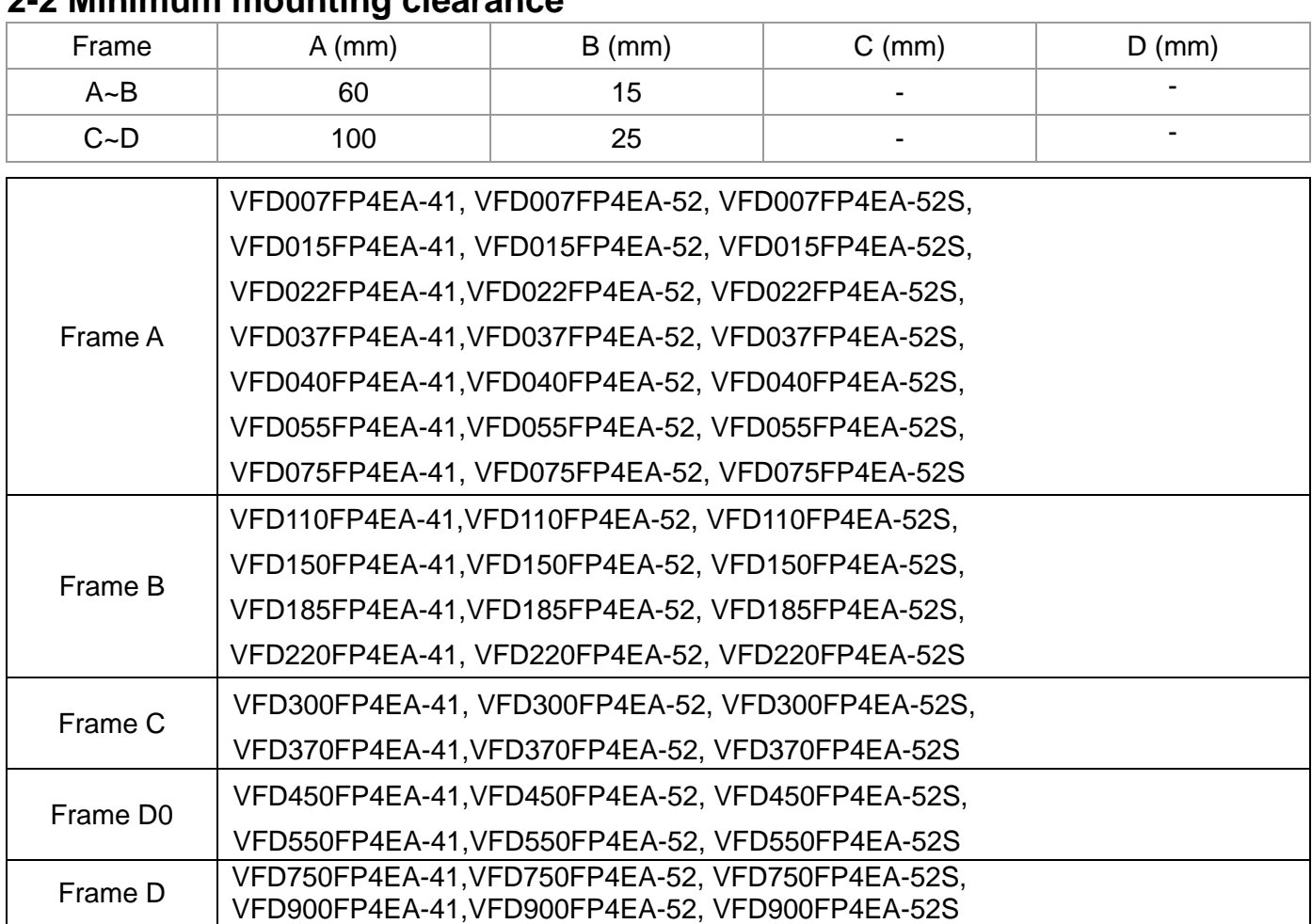

# **NOTE**

1. The minimum mounting clearances stated in the table above applies to AC motor drives frame A to D. A drive fails to follow the minimum mounting clearances may cause the fan to malfunction and heat dissipation problem.

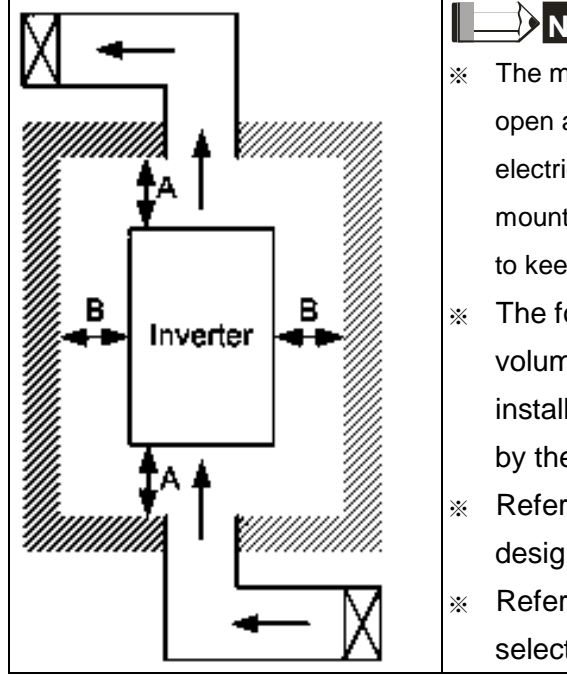

## **NOTE**

- ※ The mounting clearance stated in the figure is for installing the drive in an open area. To install the drive in a confined space (such as cabinet or electric box), please follow the following three rules: (1) Keep the minimum mounting clearances. (2) Install a ventilation equipment or an air conditioner to keep surrounding temperature lower than operation temperature.
- ※ The following table shows the heat dissipation and the required air volume when installing a single drive in a confined space. When installing multiple drives, the required air volume shall be multiplied by the number the drives.
- ※ Refer to the chart (Air flow rate for cooling) for ventilation equipment design and selection.
- ※ Refer to the chart (Power dissipation) for air conditioner design and selection.

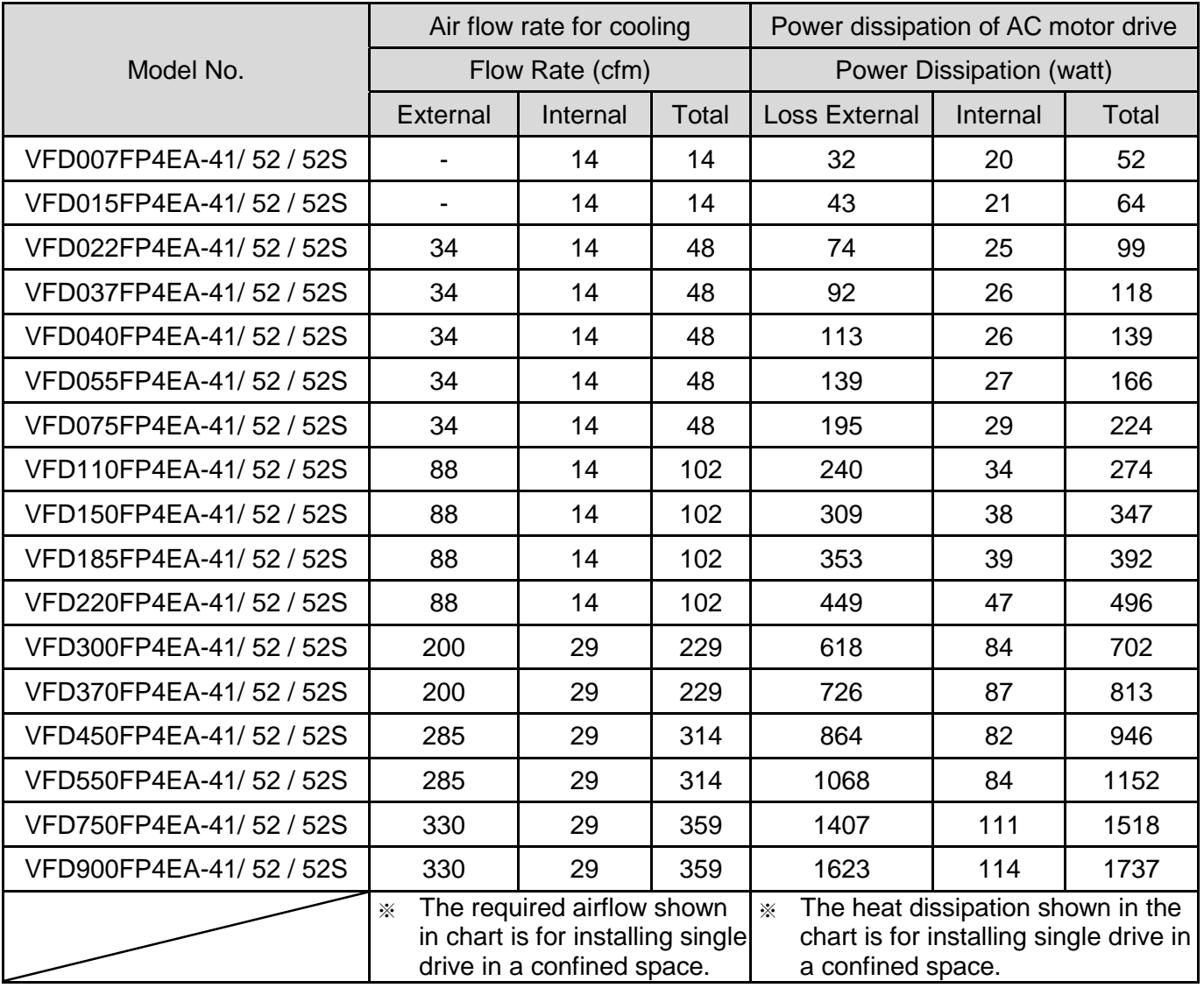

#### *Chapter 2 Installation*|**CFP2000 Series**

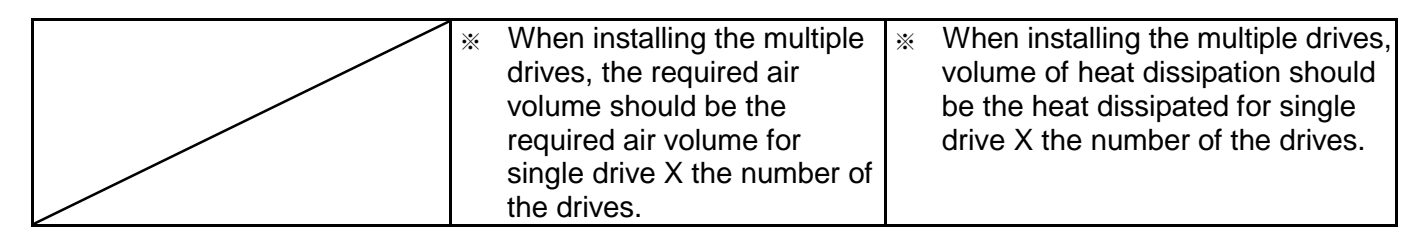

**NOTE** 

Normal control Ambient temperature derating curve

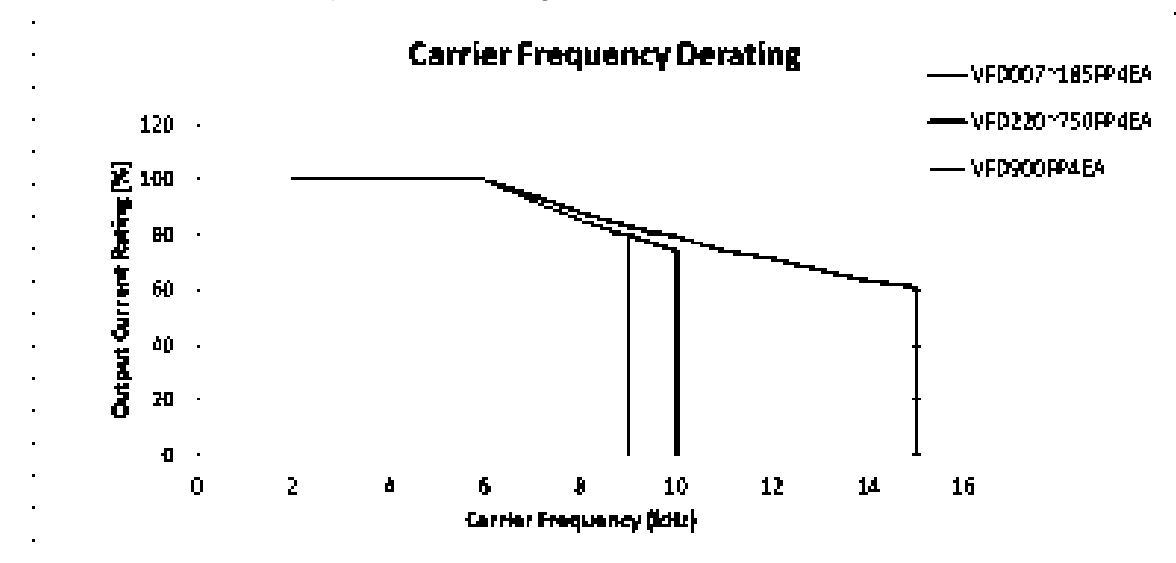
# *Chapter 3 Unpacking*

The AC motor drive should be kept in the shipping carton or crate before installation. In order to retain the warranty coverage, the AC motor drive should be stored properly when it is not to be used for an extended period of time.

# **3-1 Unpacking**

The AC motor drive is packed in the crate. Follows the following step for unpack:

Frame D0

VFD450FP4EA-41,VFD450FP4EA-52, VFD450FP4EA-52S, VFD550FP4EA-41, VFD550FP4EA-52, VFD550FP4EA-52S

1. Removing the 4 clips by slotted screwdriver.

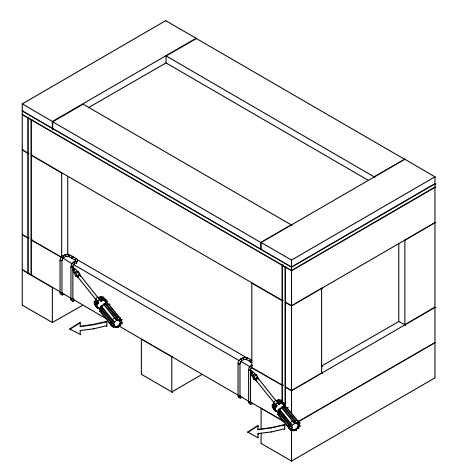

2. Removing the cover of wood box and then taking out the EPE tray and user manual.

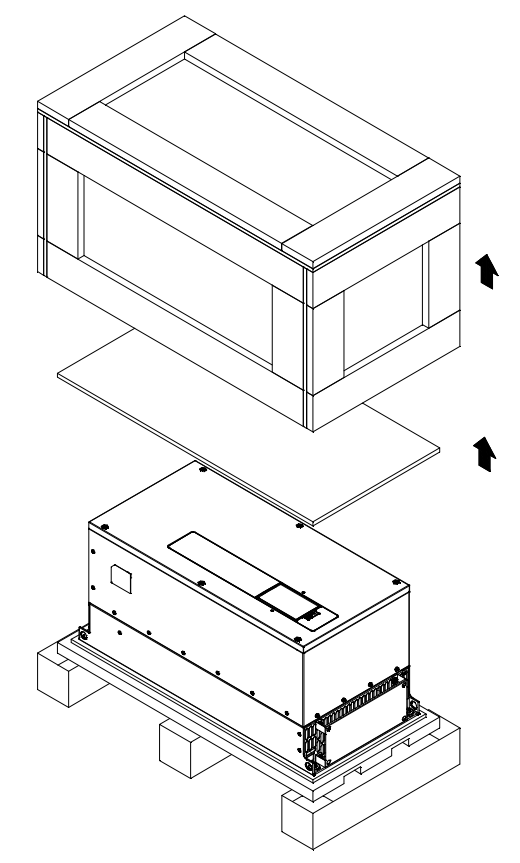

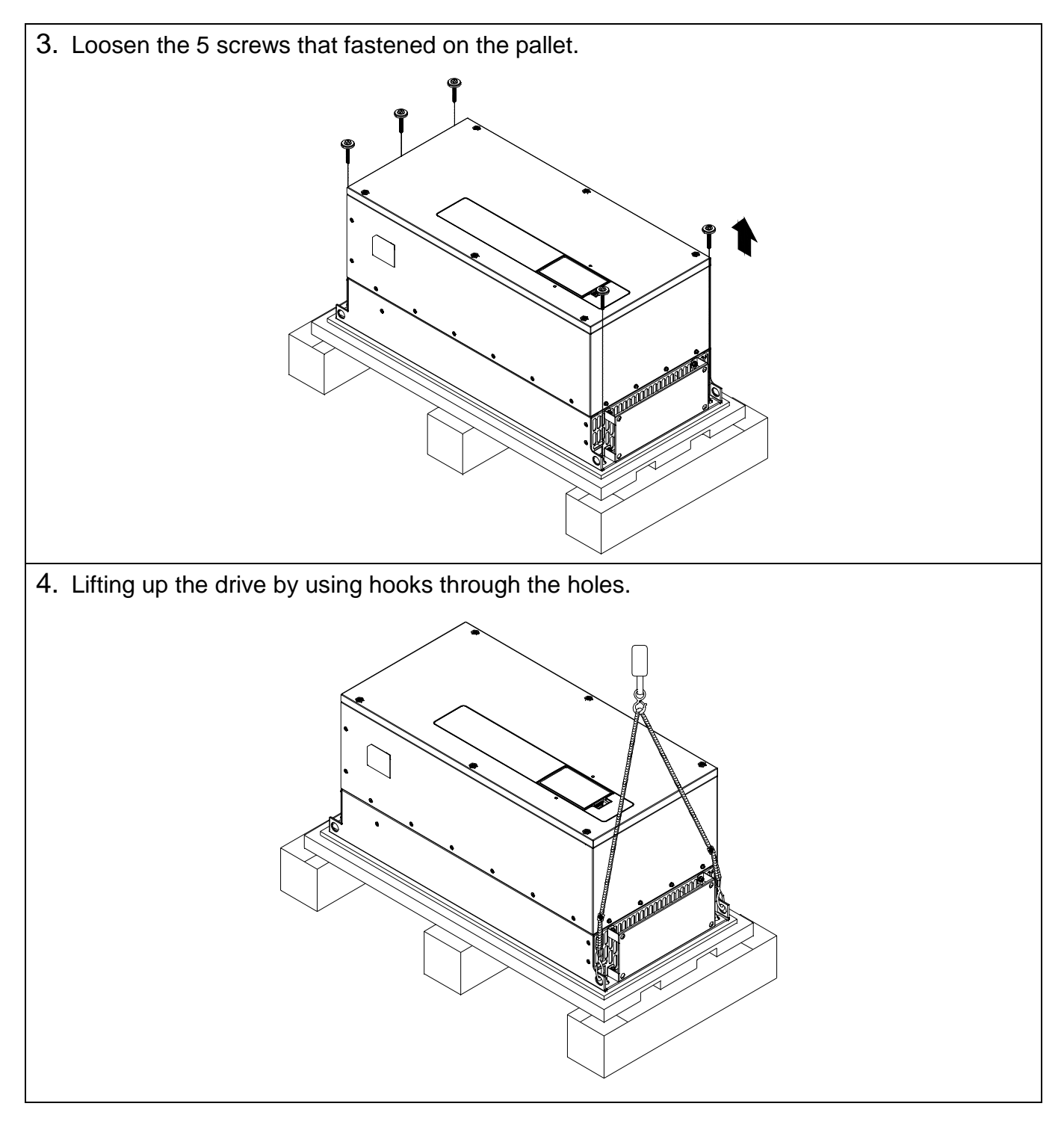

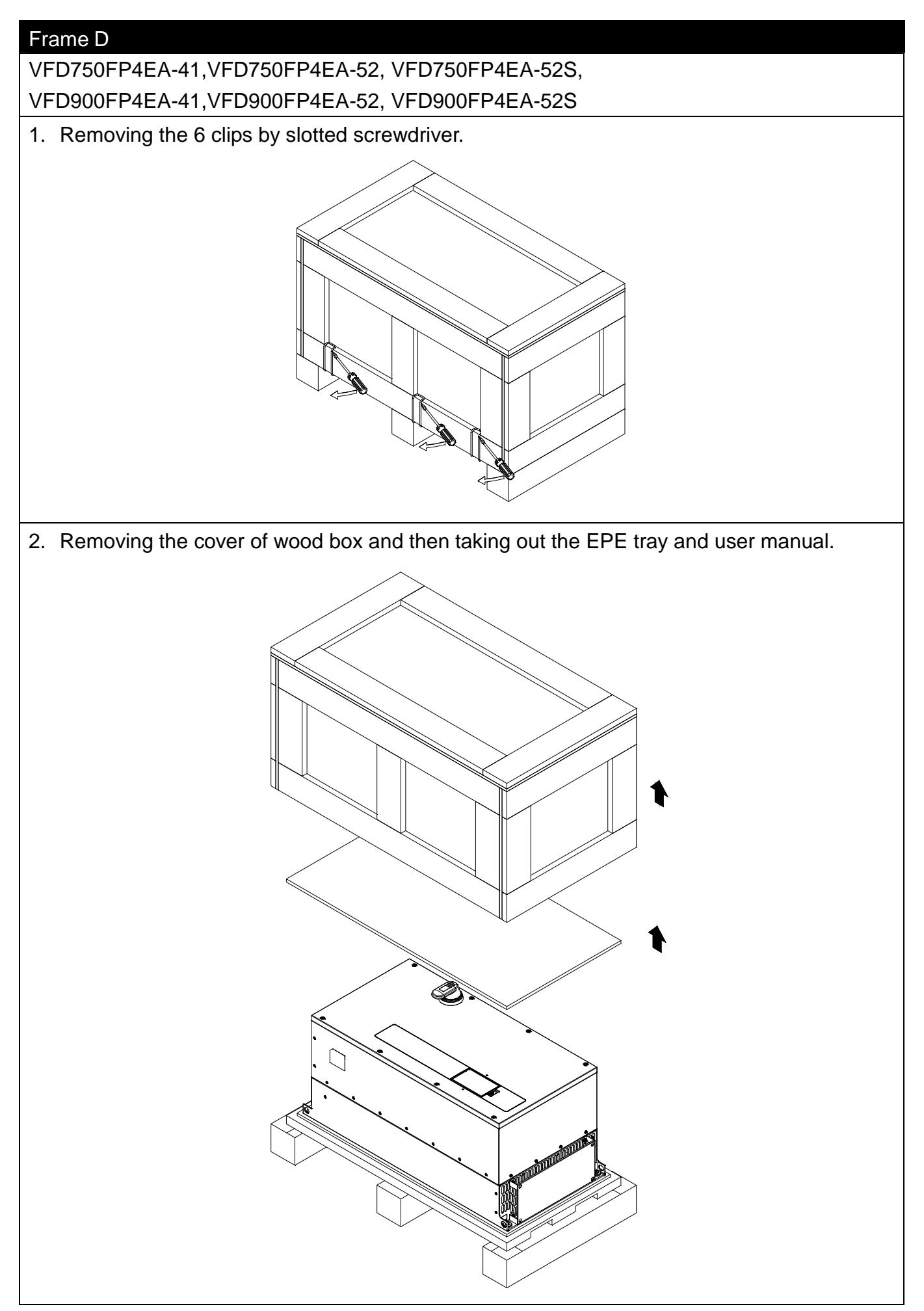

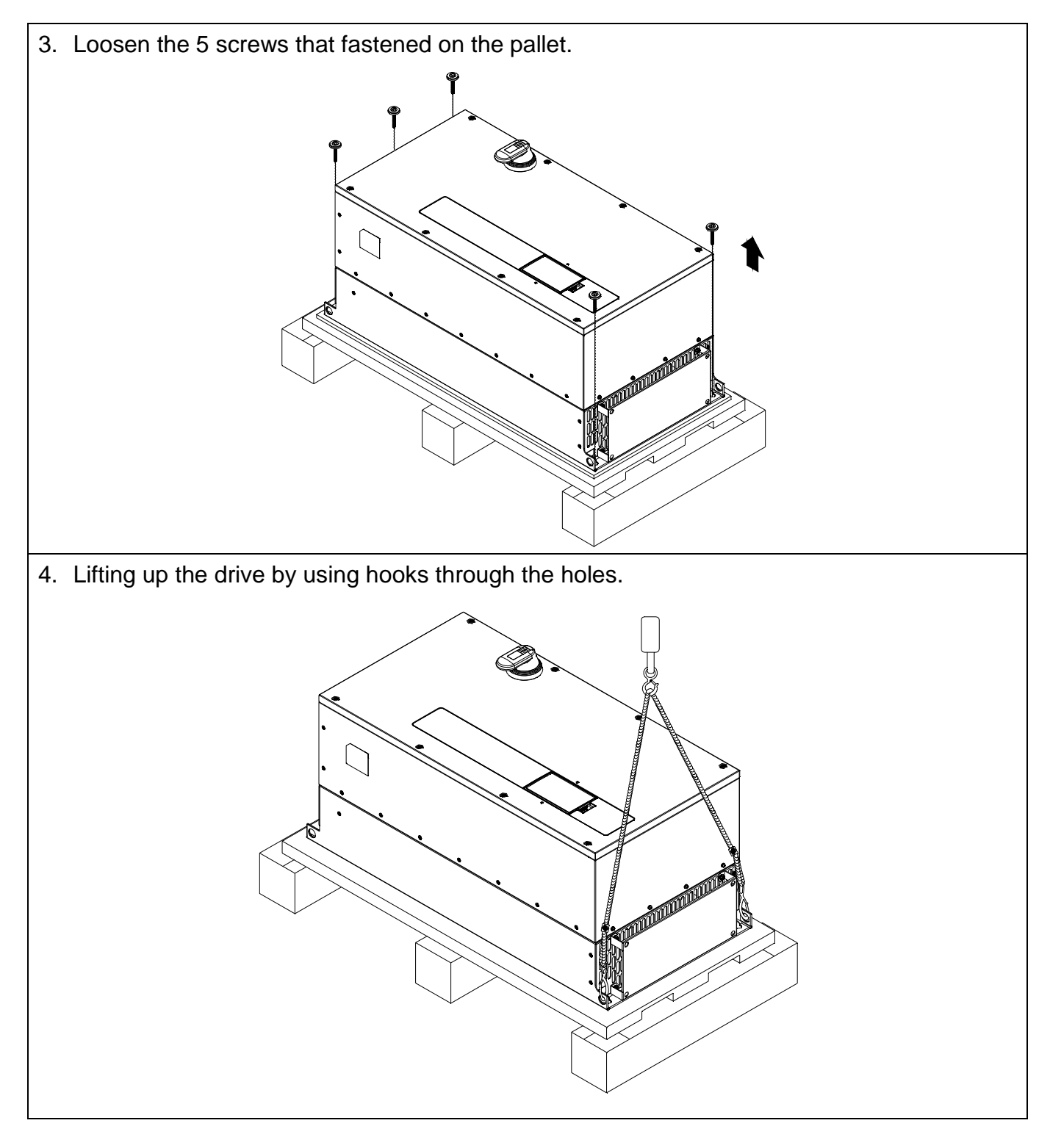

# **3-2 The Lifting Hook**

The arrows indicate the location of the lifting holes, as shown in figure below:

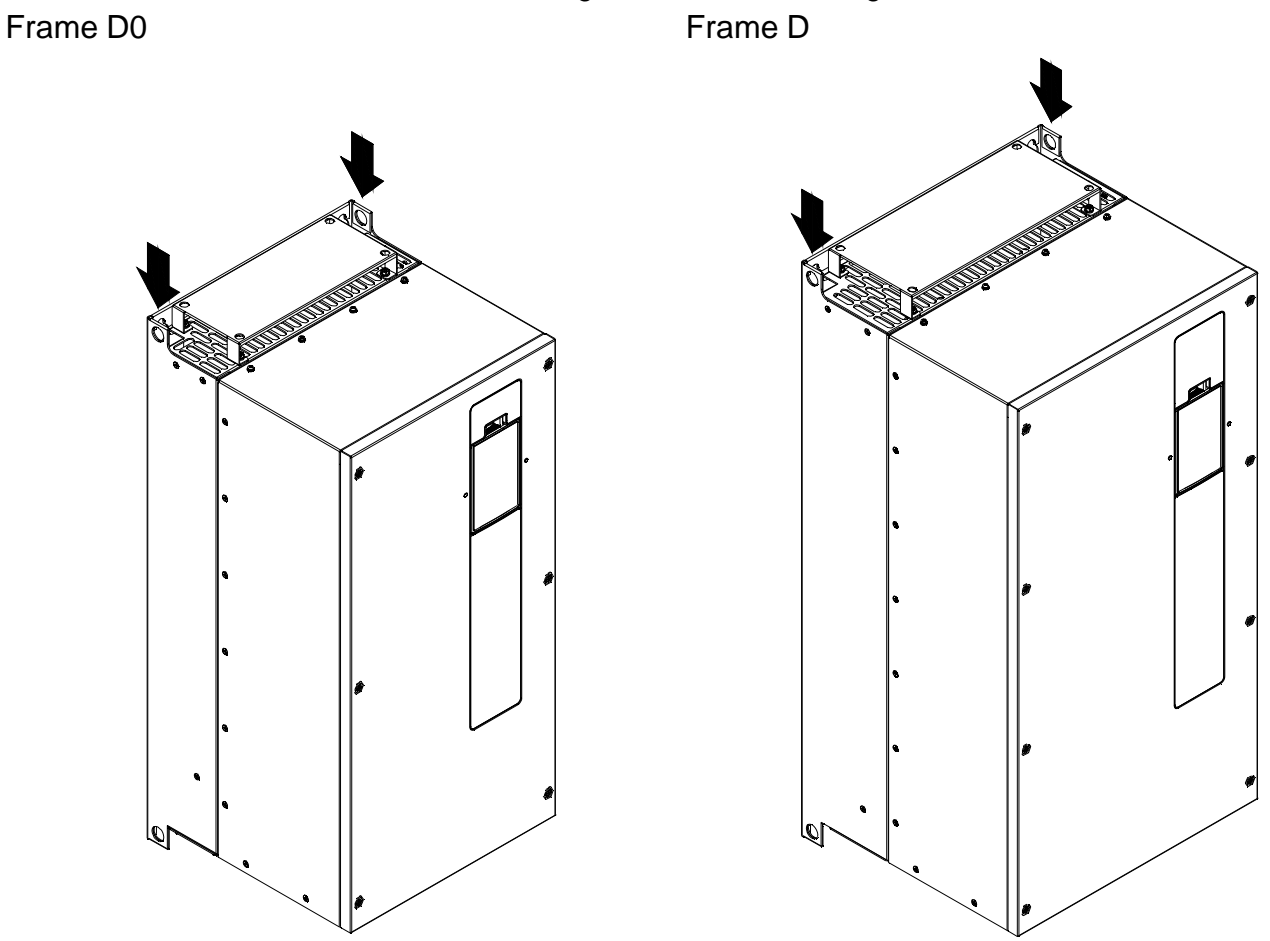

Ensure the lifting hook properly goes through the lifting hole, as shown in the following diagram.

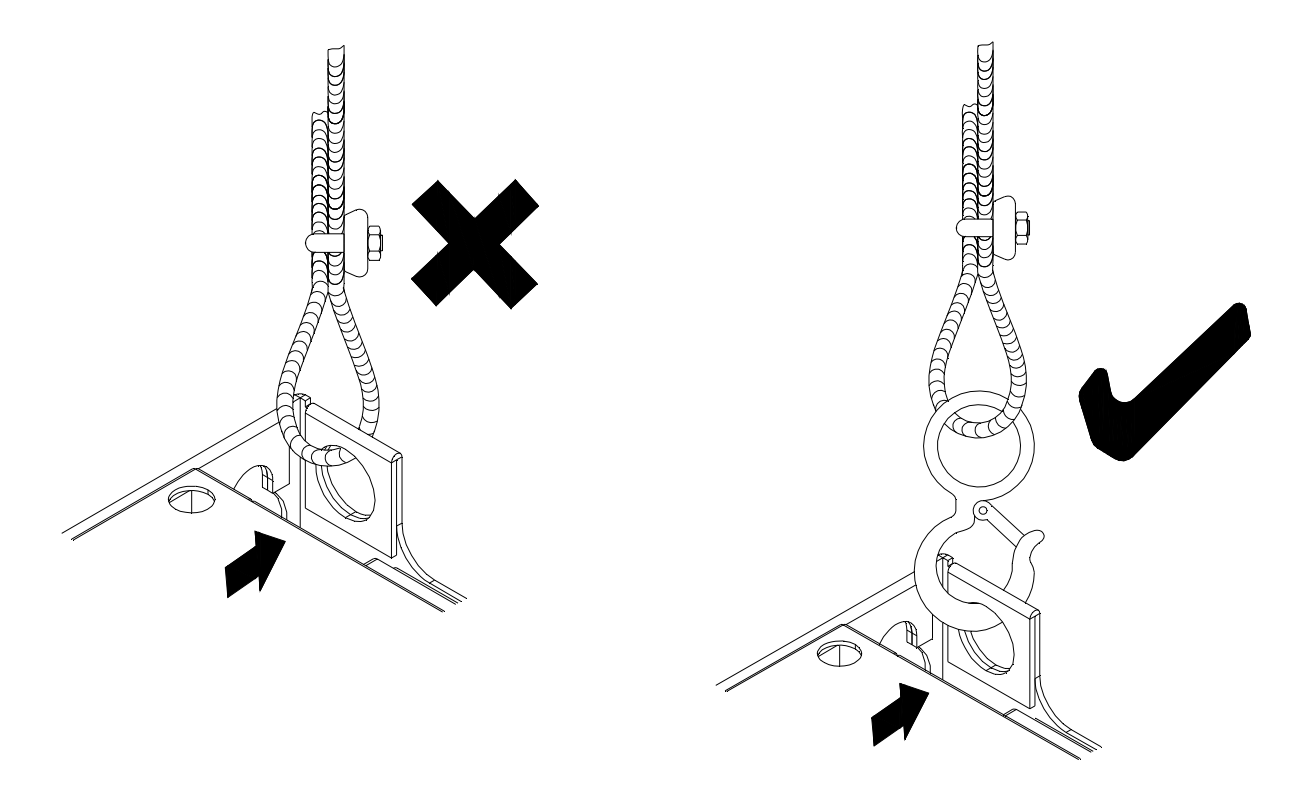

# *Chapter 3 Unpacking*|**CFP2000 Series**

Ensure the angle between the lifting holes and the lifting device is within the specification, as shown in the following figure.

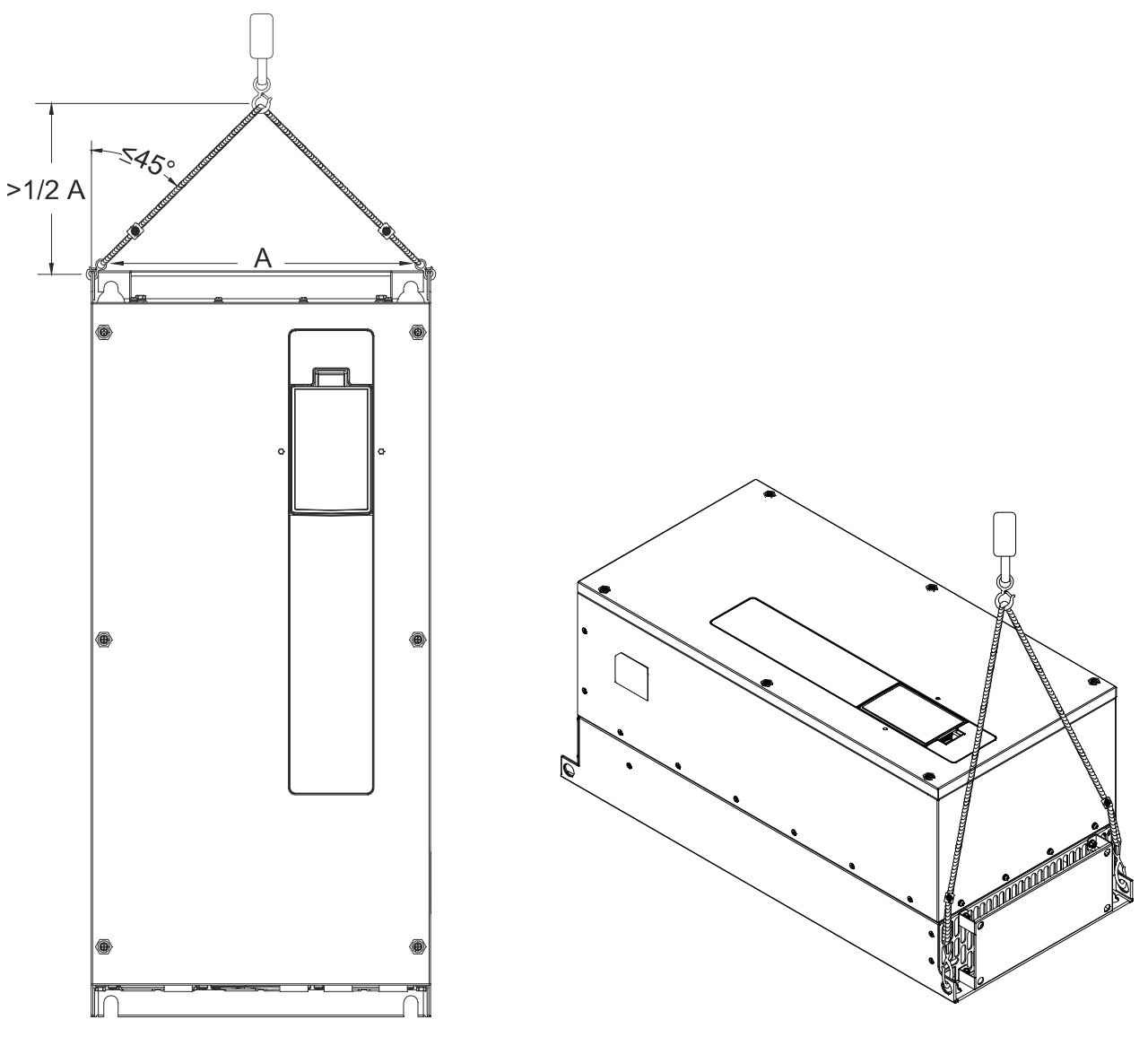

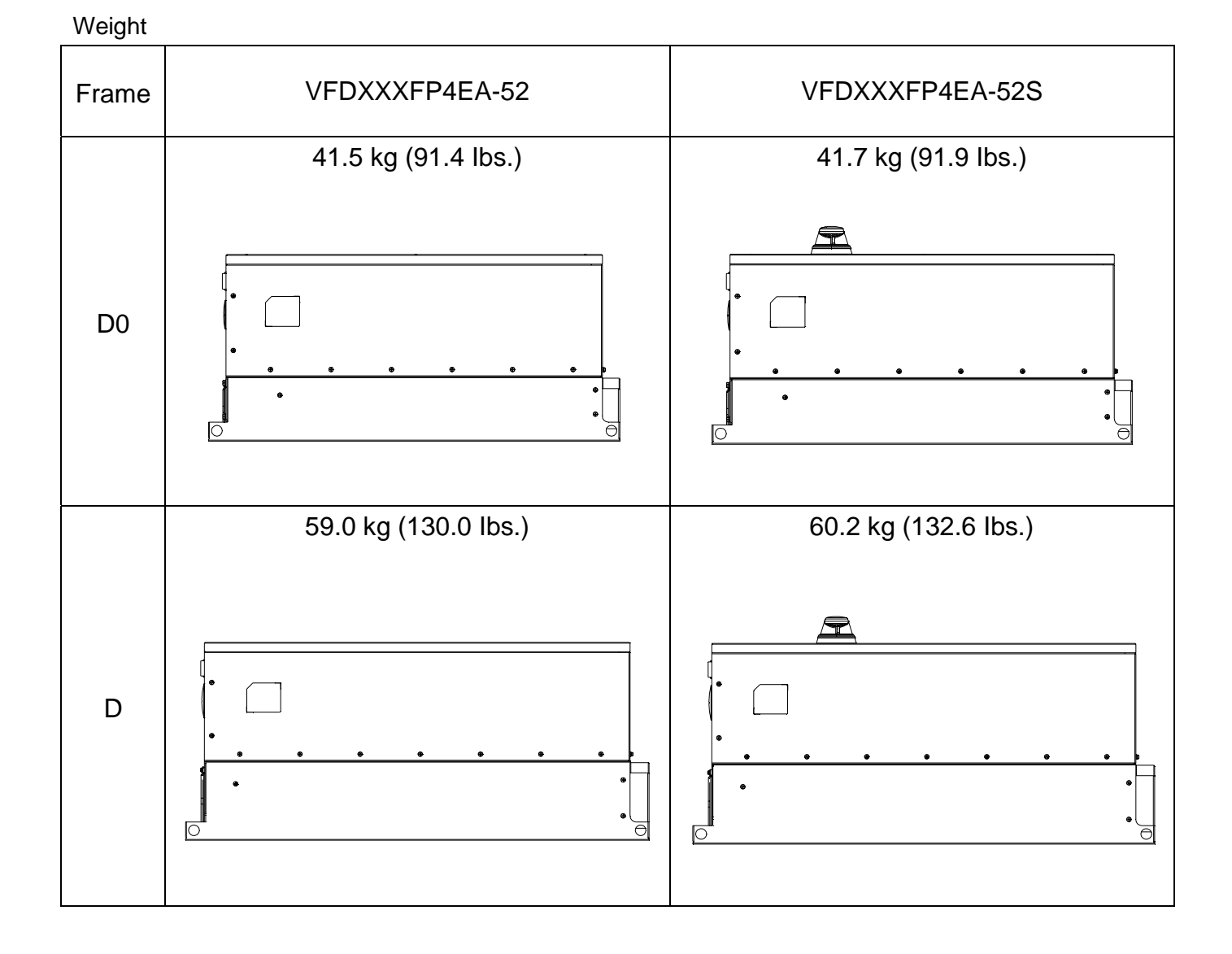

*Chapter 3 Unpacking*|**CFP2000 Series**

[The page intentionally left blank]

# *Chapter 4 Wiring*

After removing the front cover, examine if the power and control terminals are clearly noted. Please read following precautions before wiring.

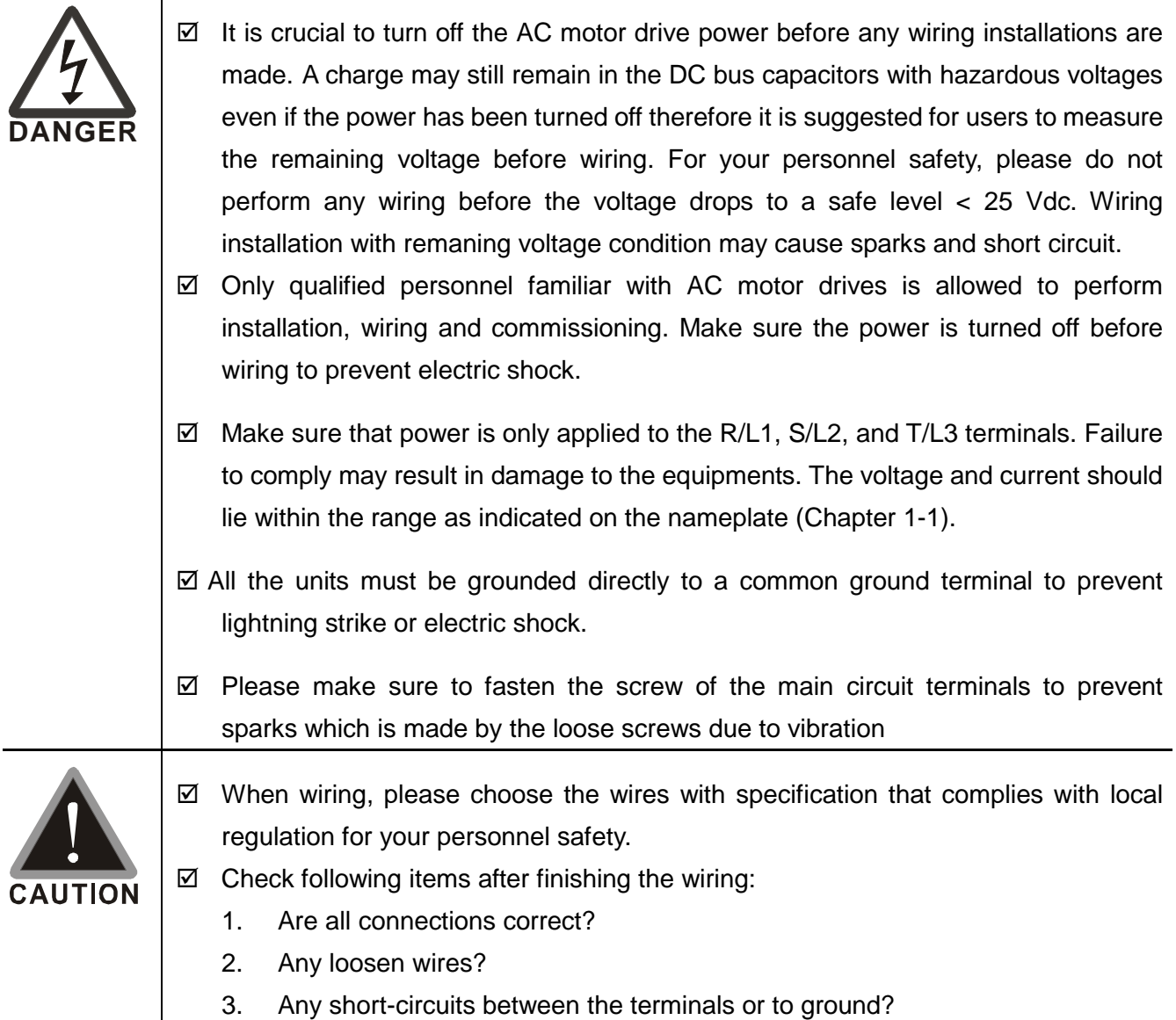

# 4-1 Wiring

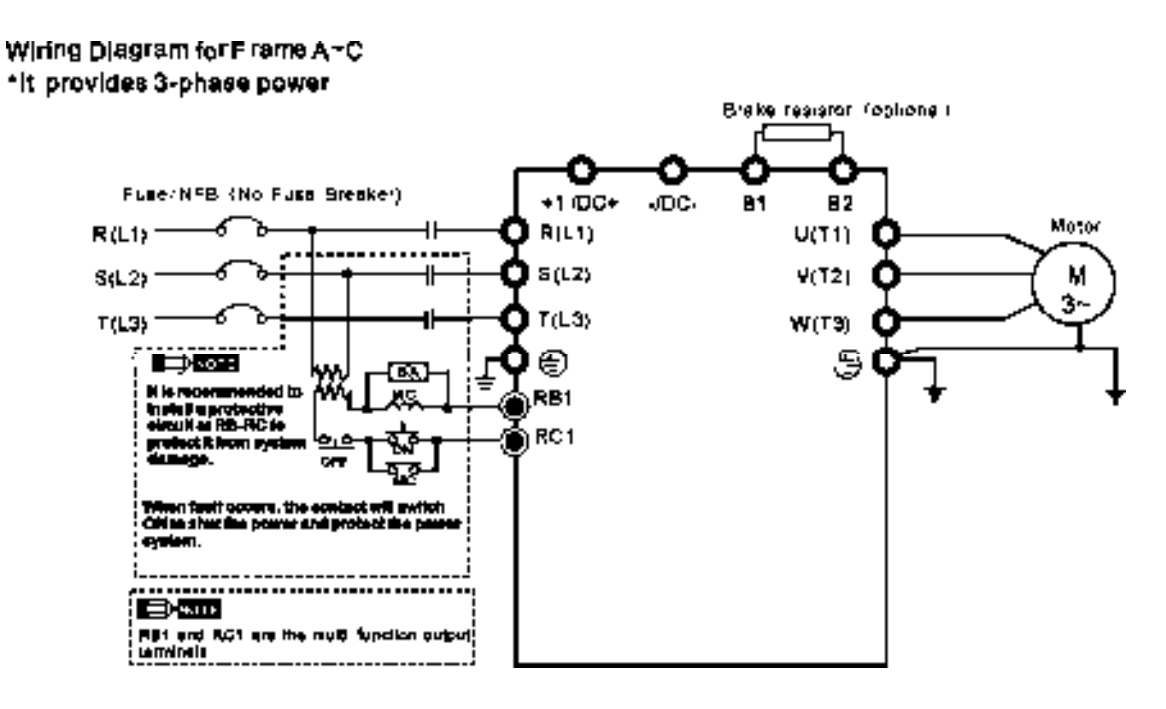

#### Wining Diagram for Frame D 0 and above <sup>1</sup>It provides 3-phase power

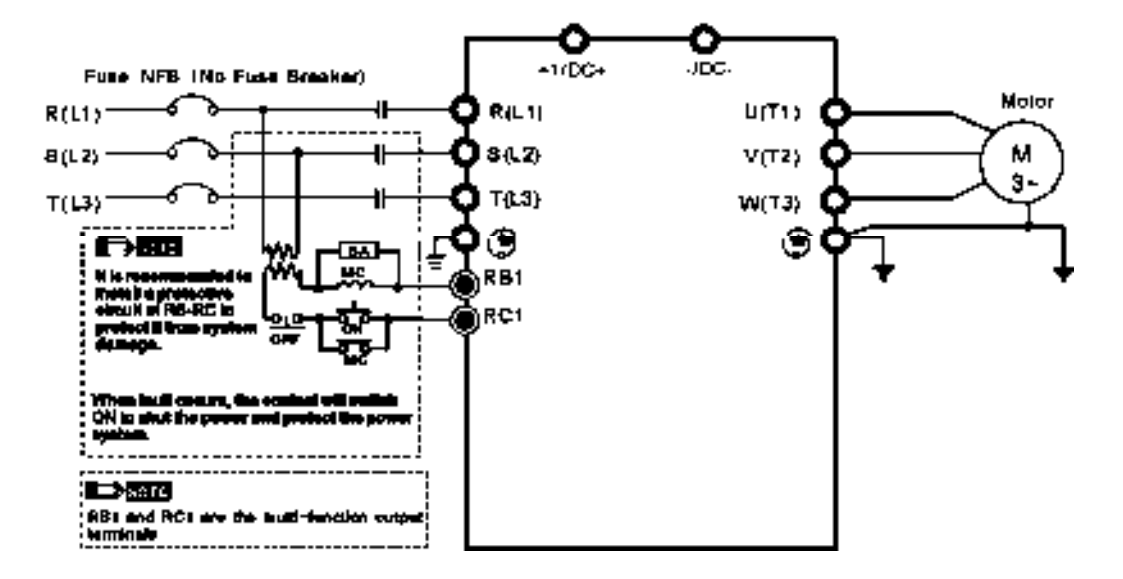

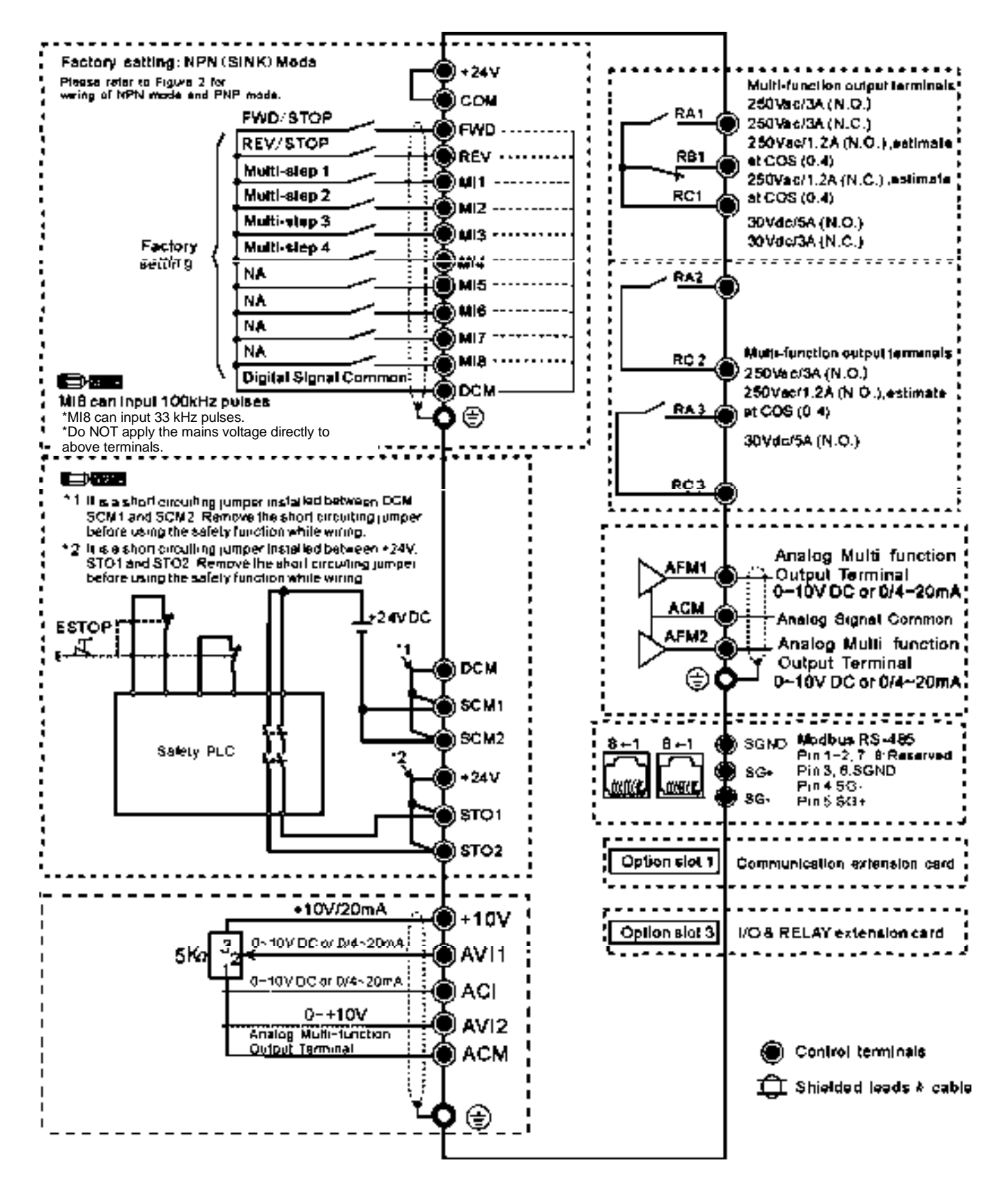

### SINK (NPN) /SOURCE (PNP) Mode

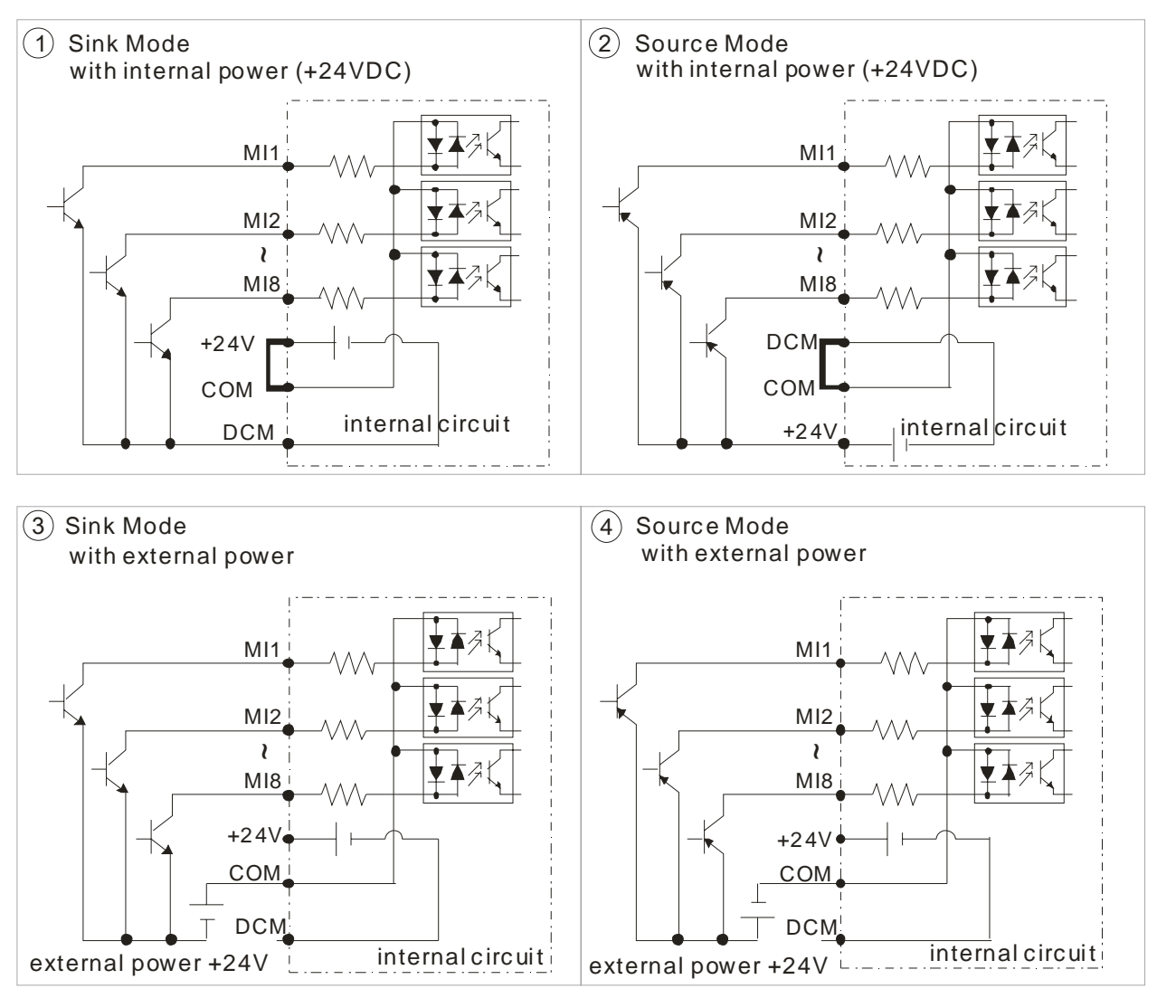

# 4-2 System Wiring Diagram

#### Power input terminal

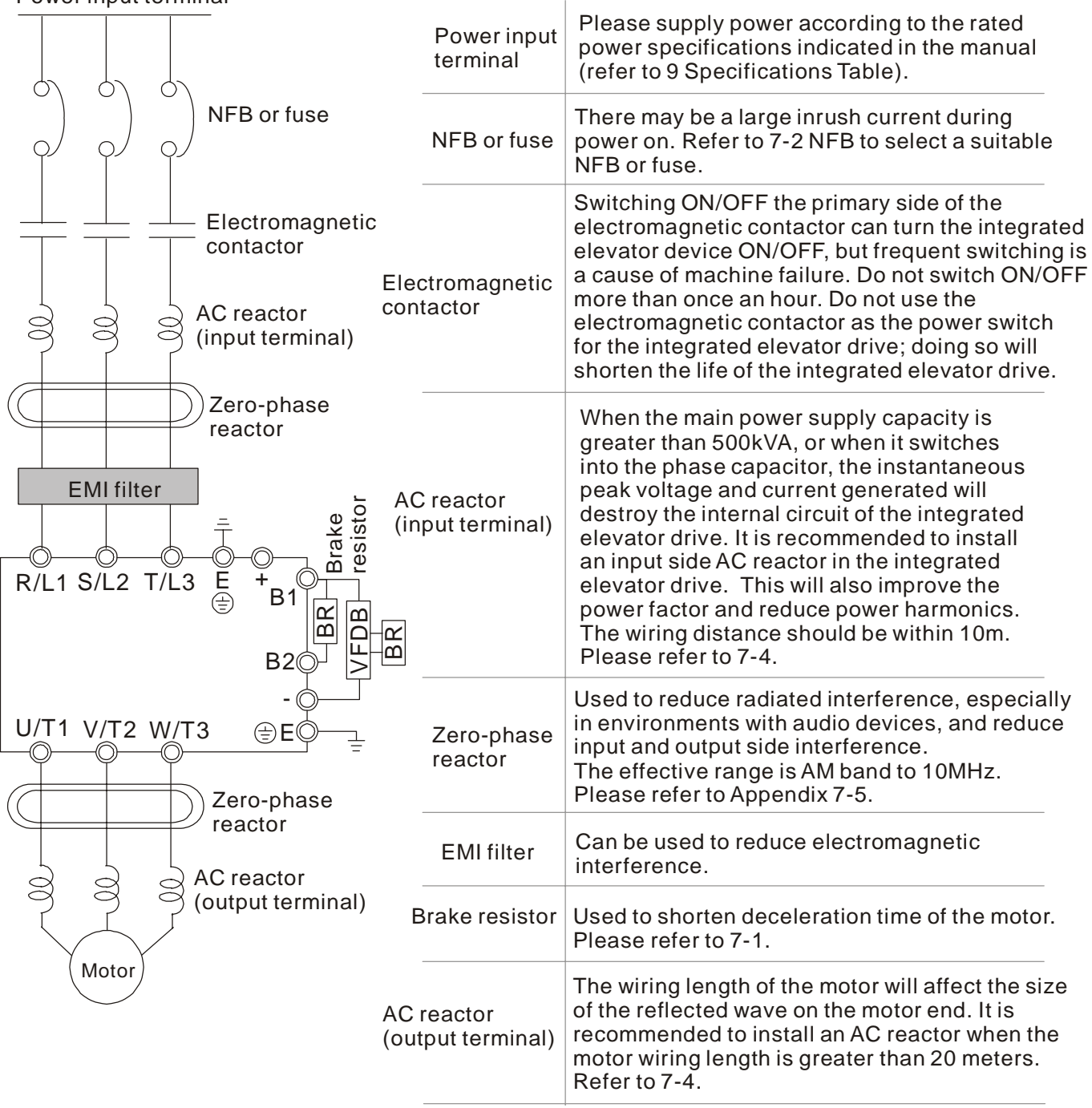

# 4-3 Wiring Plate Diagram

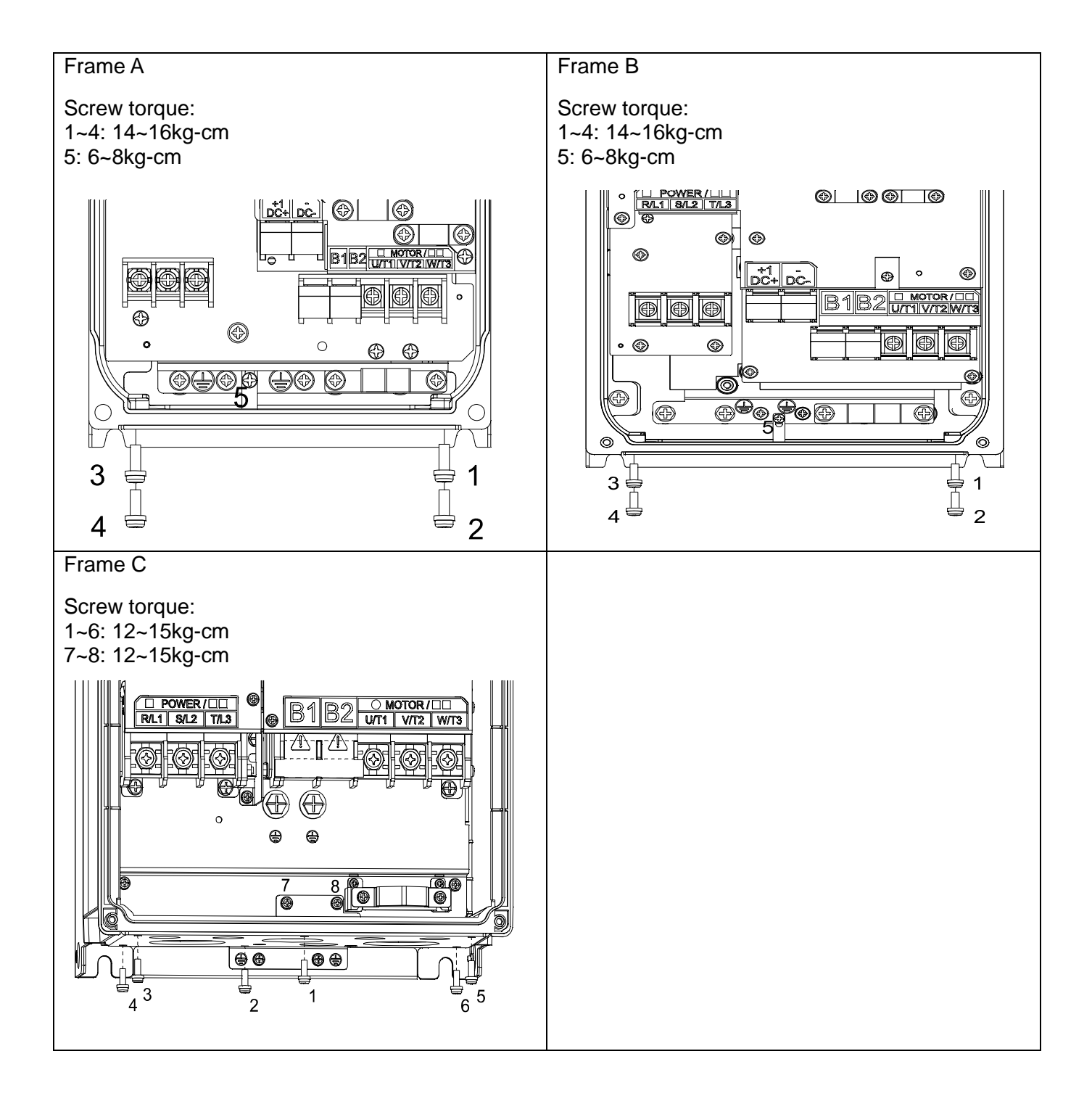

# 4-4 Basic Waterproof Component Wiring Diagram

Frame A

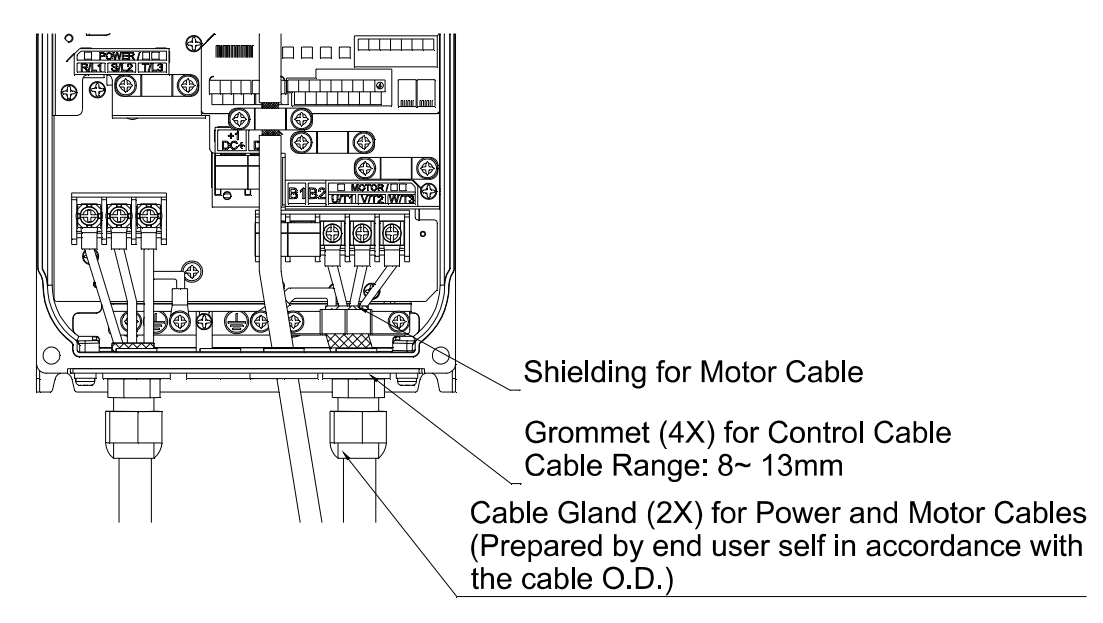

#### Frame B

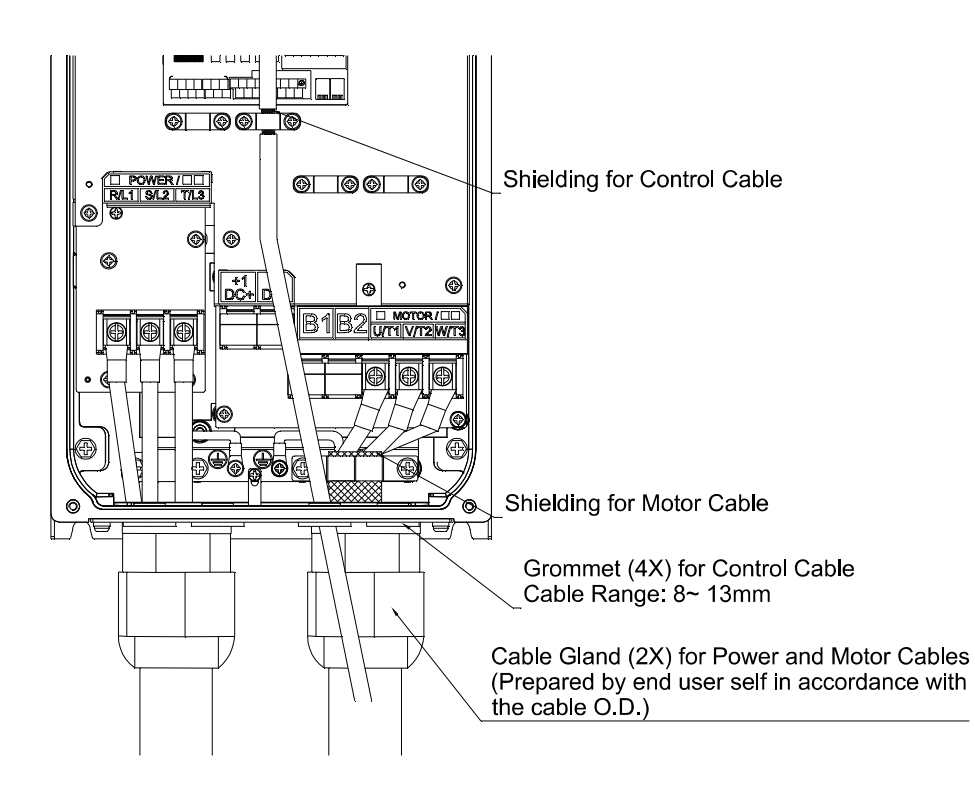

#### *Chapter 4 Wiring*|**CFP2000 Series**

#### Frame C/D0

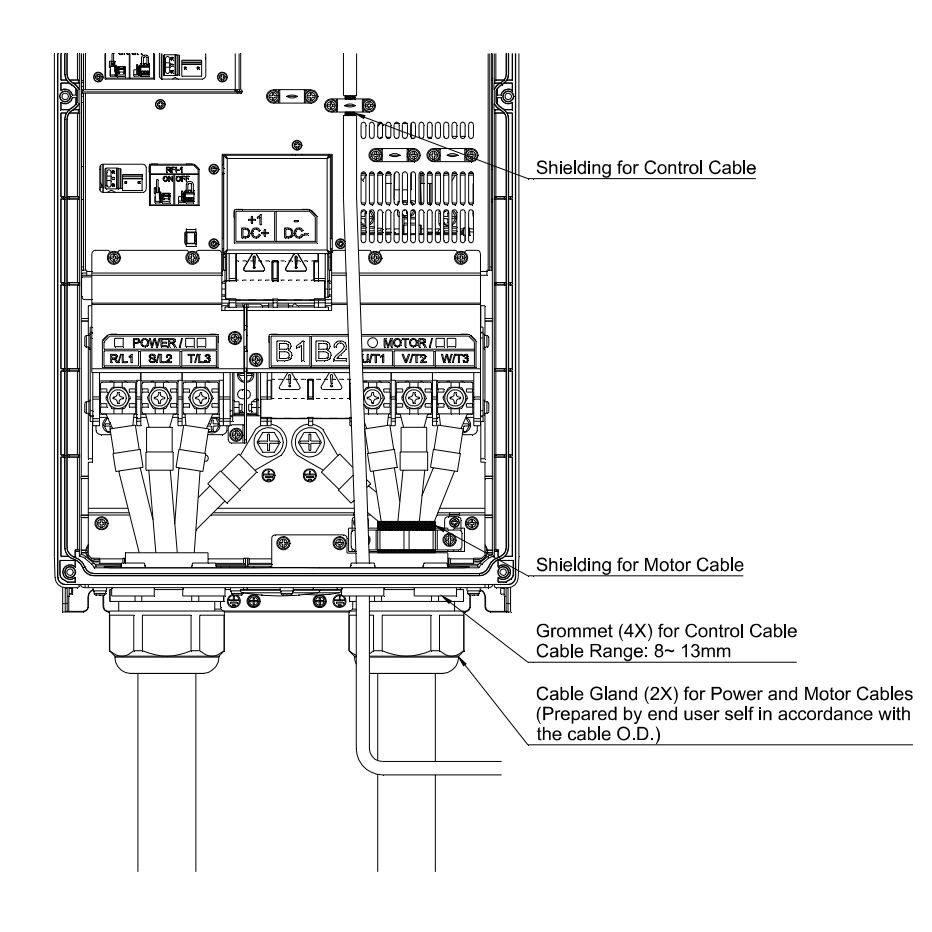

Frame D

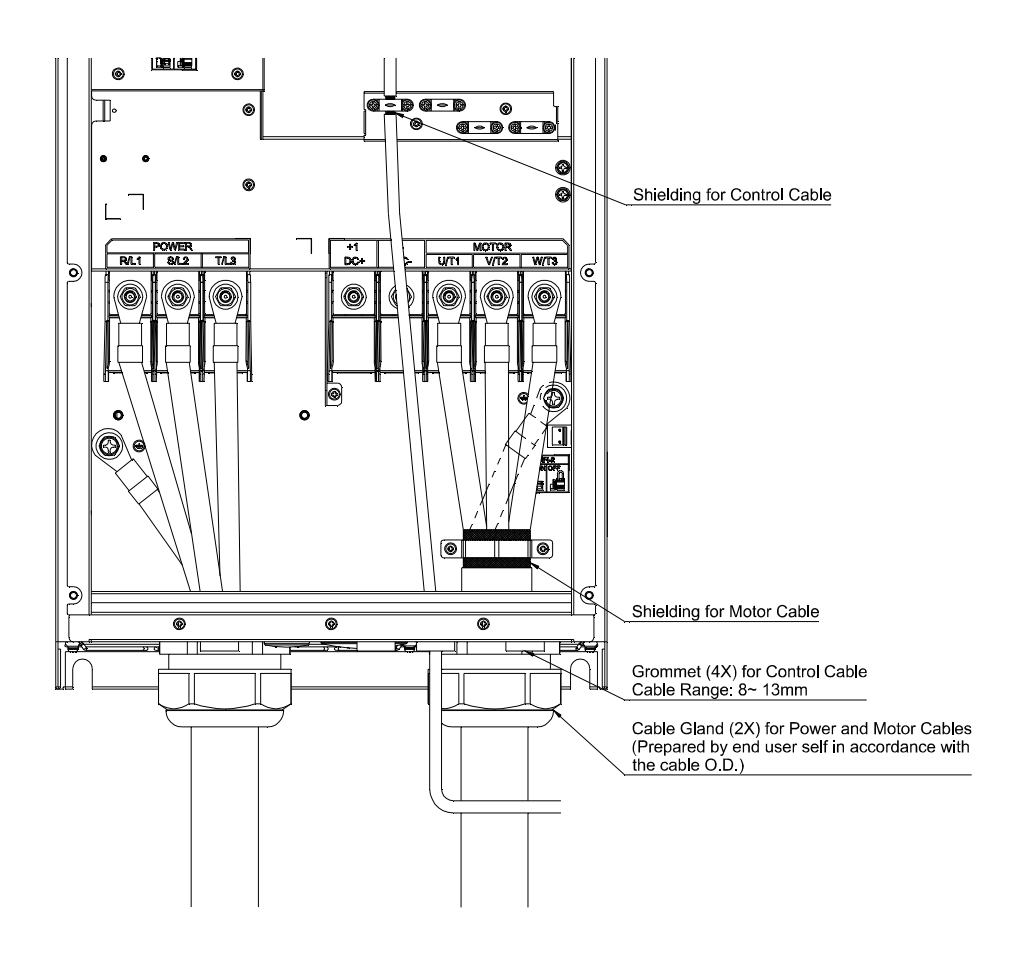

# *Chapter 5 Main Circuit Terminals*

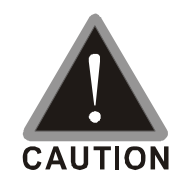

#### Main power terminals

- $\boxtimes$  Do not connect 3-phase model to one-phase power. R/L1, S/L2 and T/L3 has no phase-sequence requirement, it can be used upon random selection.
- $\boxtimes$  It is recommend adding a magnetic contactor (MC) to the power input wiring to cut off power quickly and reduce malfunction when activating the protection function of the AC motor drive. Both ends of the MC should have an R-C surge absorber.
- $\boxtimes$  Please use voltage and current within the specification.
- ; When using a general GFCI (Ground Fault Circuit Interrupter), select a current sensor with sensitivity of 200mA or above and not less than 0.1-second operation time to avoid nuisance tripping.
- $\boxtimes$  Please use the shield wire or tube for the power wiring and ground the two ends of the shield wire or tube.
- ; Do NOT run/stop AC motor drives by turning the power ON/OFF. Run/stop AC motor drives by RUN/STOP command via control terminals or keypad. If you still need to run/stop AC motor drives by turning power ON/OFF, it is recommended to do so only ONCE per hour.

Output terminals for main circuit

- $\boxtimes$  When it needs to install the filter at the output side of terminals U/T1, V/T2, W/T3 on the AC motor drive. Please use inductance filter. Do not use phase-compensation capacitors or L-C (Inductance-Capacitance) or R-C (Resistance-Capacitance), unless approved by Delta.
- $\boxtimes$  Use well-insulated motor, suitable for inverter operation.
- $\boxtimes$  Note down the rated data and the torque force of the wiring when the output terminal is below 75℃. This information provides the right wiring method to wire terminals (It corresponds to the terminals of the motor wire and non-motor wire).
- $\boxtimes$  When the AC drive output terminals U/T1, V/T2, and W/T3 are connected to the motor terminals U/T1, V/T2, and W/T3, respectively, the motor will rotate counterclockwise (as viewed on the shaft end of the motor) when a forward operation command is received. To permanently reverse the direction of motor rotation, switch over any of the two motor leads

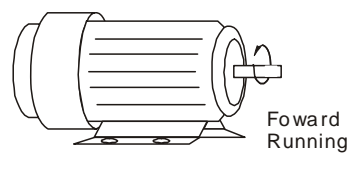

Terminals for connecting DC reactor, external brake resistor, external brake resistor and DC circuit

 $\boxtimes$  Connect a brake resistor or brake unit in applications with frequent deceleration ramps, short deceleration time, too low brake torque or requiring increased brake torque.

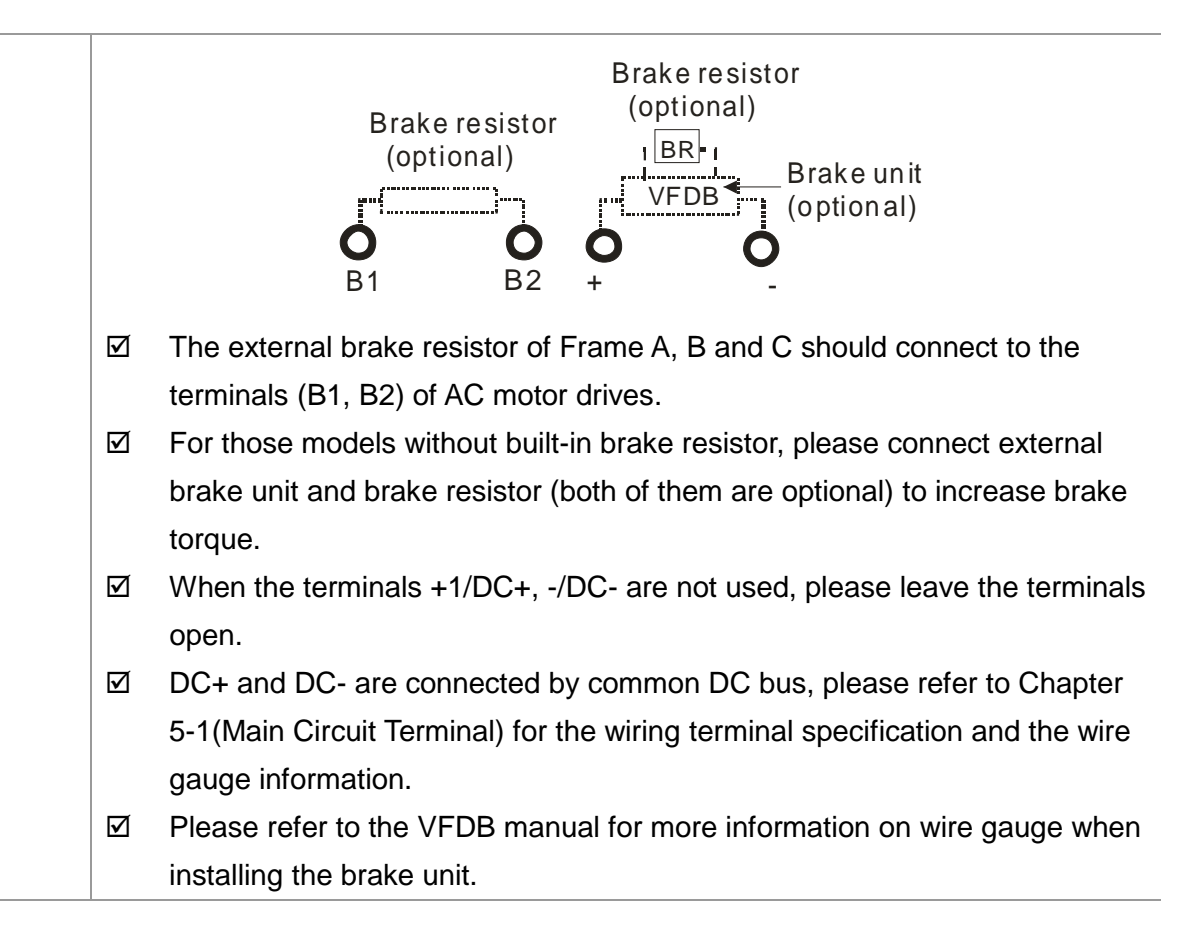

# **5-1 Main Circuit Diagram**

# For frame A~C

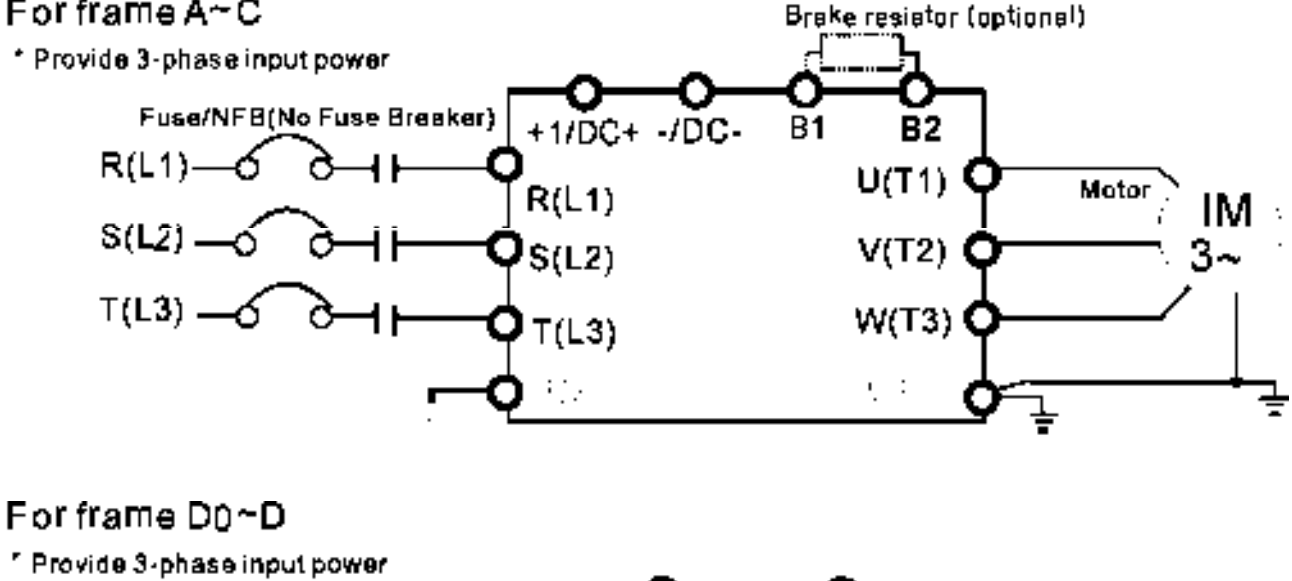

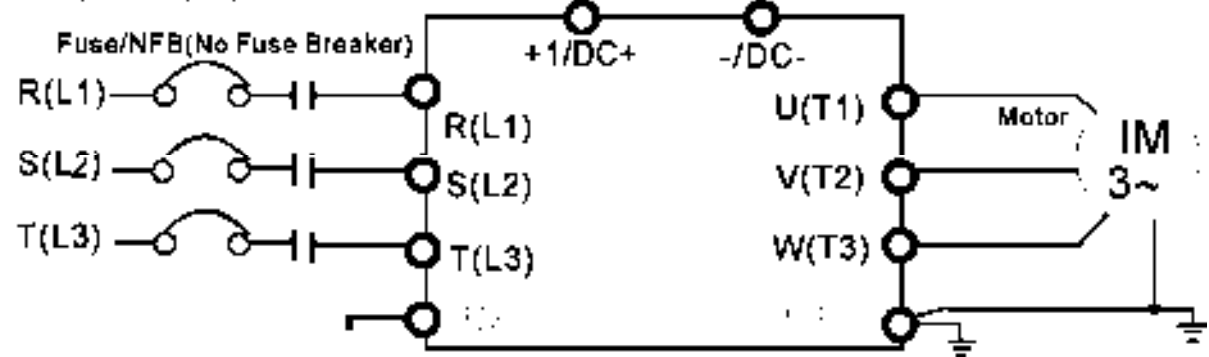

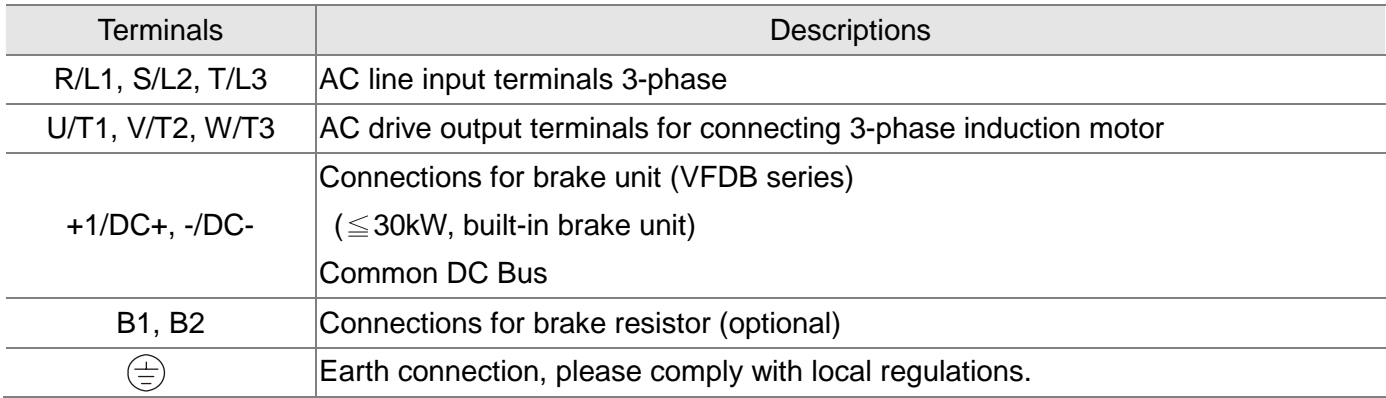

# **5-2 Main Circuit Terminals**

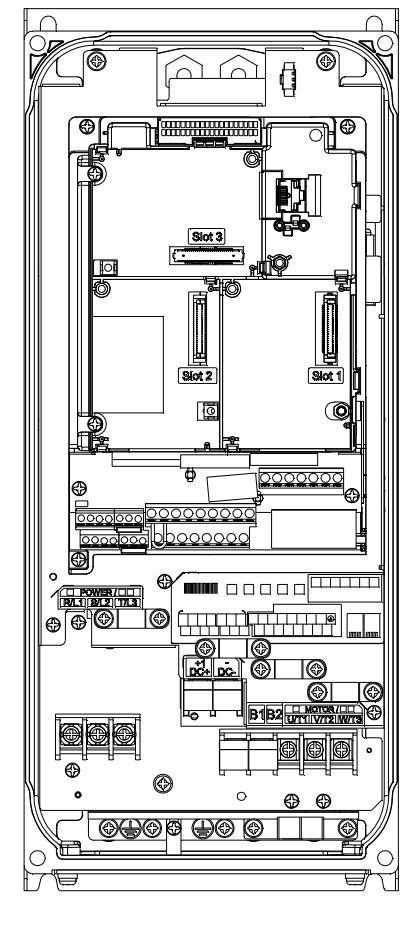

Frame A Main circuit terminals:

- If you install at Ta 40°C above environment, please select copper wire which have voltage rating 600V and temperature resistant 90°C or above.
- If you install at Ta 40°C environment, please select copper wire which have voltage rating 600V and temperature resistant 75°C or 90°C.
- For UL installation compliant, you have to use copper wires when installation, the wire gauge is based on temperature resistant 75°C which is according to the requirements and recommendations from UL. Do not reduce the wire gauge when using higher temperature wire.

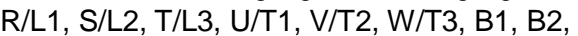

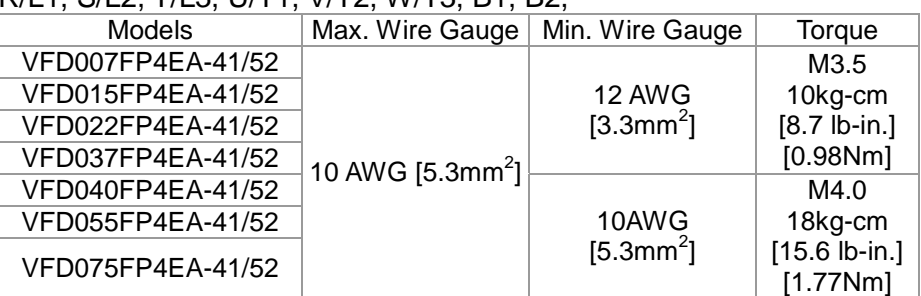

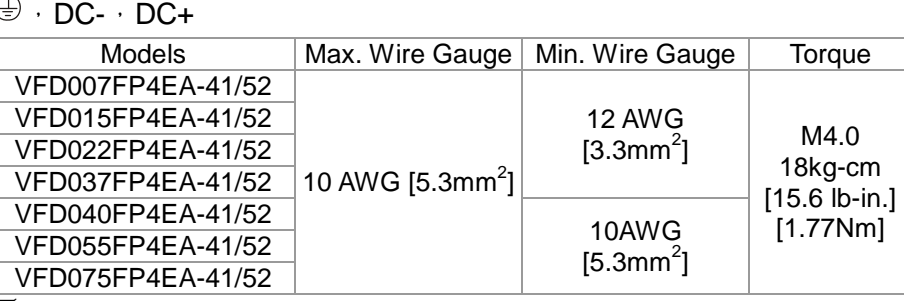

- $\boxtimes$  It needs following additional terminal when wiring. The additional terminal dimension should comply with the following figure 1.
- $\boxtimes$  After crimping the wire to the ring lug (must UL approved), UL and CSA approved R/C(YDPU2) heat shrink tubing rated min 600Vac insulation shall be install over the live part.

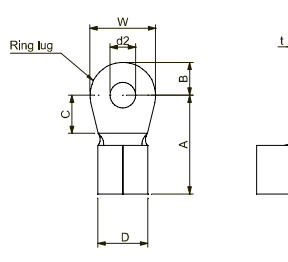

Figure 1

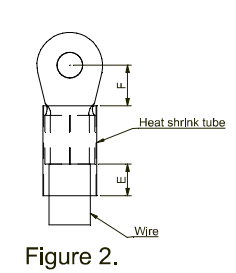

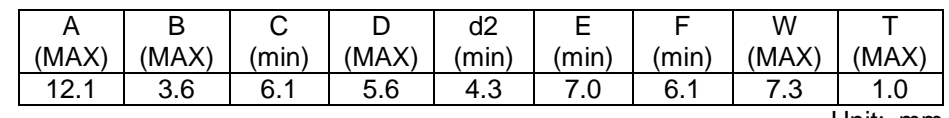

Unit: mm

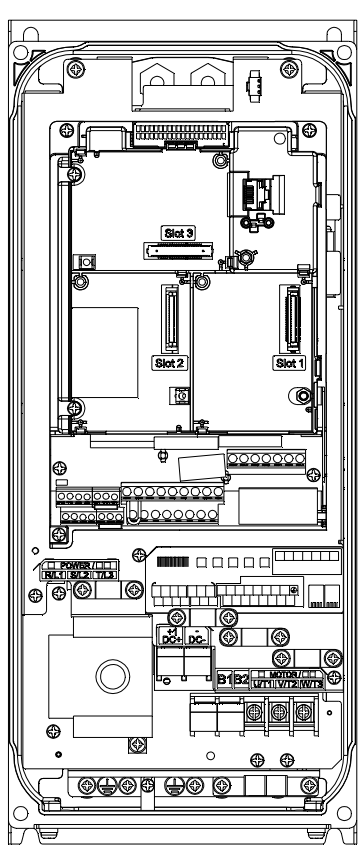

Frame A Main circuit terminals:

- If you install at Ta 40°C above environment, please select copper wire which have voltage rating 600V and temperature resistant 90°C or above.
- If you install at Ta 40°C environment, please select copper wire which have voltage rating 600V and temperature resistant 75°C or 90°C.
- For UL installation compliant, you have to use copper wires when installation, the wire gauge is based on temperature resistant 75°C which is according to the requirements and recommendations from UL. Do not reduce the wire gauge when using higher temperature wire.

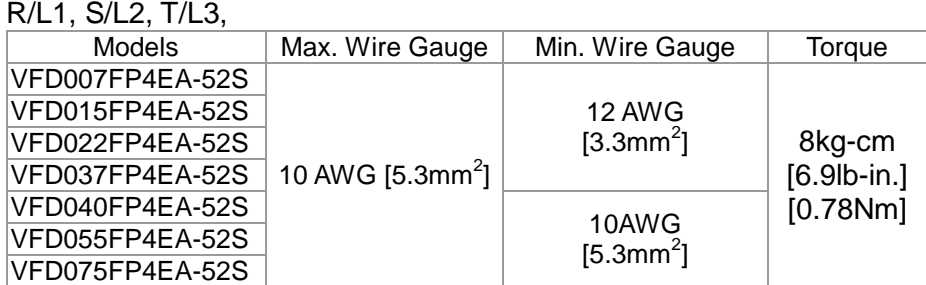

#### U/T1, V/T2, W/T3, B1, B2,

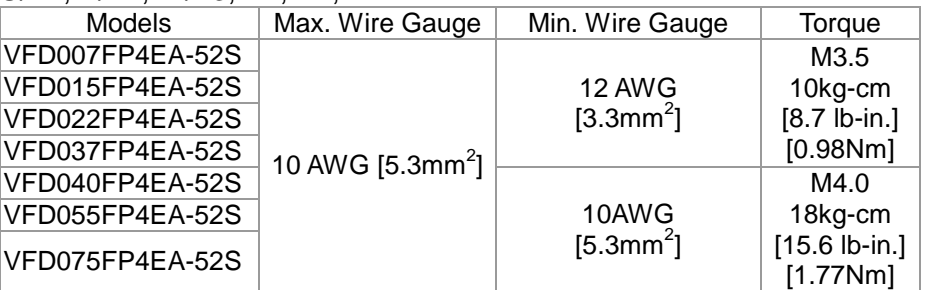

#### $\oplus$  , DC- , DC+

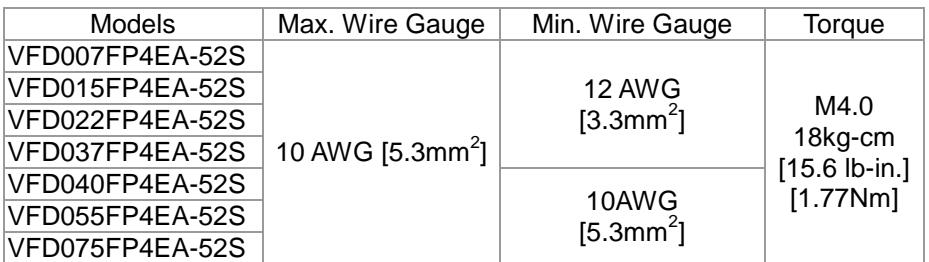

- $\boxtimes$  It needs following additional terminal when wiring. The additional terminal dimension should comply with the following figure 1.
- $\boxtimes$  After crimping the wire to the ring lug (must UL approved), UL and CSA approved R/C(YDPU2) heat shrink tubing rated min 600Vac insulation shall be install over the live part.

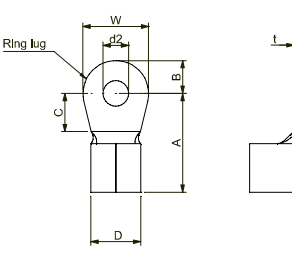

Figure 1.

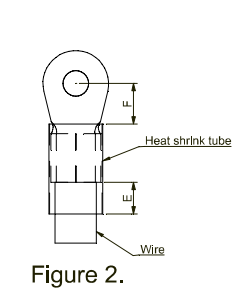

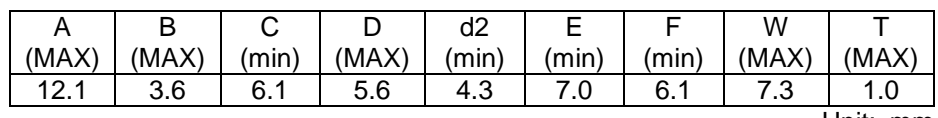

Unit: mm

#### *Chapter 5 Main Circuit Terminals*|**CFP2000 Series**

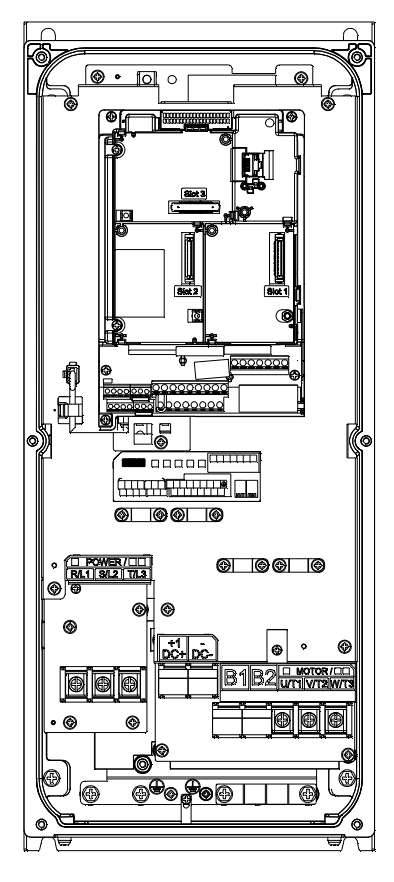

Frame B Main circuit terminals:

- If you install at Ta 40°C above environment, please select copper wire which have voltage rating 600V and temperature resistant 90°C or above.
- If you install at Ta 40°C environment, please select copper wire which have voltage rating 600V and temperature resistant 75°C or 90°C.
- For UL installation compliant, you have to use copper wires when installation, the wire gauge is based on temperature resistant 75°C which is according to the requirements and recommendations from UL. Do not reduce the wire gauge when using higher temperature wire.

#### $R/I$   $2$   $11/T1$ ,  $V/T2$ ,  $W/T2$ ,  $\Box$   $R1$ , B2, DC, DC+

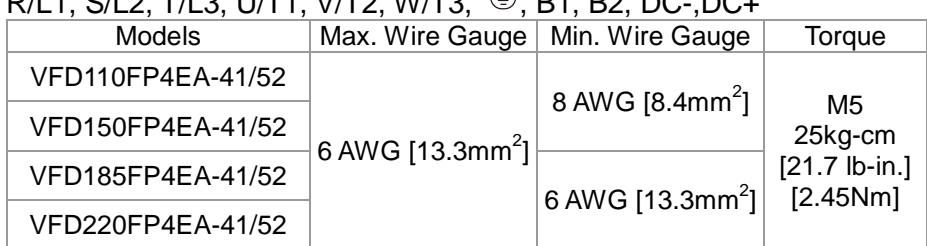

- $\boxtimes$  It needs following additional terminal when wiring. The additional terminal dimension should comply with the following figure 1.
- $\boxtimes$  After crimping the wire to the ring lug (must UL approved), UL and CSA approved R/C(YDPU2) heat shrink tubing rated min 600Vac insulation shall be install over the live part.

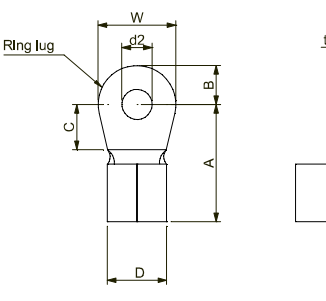

Figure 1.

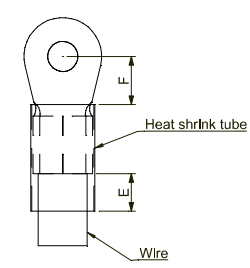

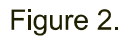

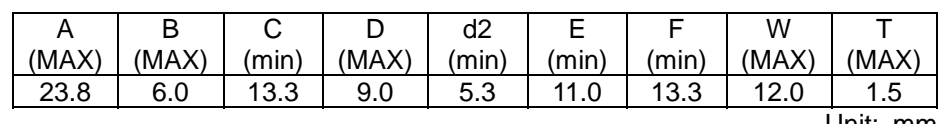

Unit: mm

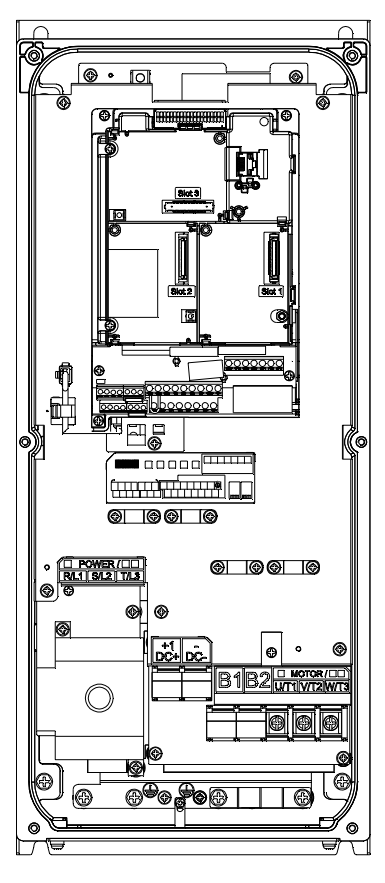

Frame B Main circuit terminals:

- If you install at Ta 40°C above environment, please select copper wire which have voltage rating 600V and temperature resistant 90°C or above.
- If you install at Ta 40°C environment, please select copper wire which have voltage rating 600V and temperature resistant 75°C or 90°C.
- For UL installation compliant, you have to use copper wires when installation, the wire gauge is based on temperature resistant 75°C which is according to the requirements and recommendations from UL. Do not reduce the wire gauge when using higher temperature wire.

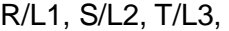

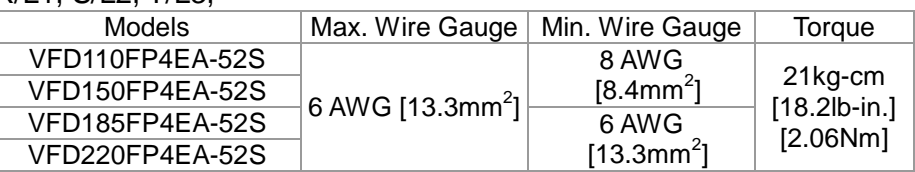

#### U/T1, V/T2, W/T3, B1, B2,  $\bigoplus$   $\cdot$  DC- $\cdot$  DC+

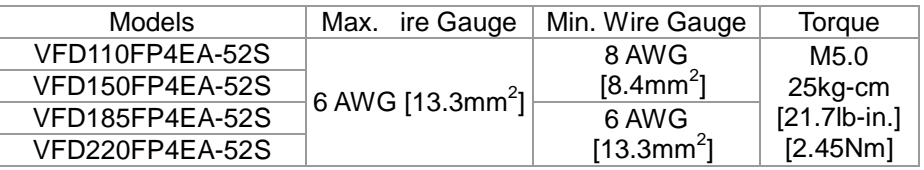

- $\boxtimes$  It needs following additional terminal when wiring. The additional terminal dimension should comply with the following figure 1.
- $\boxtimes$  After crimping the wire to the ring lug (must UL approved), UL and CSA approved R/C(YDPU2) heat shrink tubing rated min 600Vac insulation shall be install over the live part.

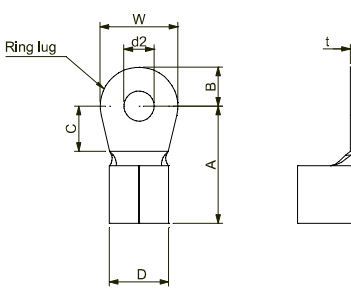

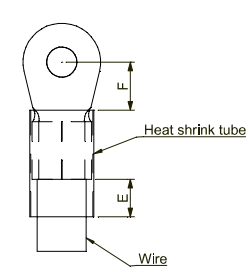

Figure 1.

Figure 2.

|                  |       |       |       | d2    | -     | Е     | w     |       |
|------------------|-------|-------|-------|-------|-------|-------|-------|-------|
| (MAX)            | (MAX) | (min) | (MAX) | (min) | (min) | (min) | (MAX) | (MAX) |
| 23.8             | 6.0   | 13.3  | 9.0   | 5.3   | 11.0  | 13.3  |       | 1.5   |
| $l \overline{l}$ |       |       |       |       |       |       |       |       |

Unit: mm

#### *Chapter 5 Main Circuit Terminals*|**CFP2000 Series**

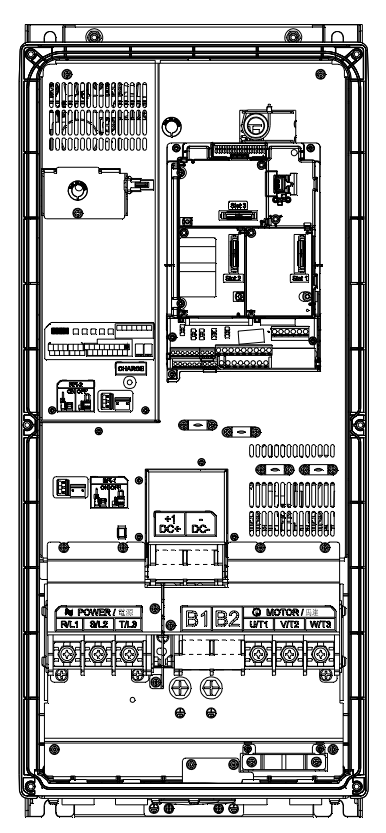

Frame C Main circuit terminals:

- If you install at Ta 40°C above environment, please select copper wire which have voltage rating 600V and temperature resistant 90°C or above.
- If you install at Ta 40°C environment, please select copper wire which have voltage rating 600V and temperature resistant 75°C or 90°C.
- For UL installation compliant, you have to use copper wires when installation, the wire gauge is based on temperature resistant 75°C which is according to the requirements and recommendations from UL. Do not reduce the wire gauge when using higher temperature wire.

#### R/L1, S/L2, T/L3, U/T1, V/T2, W/T3,  $\oplus$ , B1, B2, -/DC-,+1/DC+

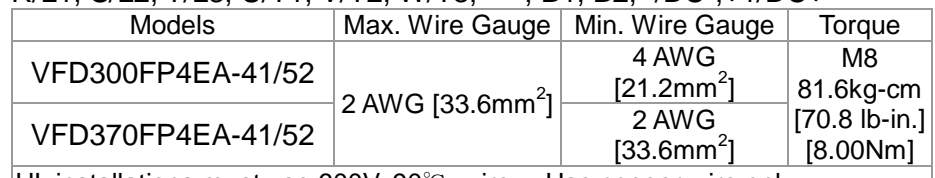

- UL installations must use 600V, 90℃ wire. Use copper wire only.  $\boxtimes$  It needs following additional terminal when wiring. The additional
- terminal dimension should comply with the following figure 1.
- $\boxtimes$  After crimping the wire to the ring lug (must UL approved), UL and CSA approved R/C(YDPU2) heat shrink tubing rated min 600Vac insulation shall be install over the live part.

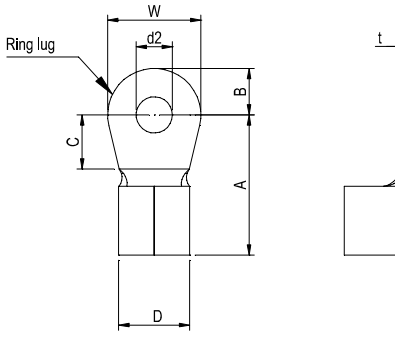

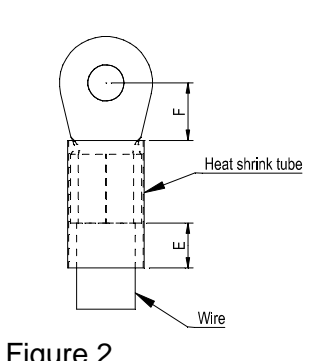

Figure 1 Figure 2

Unit: mm

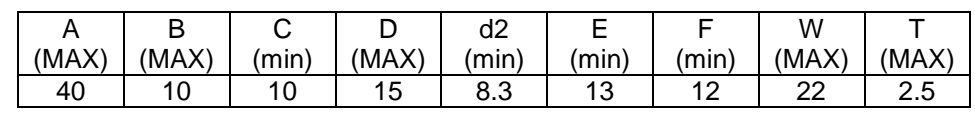

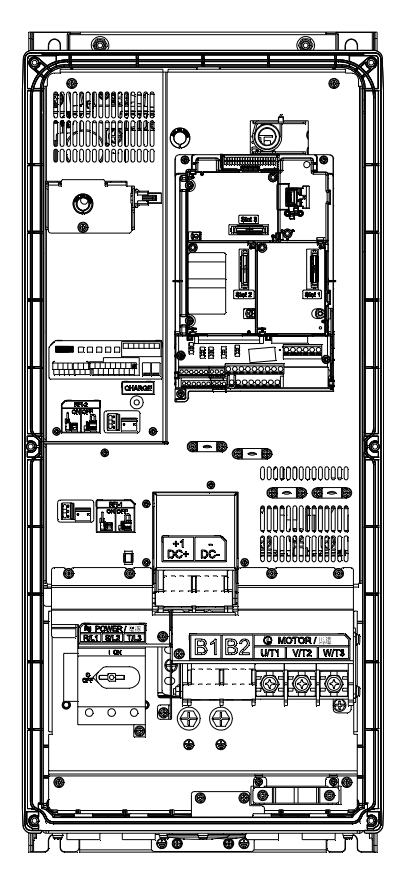

Frame C Main circuit terminals:

- If you install at Ta 40°C above environment, please select copper wire which have voltage rating 600V and temperature resistant 90°C or above.
- If you install at Ta 40°C environment, please select copper wire which have voltage rating 600V and temperature resistant 75°C or 90°C.
- For UL installation compliant, you have to use copper wires when installation, the wire gauge is based on temperature resistant 75°C which is according to the requirements and recommendations from UL. Do not reduce the wire gauge when using higher temperature wire.

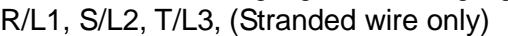

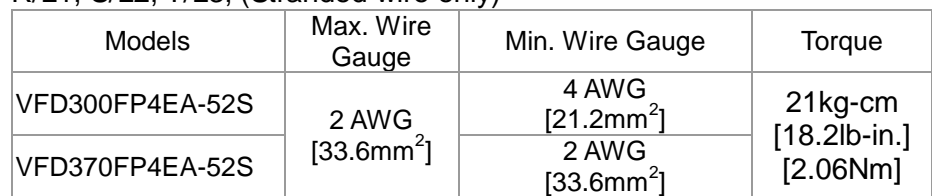

### U/T1, V/T2, W/T3,  $\bigoplus$ , B1, B2, -/DC-, +1/DC+

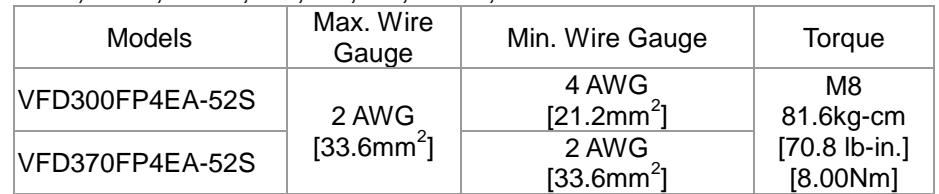

- $\boxtimes$  It needs following additional terminal when wiring. The additional terminal dimension should comply with the following figure 1.
- $\boxtimes$  After crimping the wire to the ring lug (must UL approved), UL and CSA approved R/C(YDPU2) heat shrink tubing rated min 600Vac insulation shall be install over the live part.

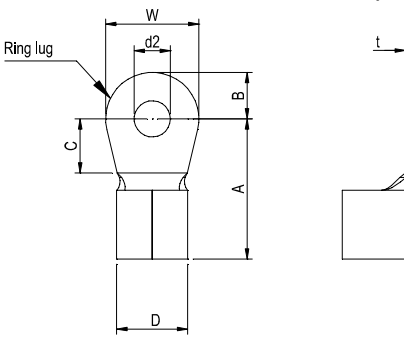

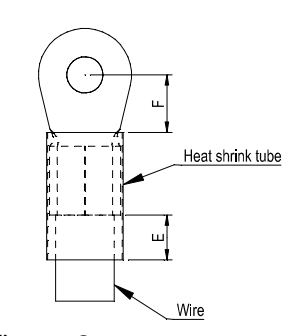

Figure 1 Figure 2

Unit: mm

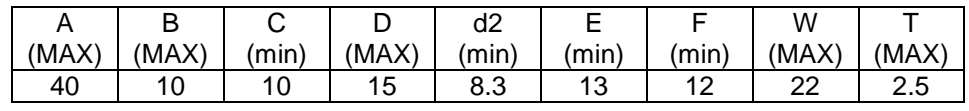

#### *Chapter 5 Main Circuit Terminals*|**CFP2000 Series**

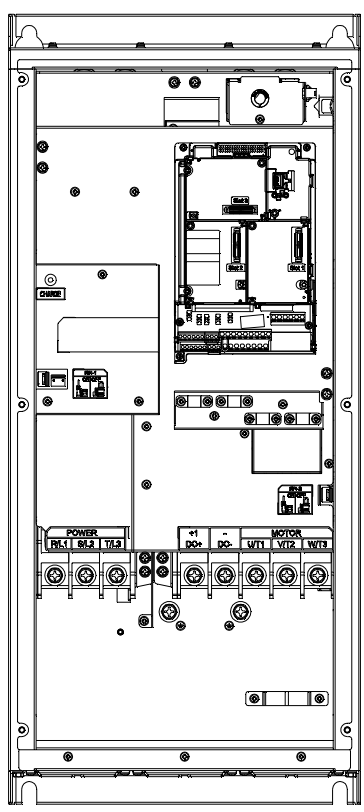

Frame D0 Main circuit terminals:

- If you install at Ta 35°C above environment, please select copper wire which have voltage rating 600V and temperature resistant 90°C or above.
- If you install at Ta 35°C environment, please select copper wire which have voltage rating 600V and temperature resistant 75°C or 90°C.
- For UL installation compliant, you have to use copper wires when installation, the wire gauge is based on temperature resistant 75°C which is according to the requirements and recommendations from UL. Do not reduce the wire gauge when using higher temperature wire.

#### $R/L1$ , S/L2, T/L3, U/T1, V/T2, W/T3,  $\oplus$ , -/DC-, +1/DC+

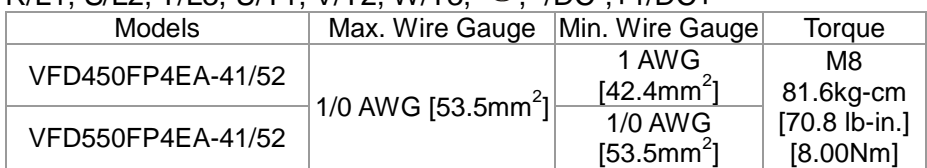

- $\boxtimes$  It needs following additional terminal when wiring. The additional terminal dimension should comply with the following figure 1.
- $\boxtimes$  After crimping the wire to the ring lug (must UL approved), UL and CSA approved R/C(YDPU2) heat shrink tubing rated min 600Vac insulation shall be install over the live part.

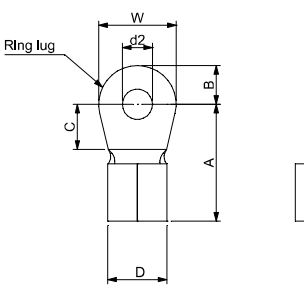

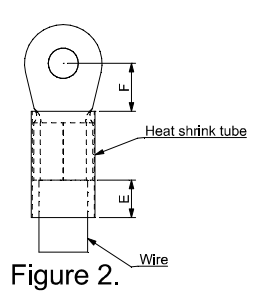

Figure 1.

Unit: mm

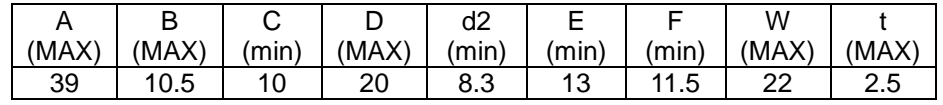

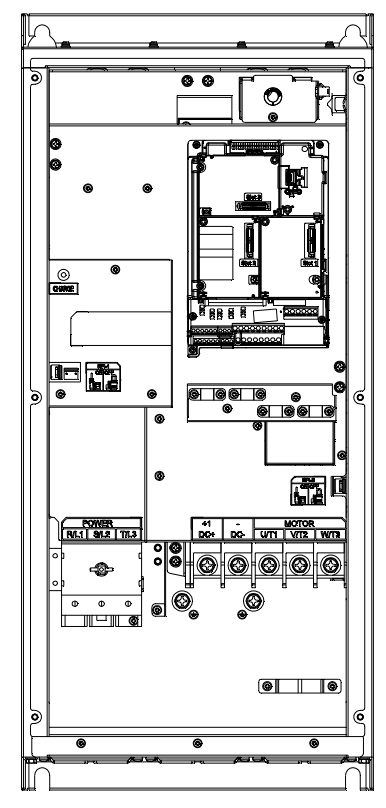

Frame D0 Main circuit terminals:

- If you install at Ta 35°C above environment, please select copper wire which have voltage rating 600V and temperature resistant 90°C or above.
- If you install at Ta 35°C environment, please select copper wire which have voltage rating 600V and temperature resistant 75°C or 90°C.
- For UL installation compliant, you have to use copper wires when installation, the wire gauge is based on temperature resistant 75°C which is according to the requirements and recommendations from UL. Do not reduce the wire gauge when using higher temperature wire.

#### R/L1, S/L2, T/L3, (Stranded wire only)

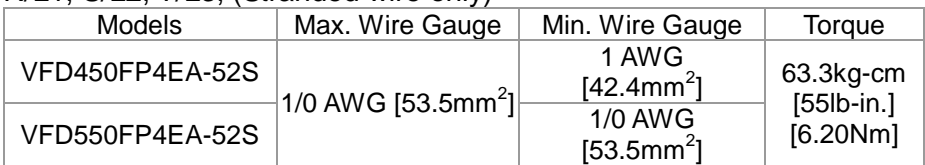

### $U/T1$ ,  $V/T2$ ,  $W/T3$ ,  $\oplus$ ,  $-VDC$ -,  $+1/DC+$

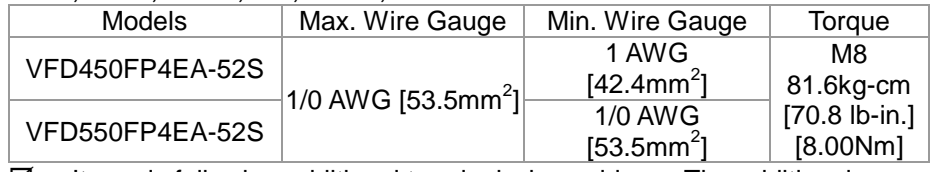

- $\boxtimes$  It needs following additional terminal when wiring. The additional terminal dimension should comply with the following figure 1.
- $\boxtimes$  After crimping the wire to the ring lug (must UL approved), UL and CSA approved R/C(YDPU2) heat shrink tubing rated min 600Vac insulation shall be install over the live part.

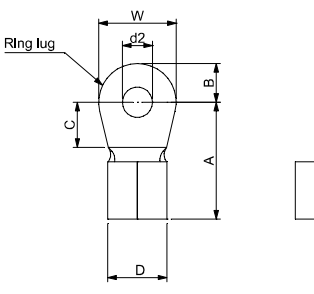

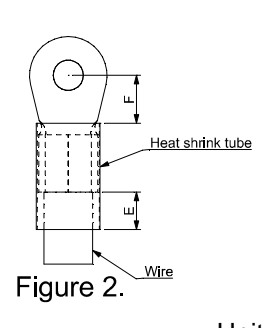

Figure 1.

|       |       |       |       |       |       |              |       | Unit: mm |
|-------|-------|-------|-------|-------|-------|--------------|-------|----------|
|       |       |       |       | d2    |       |              | W     |          |
| (MAX) | (MAX) | 'min) | (MAX) | (min) | (min) | (min)        | (MAX) | 'MAX     |
| 39    | 10.5  |       | 20    | 8.3   | 13    | 11 5<br>ن. ا |       | د.ء      |

#### *Chapter 5 Main Circuit Terminals*|**CFP2000 Series**

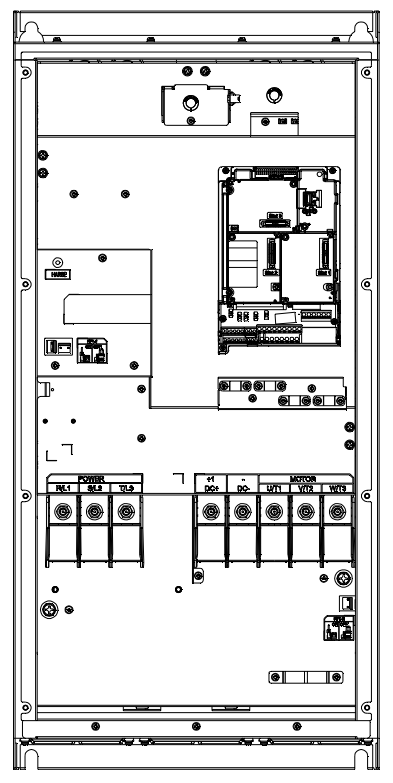

Frame D Main circuit terminals:

- If you install at Ta 30°C above environment, please select copper wire which have voltage rating 600V and temperature resistant 90°C or above.
- If you install at Ta 30°C environment, please select copper wire which have voltage rating 600V and temperature resistant 75°C or 90°C.
- For UL installation compliant, you have to use copper wires when installation, the wire gauge is based on temperature resistant 75°C which is according to the requirements and recommendations from UL. Do not reduce the wire gauge when using higher temperature wire.

#### $R/L1$ , S/L2, T/L3, U/T1, V/T2, W/T3,  $\bigoplus$ , -/DC-,+1/DC+

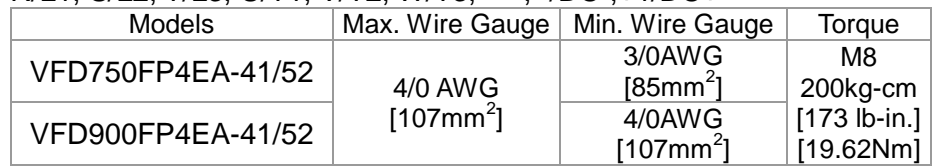

- $\boxtimes$  It needs following additional terminal when wiring. The additional terminal dimension should comply with the following figure 1.
- $\boxtimes$  After crimping the wire to the ring lug (must UL approved), UL and CSA approved R/C(YDPU2) heat shrink tubing rated min 600Vac insulation shall be install over the live part.

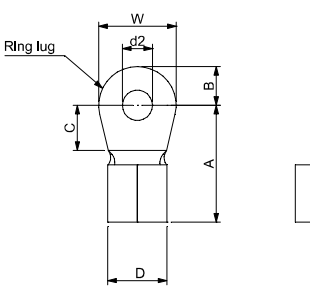

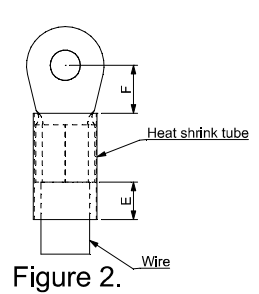

Figure 1.

Unit: mm

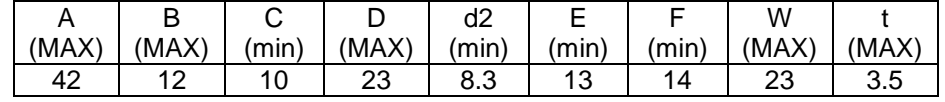

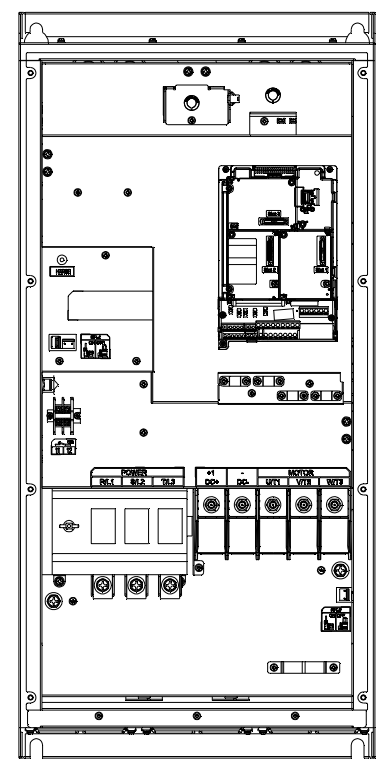

Frame D Main circuit terminals:

- If you install at Ta 30°C above environment, please select copper wire which have voltage rating 600V and temperature resistant 90°C or above.
- If you install at Ta 30°C environment, please select copper wire which have voltage rating 600V and temperature resistant 75°C or 90°C.
- For UL installation compliant, you have to use copper wires when installation, the wire gauge is based on temperature resistant 75°C which is according to the requirements and recommendations from UL. Do not reduce the wire gauge when using higher temperature wire.

#### R/L1, S/L2, T/L3,

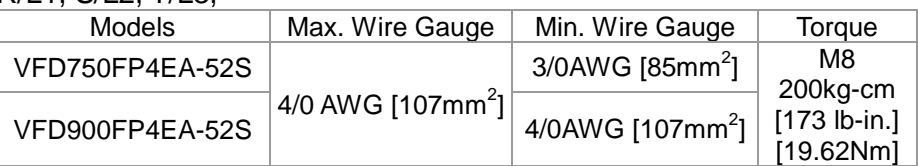

### U/T1, V/T2, W/T3,  $\oplus$ , -/DC-, +1/DC+

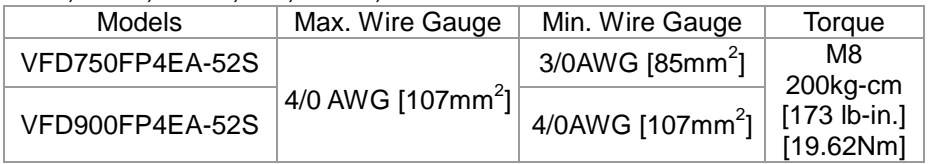

- $\boxtimes$  It needs following additional terminal when wiring. The additional terminal dimension should comply with the following figure 1.
- $\boxtimes$  After crimping the wire to the ring lug (must UL approved), UL and CSA approved R/C(YDPU2) heat shrink tubing rated min 600Vac insulation shall be install over the live part.

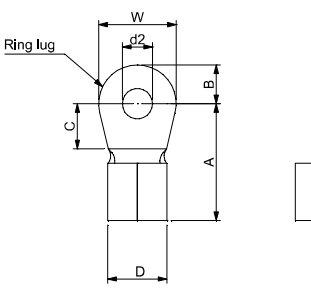

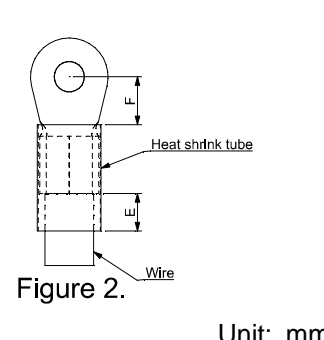

Figure 1.

| UTIIL. THITI |       |                |          |       |           |       |          |      |
|--------------|-------|----------------|----------|-------|-----------|-------|----------|------|
|              |       |                |          | d2    |           |       | W        |      |
| (MAX)        | (MAX) | (min)          | (MAX)    | 'min) | (min)     | (min) | (Max     | (MAX |
|              | ៱     | $\cdot$ $\cup$ | າາ<br>دے | 8.3   | 12<br>ں ا |       | າາ<br>ںے | ◡.◡  |

[The page intentionally left blank]

# *Chapter 6 Control Terminals*

# 6-1 Remove the cover for wiring

Please remove the top cover before wiring the multi-function input and output terminals,

The drive appearances shown in the figures are for reference only, a real drive may look different.

#### Remove the cover for wiring. Frame A~D

#### Frame A&B

Screw torque: 12~15Kg-cm [10.4~13lb-in.]

- 1) Remove the keypad. (As shown in figure 2)
- 2) Loosen the screws and press the tabs on both sides to remove the cover. (As shown in figure 3)

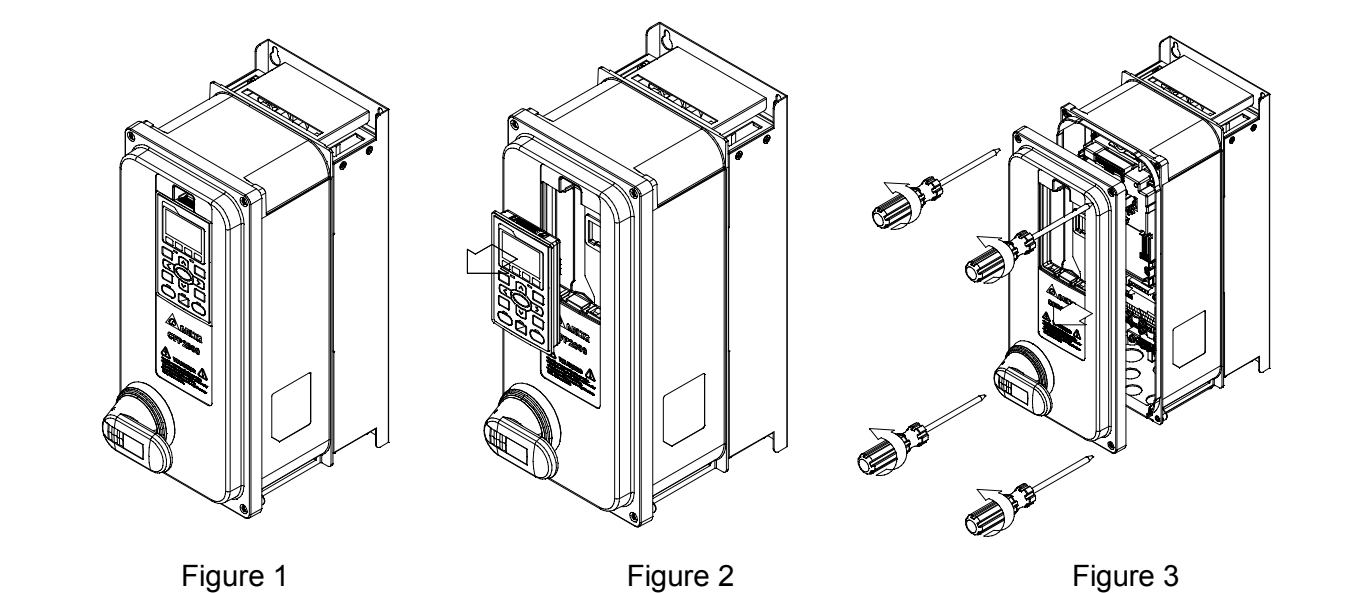

### Frame C

Screw torque: 12~15Kg-cm [10.4~13lb-in.]

- 1) Remove the keypad. (As shown in figure 2)
- 2) Loosen the screws and press the tabs on both sides to remove the cover. (As shown in figure 3)

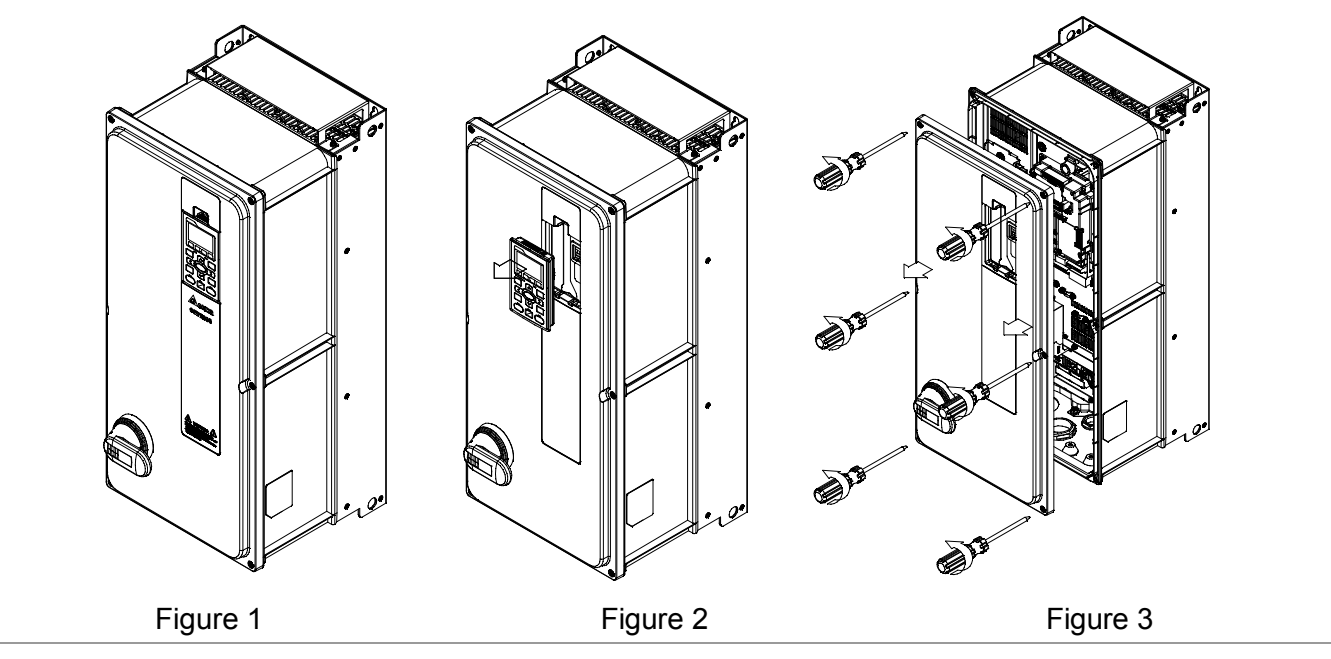

#### *Chapter 6 Control Terminals*|**CFP2000 Series**

#### Frame D0&D

Screw torque: 14~16Kg-cm [12.1~13.9lb-in.]

- 1) Remove the keypad. (As shown in figure 2)
- 2) Loosen the screws and press the tabs on both sides to remove the cover. (As shown in figure 3)

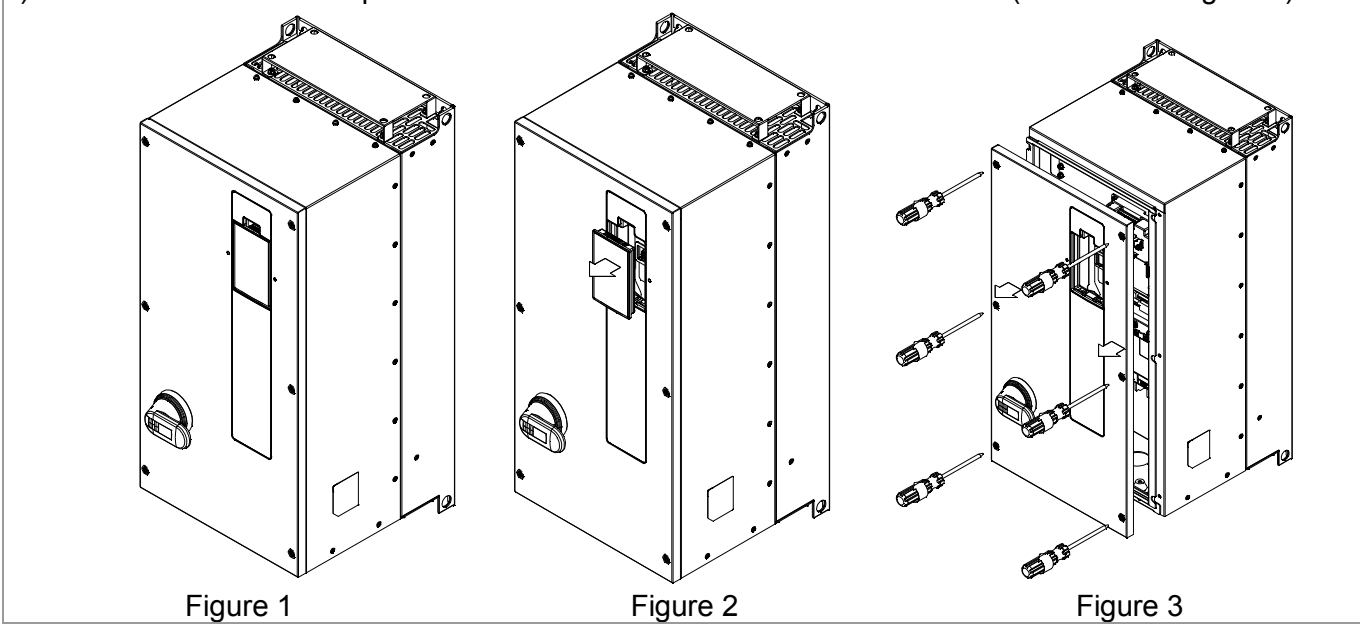

# 6-2 Specifications of Control Terminal

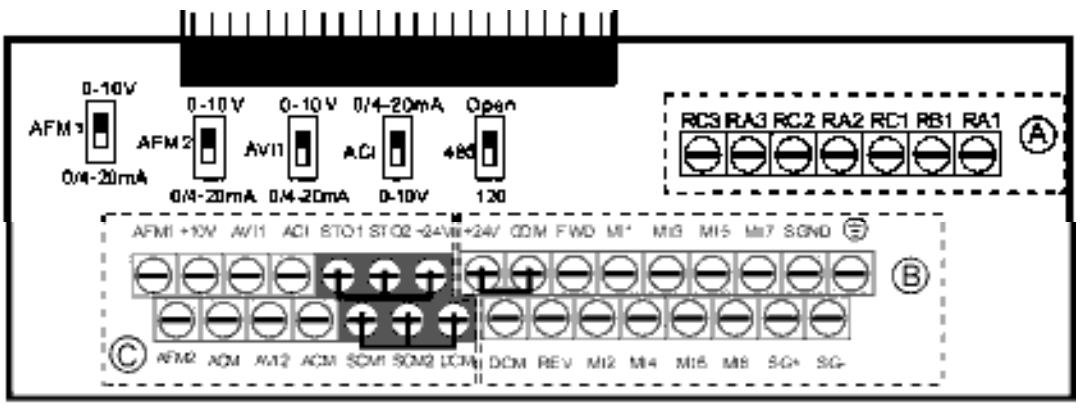

Removable Terminal Block

Wire Gauge: 26~16AWG (0.1281-1.318mm<sup>2</sup>);

Torque:  $\overline{A}$  5kg-cm [4.3lb-in.] (0.49 Nm) (As shown in figure above)

- $\circledR$  8kg-cm [6.94 lb-in.] (0.78 Nm) (As shown in figure above)
- Ⓒ 2kg-cm [1.73 lb-in.] (0.19 Nm) (As shown in figure above)

Wiring precautions:

- Reserves 5mm and properly install the wire into the terminal; fasten the installation by a slotted screwdriver. If the wire is stripped, sort the wire before install into the terminal.
- Flathead screwdriver: blade width 3.5mm, tip thickness 0.6mm
- In the figure above, the factory setting for STO1, STO2, +24V and SCM1, SCM2, DCM are short circuit. The factory setting for +24V-COM is short circuit and SINK mode (NPN); please refer to Chapter 4 Wiring for more detail.

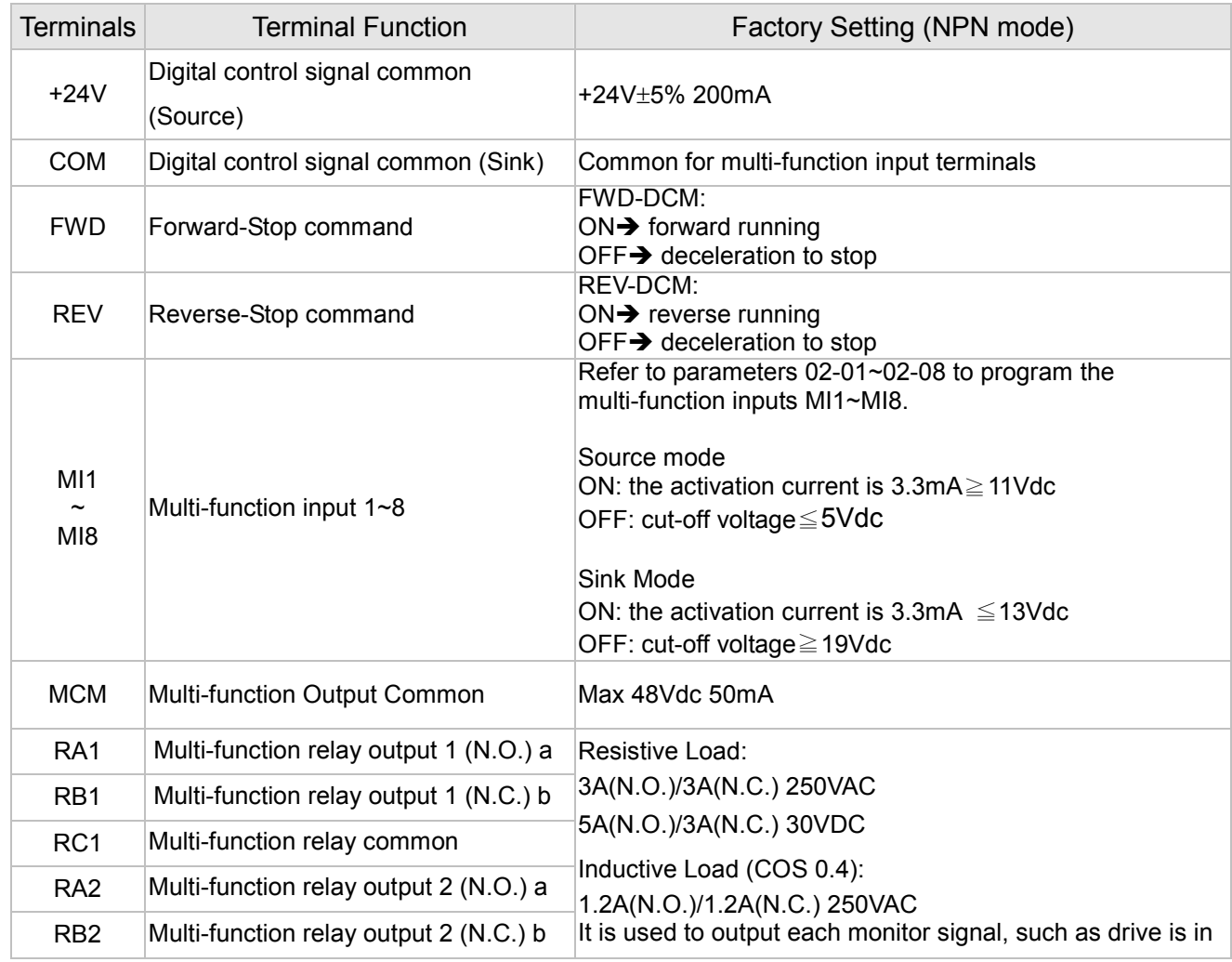

# *Chapter 6 Control Terminals*|**CFP2000 Series**

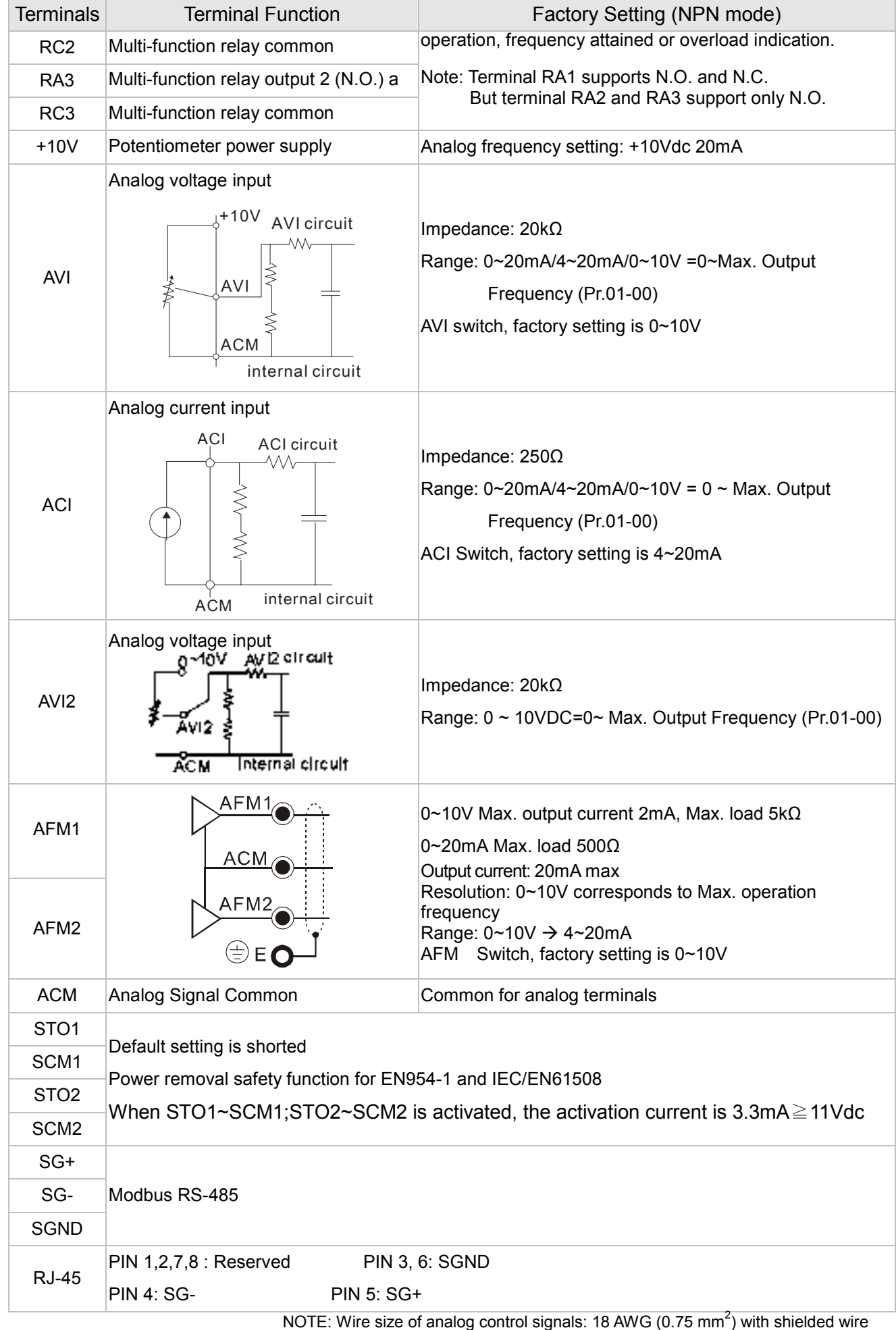

#### **Analog input terminals (AVI1, AVI2, ACI, ACM)**

- $\boxtimes$  Analog input signals are easily affected by external noise. Use shielded wiring and keep it as short as possible (<20m) with proper grounding. If the noise is inductive, connecting the shield to terminal ACM can bring improvement.
- $\boxtimes$  If the analog input signals are affected by noise from the AC motor drive, please connect a capacitor and ferrite core as indicated in the following diagram.

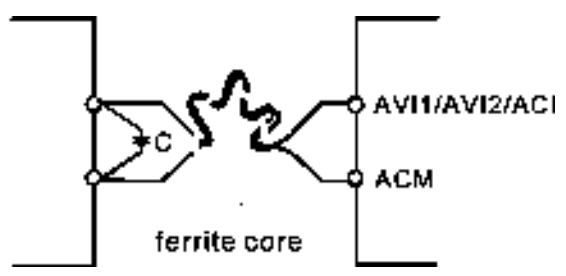

Wind each wires 3 times or more around the core

#### **Digital inputs (FWD, REV, MI1~MI8, COM)**

- $\boxtimes$  When using contacts or switches to control the digital inputs, please use high quality components to avoid contact bounce.
- $\boxtimes$  The "COM" terminal is the common side of the photo-coupler. Any of wiring method, the "common" point" of all photo-coupler must be the "COM".
- $\boxtimes$  When the photo-coupler is using internal power supply, the switch connection for Sink and Source as below: MI-DCM: Sink mode, MI-+24 V: Source mode
- $\boxtimes$  When the photo-coupler is using external power supply, remove the short circuit cable between the +24V and COM terminals. The connection mode is Sink mode or Source mode is according to the below: The "+" of 24V connecting to "COM: Sink mode

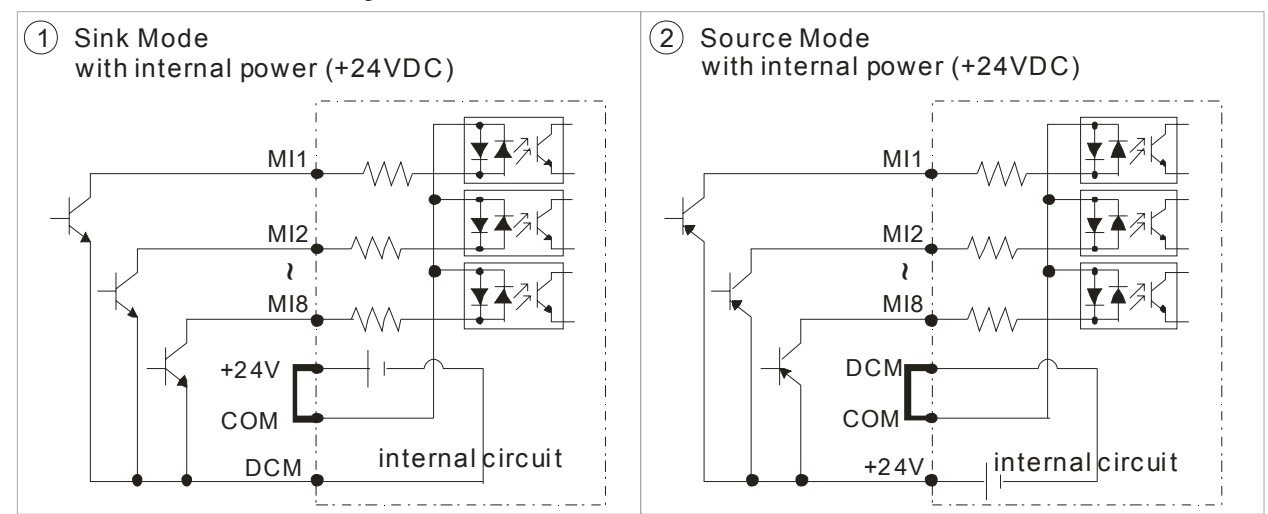

The "-" of 24V connecting to COM: Source mode

# *Chapter 6 Control Terminals*|**CFP2000 Series**

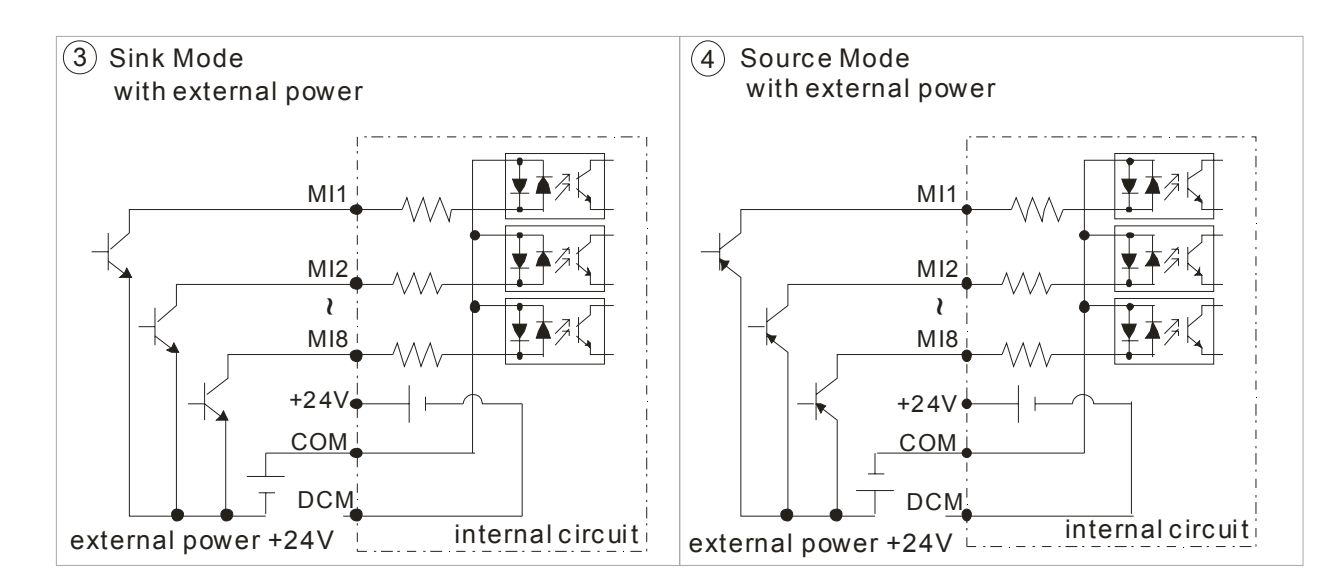
### 6-3 Remove the Terminal Block

1. Loosen the screws by screwdriver. (As shown in figure below).

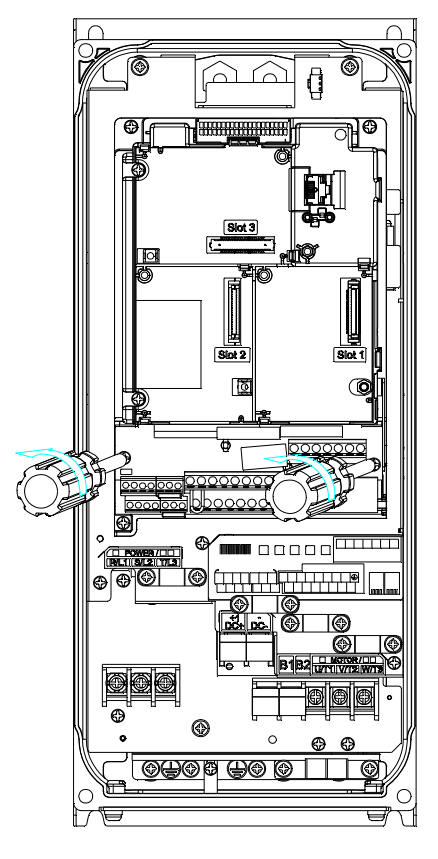

2. Remove the control board by pulling it out for a distance 6~8 cm (as 1 in the figure) then lift the control board upward (as 2 in the figure).

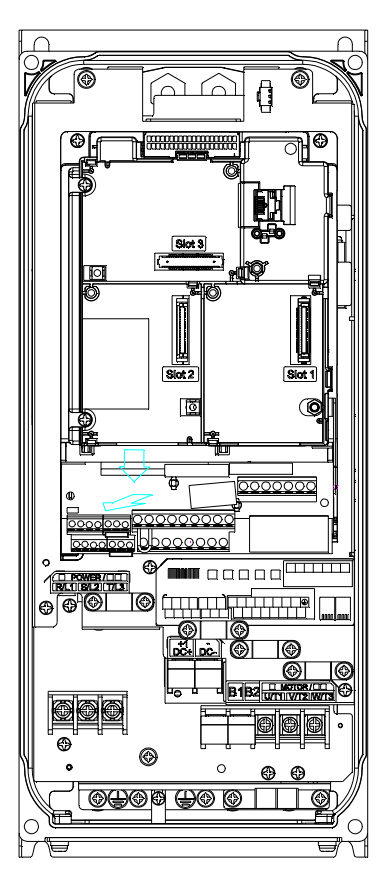

*Chapter 6 Control Terminals*|**CFP2000 Series**

[The page intentionally left blank]

# *Chapter 7 Optional Accessories*

- 7-1 All Brake Resistors and Brake Units Used in AC Motor Drives
- 7-2 Non-fuse Circuit Breaker
- 7-3 Fuse Specification Chart
- 7-4 AC/DC Reactor
- 7-5 Zero Phase Reactor
- 7-6 EMC Filter
- 7-7 Panel Mounting
- 7-8 Fan Kit
- 7-9 USB/RS-485 Communication Interface IF6530

#### *Chapter 7 Optional Accessories* |**CFP2000 Series**

The optional accessories listed in this chapter are available upon request. Installing additional accessories to your drive would substantially improve the drive's performance. Please select an applicable accessory according to your need or contact the local distributor for suggestion.

### **7-1 All Brake Resistors and Brake Units Used in AC Motor Drives**

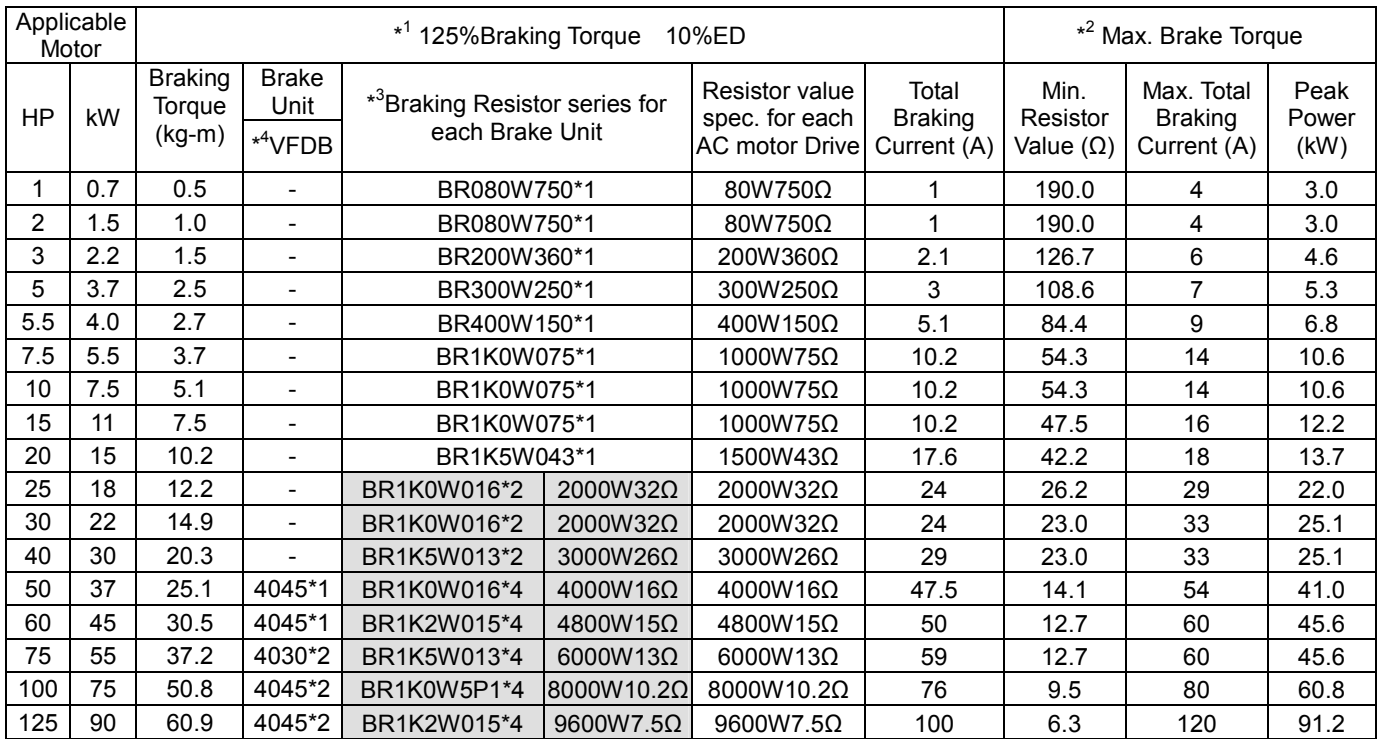

 $*1$ Calculation for 125% brake toque:  $(kW)^*125\%*0.8$ ; where 0.8 is motor efficiency.

Because there is a resistor limit of power consumption, the longest operation time for 10%ED is 10sec (on: 10sec/ off: 90sec).  $*^2$ Please refer to the Brake Performance Curve for "Operation Duration & ED" vs. "Braking Current".

 $*3$ 3 For heat dissipation, a resistor of 400W or lower should be fixed to the frame and maintain the surface temperature below 50 ℃; a resistor of 1000W and above should maintain the surface temperature below 600℃.

 $*<sup>4</sup>$ Please refer to VFDB series Braking Module Instruction for more detail on braking resistor.

#### Ш **NOTE**

1. Definition for Brake Usage ED%

Explanation: The definition of the brake usage ED (%) is for assurance of enough time for the brake unit and brake resistor to dissipate away heat generated by braking. When the brake resistor heats up, the resistance would increase with temperature, and brake torque would decrease accordingly. Recommended cycle time is one minute. óD.

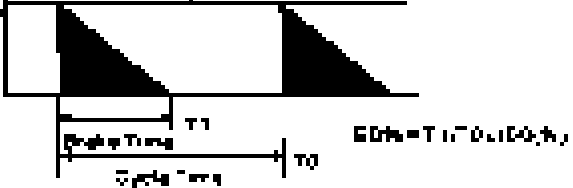

For safety concern, install an overload relay (O.L) between the brake unit and the brake resistor in conjunction with the magnetic contactor (MC) prior to the drive for abnormal protection. The purpose of installing the thermal overload relay is to protect the brake resistor from damage due to frequent brake, or due to brake unit keeping operating resulted from unusual high input voltage. Under such circumstance, just turn off the power to prevent damaging the brake resistor.

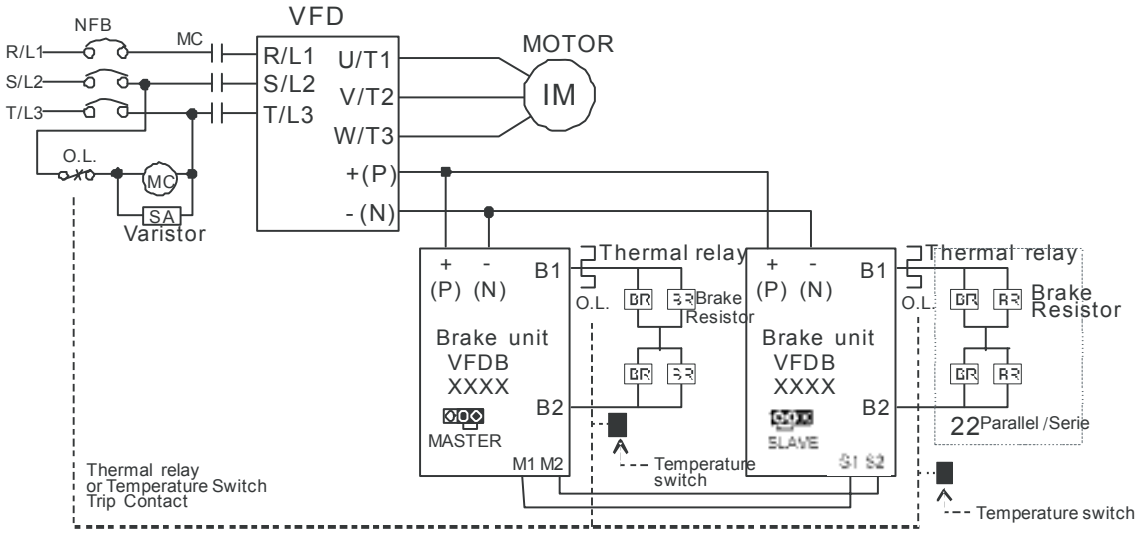

wiring method of input circuit of brake unit +(P). When AC Drive is equipped with a DC reactor, please read user manual to know th

- $\blacksquare$  Do Not connect input circuit  $\lhd$  to the neutral point of the power system.
- 2. If damage to the drive or other equipment is due to the fact that the brake resistors and brake modules in use are not provided by Delta, the warranty will be void.
- 3. Take into consideration the safety of the environment when installing the brake resistors. If the minimum resistance value is to be utilized, consult local dealers for the calculation of Watt figures.
- 4. When using more than 2 brake units, equivalent resistor value of parallel brake unit can't be less than the value in the column "Minimum Equivalent Resistor Value for Each AC Drive" (the right-most column in the table). Please read the wiring information in the user manual of brake unit thoroughly prior to operation
- 5. This chart is for normal usage; if the AC motor drive is applied for frequent braking, it is suggested to enlarge  $2~3$  times of the Watts.
- 6. Thermal Relay:

Thermal relay selection is basing on its overload capability. A standard braking capacity for CFP2000 is 10%ED (Tripping time=10s). The figure below is an example of 406V, 110kw AC motor drive. It requires the thermal relay to take 260% overload capacity in 10s (Host starting) and the braking current is 126A. In this case, user should select a rated 50A thermal relay. The property of each thermal relay may vary among different manufacturer, please carefully read specification.

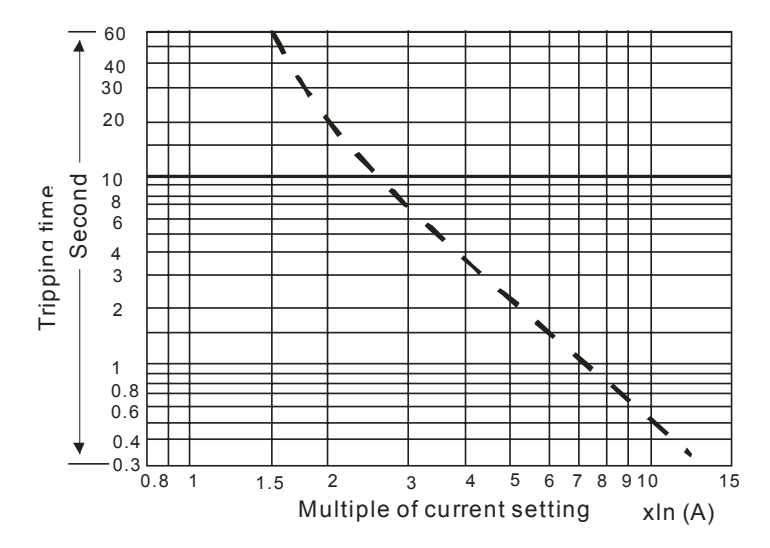

### **7-2 Non-fuse Circuit Breaker**

Comply with UL standard: Per UL 508, paragraph 45.8.4, part a.

The rated current of the breaker shall be 1.6~2.6 times of the maximum rated input current of AC motor drive.

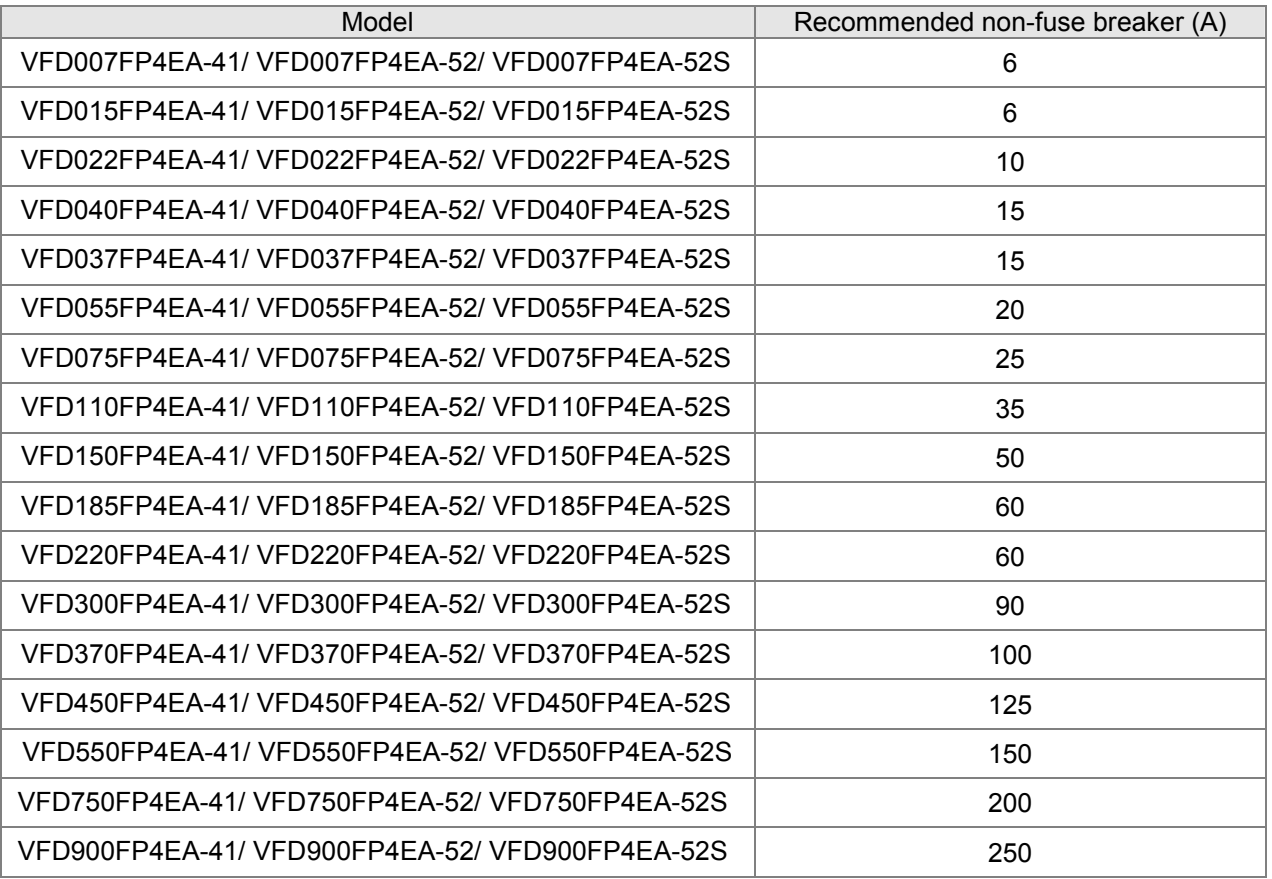

### **7-3 Fuse Specification Chart**

Fuses with specification smaller than the following table indicates are allowed.

- $\boxtimes$  UL fuse types for short-circuit protection of input. "For installation in the United States, branch circuit protection must be provided in accordance with the National Electrical Code (NEC) and any applicable local codes. To fulfill this requirement, use the UL classified fuses"
- $\boxtimes$  "For installation in Canada, branch circuit protection must be provided in accordance with Canadian Electrical Code and any applicable provincial codes. To fulfill this requirement, use the UL classified fuses"

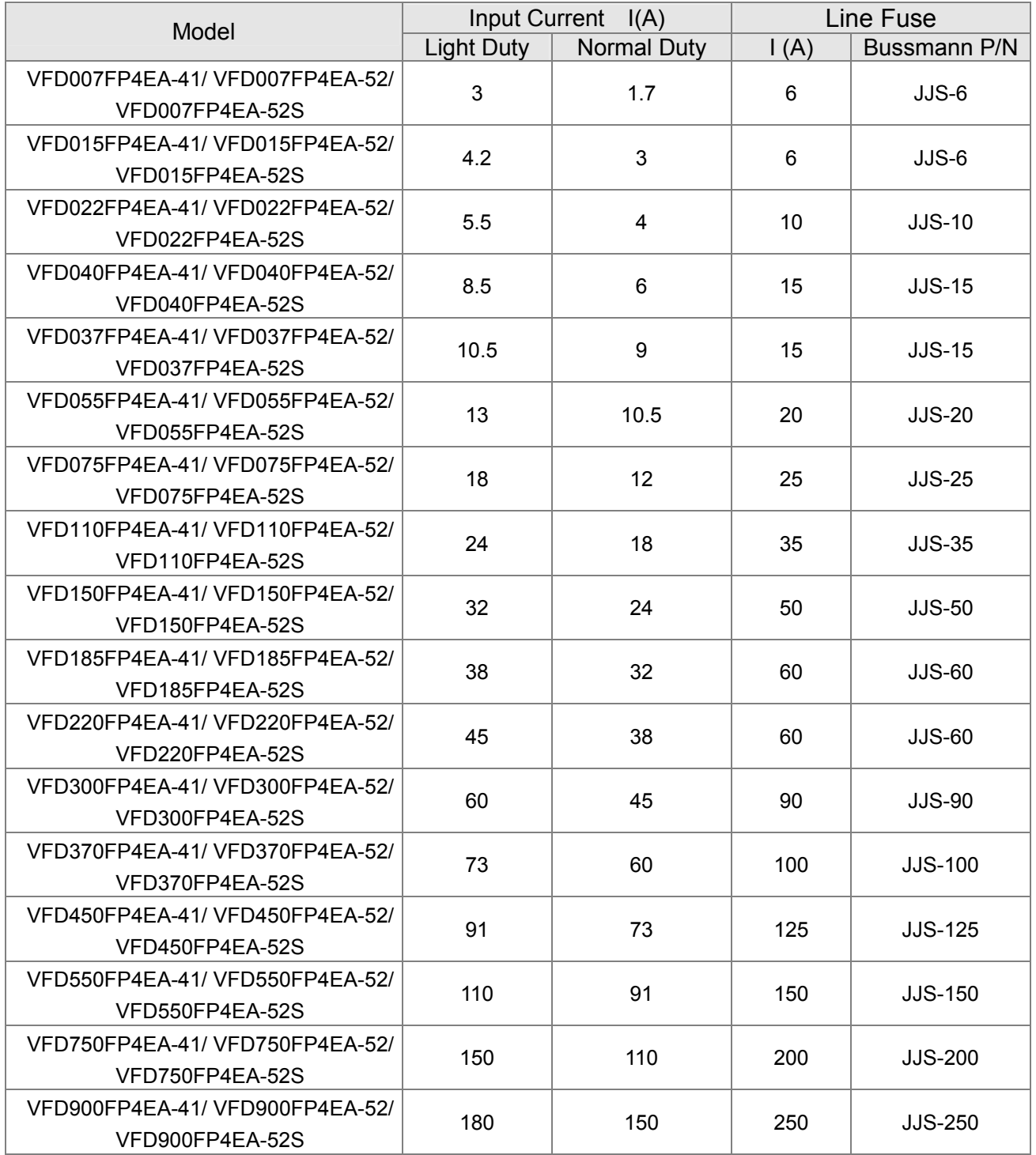

### **7-4 AC/DC Reactor**

### **AC Input Reactor**

When the AC Motor Drive is connected directly to a large-capacity power transformer (500kVA or above) or when a phase lead capacitor is switched, excess peak currents may occur in the power input circuit due to the load changes and the converter section may be damaged. To avoid this, it is recommend using a serial connected AC input reactor (3%) at the AC Motor Drive mains input side to reduce the current and improve the input power efficiency.

### **Installation**

An AC input reactor is installed in series with the mains power to the three input phases R S T as shown below:

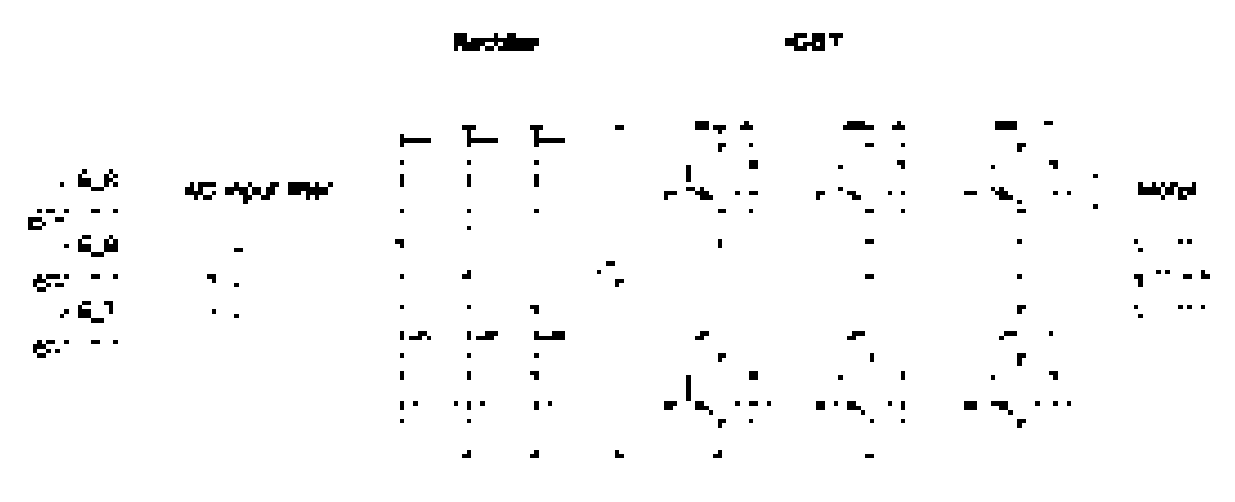

Connecting an AC input reactor

### AC Input Reactor

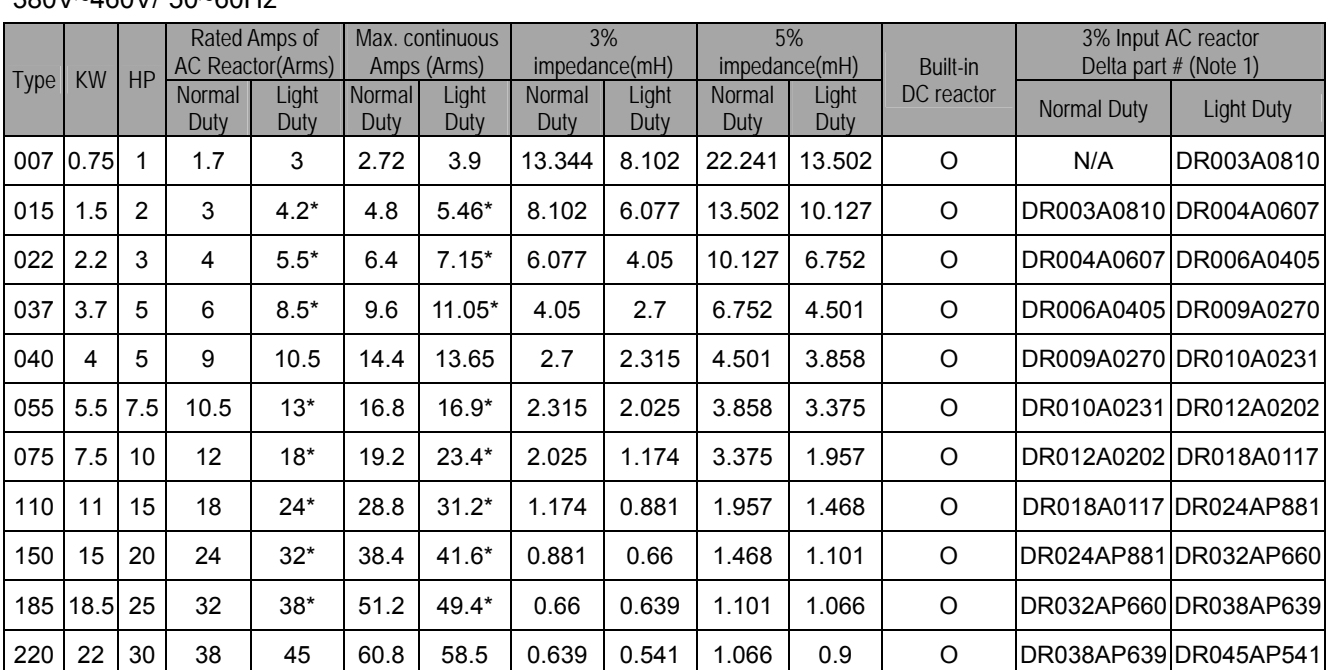

#### 380V~460V/ 50~60Hz

#### *Chapter 7 Optional Accessories*|**CFP2000 Series**

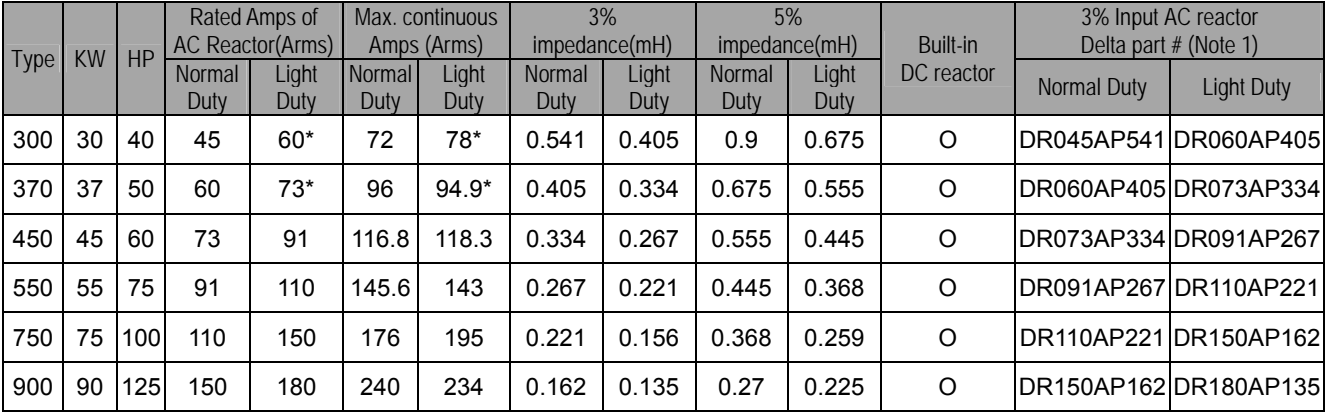

Note 1: AC input reactor is designed with 3% system impedance, if you have any other requirements please contact Delta for detail.

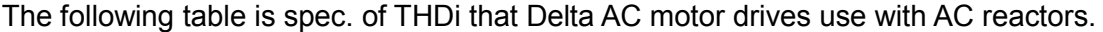

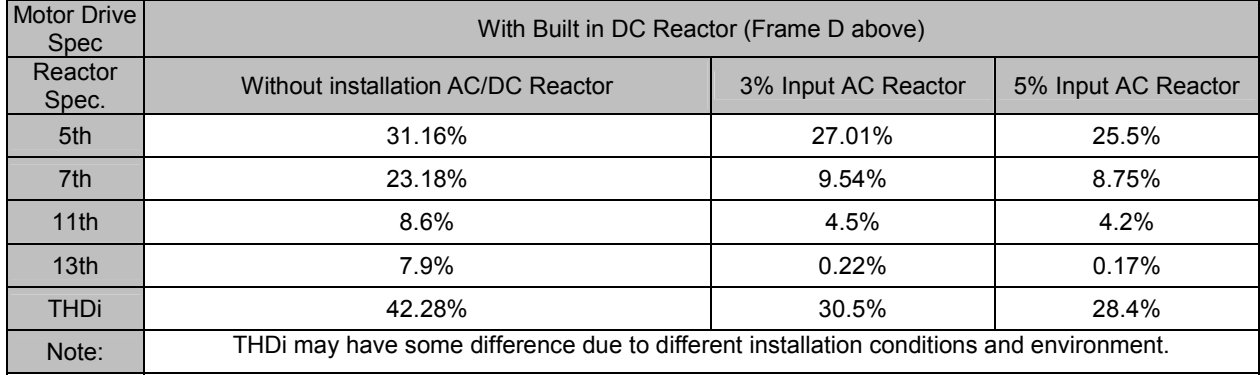

THDi Spec.

### **AC Output Reactor**

If the length of cable between AC motor drive and motor is too long, it may make AC motor drive trigger protection mechanism for GF (Ground Fault), OV (Over Current) and the AC motor drive stops running. The cause is the over long motor cable will generate extremely large stray capacitance, make common mode current of 3-phase output get too large and then trigger GF protection mechanism; OC protection is triggered which is caused by stray capacitance of cable-cable and cable-ground are getting larger, and its surge current makes AC motor drive output over large current. To prevent from the common mode current that stray capacitance generates, set up AC output reactor between AC motor drive and motor to increase the high frequency impedance.

Power transistor is switched via PWM to control the output voltage and frequency for AC motor drive. During the switch process, impulse voltage (dv/dt) rises and falls rapidly will make inner voltage of motor distribute unequally, and then the isolation of motor will be getting worse, and have interference of bearing current and electromagnet. Especially when AC motor drive and motor are connected by long leading wire, the influence of damping of high frequency resonance and reflected voltage that caused by cable spreading parameters is getting large, and it will generate twice incoming voltage at motor side to be over voltage, destroy the isolation.

#### **Installation**

An AC input reactor is installed in series with the mains power to the three input phases R S T as shown below:

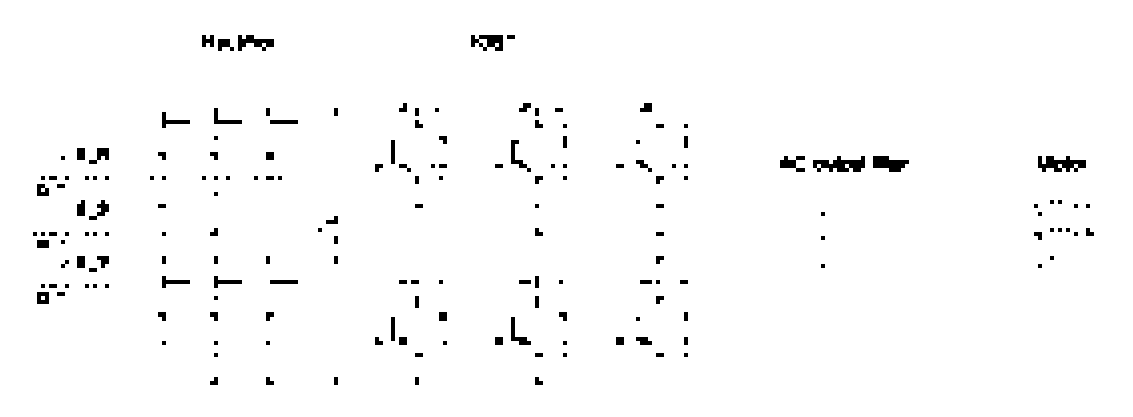

Connecting an AC output reactor

Specifications of AC output reactors (standard items)

The table below shows the specifications of AC output reactors (standard items).

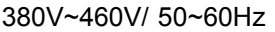

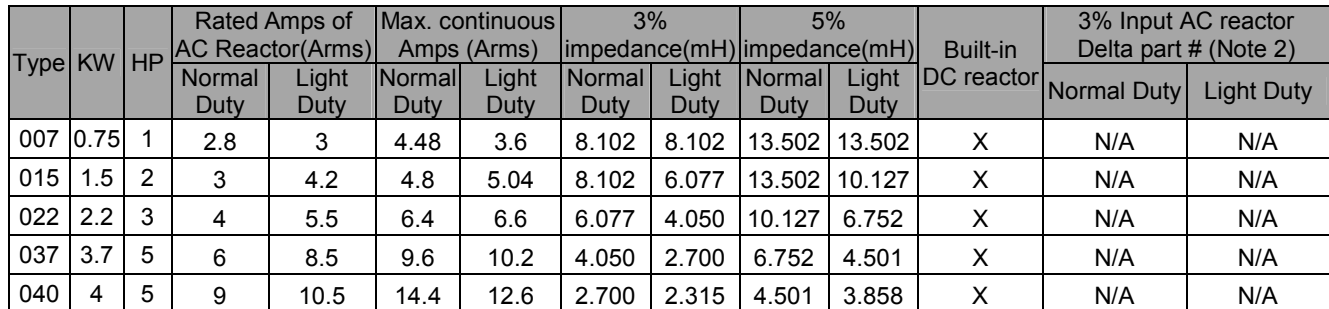

#### *Chapter 7 Optional Accessories*|**CFP2000 Series**

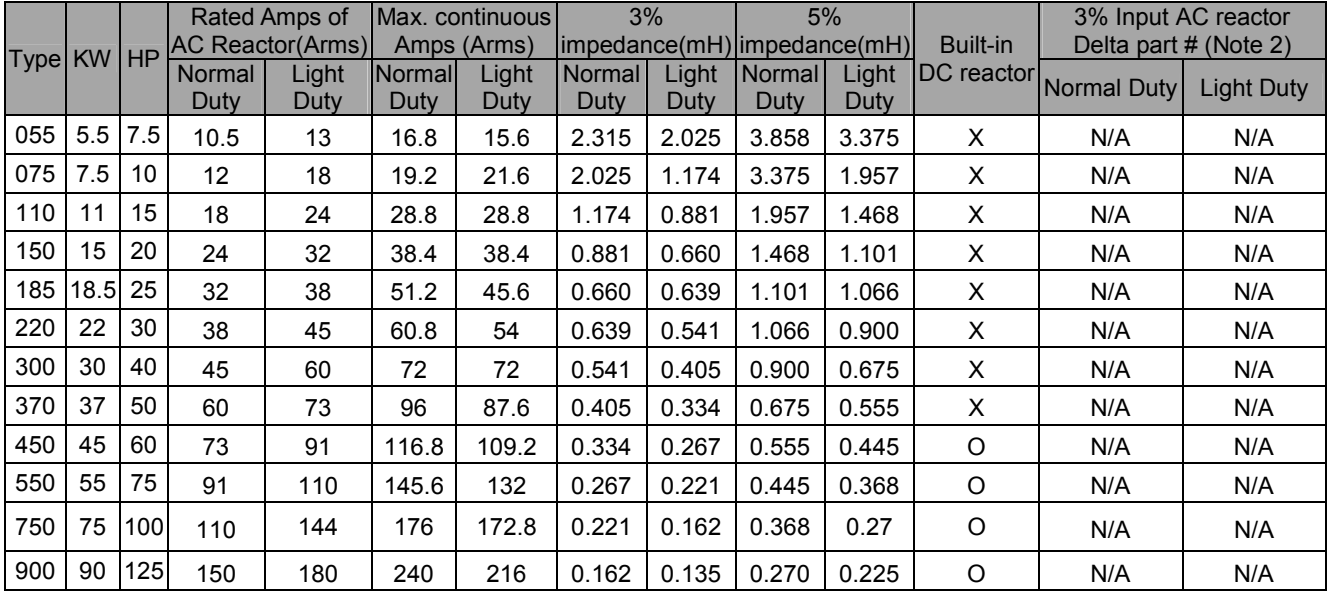

Note 2: AC output reactor is designed with 3% system impedance, it is in planning & design stage now, if you have any other requirements please contact Delta for detail.

#### **The length of motor cable**

1. Cable length suggestion for Drive in full load

If the length is too long, the stray capacitance between cables will increase and may cause leakage current. It will activate the protection of over current, increase leakage current or not insure the correction of current display. The worst case is that AC motor drive may damage. If more than one motor is connected to the AC motor drive, the total wiring length is the sum of the wiring length from AC motor drive to each motor.

For 460V series AC motor drives, when an overload relay is installed between the drive and the motor to protect motor from overheating, the connecting cable must be shorter than 50m.

However, the overload relay could still malfunction. To prevent this, install an AC output reactor (optional) to the drive and/or lower the carrier frequency setting (Pr. 00-17).

2. Effect of Surge voltages for motor and suggestion

When motor is driven by an AC motor drive with PWM control, the motor terminals will experience surge voltages easily due to power transistors operation of AC motor drive and cable capacitance.

When the motor cable is very long (especially for the 460V series), surge voltages may reduce insulation quality. To prevent this situation, please follow the rules below:

- a. Use a motor with enhanced insulation (Please refer to following charts)
- b. Connect an output reactor (optional) to the output terminals of the AC motor drive
- c. The length of the cable between AC motor drive and motor should be as short as possible (10 to 20 m or less)

#### *Chapter 7 Optional Accessories* |**CFP2000 Series**

The suggested motor shielded cable length in the following table complies with IEC 60034-17, which is suitable for motors with a rated voltage ≤500 Vac and with an insulation level of ≥1.35 kVp-p

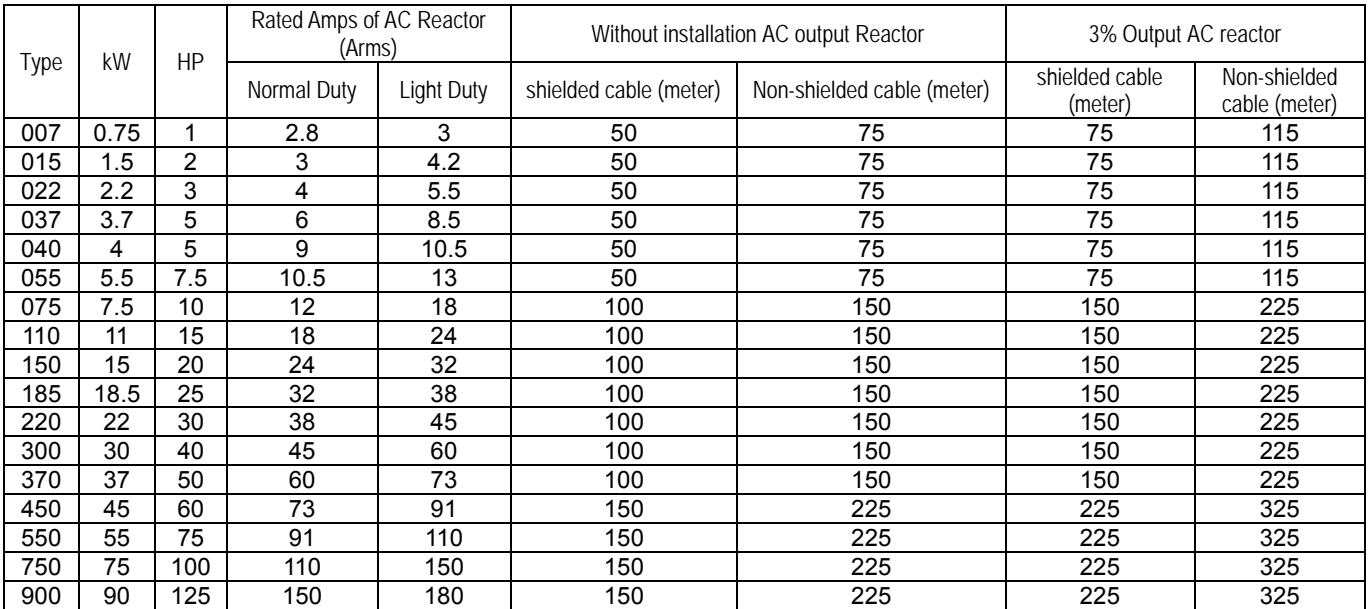

#### **7-5 Zero Phase Reactors**

Interferences can be suppressed by installing a zero phase reactor. When encounter any interference, buy and install a zero phase reactor.

Zero Phase Reactors for Signal Cable

To solve interference problems between signal cables and electric devices, install a zero phase reactor on signal cable. Install it on the signal cable which is the source of the interference to suppress the noise for a better signal. The model names and dimensions are in the table below.

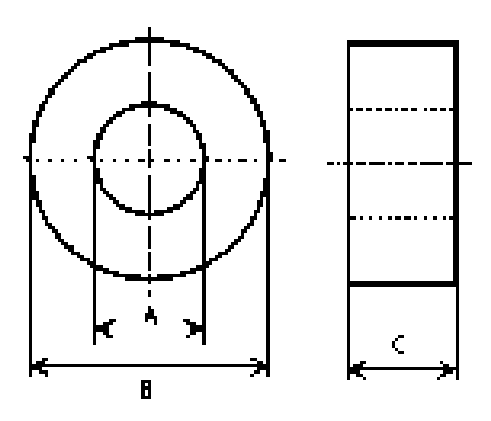

Unit: mm

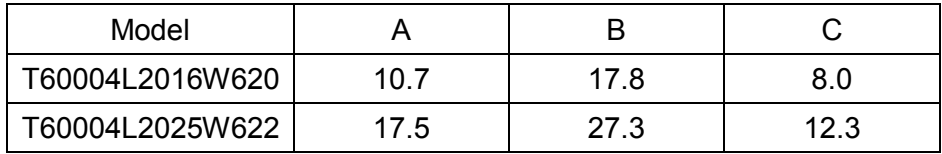

### **7-6 EMC Filter**

Following table is the external EMC filter, user can choose corresponding zero phase reactor and suitable shielded cable length in accord to required noise emission and electromagnetic interference level to have the best configuration to suppress the electromagnetic interference。

When the application does not consider RE and only needs CE to comply with C2 or C1, there is no need to install zero phase reactor in input side.

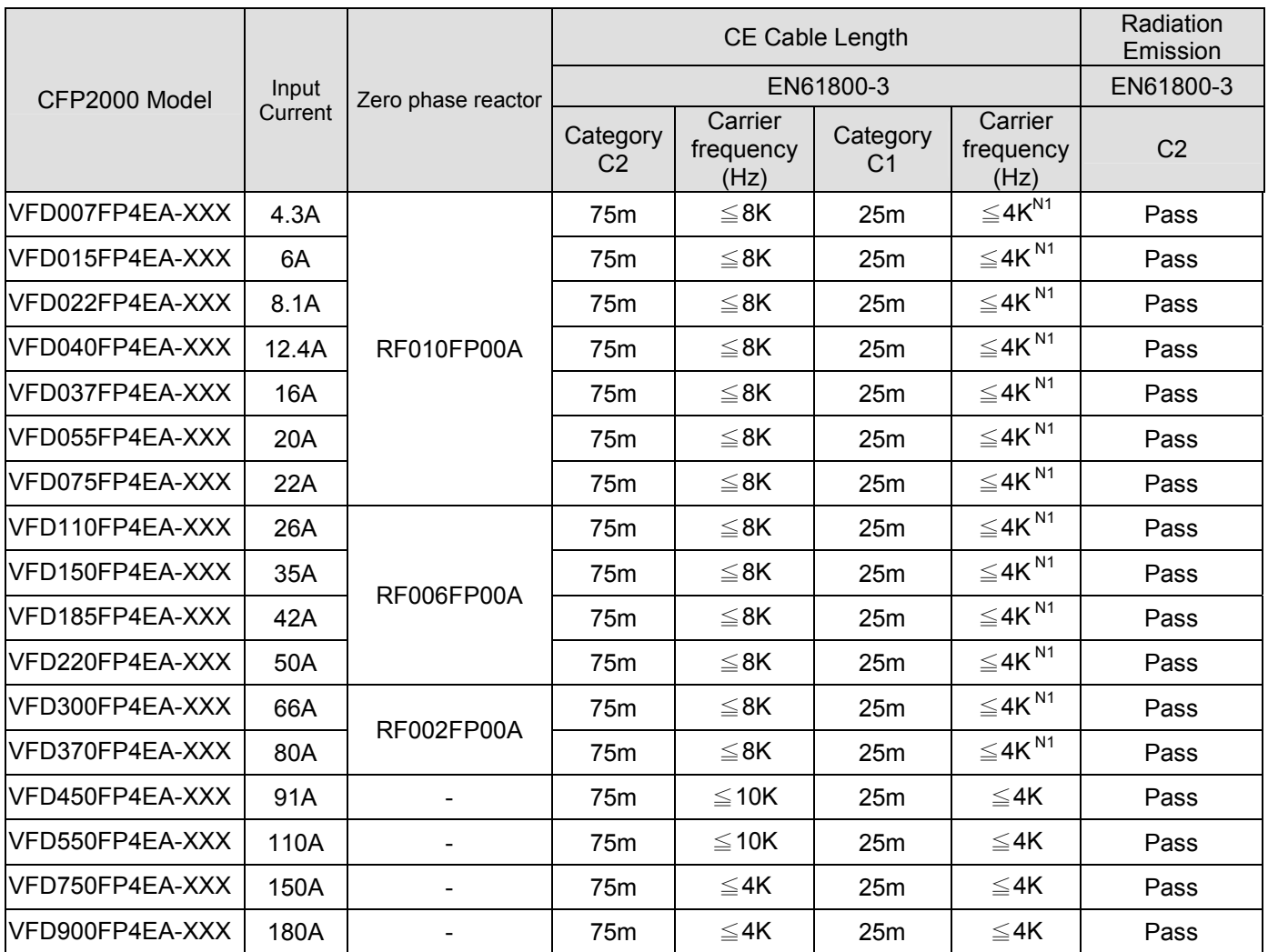

Note 1: To comply with the C1 specifications, an EMC magnetic core needs to be installed on the output side.

Note 2: For frame A~C to comply with EN 61800-3 C1 regulations (when the length of the cable is less than 25m, it complies with the C1 regulations.), a zero phase reactor has to be installed on the output side, Pass the three UVW cables through the zero phase reactor. But do not pass the earthing cable and the pig tail of the insulation through the zero phase reactor.

Note 3: When the length of the cable is longer than 25m, do not install the zero phase reactors listed in the table below. If the motor cables longer than 25m are connected to a zero phase reactor might cause the overheating of the iron core inside the zero phase reactor. That will damage the insulation of the cable and even endanger the life or physical safety of individuals.

Note 4: C2 specifications don't require installing a zero phase reactor.

#### EMC Filter Installation

All electrical equipment, including AC motor drives, will generate high-frequency/low-frequency noise and will interfere with peripheral equipment by radiation or conduction when in operation. By using an EMC filter with correct installation, much interference can be eliminated. It is recommended to use DELTA EMC filter to have the best interference elimination performance.

We assure that it can comply with following rules when AC motor drive and EMC filter are installed and wired according to user manual:

- **EN61000-6-4**
- **EN61800-3: 1996**
- EN55011 (1991) Class A Group 1 (1<sup>st</sup> Environment, restricted distribution)

#### **General precaution**

- 1. EMC filter and AC motor drive should be installed on the same metal plate.
- 2. Please install AC motor drive on footprint EMC filter or install EMC filter as close as possible to the AC motor drive.
- 3. Please wire as short as possible.
- 4. Metal plate should be grounded.
- 5. The cover of EMC filter and AC motor drive or grounding should be fixed on the metal plate and the contact area should be as large as possible.

#### **Choose suitable motor cable and precautions**

It is recommended to use isolated motor wires, as well as the signal wires and data wires.

The recommended specification of the shielding wire can be selected from the three types of shielding wire

in Figure 1. (The left figure is a symmetric three-phase power cord with symmetric PE wires.

The middle figure is a three-phased power cord with a separated PE wire. The right figure is the asymmetric three-phase power cord with a PE wire. )

The appropriate size of the power cord should be based on the rated current. Use of high density braided

shielding prevents electromagnetic noise that results from high frequency signals, as well as prevents

external sources from interfering with signal transmissions. Therefore we recommend two types shielded cables:

- Braided copper shielding of 85% density or more (as shown in diagram 2a)
- 100% Wrapped in aluminum foil/ copper foil inside and in braided shielding of 80% or more outside (as shown in diagram 2b)

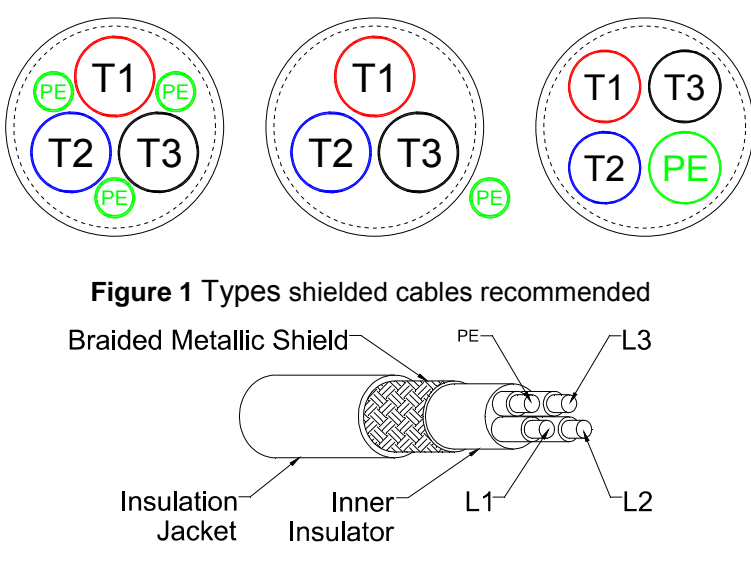

**Figure 2a**

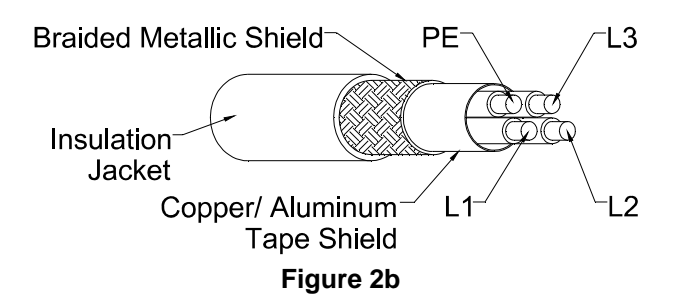

Choose suitable motor cable and precautions

Improper installation and choice of motor cable will affect the performance of EMI filter. Be sure to observe the following precautions when selecting motor cable. The shielded layers of motor cable need to be grounded by using omega clips or pig tail. If omega clips are being used, the shielded layers need to have a 360 degree contact with the motor and the PE on motor drive.

If a pig tail is being used for grounding, the length of the pig tail cannot be more than 5 times of the wire size (WVW wire sizing)

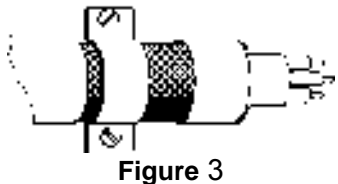

Zero phase reactor Dimensions

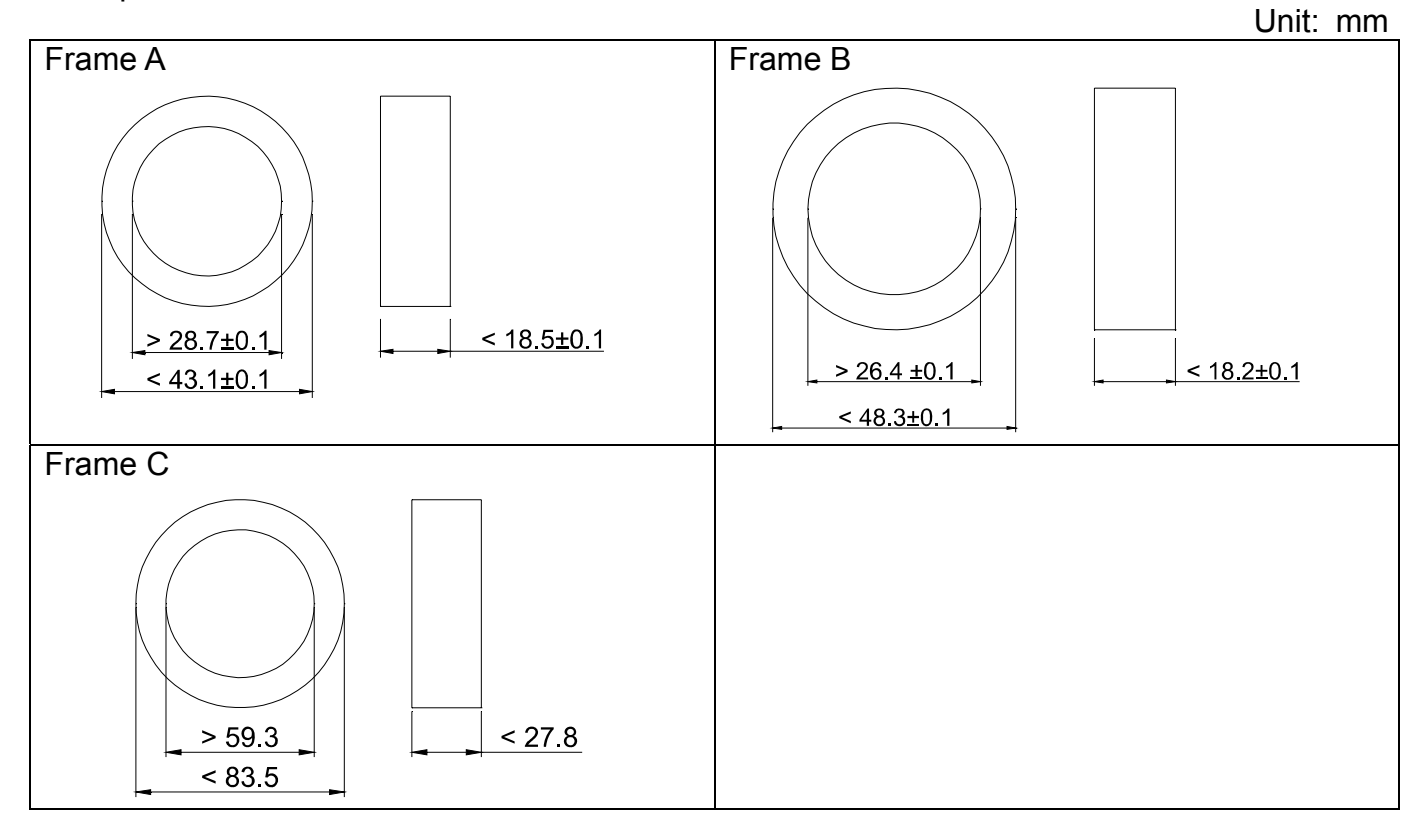

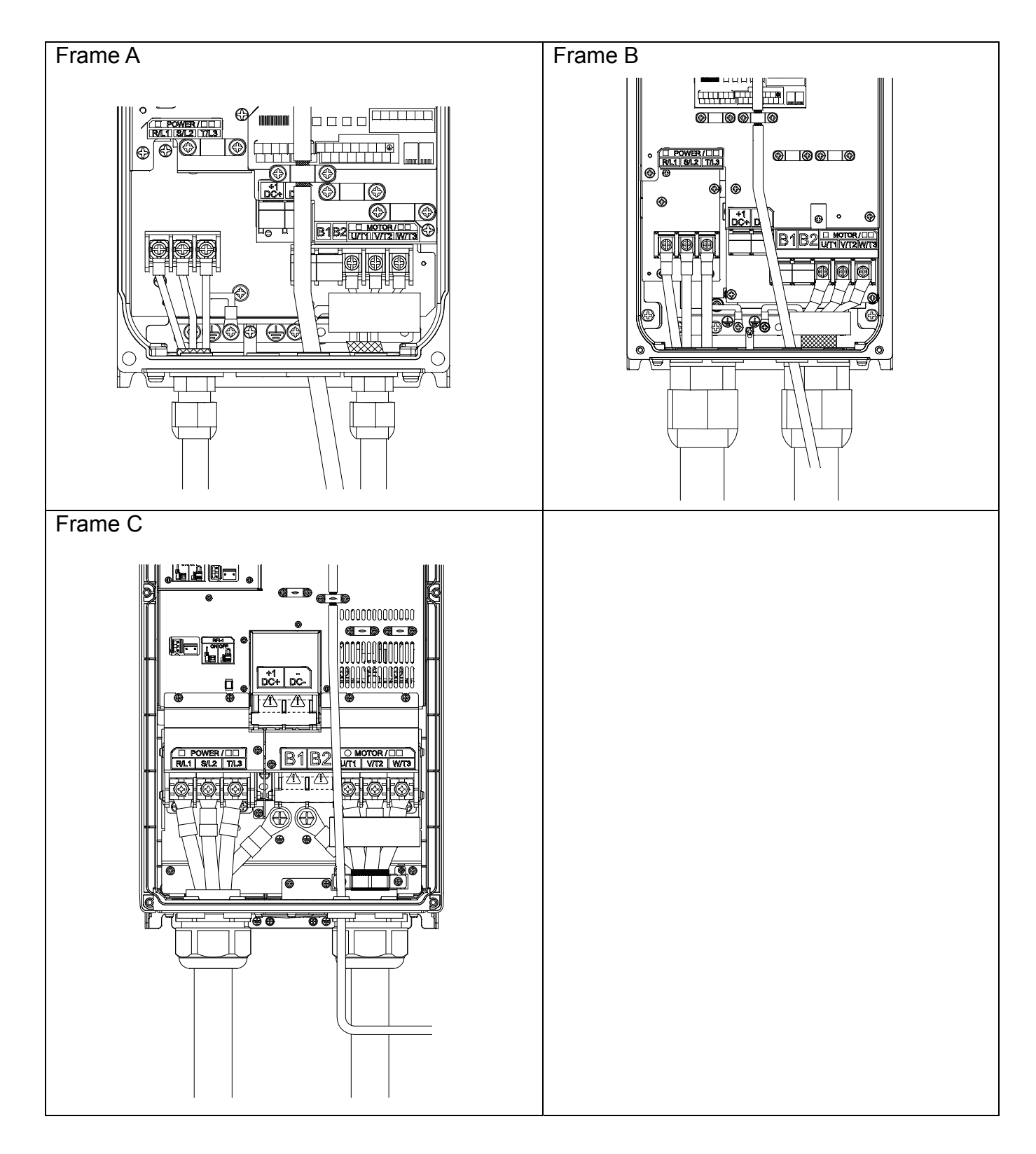

#### EMC C1 with zero phase reactor installation

## **7-7 Panel Mounting (MKC-KPPK)**

For MKC-KPPK model, user can choose wall mounting or embedded mounting, protection level is IP66.

It is applicable for the digital keypads (KPC-CC02).

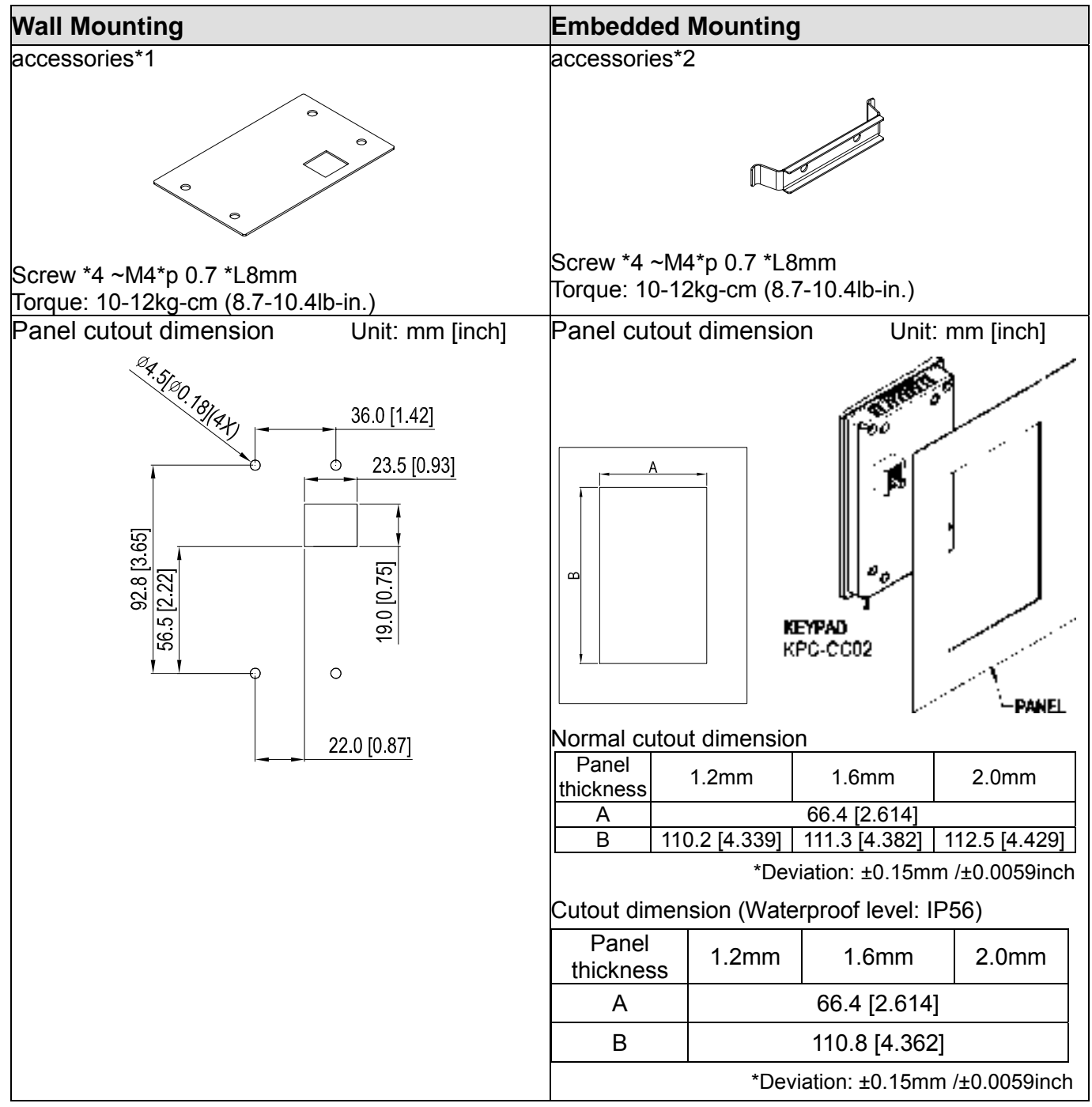

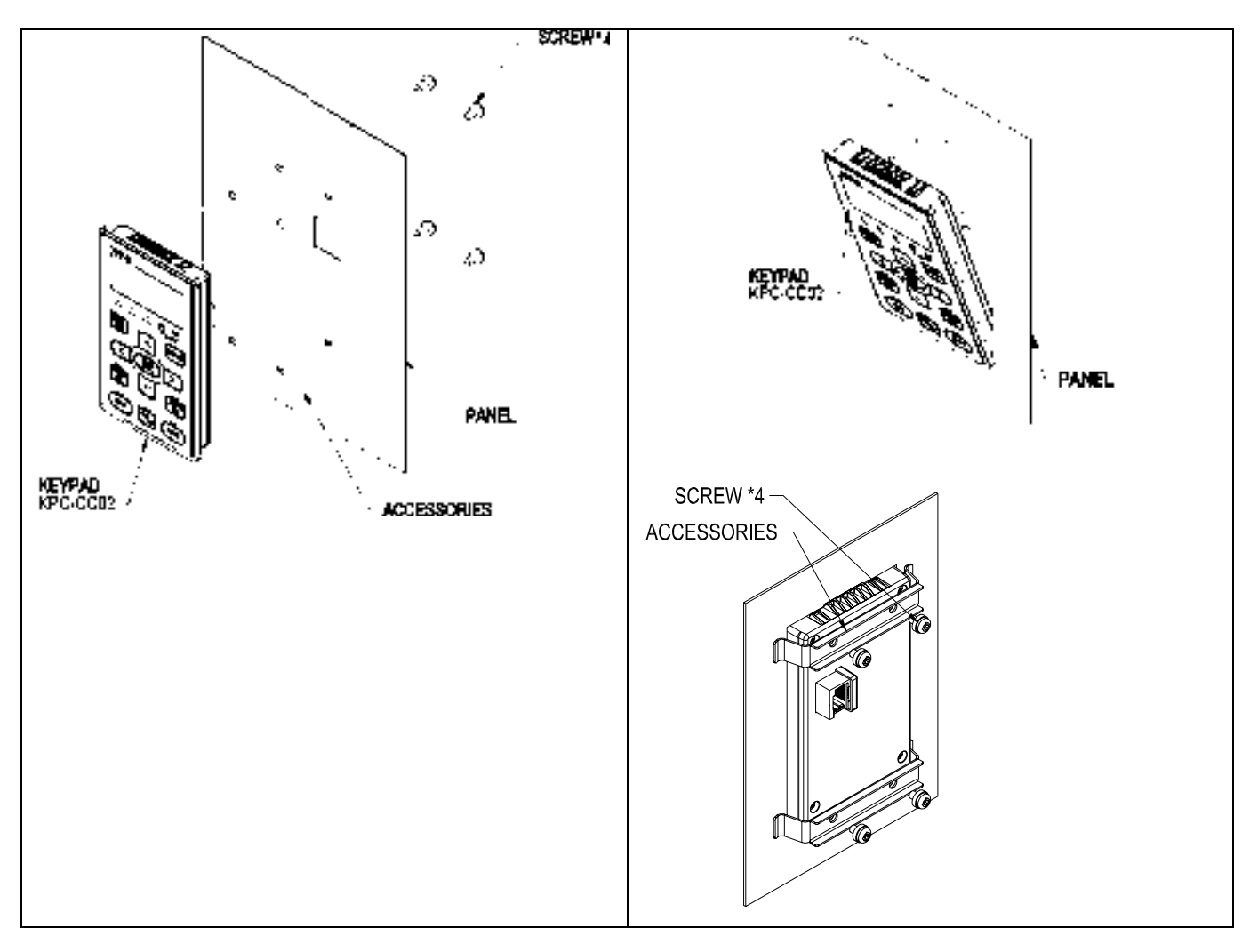

#### *Chapter 7 Optional Accessories*|**CFP2000 Series**

### **7-8 Fan Kit**

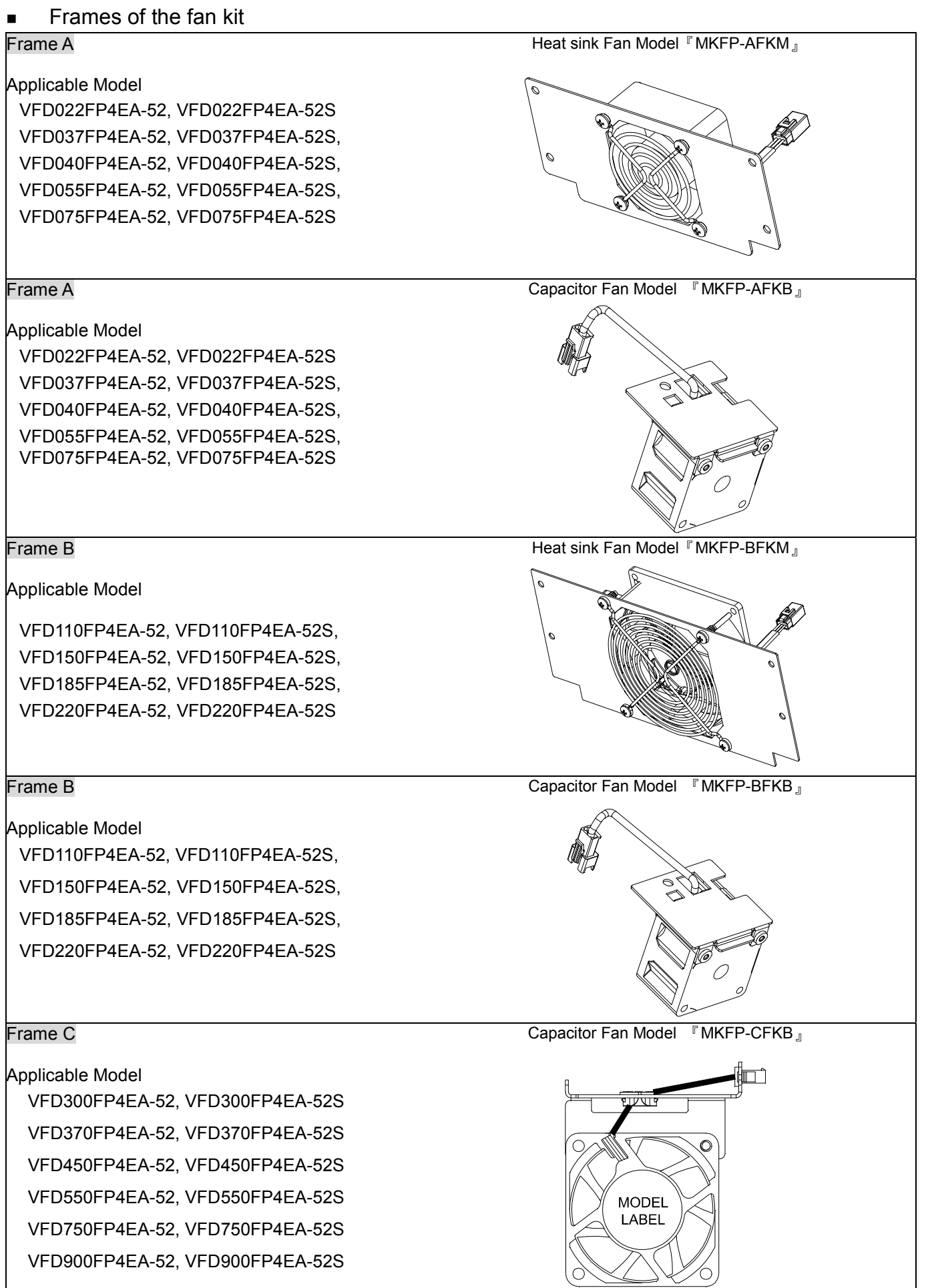

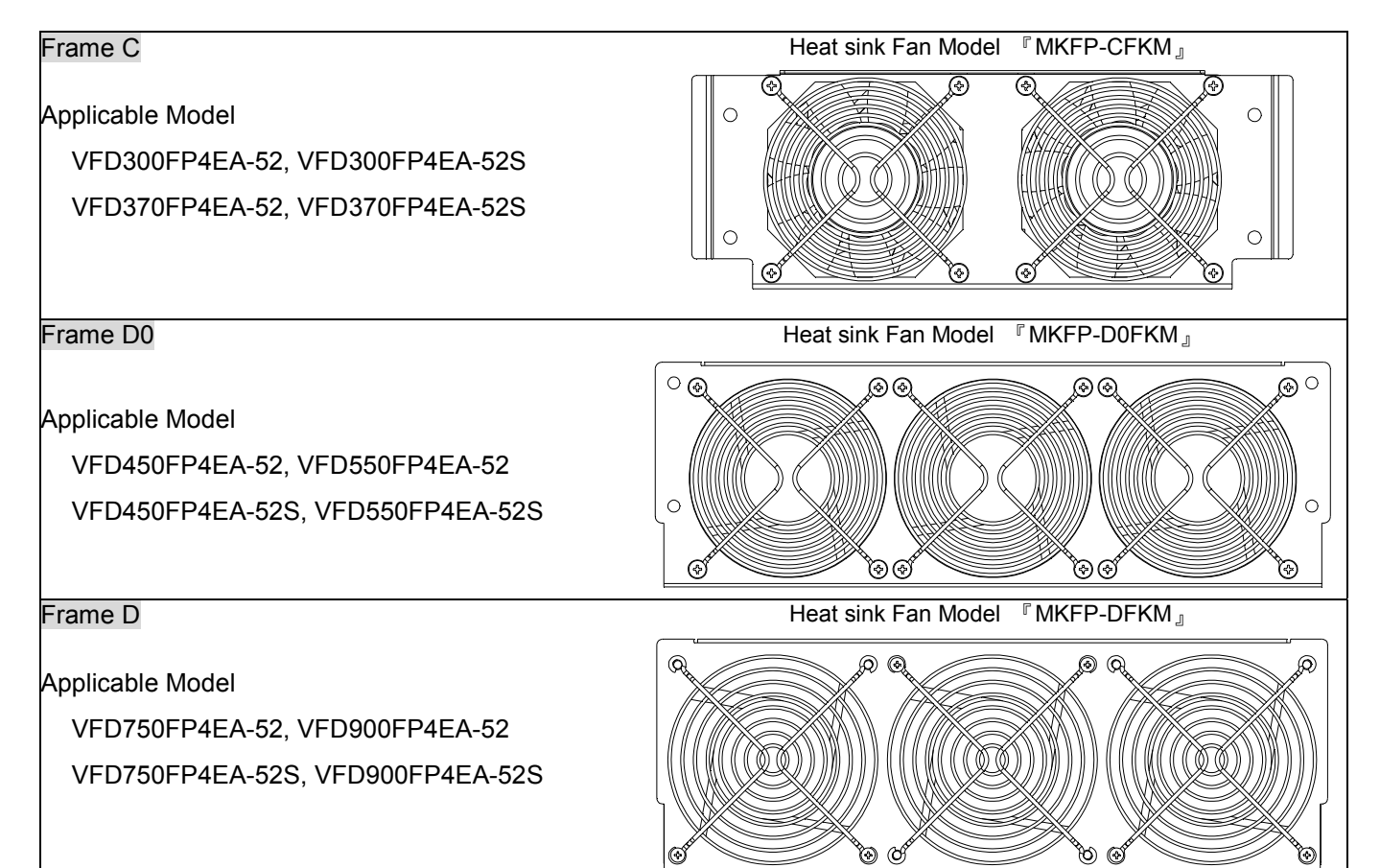

**EXEL** Fan Removal

Frame A

Model 『MKFP-AFKM』: Heat Sink Fan

Applicable model

VFD022FP4EA-52, VFD022FP4EA-52S, VFD037FP4EA-52, VFD037FP4EA-52S, VFD040FP4EA-52, VFD040FP4EA-52S,VFD055FP4EA-52, VFD055FP4EA-52S, VFD075FP4EA-52, VFD075FP4EA-52S

- 1. Refer to Figure 1, loosen the 4 screws then remove the fan kit.
- 2. Screw torque: 14~16kg-cm [12.2~13.9lb-in.]

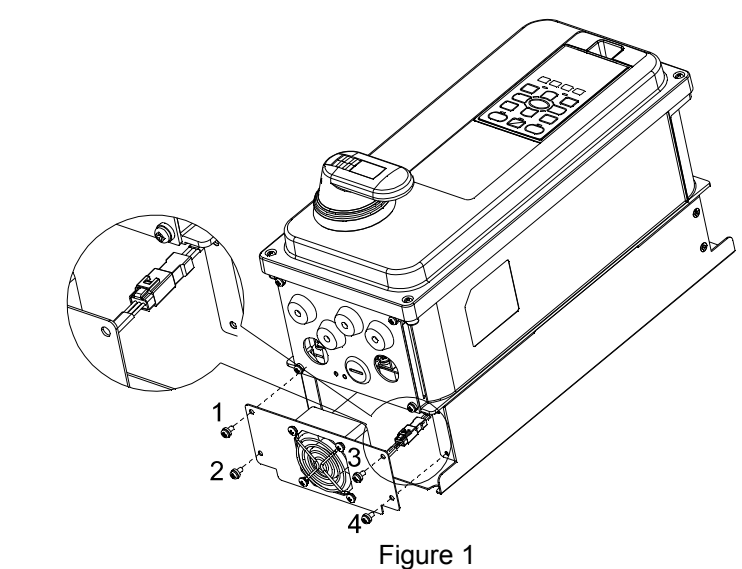

Frame A

Model 『MKFP-AFKB』: Capacitor Fan

Applicable model

VFD007FP4EA-52, VFD007FP4EA-52S , VFD015FP4EA-52, VFD015FP4EA-52S, VFD022FP4EA-52,

VFD022FP4EA-52S, VFD037FP4EA-52, VFD037FP4EA-52S, VFD040FP4EA-52,

VFD040FP4EA-52S,VFD055FP4EA-52, VFD055FP4EA-52S, VFD075FP4EA-52, VFD075FP4EA-52S

- 1. Press the hook in the top of digital keypad, then rotate to remove the digital keypad (refer to Figure 2 )
- 2. Screw 1~4 torque: 14~16kg-cm [12.2~13.9lb-in.]
- 3. Loosen the screws  $8~13$  then remove the fan kit. (refer to Figure 3)
- 4. Screw 8~12 torque: 6~8kg-cm [5.2~6.9lb-in.]; Screw 13 torque: 12~14kg-cm [10.4~12.2lb-in.]

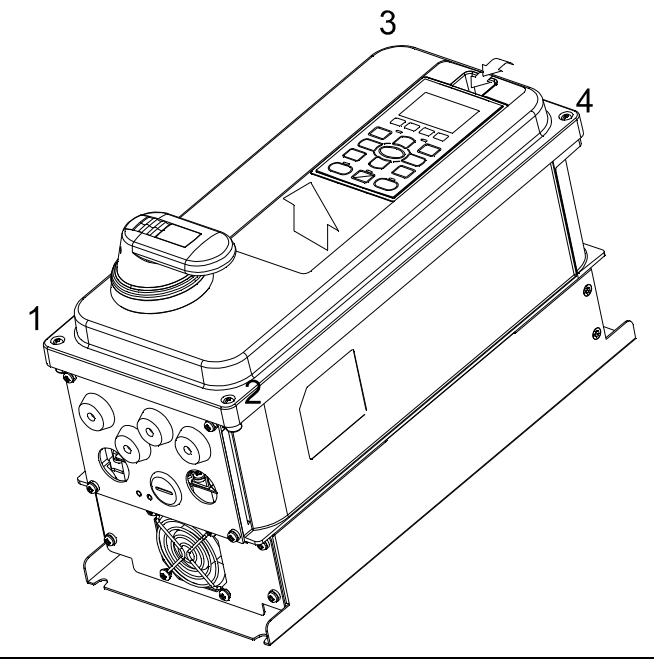

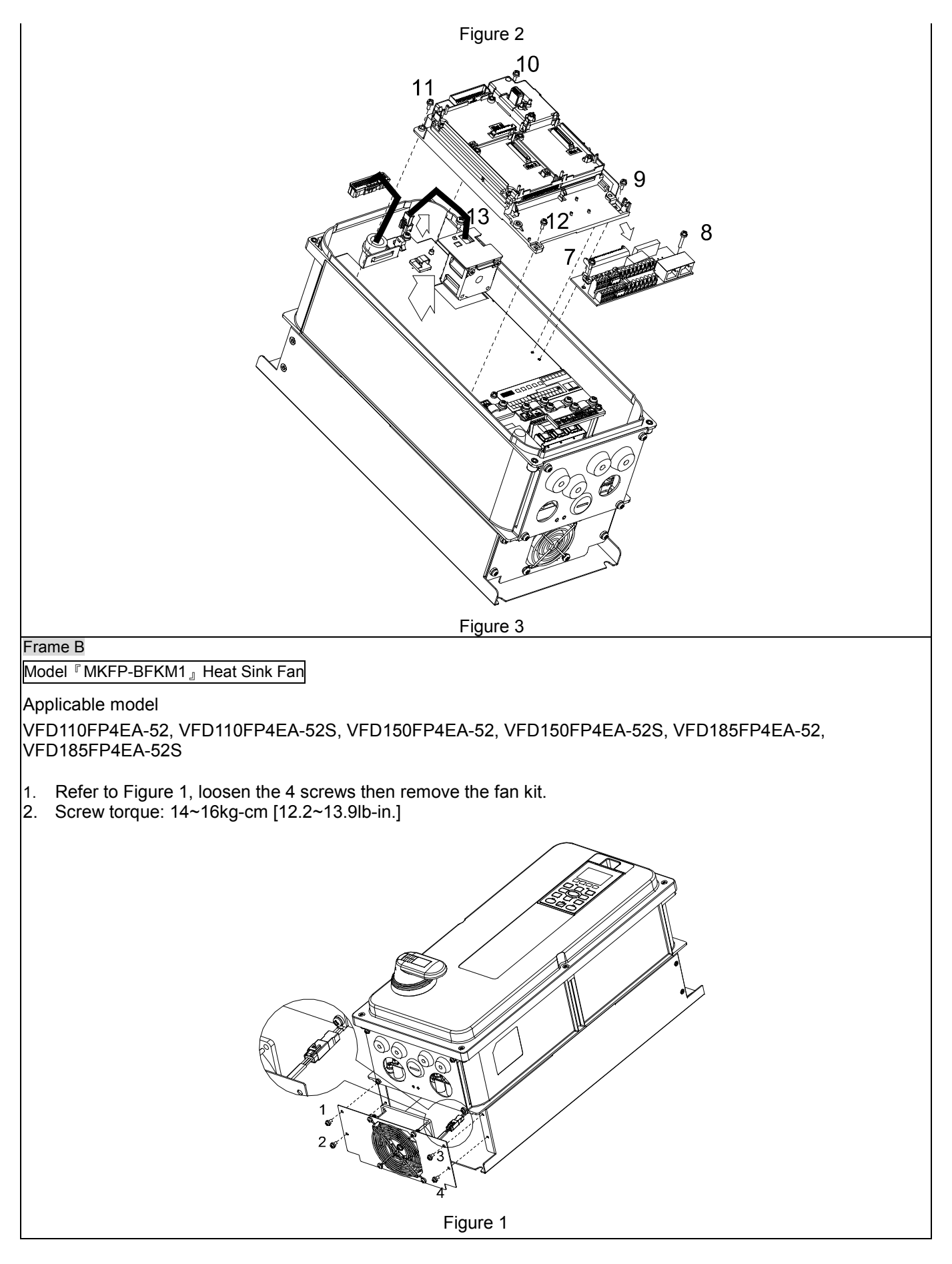

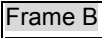

Model『MKFP-BFKB』Capacitor Fan

Applicable model

VFD110FP4EA-52, VFD110FP4EA-52S, VFD150FP4EA-52, VFD150FP4EA-52S, VFD185FP4EA-52, VFD185FP4EA-52S, VFD220FP4EA-52, VFD220FP4EA-52S

- 1. Press the hook in the top of digital keypad, then rotate to remove the digital keypad (refer to Figure 2 )
- 2. Screw 1~6 torque: 14~16kg-cm [12.2~13.9lb-in.]
- 3. Loosen the screws  $8~13$  then remove the fan kit. (refer to Figure 3)
- 4. Screw 8~12 torque: 6~8kg-cm [5.2~6.9lb-in.]; Screw 13 torque: 12~14kg-cm [10.4~12.2lb-in.]

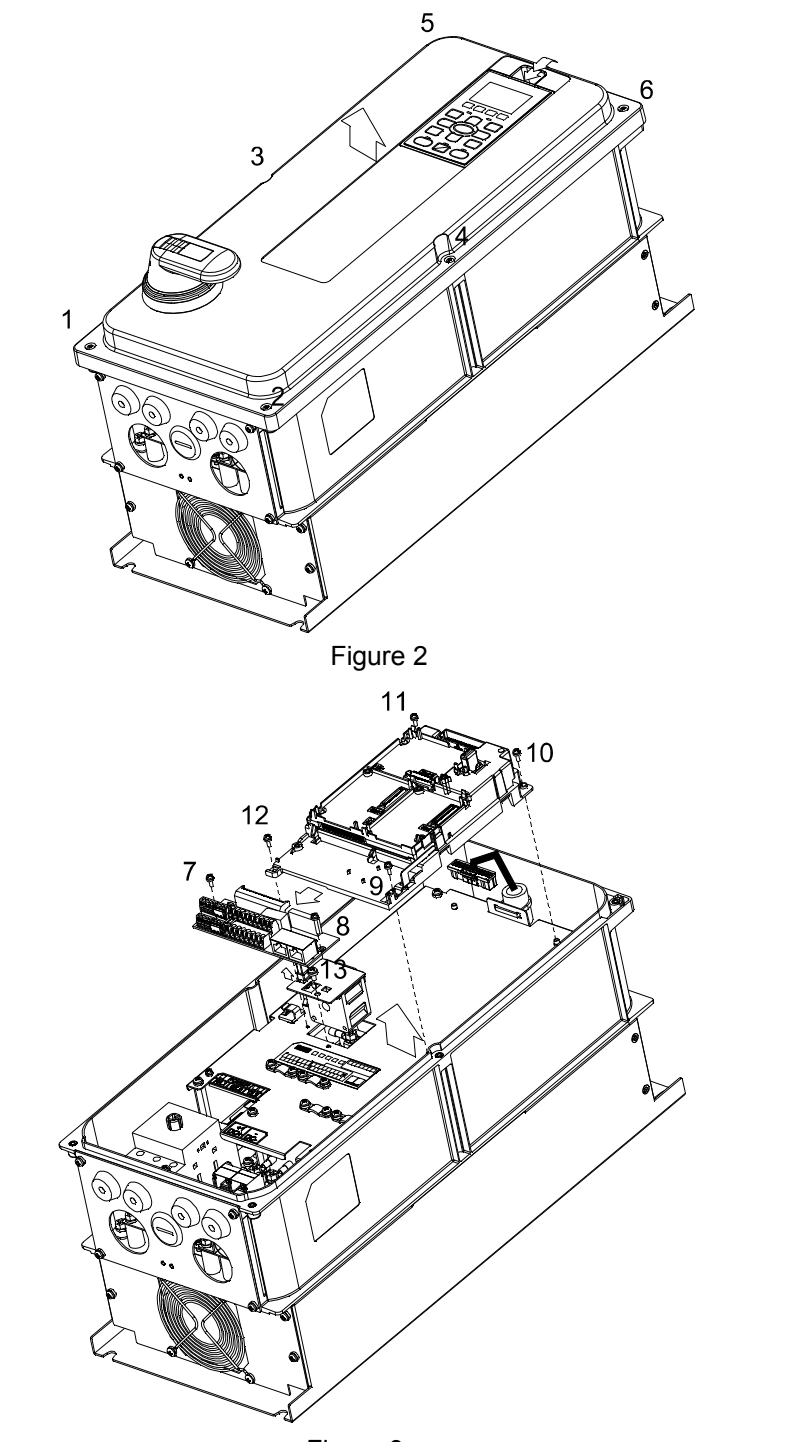

Figure 3

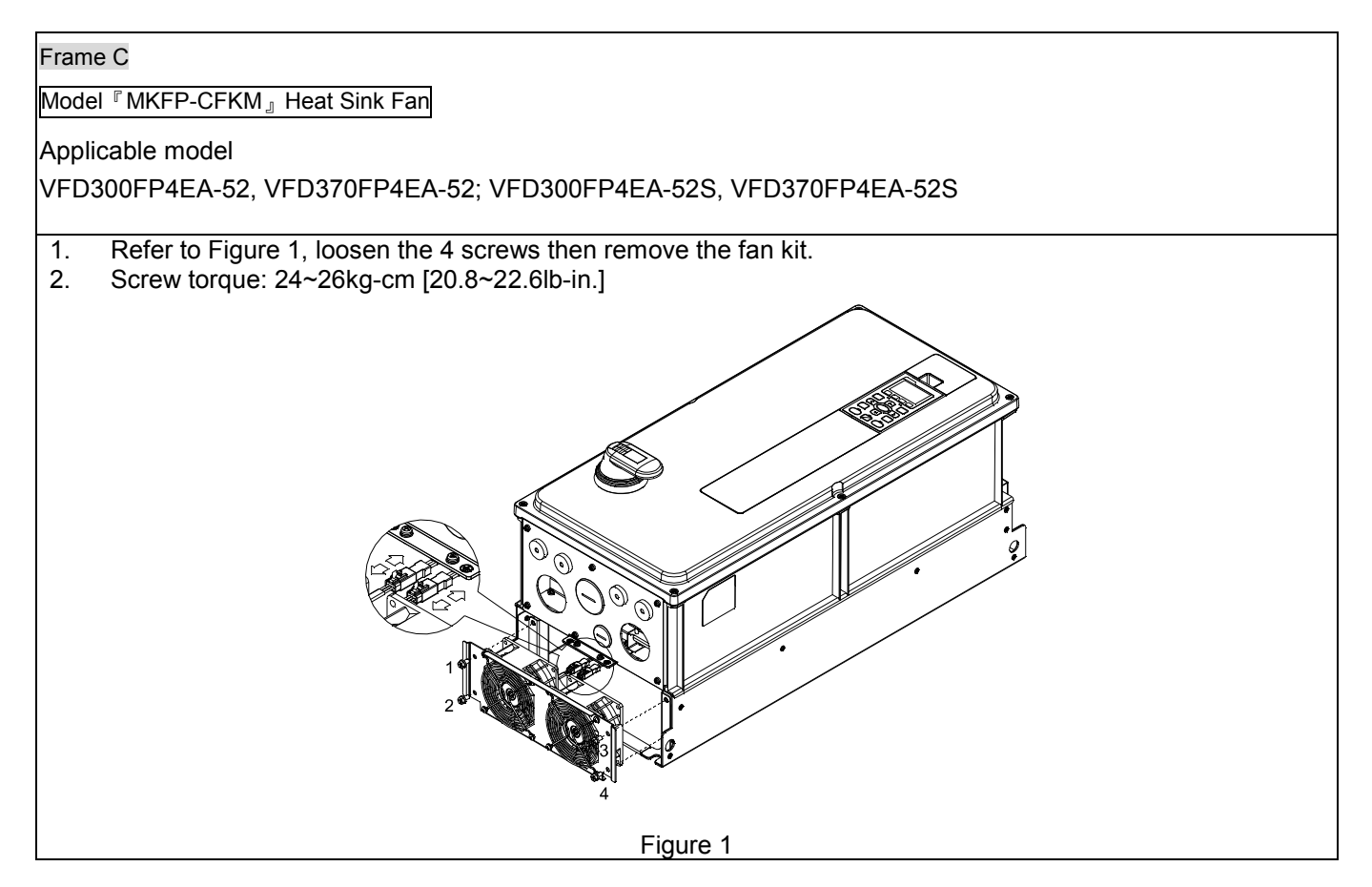

#### *Chapter 7 Optional Accessories* |**CFP2000 Series**

Frame C

Model『MKFP-CFKB2』Capacitor Fan

Applicable model

VFD300FP4EA-52, VFD370FP4EA-52; VFD300FP4EA-52S, VFD370FP4EA-52S

- 1. Press the hook in the top of digital keypad, then rotate to remove the digital keypad (refer to Figure 2 )
- 2. Screw 1~6 torque: 14~16kg-cm [12.1~13.9lb-in.]
- 3. Loosen the screw 7 then remove the fan kit.(refer to Figure 3)
- 4. Screw 7 torque: 12~15kg-cm [10.4~13lb-in.]

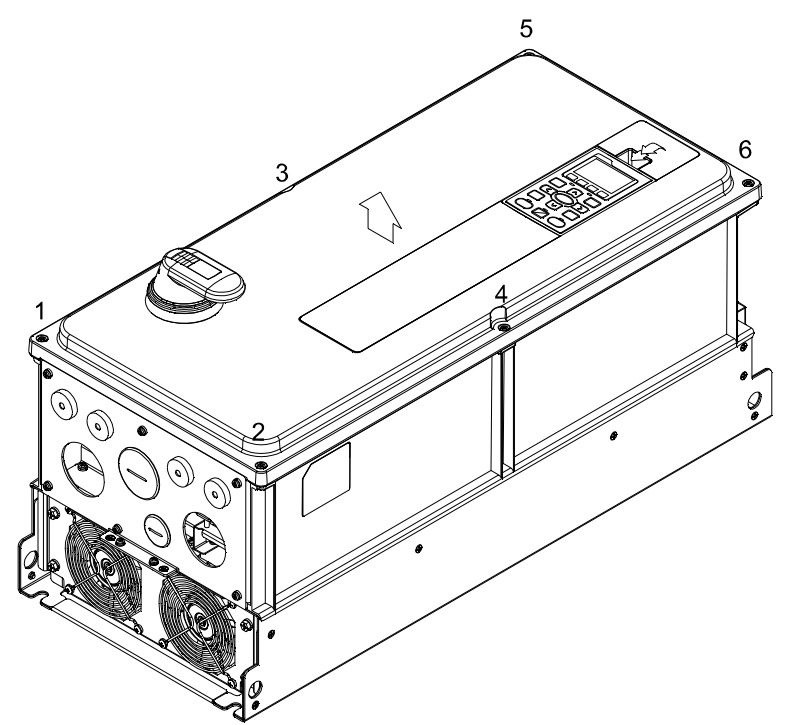

Figure 2

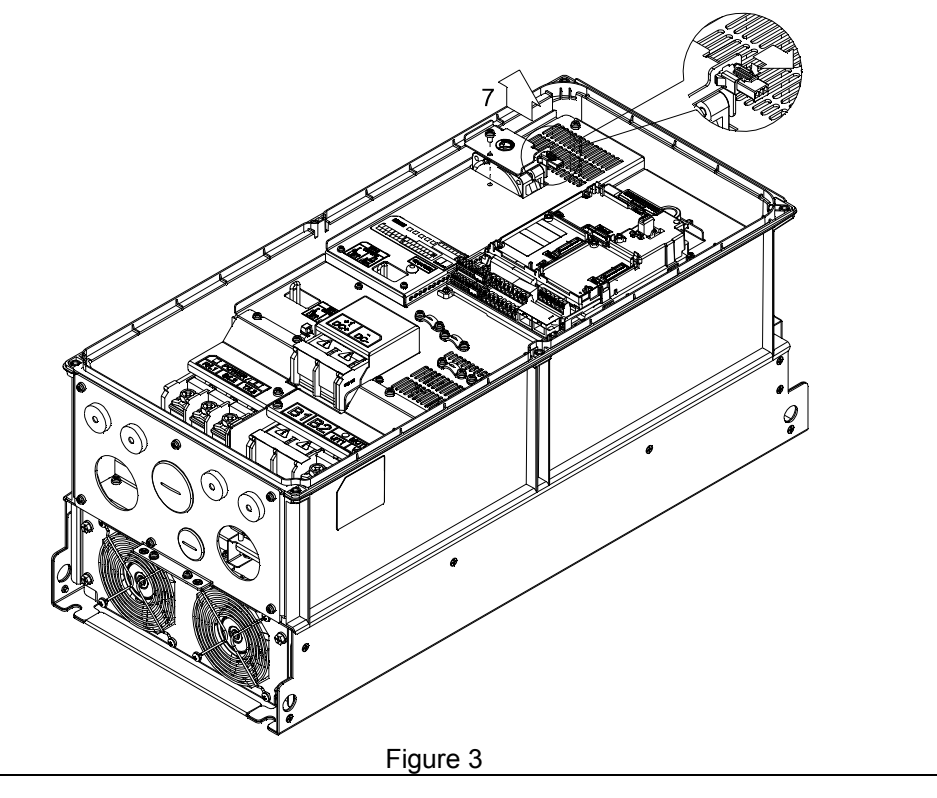

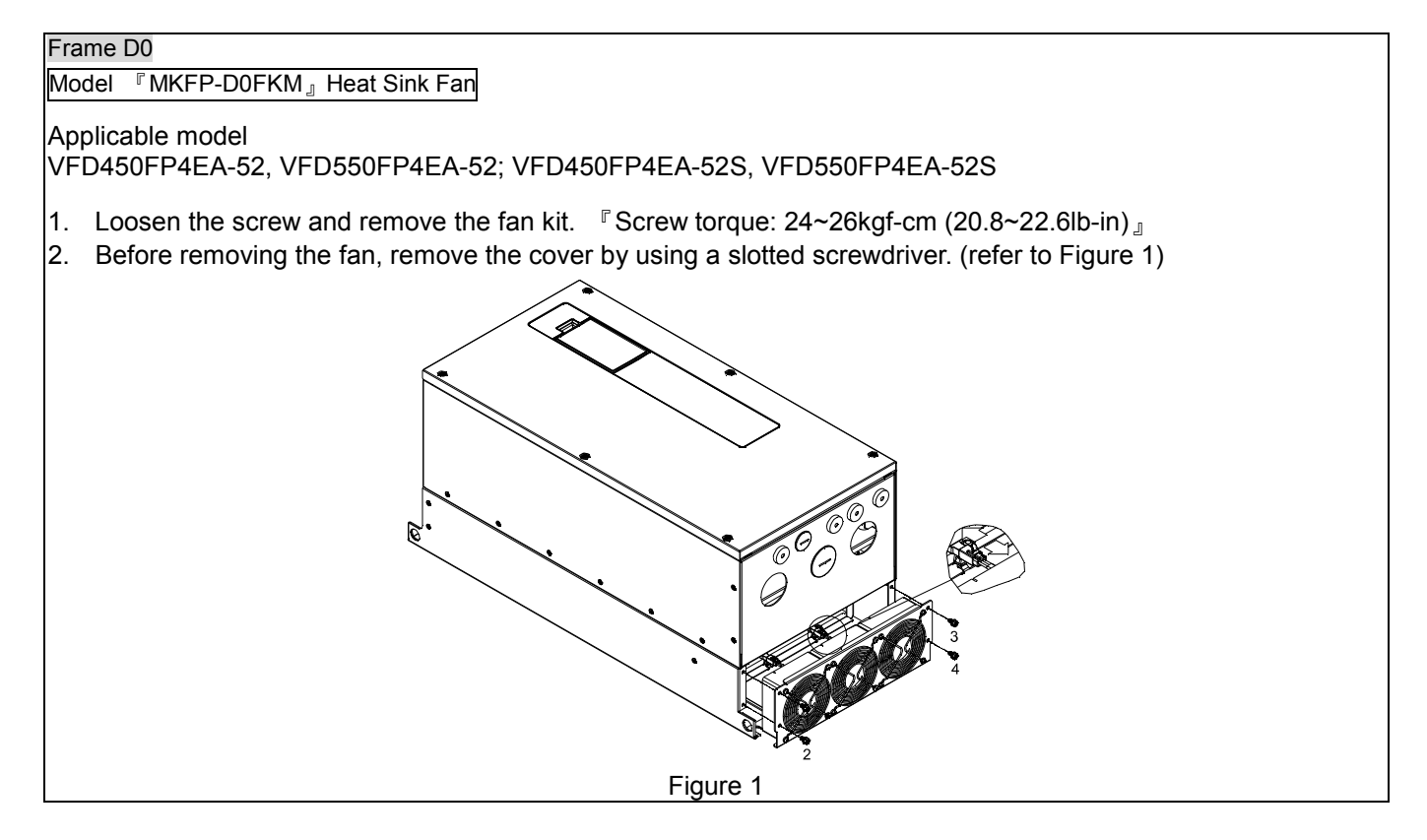

#### *Chapter 7 Optional Accessories* |**CFP2000 Series**

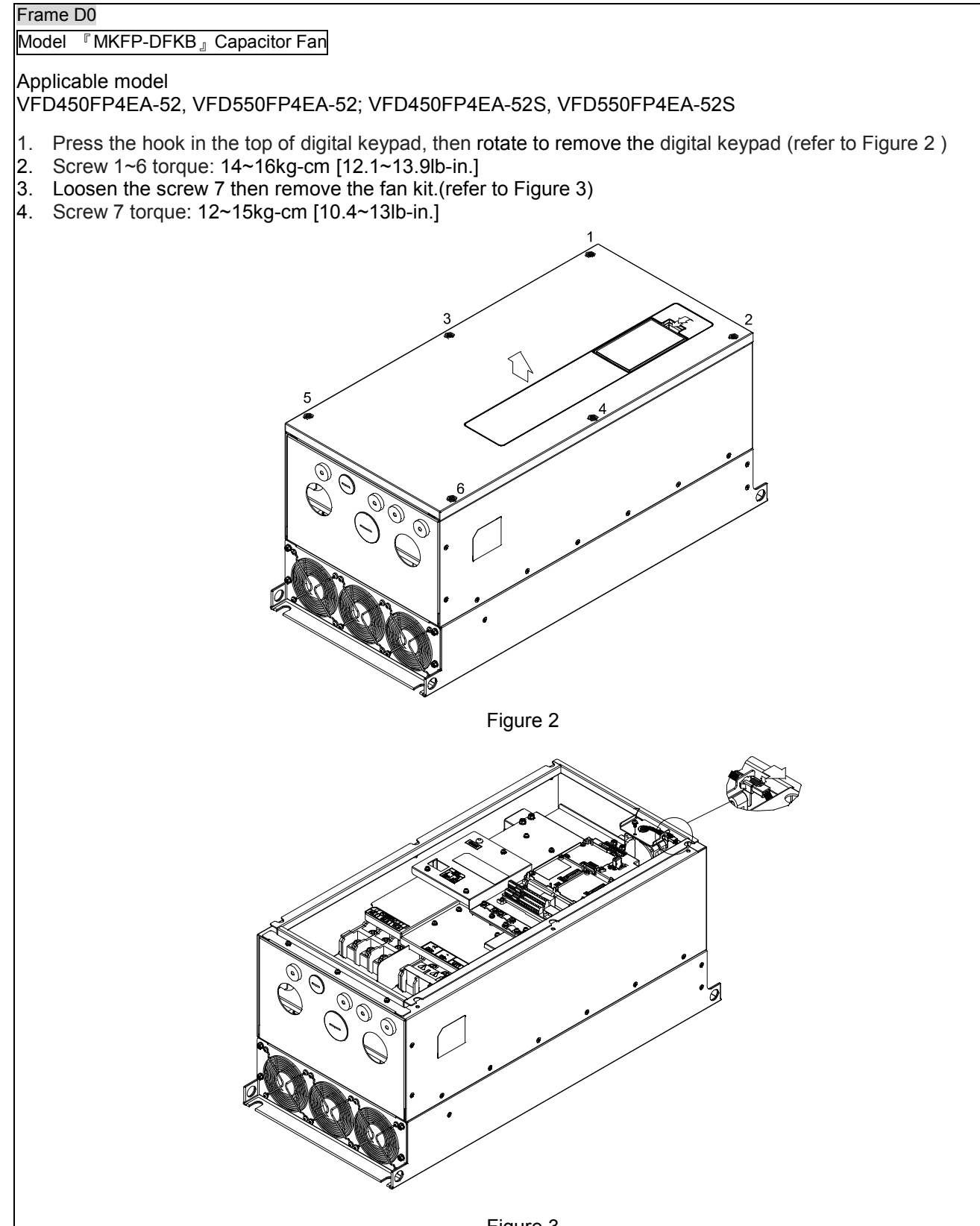

Figure 3

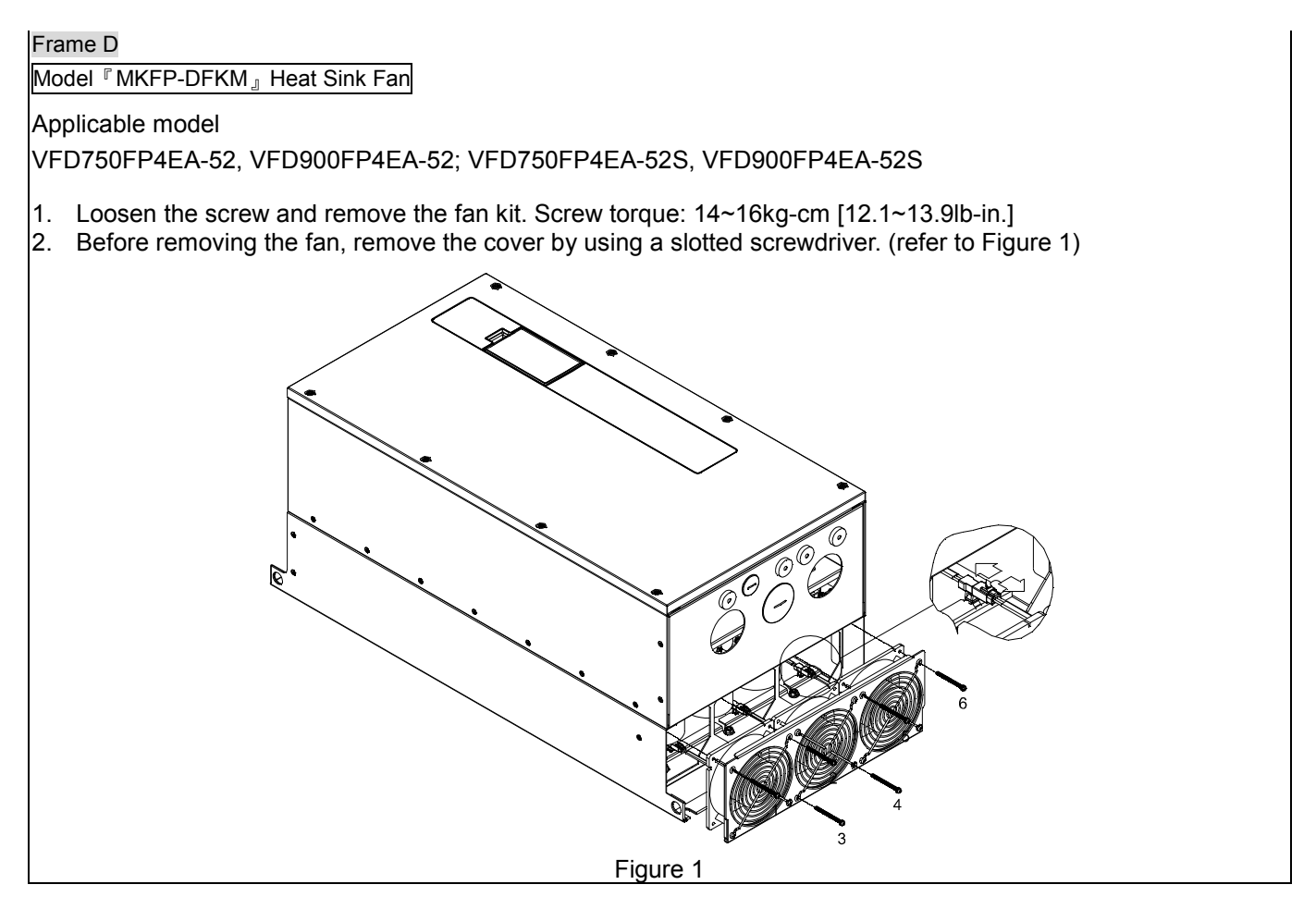

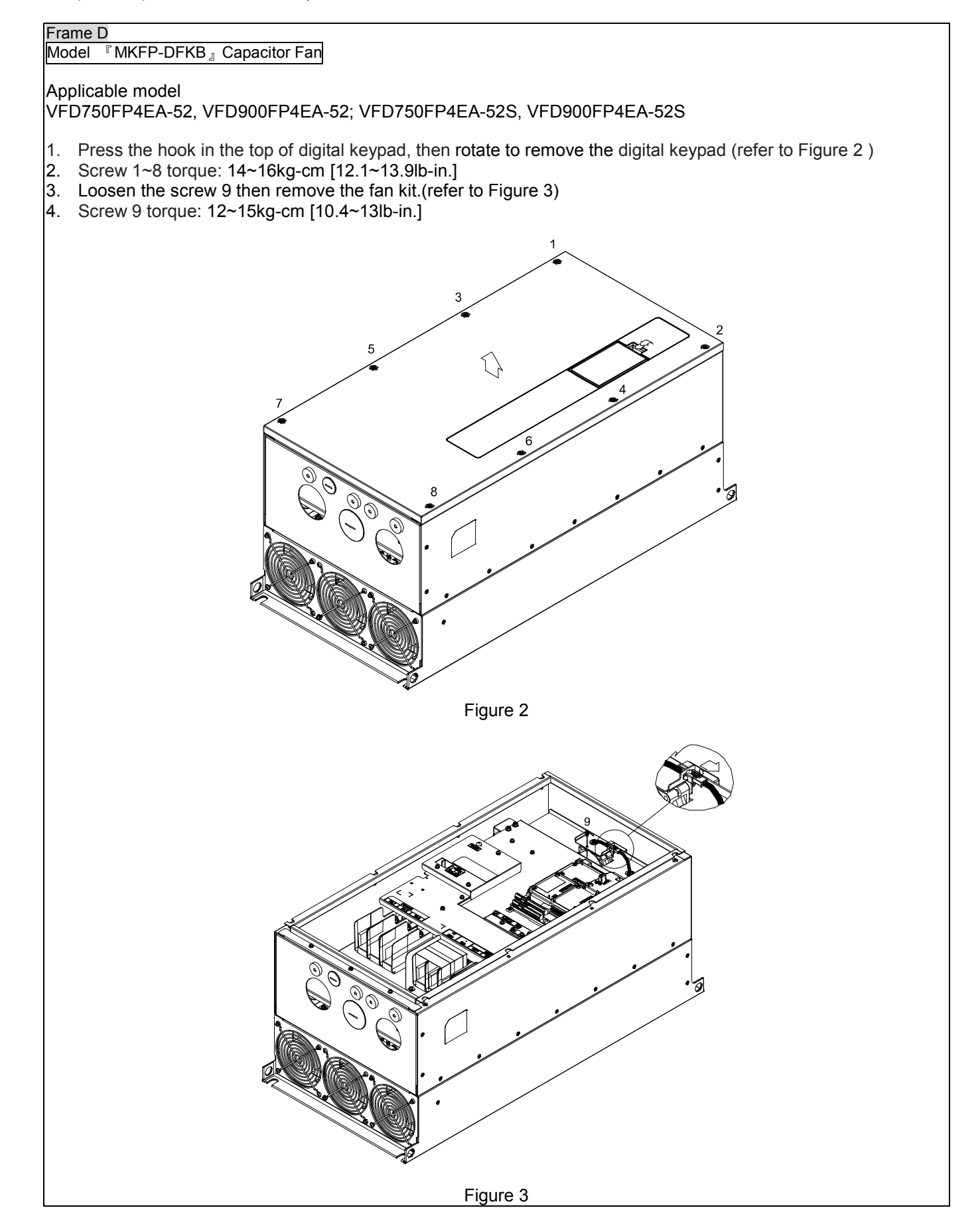

### **7-9 USB/RS-485 Communication Interface IFD6530**   $\bigwedge$  Warning

 $\checkmark$  Please thoroughly read this instruction sheet before installation and putting it into use.

3 *The content of this instruction sheet and the driver file may be revised without prior notice. Please consult our distributors or download the most updated instruction/driver version at http://www.delta.com.tw/product/em/control/cm/control\_cm\_main.asp* 

#### **1. Introduction**

IFD6530 is a convenient RS-485-to-USB converter, which does not require external power-supply and complex setting process. It supports baud rate from 75 to 115.2kbps and auto switching direction of data transmission. In addition, it adopts RJ-45 in RS-485 connector for users to wire conveniently. And its tiny dimension, handy use of plug-and-play and hot-swap provide more conveniences for connecting all DELTA IABU products to your PC.

Applicable Models: All DELTA IABU products.

(Application & Dimension)

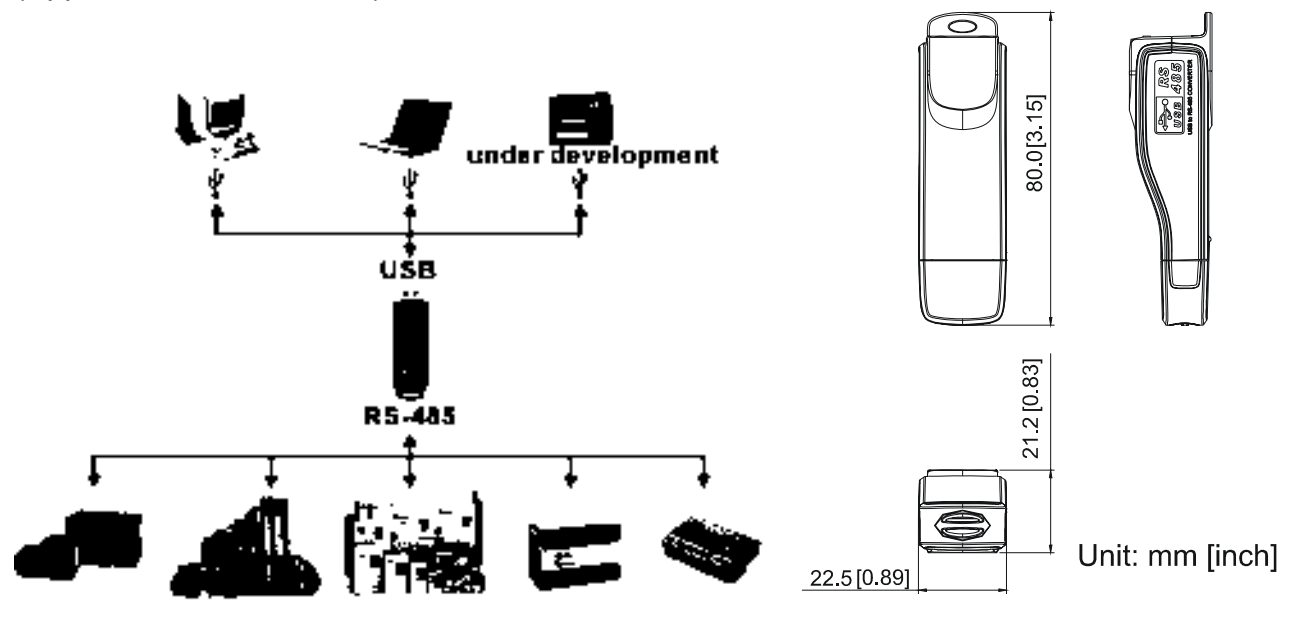

#### **2. Specifications**

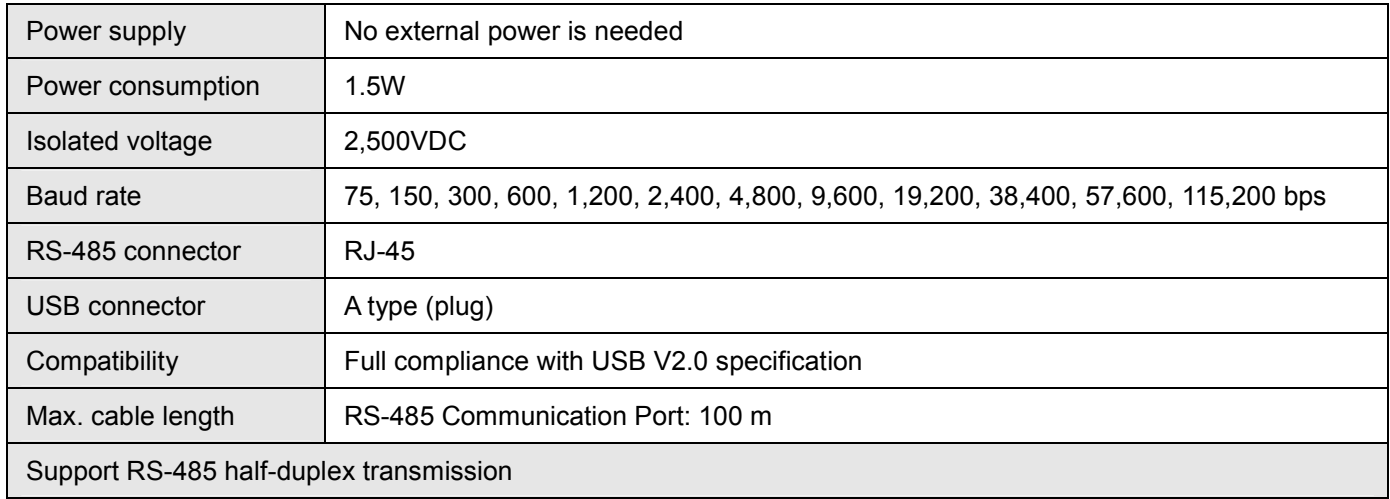

#### *Chapter 7 Optional Accessories* |**CFP2000 Series**

**RJ-45**

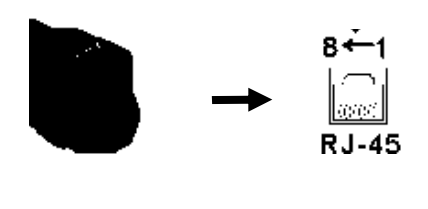

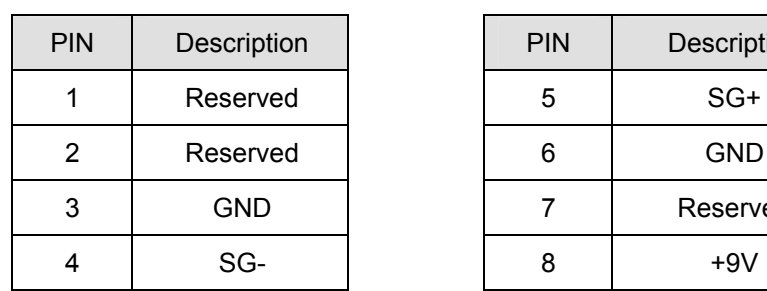

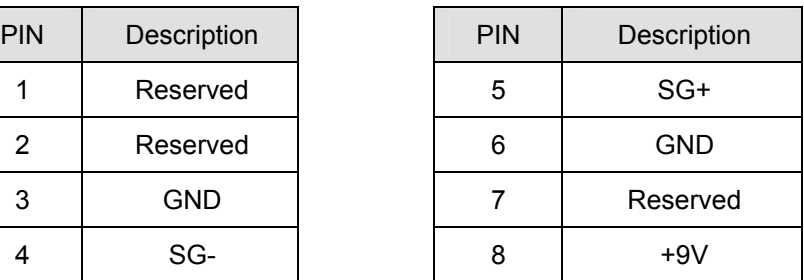

#### **3. Preparations before Driver Installation**

Please extract the driver file (IFD6530\_Drivers.exe) by following steps. You could find driver file (IFD6530\_Drivers.exe) in the CD supplied with IFD6530.

**Note:** DO NOT connect IFD6530 to PC before extracting the driver file.

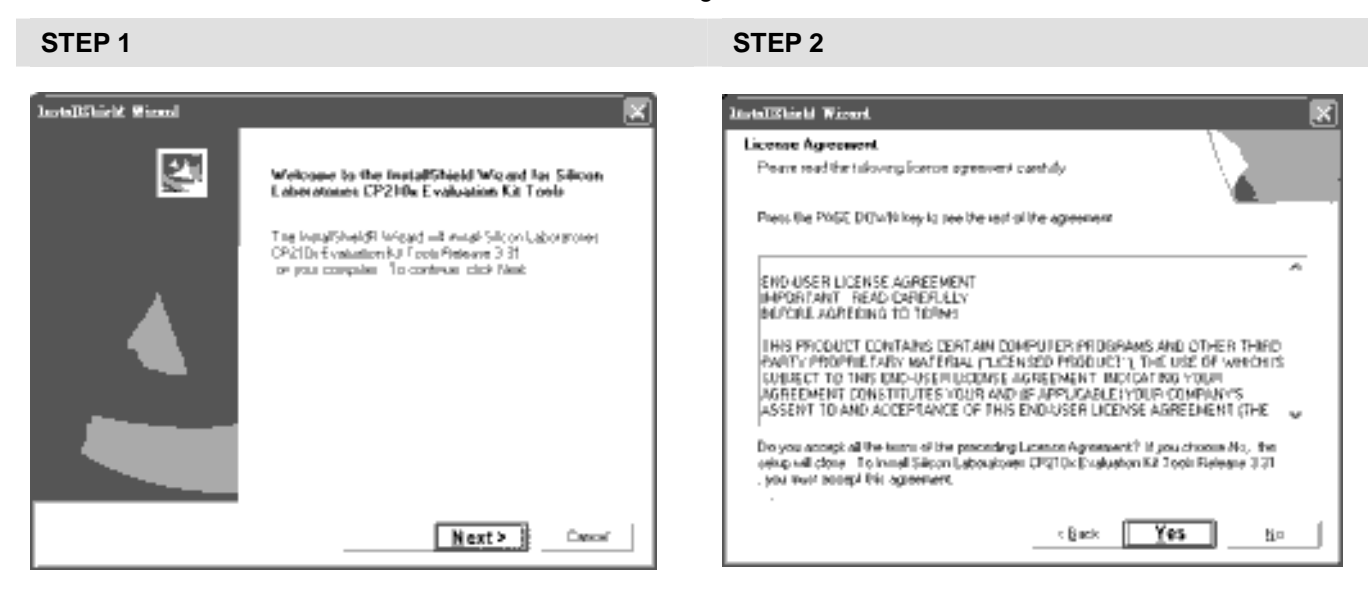

#### **STEP 3** STEP 4

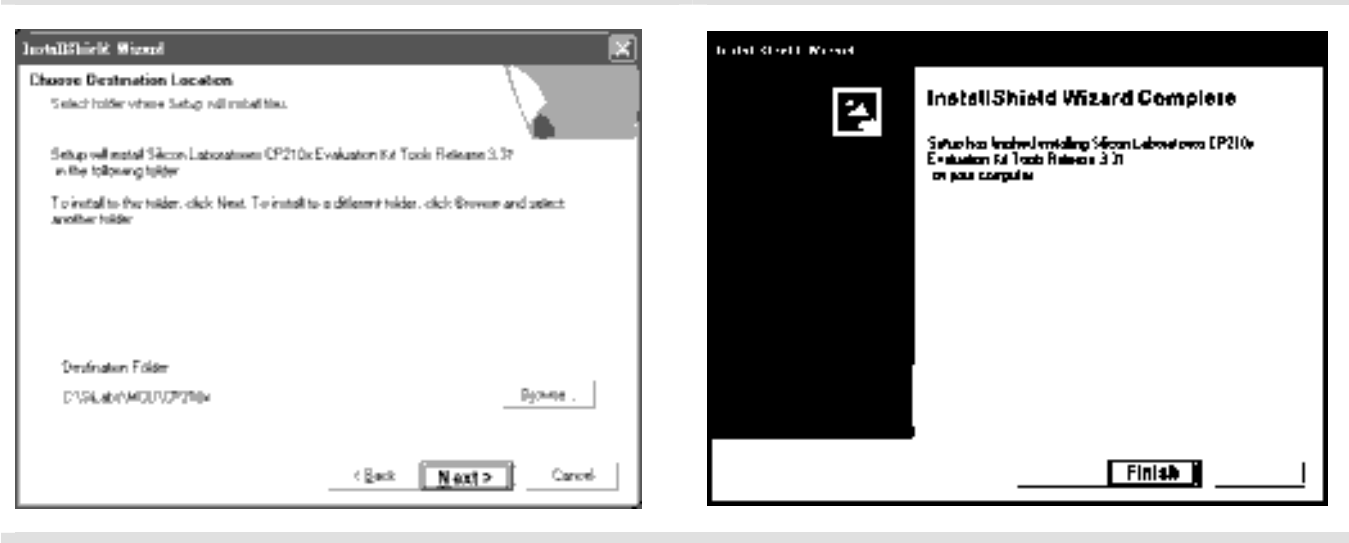

#### **STEP 5**

You should have a folder marked SiLabs under drive C. c:\ SiLabs

#### **4. Driver Installation**

After connecting IFD6530 to PC, please install driver by following steps.

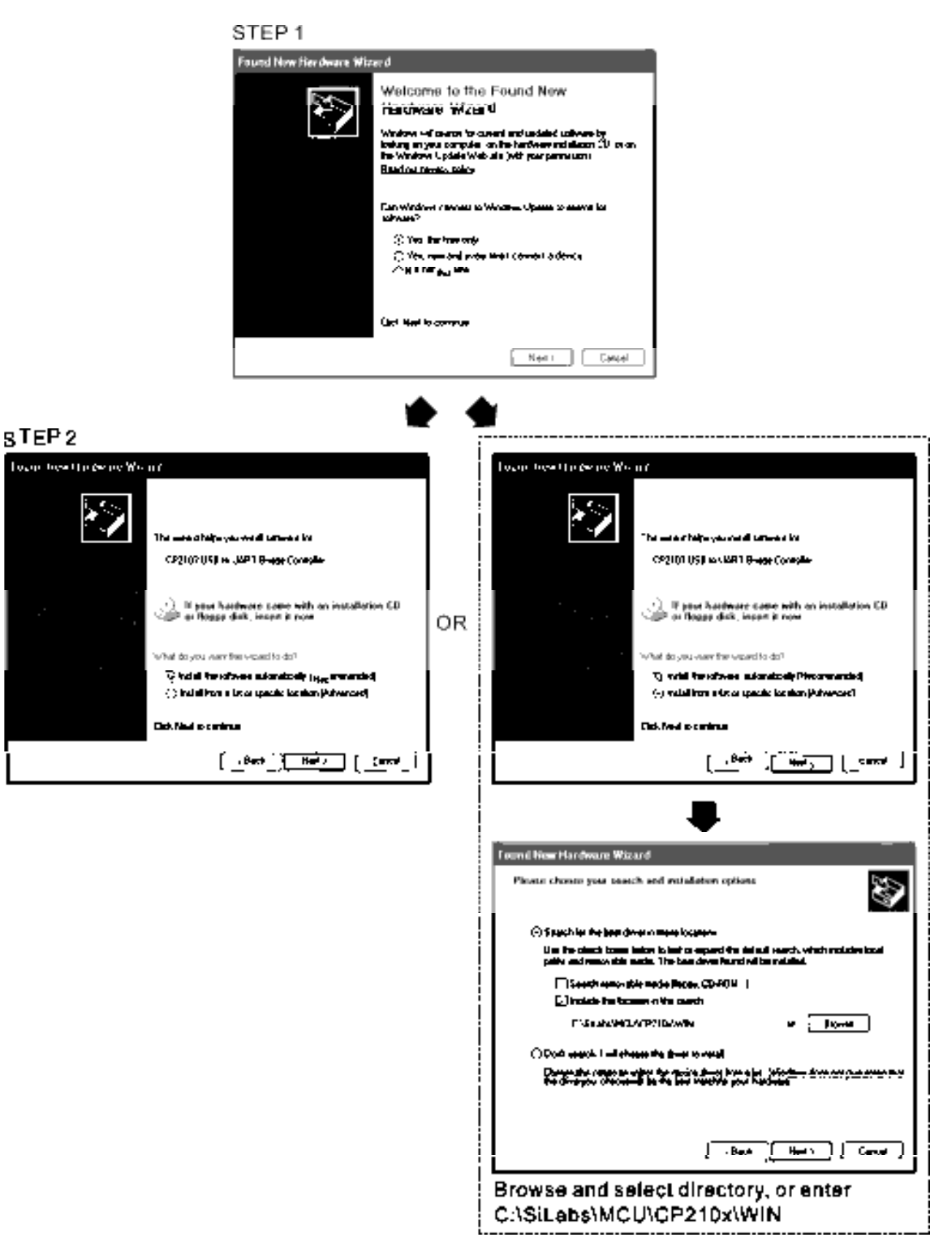

#### *Chapter 7 Optional Accessories* |**CFP2000 Series**

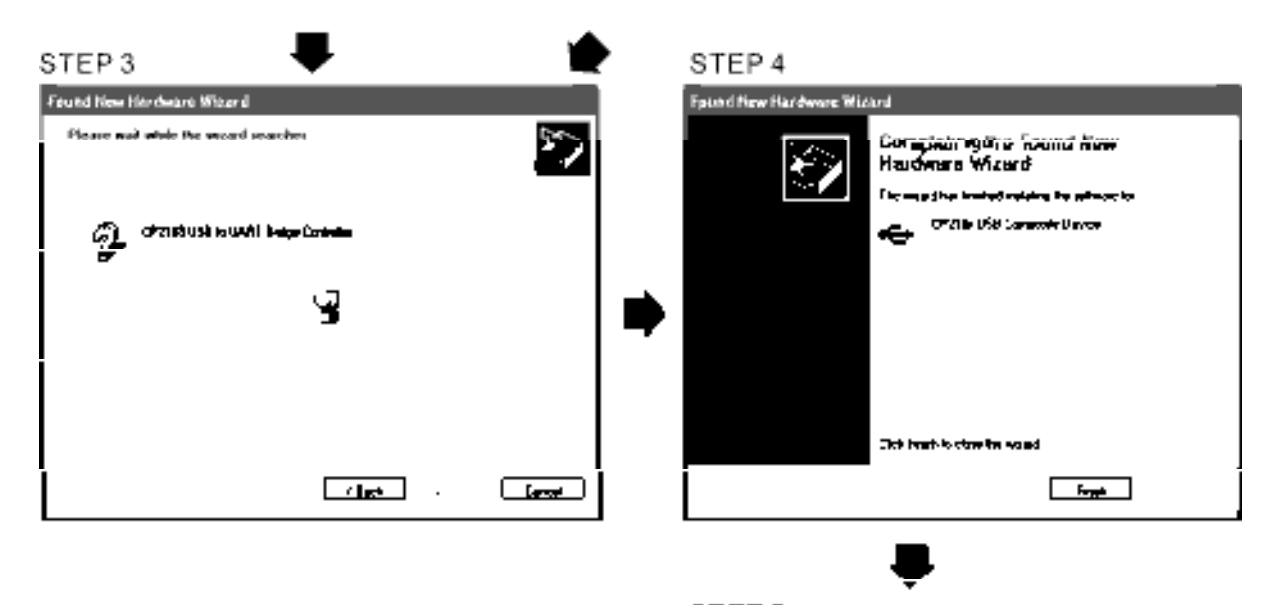

STEP<sub>5</sub> Repeat Slep 1 to Step 4 to complete COM PORT setting.

#### **5. LED Display**

- 1. Steady Green LED ON: power is ON.
- 2. Blinking orange LED: data is transmitting.

# *Chapter 8 Option Cards*

8-1 Removed Key Cover 8-2 Screws Specification for Option Card Terminals 8-3 EMC-D42A 8-4 EMC-D611A 8-5 EMC-R6AA 8-6 EMC-BPS01 8-7 CMC-MOD01 8-8 CMC-PD01

8-9 CMC-DN01

8-10 CMC-EIP01

8-11 EMC-COP01

#### *Chapter 8 Optional Cards* |**CFP2000 Series**

Please select applicable option cards for your drive or contact local distributor for suggestion. To prevent drive damage during installation, please removes the digital keypad and the cover before wiring. Refer to the following instruction.

#### **8-1 Removed key cover**

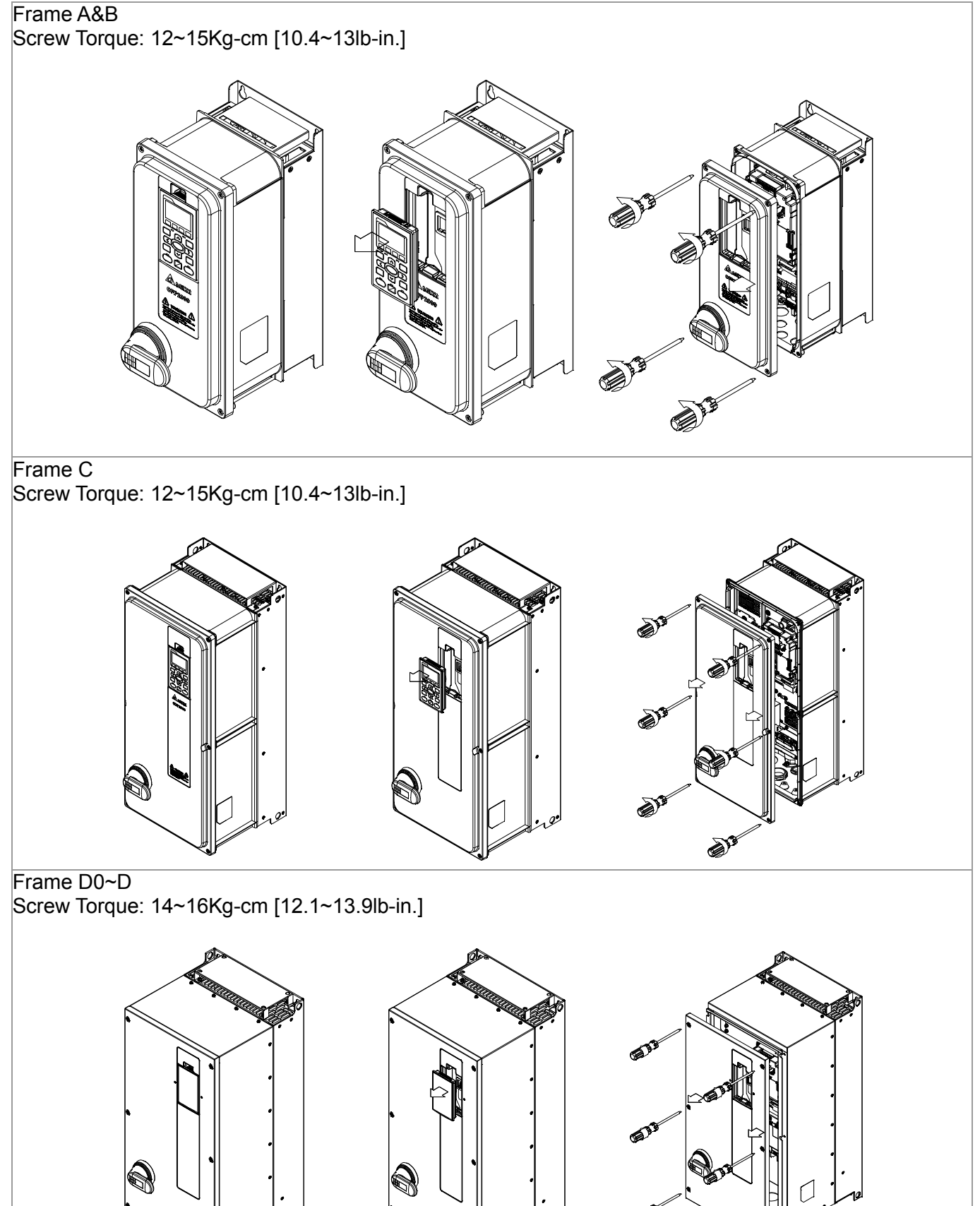
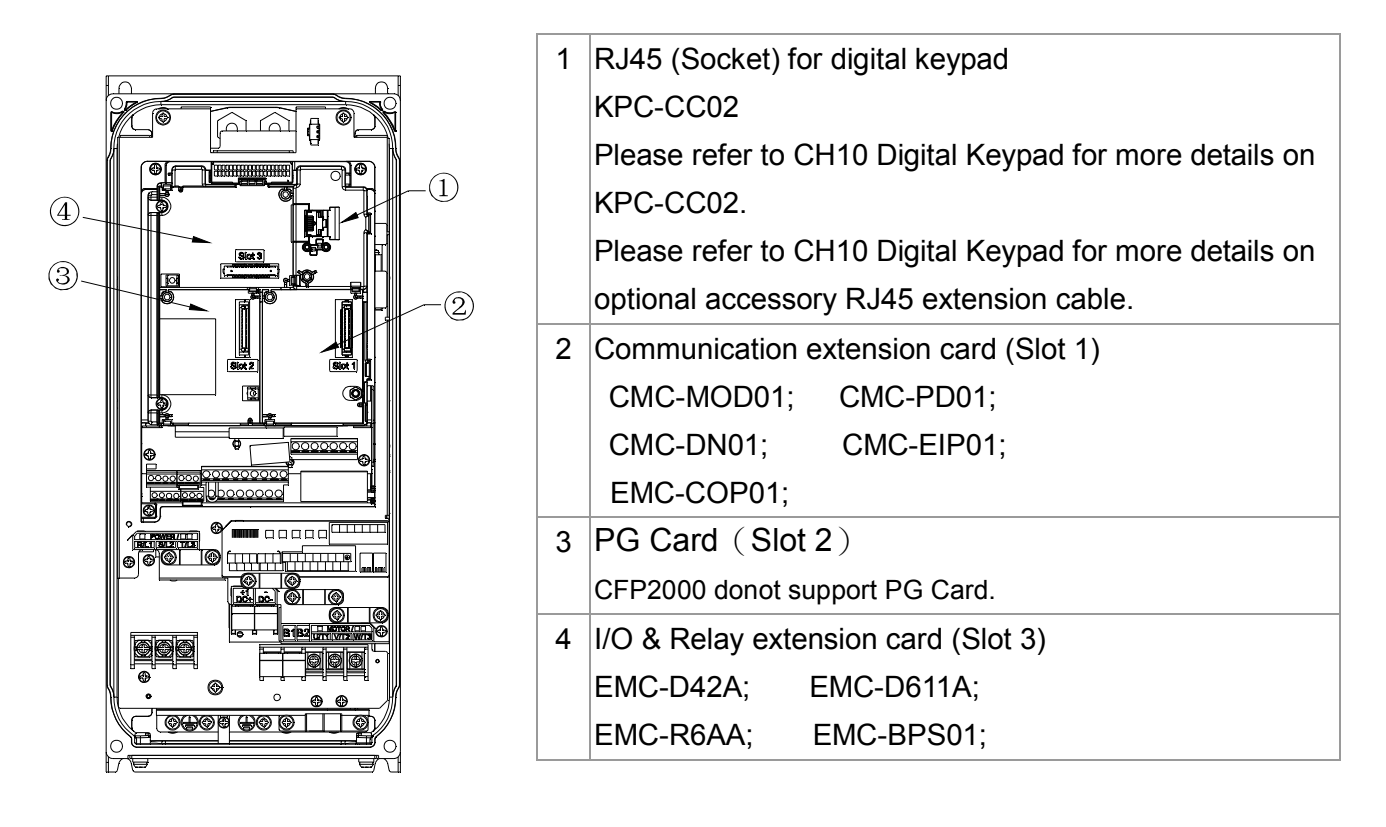

# **8-2 Screws Specification for option card terminals:**

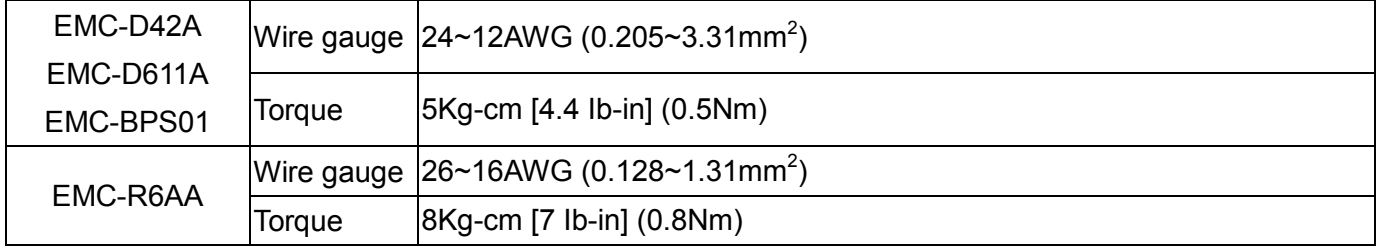

#### I/O & Relay extension card (Slot 3)

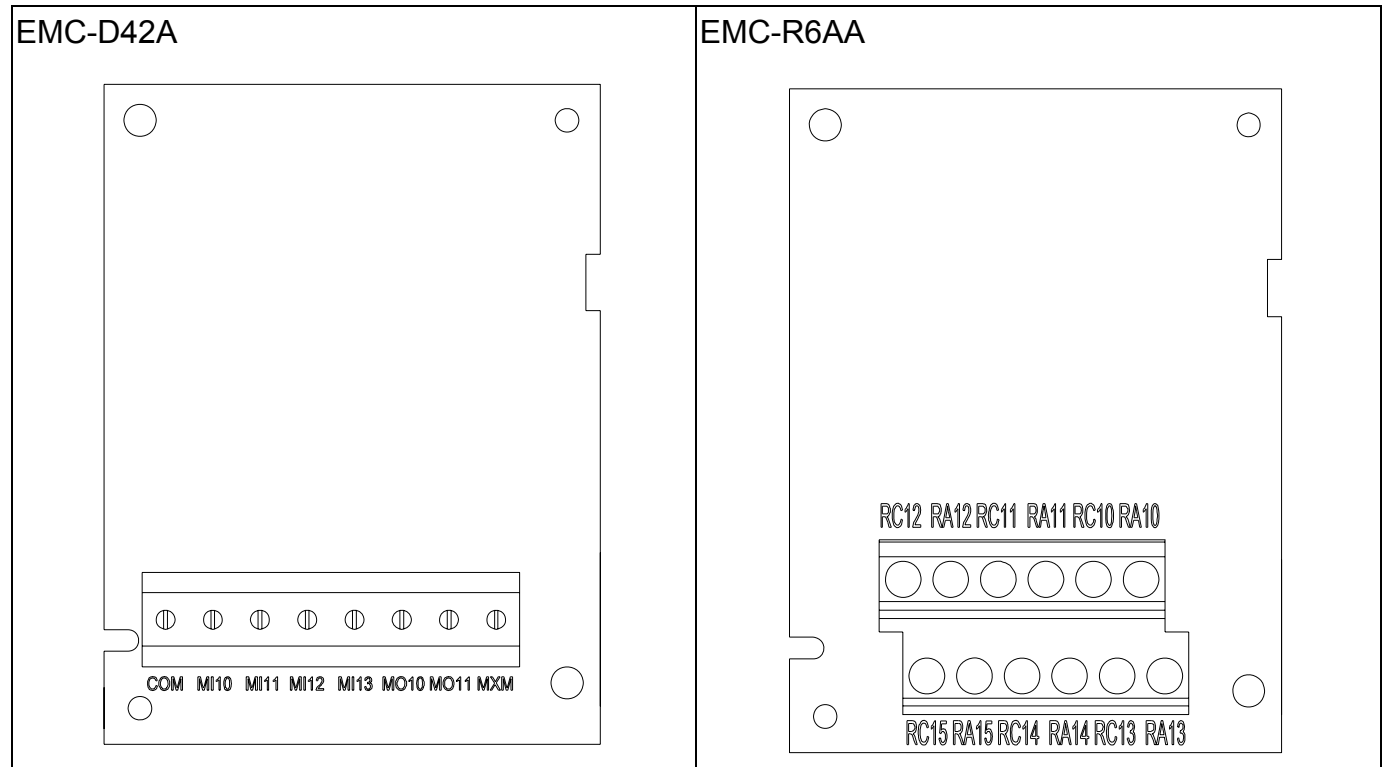

### *Chapter 8 Optional Cards* |**CFP2000 Series**

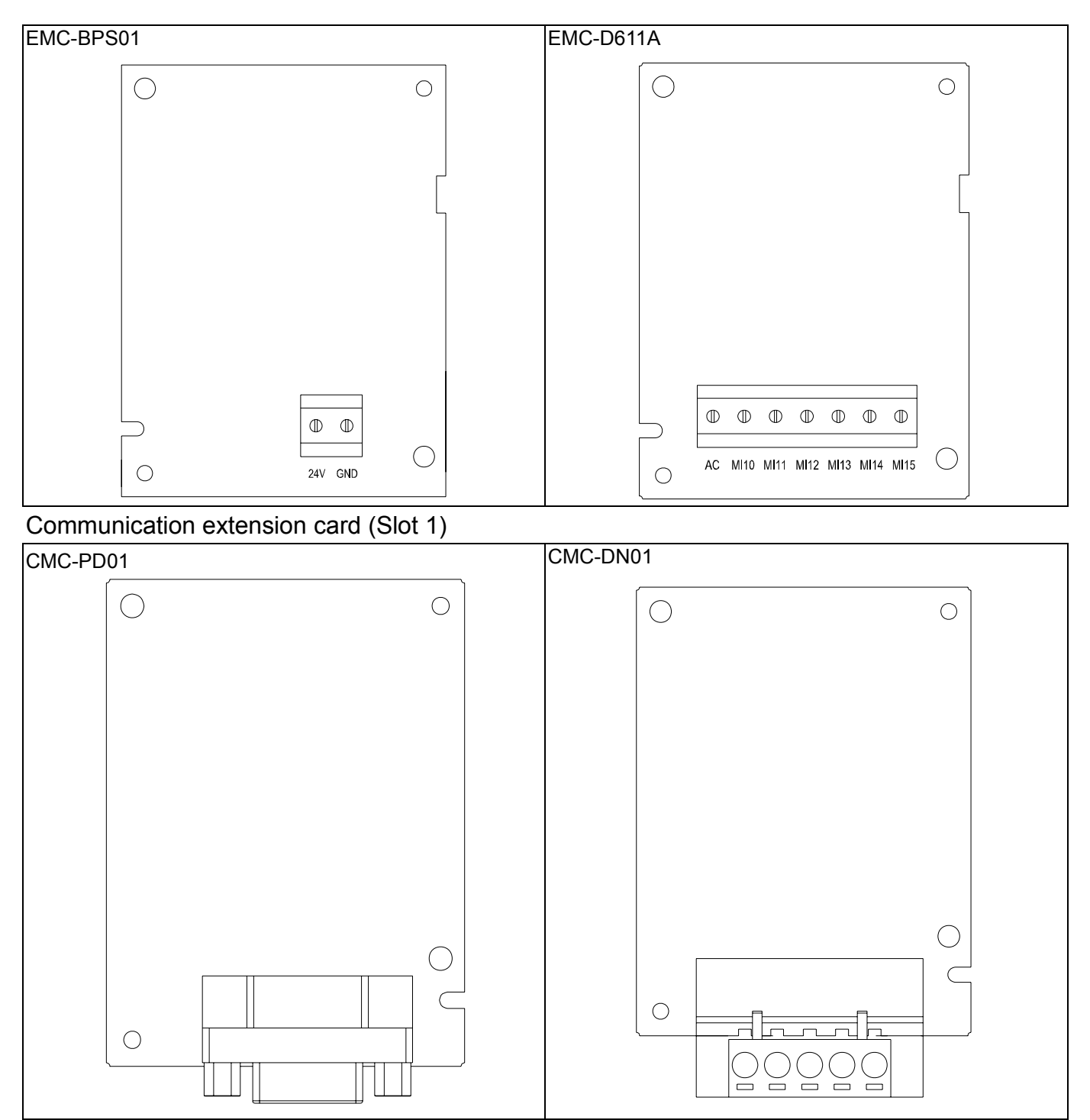

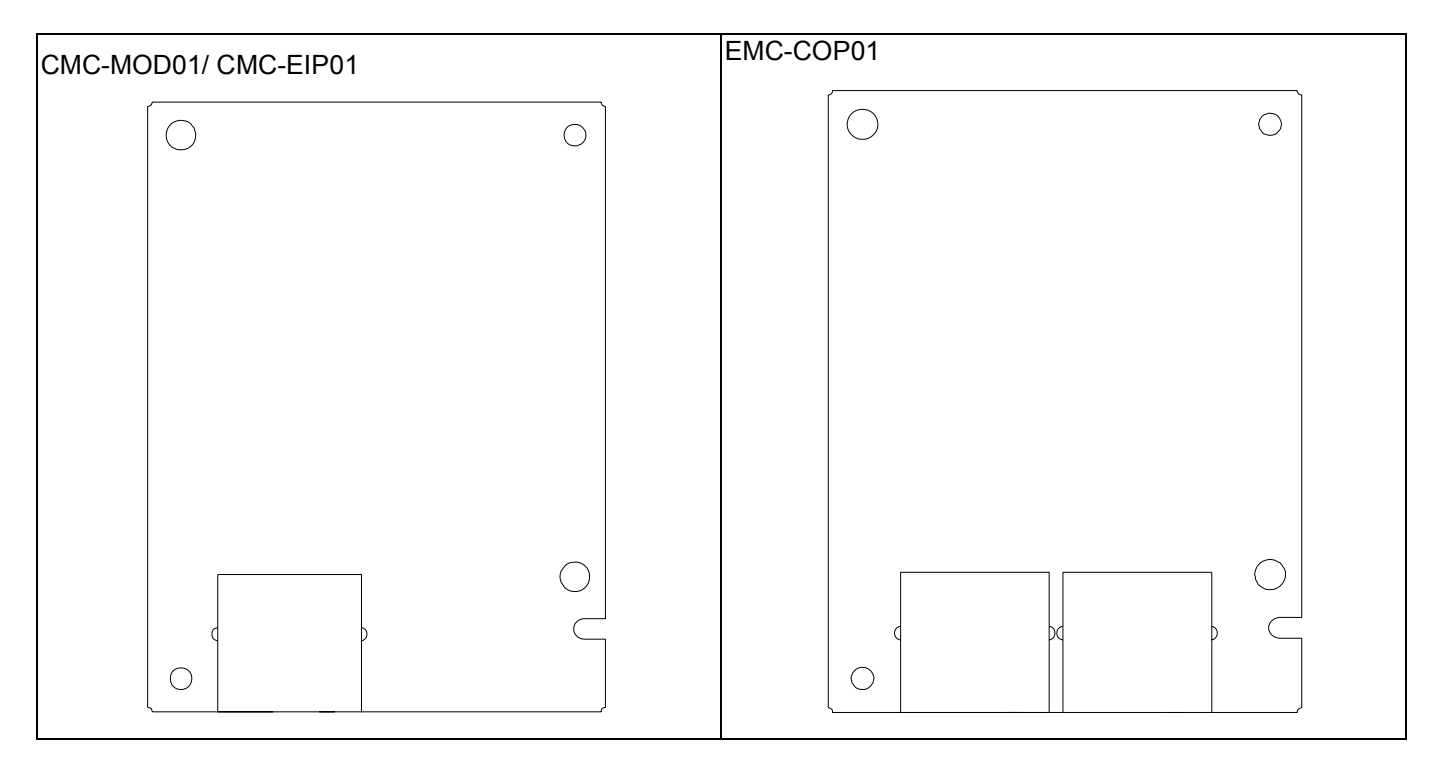

Communication Card installation (I/O & Relay extension card)

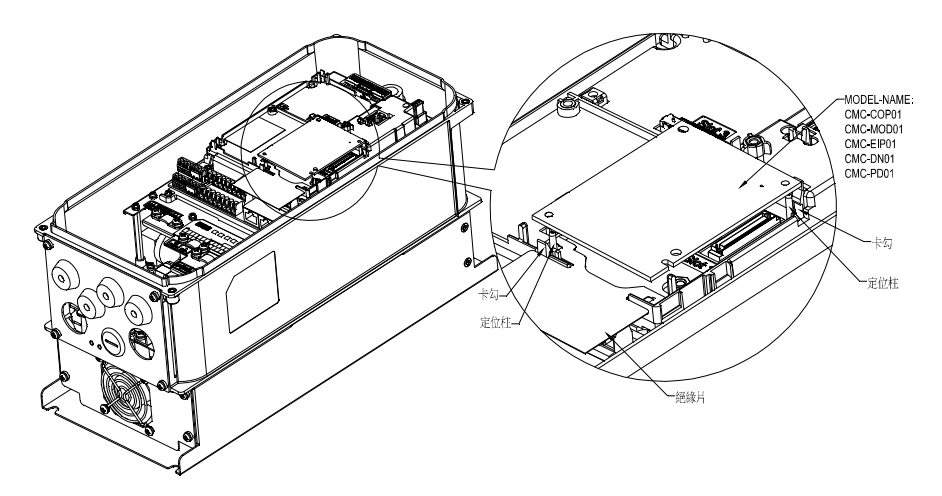

Put the insulating plate on the positioning column first, then align the positioning column by using two holes on the PCB, press it and let two hooks stuck on the PCB as the figure showing.

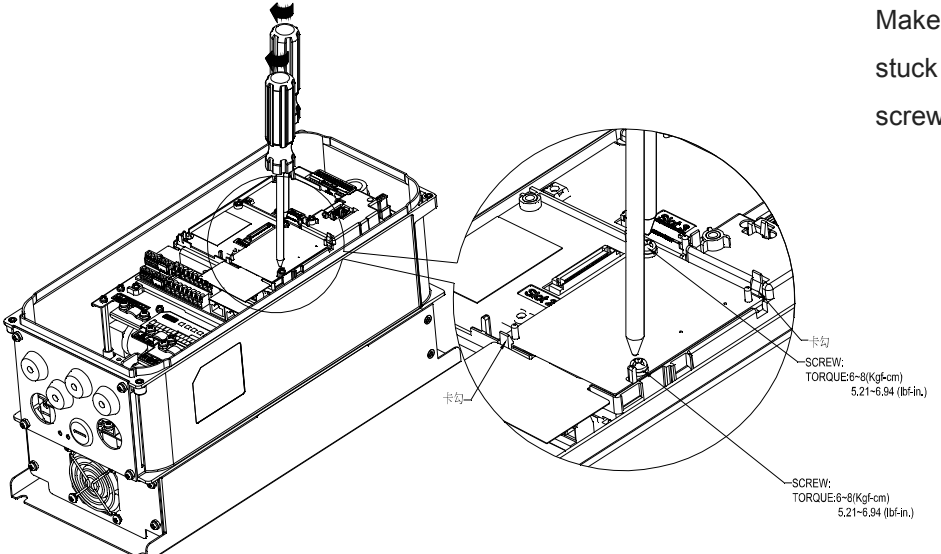

Make sure that the two hooks are stuck on the PCB then lock the screws as the figure showing.

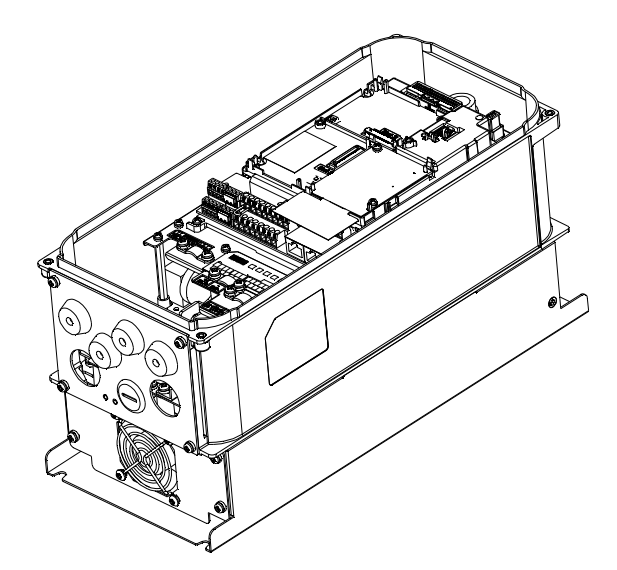

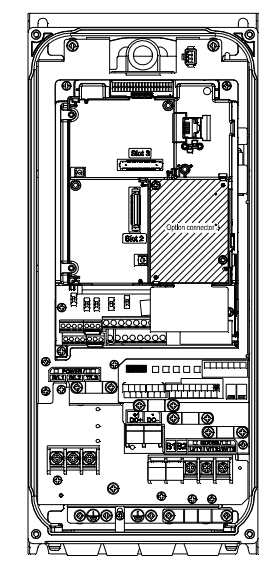

The assembly is completed as the figure showing.

### Disconnecting the extension card

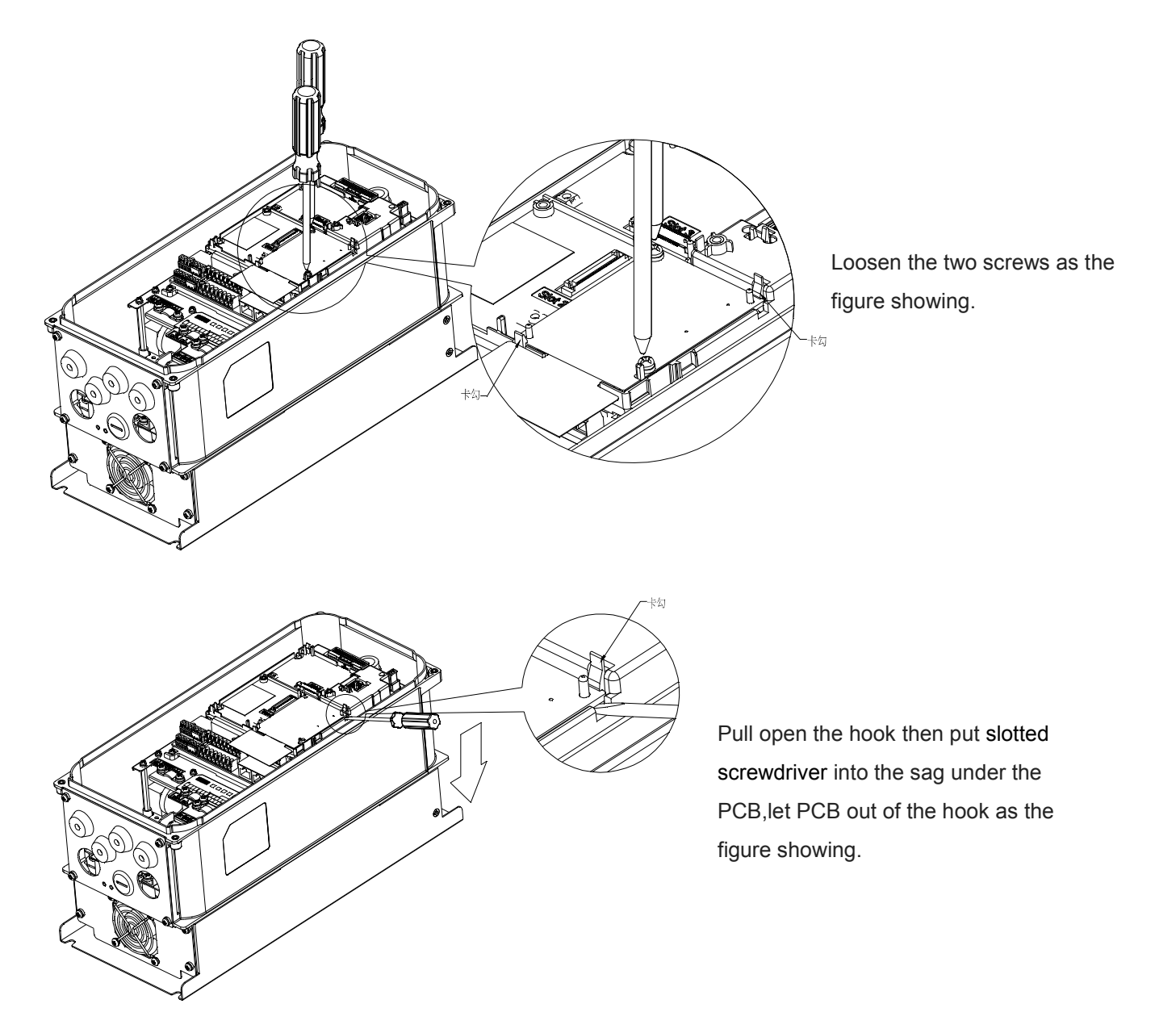

# **8-3 EMC-D42A**

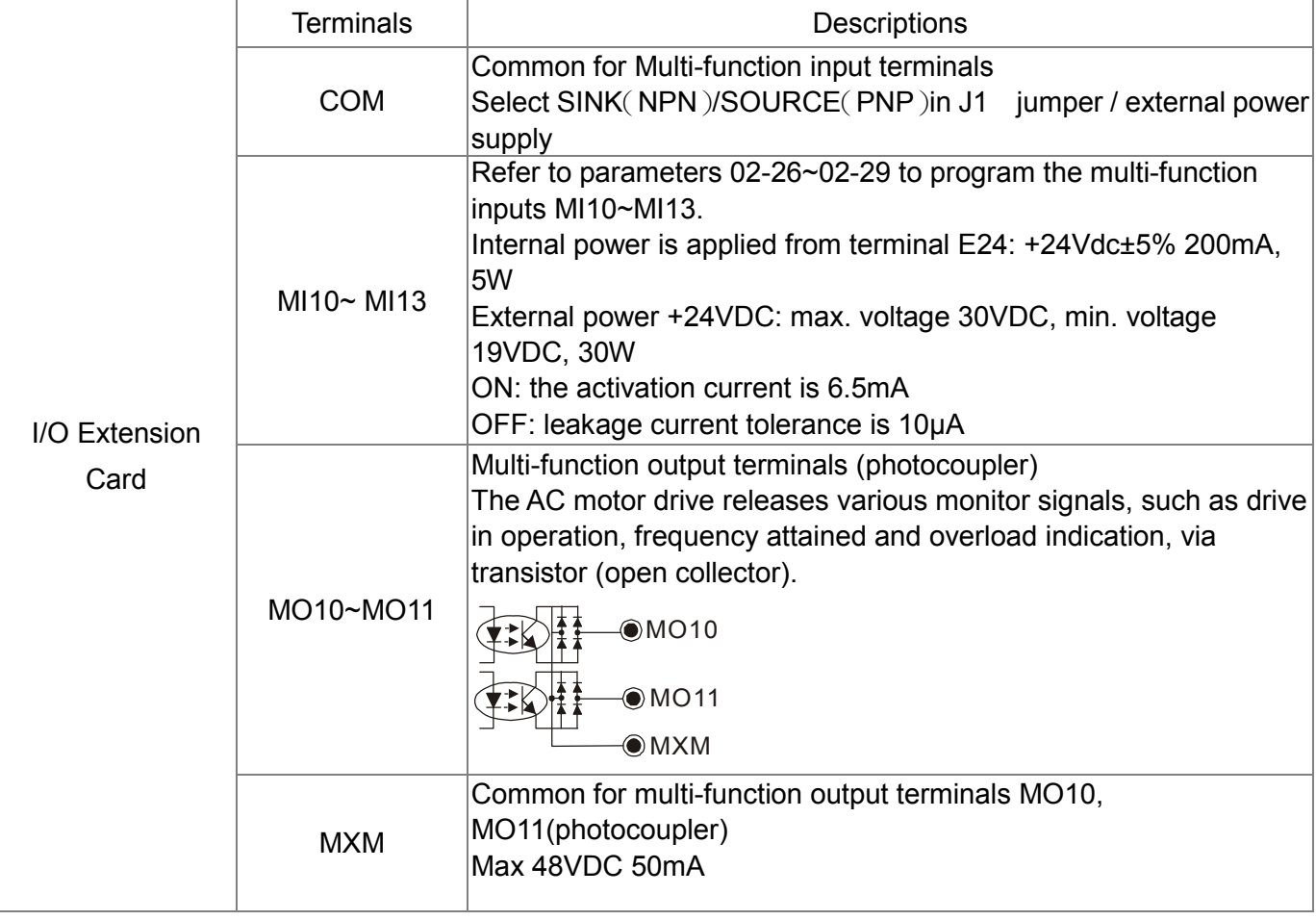

# **8-4 EMC-D611A**

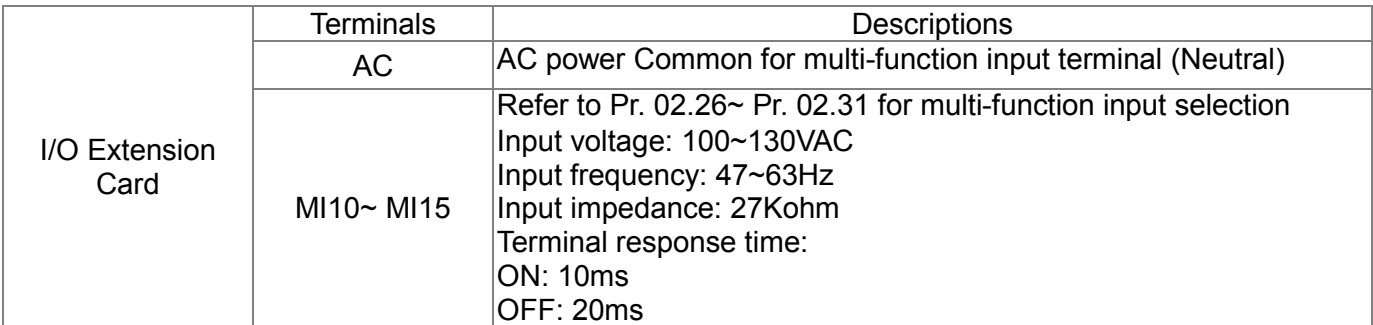

## **8-5 EMC-R6AA**

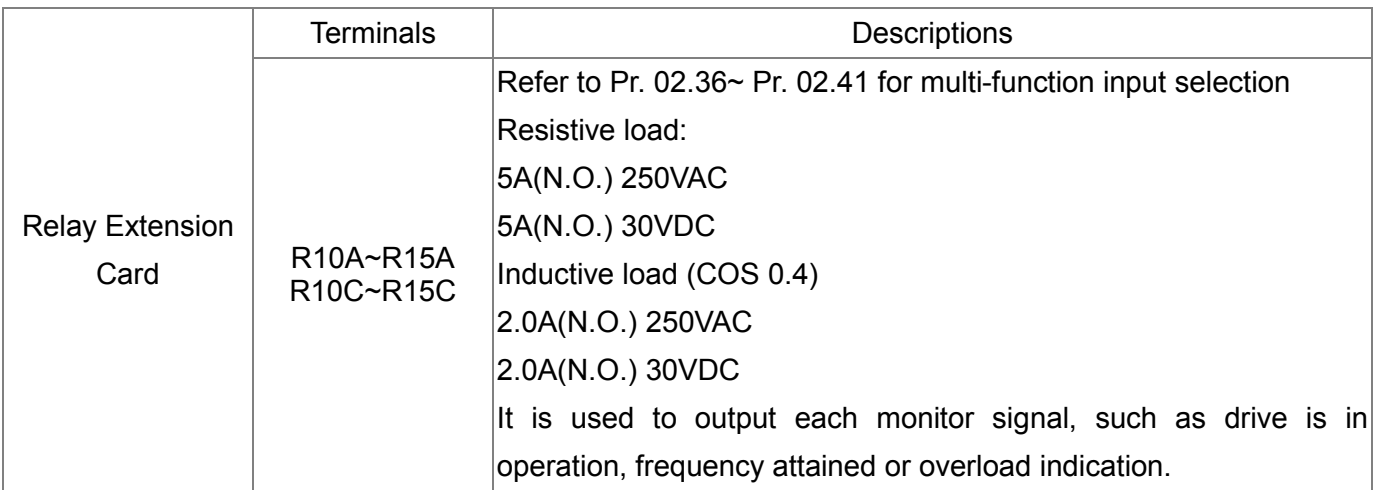

# **8-6 EMC-BPS01**

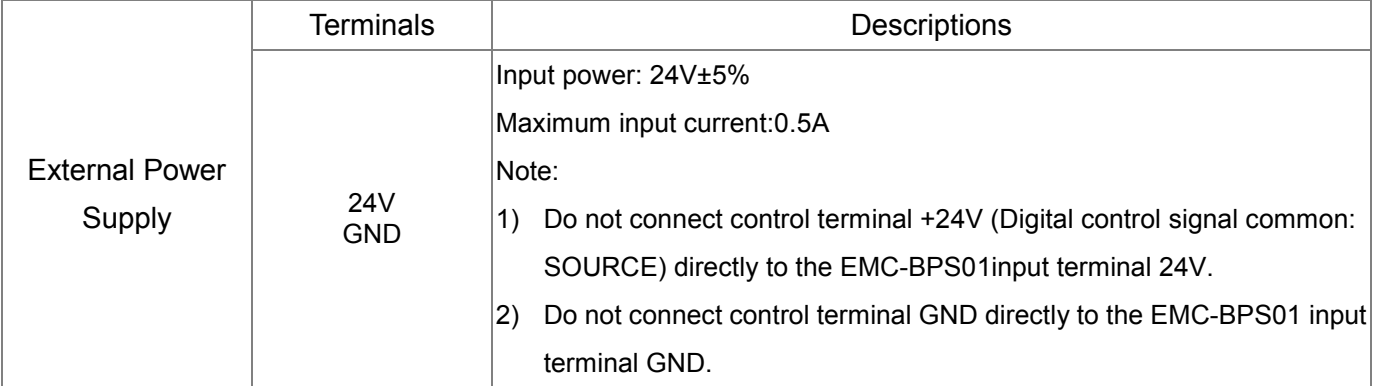

# **8-7 CMC-MOD01**

#### **Features**

- 1. Supports Modbus TCP protocol
- 2. MDI/MDI-X auto-detect<br>3. Baud rate: 10/100Mbps
- Baud rate: 10/100Mbps auto-detect
- 4. E-mail alarm
- 5. AC motor drive keypad/Ethernet configuration
- 6. Virtual serial port.

#### **Product File**

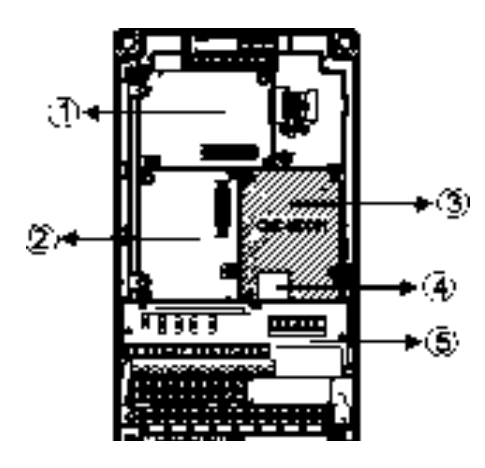

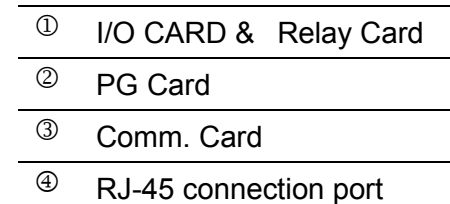

5 Removable control circuit terminal

#### **Specifications**

Network Interface

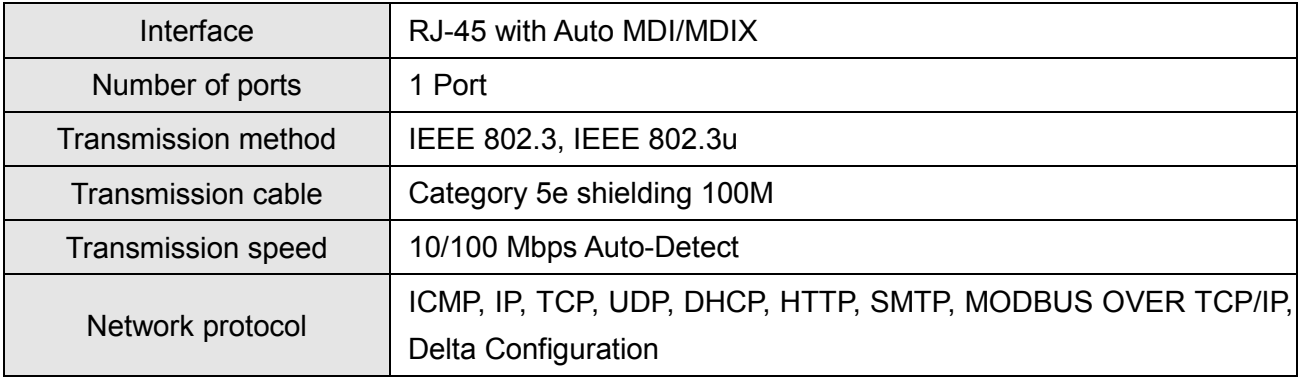

#### Electrical Specification

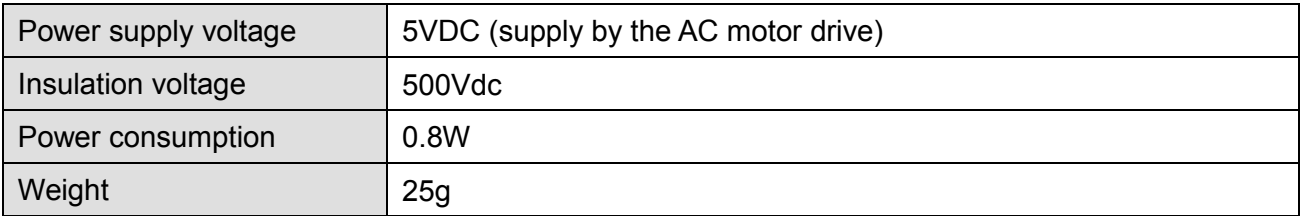

#### **Environment**

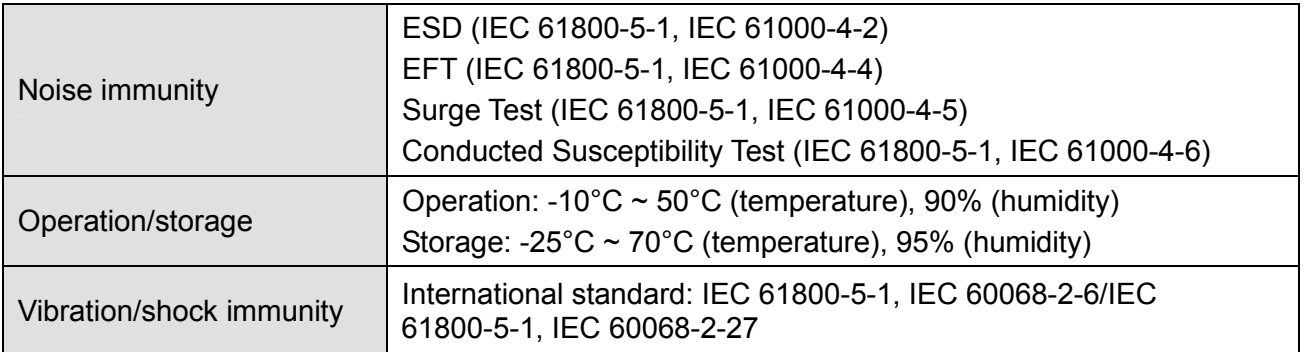

#### **Communication Parameters for VFD-CFP2000 Connected to Ethernet**

When VFD-CFP2000 is linking to Ethernet, please set up the communication parameters base on the table below. Ethernet master will be able to read/write the frequency word and control word of VFD-CFP2000 after communication parameters setup.

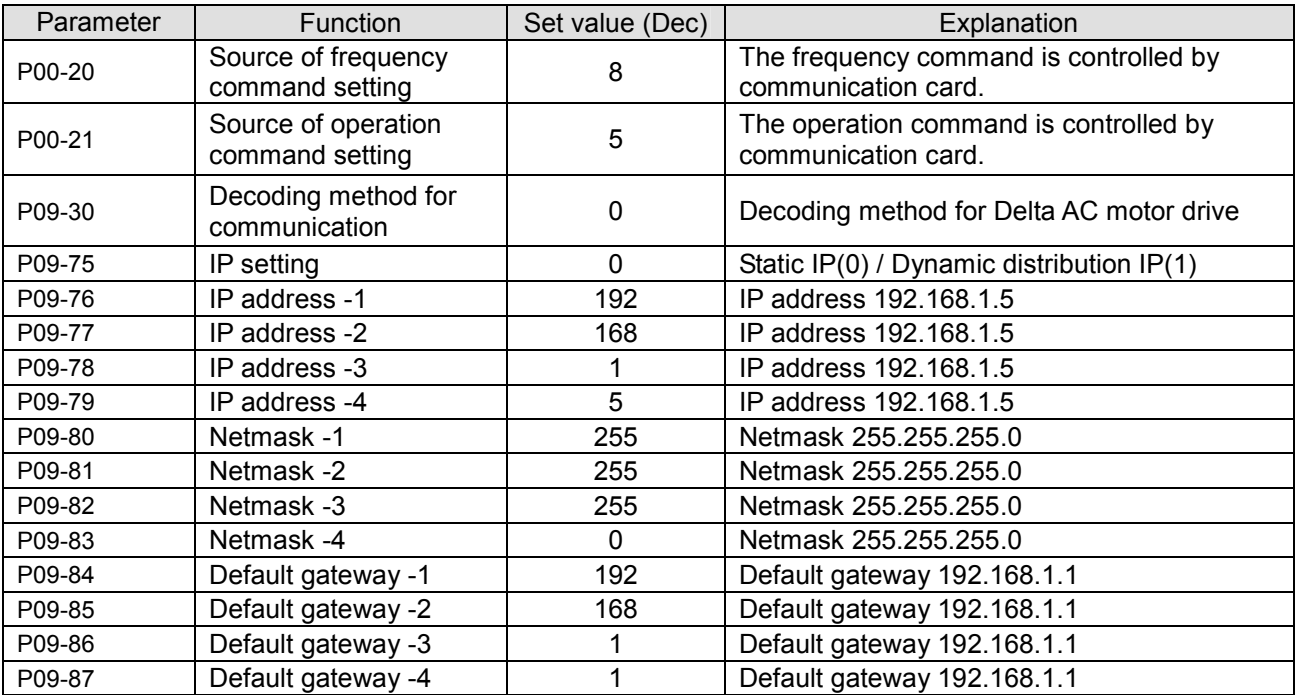

#### **Basic Registers**

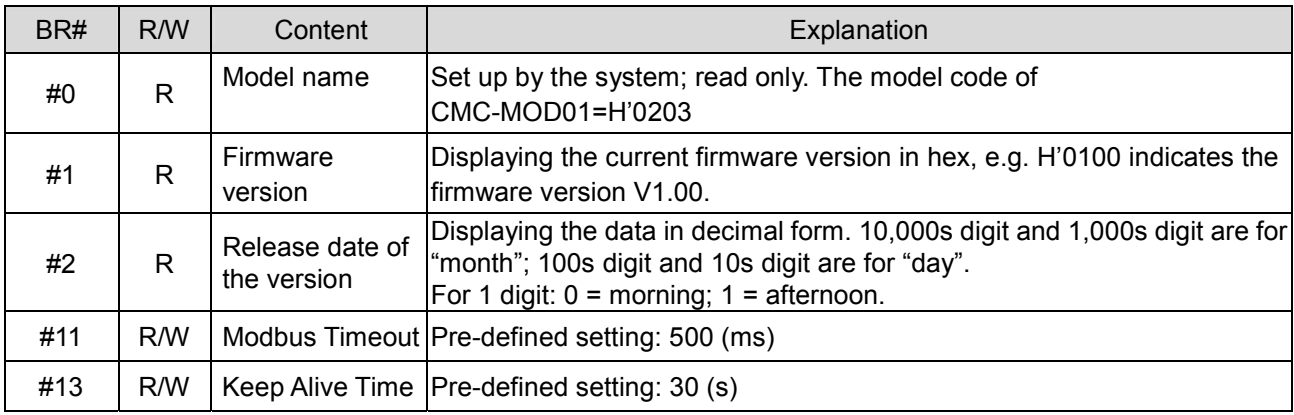

# **LED Indicator & Troubleshooting**

#### LED Indicators

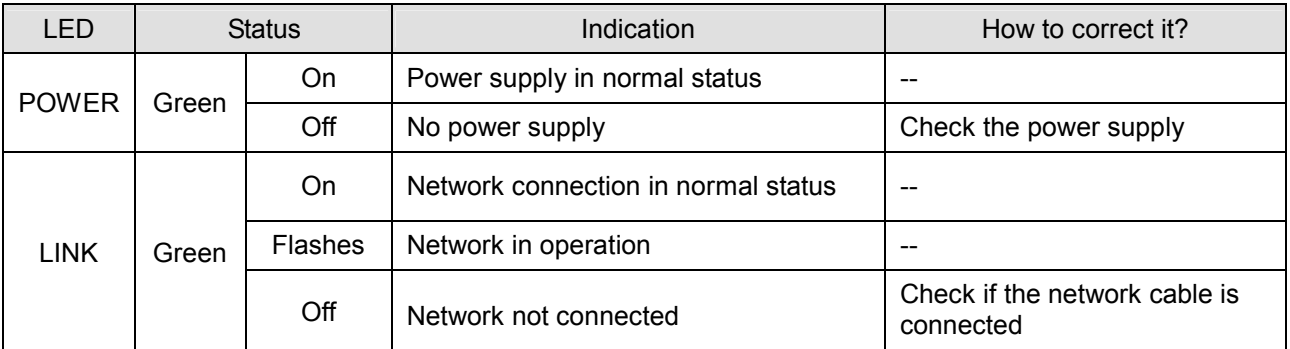

### Troubleshooting

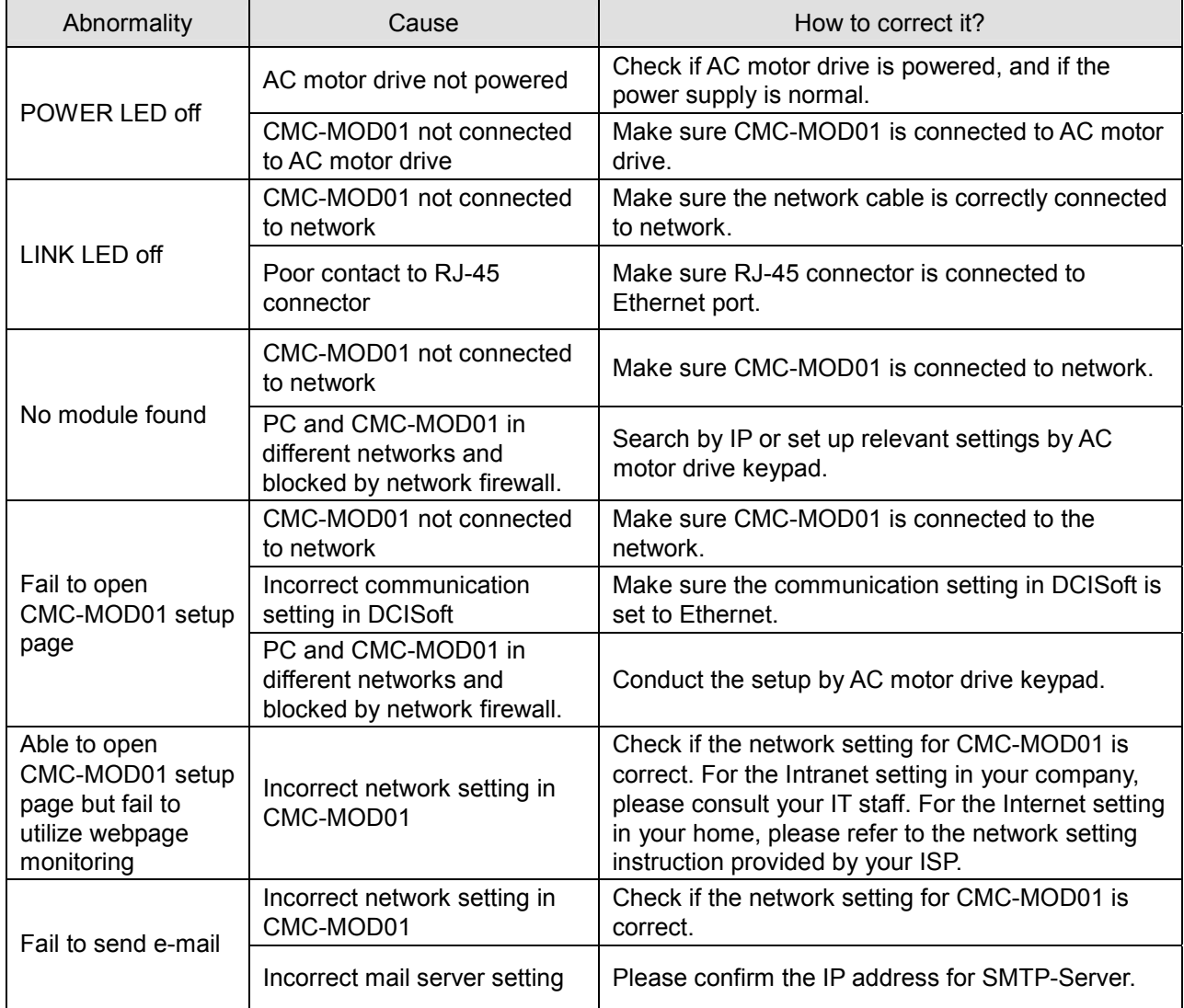

### **8-8 CMC-PD01**

#### **Features**

- 1. Supports PZD control data exchange.
- 2. Supports PKW polling AC motor drive parameters.
- 3. Supports user diagnosis function.
- 4. Auto-detects baud rates; supports Max. 12Mbps.

#### **Product Profile**

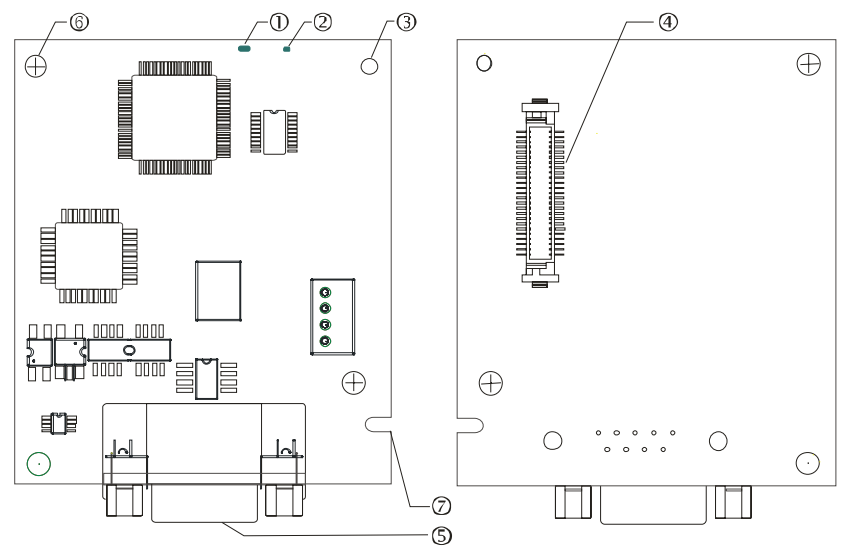

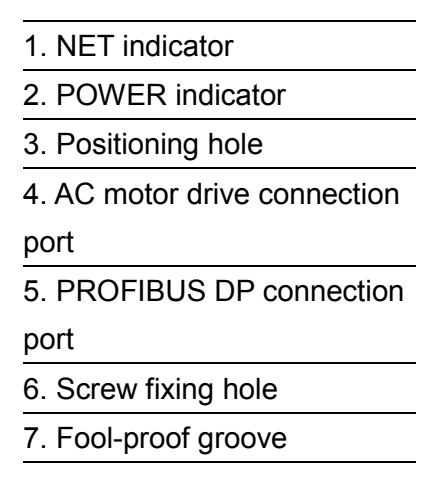

#### **Specifications**

#### PROFIBUS DP Connector

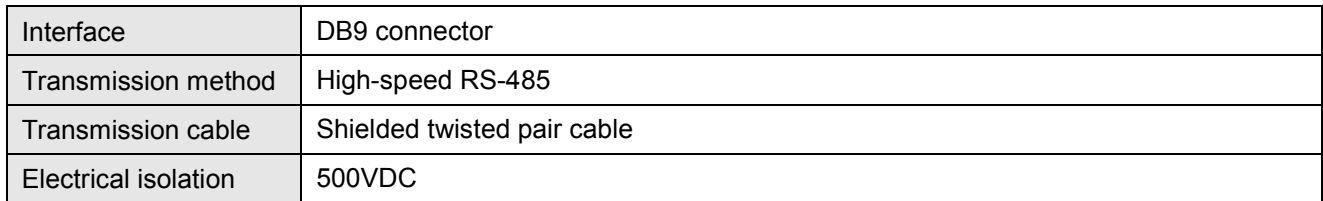

#### Communication

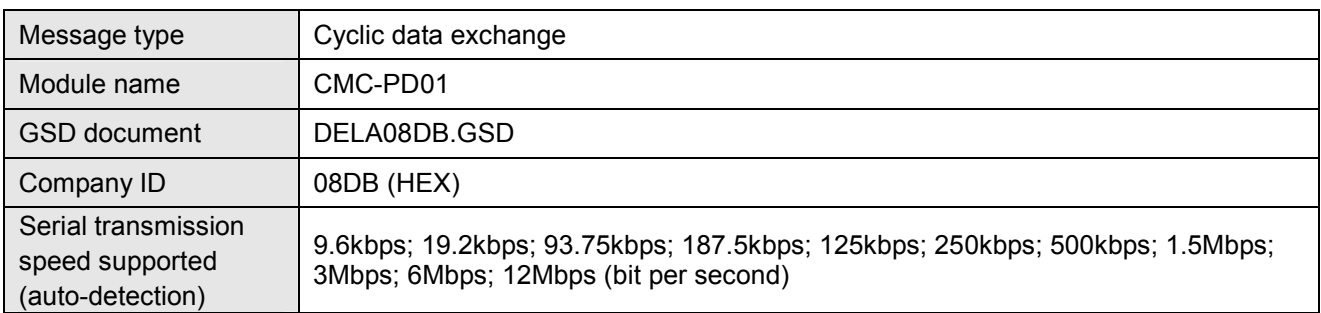

#### Electrical Specification

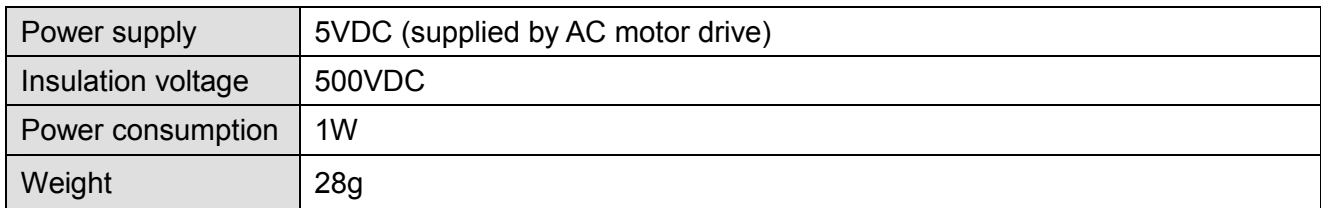

#### Environment

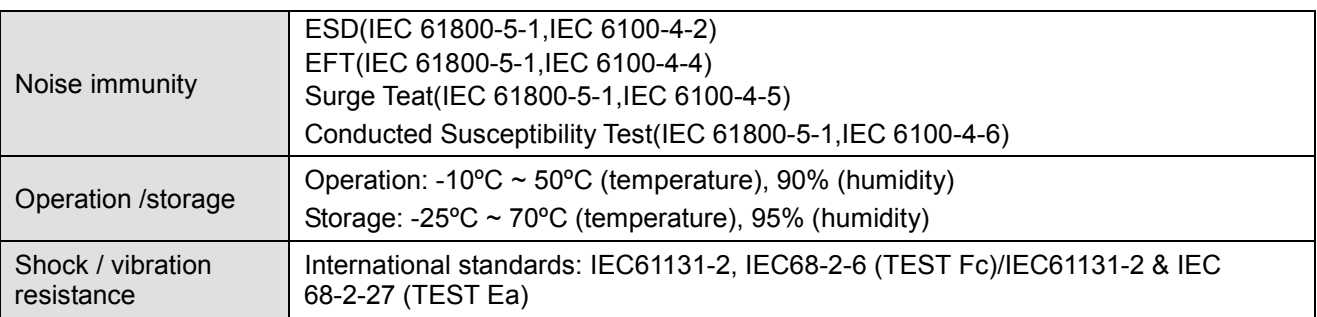

#### **Installation**

#### PROFIBUS DP Connector

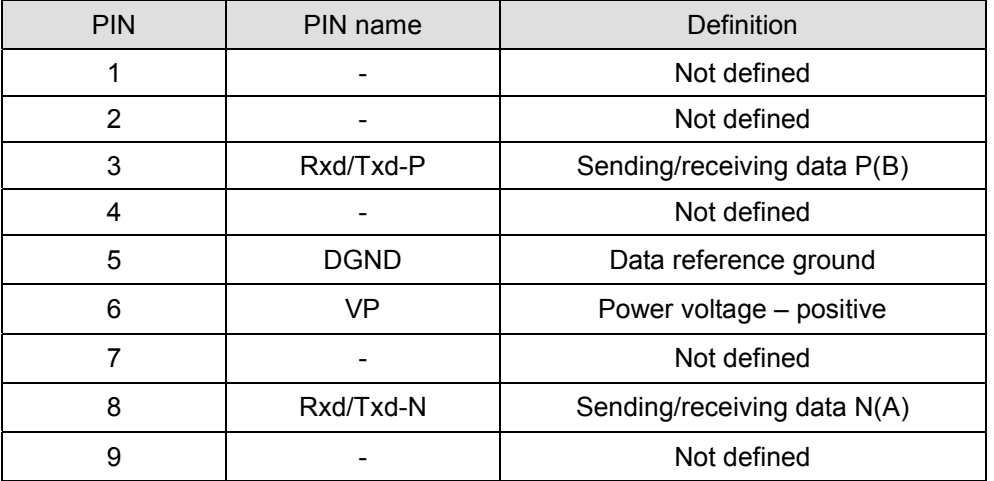

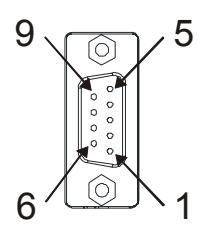

#### **LED Indicator & Troubleshooting**

There are 2 LED indicators on CMC-PD01. POWER LED displays the status of the working power. NET LED displays the connection status of the communication.

#### POWER LED

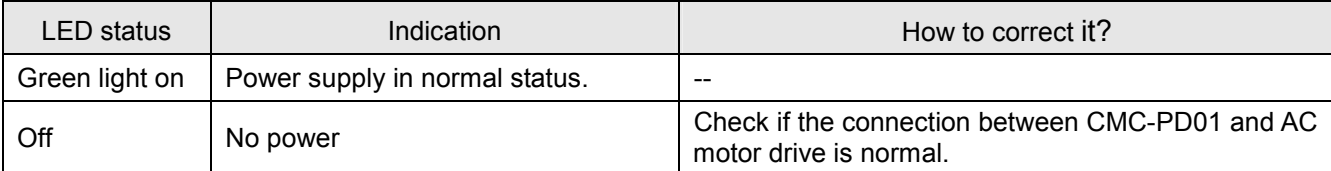

#### NET LED

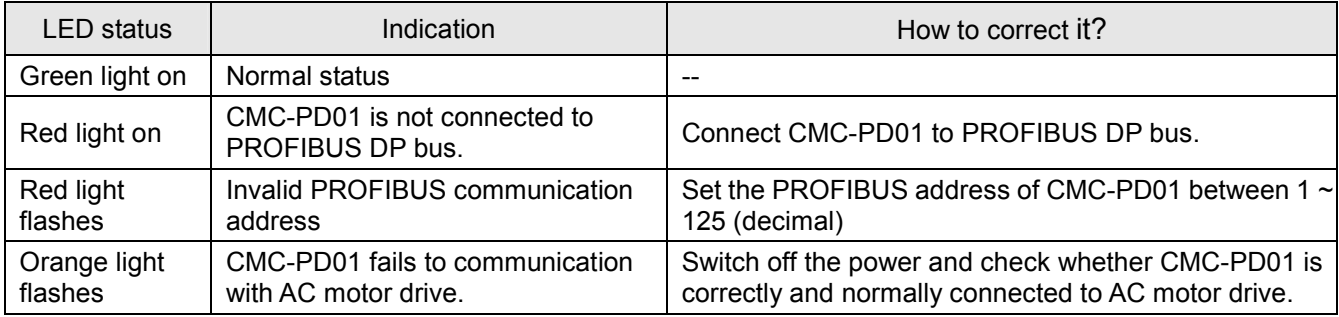

### **8-9 CMC-DN01**

#### **Functions**

- 1. Based on the high-speed communication interface of Delta HSSP protocol, able to conduct immediate control to AC motor drive.
- 2. Supports Group 2 only connection and polling I/O data exchange.
- 3. For I/O mapping, supports Max. 32 words of input and 32 words of output.
- 4. Supports EDS file configuration in DeviceNet configuration software.
- 5. Supports all baud rates on DeviceNet bus: 125kbps, 250kbps, 500kbps and extendable serial transmission speed mode.
- 6. Node address and serial transmission speed can be set up on AC motor drive.
- 7. Power supplied from AC motor drive.
- **Product Profile**

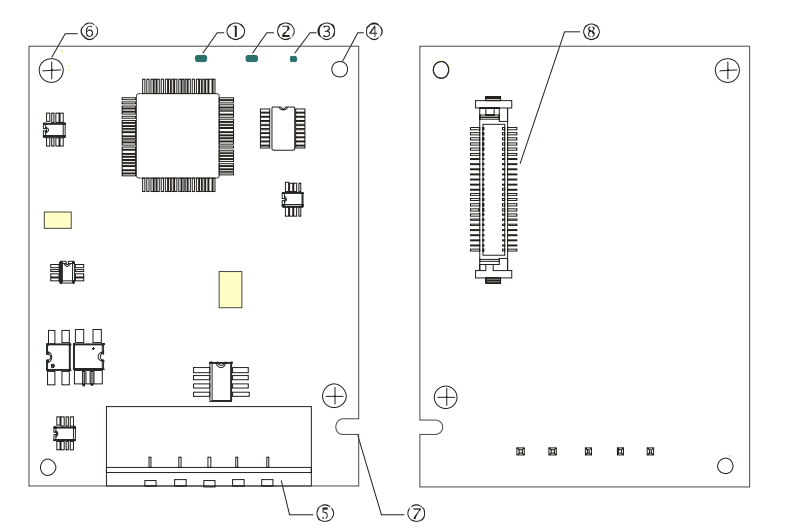

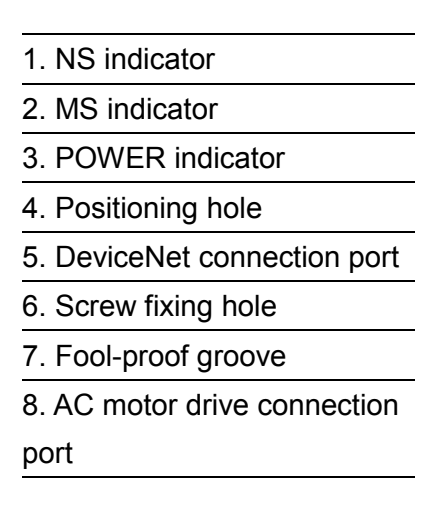

#### **Specifications**

DeviceNet Connector

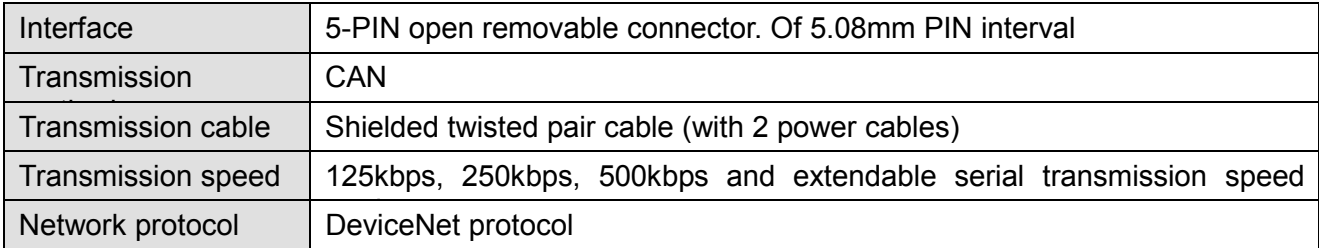

#### AC Motor Drive Connection Port

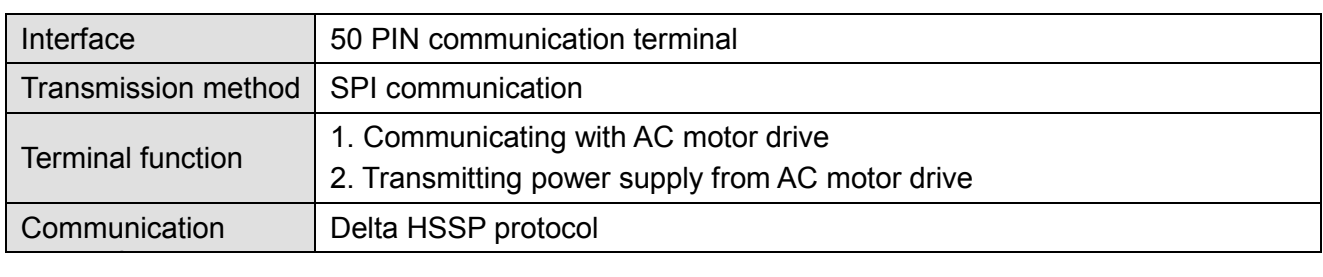

#### Electrical Specification

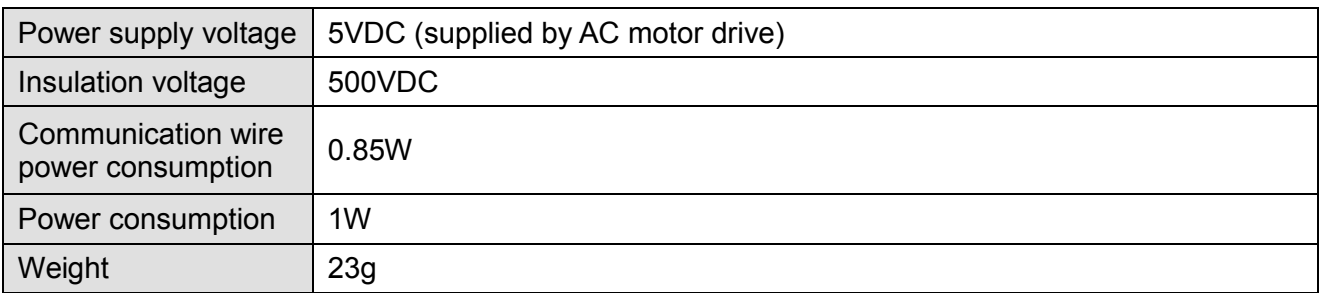

#### Environment

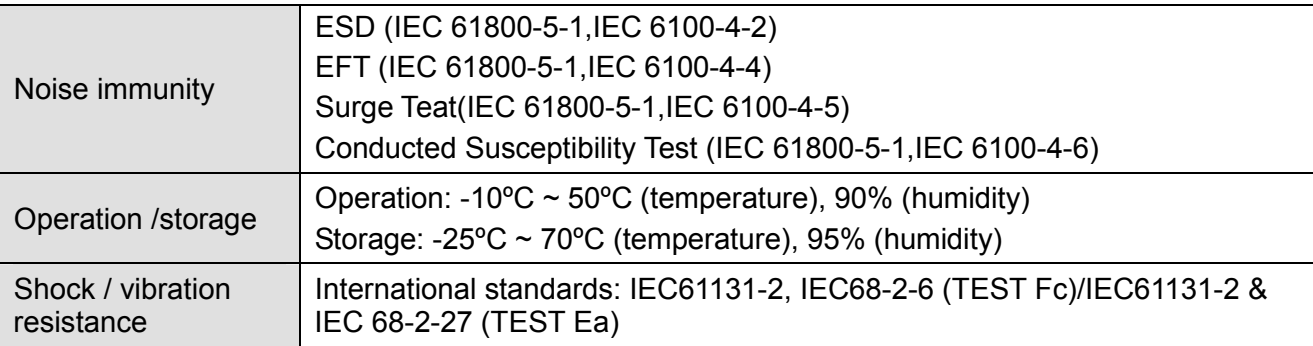

#### DeviceNet Connector

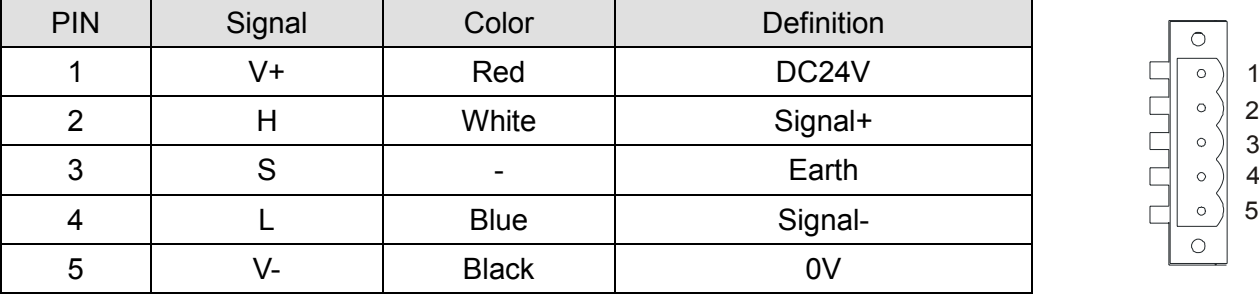

#### **LED Indicator & Troubleshooting**

There are 3 LED indicators on CMC-DN01. POWER LED displays the status of power supply. MS LED and NS LED are dual-color LED, displaying the connection status of the communication and error messages.

 $\circ$ 

POWER LED

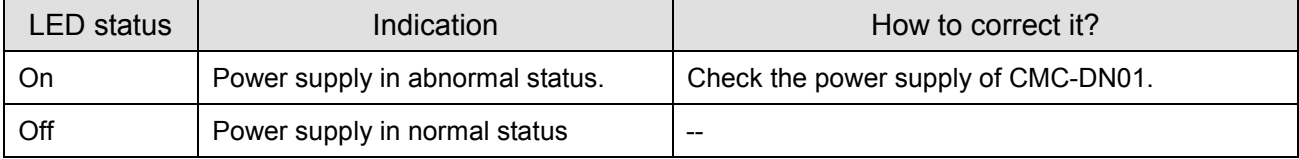

#### NS LED

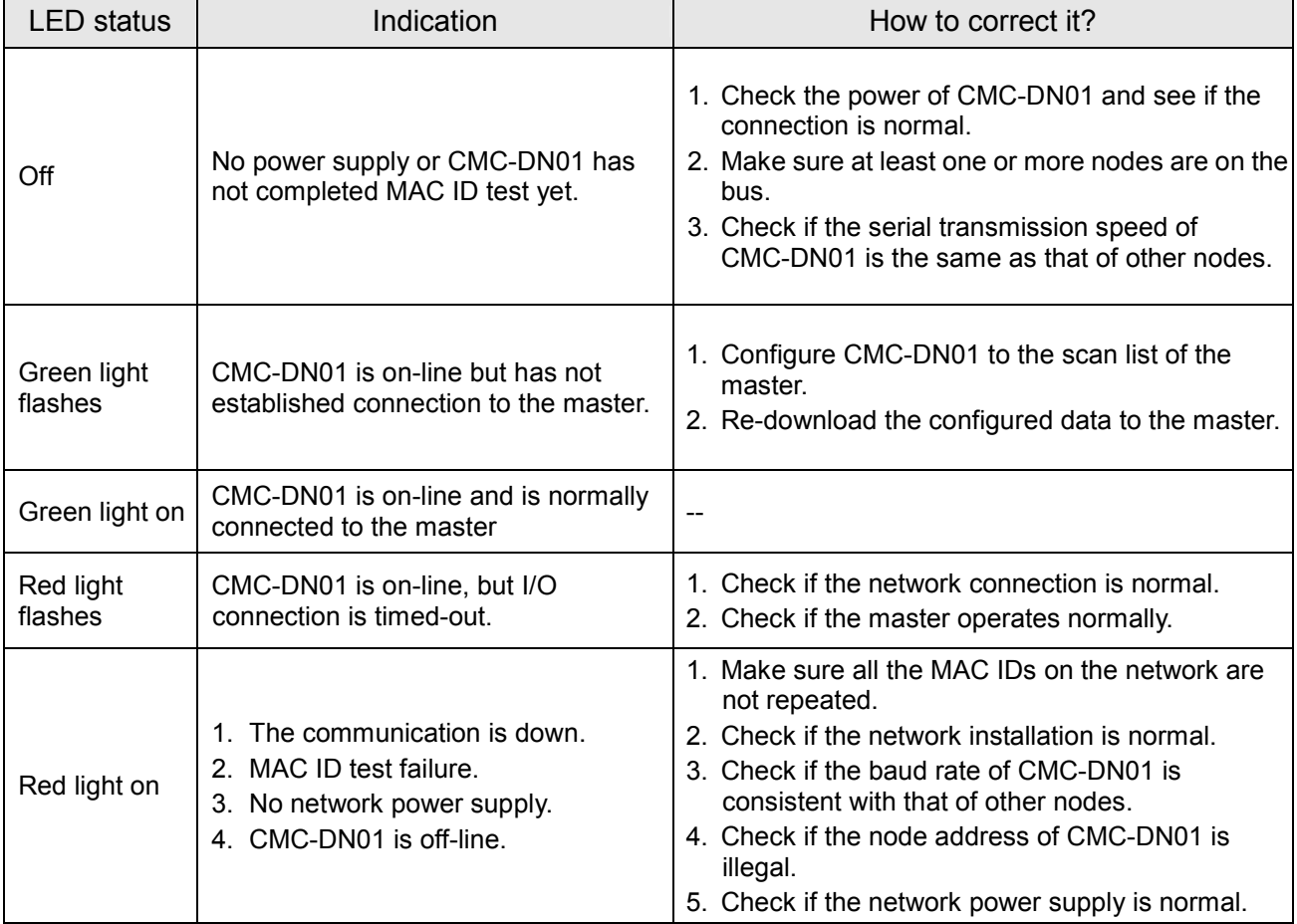

#### MS LED

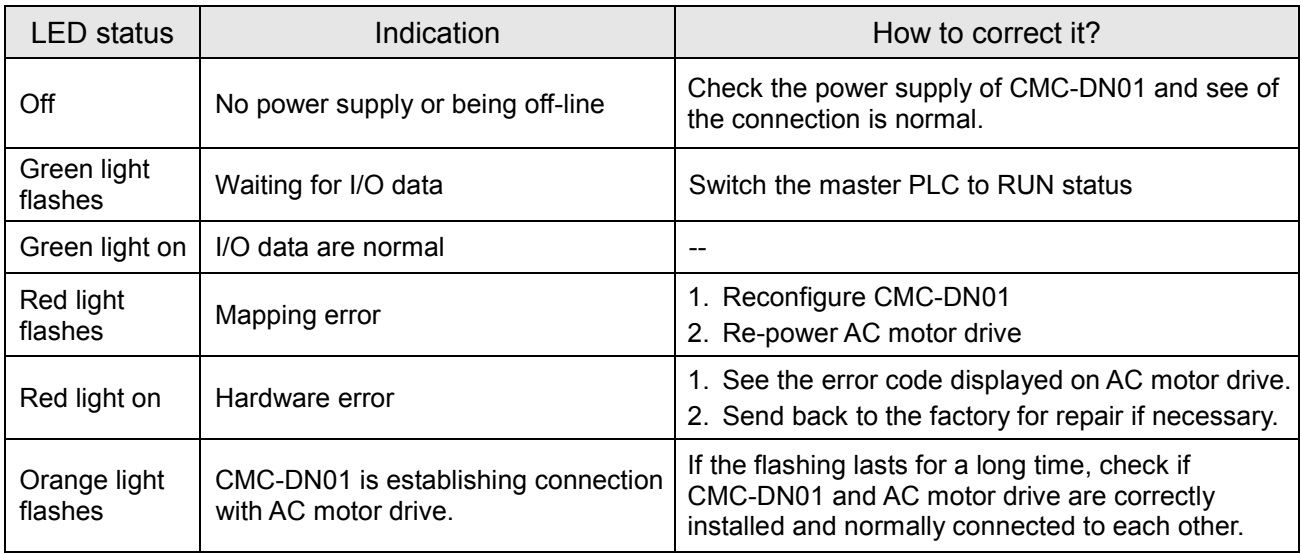

*Chapter 8 Optional Cards* |**CFP2000 Series**

# **8-10 CMC-EIP01**

- **Features**
	- 1. Supports Modbus TCP and Ethernet/IP protocol
	- 2. MDI/MDI-X auto-detect
	- 3. Baud rate: 10/100Mbps auto-detect
	- 4. AC motor drive keypad/Ethernet configuration
	- 5. Virtual serial port

#### **Product Profile**

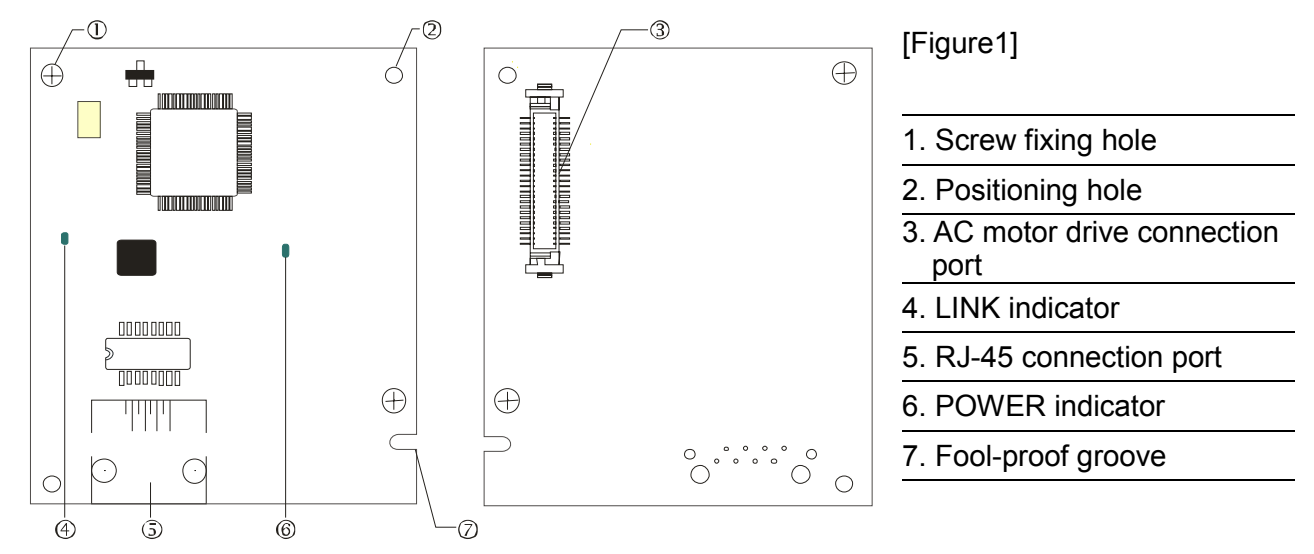

#### **Specifications**

#### Network Interface

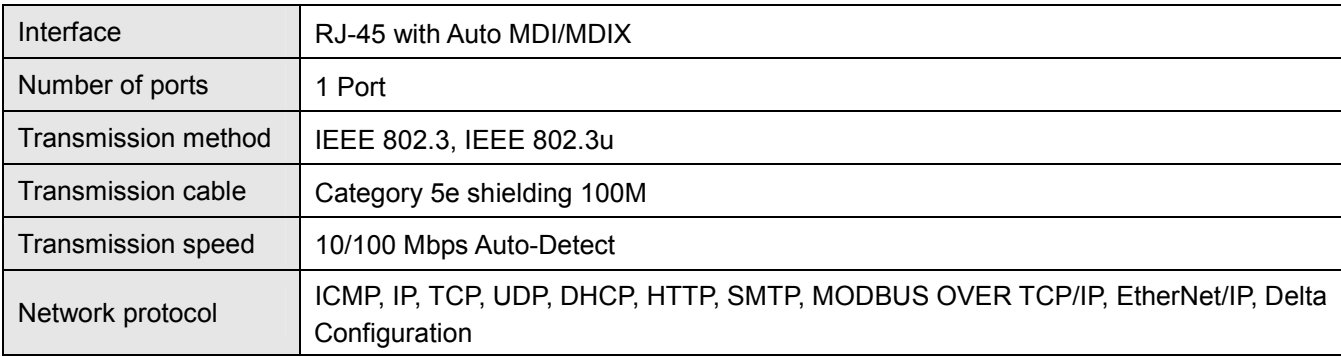

#### Electrical Specification

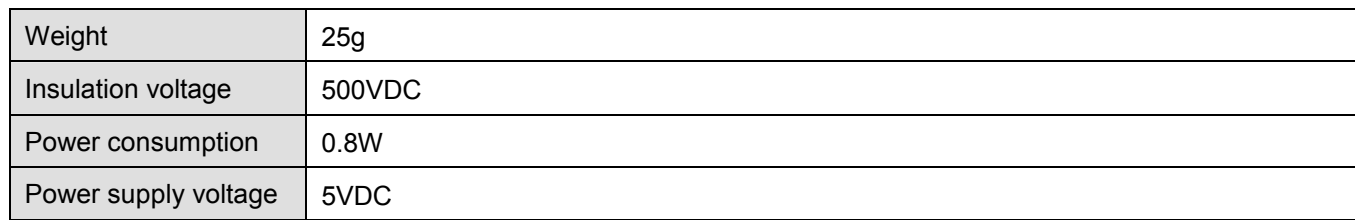

#### **Environment**

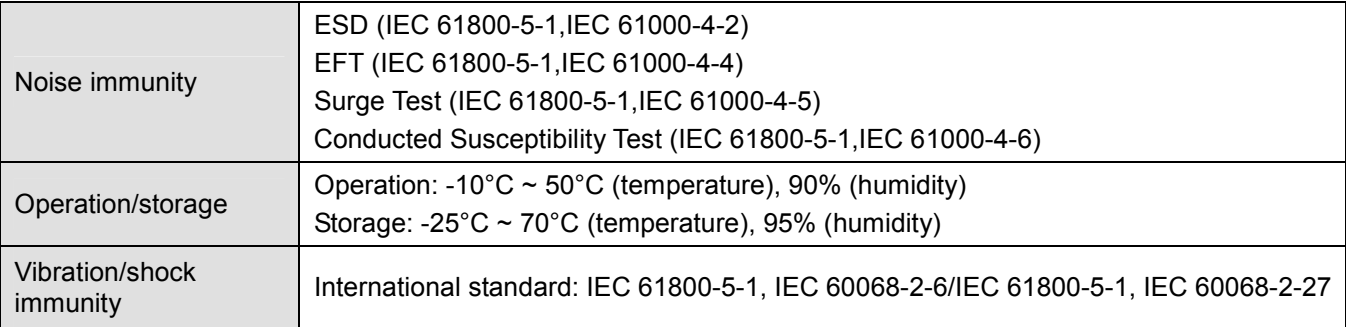

#### **Installation**

Connecting CMC-EIP01 to Network

- 1. Turn off the power of AC motor drive.
- 2. Open the cover of AC motor drive.
- 3. Connect CAT-5e network cable to RJ-45 port on CMC-EIP01 (See Figure 2).

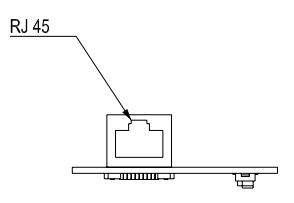

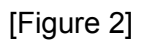

#### **RJ-45** PIN Definition

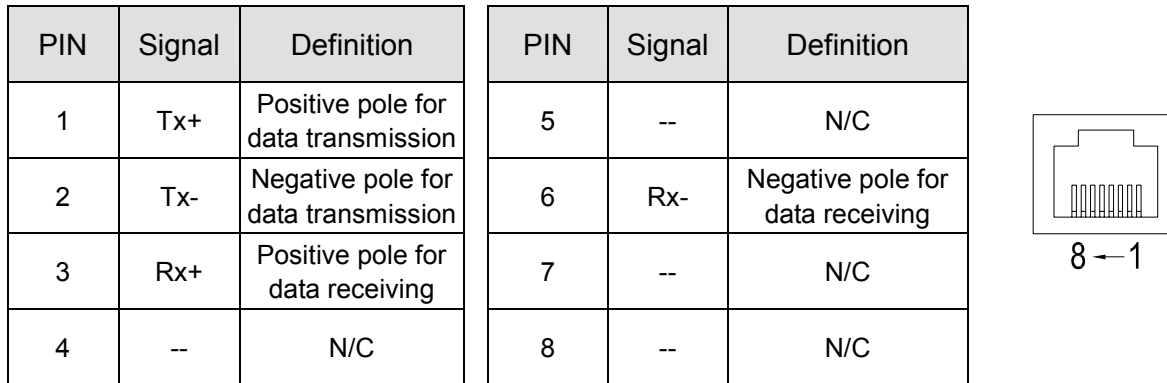

#### **Communication Parameters for VFD-CFP2000 Connected to Ethernet**

When VFD-CFP2000 is connected to Ethernet network, please set up the communication parameters for it according to the table below. The Ethernet master is only able to read/write the frequency word and control word of VFD-CFP2000 after the communication parameters are set.

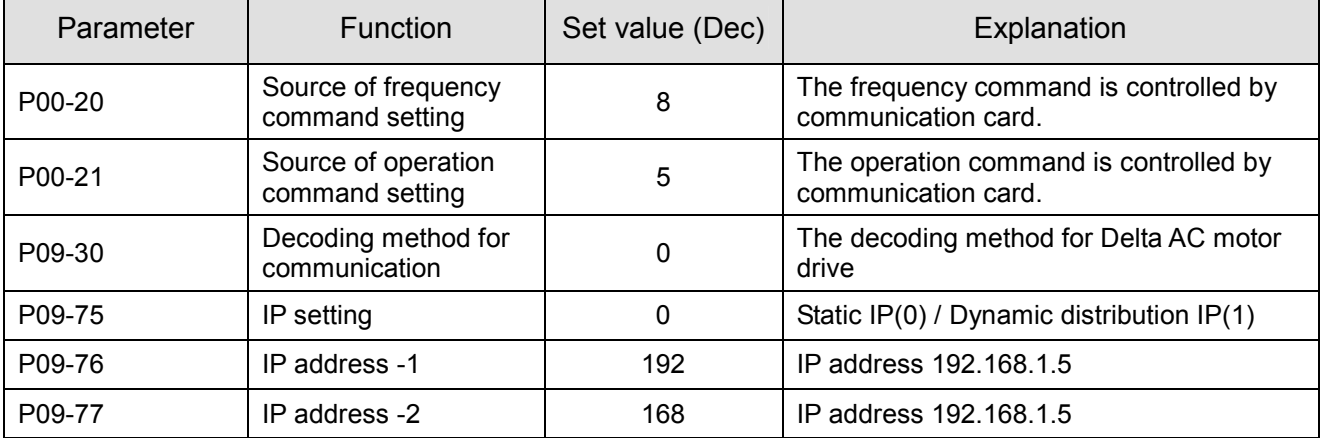

#### *Chapter 8 Optional Cards* |**CFP2000 Series**

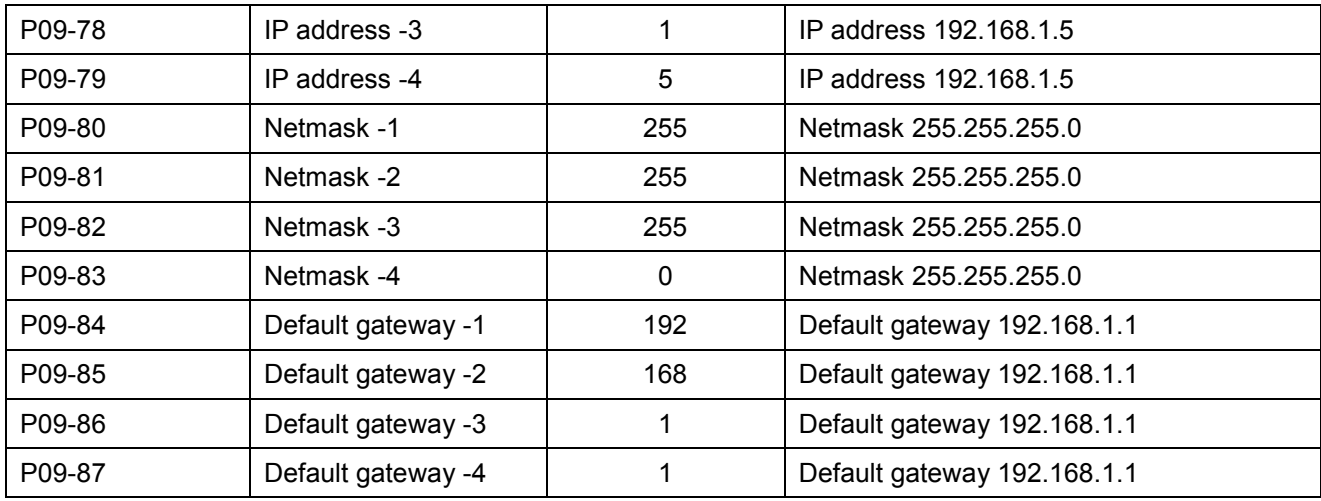

#### **LED Indicator & Troubleshooting**

There are 2 LED indicators on CMC-EIP01. The POWER LED displays the status of power supply, and the LINK LED displays the connection status of the communication.

#### LED Indicators

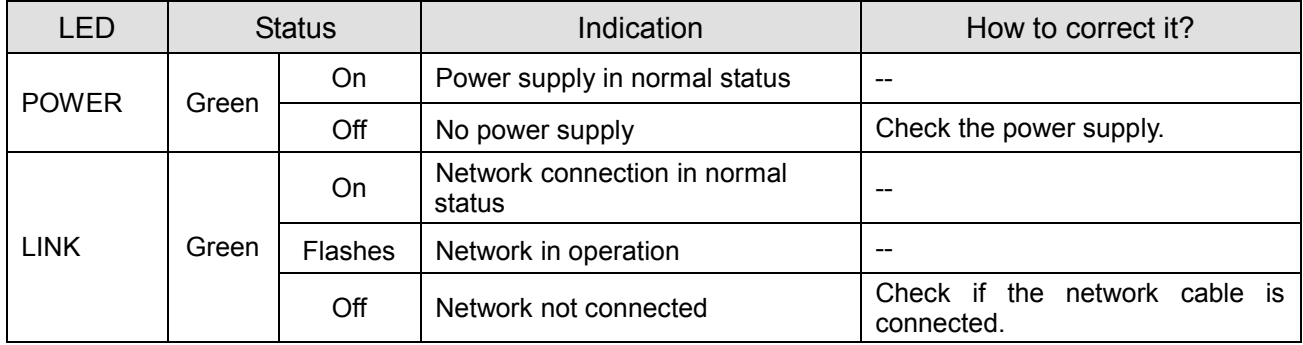

#### Troubleshooting

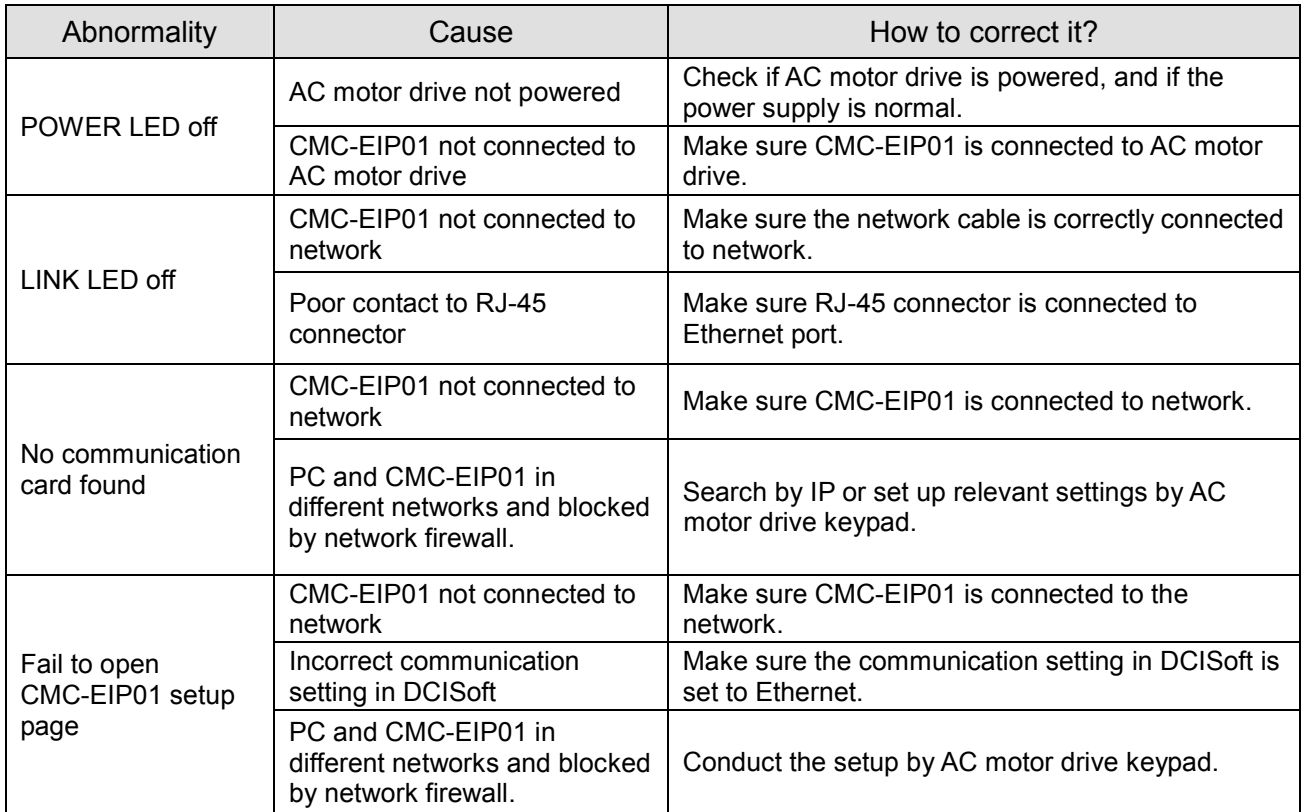

# *Chapter 8 Optional Cards* |**CFP2000 Series**

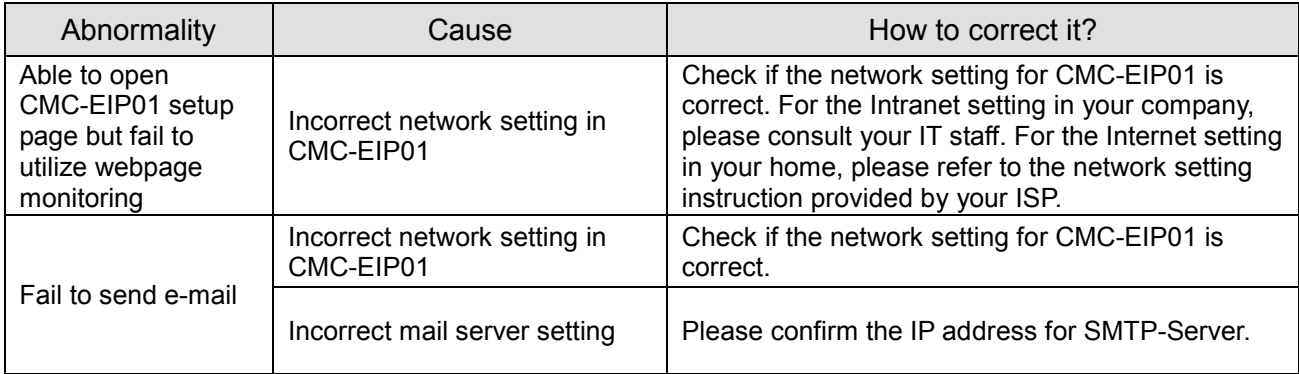

# **8-11 EMC-COP01**

### **RJ-45 Pin definition**

#### п

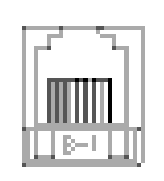

RS485 socket

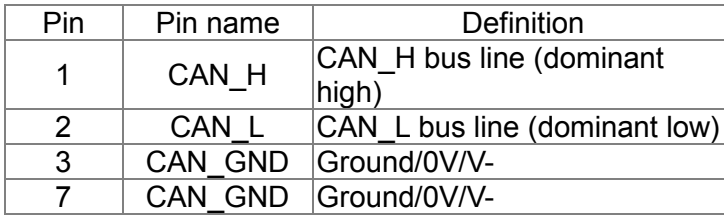

#### **Specifications**

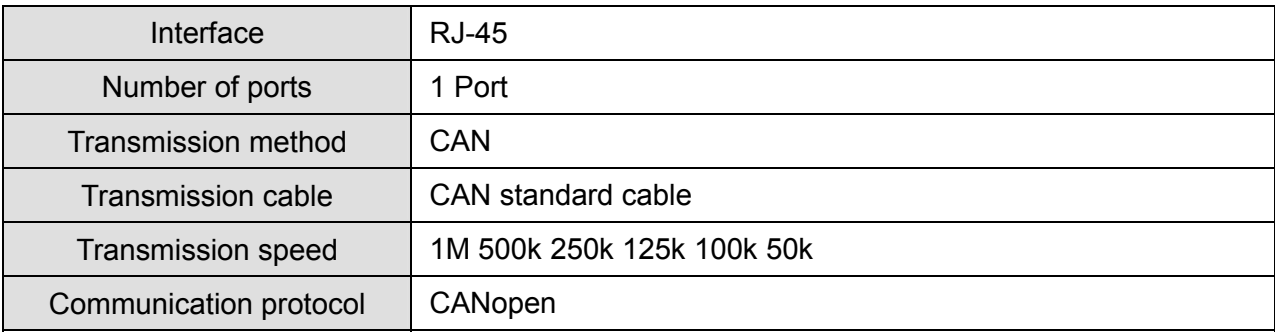

#### **CANopen Communication Cable**

Model: TAP-CB03, TAP-CB04

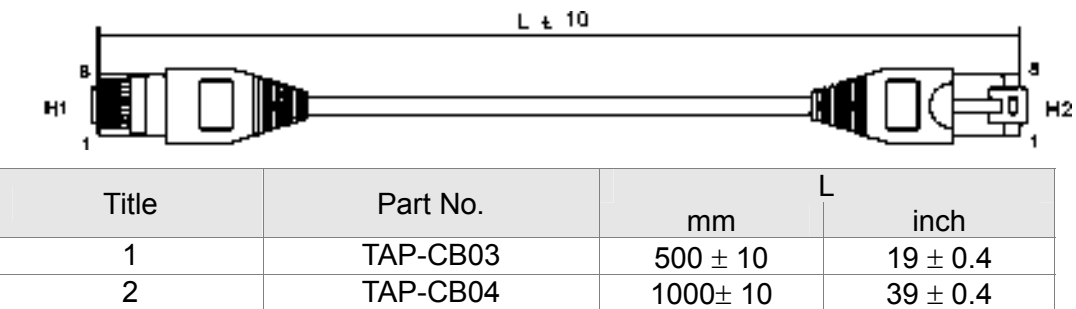

**CANopen Dimension**

Model: TAP-CN03<br>68-50|282|

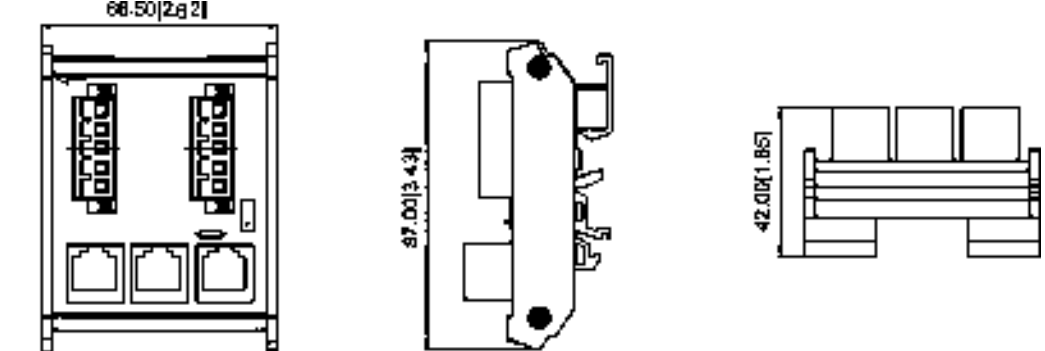

#### **NOTE**

For more information on CANopen, please refer to Chapter 15 CANopen Overview or CANopen user manual can also be downloaded on Delta website: http://www.delta.com.tw/industrialautomation/.

*Chapter 8 Optional Cards* |**CFP2000 Series**

[The page intentionally left blank]

# *Chapter 9 Specification*

#### 9-1 Specification

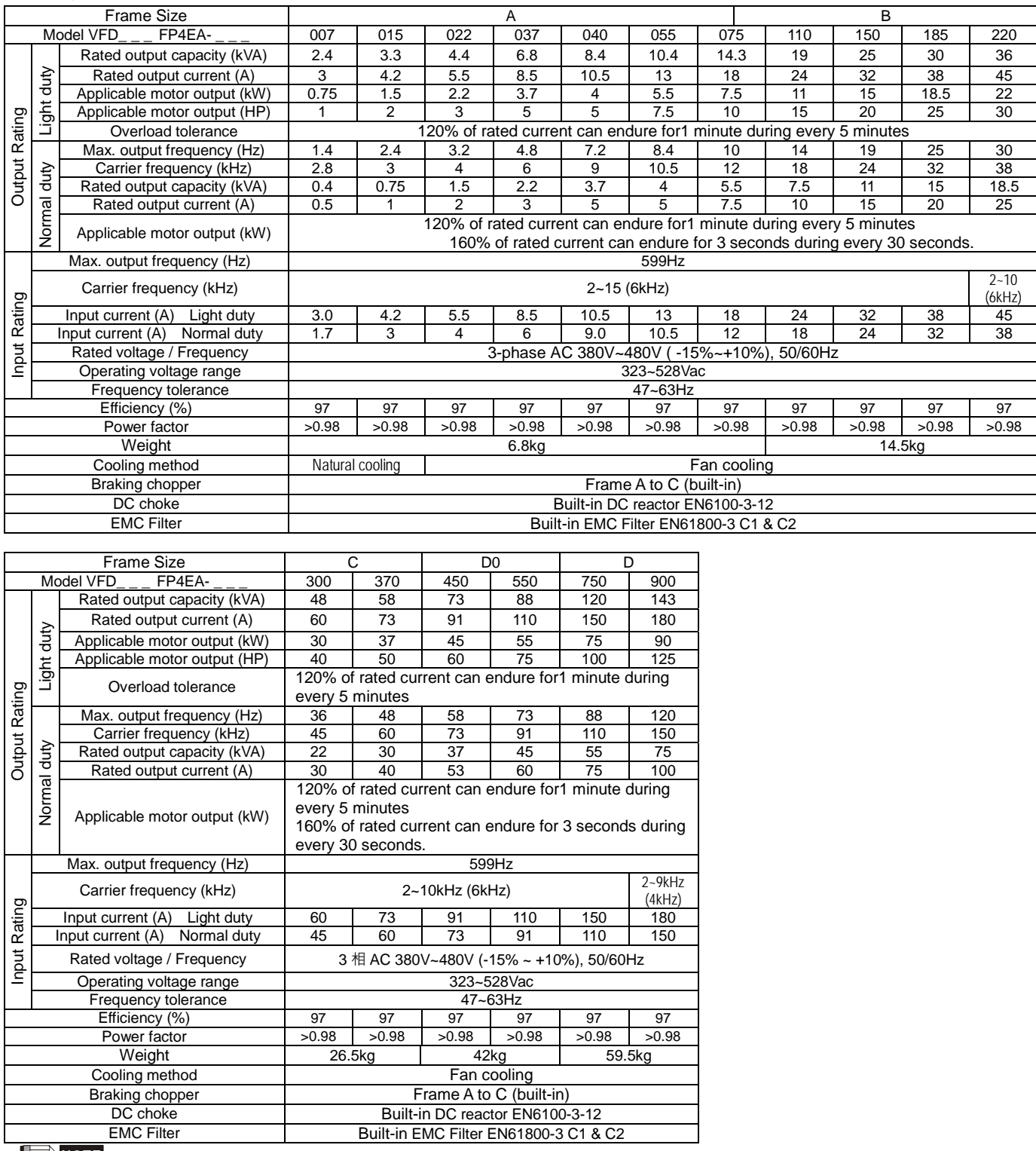

#### **NOTE** HE

 The value of the carrier frequency is a factory setting. To increase the carrier frequency, the current needs to be decreased. See derating curve diagram of Pr06-55 for more information.

When a load is a shock or impact load, use a higher level model.

# **General Specifications**

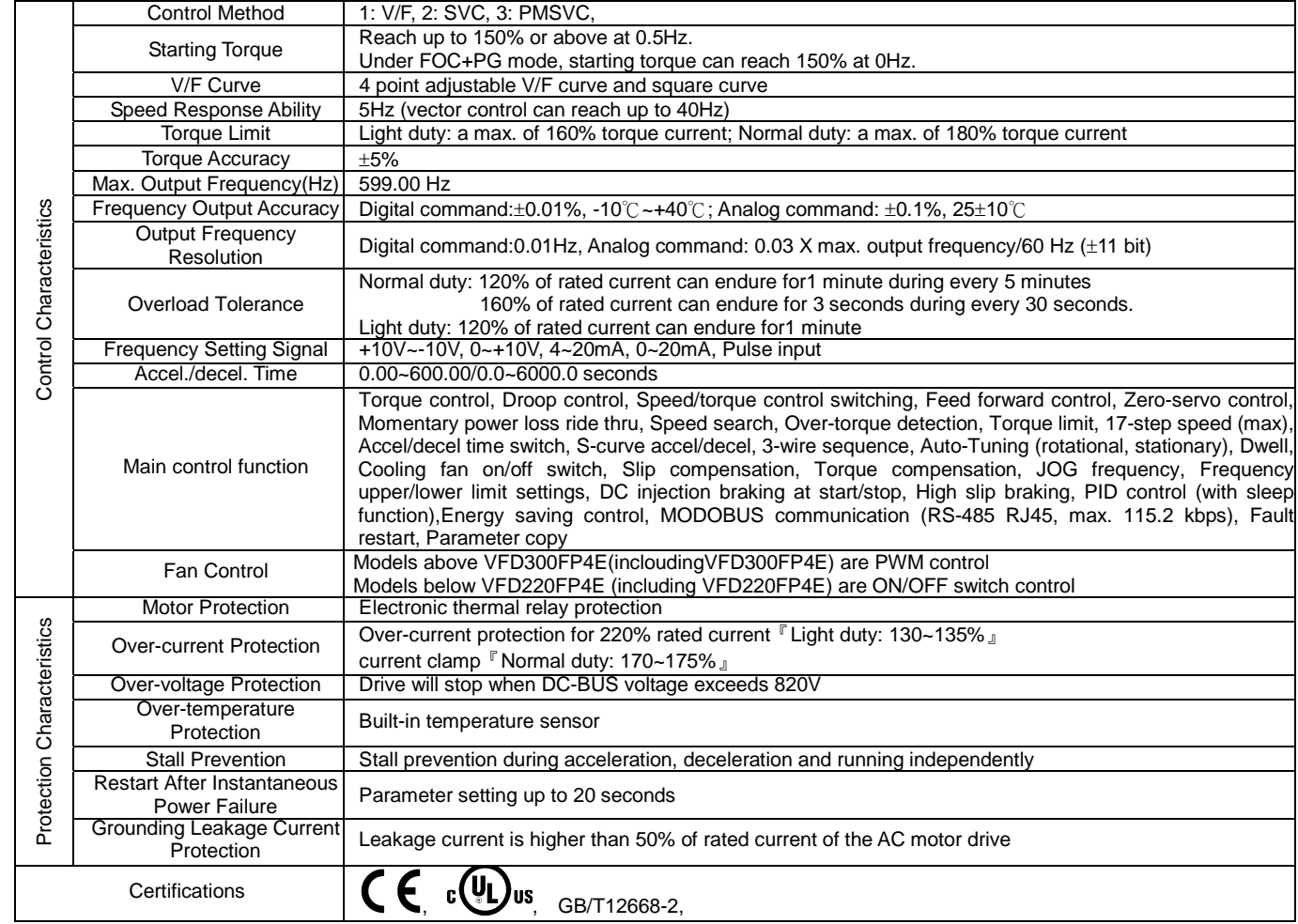

# **9-2 Environment for Operation, Storage and Transportation**

The drive must not be exposed to dust, direct sunlight, corrosive or flammable gases, oil mist, vapor, water drops or vibration. The atmosphere must contain only a low level of salt. (0.01 mg/cm2 or less per year)

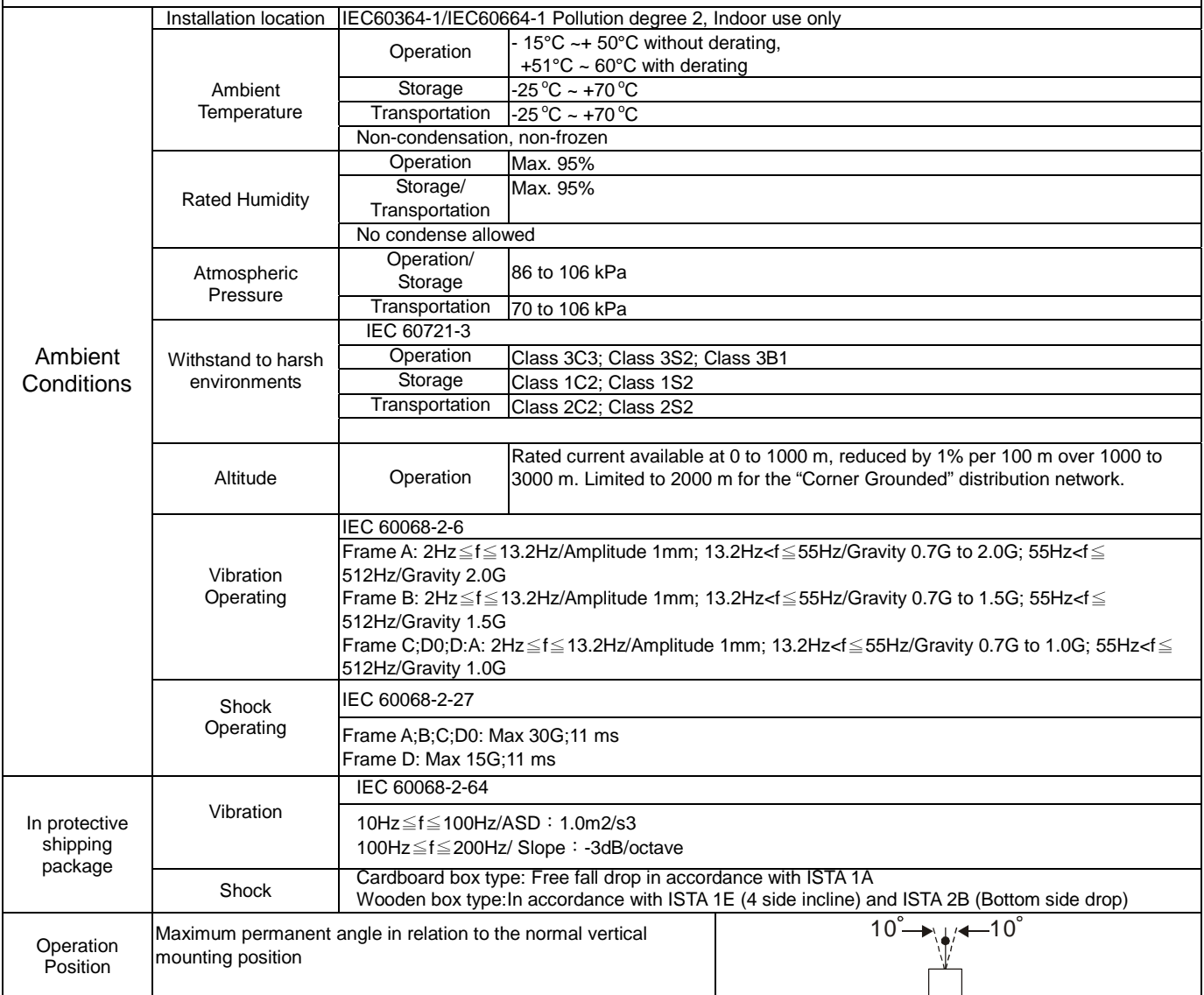

# **9-3 Derating of ambient temperature and altitude**

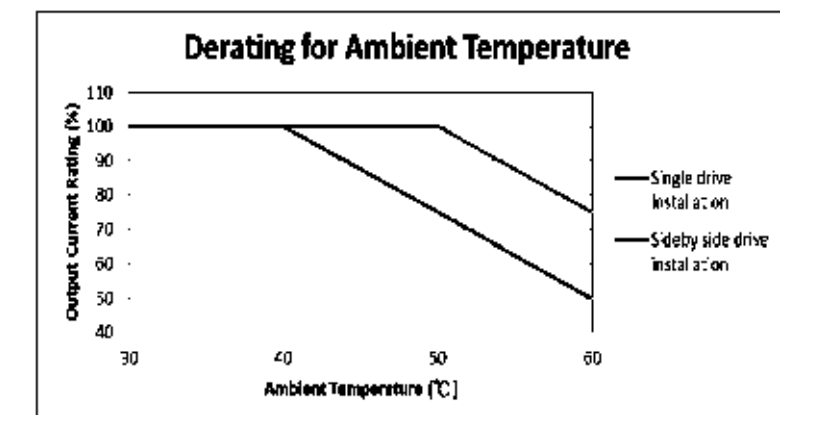

# *Chapter 10 Digital Keypad*

- 10-1 Descriptions of Digital Keypad
- 10-2 Function of Digital Keypad KPC-CC02
- 10-3 TPEditor Installation Instruction
- 10-4 Fault Code Description of Digital Keypad KPC-CC02
- 10-5 Functions which are not supported when using TPEditor with KPC-CC02

# **10-1 Descriptions of Digital Keypad**

KPC-CC02

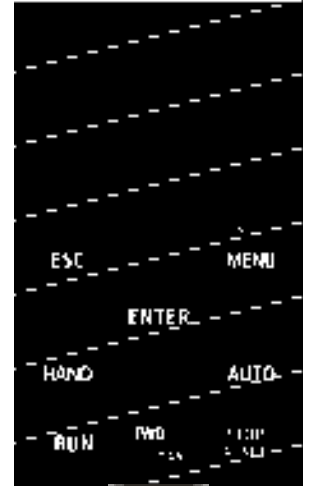

Communication Interface RJ-45 (socket)、RS-485 interface;

Installation Method

- 1. Embedded type and can be put flat on the surface of the control box. The front cover is water proof.
- 2. Buy a MKC-KPPK model to do wall mounting or embedded mounting. Its protection level is IP66.
- 3. The maximum RJ45 extension lead is 5 m (16ft)
- 4. This keypad can only be used on Delta's motor drive CFP2000.

# Descriptions of Keypad Functions

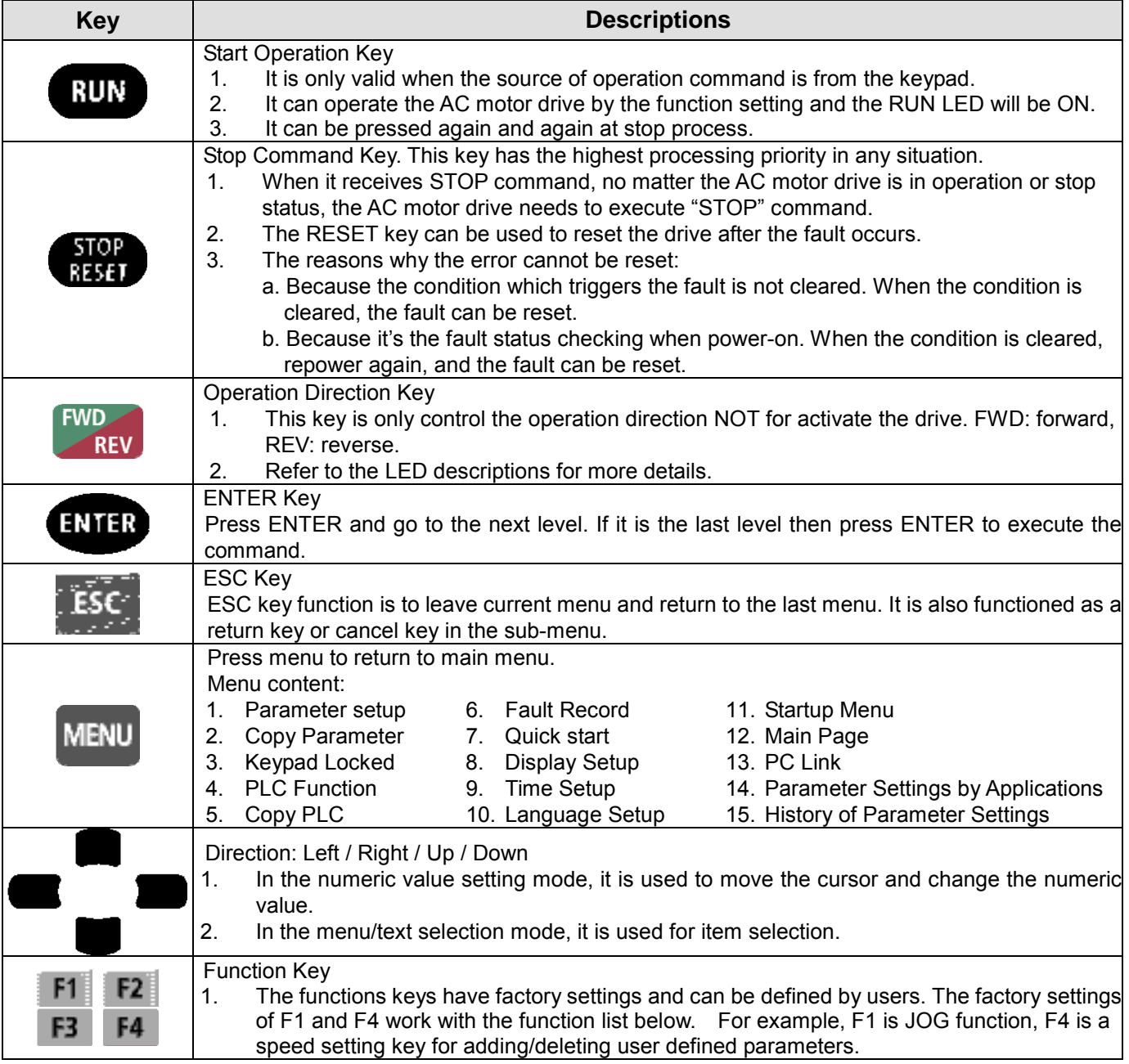

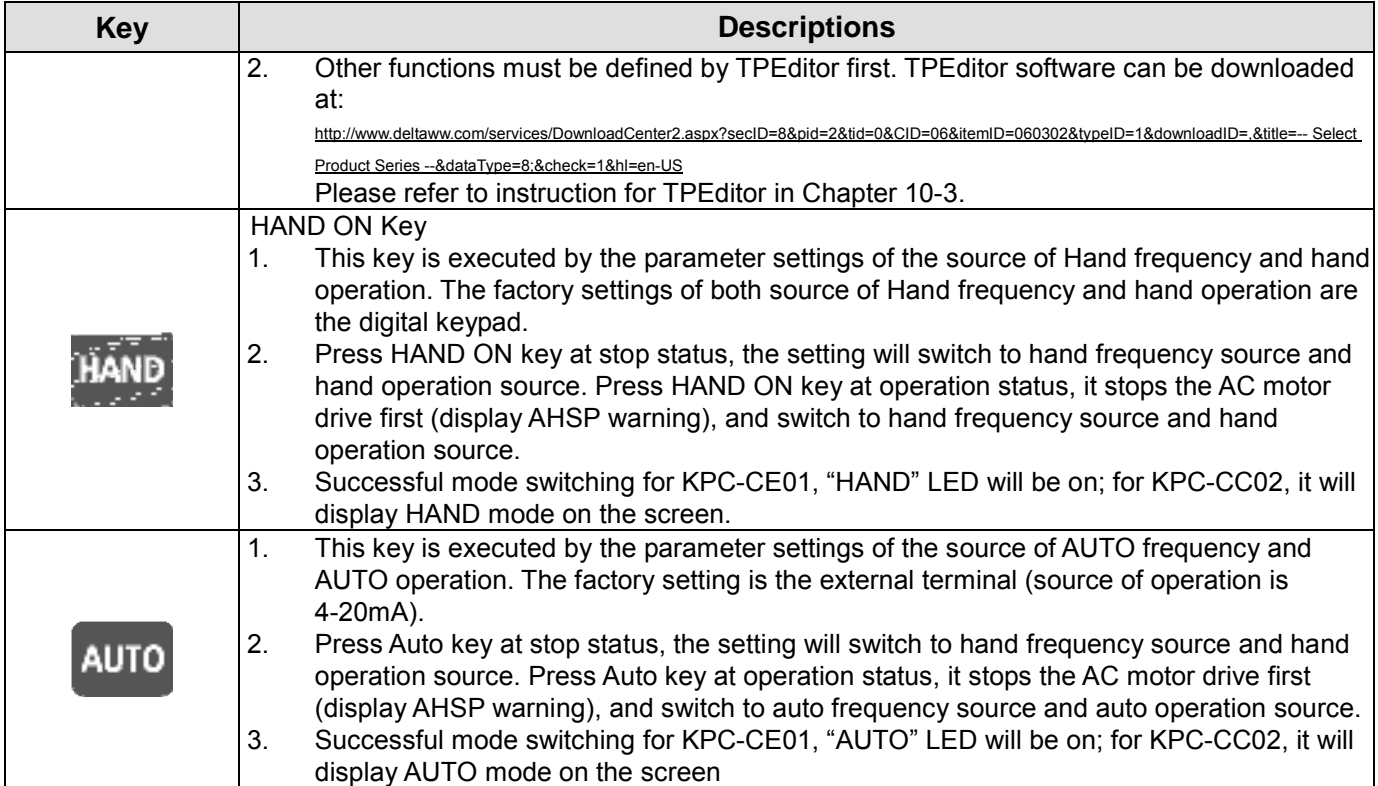

# Descriptions of LED Functions

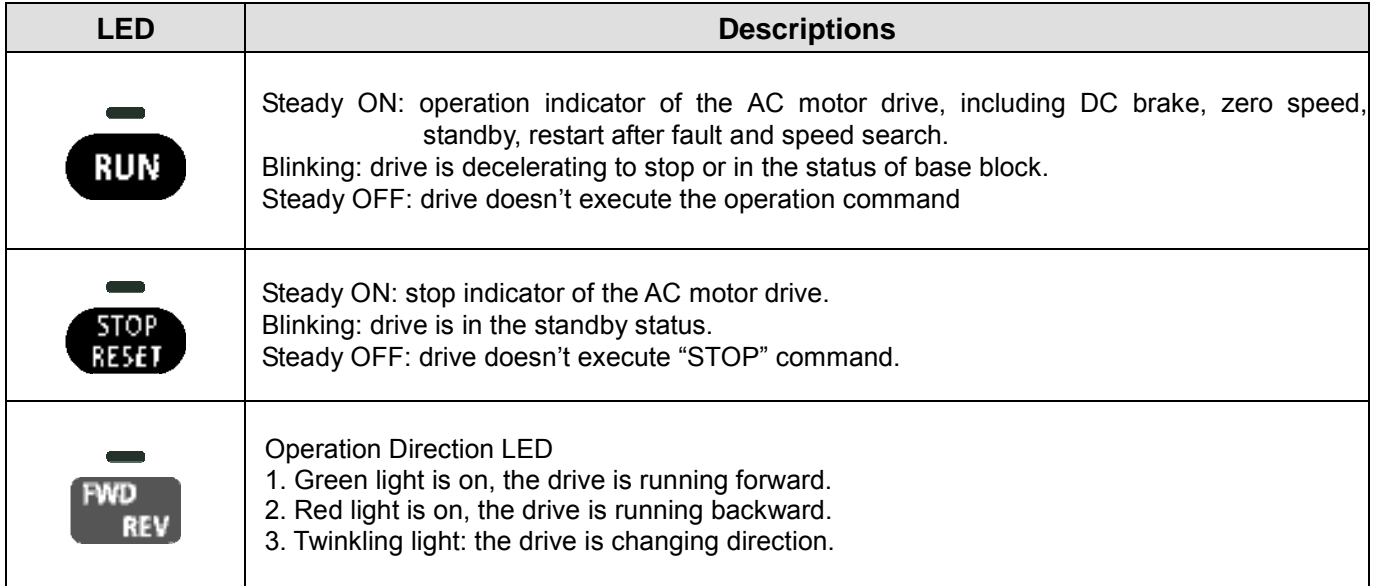

# *Chapter 10 Digital Keypad*|**CFP2000 Series**

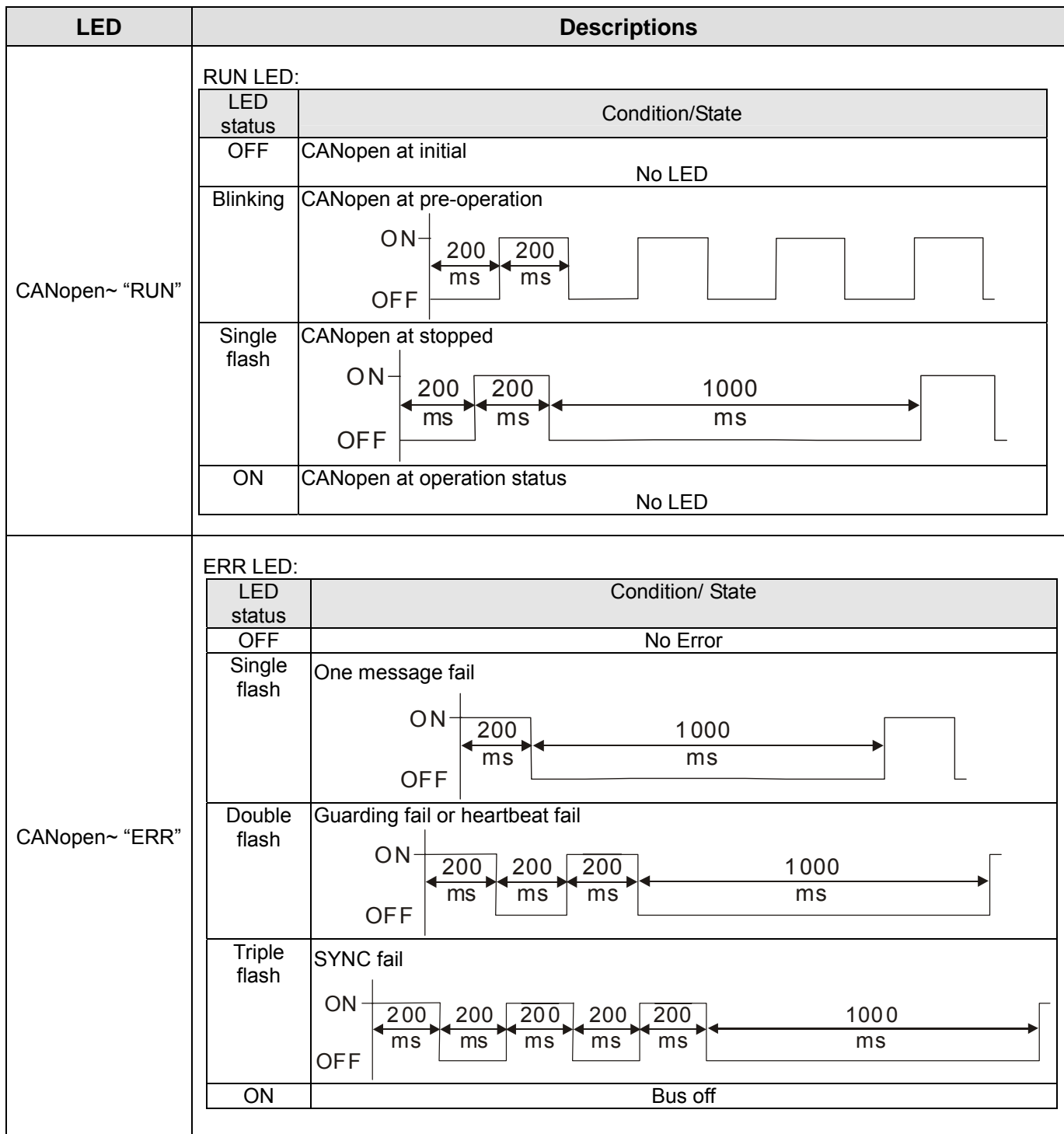

# **10-2 Function of Digital Keypad KPC-CC02**

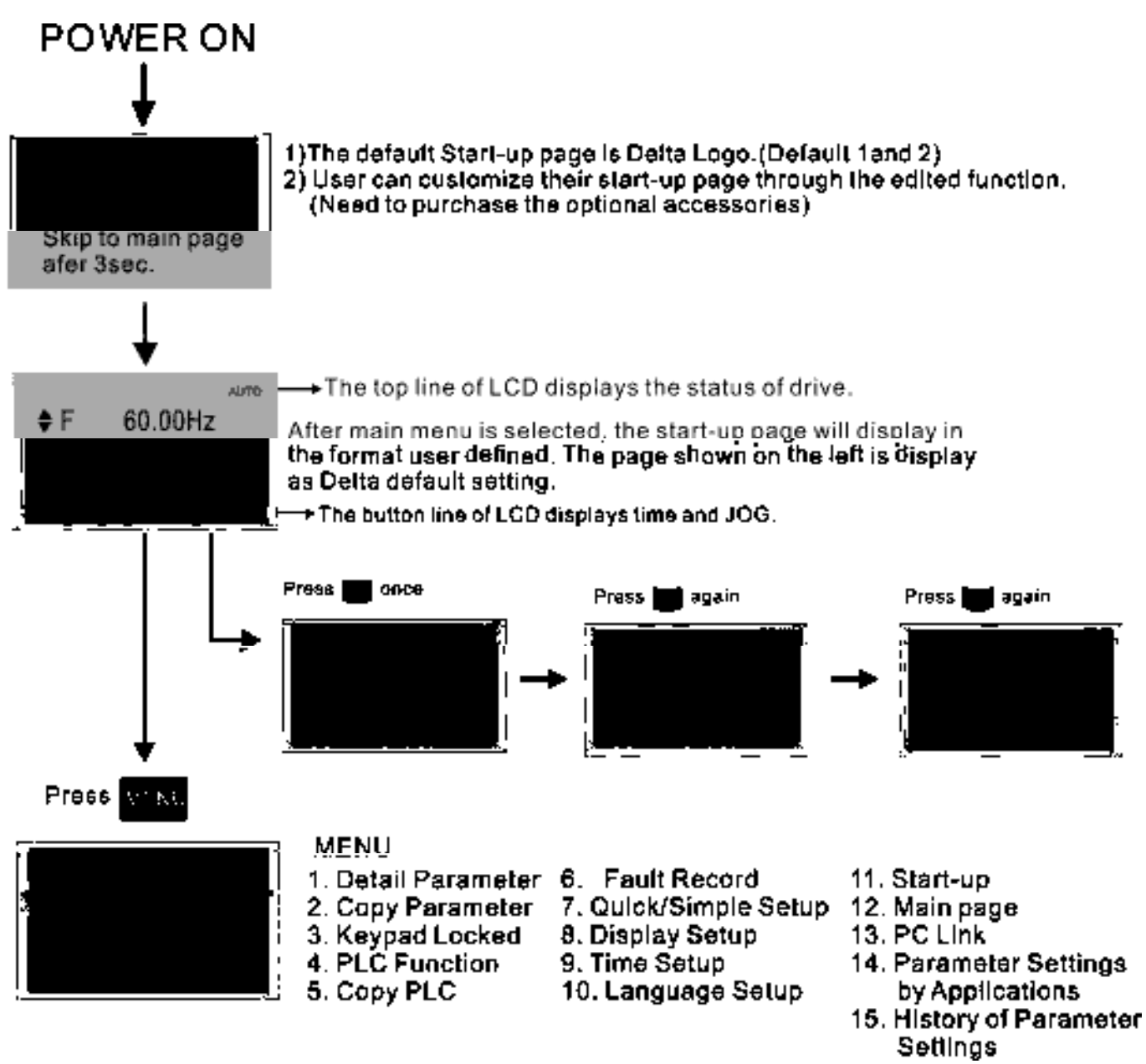

#### **NOTE**

- 1. Startup page can only display pictures, no flash.
- 2. When Power ON, it will display startup page then the main page. The main page displays Delta's default setting F/H/A/U, the display order can be set by Pr.00.03 (Startup display). When the selected item is U page, use left key and right key to switch between the items, the display order of U page is set by Pr.00.04 (User display).

#### *Chapter 10 Digital Keypad*|**CFP2000 Series**

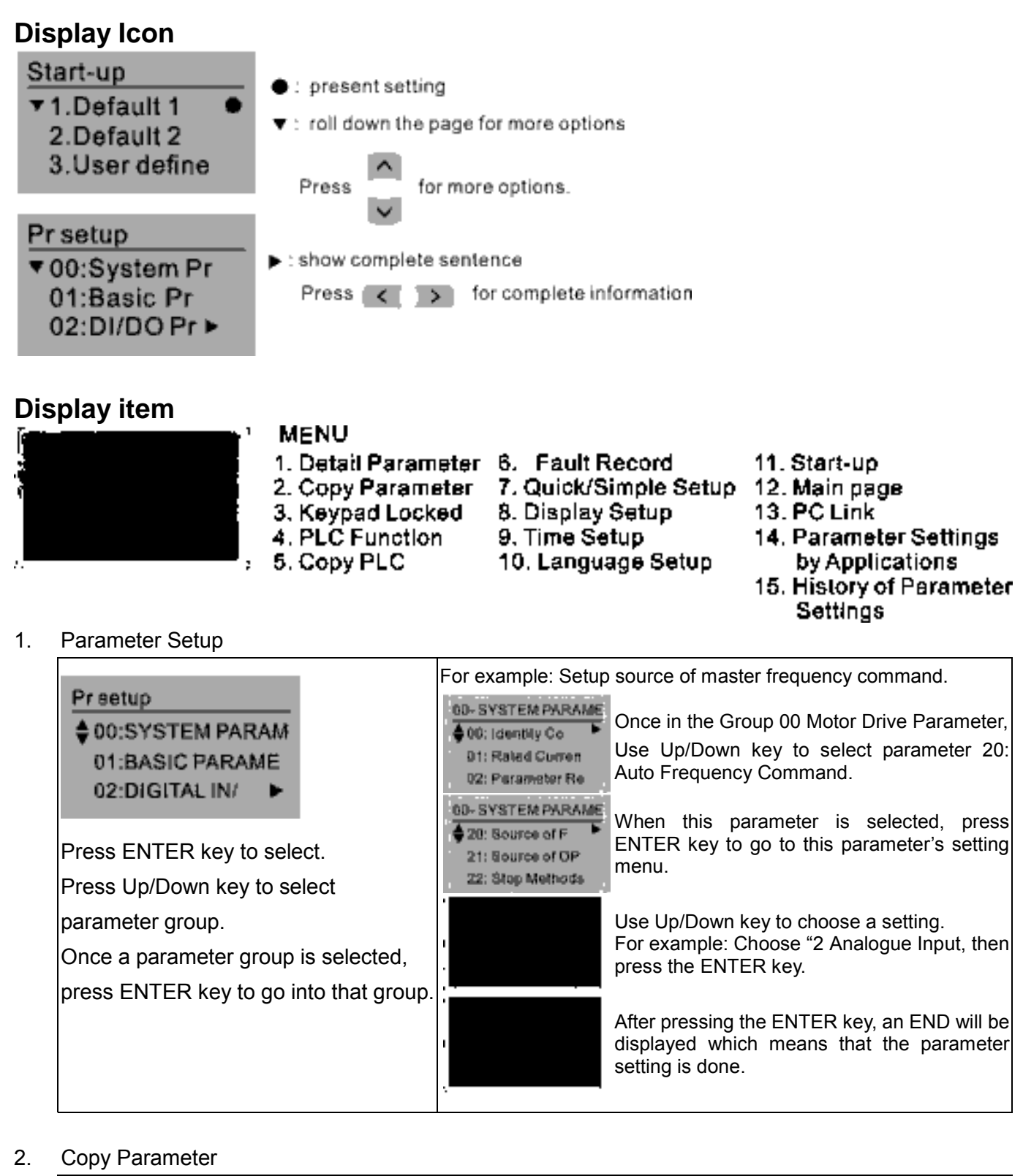

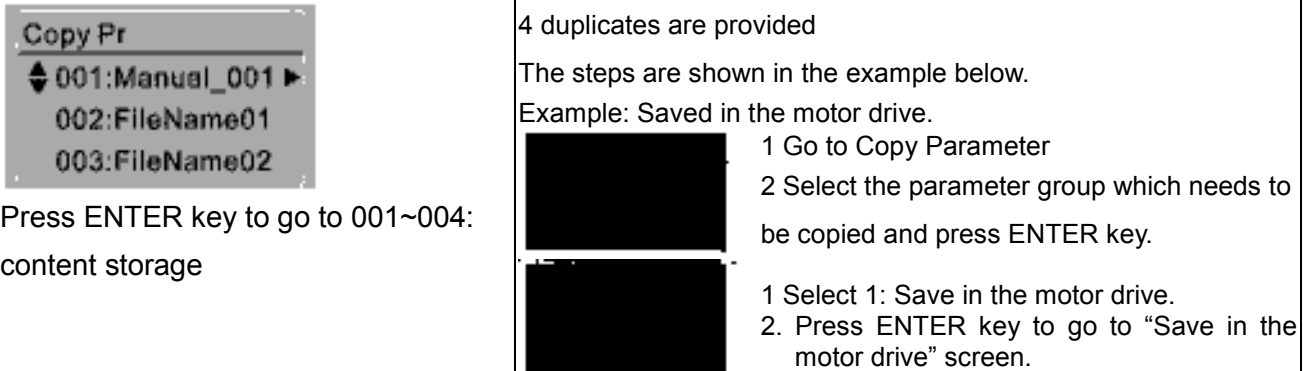

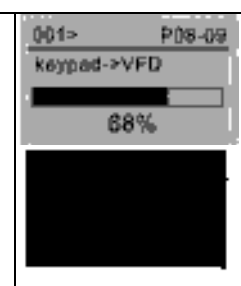

Begin to copy parameters until it is done.

Once copying parameters is done, keypad will automatically be back to this screen.

1. Once copying parameters is done, keypad will automatically be back to this screen. 2. Select the parameter group which needs to be copied and press ENTER key.

Example: Saved in the keypad.

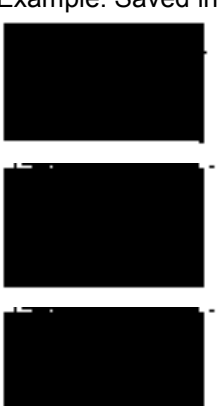

Use Up/Down key to select a symbol. Use Left/Right key to move the cursor to select a file name.

Press ENTER key to go to "Save in the motor

String & Symbol Table:

!"  $\# \$\%$ &' () \* +  $\cdot$  -  $\cdot$  /0123456789: ; < = >?@ABCDEFGHIJKLMNOPQRSTUVWXYZ [\]^\_`abcdfghijklmnopqrstuvwx  $y z {\|}\} \sim$ 

drive" screen.

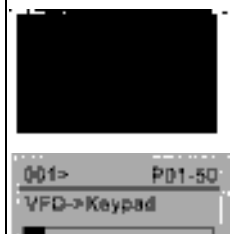

12%

Once the file name is confirmed, press ENTER key.

To begin copying parameters until it is done.

When copying parameters is completed, keypad will automatically be back to this screen.

Press Right key to see the date of copying parameters.

Press Right key to see the time of copying parameters.

### 3. Keypad locked

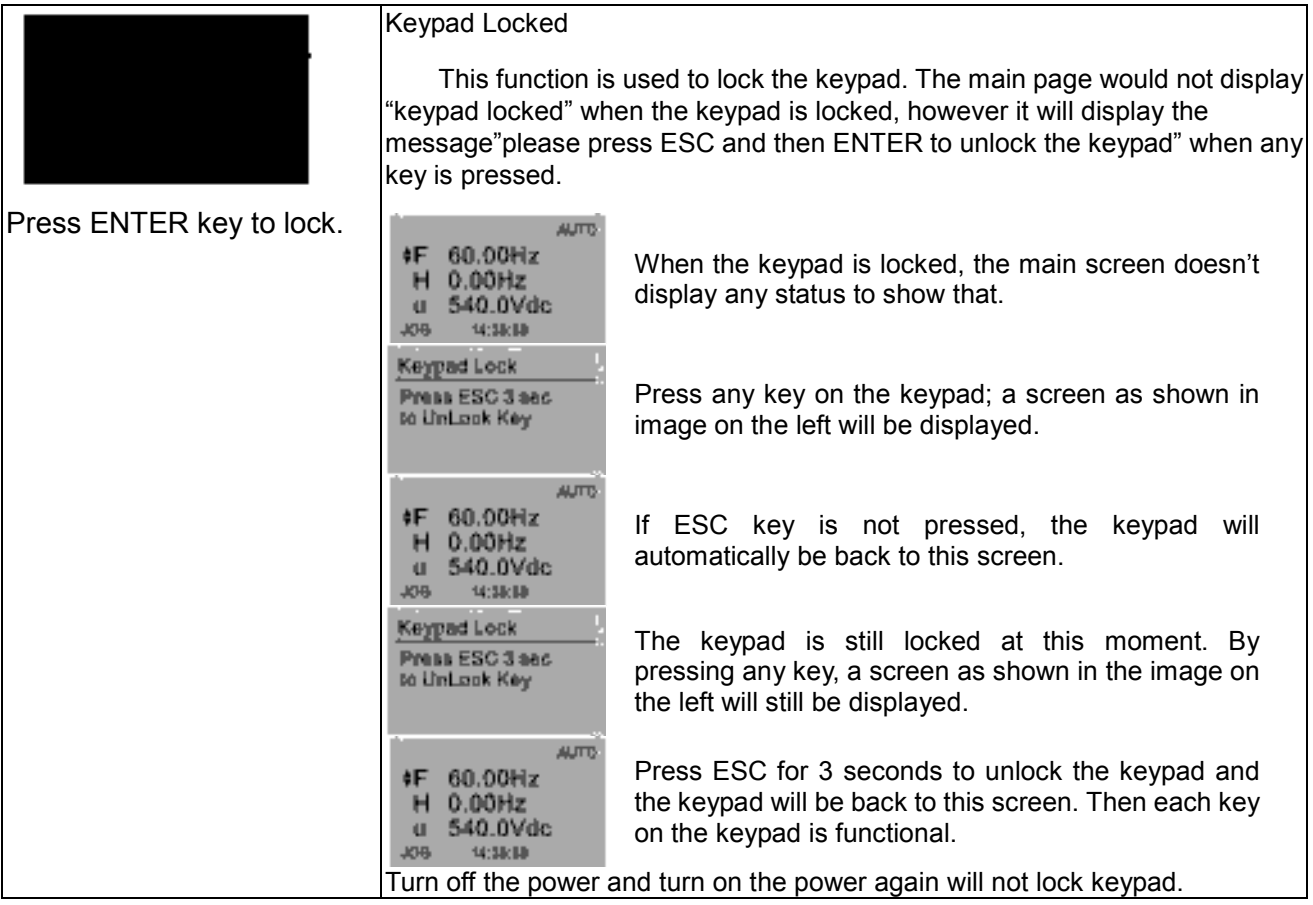

### 4. PLC Function

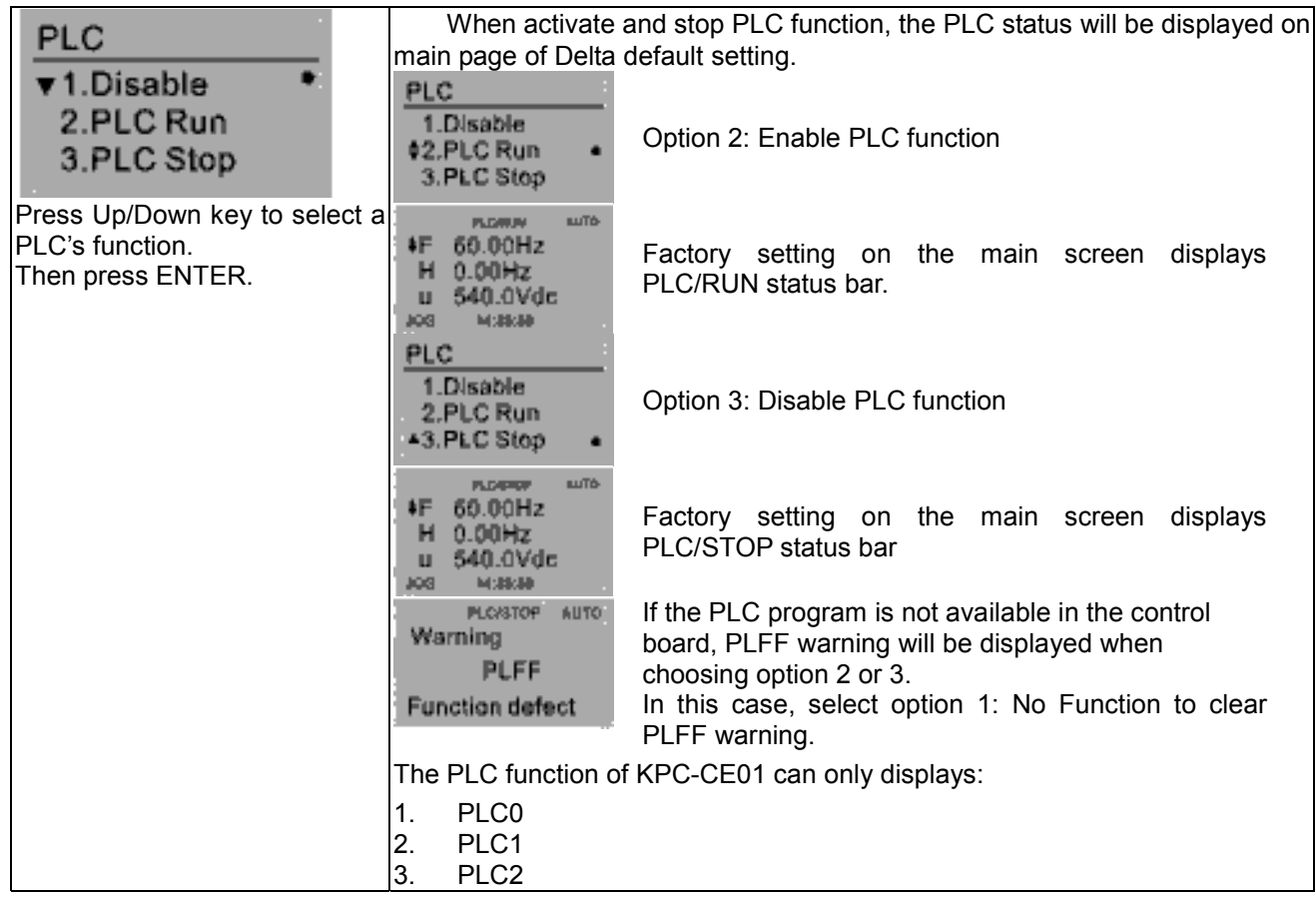

5. Copy PLC

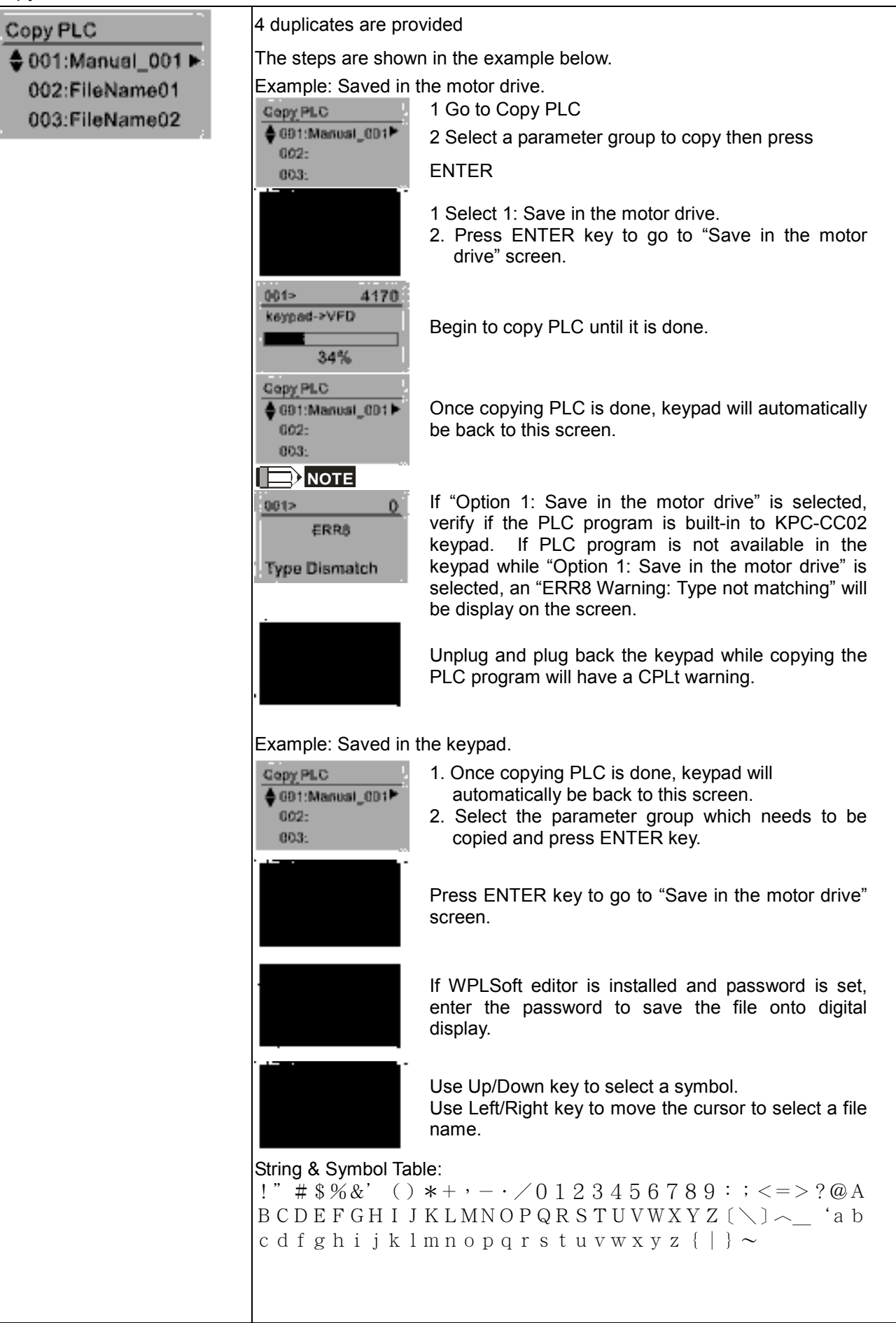

Τ

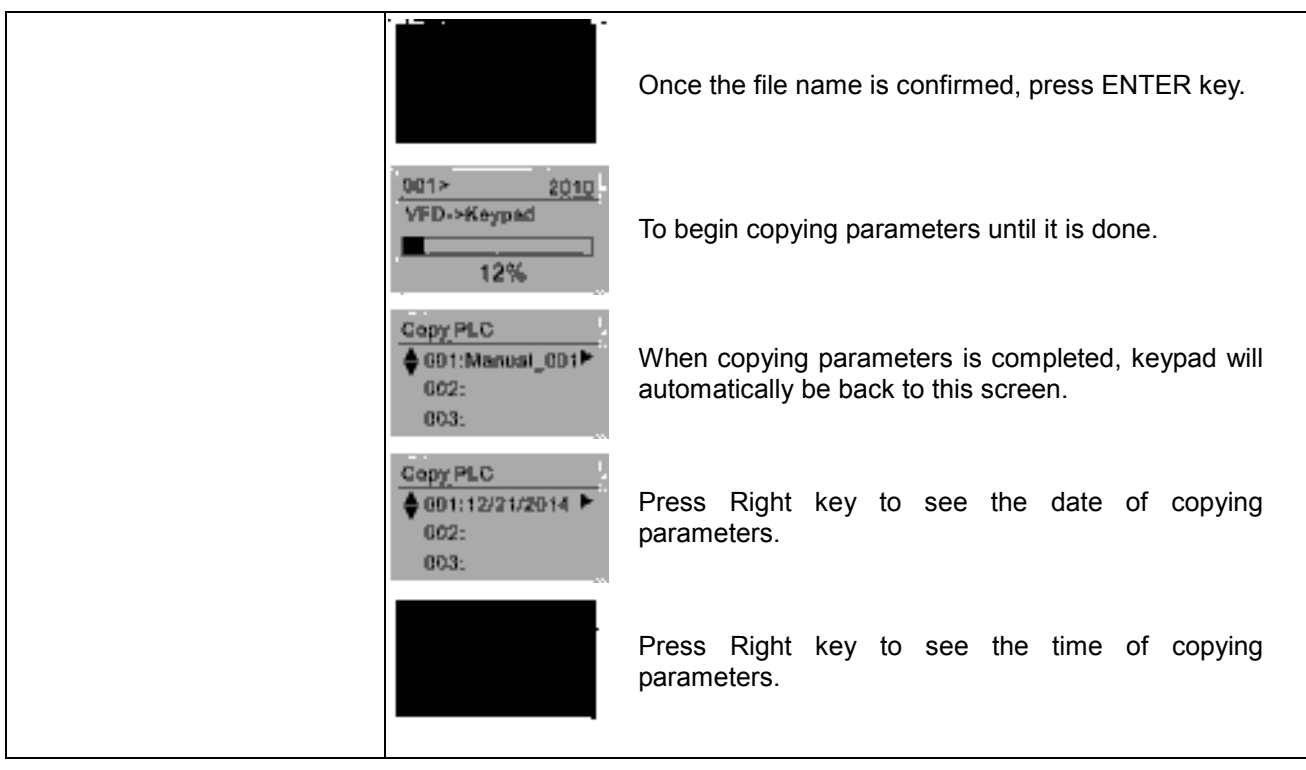

6. Fault record

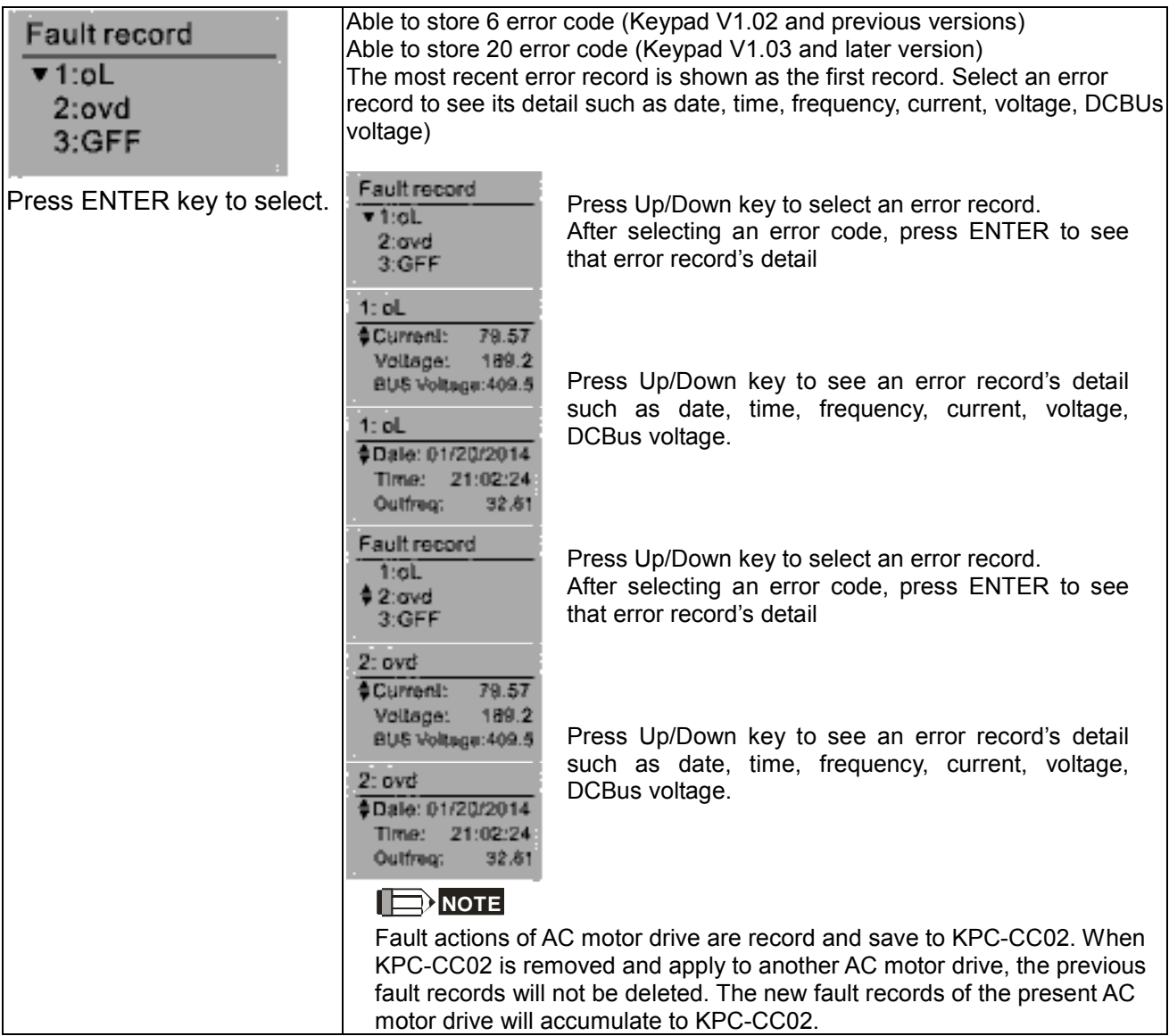

7. Quick Start

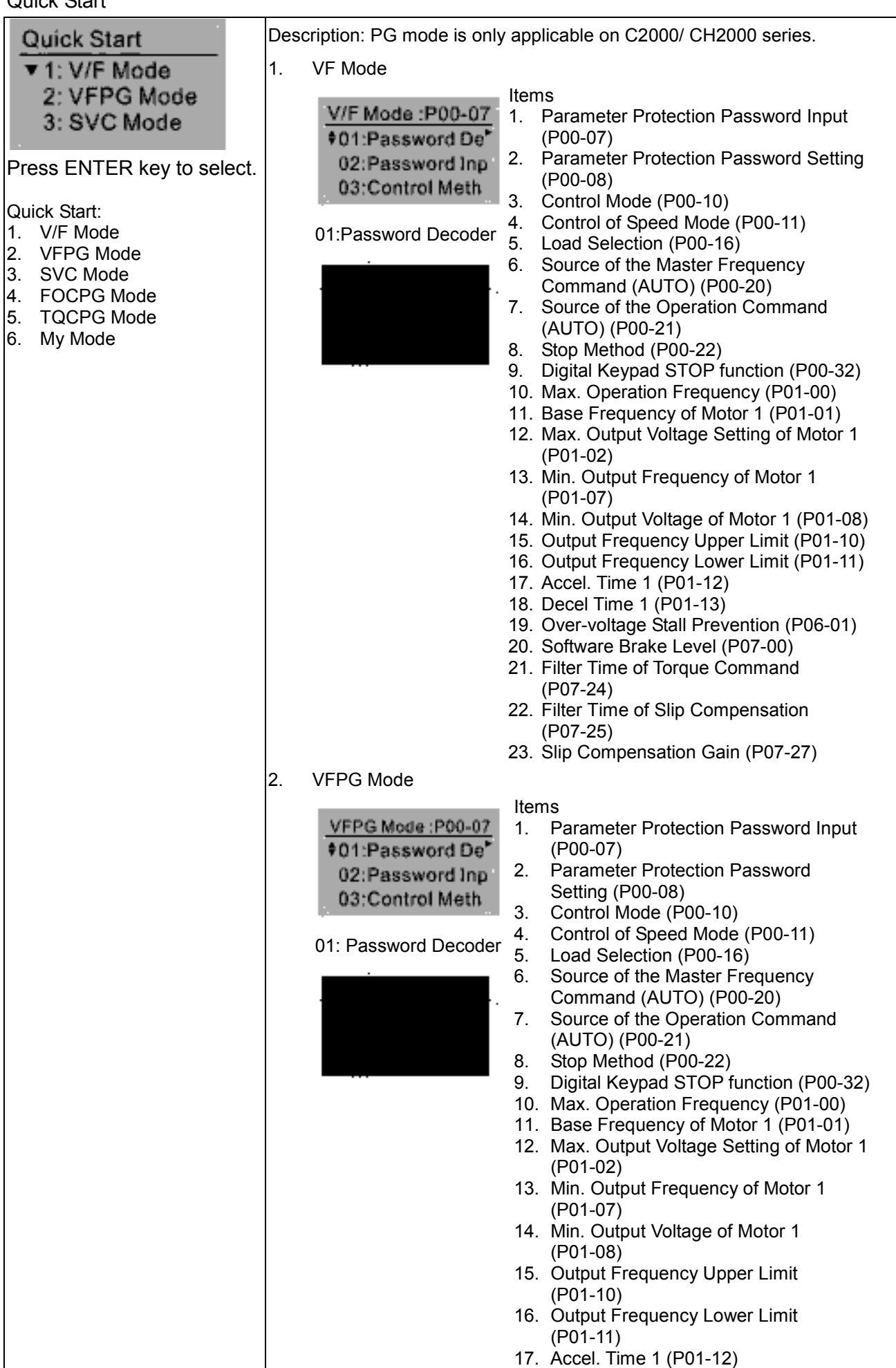
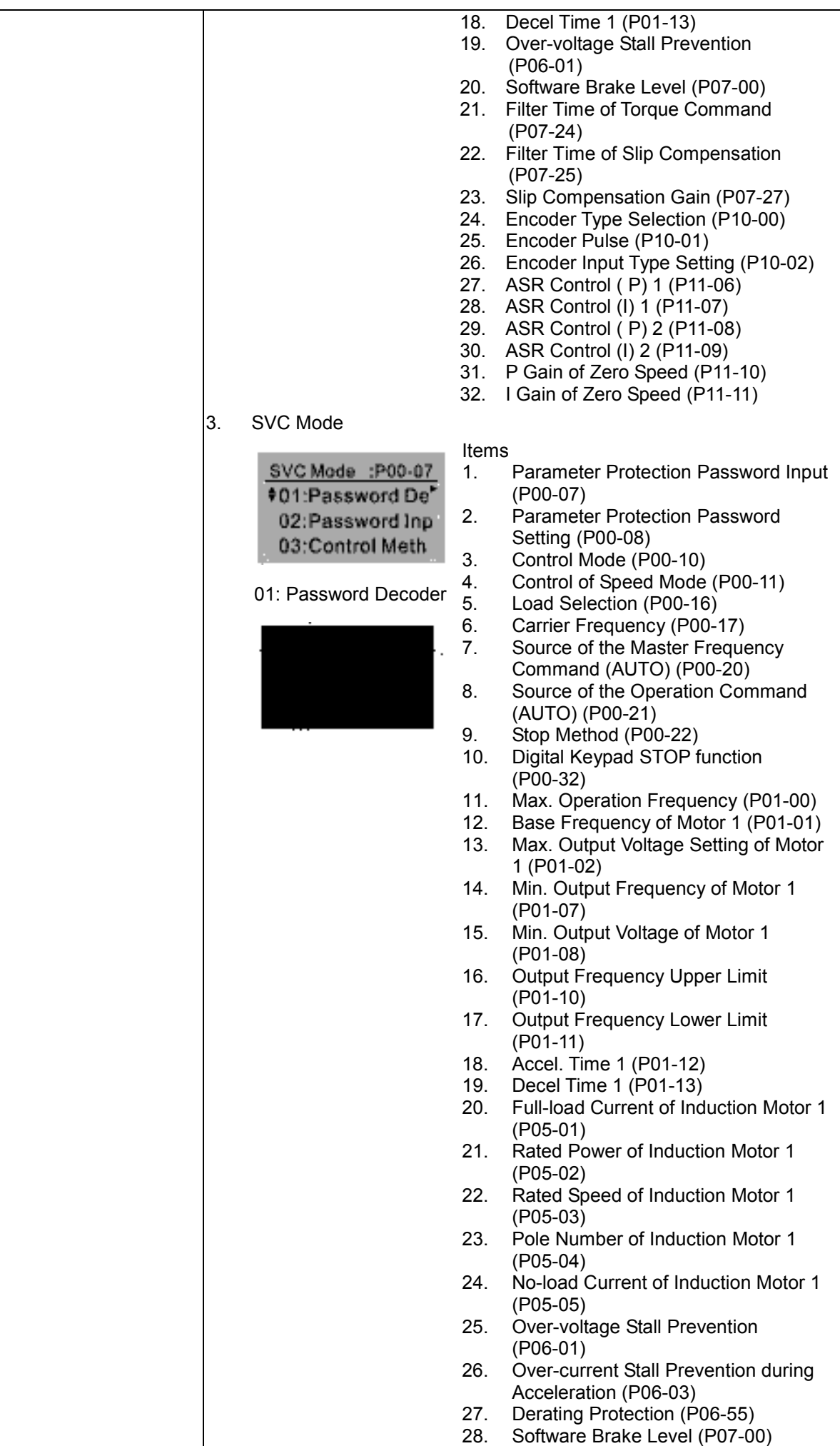

# *Chapter 10 Digital Keypad*|**CFP2000**

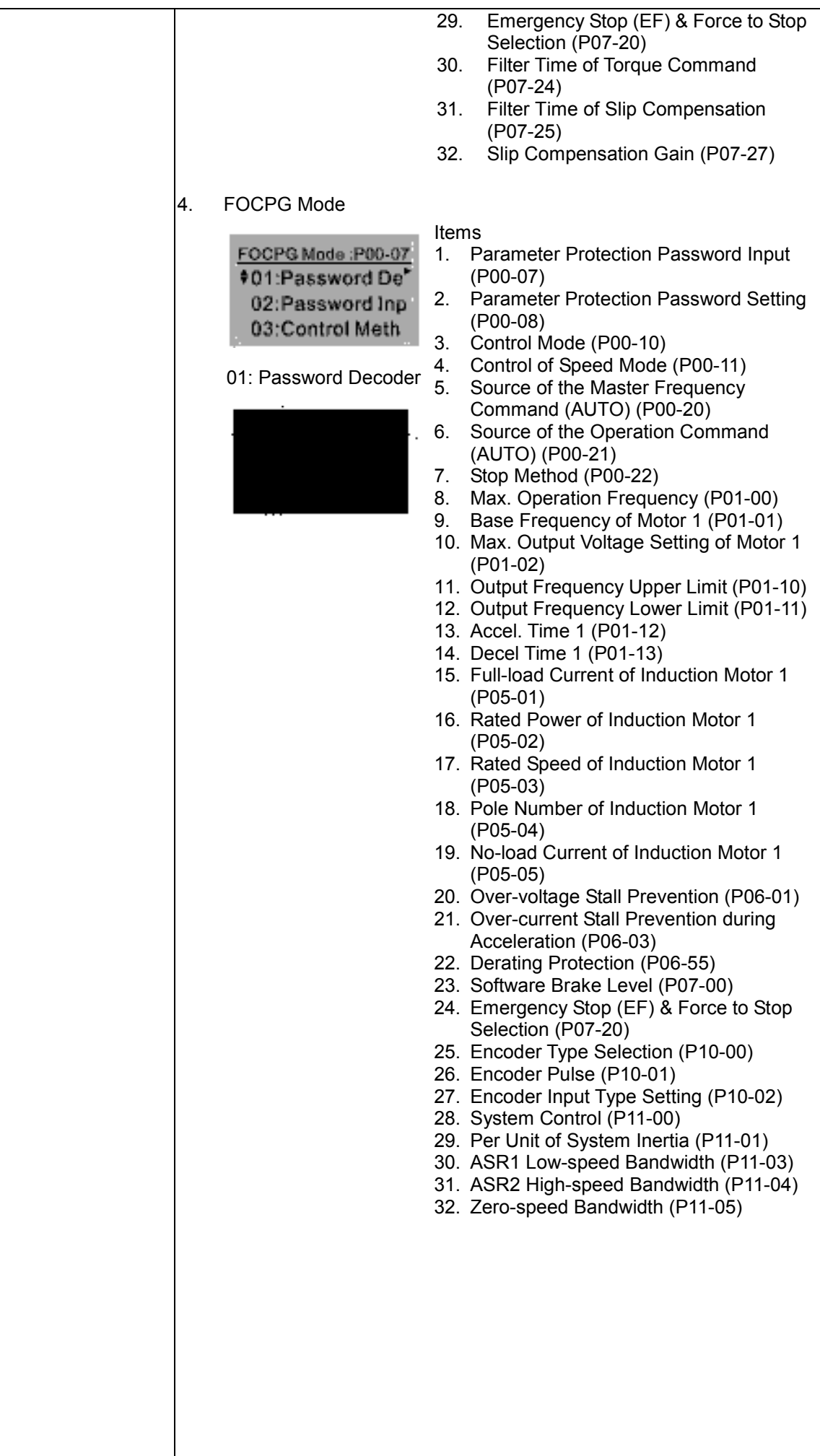

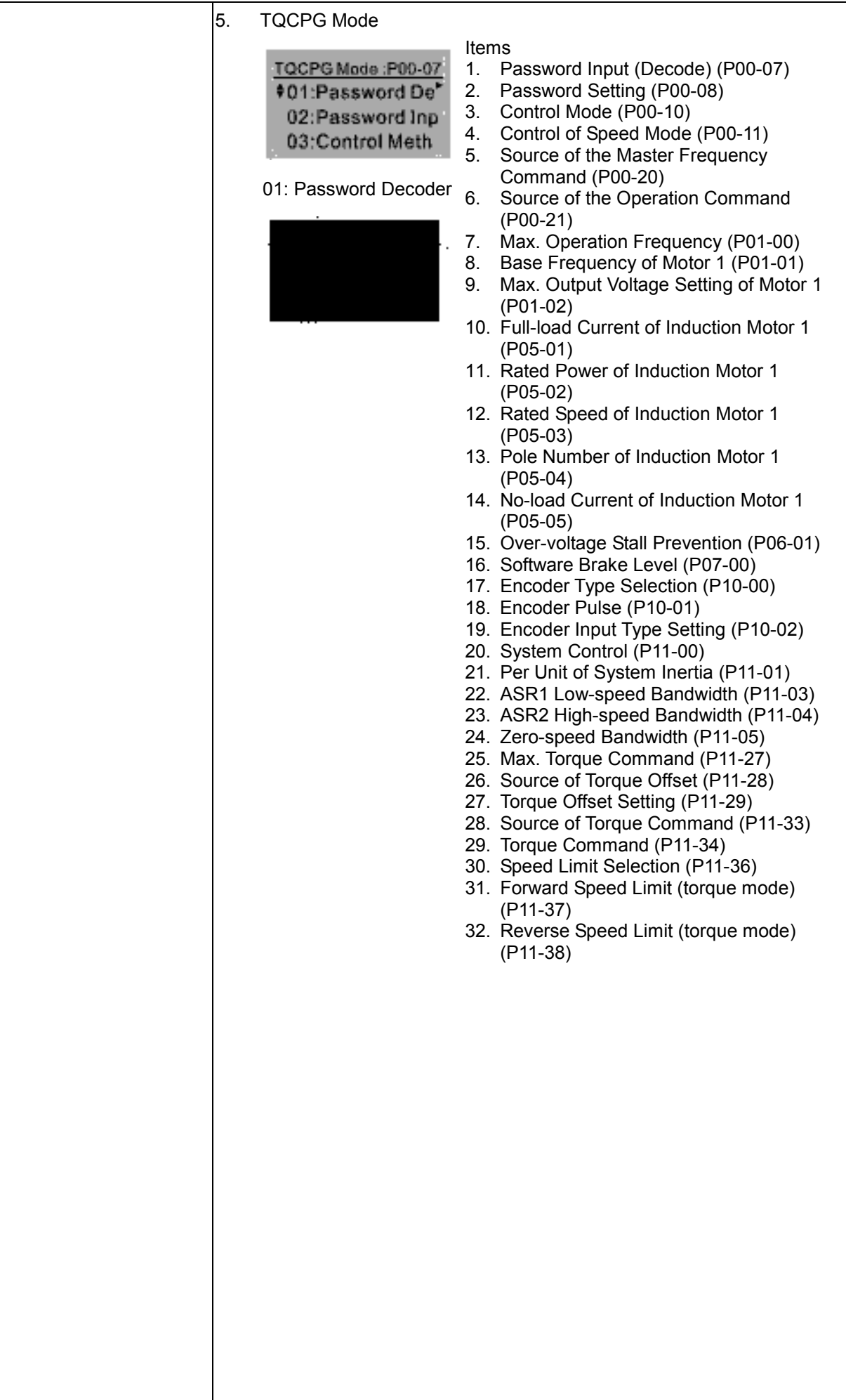

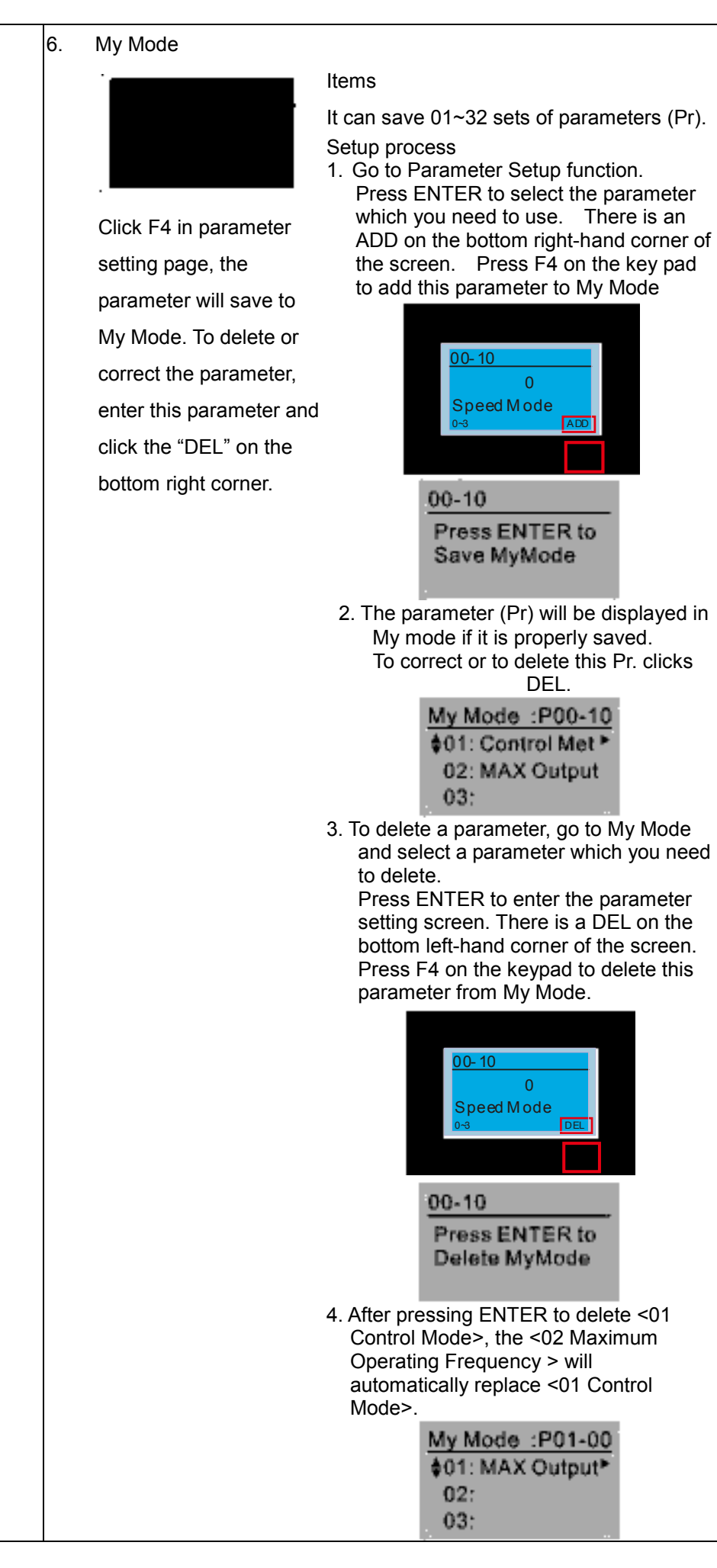

8. Display setup

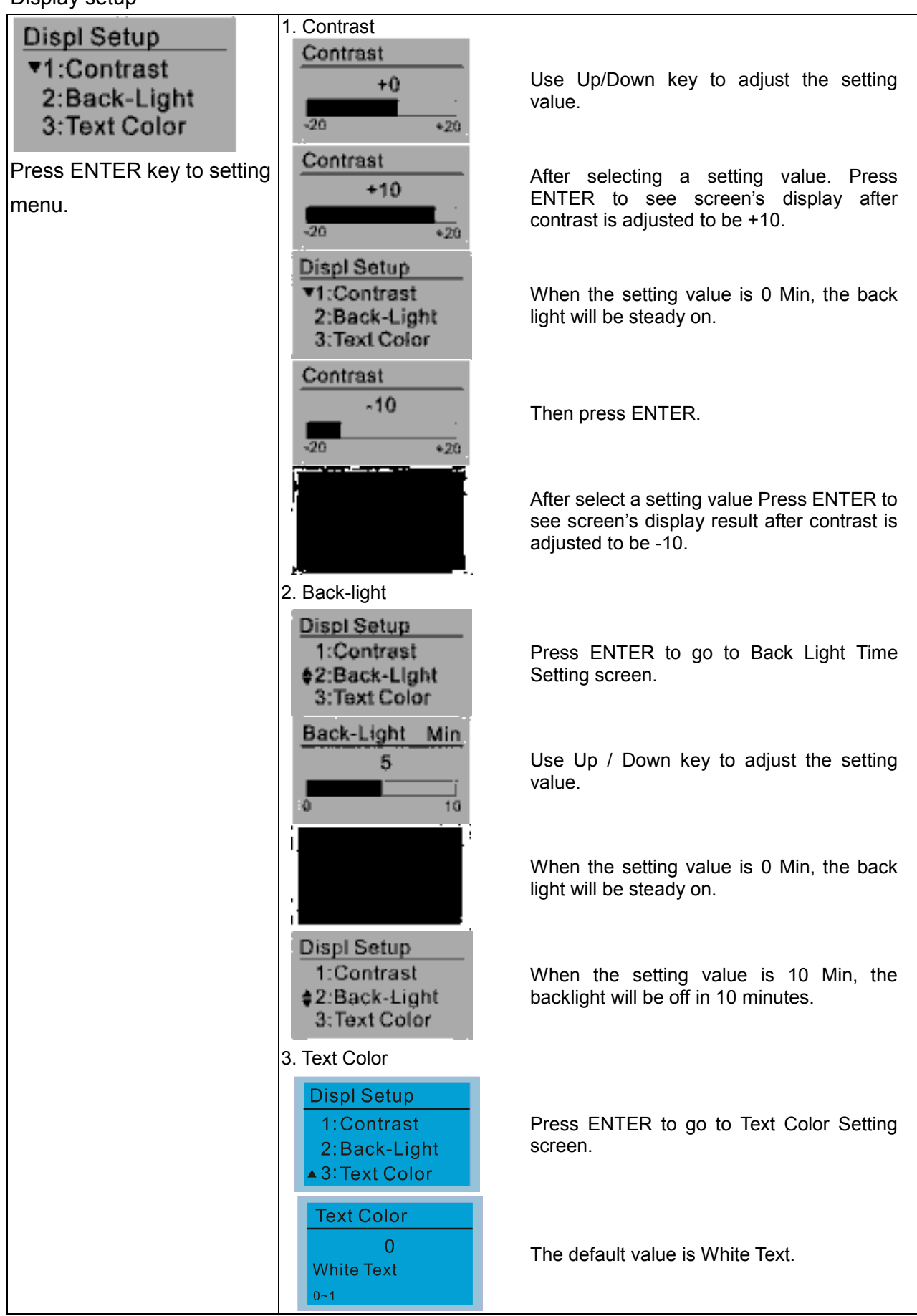

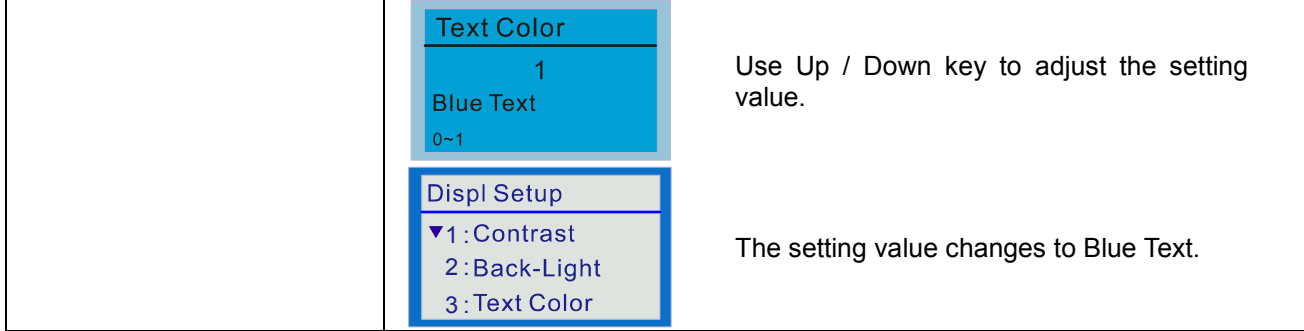

# 9. Time setting

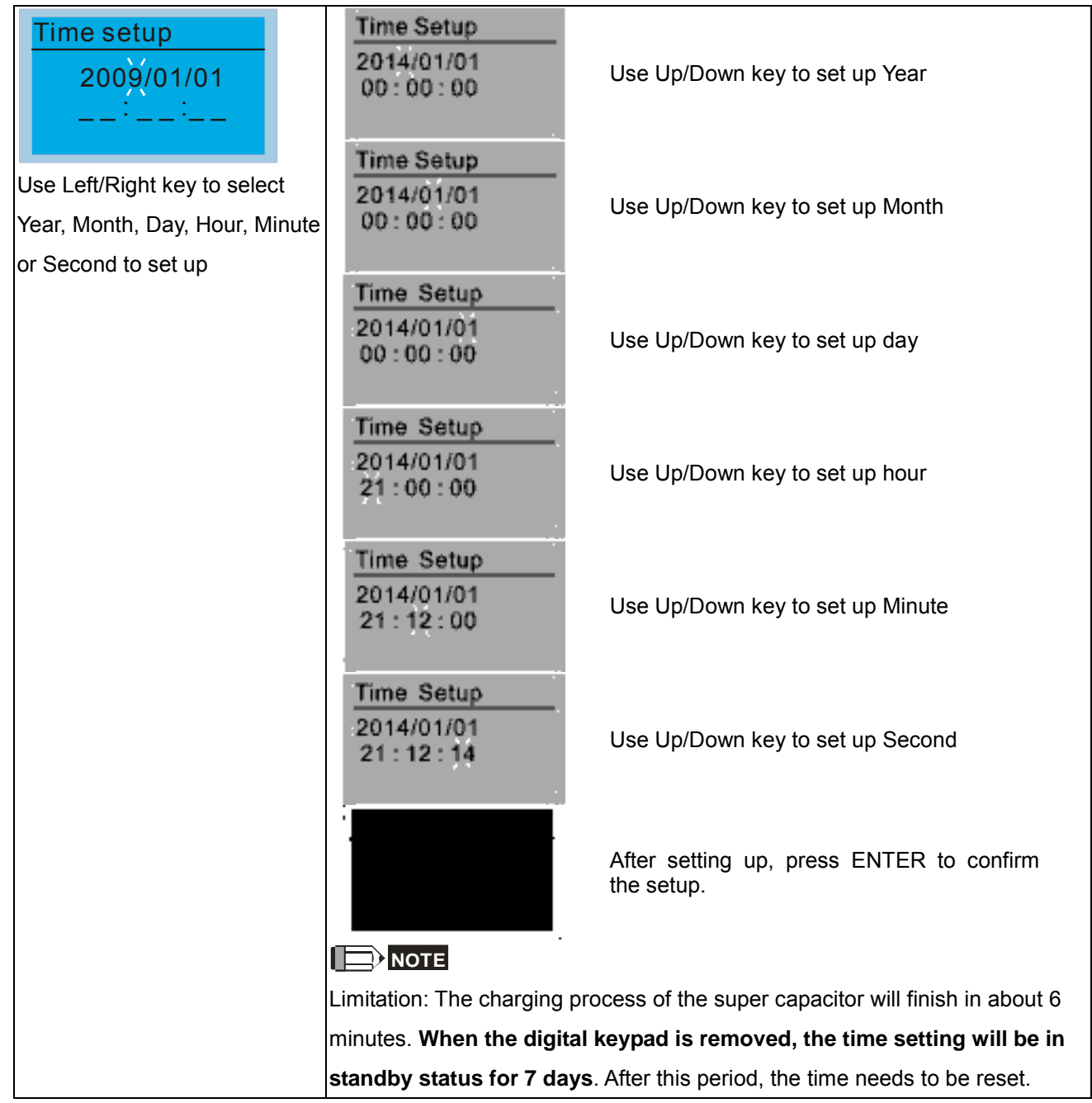

10. Language setup

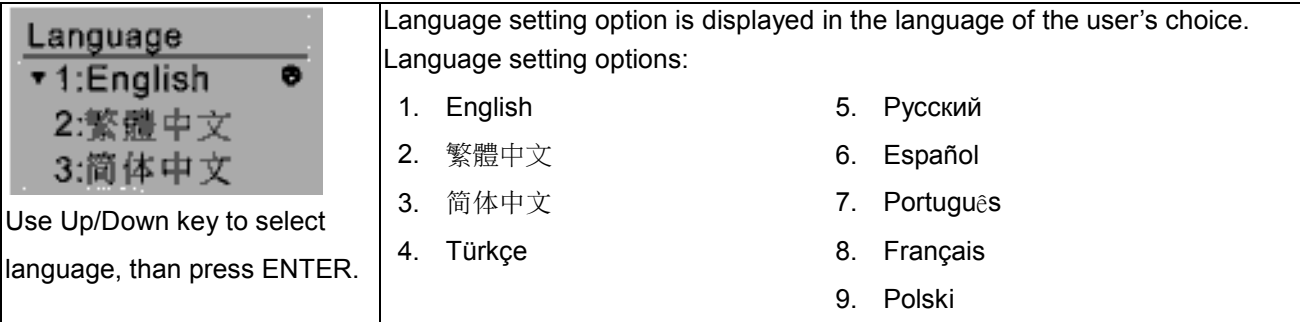

11. Startup-up

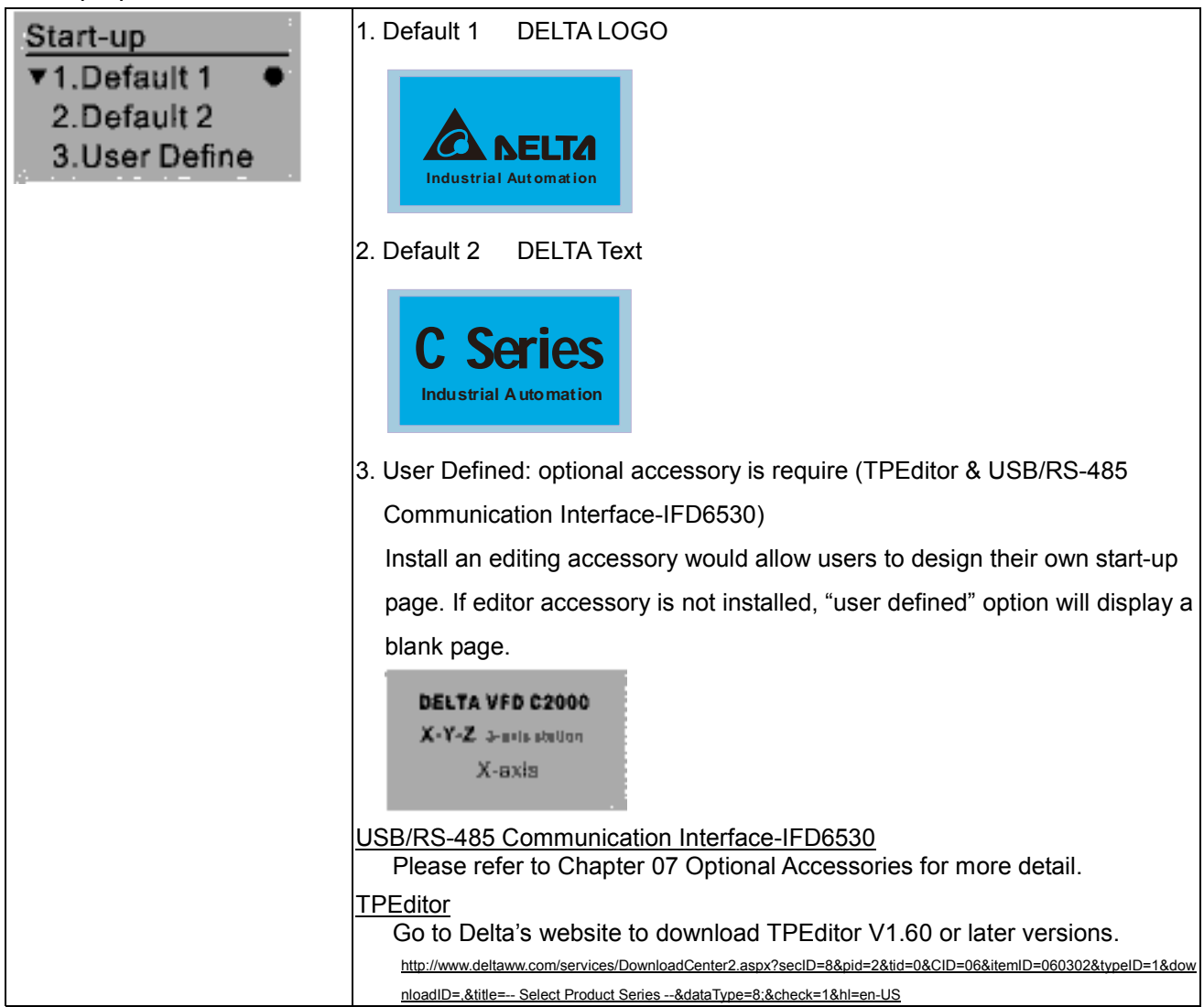

12. Main page

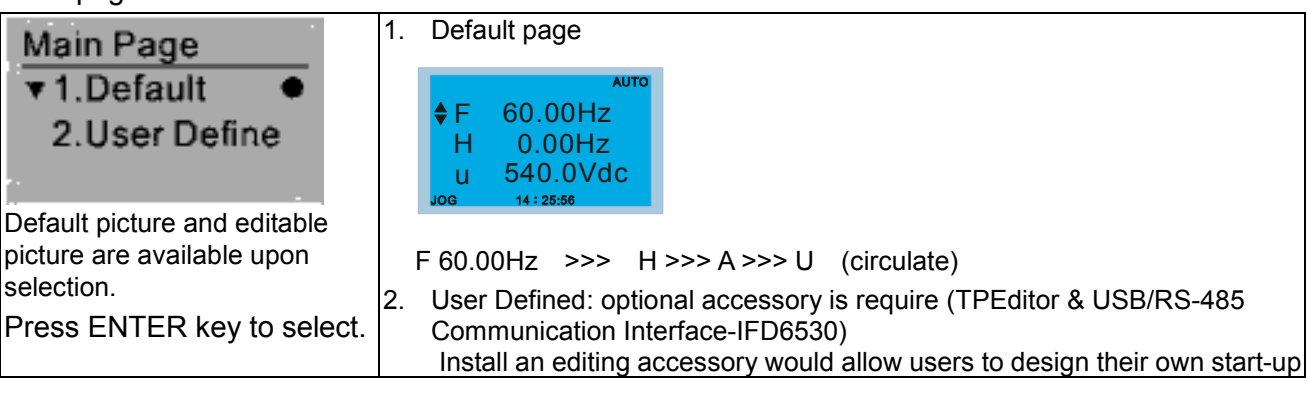

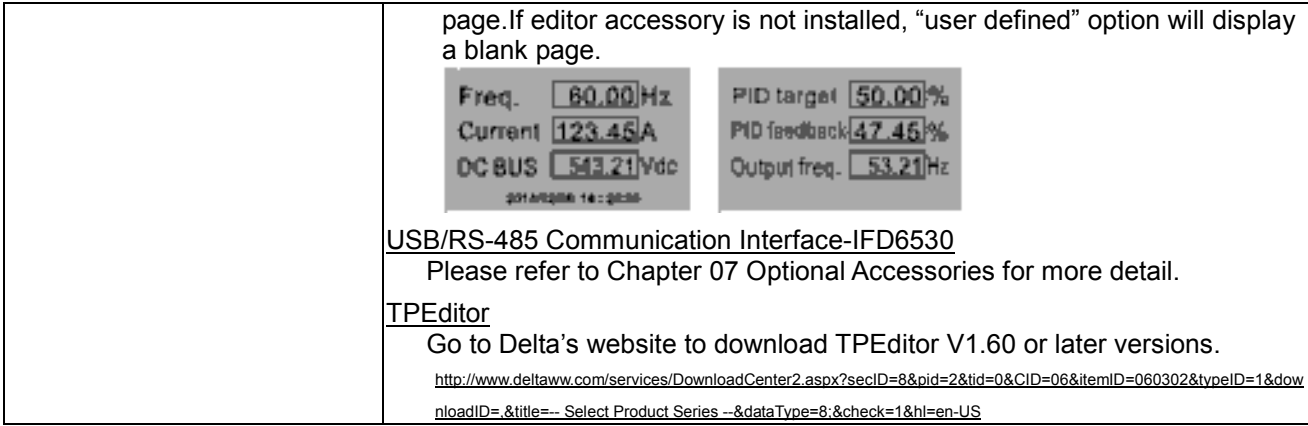

### 13. PC Link

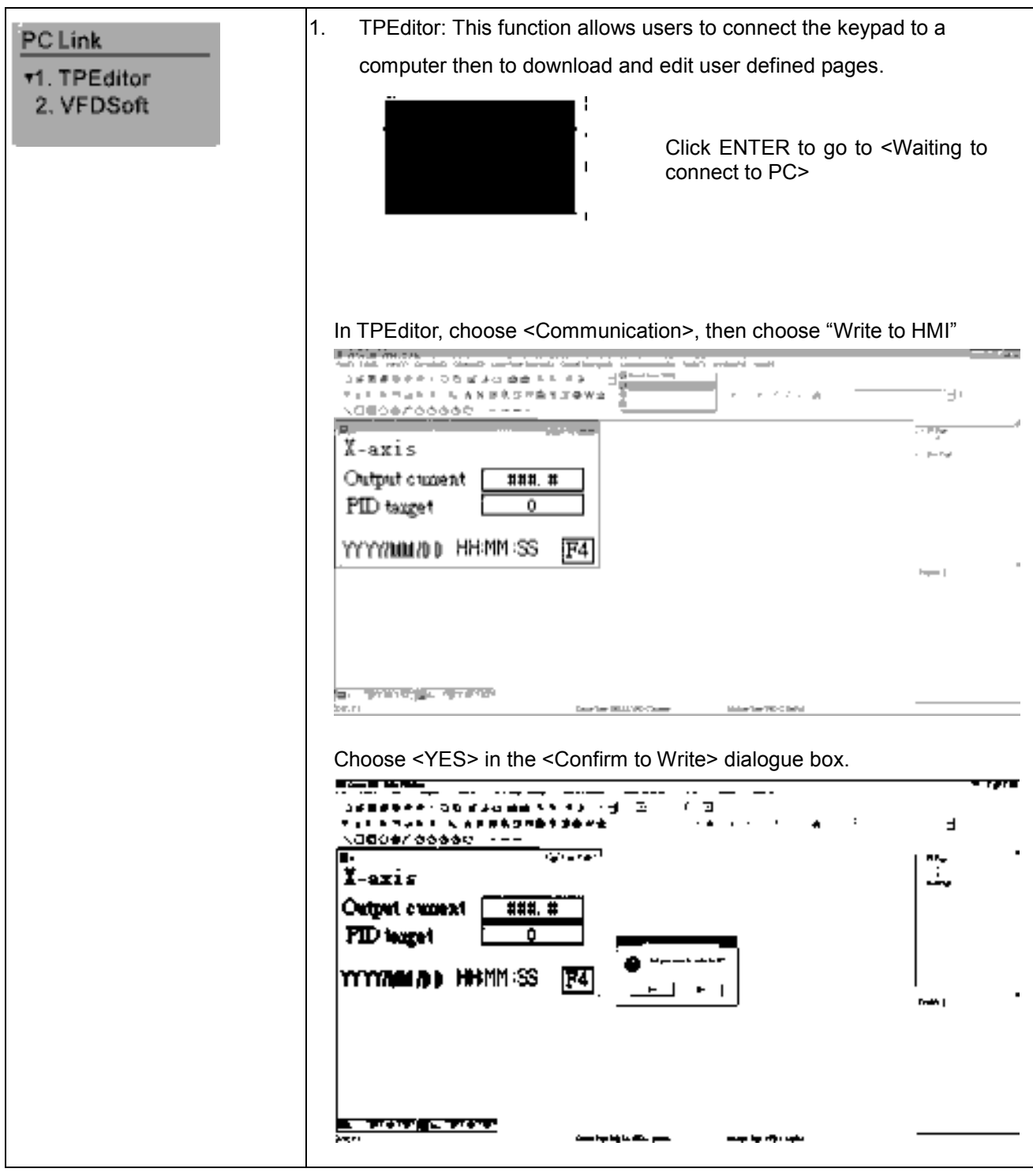

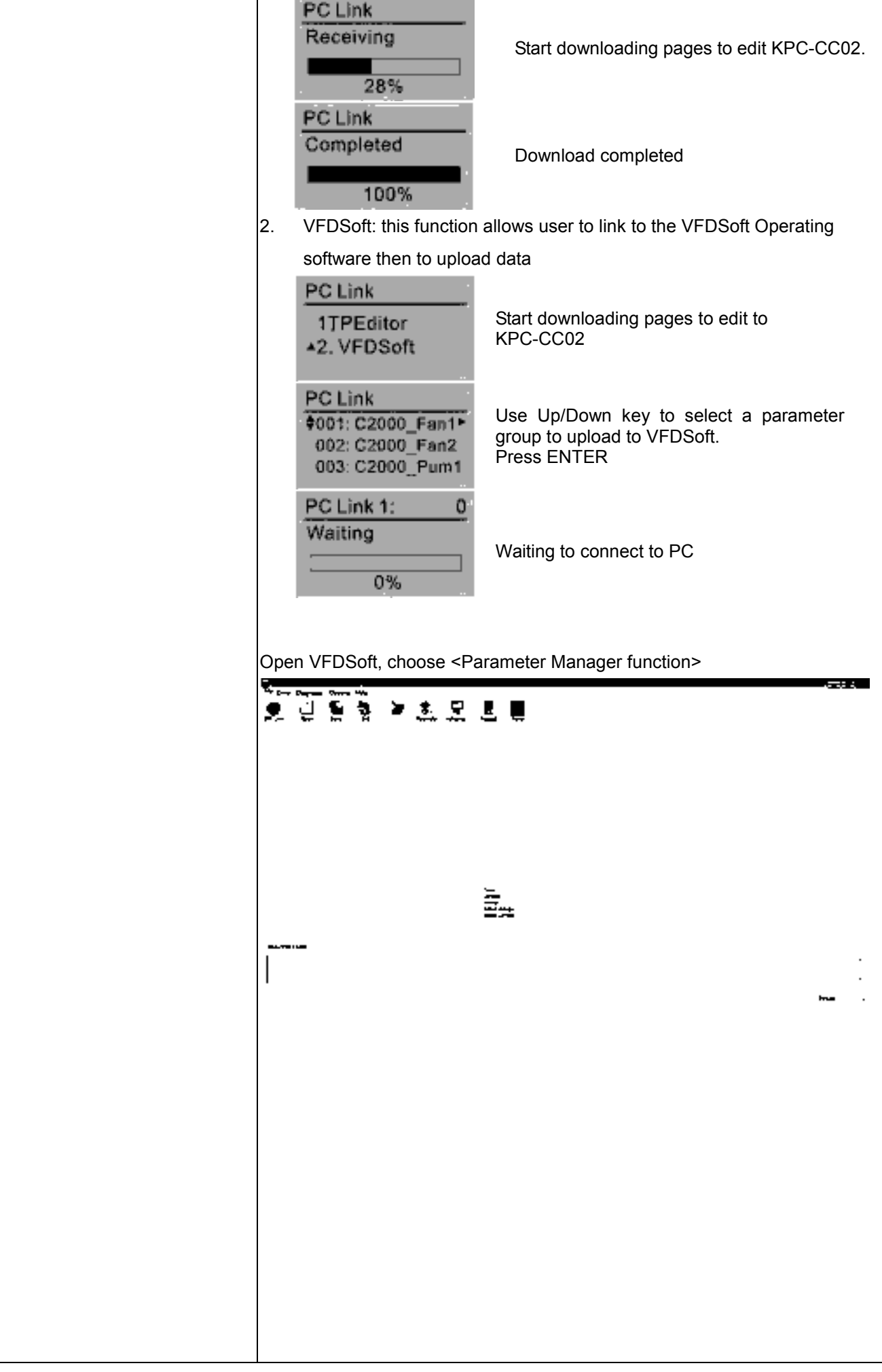

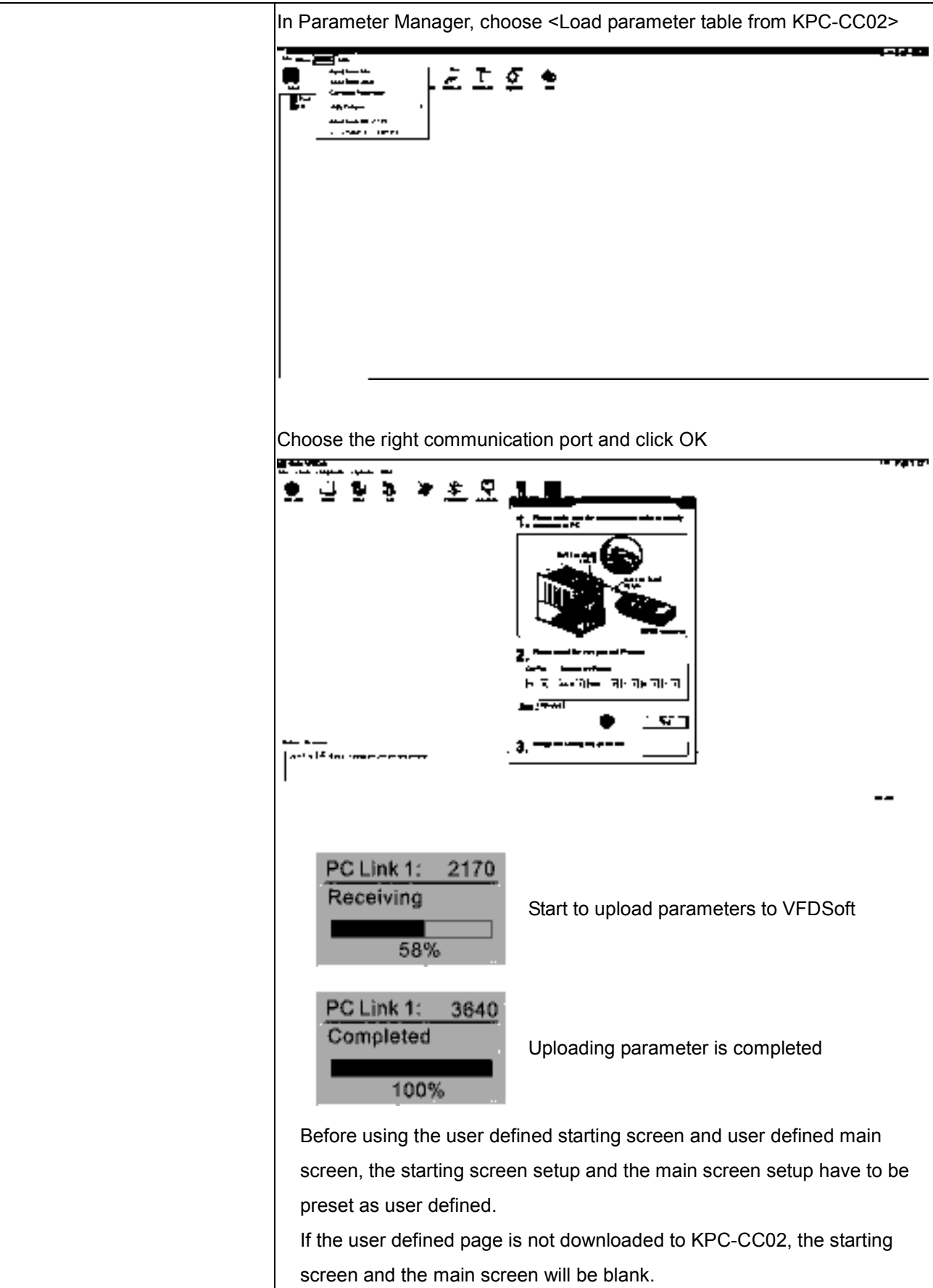

#### 14. Application Selection List

App Sel List No Function

List PrNum = 000

Select" Macro / User Define Macro" then set relevant parameters in"Application Selection List".

Application Selection List is the collection focusing on common used parameters for industry application, which is providing user the required parameter groups according to application; hence it also can change the value of the modified parameters to achieve a more rapid and convenient parameter settings.

Application Selection List operation associated charts is as below showing.

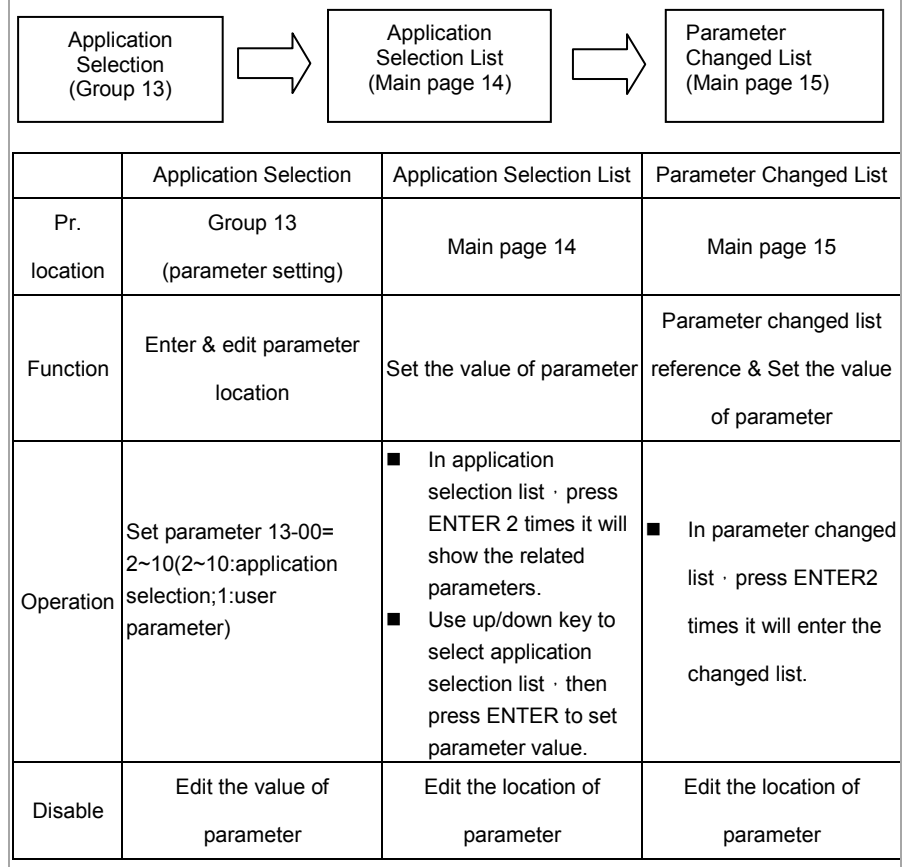

Into the Application Selection page(during Pr.13-00≠0)  $\cdot$  then press ENTER

into Application Selection List, it will show the corresponding settings

according to application list (13-00)  $\cdot$  and then press ENTER key to see the user-defined or other application parameter groups,the parameter setting is the same as the general case, you can press the up/down key to select the parameters you want to change.

Operation Steps:

1. Choose"Parameter setting"group 13 then select the application which

you want in" Application Selection List",the setting list is as below:

13-00=0 :Disabled (Macro function close)

- =1 :User Parameter
- =2 :Compressor
- $=3:Fan$
- $=4$ :Pump
- =5~9 :Reserve
- =10 :AHU
- 2. After selecting application,  $\Pr 13-01~99$  will display the related

parameters (it will have a little number of parameters different according to the different kind of application list you select.There are 24 default parameters in compressor application; if you select Fan application, there are 33 default parameters.)

- 3. For example, if you select Compressor application:
	- 13-00=2 (Compressor)

13-01~13-24 (Compressor related parameters)

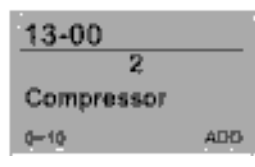

4. The showing in Application Selection List is Compressor List PrNum=024(Compressor related parameters)

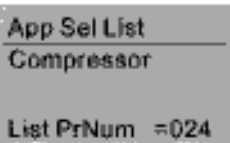

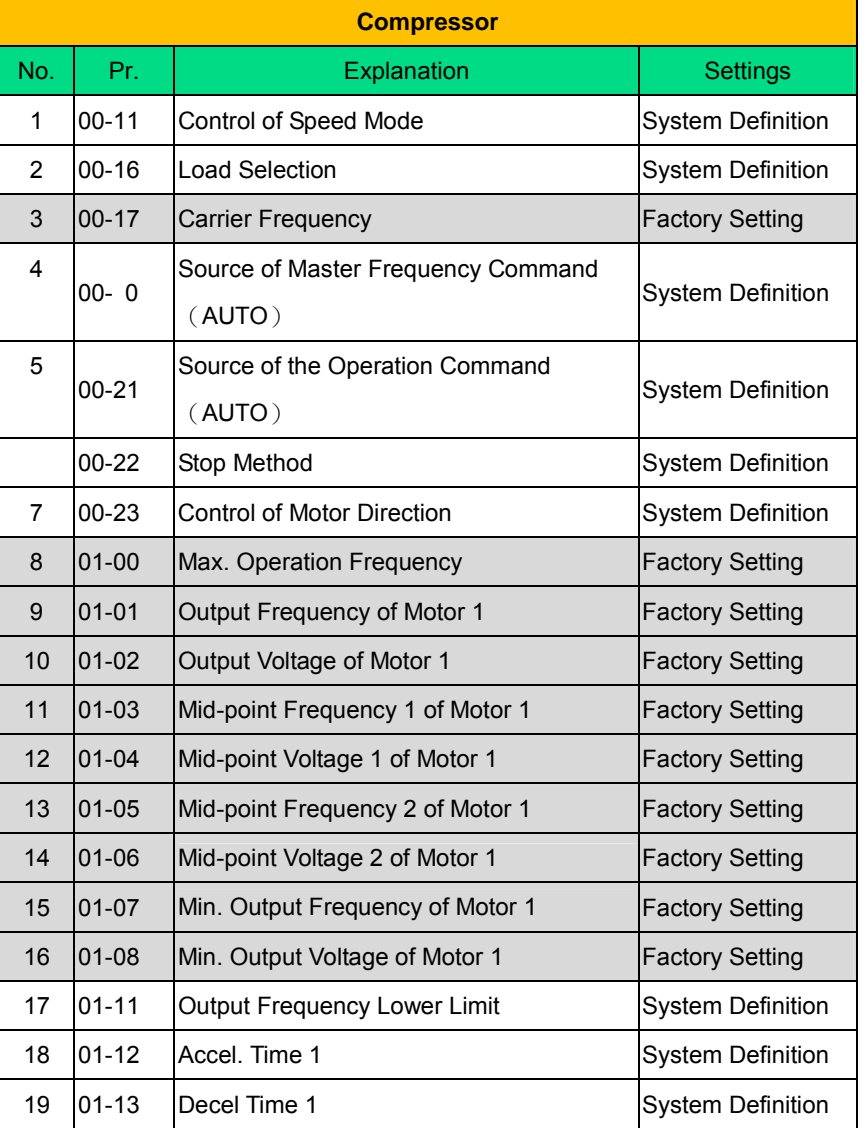

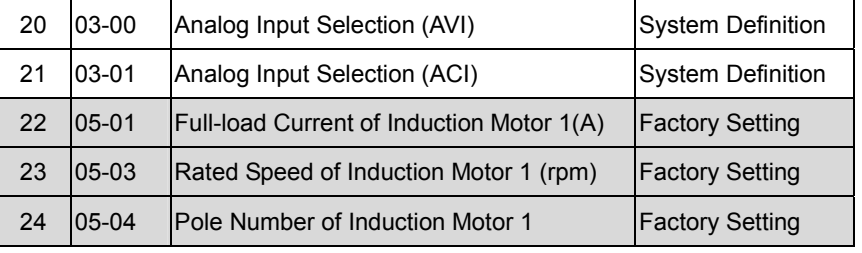

5. When user select" Application Selection List" (e.g. Compressor), drive will show the related parameters in above table according to user 's selection, the settings content can be divided into"System Definition" and"Factory Setting". "System Definition"means drive will load the commonly used value settings in compressor application;"Factory Setting"means the default setting of drive. User can edit the parameter value no matter the setting is"System Definition" or"Factory Setting".

6. User can edit or change the parameter space(max. to 99,Pr.13-01~99) for Compressor in" Application Selection List",if you want to add 2 spaces after default parameter(Pr.13-01~24) for Compressor,it needs to select No.25 & 26 parameter space(Pr.13-25 and Pr.13-26) then enter 7.11(Pr.07-11) and 7.33(Pr.07-33) separately (Please pay a special attention,if you key in 0.00 in any position, it will be identified as the final parameters of this application parameter)  $\cdot$  after changing the Application Selection List will have 26 parameter locations for Compressor can be selected.

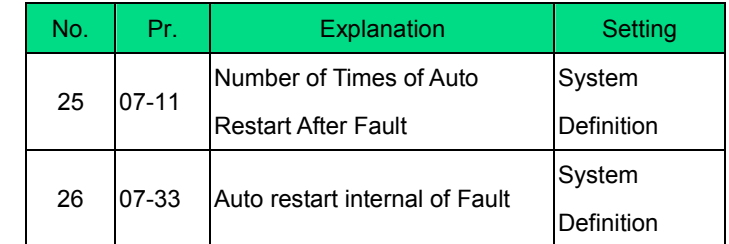

Please follow the setting process below to set the User Defined application selection (Pr.13-00=1):

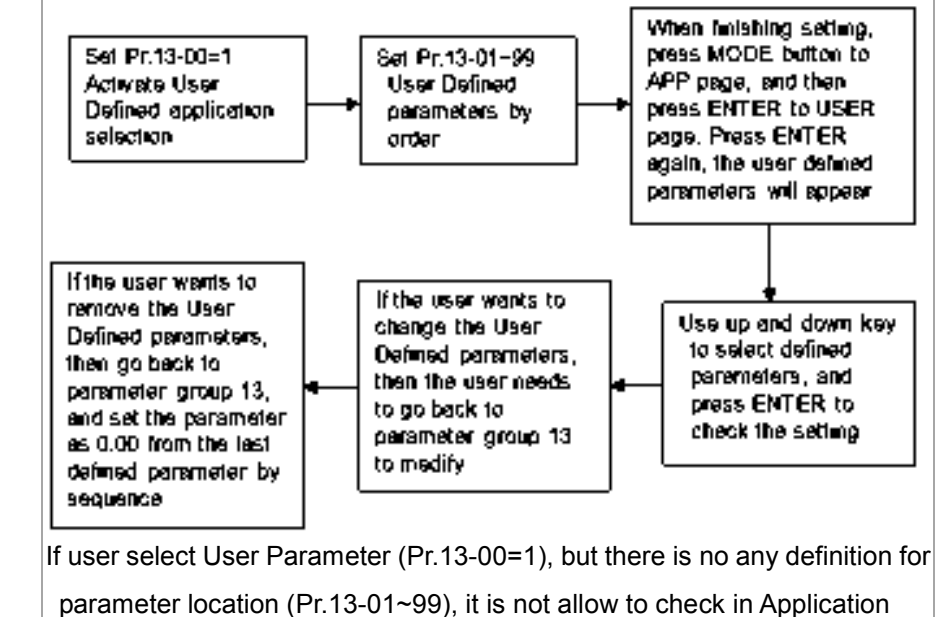

Selection List page, but also cannot enter next page when press ENTER.If

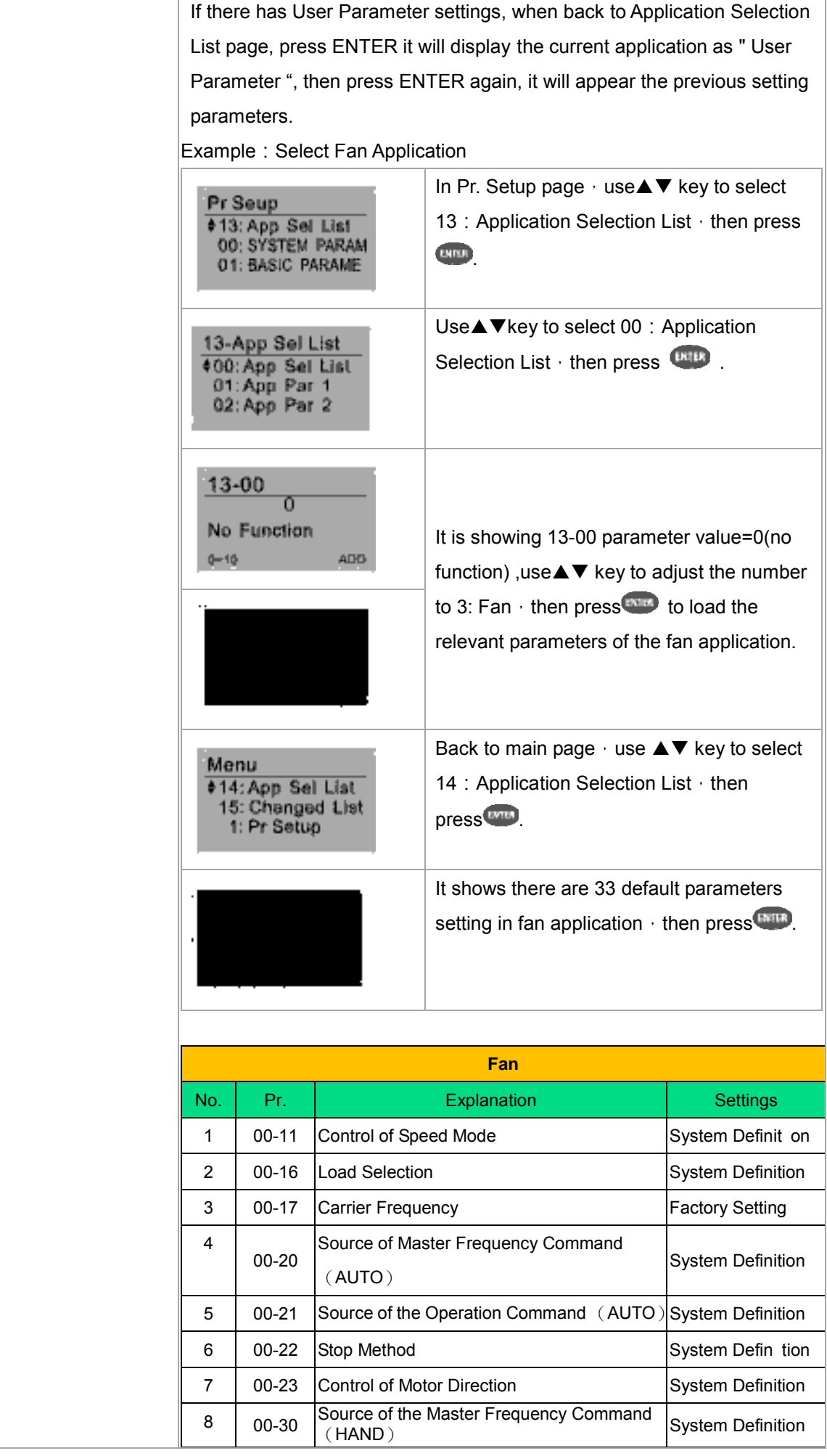

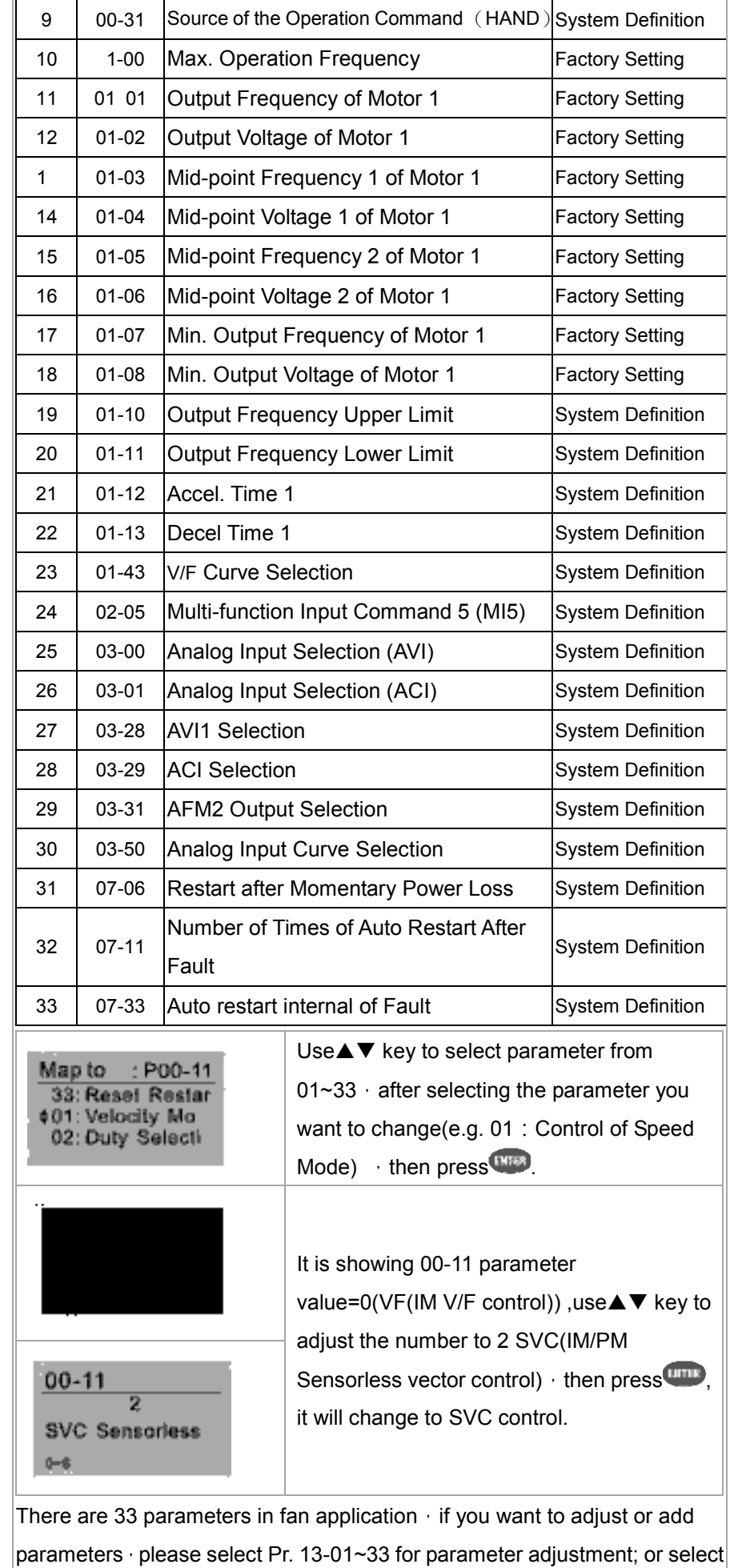

Pr. 13-34~99 for new parameter setting in parameter group 13.

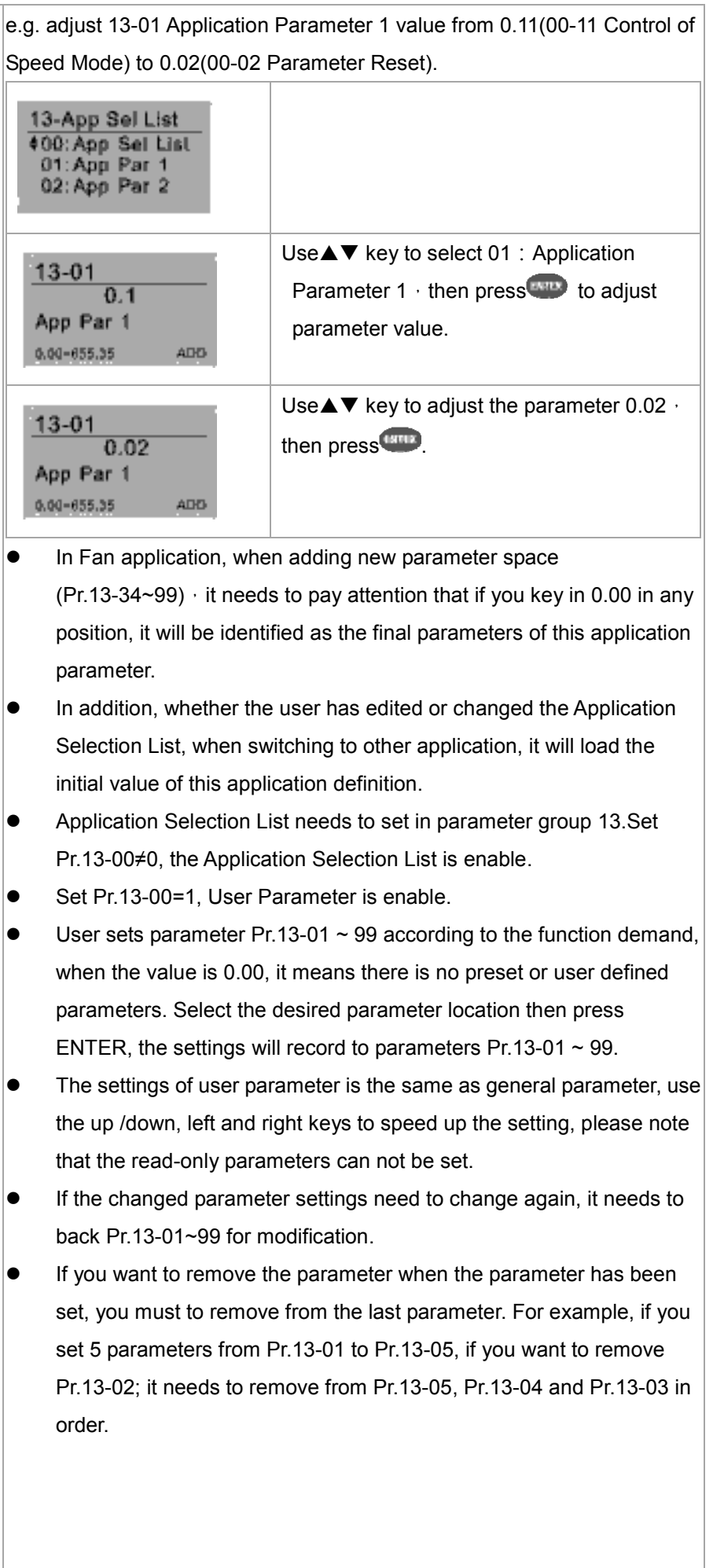

### 15. Parameter Changed List

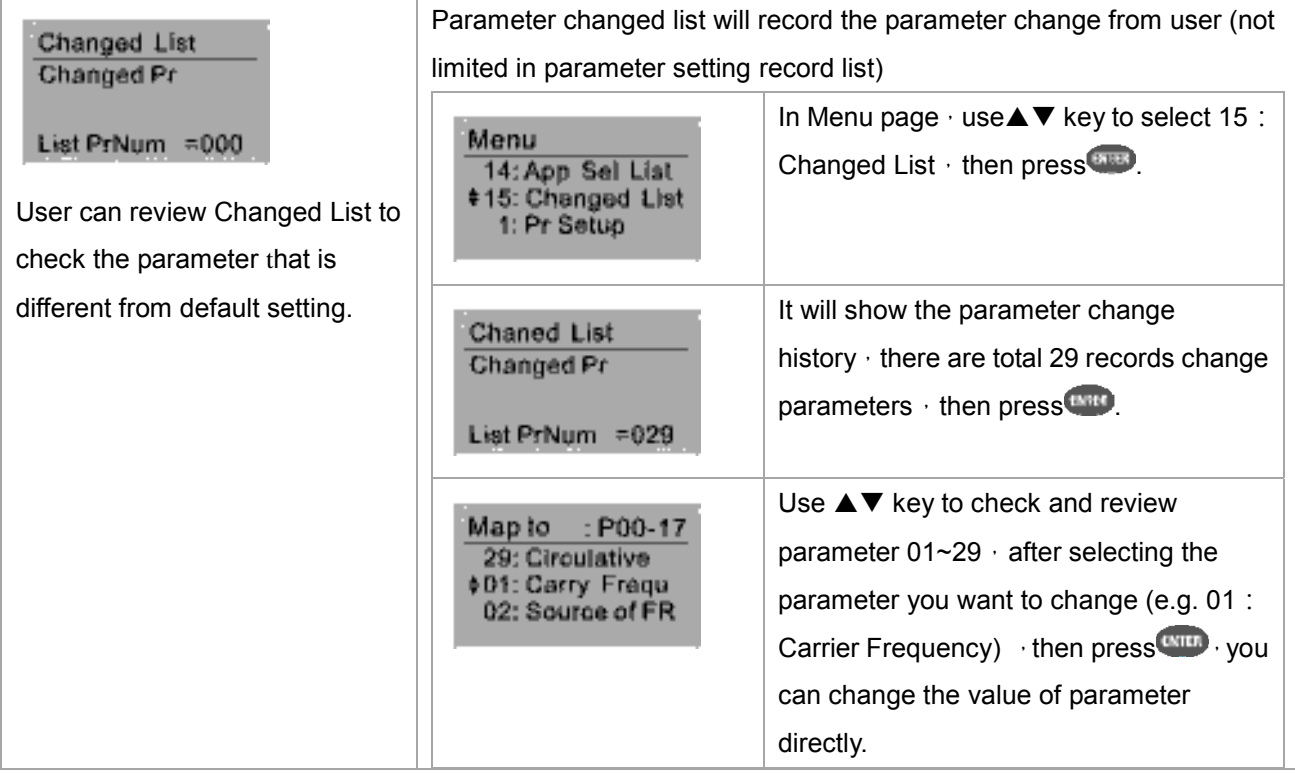

# **Other display**

When fault occur, the menu will display:

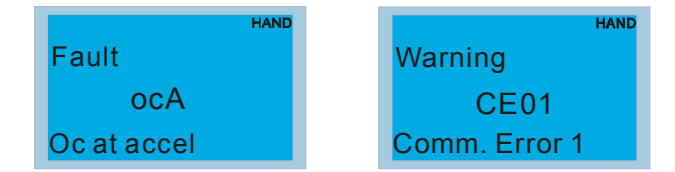

- 1. Press STOP/RESET button to reset the fault code. If still no response, please contact local distributor or return to the factory. To view the fault DC BUS voltage, output current and output voltage, press "MENU" $\rightarrow$ "Fault Record".
- 2. After resetting, if the screen returns to main page and shows no fault after pressing ESC, the fault is clear.
- 3. When fault or warning message appears, backlight LED will blinks until the fault or the warning is cleared.

# **Optional accessory: RJ45 Extension Lead for Digital Keypad**

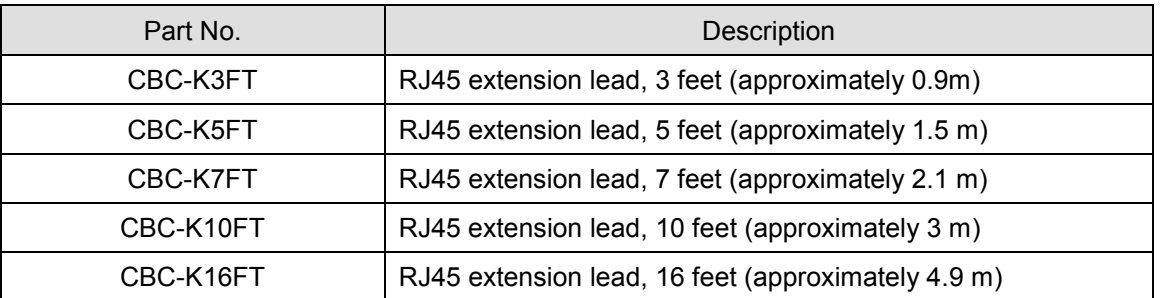

Note: When you need to buy communication cables, buy non-shielded, 24 AWG, 4 twisted pair, 100 ohms communication cables.

# **10-3 TPEditor Installation Instruction**

TPEditor can edit up to 256 HMI (Human-Machine Interface) pages with a total storage capacity of 256KB.

Each page can edit 50 normal objects and 10 communication objects.

- 1) TPEditor: Setup & Basic Functions
	- 1. Run TPEditor version 1.60 or above

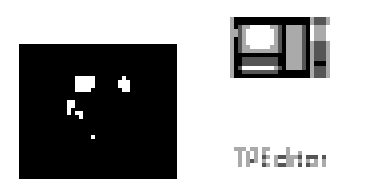

2. Go to File(F) $\rightarrow$ Click on New. The Window below will pop up. At the device type, click on the drop down menu and choose DELTA VFD-C Inverter. At the TP type, click on the drop down menu and choose VFD-C Keypad. As for File Name, enter TPE0. Now click on OK.

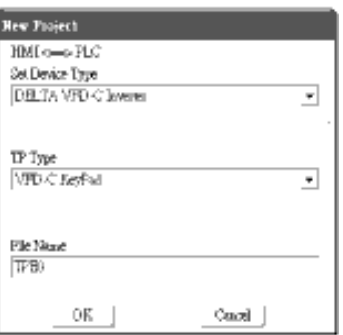

3. You are now at the designing page. Go to Edit  $(E) \rightarrow$  Click on Add a New Page (A) or go to the TP page on the upper right side, right click once on TP page and choose Add to increase one more page for editing.

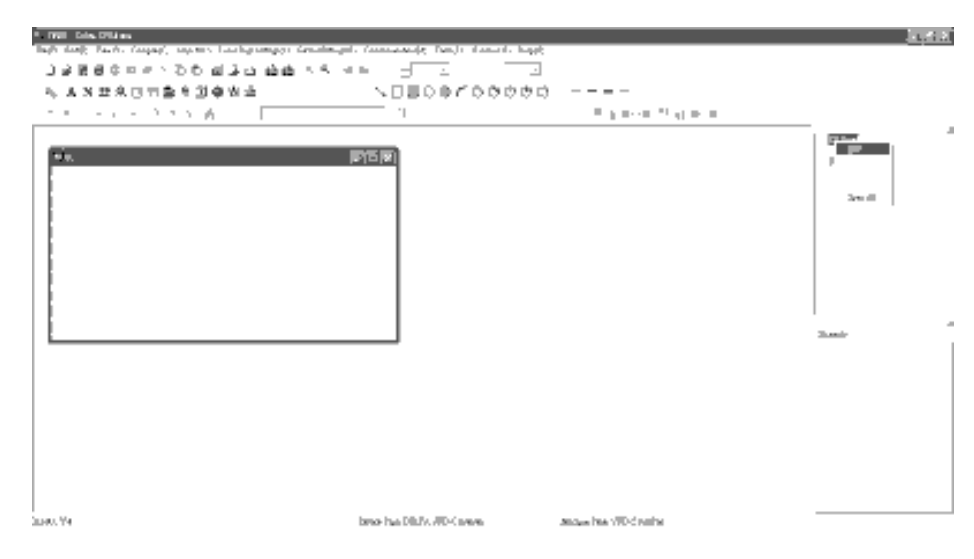

4. Edit Startup Page

5. Static Text **1** Open a blank page, click once on this button **1**, and then double click on that blank page. The following windows will pop up.

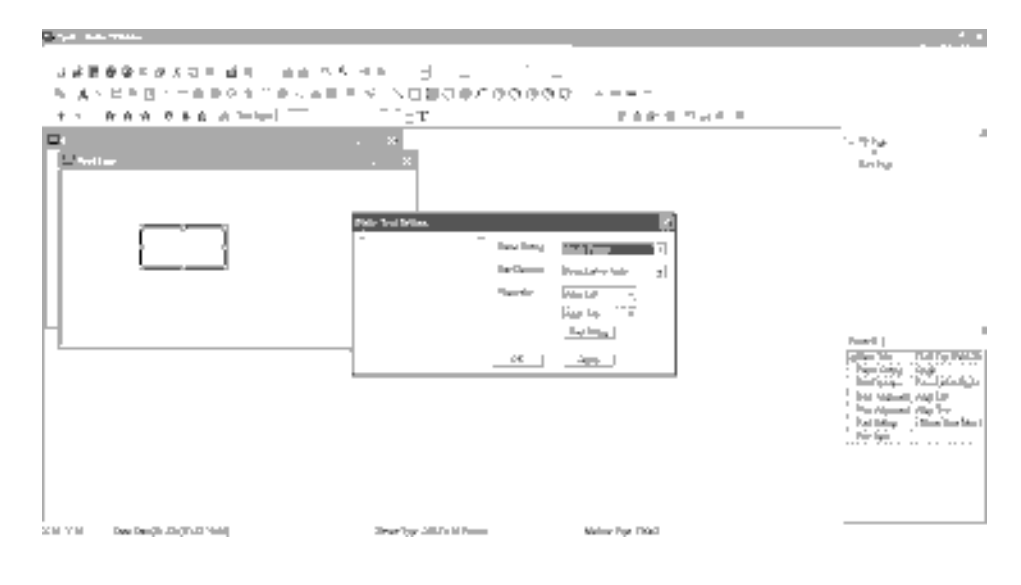

6. Static Bitmap  $\Box$   $\rightarrow$  Open a blank page, then click once on this button  $\Box$  and then double click on that blank page. The following window will pop up.

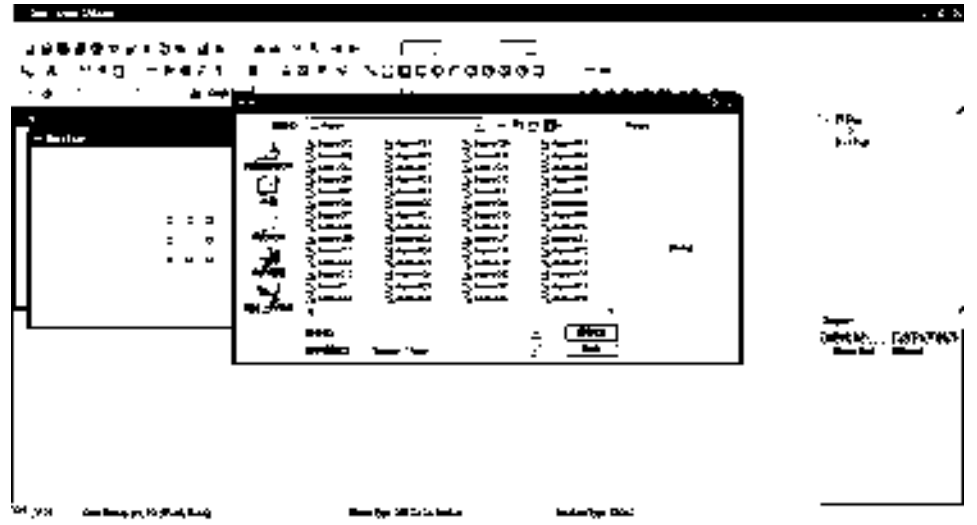

Please note that Static Bitmap setting support only images in BMP format. Now choose an image that you need and click open, then that image will appear in the Static Bitmap window.

7. Geometric Bitmap Æ As shown in the picture on the left side, there are 11 kinds of geometric bitmap to choose. Open a new blank page then click once on a geometric bitmap icon that you need. Then drag that icon and enlarge it to the size that you need on that blank page.

8. Finish editing the keypad starting screen and select **Communication>Input User Defined Keypad Starting Screen.**

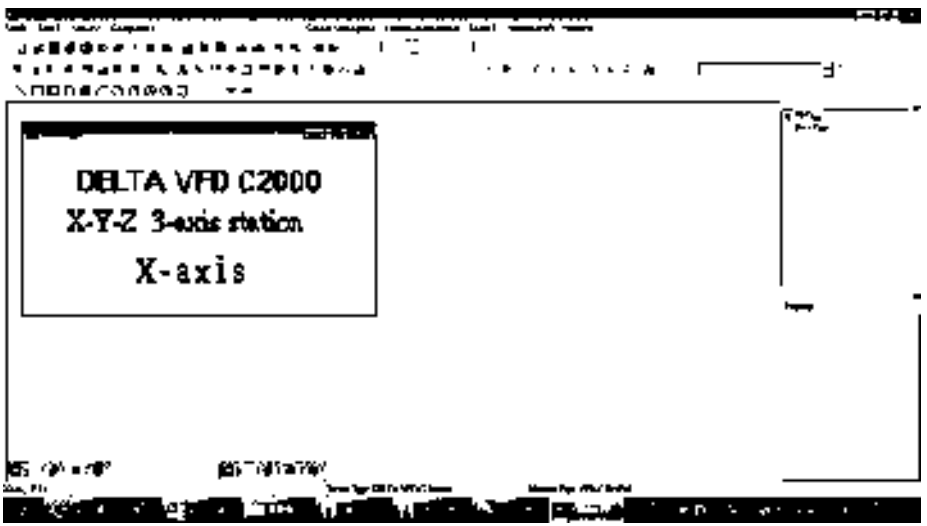

- 9. Downloading setting: Go to Tool > Communication. Set up communication port and speed of IFD6530. There are five speed selections available:  $9600 \cdot 19200 \cdot 38400 \cdot 57600$  and 115200 bps.
- 10. Only three speed selections are available: 9600 bps, 19200 bps and 38400 bps. Select **通訊**-> **自訂開機畫 面輸入**

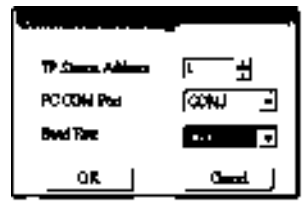

11. When a dialogue box displayed on the screen asking to confirm writing or not, press buttons on the keypad to go to MENU, select PC LINK and then press ENTER and wait for few seconds. Then select YES on the screen to start downloading.

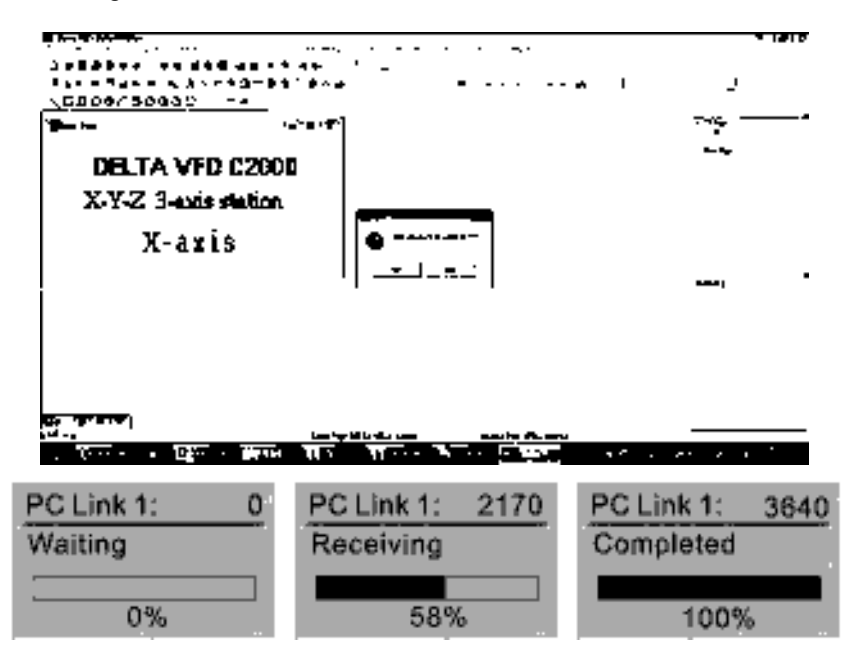

- 2) Edit Main Page & Example of Download
	- 1. Go to editing page, select add one page or press the button ADD on the right hand side of the HMI page to increase number of pages to edit. This keypad currently support up to 256 pages.

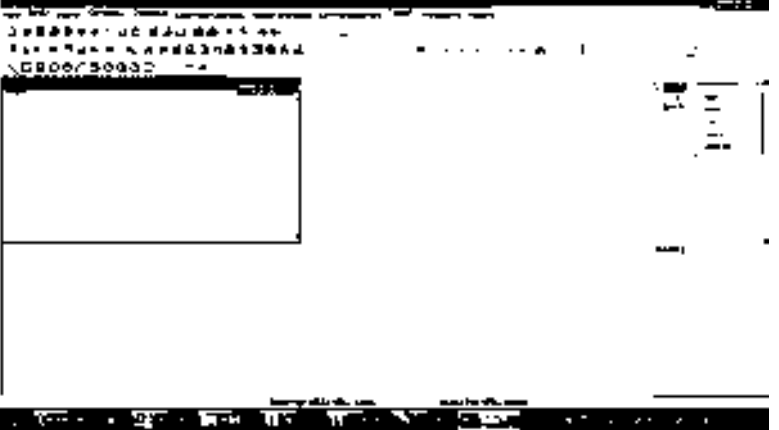

2. On the bottom right-hand corner of the HMI, click on a page number to edit or go to VIEW >HMI page to start editing main page. As shown in the image, the following objects are available. From left to right: Static Text, ASCII Display, Static Bitmap, Scale, Bar Graph, Button, Clock Display, Multi-state bit map, Units, Numeric Input and 11 geometric bitmaps and lines of different width. The application of Static Text, Static Bitmap, and geometric bitmap is the same as the editing startup page.

# ANNRO CODEX ANGELES

3. Numeric/ASCII Display: To add a Numeric/ASCII Display object to a screen, double click on the object to set up Related Devices, Frame Setting, Fonts and Alignment.

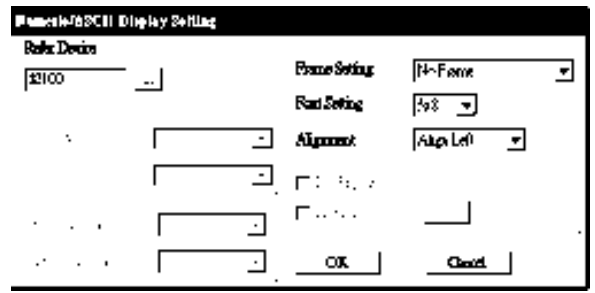

Related Device: Choose the VFD Communication Port that you need, if you want to read output frequency (H), set the VFD Communication Port to \$2202. For other values, please refer to ACMD Modbus Comm Address List.

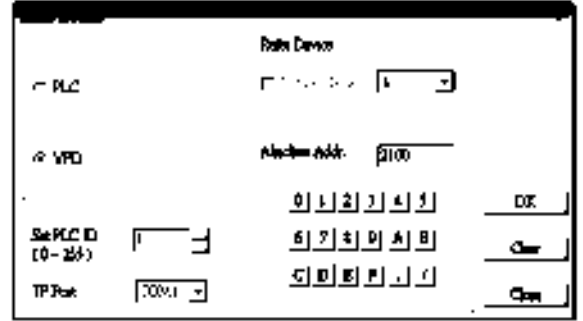

4. Scale Setting TI: On the Tool Bar, click on this TII for Scale Setting. You can also edit Scale Setting in the Property Window on the right hand side of your computer screen.

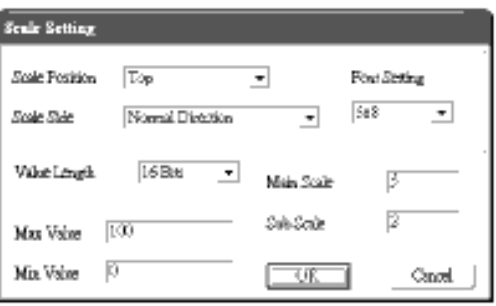

- a. Scale Position: Click on the drop down list to choose which position that you need to place a scale.
- b. Scale Side: Click on the drop down list to choose if you want to number your scale from smaller number to bigger number or from big to small. Click OK to accept this setting or click Cancel to abort.
- c. Font Setting: Click on the drop down list to choose the Font setting that you need then click OK to accept the setting or click Cancel to abort.
- d. Value Length: Click on the drop down to choose 16bits or 32 bits. Then click OK to accept the setting or click Cancel to abort.
- e. Main Scale & Sub Scale: In order to divide the whole scale into equal parts, key in the numbers of your choices for main scale and sub scale.
- f. Maximum value & Minimum Value are the numbers on the two ends of a scale. They can be negative numbers. But the values allowed to be input are limited by the length of value. For example, when the length of value is set to **be hexadecimal**, the maximum and the minimum value cannot be input as -4000.

Follow the Scale setting mentioned above; you will have a scale as shown below.

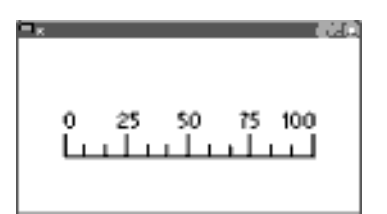

5. Bar Graph setting

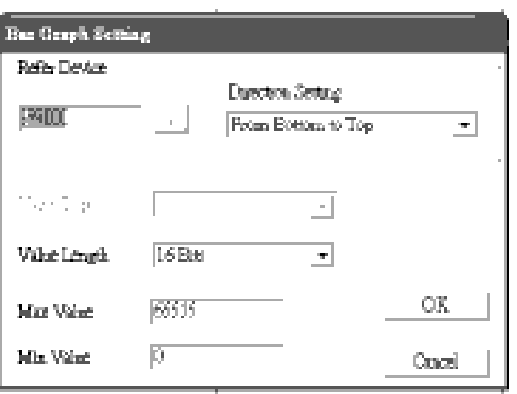

- a. Related Device: Choose the VFD Communication Port that you need.
- b. Direction Setting: Click on the drop down menu to choose one of the following directions: From Bottom to Top, From Top to Bottom, From Left to Right or From Right to Left.
- c. Maximum Value & Minimum Value: They define the range covered by the maximum value and minimum value. If a value is smaller than or equal to the minimum value, then the bar graph will be blank. If a value is bigger or equal to the maximum value, then the bar graph will be full. If a value is between minimum and maximum value, then the bar graph will be filled proportionally.

6. Button  $\frac{4}{3}$ : Currently this function only allows the Keypad to switch pages, other functions are not yet available. Text input function and Image inserted functions are not yet supported.

Double click on  $\frac{4}{3}$  to open set up window.

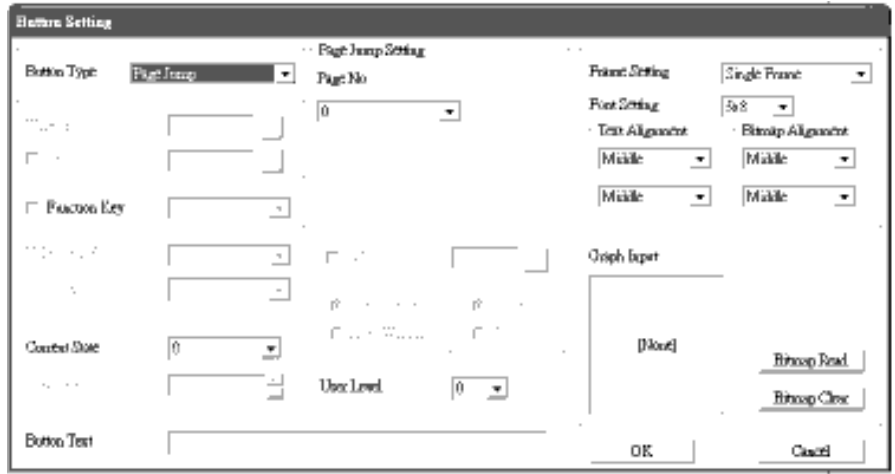

<Button Type> allows users set up buttons' functions. <Page Jump> and <Constant Setting> are the only two currently supported functions.

#### **A [Page Jump] function setting**

- Page Jump setting: After you choose the Page Jump function in the drop down list, you will see this Page Jump Setting Menu
- z <Function Key> allows you to assign functions to the following keys on the KPC-CC02 keypad: F1, F2, F3, F4, Up, Down, Left and Right. Please note that the Up and Down keys are locked by TPEditor. These two keys cannot be programmed. If you want to program Up and Down keys, go to Tool→Function Key Settings (F)→Re-Define Up/Down Key(R).

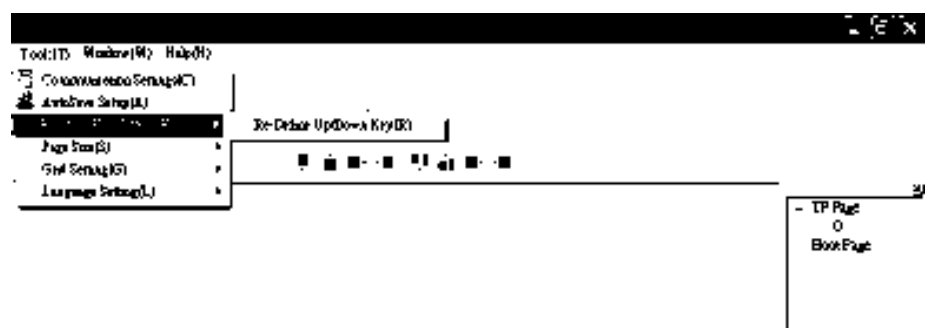

Button Text: This function allows user to name buttons. For example, key in <Next Page> in the empty space, a button will have the wording <Next Page> displayed on it.

#### **B [Constant setting] function**

This function is to set up the memory address' value of the VFD or PLC. When pressing the <function button> set up in before, a value will be written to the memory address of the <Constant Setting>. This function can be used as initializing a variable.

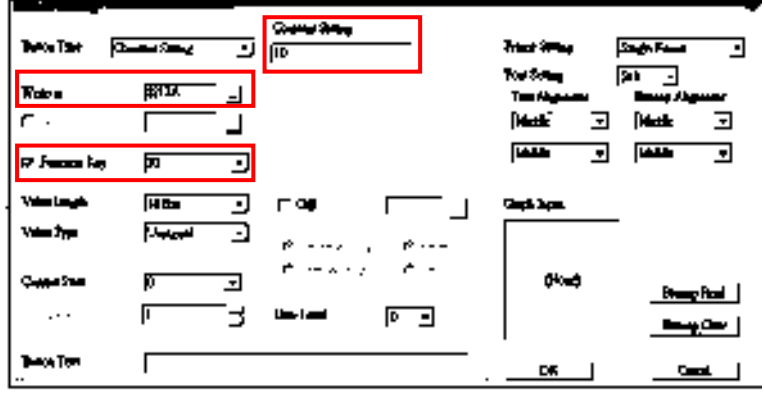

7. Clock Display Setting  $\Box$ : The setup window of the Clock Display is shown as the image below. Time, Day or Date can be displayed on the keypad.

Open a new file and click once in that window, you will see the following

In the clock display setting, you can choose to display Time, Day or Date on the Keypad. To adjust time, go to #9 on the Keypad's menu. You can also adjust Frame Setting, Font Setting and Alignment.

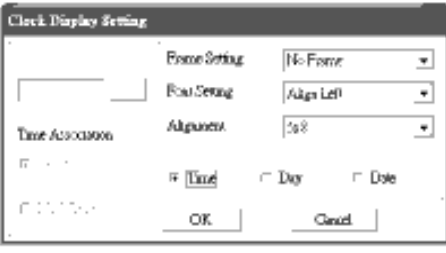

8. Multi-state bitmap  $\blacksquare$ : The setup window of the multi-state is shown as the image below. This object reads the bit's property value of the PLC. It defines what image or wording is when this bit is 0 or when this bit is 1. Set the initial status to be 0 or 1 to define the displayed image or wording.

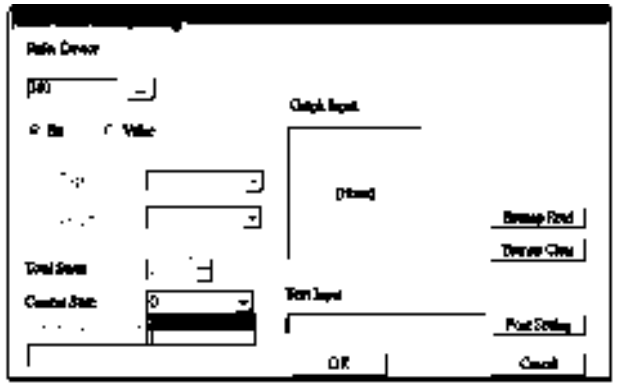

9. Unit Measurement Form: Click once on this Button: Open a new file and double click on that window, you will see the following

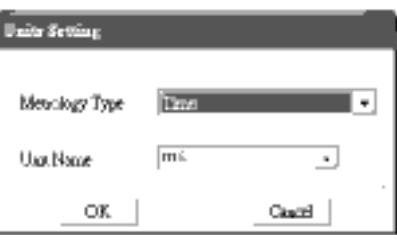

Choose from the drop down list the Metrology and the Unity Name that you need. As for Metrology, you have the following choices Length, Square Measure, Volume/Solid Measure, Weight, Speed, Time and Temperature. The unit name changes automatically when you change metrology type.

10. Numeric Input Setting  $\frac{1}{n}$ :

This menu allows you to provide parameters or communication ports and to input numbers.

Click once on this button  $\frac{1}{n}$ .

Open a new file and double click on that window, you will see the following:

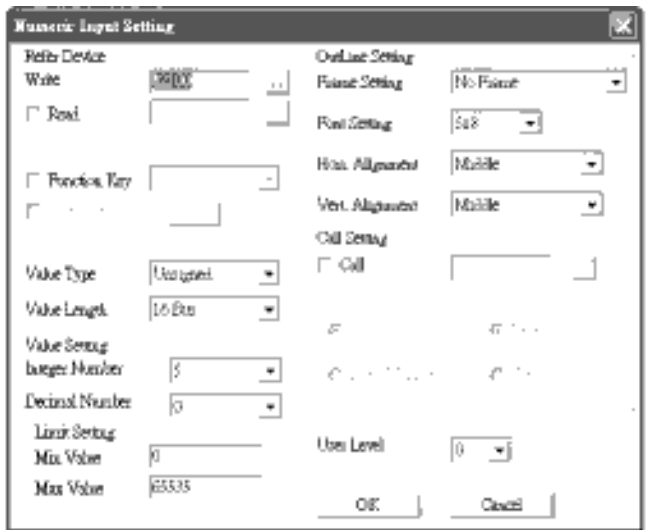

- a. Related Device: There are two blank spaces to fill in, one is <Write> and another one is <Read>. Input the numbers that you want to display and the corresponding numbers of a parameter and that of a communication port. For example, input 012C to Read and Write Parameter P01-44.
- b. Outline Setting: The Frame setting, Font setting, Vertical Alignment and Horizontal Alignment are the same as mentioned before. Click on the drop down menu and choose the setting that you need.
- c. Function key: The setting here allows you to program keys on the keypad. Press the key on the menu then the corresponding key on the keypad will start to blink, then press Enter to confirm the setting.
- d. Value Type & Value Length: These two factors influence the range of the Minimum and Maximum Value of the Limit Setting. Please note that the corresponding supporting values for C2000 have to be 16bits. The 32bits values are not supported.
- e. Value Setting: This part is set automatically by the keypad itself.
- f. Limit Setting: Input the range the security setting here.

For example, if you set Function Key as F1, Minimum Value as 0 and Maximum Value is 4, then press F1 on Keypad Then you can press Up and Down key on the keypad to increase or decrease the value. Press Enter Key on the keypad to confirm your setting. You can also go to parameter table 01-44 to verify if your input correctly the value.

11. Download TP Page: Press Up or Down key on the keypad until you reach #13 PC Link.

Then press Enter on the keypad and you will see the word "Waiting" on keypad's screen. Now choose a page that you have created then go to Communication  $(M)$  $\rightarrow$ Write to TP(W) to start downloading the page to the keypad

When you see the word Completed on the keypad's screen, that means the download is done. Then you can press ESC on the keypad to go back to the menu of the keypad.

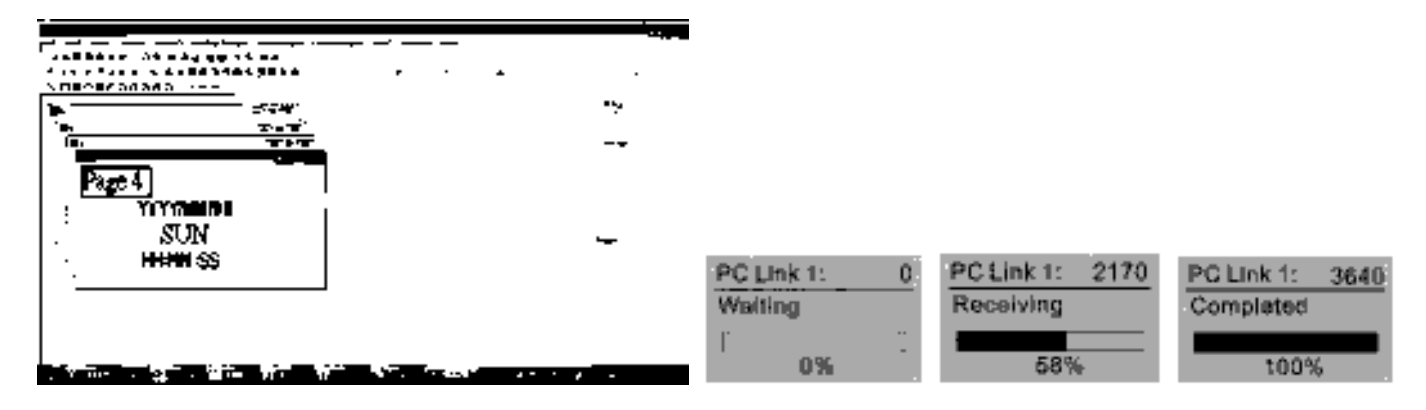

# **10-4 Digital Keypad KPC-CC02 Fault Codes and Descriptions**

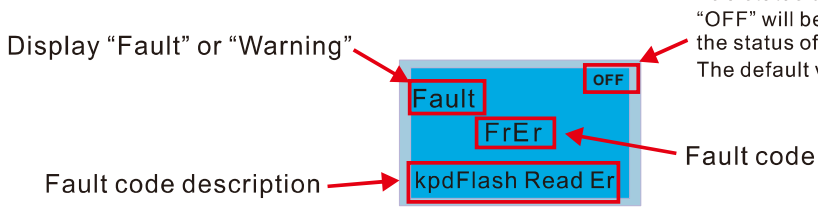

As a status bar to display the information of main menu. "OFF" will be displayed on the keypad if the keypad doesn't read<br>the status of control board, otherwise it will display HAND/AUTO. The default value of control board is AUTO.

### **Fault Codes**

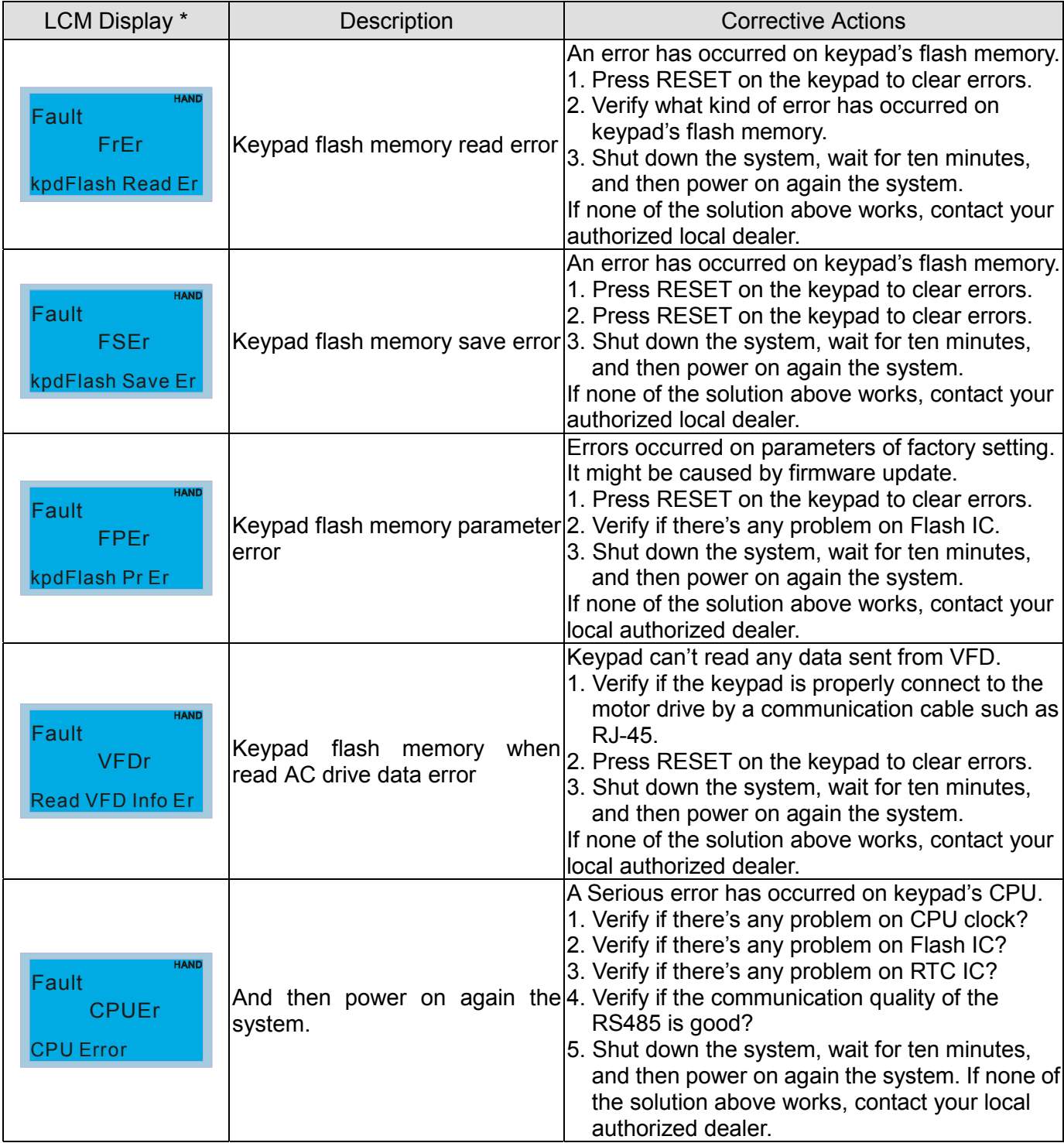

### **Warning Codes**

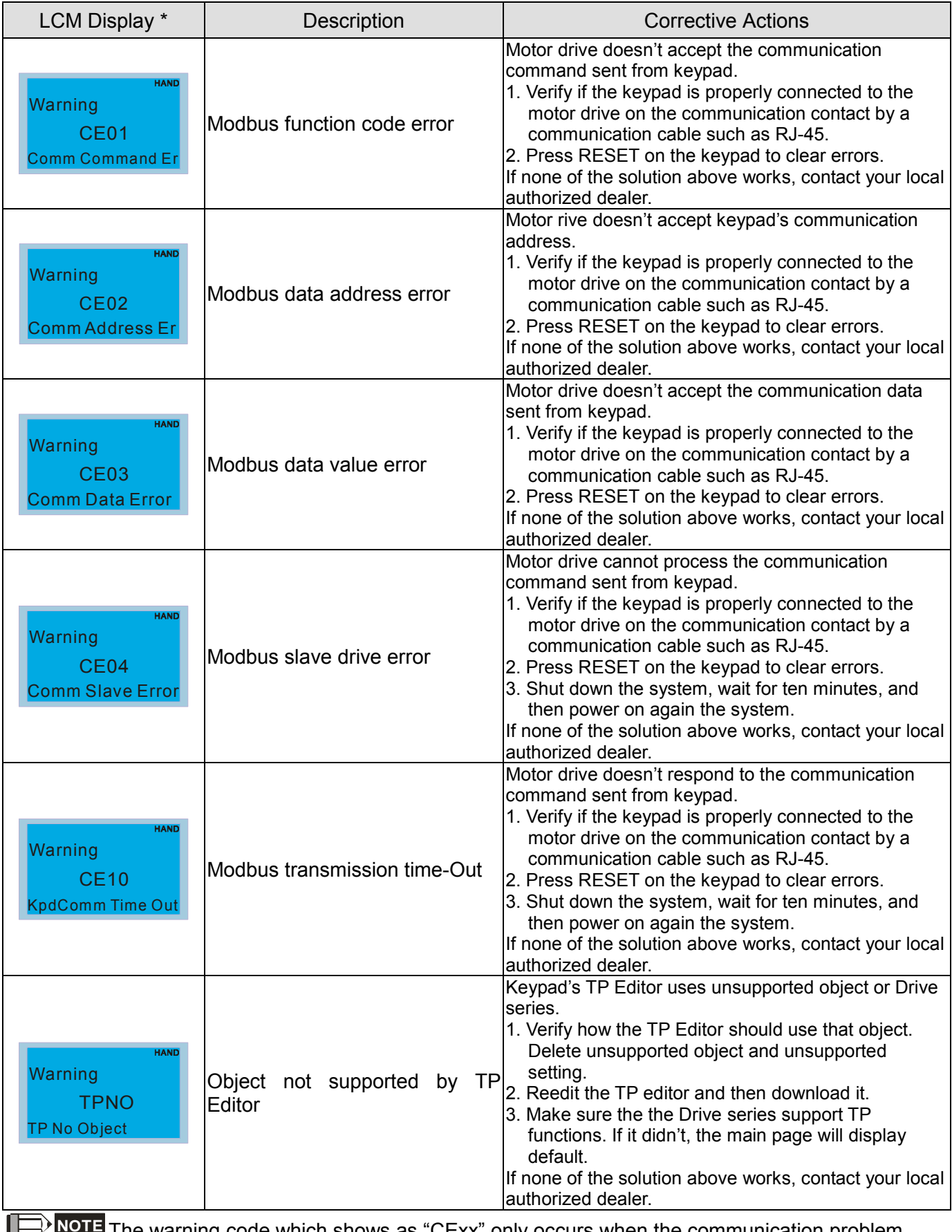

**NOTE** The warning code which shows as "CExx" only occurs when the communication problem between the drive and keypad, and it's nothing to do with the drive and other device. Be noted that the warning code description to judge the cause of error if "CExx" occurs.

File Copy Setting Fault Description:

These faults will happen when KPC-CC02 cannot perform the command after clicking the Enter button in copy function.

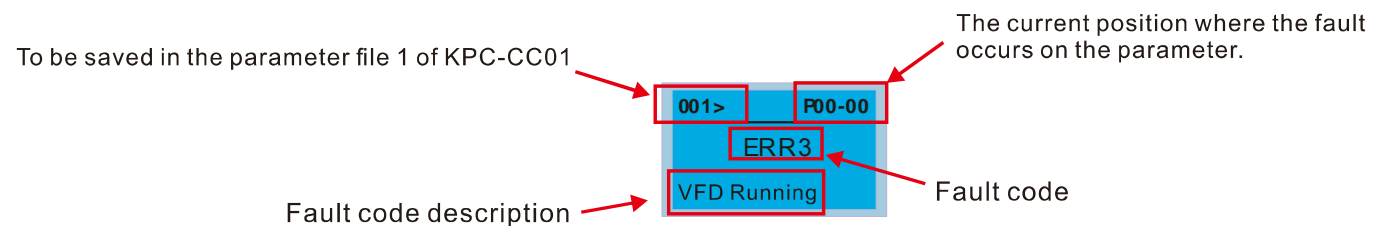

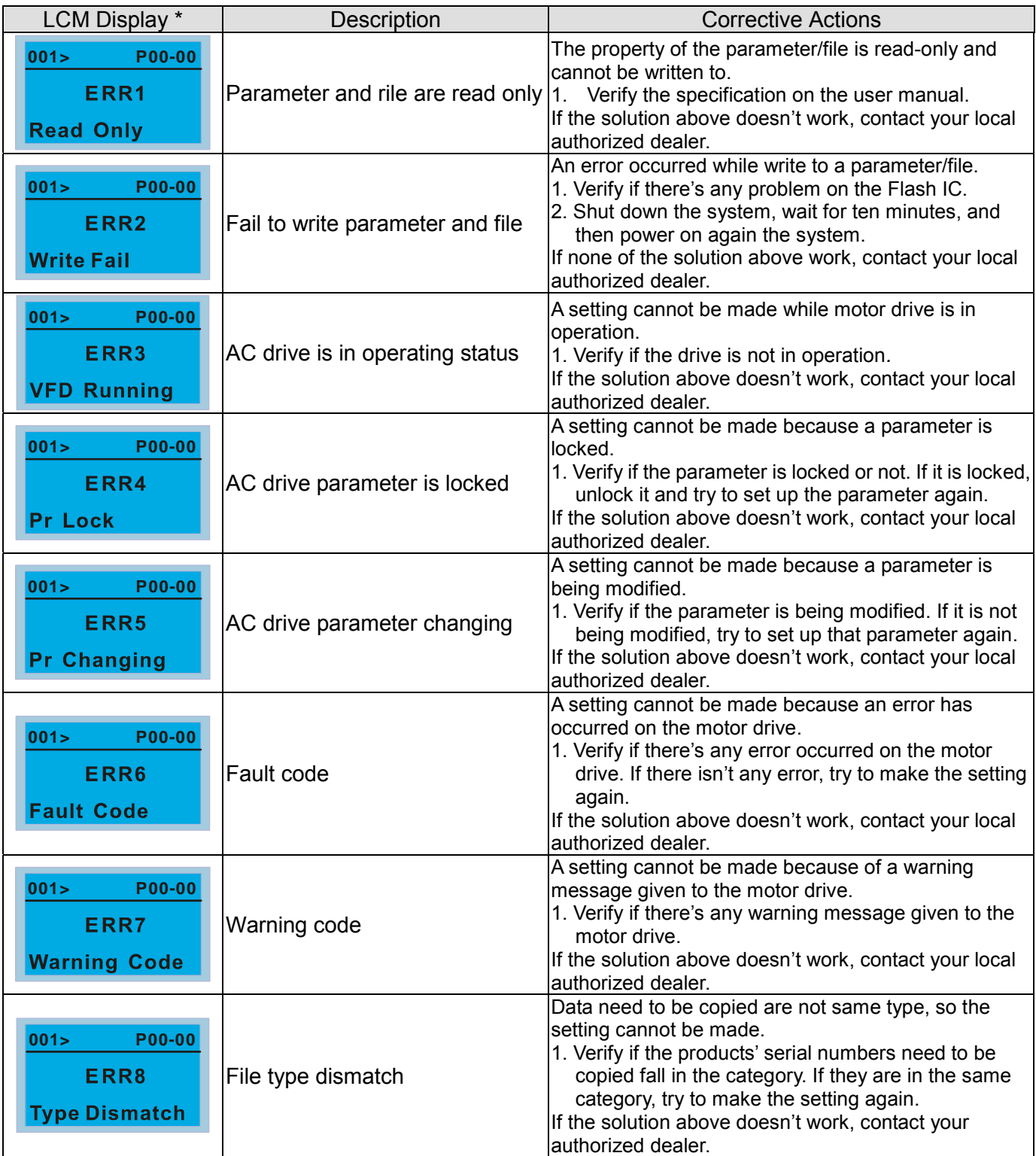

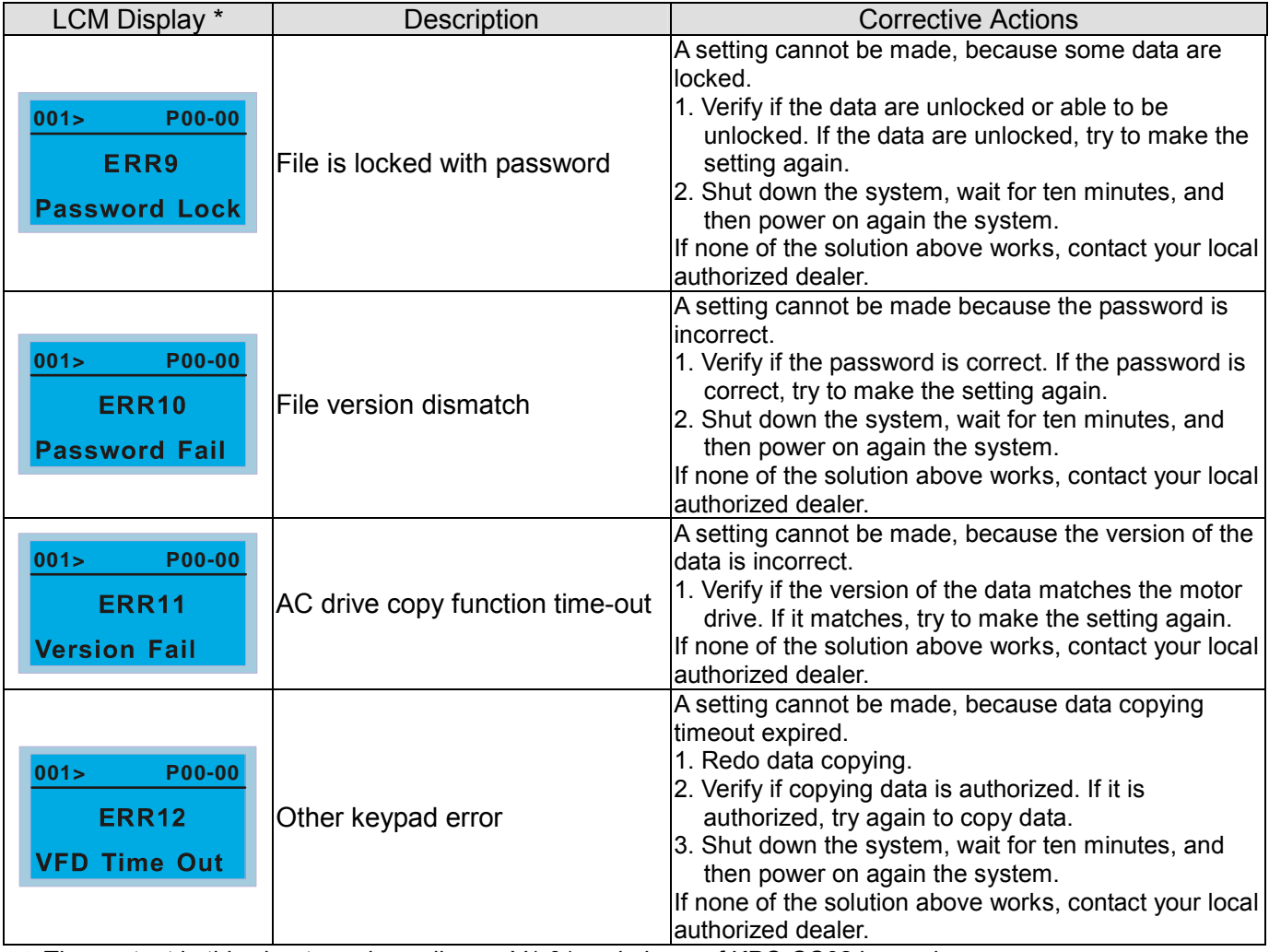

※ The content in this chapter only applies on V1.01 and above of KPC-CC02 keypad.

10-5 Functions not supported when using TPEditor with KPC-CC02

1. Local Page Setting and Global Setting functions are not supported.

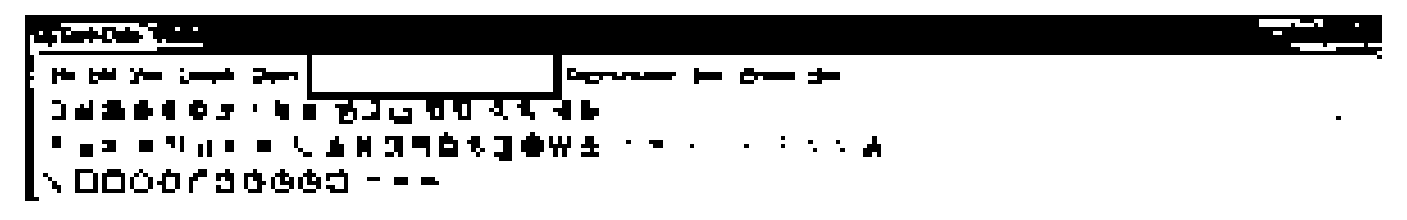

2. [Communication] $\rightarrow$ [Read from TP] functions are not supported.

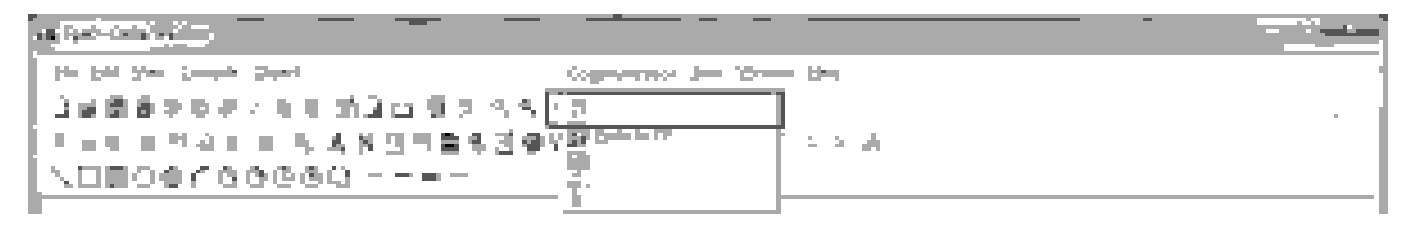

3. In RTC Display Setting, the Refer Device cannot be modified.

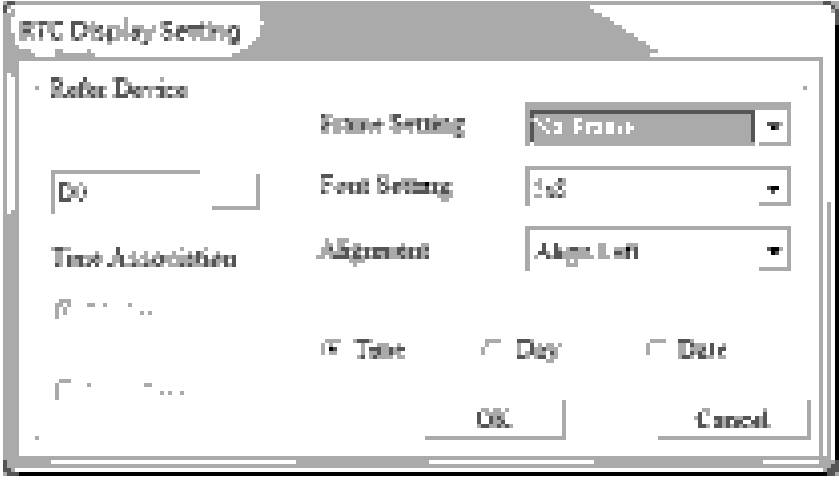

# *Chapter 11 Summary of Parameter Settings*

This chapter provides summary of parameter settings for user to gather the parameter setting ranges, factory settings and set parameters. The parameters can be set, changed and reset by the digital keypad. **NOTE** 

- 1)  $\mathcal{N}$ : the parameter can be set during operation
- 2) For more detail on parameters, please refer to Ch12 Description of Parameter Settings.

### **00 Drive Parameters**

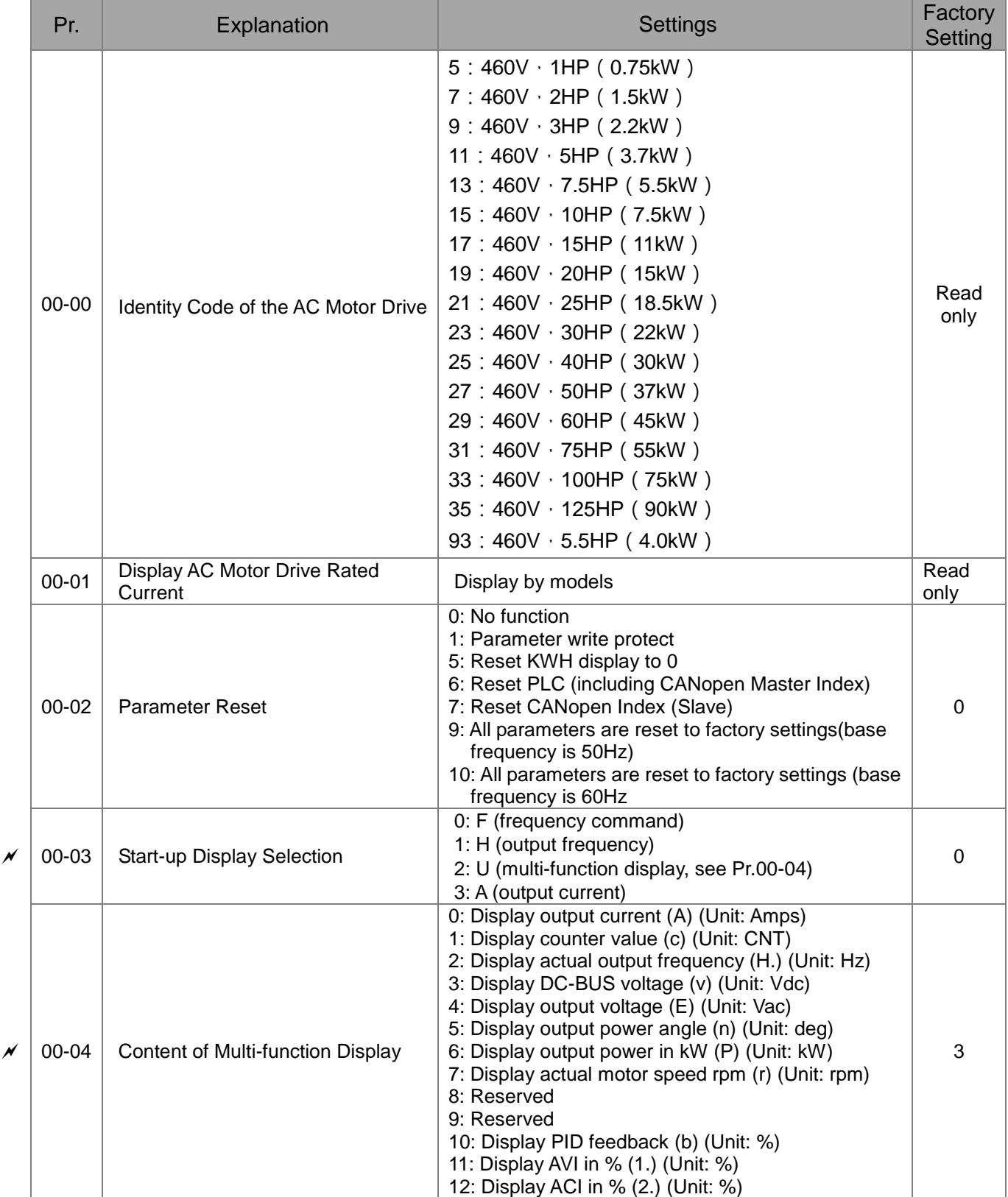

# **Chapter 11 Summary of Parameter Settings | CFP2000 Series**

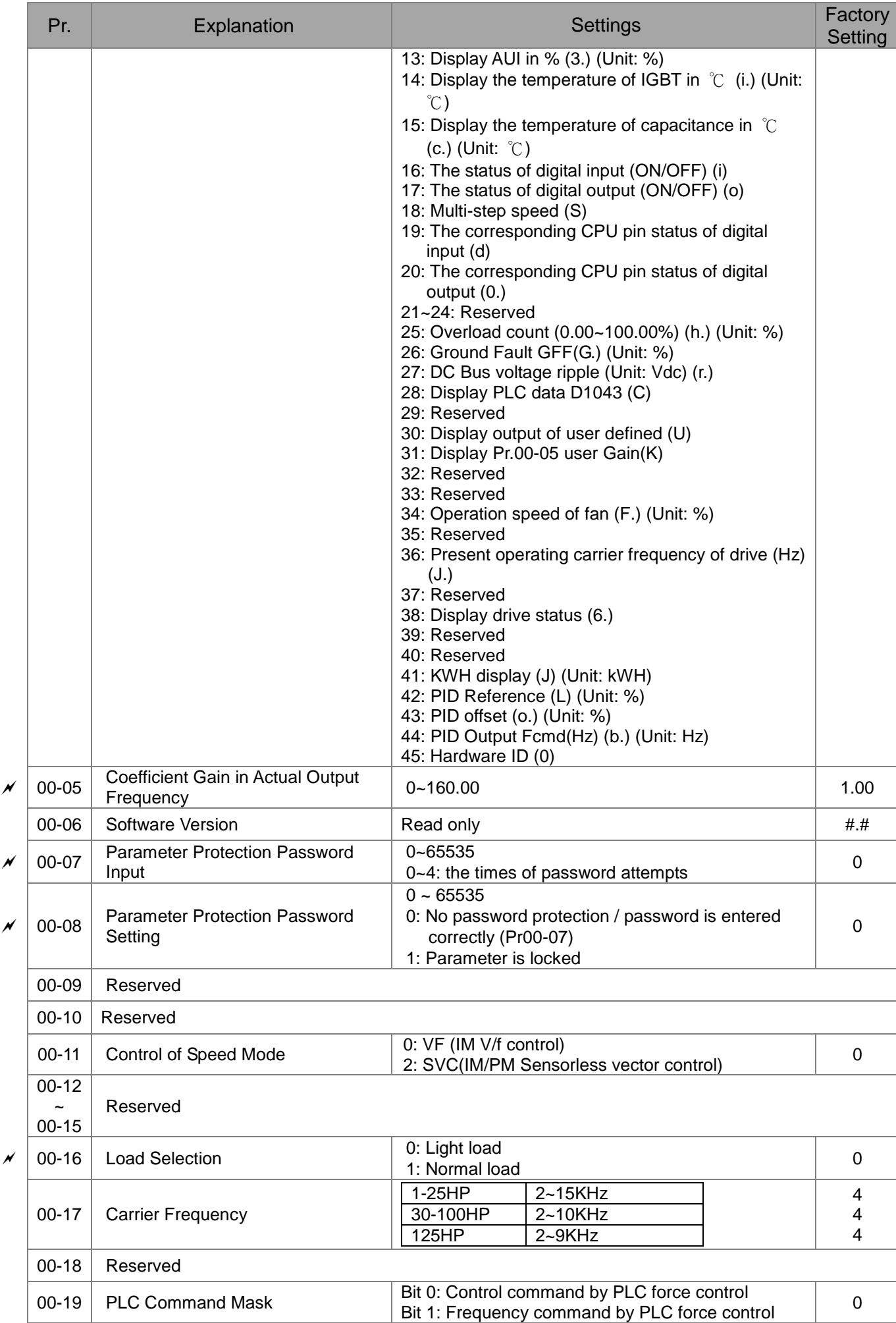

# *Chapter 11 Summary of Parameter Settings* | CFP2000 Series

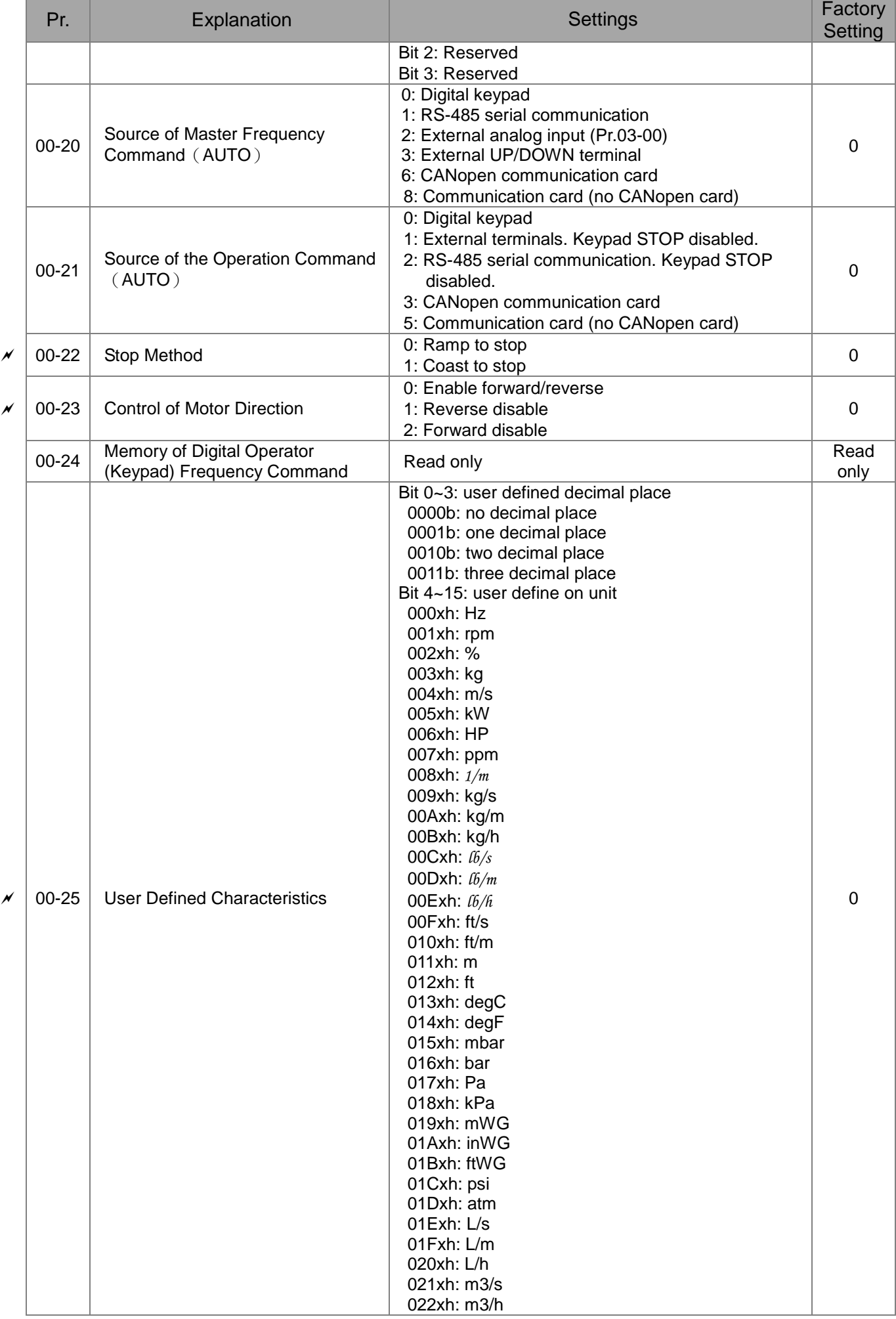

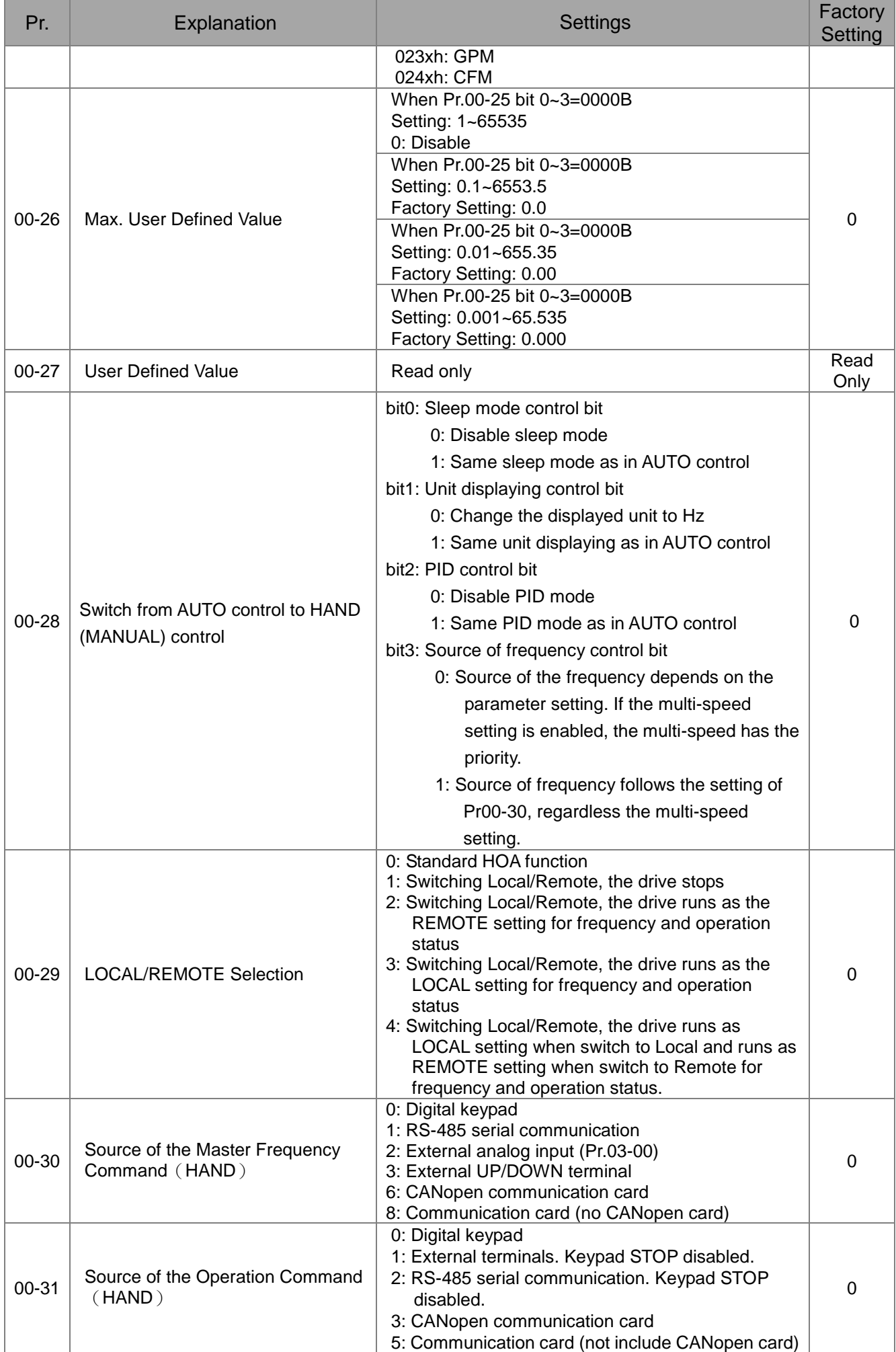

# *Chapter 11 Summary of Parameter Settings* | CFP2000 Series

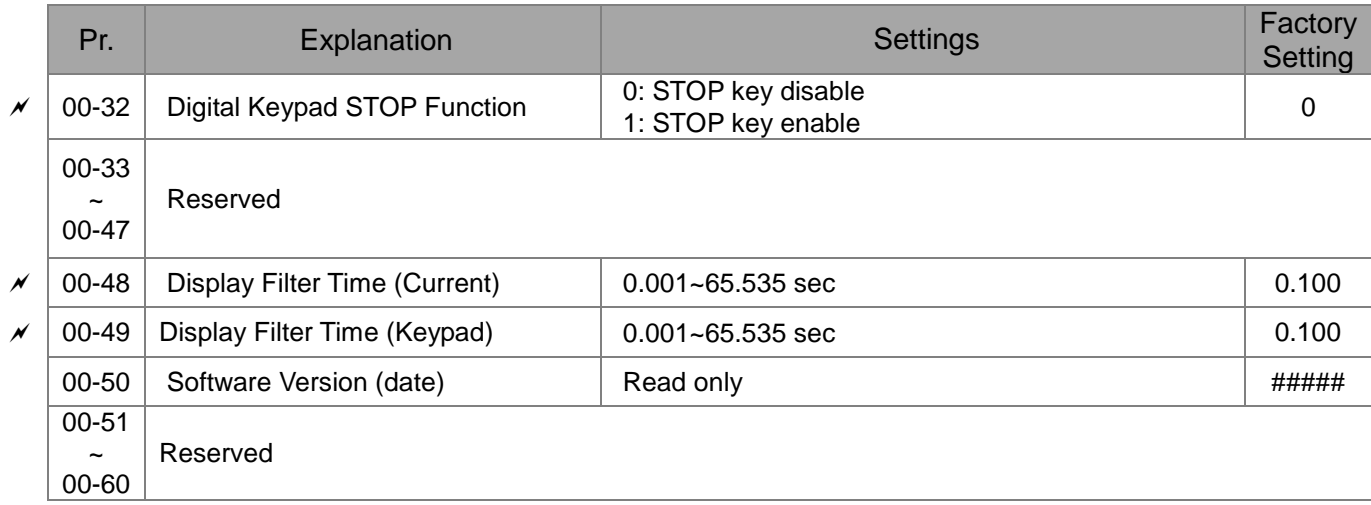
# **01 Basic Parameters**

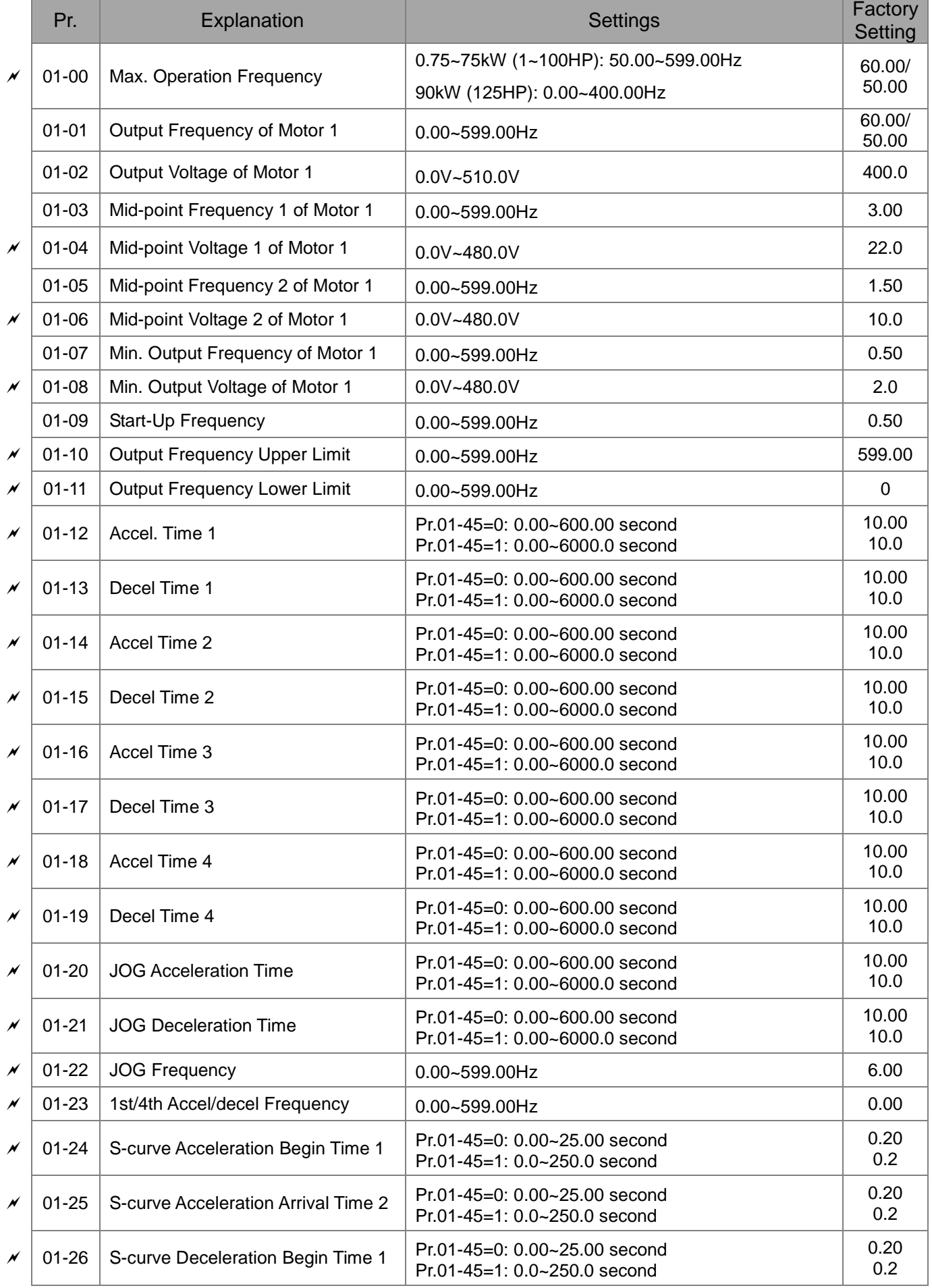

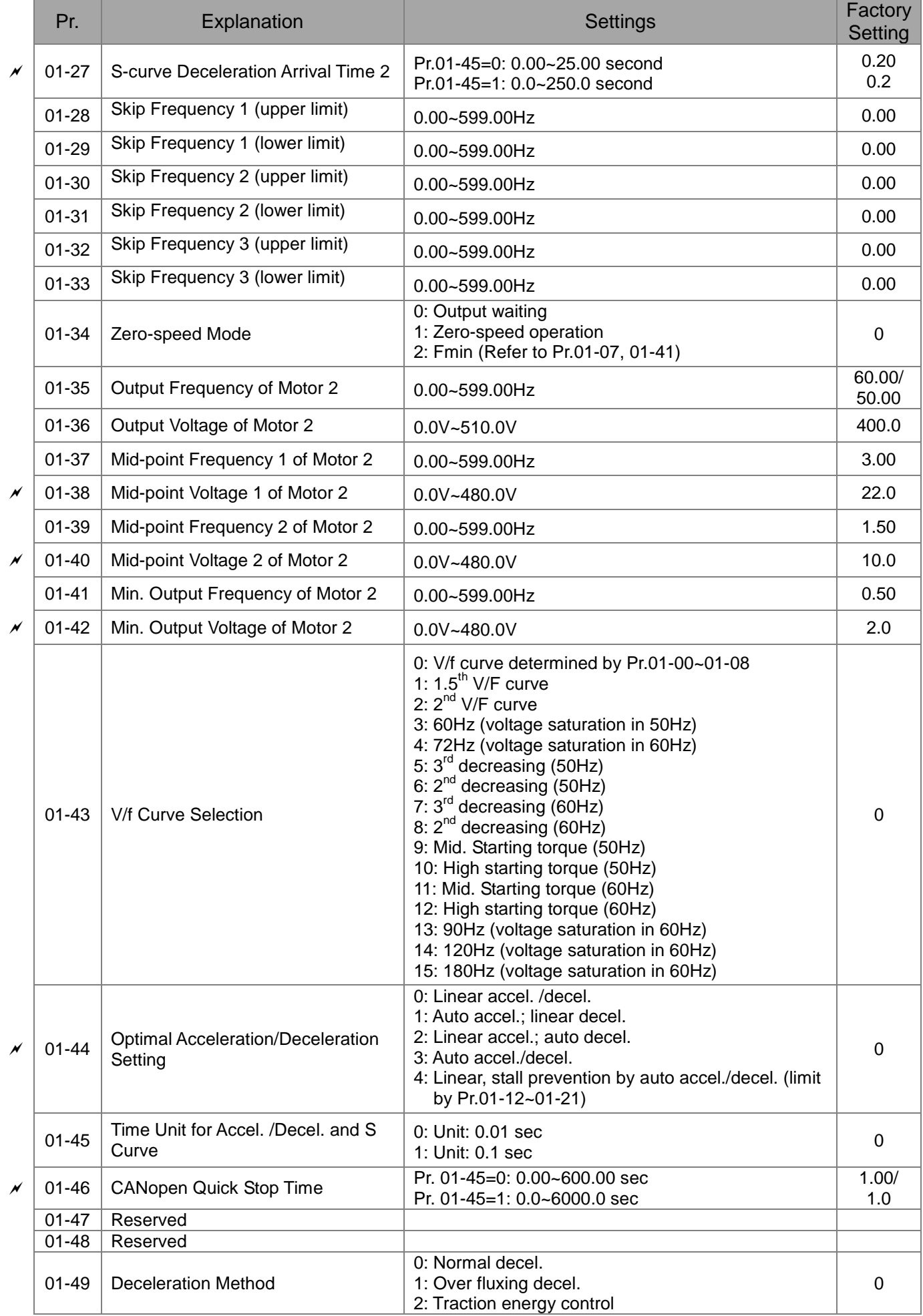

# **02 Digital Input/Output Parameters**

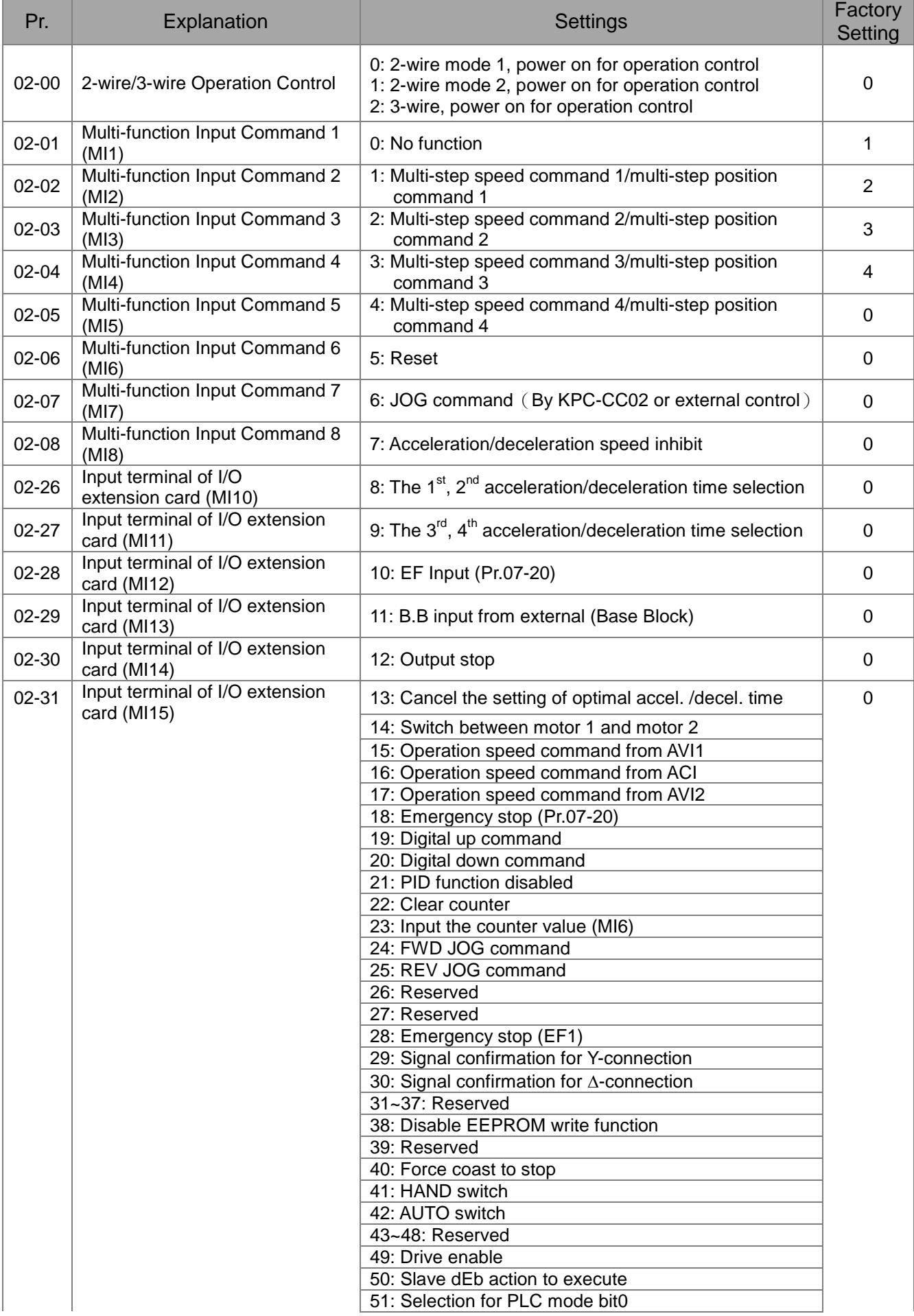

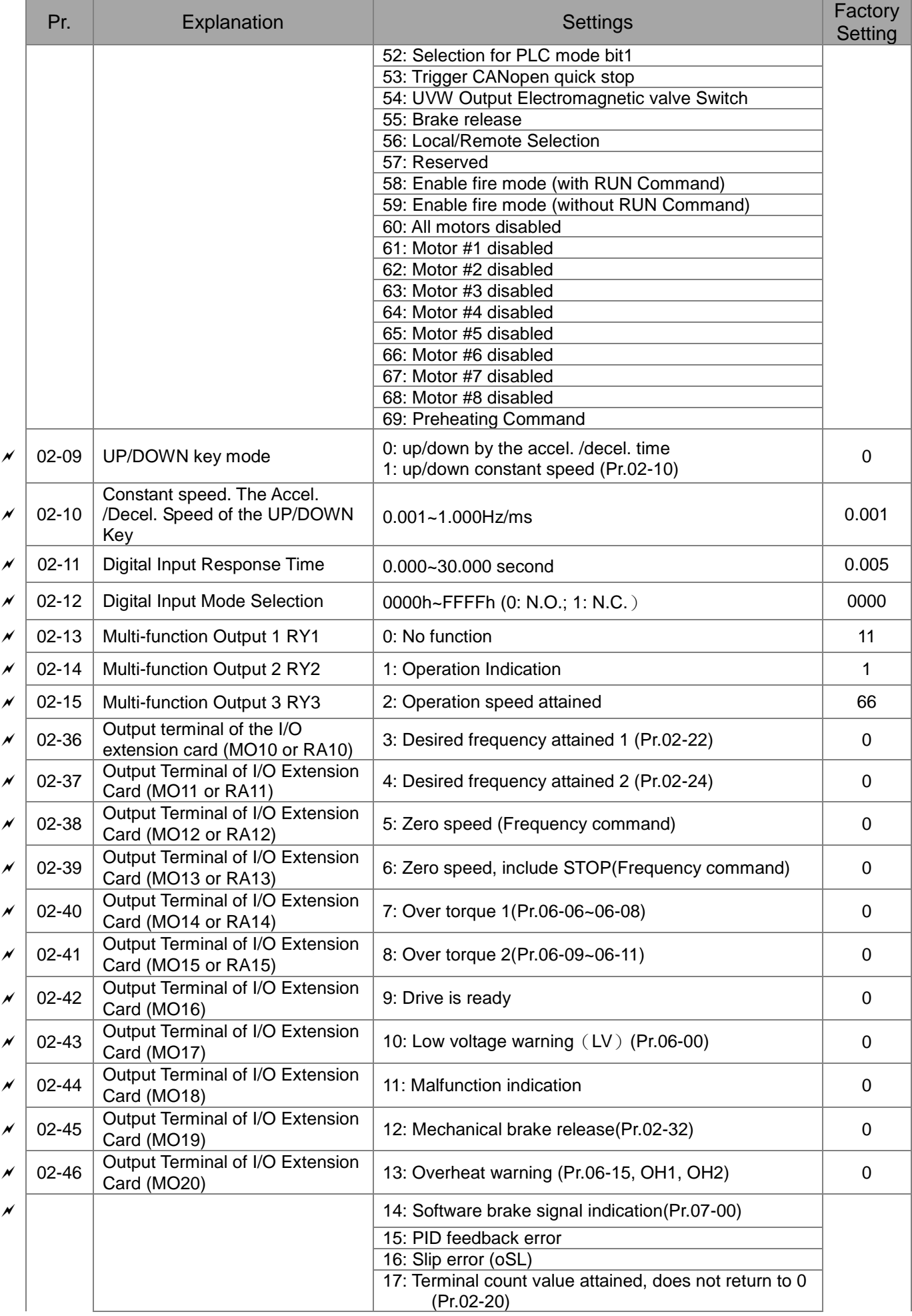

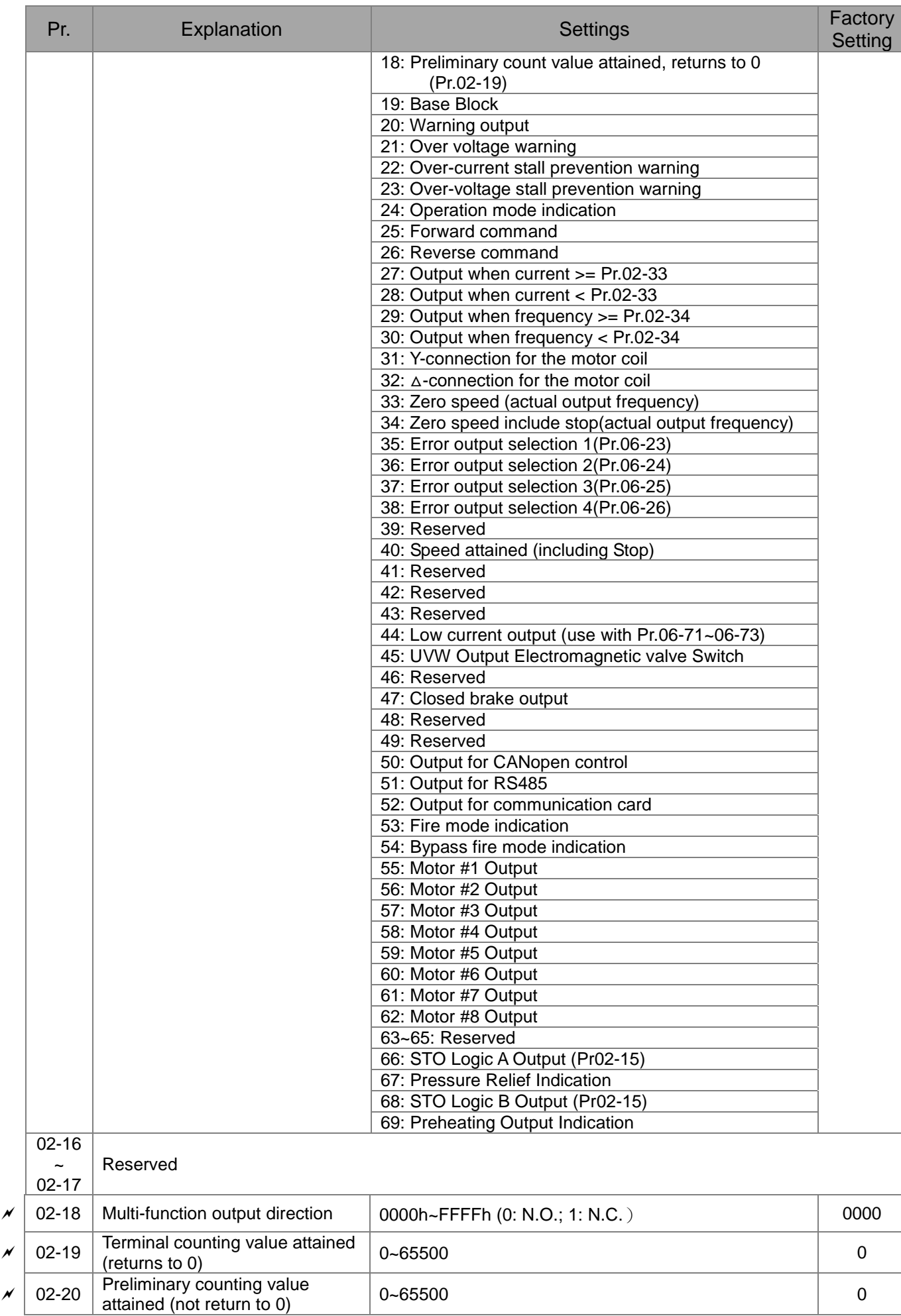

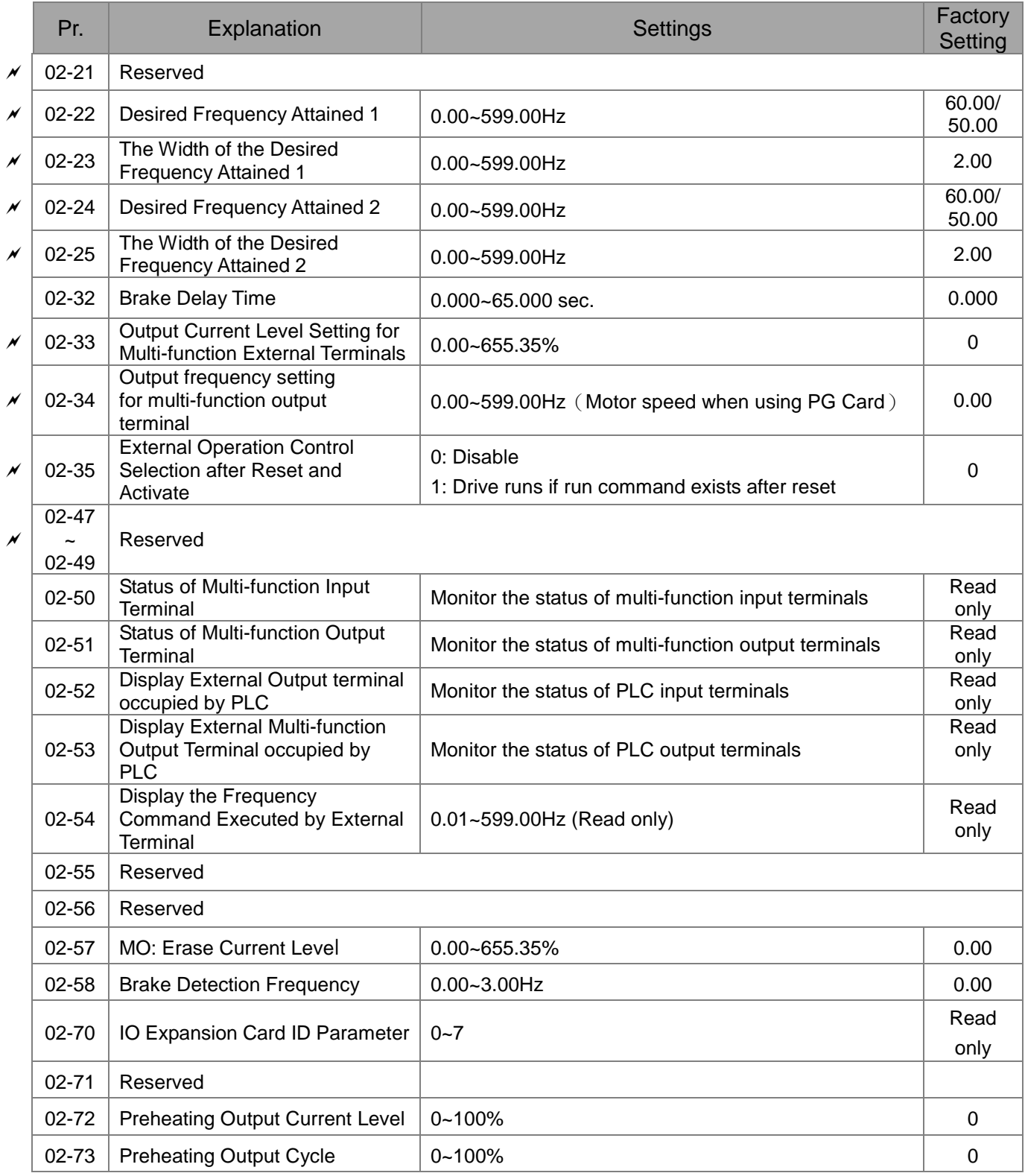

# **03 Analog Input/Output Parameters**

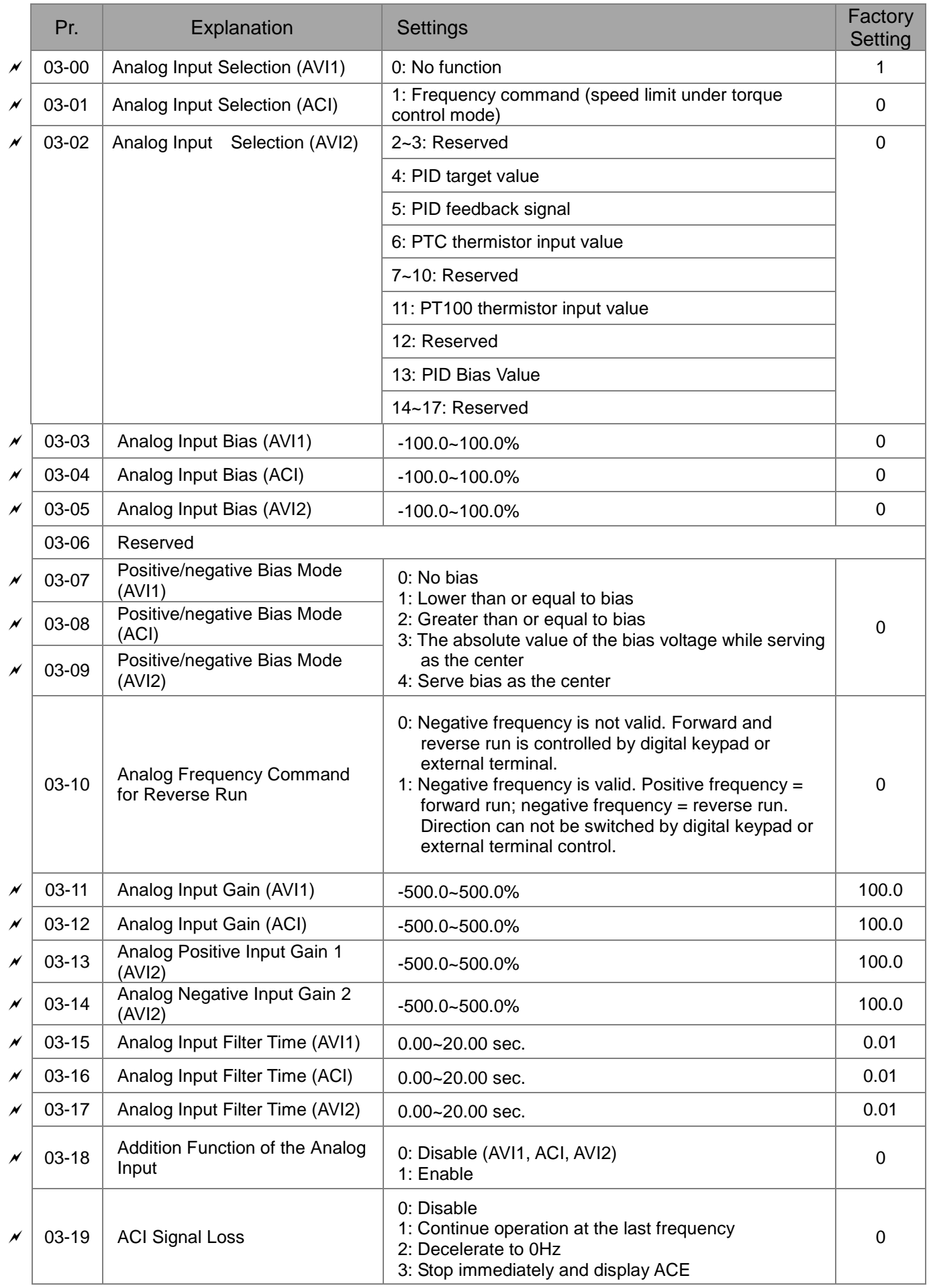

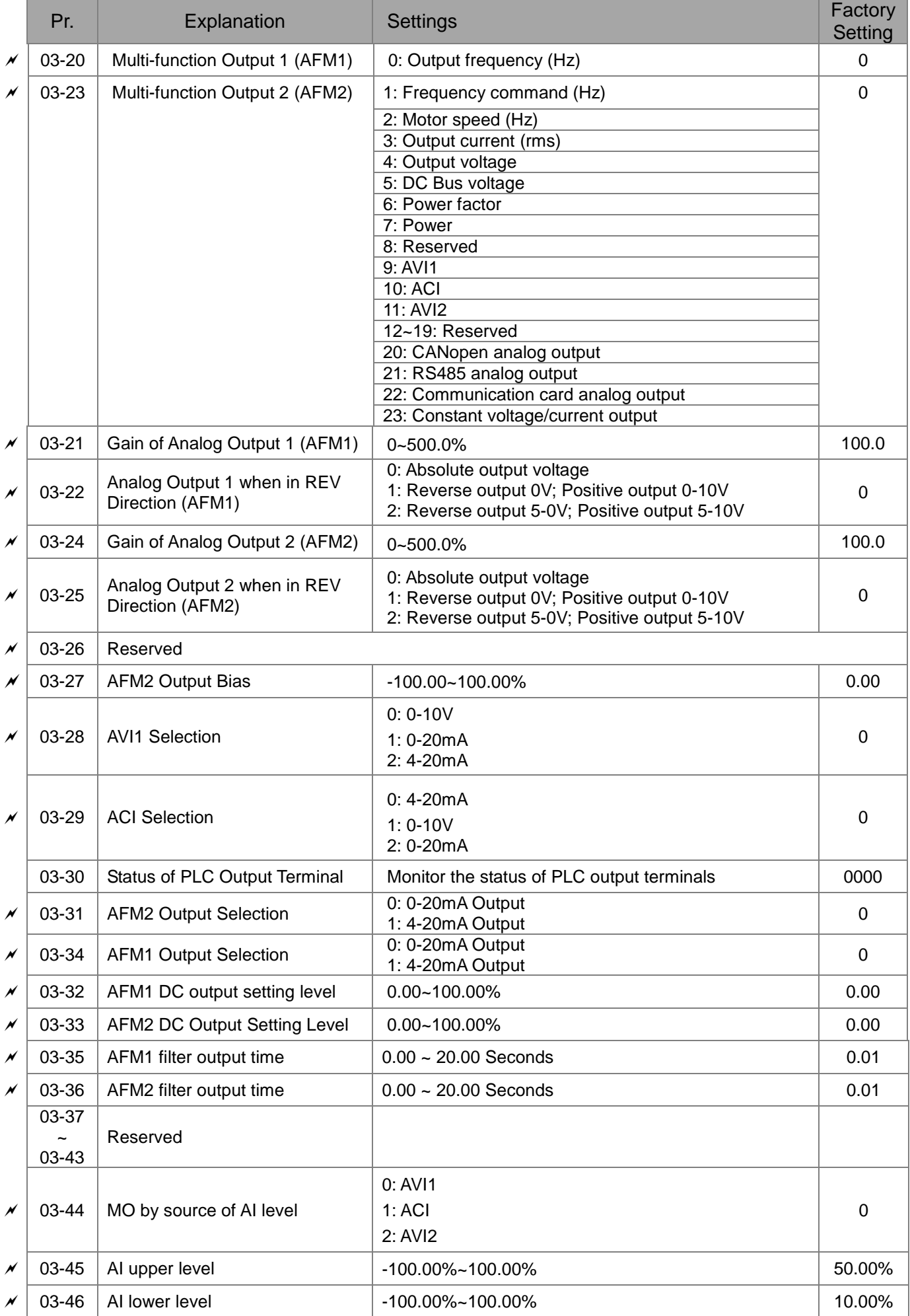

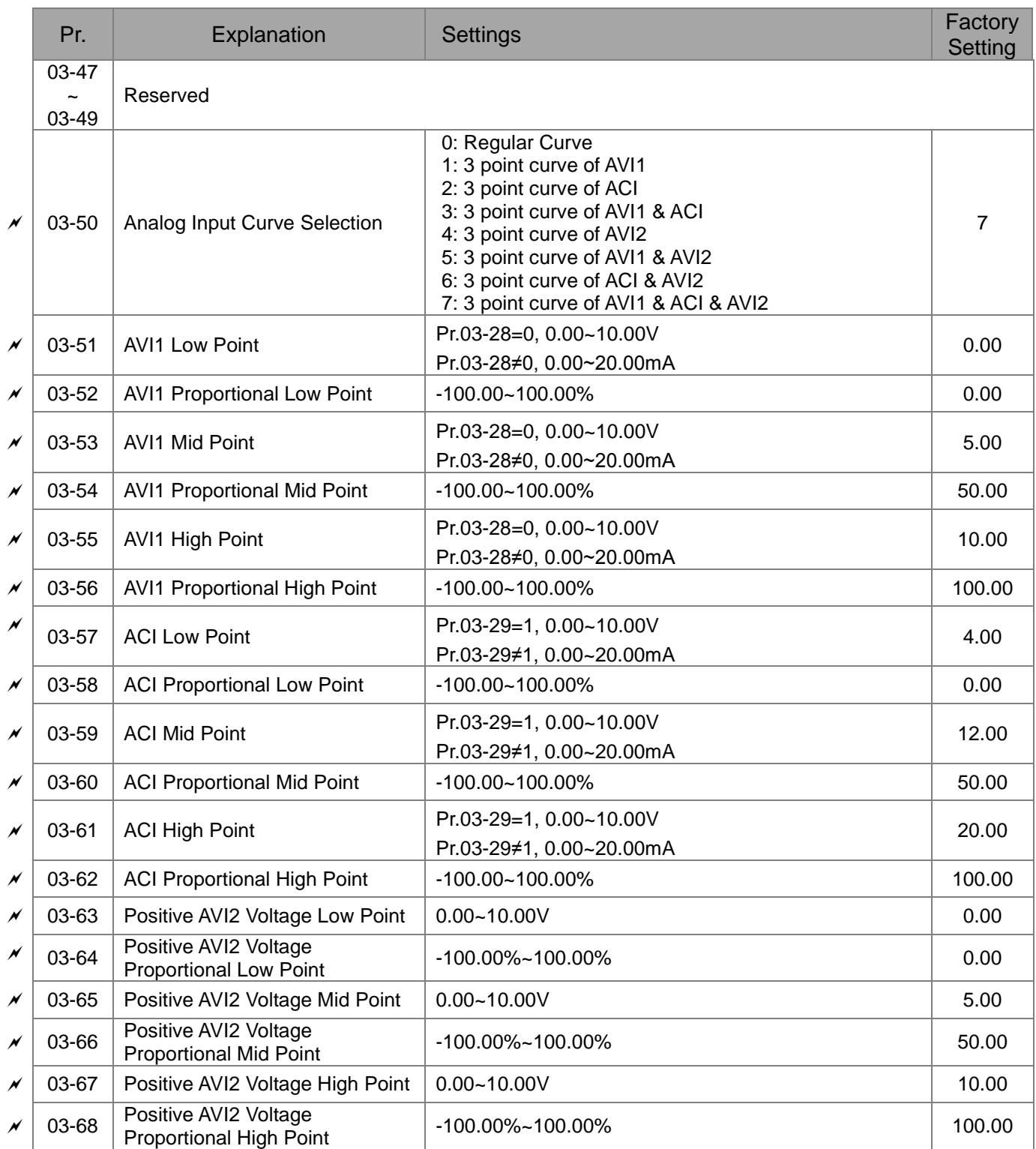

# **04 Multi-step Speed Parameters**

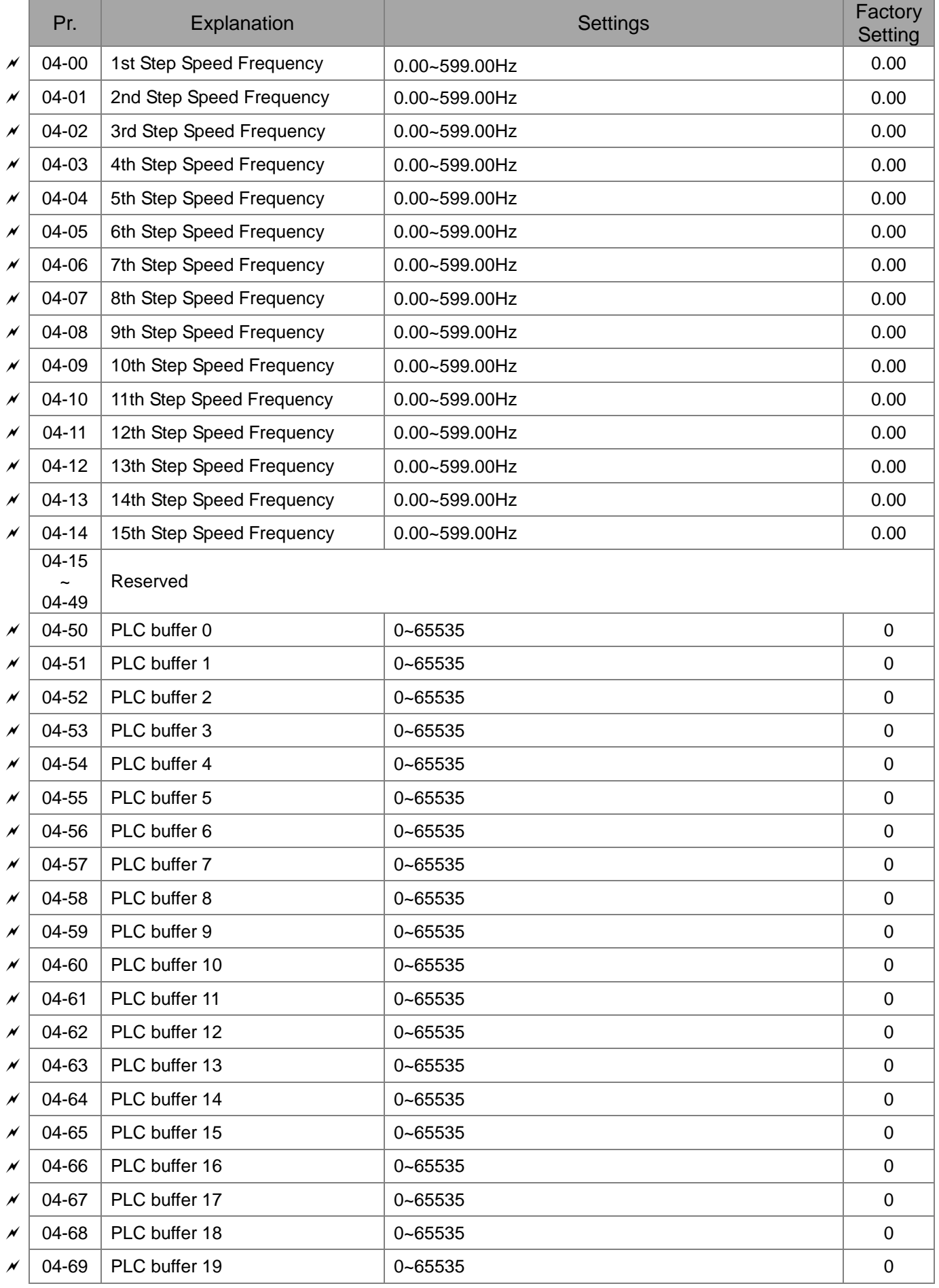

# **05 Motor Parameters**

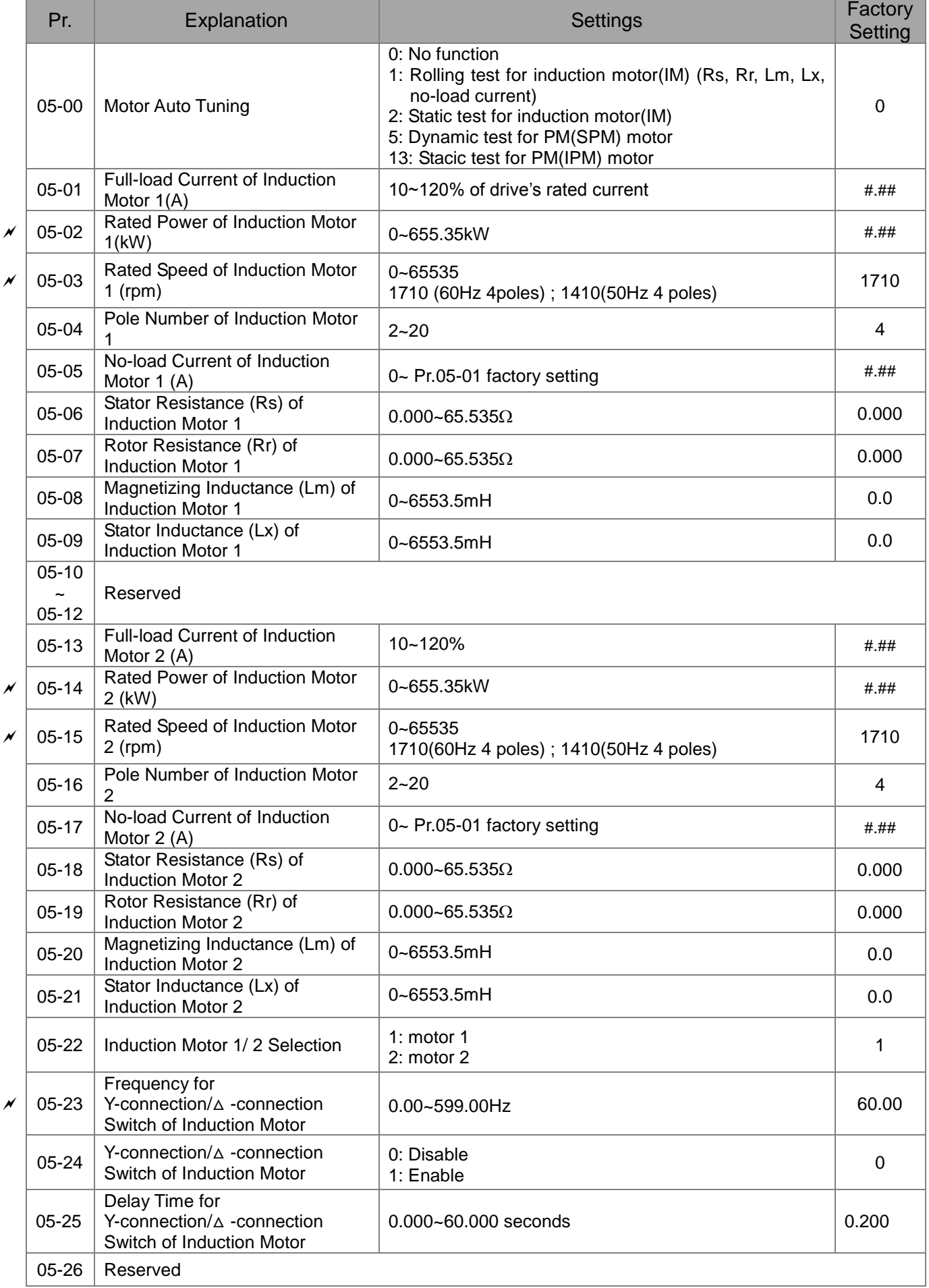

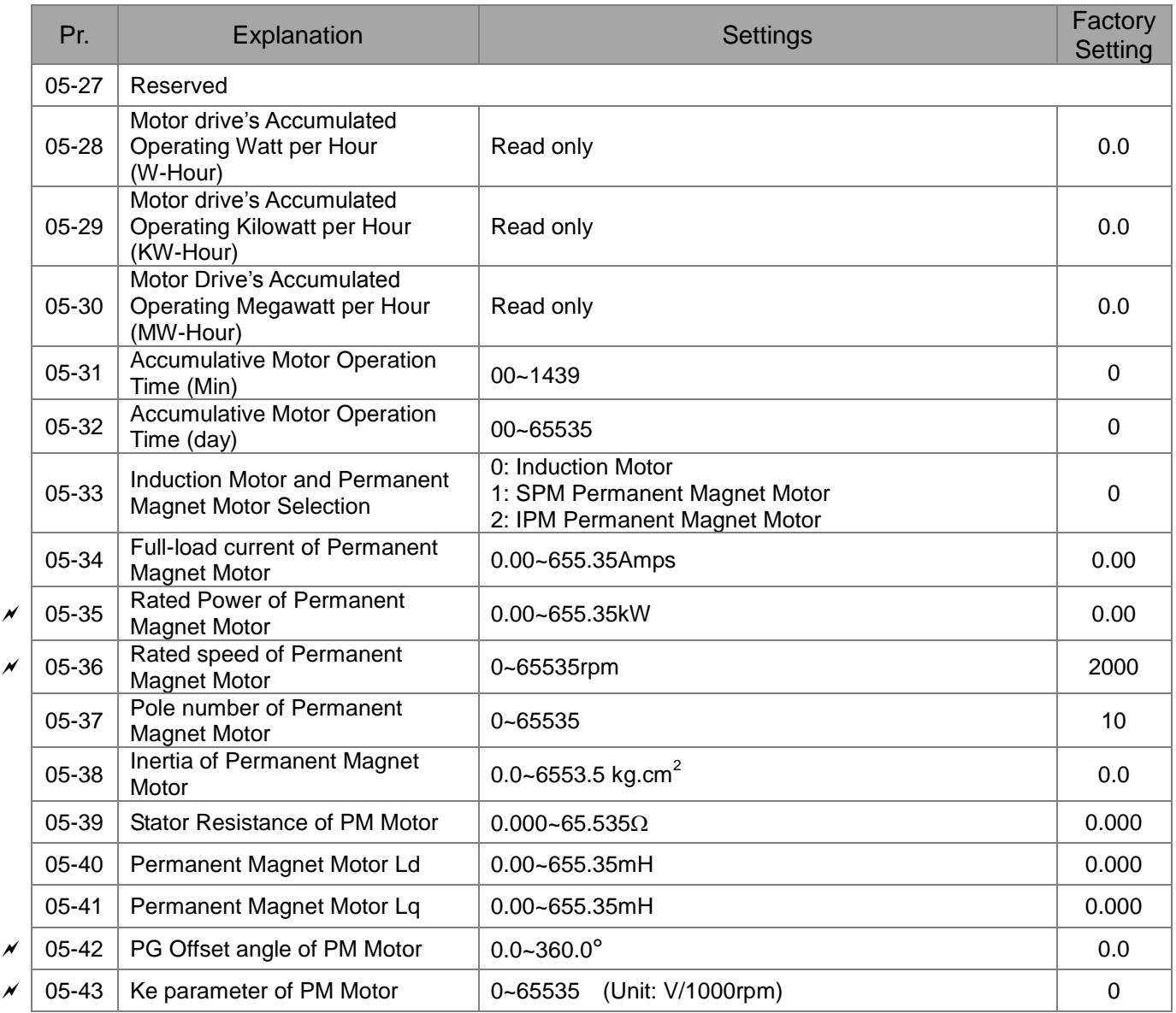

# **06 Protection Parameters**

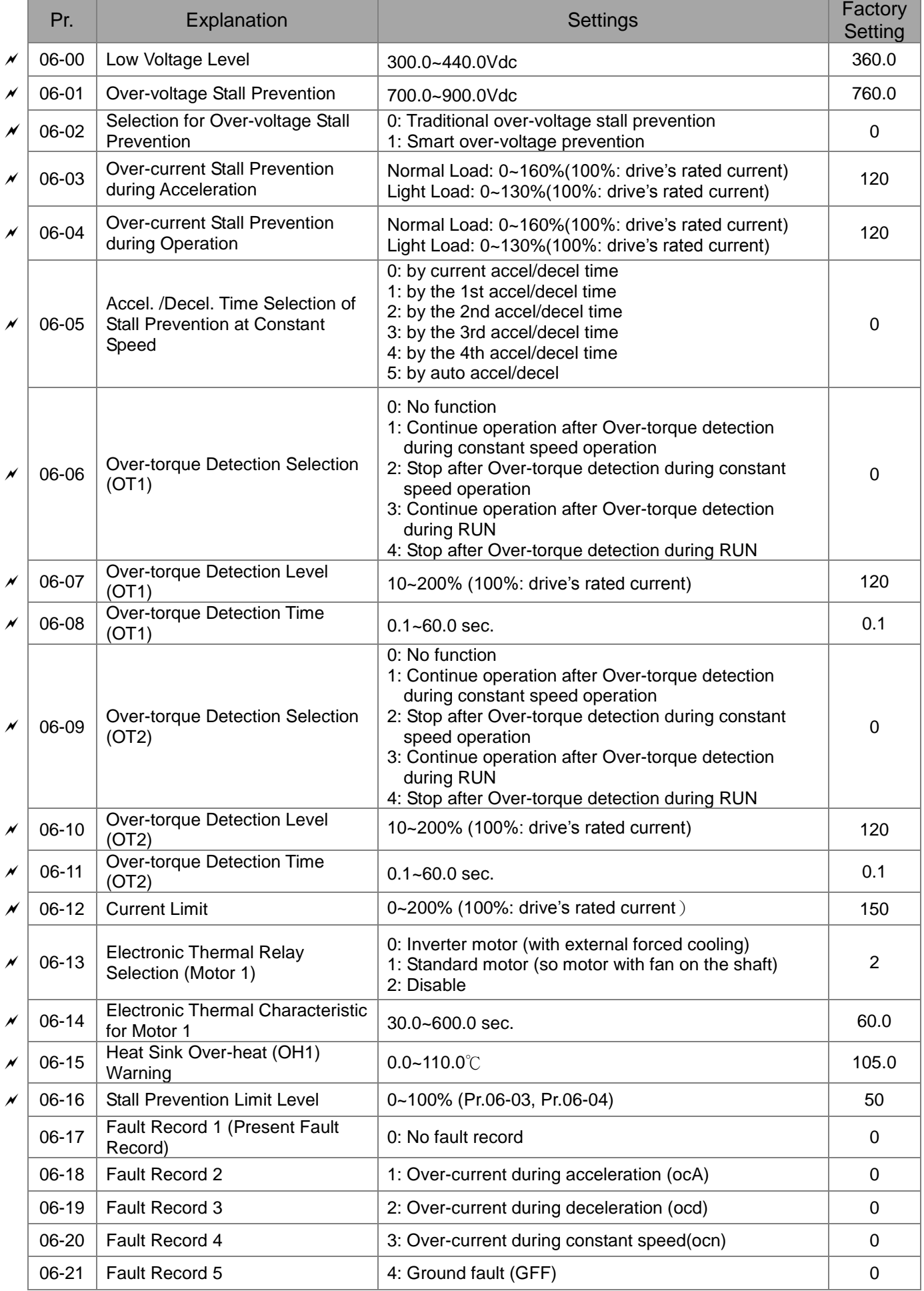

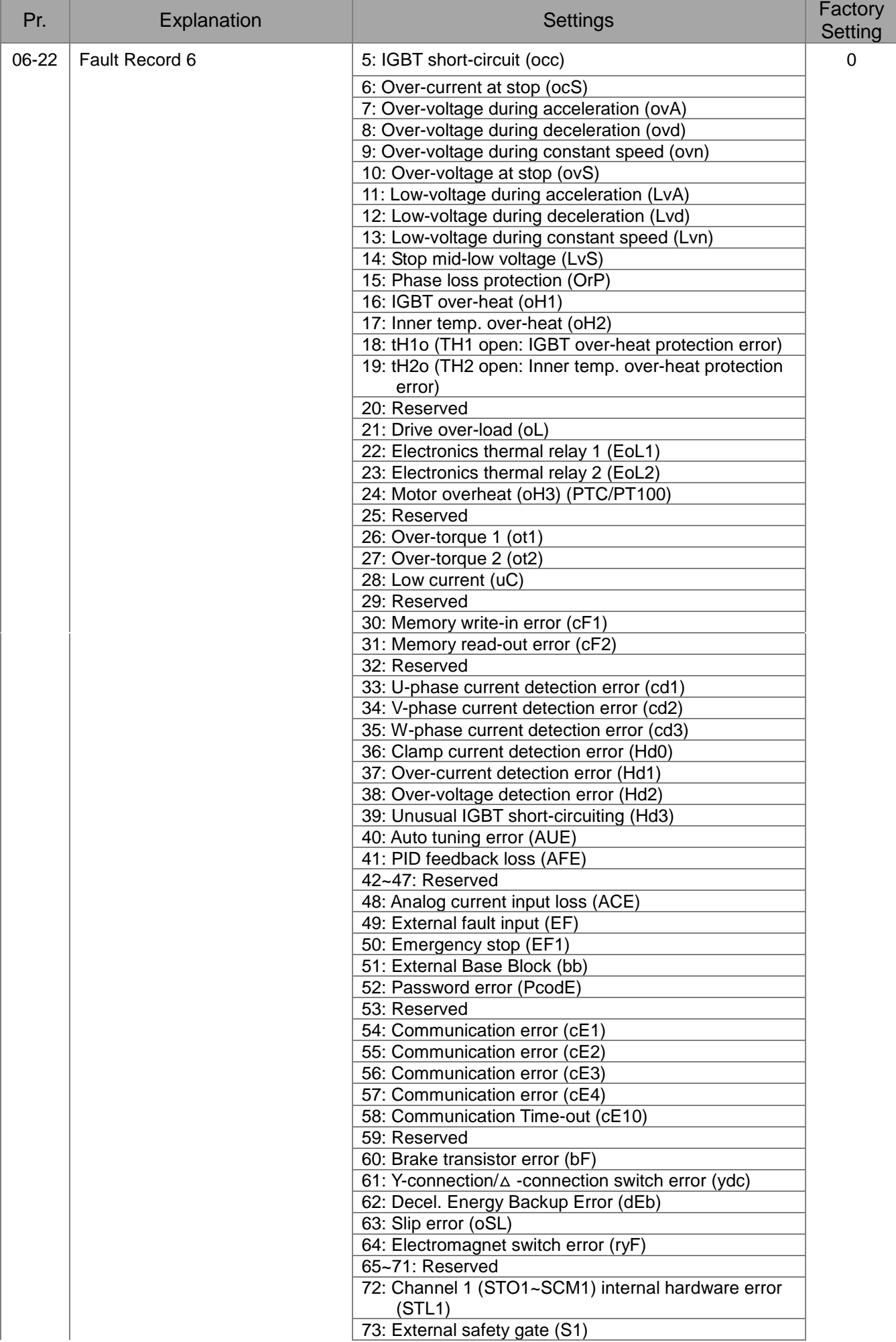

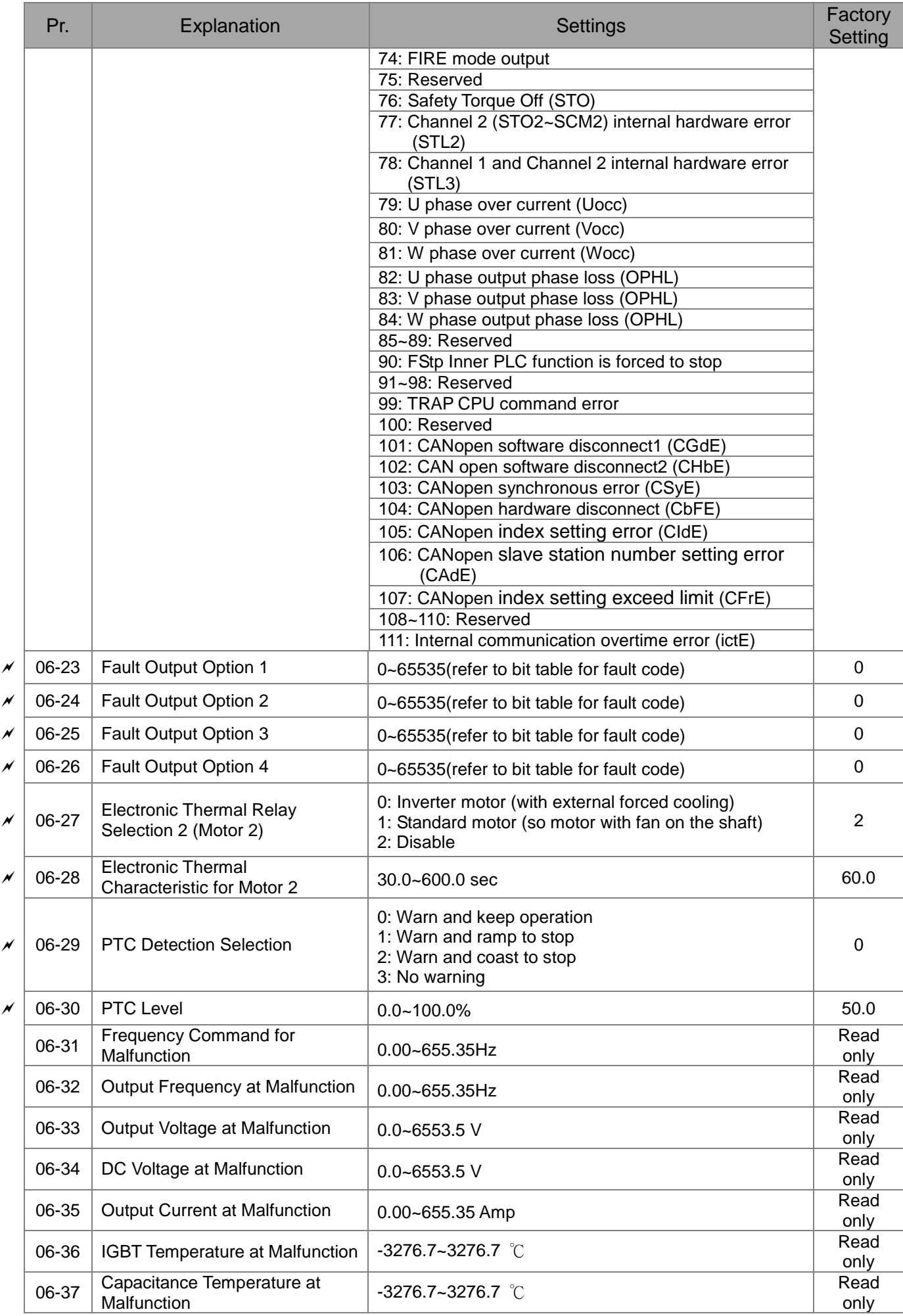

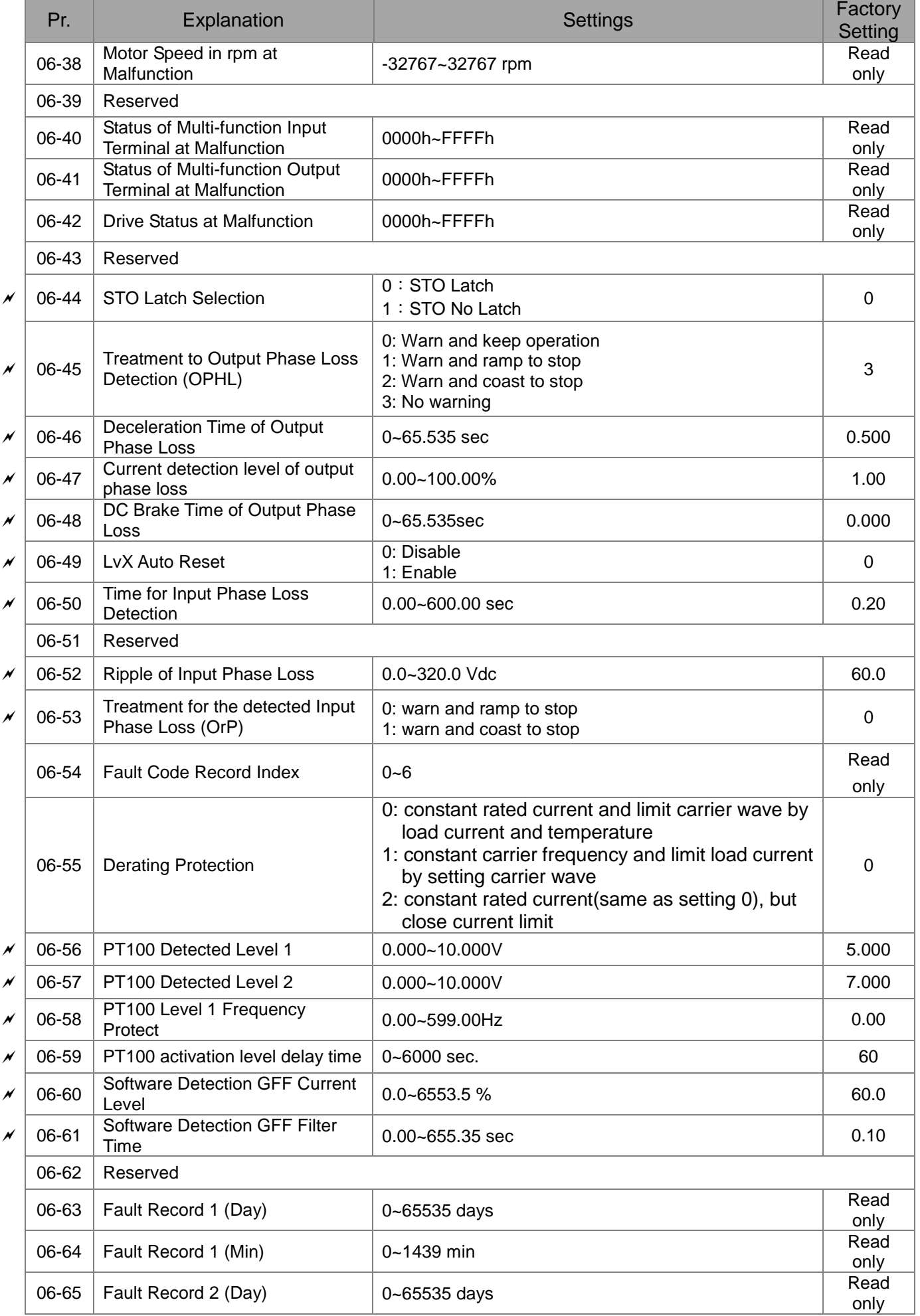

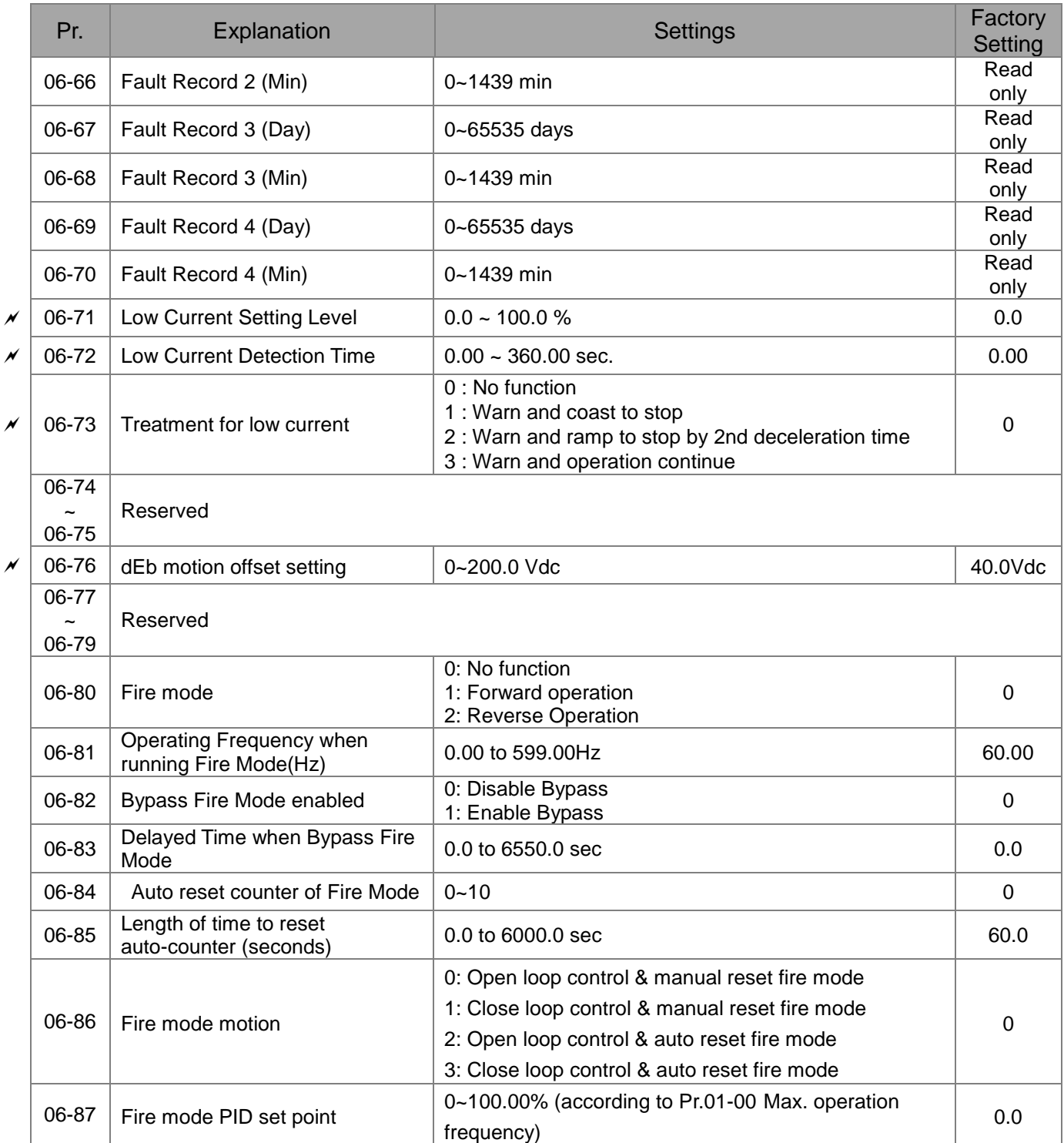

# **07 Special Parameters**

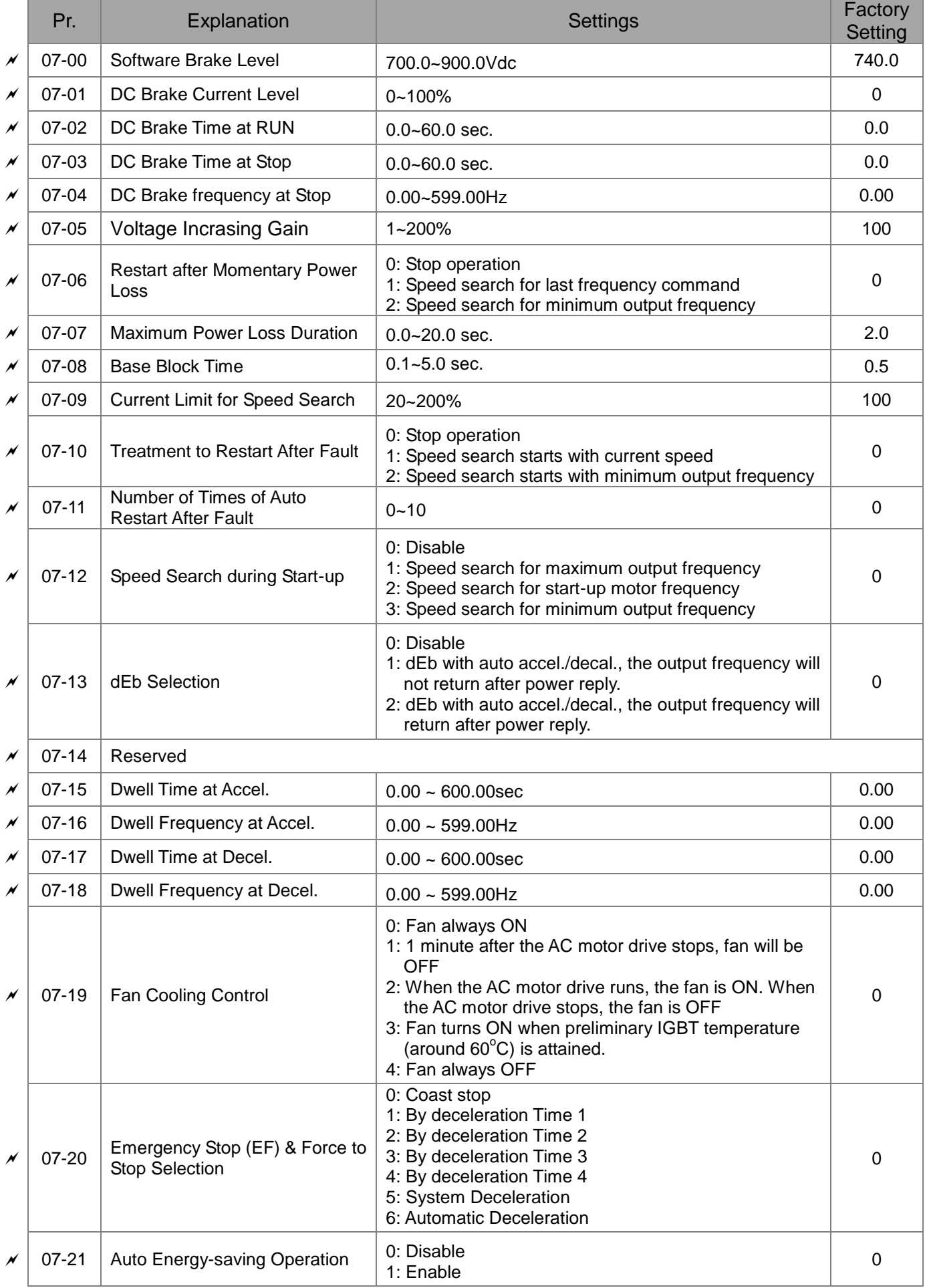

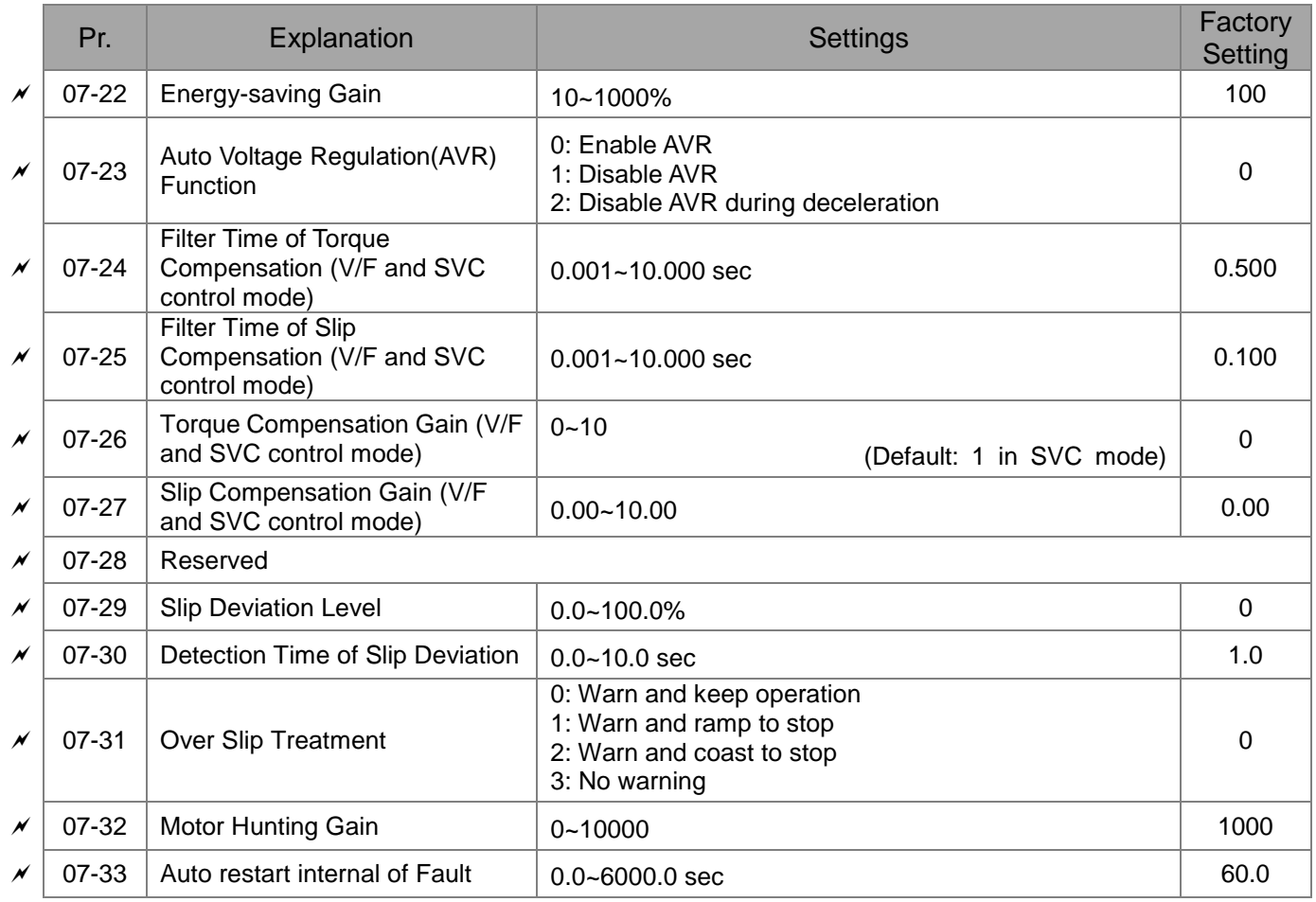

# **08 High-function PID Parameters**

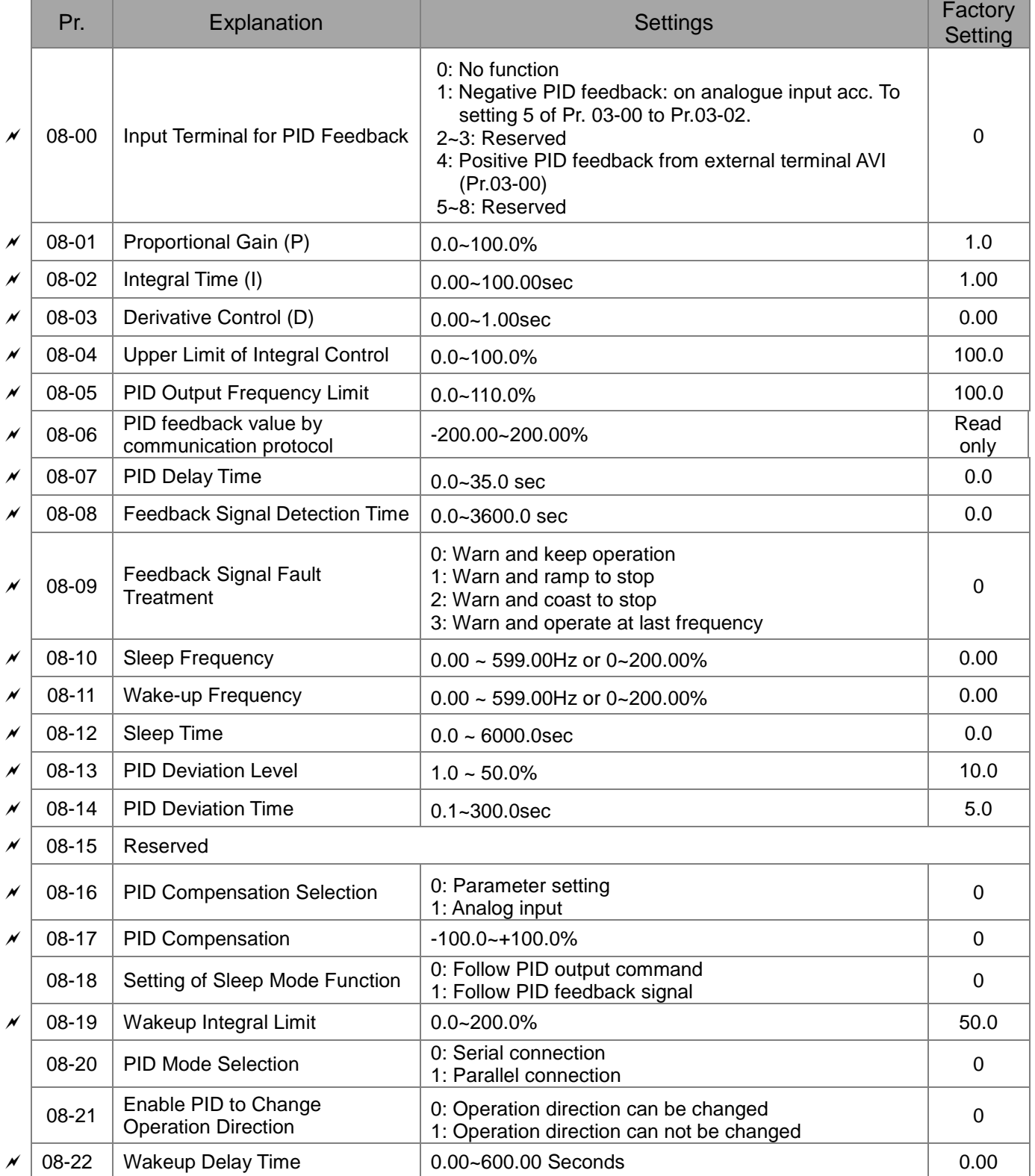

# **09 Communication Parameters**

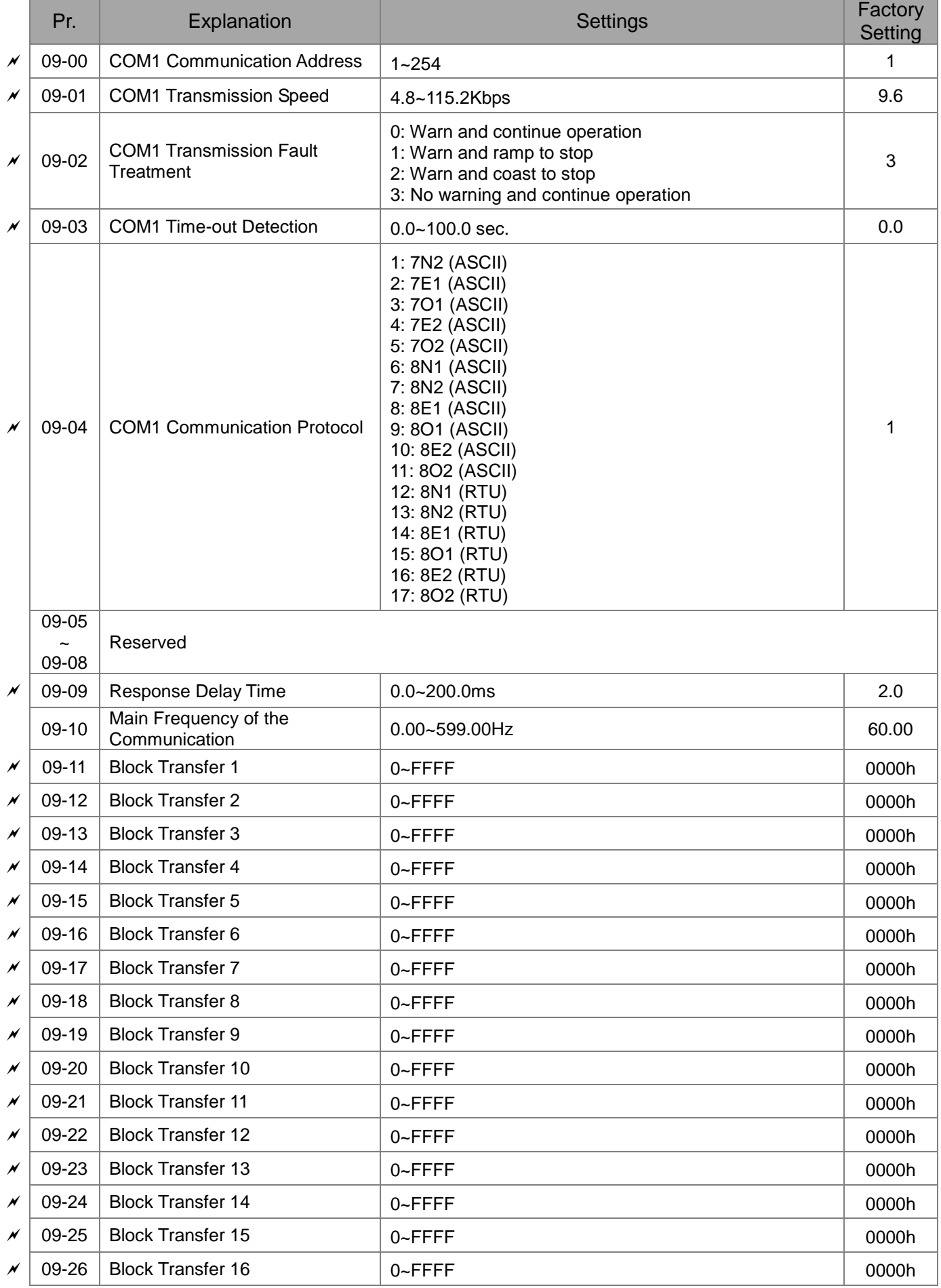

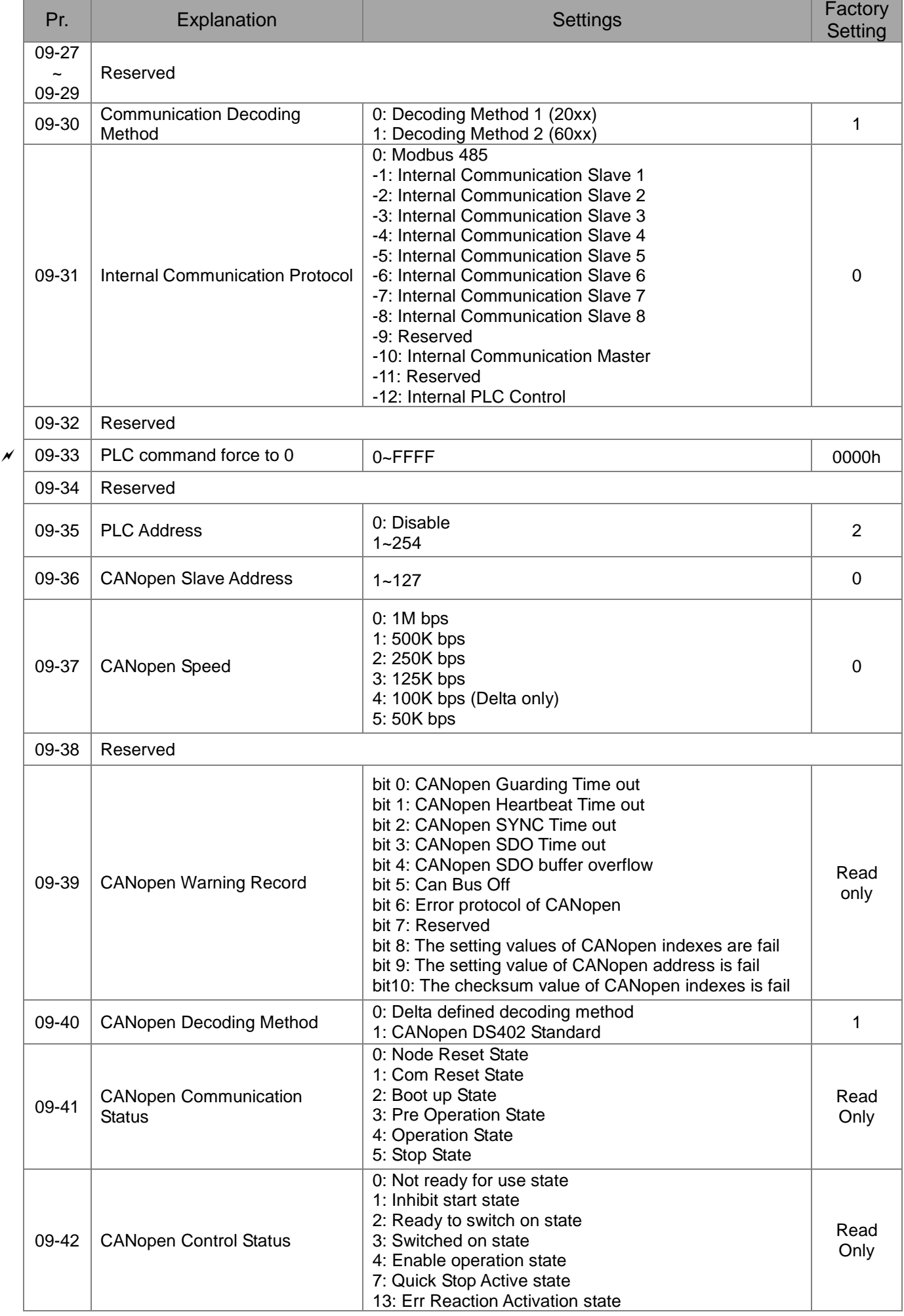

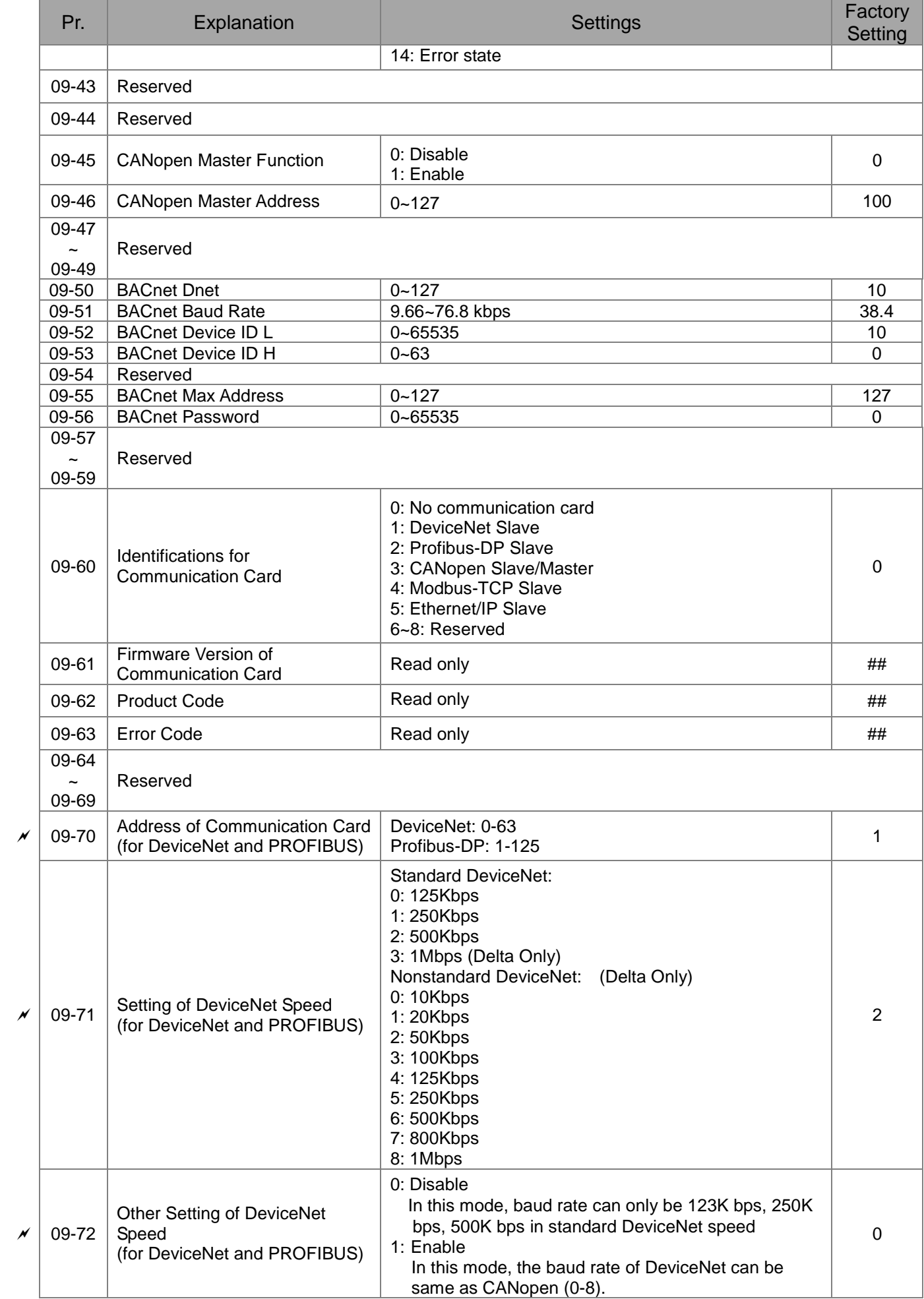

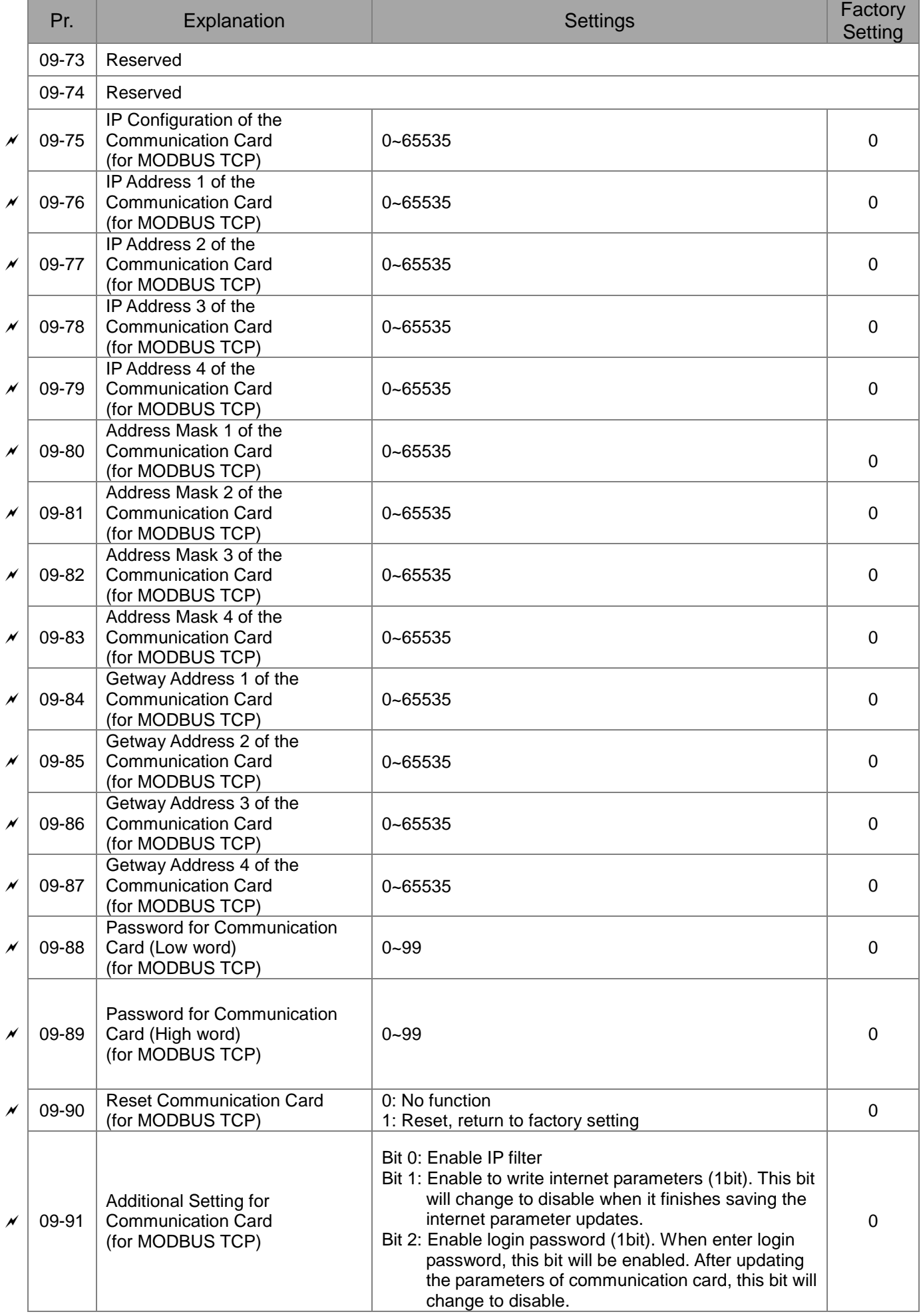

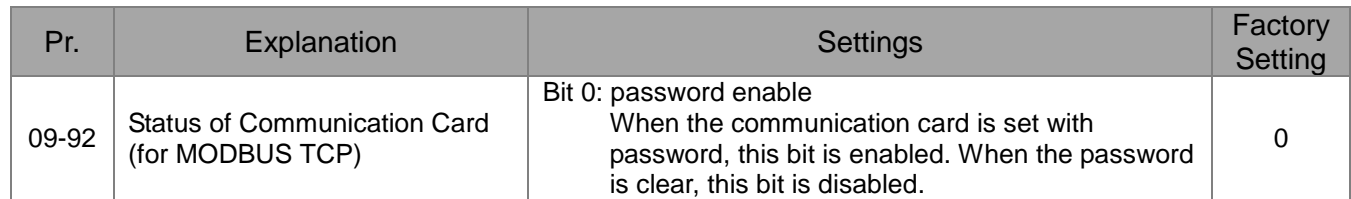

# **10 Speed Feedback Control Parameters**

**NOTE** IM: Induction Motor; PM: Permanent Magnet Motor

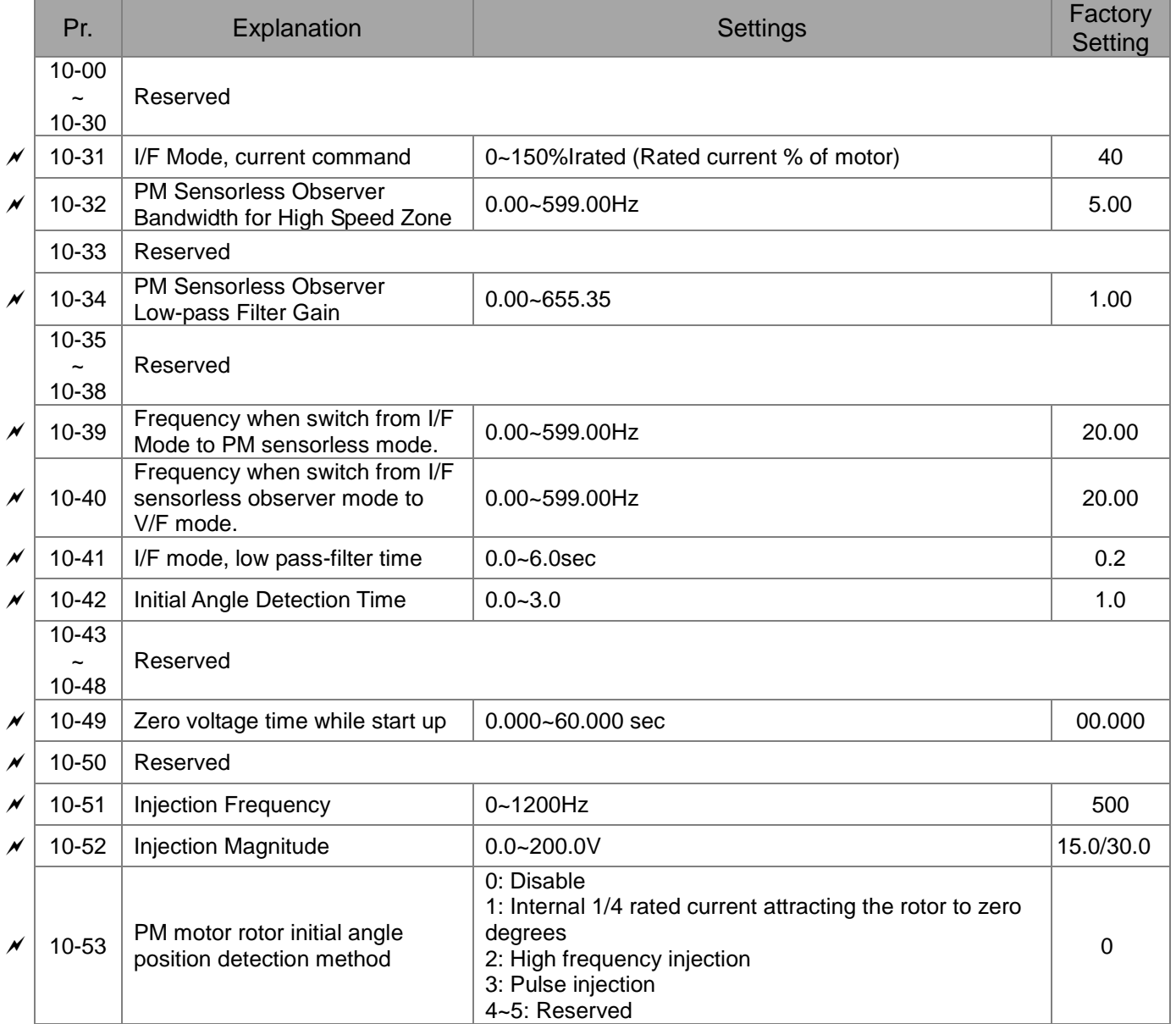

#### **11 Advanced Parameters**

Group 11 Advanced Parameters are reserved.

# **12 Pump Parameters**

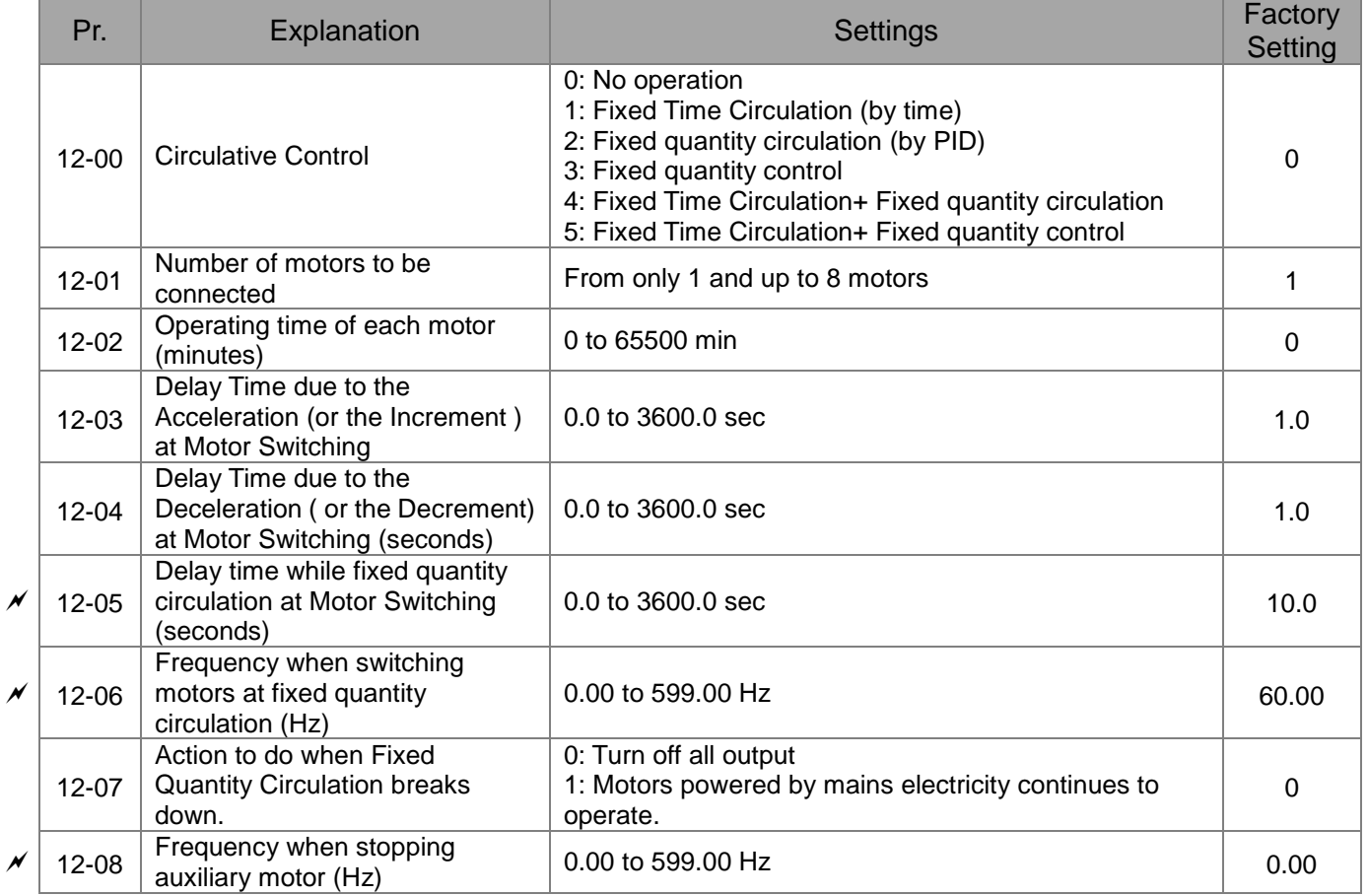

# 13 **Application Parameters by Industry**

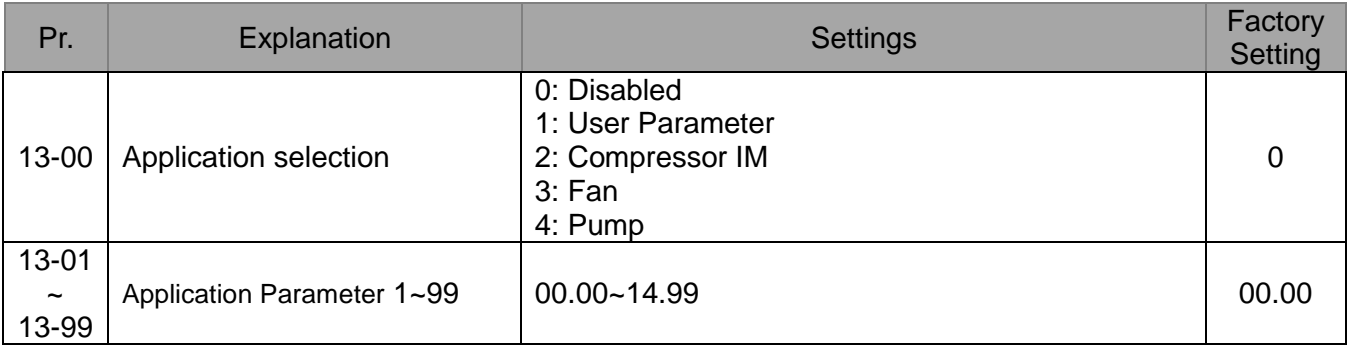

# *Chapter 12 Description of Parameter Settings*

# **12-1 Description of parameter settings**

**00 Drive Parameters**  $\lambda$  This parameter can be set during operation.

**If It - If It** Identity Code of the AC Motor Drive

Settings Read Only

 $\bf{H}$  -  $\bf{H}$  I Display AC Motor Drive Rated Current

Factory Setting: #.#

Factory Setting: #.#

Settings Read Only

- **Example 10.** Pr. 00-00 displays the identity code of the AC motor drive. Using the following table to check if Pr.00-01 setting is the rated current of the AC motor drive. Pr.00-01 corresponds to the identity code Pr.00-00.
- **Example 1** The factory setting is the rated current for normal duty. Please set Pr.00-16 to 1 to display the rated current for the heavy duty.

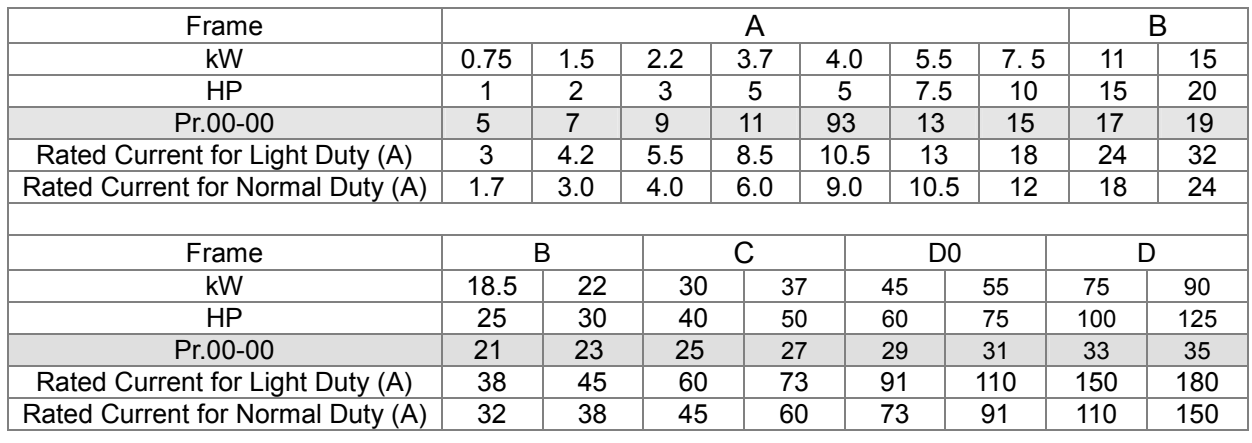

### **BB-B2** Parameter Reset

Factory Setting: 0

Settings 0: No Function

- 1: Parameter write protect
- 5: Reset KWH display to 0
- 6: Reset PLC (including CANopen Master Index)
- 7: Reset CANopen Index (Slave)
- 8: Reserved
- 9: All parameters are reset to factory settings(base frequency is 50Hz)
- 10: All parameters are reset to factory settings (base frequency is 60Hz)
- $\Box$  When it is set to 1, all parameters are read only except Pr.00-02~00-08 and it can be used with password setting for password protection. It needs to set Pr.00-02 to 0 before changing other parameter settings.
- When it is set to 9 or 10: all parameters are reset to factory settings. If password is set in Pr.00-08, input the password set in Pr.00-07 to reset to factory settings.

- When it is set to 5, KWH display value can be reset to 0 even when the drive is operating. Pr. 05-26, 05-27, 05-28, 05-29, 05-30 reset to 0.
- $\Box$  When it is set to 6: clear internal PLC program (includes the related settings of PLC internal CANopen master)
- $\Box$  When it is set to 7: reset the related settings of CANopen slave.
- When it is set to  $6 \cdot 7 \cdot 9 \cdot 10$ , please re-power the motor drive after setting.

#### $\mathcal{A}$  **BB** - **BB** Start-up Display Selection

Factory setting: 0

Settings 0: Display the frequency command (F)

- 1: Display the actual output frequency (H)
- 2: Display User define (U)
- 3: Output current ( A)

**E** This parameter determines the start-up display page after power is applied to the drive. User defined choice display according to the setting in Pr.00-04.

 $\mathcal{A}$  **A.P.** - **A.Y.** Content of Multi-function Display

Factory setting: 3

- Settings 0: Display output current (A) (Unit: Amps)
	- 1: Display counter value (c) (Unit: CNT)
	- 2: Display actual output frequency (H) (Unit: Hz)
	- 3: Display DC-BUS voltage (v) (Unit: Vdc)
	- 4: Display output voltage (E) (Unit: Vac)
	- 5: Display output power angle (n) (Unit: deg)
	- 6: Display output power in kW (P) (Unit: Kw)
	- 7: Display actual motor speed rpm (r = 00: positive speed; -00 negative speed) (Unit: rpm)
	- 8: Reserved
	- 9: Reserved
	- 10: Display PID feedback (b) (Unit: %)
	- 11: Display AVI in % (1.), 0~10V/4-20mA/0-20mA corresponds to 0~100% (Refer to Note 2) (Unit: %)
	- 12: Display ACI in % (2.), 4~20mA/0~10V/0-20mA corresponds to 0~100% (Refer to Note 2) (Unit: %)
	- 13: Display AUI in % (3.), -10V~10V corresponds to -100~100% (Refer to Note 2) (Unit: %)
	- 14: Display the temperature of IGBT (i.) (Unit: ℃)
	- 15: Display the temperature of capacitance (c.) (Unit: ℃)
	- 16: The status of digital input (ON/OFF) refer to Pr.02-12 (i) (Refer to Note3)
	- 17: Display digital output status ON/OFF (Pr.02-18) (o) (refer to NOTE 4)
	- 18: Display the multi-step speed that is executing (S)

- 19: The corresponding CPU pin status of digital input (d) (refer to NOTE 3)
- 20: The corresponding CPU pin status of digital output (O.) (refer to NOTE 4)
- 21~24: Reserved
- 25: Overload counting (0.00~100.00%) (h.) (Refer to Note 6) (Unit: %)
- 26: GFF Ground Fault (G.) (Unit: %)
- 27: DC Bus voltage ripple (r.) (Unit: %)
- 28: Display PLC register D1043 data (C) display in hexadecimal
- 29: Reserved
- 30 : Display output of user defined (U)
- 31 : H page x 00-05 Display user Gain(K)
- 32~33: Reserved
- 34: Operation speed of fan (F.) (Unit: %)
- 35: Reserved
- 36: Present operating carrier frequency of drive (Hz) (J.)
- 37: Reserved
- 38: Display drive status (6.) (Refer to Note 7)
- 39~40: Reserved
- 41: KWH display (J) (Unit: KWH)
- 42: PID reference (h) (Unit: %)
- 43: PID offset (o.) (Unit: %)
- 44: PID output frequency (b.) (Unit: Hz)
- 45: Hardware ID (0)

#### **NOTE**

1. When Pr.10-01 is set to 1000 and Pr.10-02 is set to 1/2, the display range for PG feedback will be from 0 to 4000.

When Pr.10-01 is set to 1000 and Pr.10-02 is set to 3/4/5, the display range for PG feedback will be from 0 to 1000.

Home position: If it has Z phase, Z phase will be regarded as home position. Otherwise, home position will be the encoder start up position.

- 2. It can display negative values when setting analog input bias (Pr.03-03~03-10). Example: assume that AVI input voltage is 0V, Pr.03-03 is 10.0% and Pr.03-07 is 4 (Serve bias as the center).
- 3. Example: If REV, MI1 and MI6 are ON, the following table shows the status of the terminals. 0: OFF, 1: ON

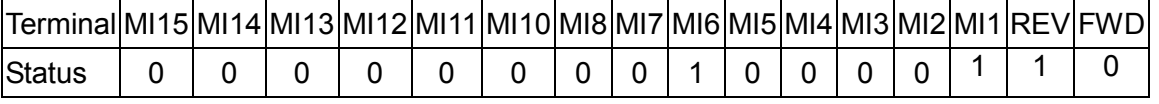

MI10~MI15 are the terminals for extension cards (Pr.02-26~02-31).

If REV, MI1 and MI6 are ON, the value is 0000 0000 1000 0110 in binary and 0086h in HEX. When Pr.00-04 is set to "16" or "19", it will display "0086h" with LED U is ON on the keypad KPC-CE01. The setting 16 is the status of digital input by Pr.02-12 setting and the setting 19 is the corresponding CPU pin status of digital input, the FWD/REV action and the three-wire MI are not controlled by Pr.02-12. User can set to 16 to monitor digital input status and then set to 19 to check if the wire is normal.

4. Assume that RY1: Pr.02-13 is set to 9 (Drive ready). After applying the power to the AC motor drive, if there is no other abnormal status, the contact will be ON. The display status will be shown as follows.

N.O. switch status:

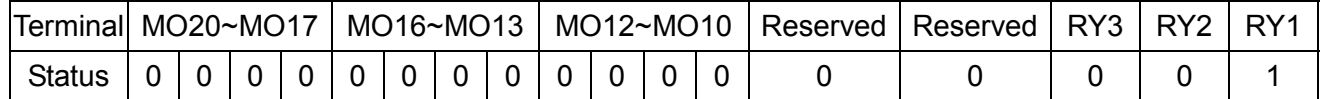

At the meanwhile, if Pr.00-04 is set to 17 or 20, it will display in hexadecimal "0001h" with LED U is ON on the keypad. The setting 17 is the status of digital output by Pr.02-18 setting and the setting 20 is the corresponding CPU pin status of digital output. User can set 17 to monitor the digital output status and then set to 20 to check if the wire is normal.

- 5. Setting 8: 100% means the motor rated torque. Motor rated torque = (motor rated power x60/2π)/motor rated speed
- 6. If Pr.00-04 = 25, when display value reaches 100.00%, the drive will show "oL" as an overload warning.
- 7. If Pr.00-04 = 38,

Bit 0: The drive is running forward.

- Bit 1: The drive is running backward.
- Bit 2: The drive is ready.
- Bit 3: Errors occurred on the drive.
- Bit 4: The drive is running.
- Bit 5: Warnings on the drive.

#### **A Coefficient Gain in Actual Output Frequency**

Factory Setting: 1.00

Settings 0.00~160.00

 $\Box$  This parameter is to set coefficient gain in actual output frequency. Set Pr.00-04= 31 to display the calculation result on the screen (calculation = output frequency \* Pr.00-05).

188-85. Software Version

Settings Read only

 $\mathcal{M}$  **Parameter Protection Password Input** 

Factory Setting: 0

Factory Setting: #.#

Settings 1~9998, 10000~65535

Display 0~4 (the times of password attempts)

- This parameter allows user to enter their password (which is set in Pr.00-08) to unlock the parameter protection and to make changes to the parameter.
- Pr.00-07 and Pr.00-08 are used to prevent the personal miss-operation.
- **E** When the user have forgotten the password, clear the setting by input 9999 and press ENTER key, then input 9999 again and press Enter within 10 seconds. After decoding, all the settings will return to factory setting.

**A Parameter Protection Password Setting** 

Factory Setting: 0

Settings 1~9998, 10000~65535

- 0: No password protection / password is entered correctly (Pr00-07)
- 1: Password has been set

 $\Box$  To set a password to protect your parameter settings. In the first time, password can be set

directly. After setting, the value of 00-08 will become 1, which means password protection is activated. When the password is set, if any parameter setting needs to be changed, be sure to enter correct password in 00-07, and then the password will be inactivated temporarily with 00-08 changing to 0. At this time, parameters setting can be changed. After setting, re-power the motor drive, and password will be activated again.

- To cancel the password protection, after entering correct password in 00-07, 00-08 also needs to be set as 0 again to inactive password protection permanently. If not, password protection will be active after motor drive re-power.
- $\Box$  The keypad copy function will work normally only when the password protection is inactivated temporarily or permanently, and password set in 00-08 will not be copied to keypad. So when copying parameters from keypad to motor drive, the password need to be set manually again in the motor drive to active password protection.

#### Password Decode Flow Chart

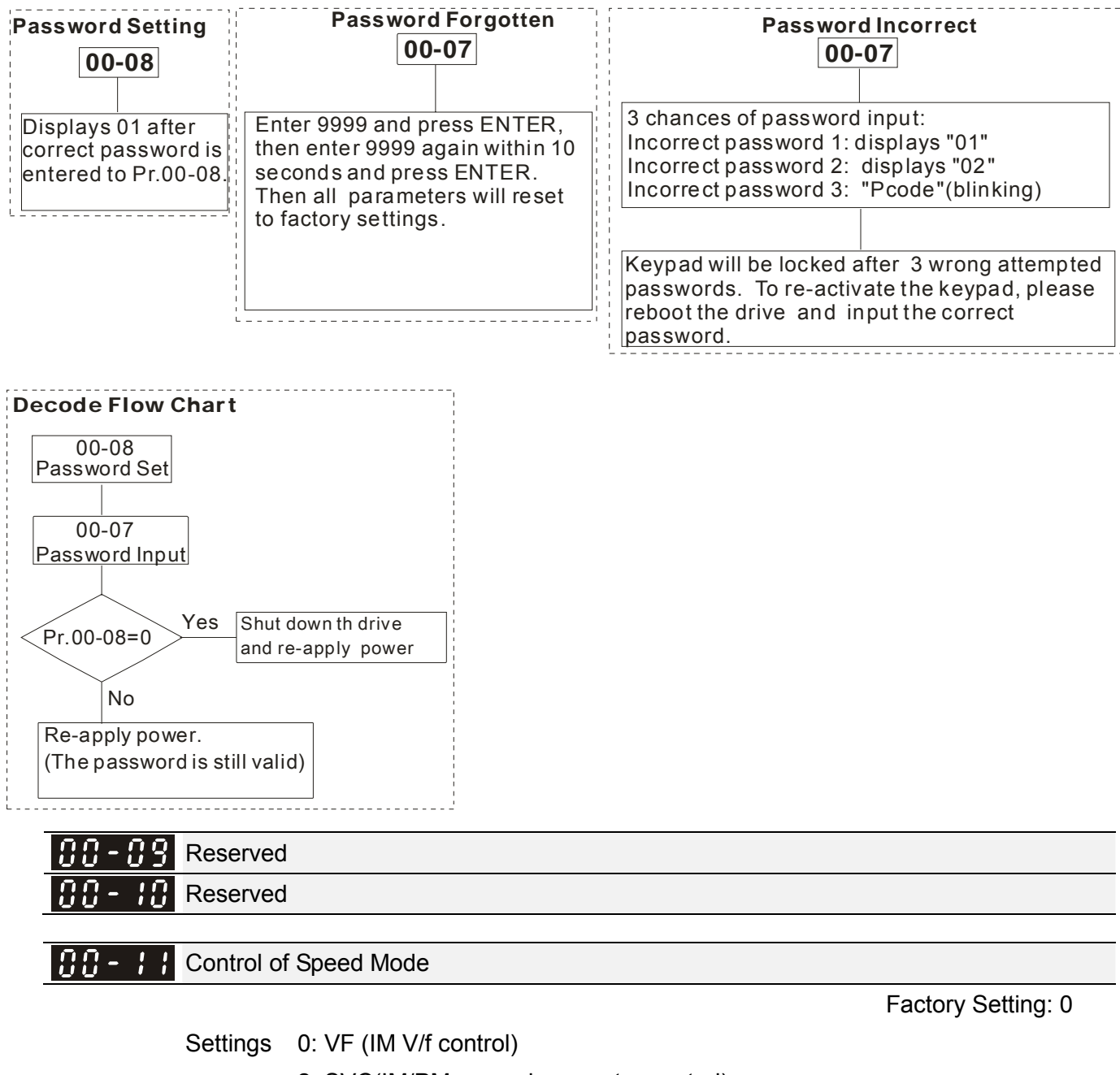

2: SVC(IM/PM sensorless vector control)

 $\Box$  This parameter determines the control method of the AC motor drive: 0: (IM V/f control): user can design proportion of V/f as required and can control multiple

motors simultaneously. 2: (IM/PM Sensorless vector control): get the optimal control by the auto-tuning of motor parameters.

 When 00-10=0, and set Pr.00-11 to 0, the V/F control diagram is shown as follows.

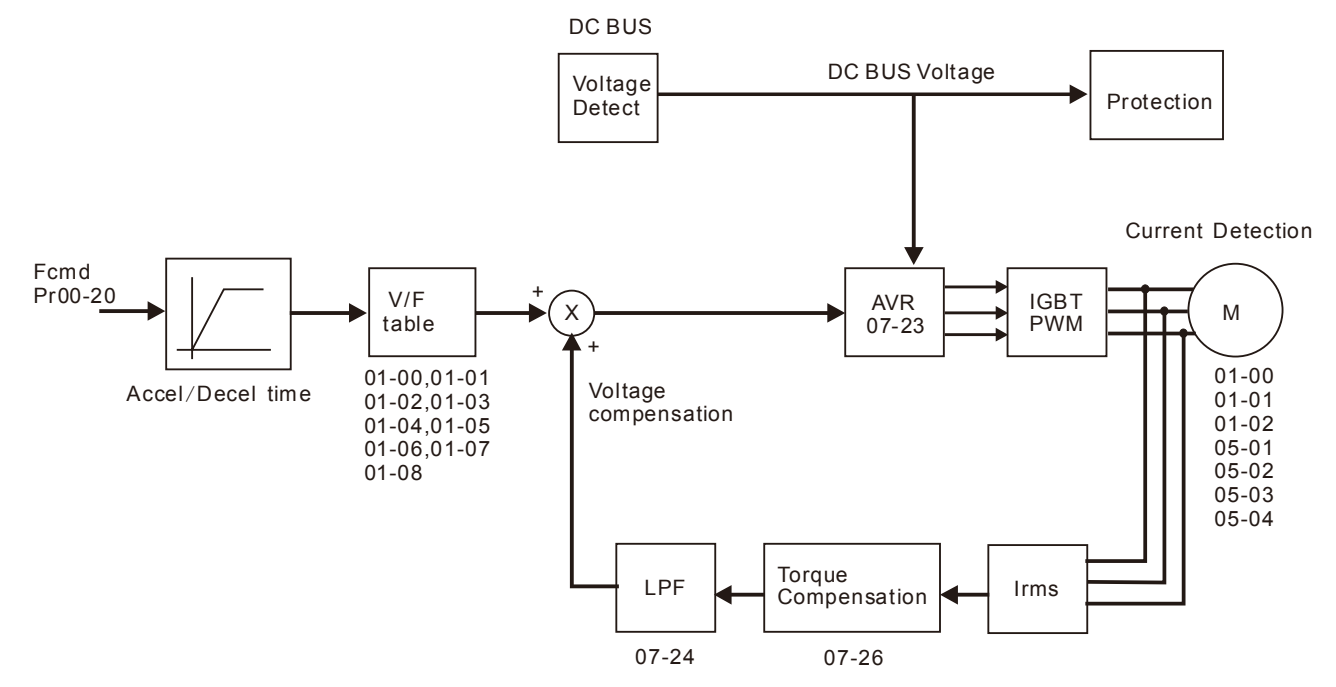

 $\Box$  When 00-10=0, and set Pr.00-11 to 2, the sensorless vector control diagram is shown as follows.

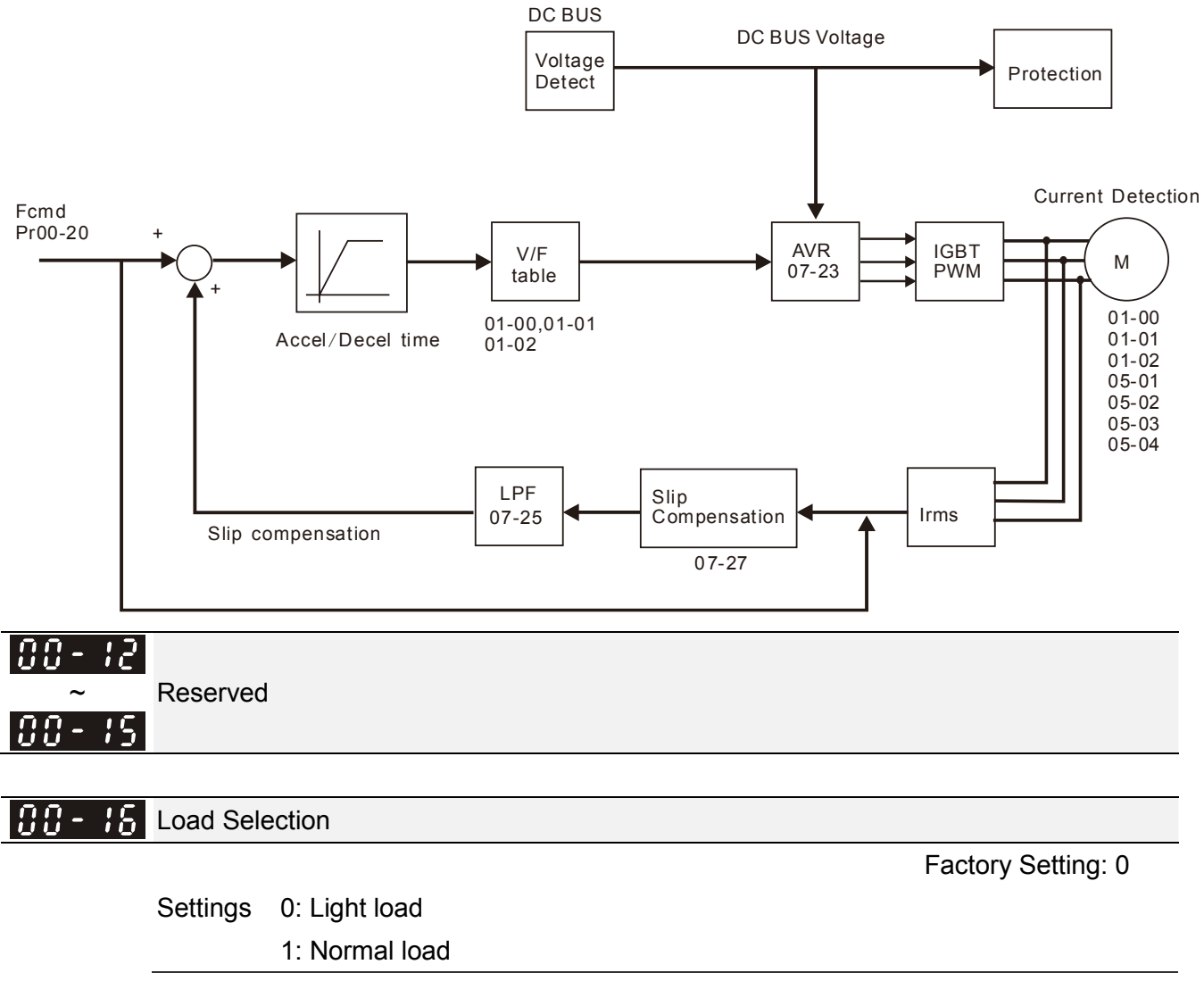

Light duty: over load ability is 120% rated output current in 60 second. Please refer to Pr.00-17 for

the setting of carrier. Refer to chapter 9 (specifications) or Pr.00-01 for the rated current.

- Mormal duty: over load ability is 120% rated output current in 60 second (over load ability is 160% rated output current in 3 second). Please refer to Pr.00-17 for the setting of carrier wave. Refer to chapter 9 (specifications) or Pr.00-01 for the rated current.
- Pr.00-01 changes as the setting of Pr.00-16 changes. The default setting and maximum setting range of Pr.06-03, 06-04 will change as the setting of Pr.00-16 changes.

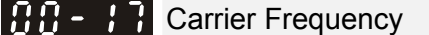

Factory setting: Table below

Settings 2~15kHz

 This parameter determinates the PWM carrier frequency of the AC motor drive.

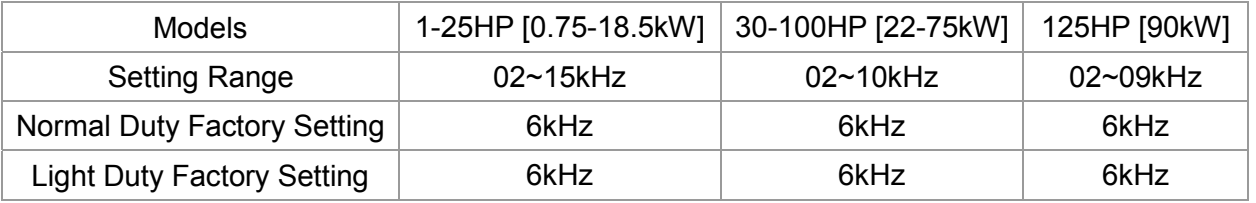

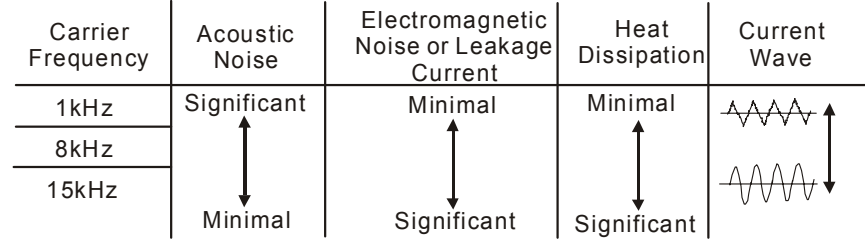

- E From the table, we see that the PWM carrier frequency has a significant influence on the electromagnetic noise, AC motor drive heat dissipation, and motor acoustic noise. Therefore, if the surrounding noise is greater than the motor noise, lower the carrier frequency is good to reduce the temperature rise. Although it is quiet operation in the higher carrier frequency, the entire wiring and interference resistance should be considerate.
- When the carrier frequency is higher than the factory setting, it needs to protect by decreasing the carrier frequency. See Pr.06-55 for the related setting and details.

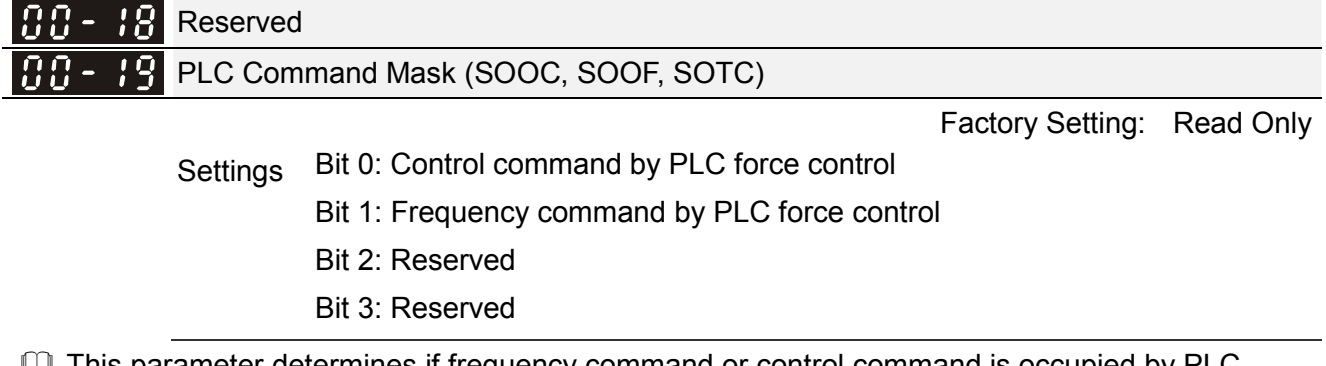

 This parameter determines if frequency command or control command is occupied by PLC

 $\mathbf{F}$  Source of the Master Frequency Command (AUTO)

Factory Setting: 0

Settings 0: Digital keypad

- 1: RS-485 serial communication
- 2: External analog input (Pr.03-00)
- 3: External UP/DOWN terminal
- 6: CANopen communication card
- 8: Communication card (no CANopen card)
- $\Box$  It is used to set the source of the master frequency in AUTO mode.
- **E** Pr.00-20 and 00-21 are for the settings of frequency source and operation source in AUTO mode. Pr.00-30 and 00-31 are for the settings of frequency source and operation source in HAND mode. The AUTO/HAND mode can be switched by the keypad KPC-CC02 or multi-function input terminal (MI).
- **Exagger The factory setting of frequency source or operation source is for AUTO mode. It will return to** AUTO mode whenever power on again after power off. If there is multi-function input terminal used to switch AUTO/HAND mode. The highest priority is the multi-function input terminal. When the external terminal is OFF, the drive won't receive any operation signal and can't execute JOG.

188-2 Source of the Operation Command (AUTO)

Factory Setting: 0

Settings 0: Digital keypad

- 1: External terminals. Keypad STOP disabled.
- 2: RS-485 serial communication. Keypad STOP disabled.
- 3: CANopen card
- 5: Communication card (not includes CANopen card)
- $\mathbb{Q}$  It is used to set the source of the operation frequency in AUTO mode.
- **E. When the operation command is controlled by the keypad KPC-CC02, keys RUN, STOP and** JOG (F1) are valid.

 $\mathbf{H} \mathbf{H}$   $\mathbf{H}$   $\mathbf{H}$  Stop Method

Factory Setting: 0

Settings 0: Ramp to stop

1: Coast to stop

 $\Box$  The parameter determines how the motor is stopped when the AC motor drive receives a valid stop command.

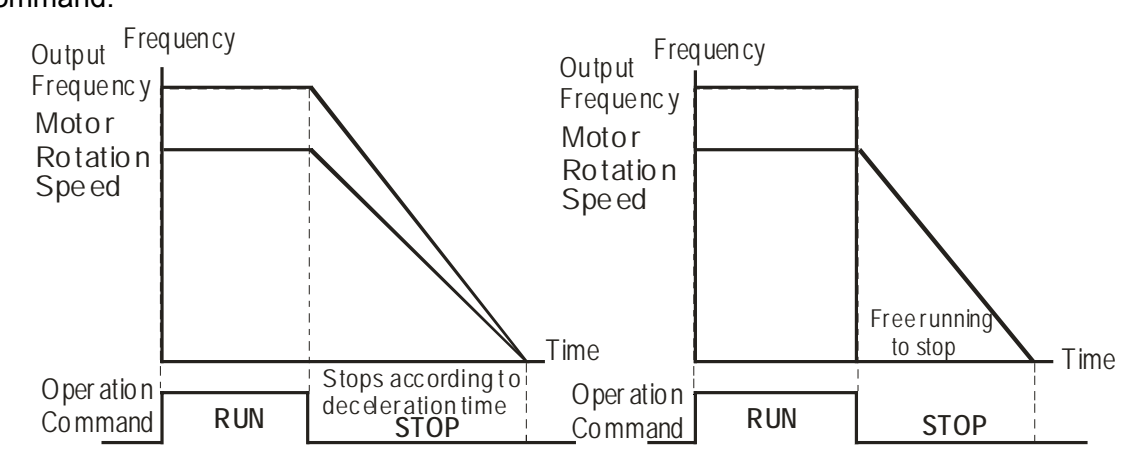

Ra mp to Stop and Co ast to Sto p

**Examp to stop:** the AC motor drive decelerates from the setting of deceleration time to 0 or

## 12.1-00-8 **[www.maher.ir](https://maher.ir/)**

minimum output frequency (Pr. 01-09) and then stop (by Pr.01-07).

 **Coast to stop:** the AC motor drive stops the output instantly upon a STOP command and the motor free runs until it comes to a complete standstill.

(1) It is recommended to use "ramp to stop" for safety of personnel or to prevent material from being wasted in applications where the motor has to stop after the drive is stopped. The deceleration time has to be set accordingly.

(2) If the motor free running is allowed or the load inertia is large, it is recommended to select "coast to stop". For example, blowers, punching machines and pumps

#### $\nu$  **AH** -  $2$  - Control of Motor Direction

Factory Setting: 0

Settings 0: Enable forward/ reverse 1: Disable reverse

- 2: Disable forward
- $\Box$  This parameter enables the AC motor drives to run in the forward/reverse Direction. It may be used to prevent a motor from running in a direction that would consequently injure the user or damage the equipment.

Memory of Digital Operator (Keypad) Frequency Command 88-24

Factory Setting: Read Only

Settings Read only

 $\Box$  If keypad is the source of frequency command, when Ly or Fault occurs the present frequency command will be saved in this parameter.

 $\mathbf{H} \cdot \mathbf{H}$  -  $\mathbf{Z}$  User Defined Characteristics

Factory Setting: 0

Settings Bit 0~3: user defined decimal place 0000b: no decimal place 0001b: one decimal place 0010b: two decimal place 0011b: three decimal place Bit 4~15: user defined unit 000xh: Hz 001xh: rpm 002xh: % 003xh: kg 004xh: m/s 005xh: kW 006xh: HP 007xh: ppm 008xh: 1/m 009xh: kg/s 00Axh: kg/m 00Bxh: kg/h 00Cxh: lb/s 00Dxh: lb/m 00Exh: lb/h 00Fxh: ft/s

- 010xh: ft/m 011xh: m 012xh: ft 013xh: degC 014xh: degF 015xh: mbar 016xh: bar 017xh: Pa 018xh: kPa 019xh: mWG 01Axh: inWG 01Bxh: ftWG 01Cxh: psi 01Dxh: atm 01Exh: L/s 01Fxh: L/m 020xh: L/h 021xh: m3/s 022xh: m3/h 023xh: GPM 024xh: CFM
- Bit 0~3: Control F page, unit of user defined value (Pr00-04 =d10, PID feedback) and the decimal point of Pr00-26 which supports up to 3 decimal points.
- Bit 4~15: Control F page, unit of user defined value (Pr00-04=d10, PID feedback) and the display units of Pr00-26.

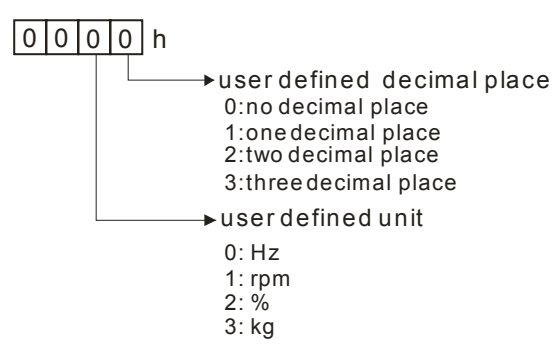

#### 188-25 Max. User Defined Value

Factory Setting: 0

#### Settings 0: Disable

1~65535 (when Pr.00-25 set to no decimal place)

0.1~6553.5 (when Pr.00-25 set to 1 decimal place)

0.01~655.35 (when Pr.00-25 set to 2 decimal place)

0.001~65.535 (when Pr.00-25 set to 3 decimal place)

When Pr.00-26 is NOT set to 0. The user defined value is enabled. The value of this parameter should correspond to the frequency setting at Pr.01-00. Example:

When the frequency at Pr. 01-00=60.00Hz, the max. user defined value at Pr. 00-26 is 100.0%. That also means Pr.00-25 is set at 0021h to select % as the unit.

#### **NOTE**

The drive will display as Pr.00-25 setting when Pr.00-25 is properly set and Pr.00-26 is not 0.

### 12.1-00-10 **[www.maher.ir](https://maher.ir/)**

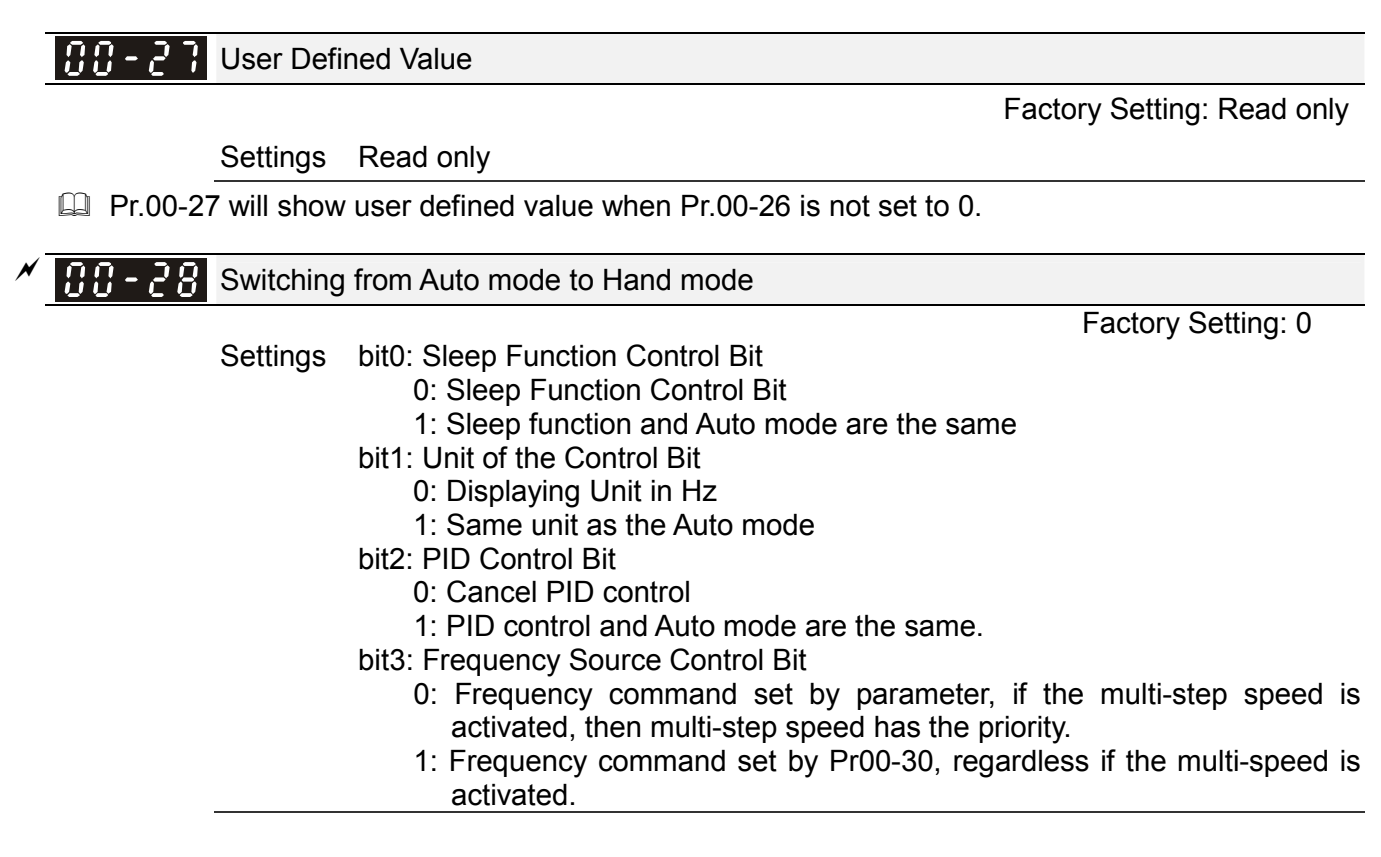

#### $\left| \begin{array}{cc} 0 & -2 \\ -2 & -1 \end{array} \right|$  LOCAL/REMOTE Selection

Factory Setting: 0

#### Settings 0: Standard HOA function

- 1: Switching Local/Remote, the drive stops
- 2: Switching Local/Remote, the drive runs as the REMOTE setting for frequency and operation status
- 3: Switching Local/Remote, the drive runs as the LOCAL setting for frequency and operation status
- 4: Switching Local/Remote, the drive runs as LOCAL setting when switch to Local and runs as REMOTE setting when switch to Remote for frequency and operation status.
- **Example 15 The factory setting of Pr.00-29 is 0 (standard Hand-Off-Auto function). The AUTO frequency and** source of operation can be set by Pr.00-20 and Pr.00-21, and the HAND frequency and source of operation can be set by Pr.00-30 and Pr.00-31. AUTO/HAND mode can be selected or switched by using digital keypad (KPC-CC02) or setting multi-function input terminal MI= 41, 42.
- When external terminal MI is set to 41 and 42 (AUTO/HAND mode), the settings Pr.00-29=1,2,3,4 will be disabled. The external terminal has the highest priority among all command, Pr.00-29 will always function as Pr.00-29=0, standard HOA mode.
- $\Box$  When Pr.00-29 is not set to 0, Local/Remote function is enabled, the top right corner of digital keypad (KPC-CC02) will display "LOC" or "REM". The LOCAL frequency and source of operation can be set by Pr.00-20 and Pr.00-21, and the REMOTE frequency and source of operation can be set by Pr.00-30 and Pr.00-31. Local/Remote function can be selected or switched by using digital keypad (KPC-CC02) or setting external terminal MI=56. The AUTO key of the digital keypad now controls for the REMOTE function and HAND key now controls for the LOCAL function.
- $\Box$  When MI is set to 56 for LOC/REM selection, if Pr.00-29 is set to 0, then the external terminal is

disabled.

When MI is set to 56 for LOC/REM selection, if Pr.00-29 is not set to 0, the external terminal has the highest priority of command and the ATUO/HAND keys will be disabled.

188 - 38 Source of the Master Frequency Command (HAND)

Factory Setting: 0

Factory Setting: 0

- Settings 0: Digital keypad
	- 1: RS-485 serial communication
	- 2: External analog input (Pr.03-00)
	- 3: External UP/DOWN terminal
	- 6: CANopen communication card
	- 8: Communication card (no CANopen card)
- $\Box$  It is used to set the source of the master frequency in HAND mode.

188 - 3 Source of the Operation Command (HAND)

Settings 0: Digital keypad

- 1: External terminals. Keypad STOP disabled.
- 2: RS-485 serial communication. Keypad STOP disabled.
- 3: CANopen communication card
- 5: Communication card (not include CANopen card
- $\mathbb{Q}$  It is used to set the source of the operation frequency in HAND mode.
- $\Box$  Pr.00-20 and 00-21 are for the settings of frequency source and operation source in AUTO mode. Pr.00-30 and 00-31 are for the settings of frequency source and operation source in HAND mode. The AUTO/HAND mode can be switched by the keypad KPC-CC02 or multi-function input terminal (MI).
- **Example 1** The factory setting of frequency source or operation source is for AUTO mode. It will return to AUTO mode whenever power on again after power off. If there is multi-function input terminal used to switch AUTO/HAND mode. The highest priority is the multi-function input terminal. When the external terminal is OFF, the drive won't receive any operation signal and can't execute JOG.

 $\sqrt{H - 3}$  Digital Keypad STOP Function

Factory Setting: 0

Settings 0: STOP key disable

1: STOP key enable

 $\Box$  This parameter works when the source of operation command is not digital keypad (Pr00-21 $\neq$ 0). When Pr00-21=0, the stop key will not follow the setting of this parameter.

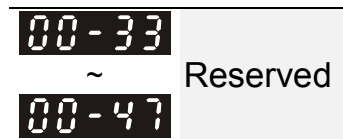

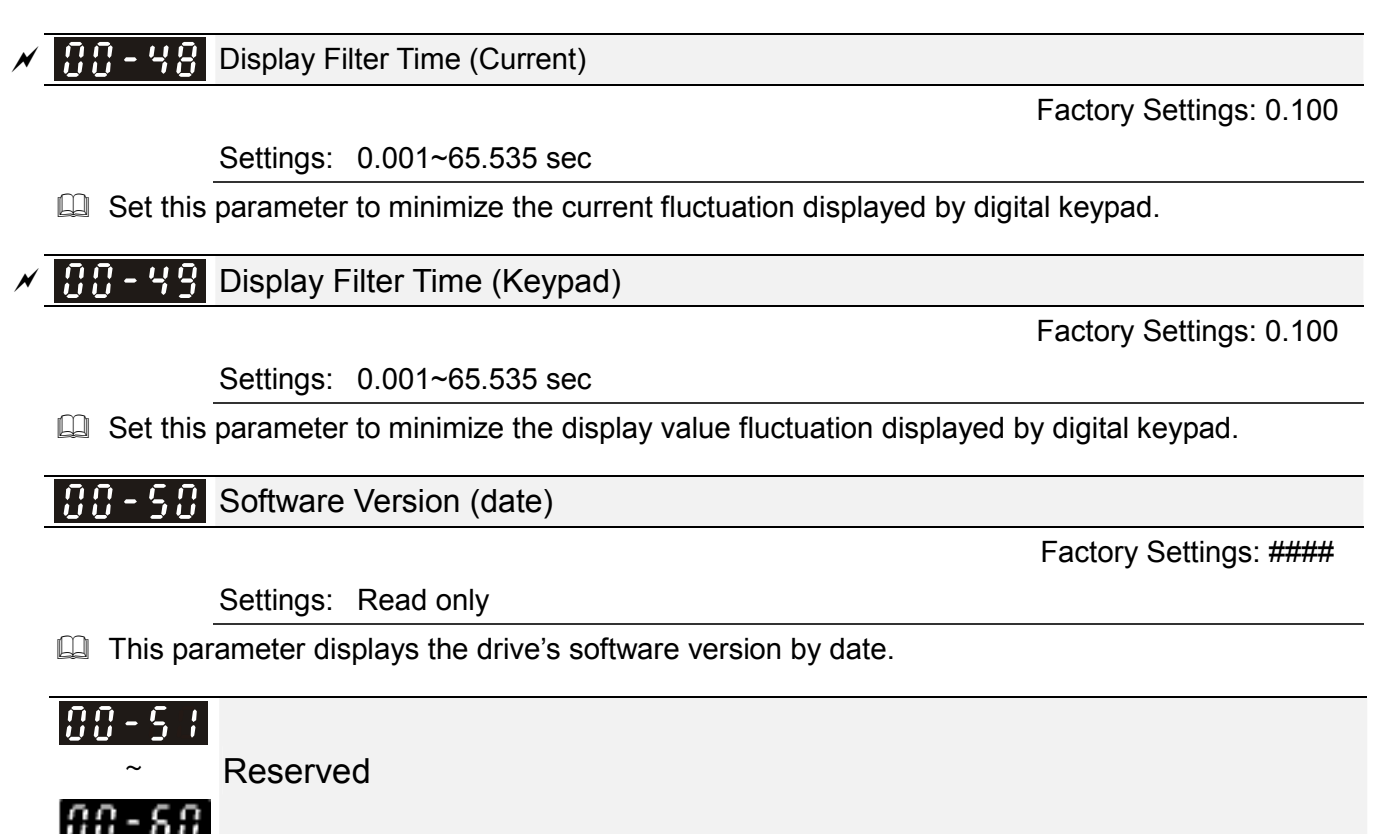

### 12.1-00-13 **[www.maher.ir](https://maher.ir/)**

**01 Basic Parameters**  $\lambda$  This parameter can be set during operation.

#### Maximum Output Frequency 10 I-00

Factory Setting: 60.00/50.00

#### Settings 50.00~599.00Hz

Setting Range for /including 90kW(125HP) and above: 0.00~400.00Hz

**Exage This parameter determines the AC motor drive's Maximum Output Frequency. All the AC motor** drive frequency command sources (analog inputs 0 to +10V, 4 to 20mA, 0 to 20mA) are scaled to correspond to the output frequency range.

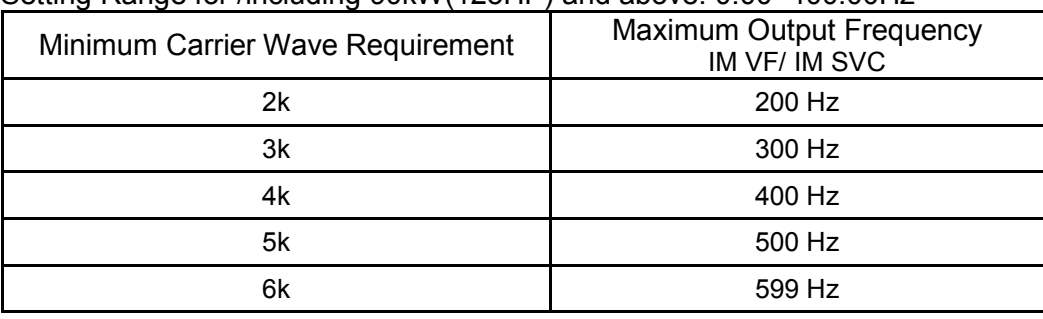

Setting Range for /including 90kW(125HP) and above: 0.00~400.00Hz

Output Frequency of Motor 1(base frequency and motor rated frequency)

Output Frequency of Motor 2(base frequency and motor rated frequency)

Factory Setting: 60.00/50.00

Settings 0.00~599.00Hz

- **Exagger This value should be set according to the rated frequency of the motor as indicated on the motor** nameplate. If the motor is 60Hz, the setting should be 60Hz. If the motor is 50Hz, it should be set to 50Hz.
- $\mathbf{H} \cdot \mathbf{H}$  Output Voltage of Motor 1 (base frequency and motor rated frequency) Output Voltage of Motor 2 (base frequency and motor rated frequency)

Factory Setting: 400.0

Settings series: 0.0~510.0V

- **Exaged This value should be set according to the rated voltage of the motor as indicated on the motor** nameplate. If the motor is 220V, the setting should be 220.0. If the motor is 200V, it should be set to 200.0.
- $\Box$  There are many motor types in the market and the power system for each country is also difference. The economic and convenience method to solve this problem is to install the AC motor drive. There is no problem to use with the different voltage and frequency and also can amplify the original characteristic and life of the motor.

**Mid-point Frequency 1 of Motor 1** 

Factory Setting: 3.00

Settings 0.00~599.00Hz

 $\mathcal{M}$  **H**  $\mathcal{H}$  - **H**  $\mathcal{H}$  Mid-point Voltage 1 of Motor 1

Factory Setting: 22.0

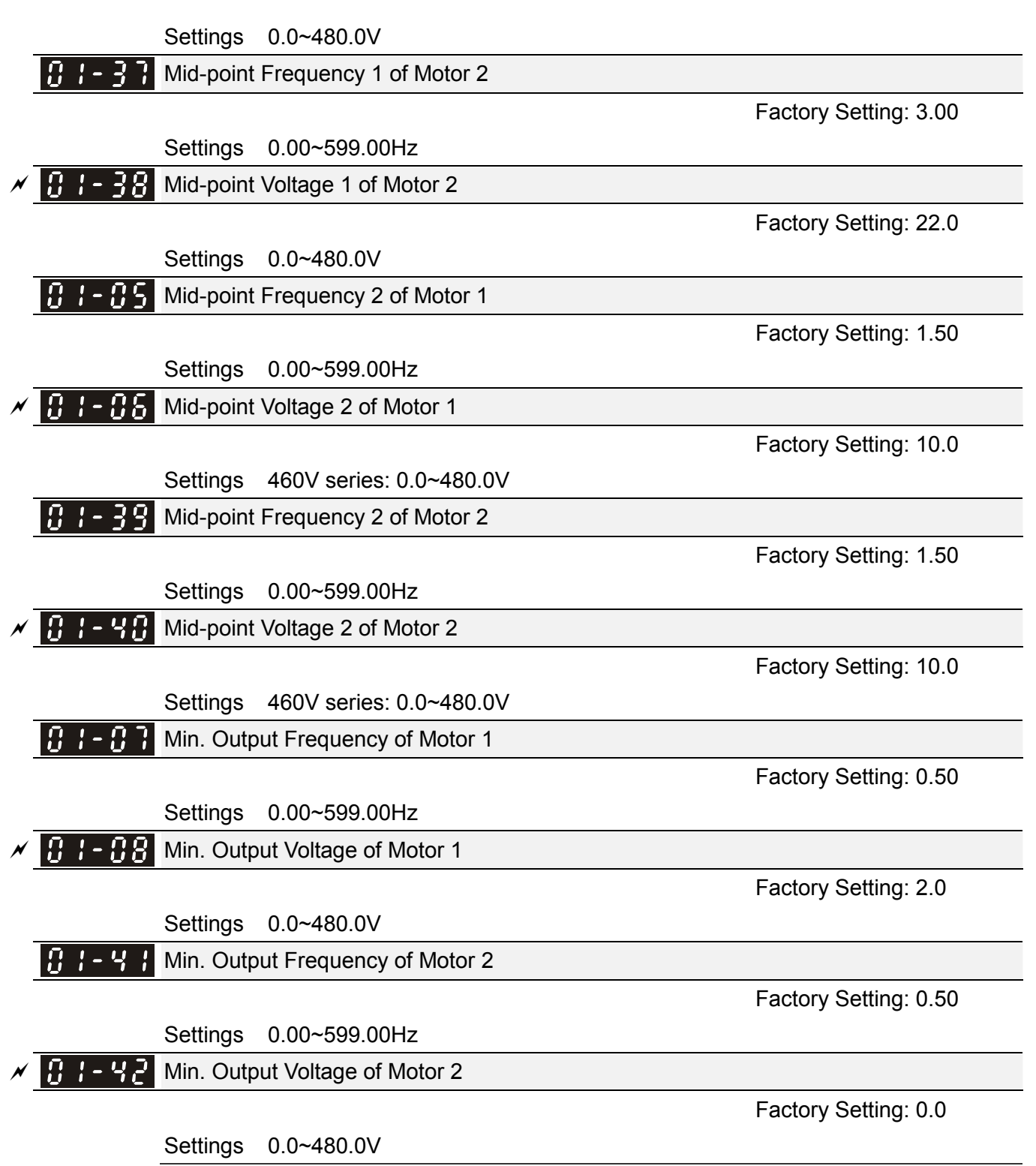

- V/f curve setting is usually set by the motor's allowable loading characteristics. Pay special attention to the motor's heat dissipation, dynamic balance, and bearing lubricity, if the loading characteristics exceed the loading limit of the motor.
- **Example 15 There is no limit for the voltage setting, but a high voltage at low frequency may cause motor** damage, overheat, and stall prevention or over-current protection. Therefore, please use the low voltage at the low frequency to prevent motor damage.
- $\Box$  Pr.01-35 to Pr.01-42 is the V/f curve for the motor 2. When multi-function input terminals Pr.02-01~02-08 and Pr.02-26 ~Pr.02-31 are set to 14 and enabled, the AC motor drive will act as the 2nd V/f curve.
- $\Box$  The V/f curve for the motor 1 is shown as follows. The V/f curve for the motor 2 can be deduced

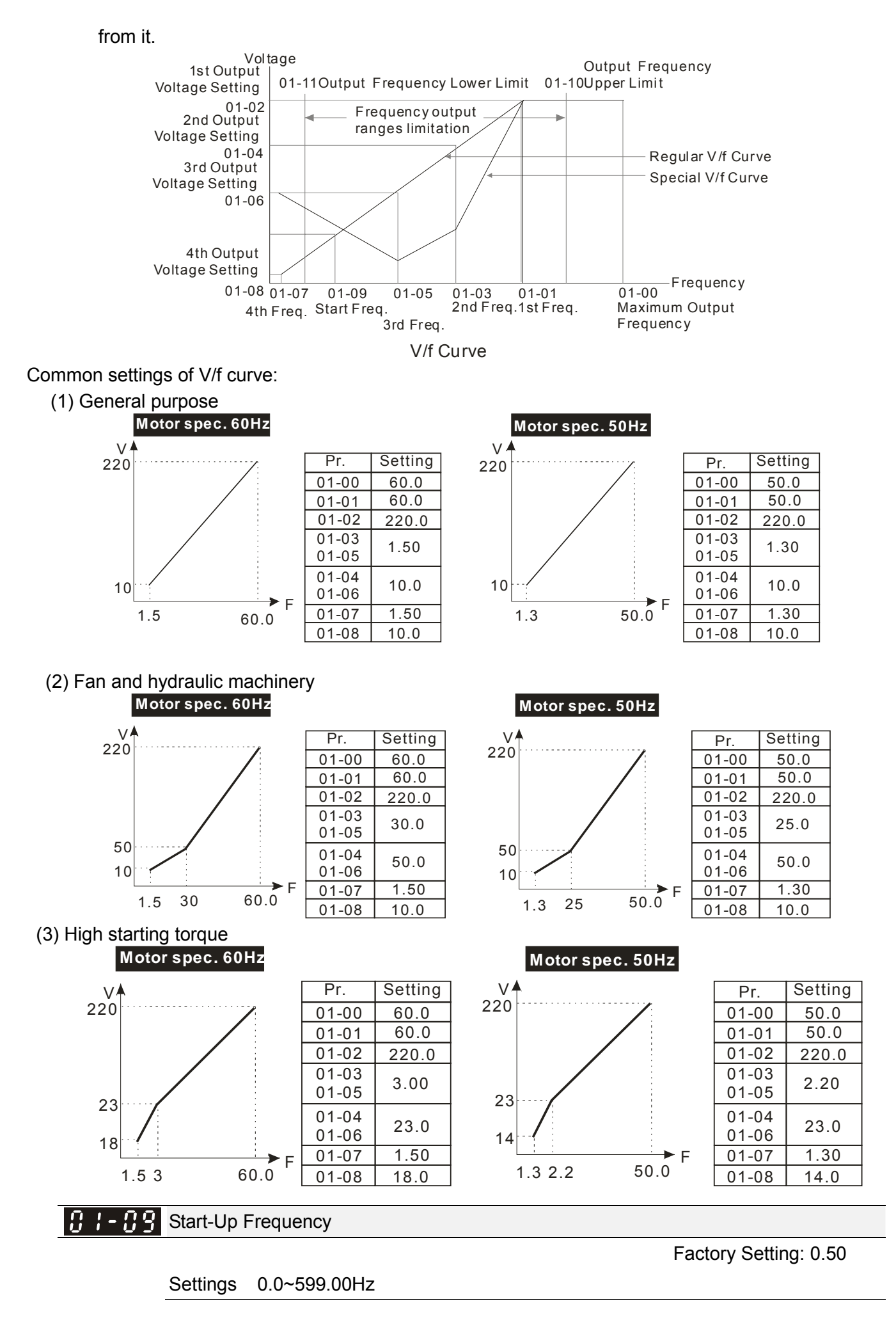

### 12.1-01-3 **[www.maher.ir](https://maher.ir/)**

- When start frequency is higher than the min. output frequency, drives' output will be from start frequency to the setting frequency. Please refer to the following diagram for details.
- **EQ Fcmd=frequency command,**

Fstart=start frequency (Pr.01-09),

fstart=actual start frequency of drive,

Fmin=4th output frequency setting (Pr.01-07/Pr.01-41),

Flow=output frequency lower limit (Pr.01-11)

 Fcmd>Fmin and Fcmd<Fstart:

 $\Box$  If Flow<Fcmd, drive will run with Fcmd directly.

- La If Flow>=Fcmd, drive will run with Fcmd firstly, then, accelerate to Flow according to acceleration time.
- **Exagger The drive's output will stop immediately when output frequency has reach to Fmin during** deceleration.

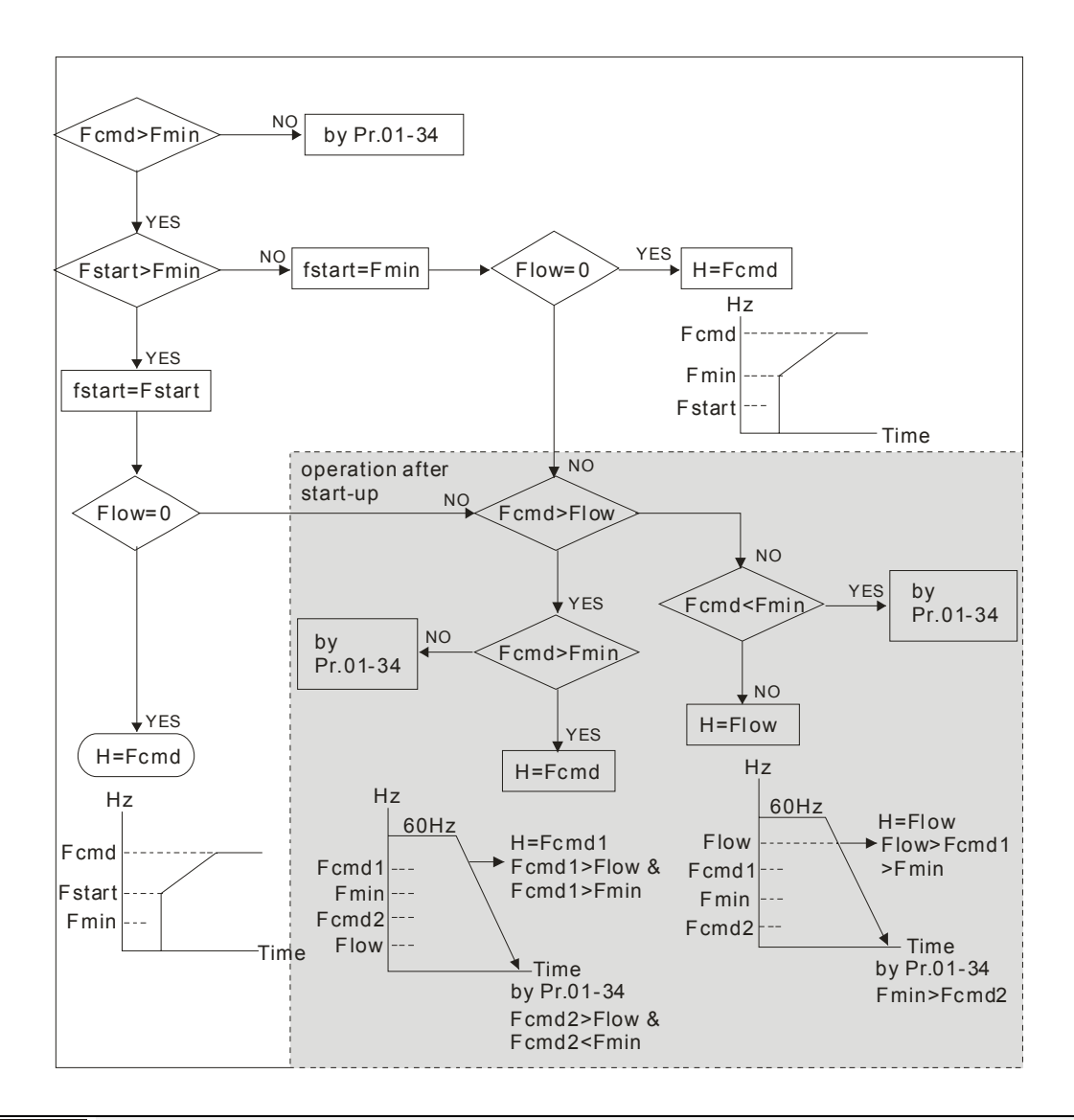

## $\overline{A}$   $\overline{B}$   $\overline{C}$   $\overline{C}$  Output Frequency Upper Limit

Settings 0.0~599.00Hz

Factory Setting: 599.00

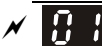

 $\mathbf{a}$   $\mathbf{b}$   $\mathbf{c}$   $\mathbf{d}$   $\mathbf{d}$  Output Frequency Lower Limit

Factory Setting: 0.00

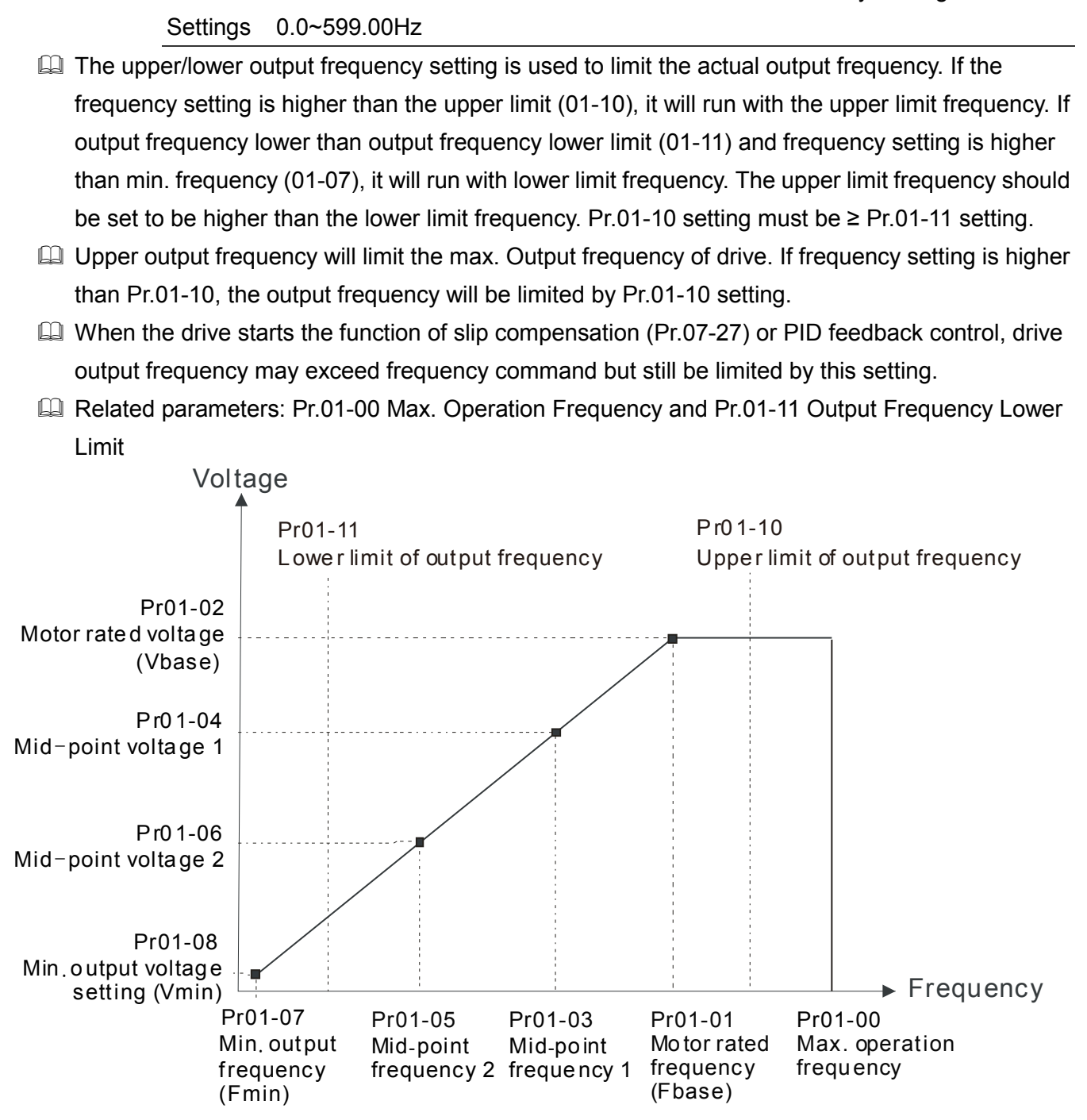

- Lower output frequency will limit the min. output frequency of drive. When drive frequency command or feedback control frequency is lower than this setting, drive output frequency will limit by the lower limit of frequency.
- When the drive starts, it will operate from min. output frequency (Pr.01-07) and accelerate to the setting frequency. It won't limit by lower output frequency setting.
- **Example 3 The setting of output frequency upper/lower limit is used to prevent personal misoperation,** overheat due to too low operation frequency or damage due to too high speed.
- $\Box$  If the output frequency upper limit setting is 50Hz and frequency setting is 60Hz, max. output frequency will be 50Hz.
- If the output frequency lower limit setting is 10Hz and min. operation frequency setting (Pr.01-07)

### 12.1-01-5 **[www.maher.ir](https://maher.ir/)**

is 1.5Hz, it will operate by 10Hz when the frequency command is greater than Pr.01-07 and less than 10Hz. If the frequency command is less than Pr.01-07, the drive will be in ready status and no output.

 $\Box$  If the frequency output upper limit is 60Hz and frequency setting is also 60Hz, only frequency command will be limit in 60Hz. Actual frequency output may exceed 60Hz after slip compensation.

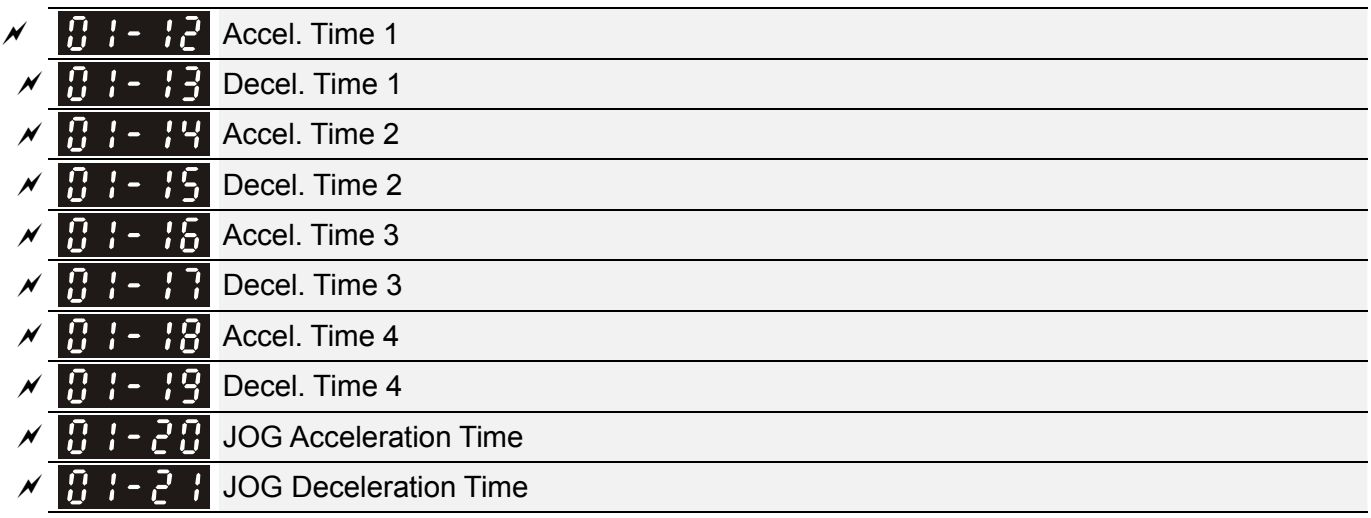

Factory Setting: 10.00/10.0

Settings Pr.01-45=0: 0.00~600.00 seconds

```
Pr.01-45=1: 0.00~6000.00 seconds
```
- **Exagger The Acceleration Time is used to determine the time required for the AC motor drive to ramp from** 0Hz to Maximum Output Frequency (Pr.01-00).
- **Example 20 The Deceleration Time is used to determine the time require for the AC motor drive to decelerate** from the Maximum Output Frequency (Pr.01-00) down to 0Hz.
- **Example 2 The Acceleration/Deceleration Time is invalid when using Pr.01-44 Optimal** Acceleration/Deceleration Setting.
- $\Box$  The Acceleration/Deceleration Time 1, 2, 3, 4 are selected according to the Multi-function Input Terminals settings. The factory settings are Accel./Decel. time 1.
- When enabling torque limits and stalls prevention function, actual accel./decel. time will be longer than the above action time.
- **Example 20 Please note that it may trigger the protection function (Pr.06-03 Over-current Stall Prevention** during Acceleration or Pr.06-01 Over-voltage Stall Prevention) when setting of accel./decel. time is too short.
- **E.** Please note that it may cause motor damage or drive protection enabled due to over current during acceleration when the setting of acceleration time is too short.
- **E.** Please note that it may cause motor damage or drive protection enabled due to over current during deceleration or over-voltage when the setting of deceleration time is too short.
- **If it can use suitable brake resistor (see Chapter 06 Accessories) to decelerate in a short time and** prevent over-voltage.
- **E** When enabling Pr.01-24~Pr.01-27, the actual accel./decel. time will be longer than the setting.

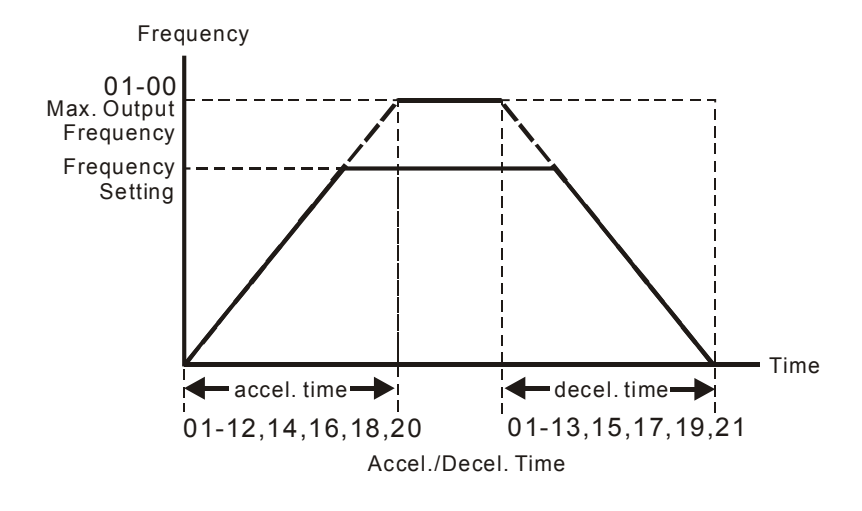

## $\mathcal{M}$   $\mathbf{H}$   $\mathbf{I}$  -  $\mathbf{Z}$  JOG Frequency

Factory Setting: 6.00

#### Settings 0.00~599.00Hz

- Both external terminal JOG and key "F1" on the keypad KPC-CC01 can be used. When the jog command is ON, the AC motor drive will accelerate from 0Hz to jog frequency (Pr.01-22). When the jog command is OFF, the AC motor drive will decelerate from Jog Frequency to zero. The Jog Accel./Decel. time (Pr.01-20, Pr.01-21) is the time that accelerates from 0.0Hz to Pr.01-22 JOG Frequency.
- $\Box$  The JOG command can't be executed when the AC motor drive is running. In the same way, when the JOG command is executing, other operation commands are invalid.
- $\Box$  It does not support JOG function in the optional keypad KPC-CC02.

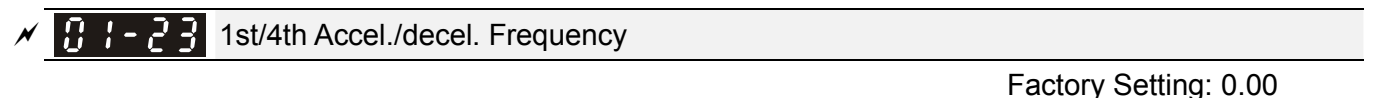

#### Settings 0.00~599.00Hz

- **Example 1** The transition from acceleration/deceleration time 1 to acceleration/deceleration time 4, may also be enabled by the external terminals. The external terminal has priority over Pr. 01-23.
- $\Box$  When using this function, please set S-curve acceleration time as 0 if 4<sup>th</sup> acceleration time is set too short.

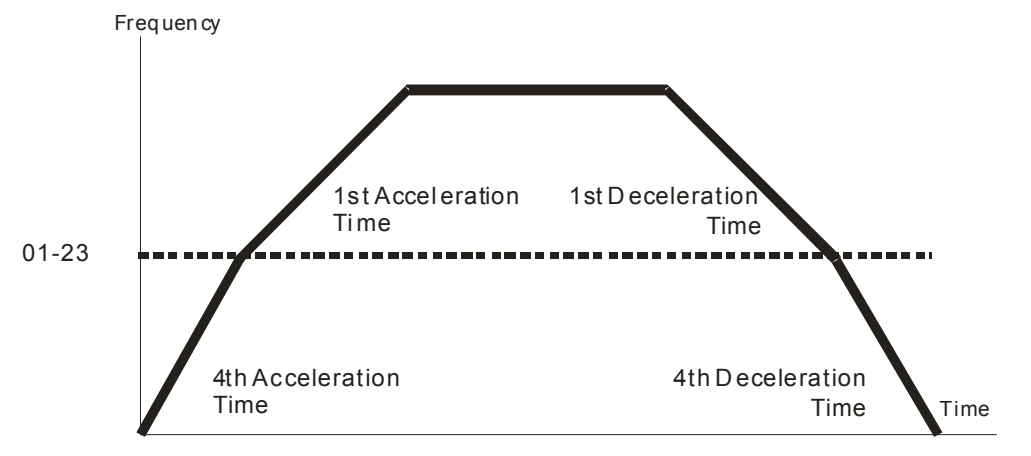

1st/4th Acceleration/Decel er ation F r equency Switching

## 12.1-01-7 **[www.maher.ir](https://maher.ir/)**

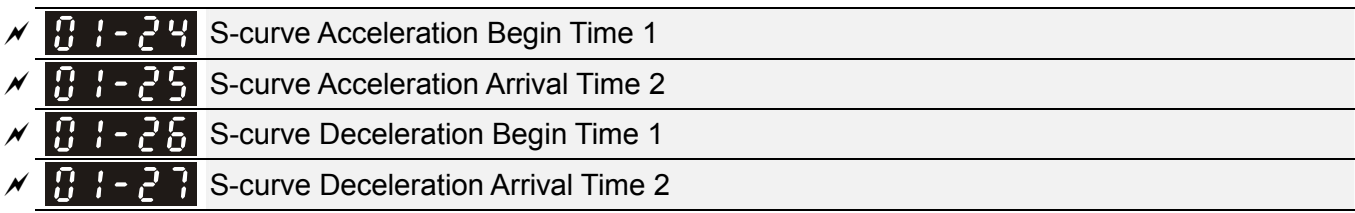

Factory Setting: 0.20/0.2

Settings Pr.01-45=0: 0.00~25.00 seconds

Pr.01-45=1: 0.00~250.0 seconds

La It is used to give the smoothest transition between speed changes. The accel./decel. curve can adjust the S-curve of the accel./decel. When it is enabled, the drive will have different accel./decel. curve by the accel./decel. time.

**Example 3** The S-curve function is disabled when accel./decel. time is set to 0.

- $\Box$  When Pr.01-12, 01-14, 01-16, 01-18 ≥ Pr.01-24 and Pr.01-25, The Actual Accel. Time = Pr.01-12, 01-14, 01-16, 01-18 + (Pr.01-24 + Pr.01-25)/2
- $□$  When Pr.01-13, 01-15, 01-17, 01-19 ≥ Pr.01-26 and Pr.01-27,

The Actual Decel. Time = Pr.01-13, 01-15, 01-17, 01-19 + (Pr.01-26 + Pr.01-27)/2

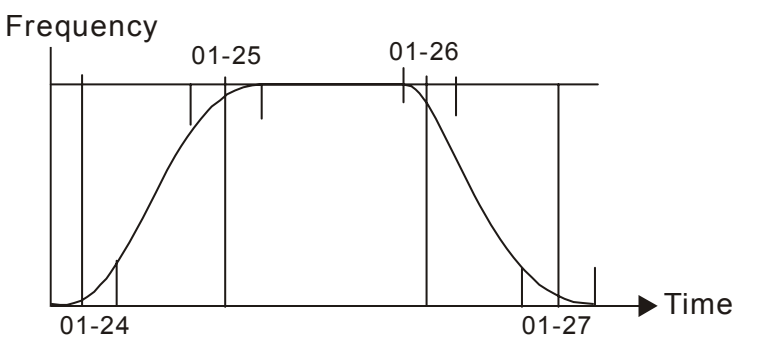

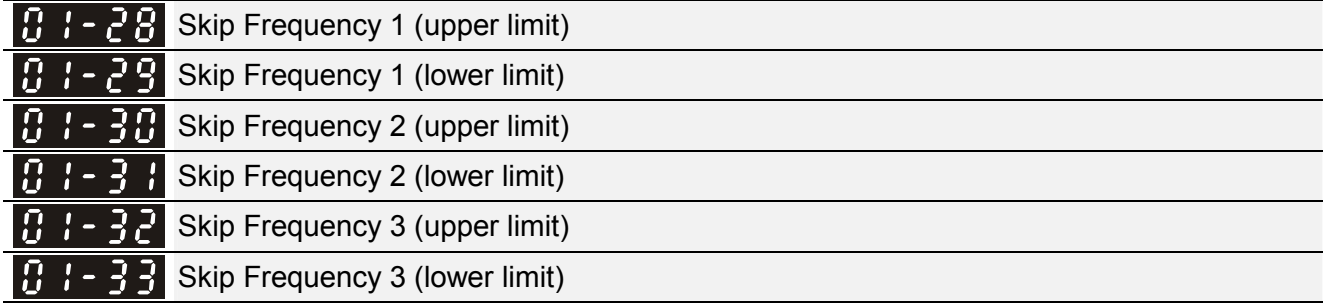

Factory Setting: 0.00

Settings 0.00~599.00Hz

- **Exagger These parameters are used to set the skip frequency of the AC drive. But the frequency output is** continuous. There is no limit for the setting of these six parameters and can be used as required.
- **Exagger The skip frequencies are useful when a motor has vibration at a specific frequency bandwidth. By** skipping this frequency, the vibration will be avoided. It offers 3 zones for use.
- **Exagger These parameters are used to set the skip frequency of the AC drive. But the frequency output is** continuous. The limit of these six parameters is 01-28≥01-29≥01-30≥01-31≥01-32≥01-33. This function will be invalid when setting to 0.0.
- $\Box$  The setting of frequency command (F) can be set within the range of skip frequencies. In this moment, the output frequency (H) will be limited by these settings.
- When accelerating/decelerating, the output frequency will still pass the range of skip frequencies.

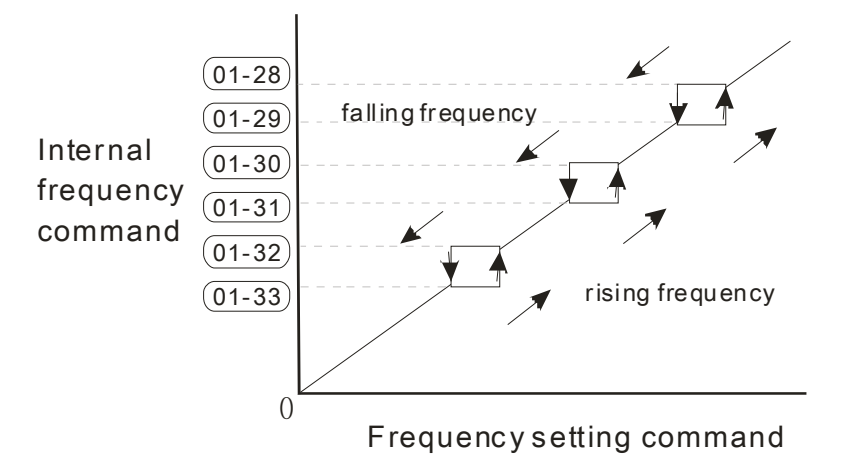

#### 18 I -Zero-speed Mode

Factory Setting: 0

Settings 0: Output waiting

1: Zero-speed operation

2: Fmin (Refer to Pr.01-07, 01-41)

- When the frequency is less than Fmin (Pr.01-07 or Pr.01-41), it will operate by this parameter.
- When it is set to 0, the AC motor drive will be in waiting mode without voltage output from terminals U/V/W.
- When setting 1, it will execute DC brake by Vmin(Pr.01-08 and Pr.01-42) in V/f, and SVC modes.
- $\Box$  When it is set to 2, the AC motor drive will run by Fmin (Pr.01-07, Pr.01-41) and Vmin (Pr.01-08, Pr.01-42) in V/F, SVC modes.
- **In V/F, SVC modes**

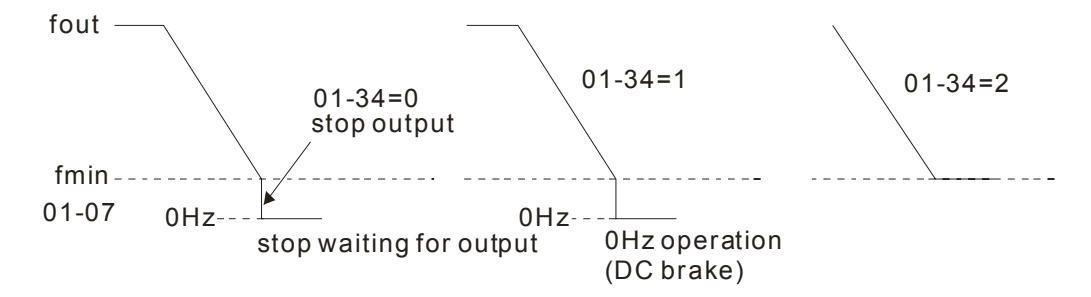

 In FOCPG mode, when Pr.01-34 is set to 2, it will act according Pr.01-34 setting.

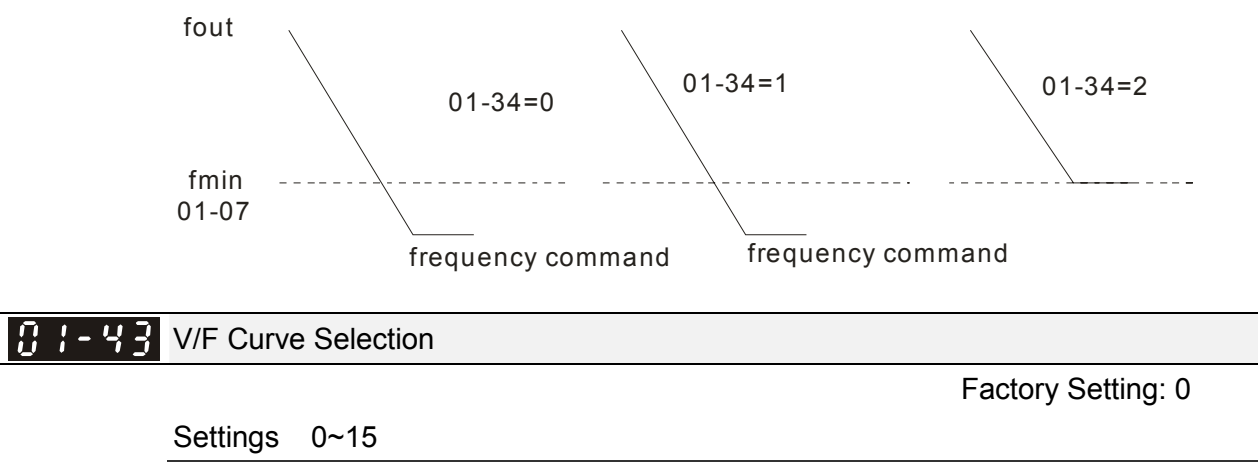

 $\Box$  V/F curve can be selected from 15 kinds of default settings or set manually.

Different kinds of V/F curves are shown in the table below. There are 15 kinds of V/F curve to be

chosen. Choose a V/F curve suitable for your application then set Pr01-43 by following the V/F curve chosen. The set values of Pr01-00 ~Pr01-08 can be verified and fine-tuned.

**NOTE** 

- 1. If the V/F curve is not selected properly, it may result motor to generate insufficient torque or may lead to high current output due to overfluxing.
- 2. When the motor drive is reset by Pr00-02, Pr01-43 is reset as well.

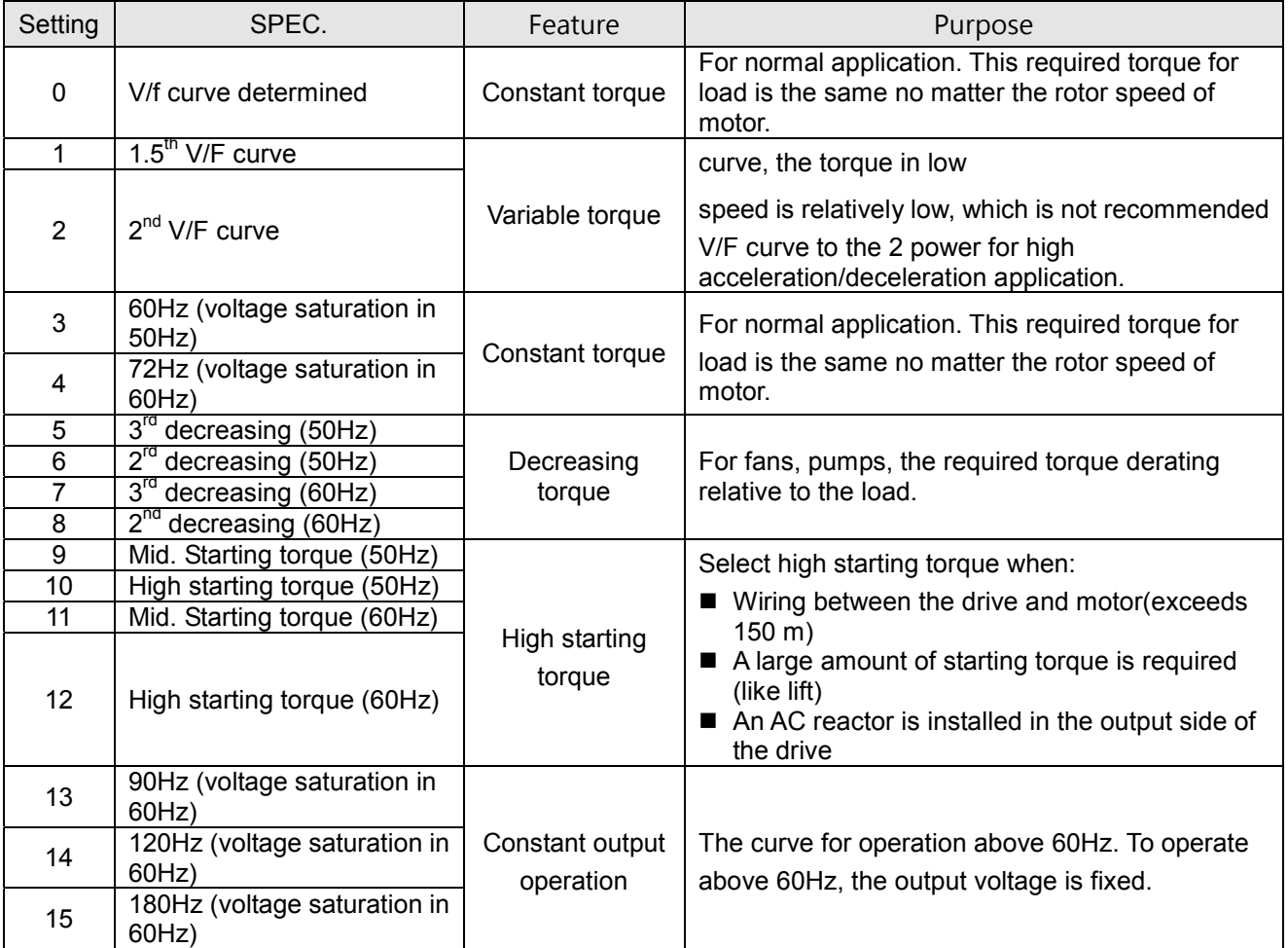

When setting to 0, refer to Pr.01-01~01-08 for motor 1 V/f curve. For motor 2, please refer to Pr.01-35~01-42.

 $\Box$  When setting to 1 or 2, 2<sup>nd</sup> and 3<sup>rd</sup> voltage frequency setting are invalid.

**E** When setting higher power V/f curve, it is lower torque at low frequency and is not suitable for rapid acceleration/deceleration. It is recommended Not to use this parameter for the rapid acceleration/deceleration.

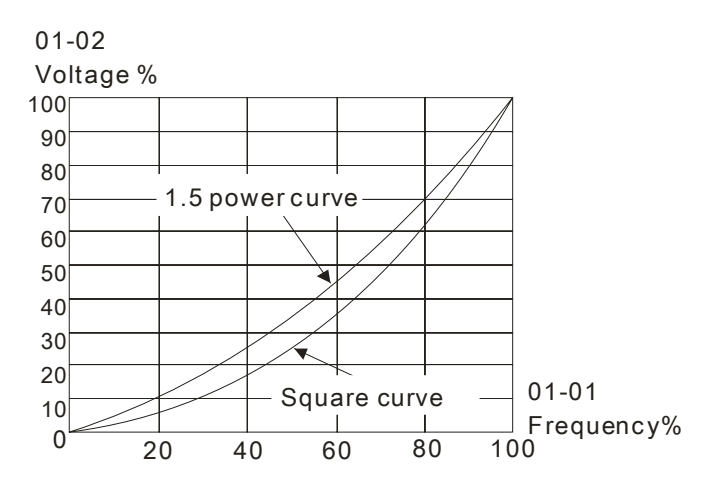

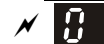

**A P - 44 Optimal Acceleration/Deceleration Setting** 

Factory Setting: 0

Settings 0: Linear accel./decel.

- 1: Auto accel., linear decel.
- 2: Linear accel., auto decel.
- 3: Auto accel./decel. (auto calculate the accel./decel. time by actual load)
- 4: Stall prevention by auto accel./decel. (limited by 01-12 to 01-21)
- Setting 0 Linear accel./decel.: it will accelerate/decelerate according to the setting of Pr.01-12~01-19.
- $\Box$  Setting to Auto accel./decel.: it can reduce the mechanical vibration and prevent the complicated auto-tuning processes. It won't stall during acceleration and no need to use brake resistor. In addition, it can improve the operation efficiency and save energy.
- **Example 3** Auto accel./decel. (auto calculate the accel./decel. time by actual load): it can auto detect the load torque and accelerate from the fastest acceleration time and smoothest start current to the setting frequency. In the deceleration, it can auto detect the load re-generation and stop the motor smoothly with the fastest decel. time.
- Setting 4 Stall prevention by auto accel./decel. (limited by 01-12 to 01-21): if the acceleration/deceleration is in the reasonable range, it will accelerate/decelerate by Pr.01-12~01-19. If the accel./decel. time is too short, the actual accel./decel. time is greater than the setting of accel./decel. time.

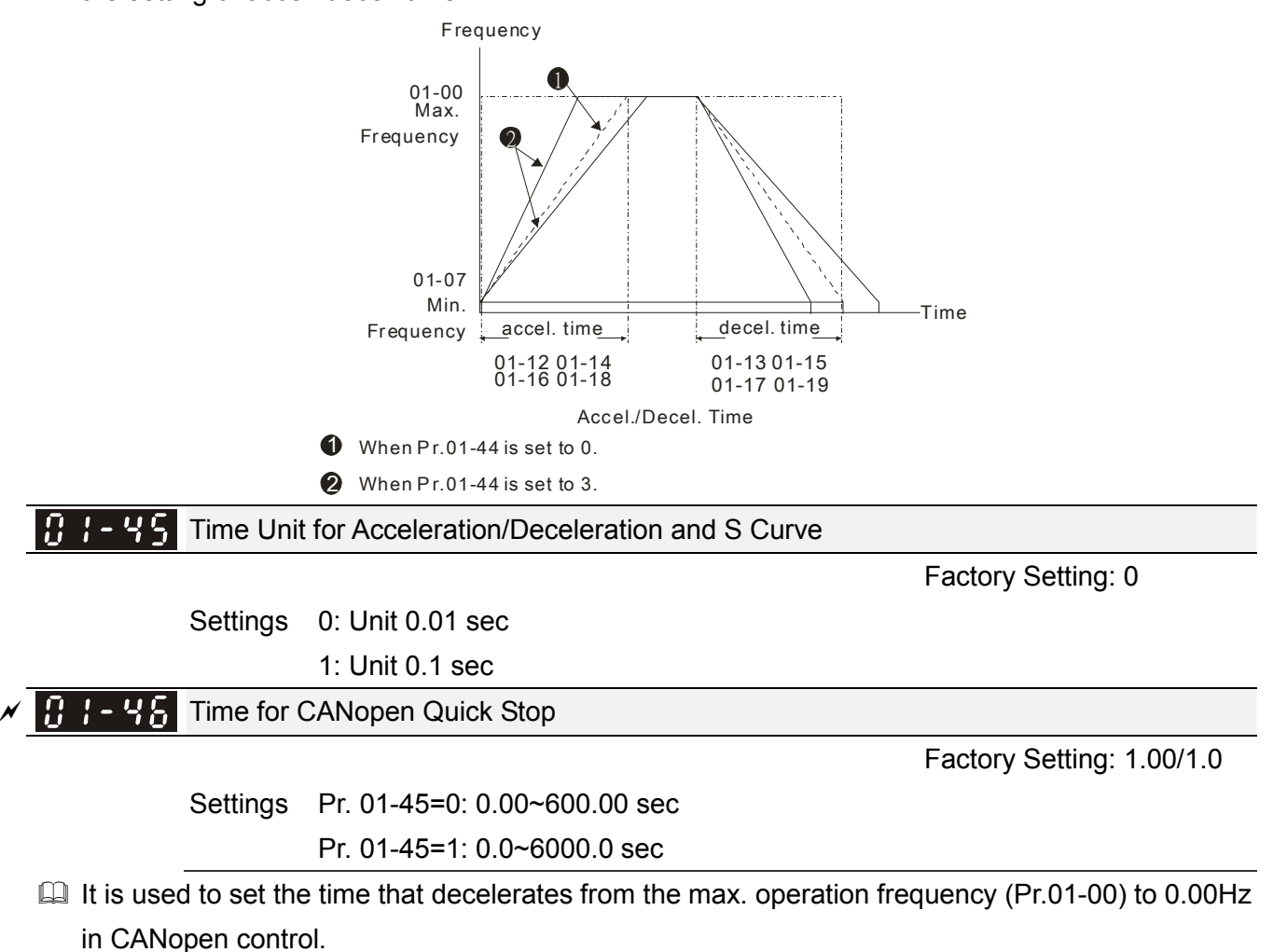

### 12.1-01-11 **[www.maher.ir](https://maher.ir/)**

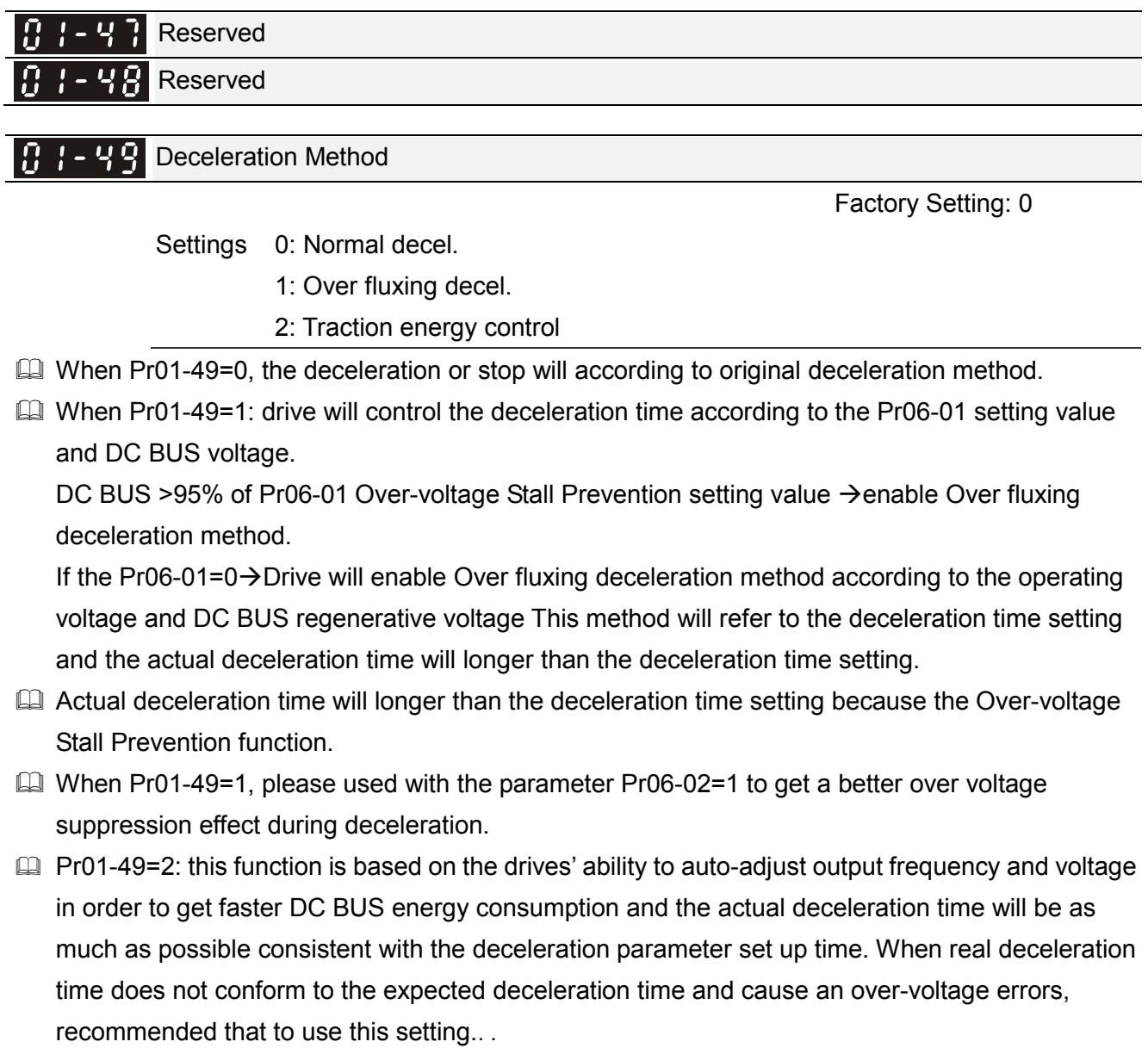

# **02 Digital Input/Output Parameter**  $\boldsymbol{\varkappa}$  This parameter can be set during operation.

Factory Setting: 0

2-wire/3-wire Operation Control

- Settings 0: 2 wire mode 1
	- 1: 2 wire mode 2
		- 2: 3 wire mode

 $\Box$  It is used to set the operation control method:

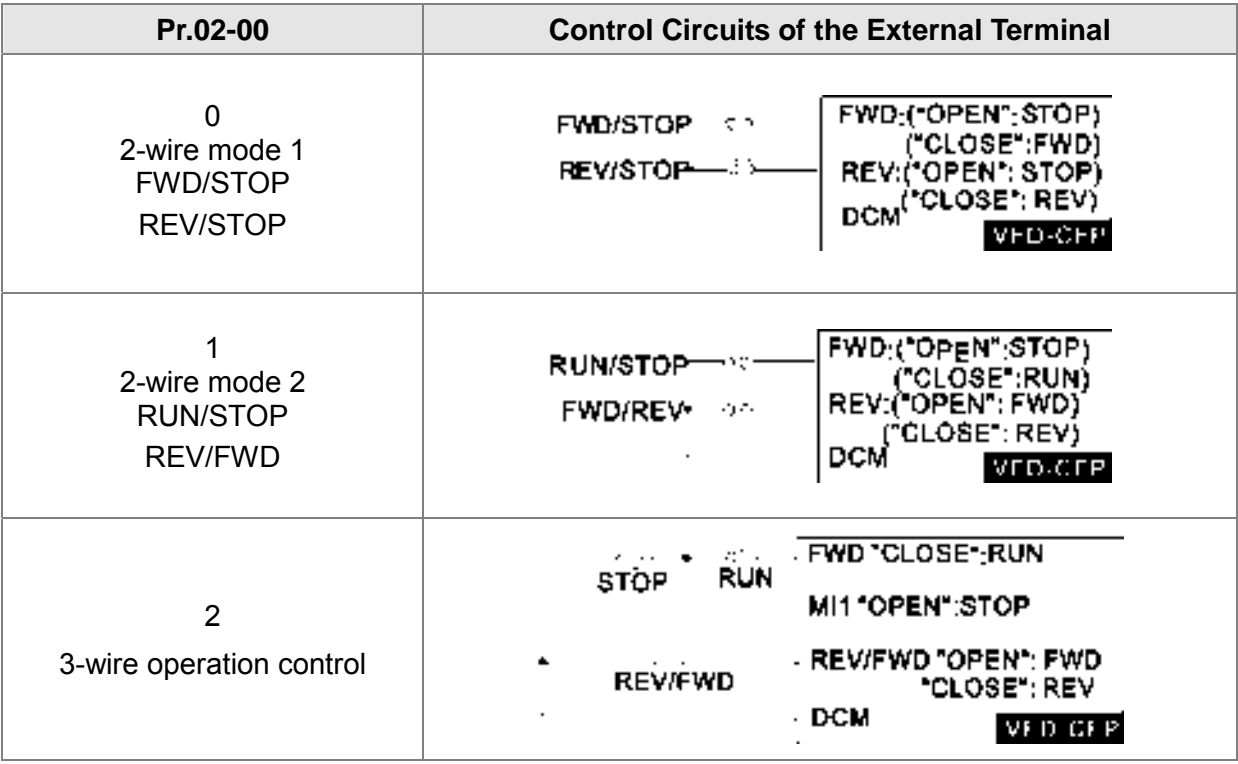

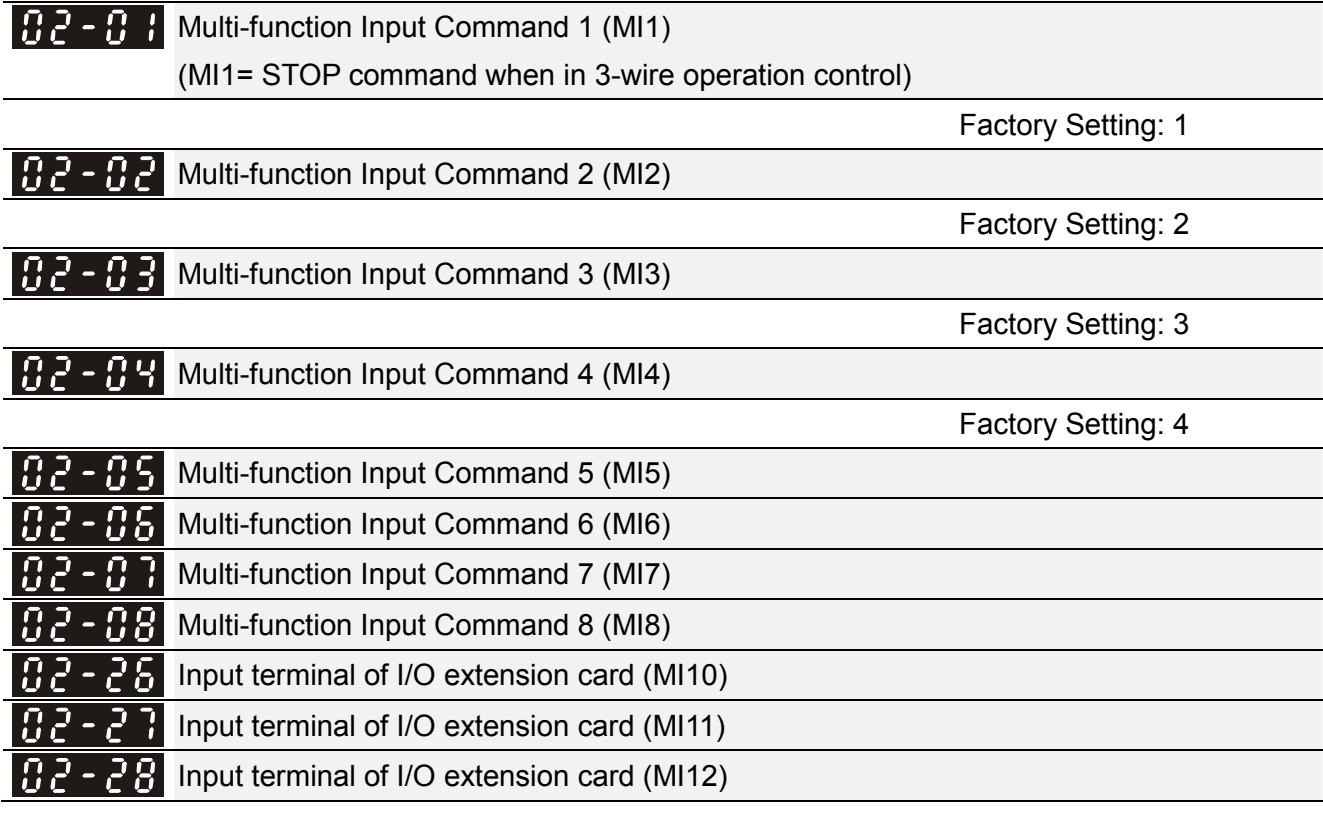

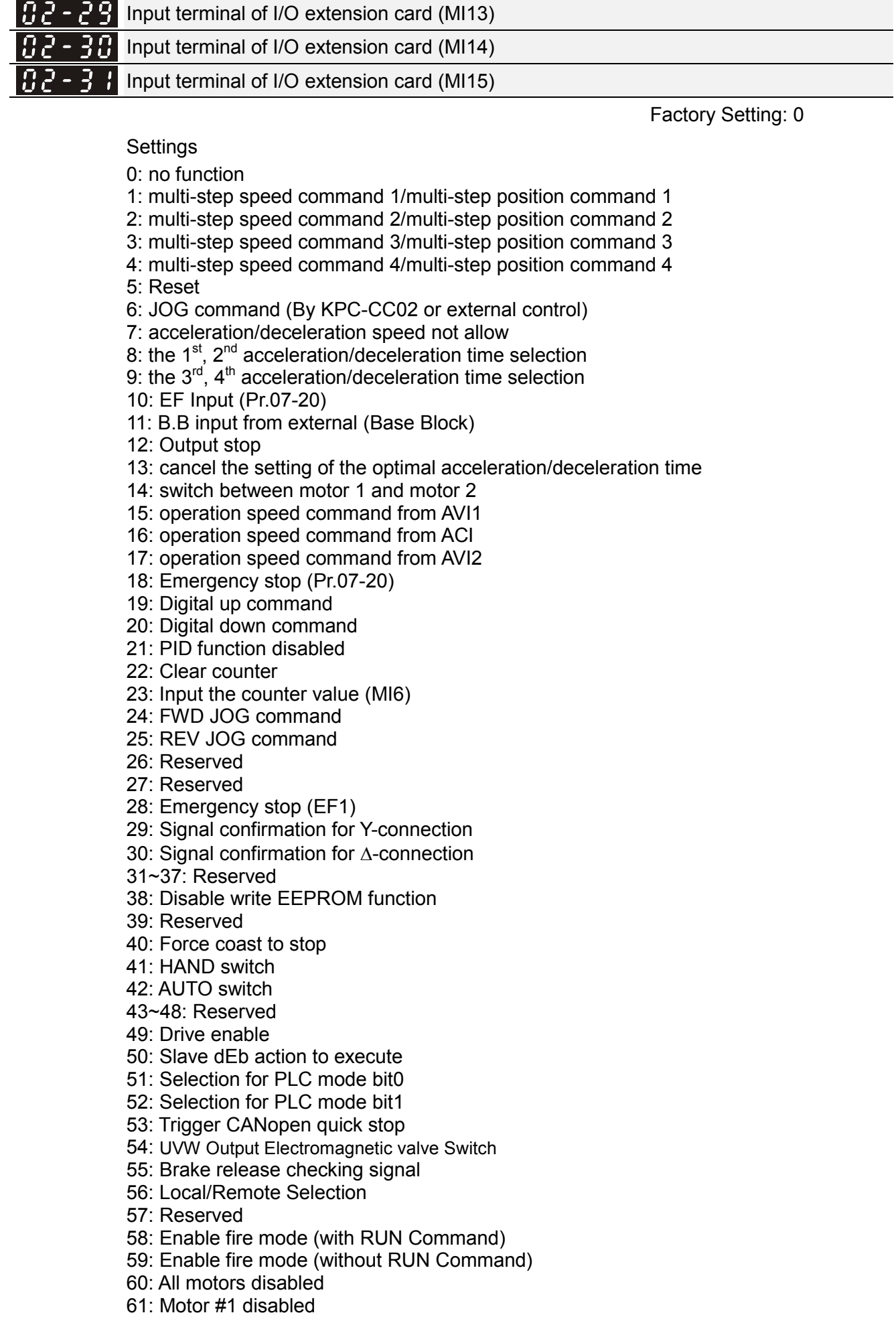

62: Motor #2 disabled

- 63: Motor #3 disabled 64: Motor #4 disabled 65: Motor #5 disabled 66: Motor #6 disabled 67: Motor #7 disabled 68: Motor #8 disabled 69: Preheating Command
- **E** This parameter selects the functions for each multi-function terminal.
- **■** The terminals of Pr.02-26~Pr.02-29 are virtual and set as MI10~MI13 when using with optional card EMC-D42A. Pr.02-30~02-31 are virtual terminals.
- When being used as a virtual terminal, it needs to change the status (0/1: ON/OFF) of bit 8-15 of Pr.02-12 by digital keypad KPC-CC02 or communication.
- La If Pr.02-00 is set to 3-wire operation control. Terminal MI1 is for STOP contact. Therefore, MI1 is not allowed for any other operation.
- **Example 5 Summary of function settings (Take the normally open contact for example, ON: contact is closed,** OFF: contact is open)

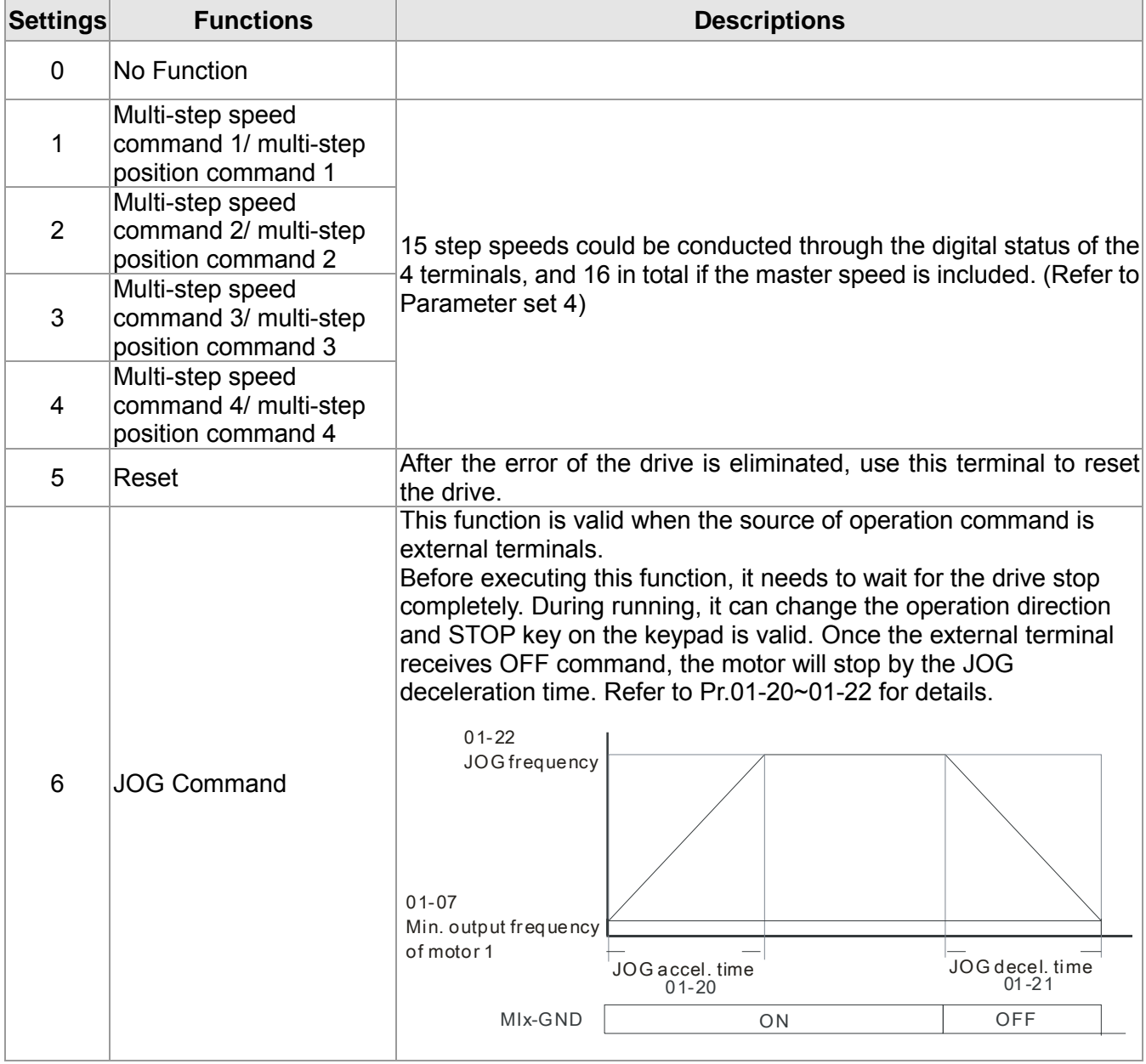

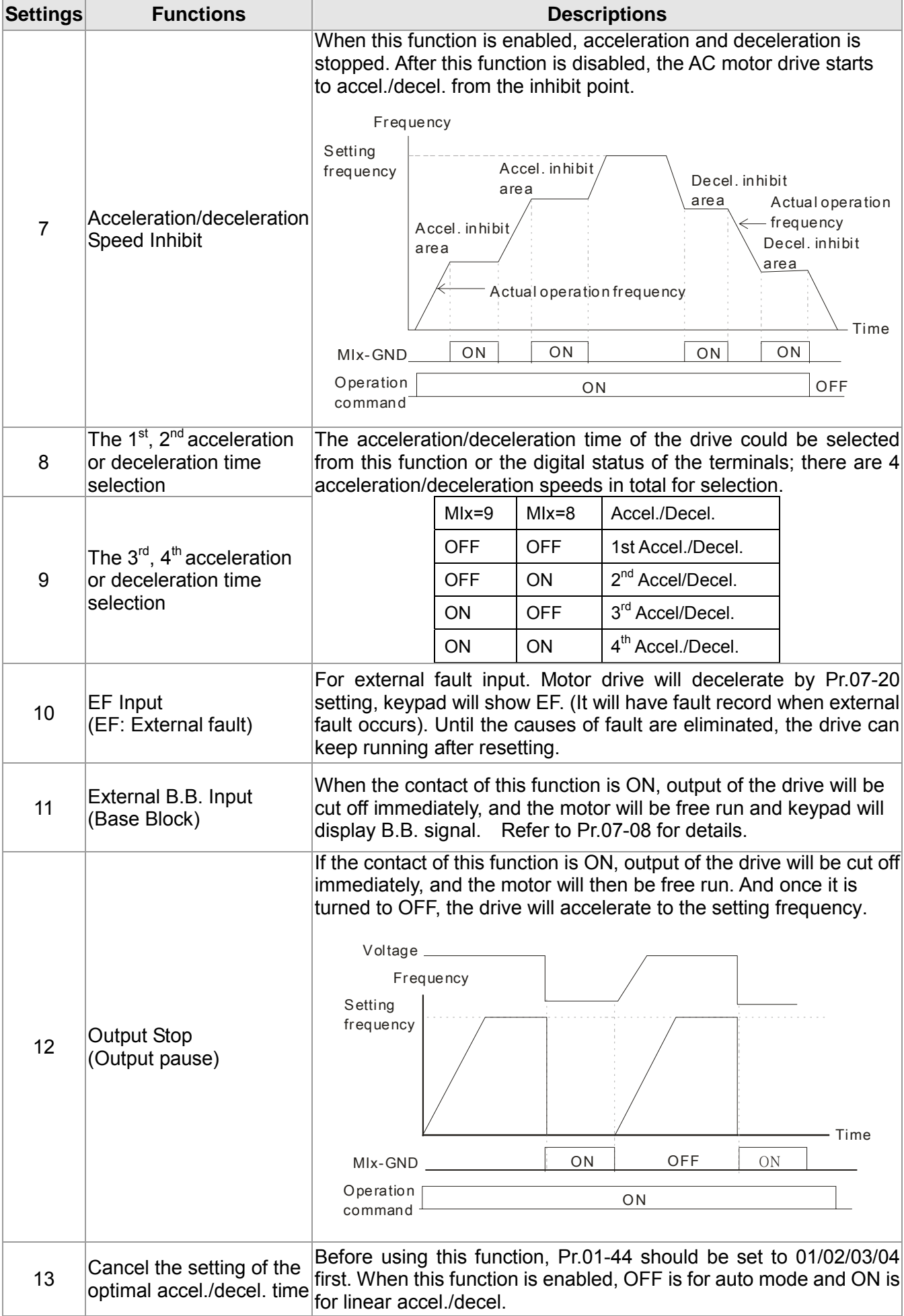

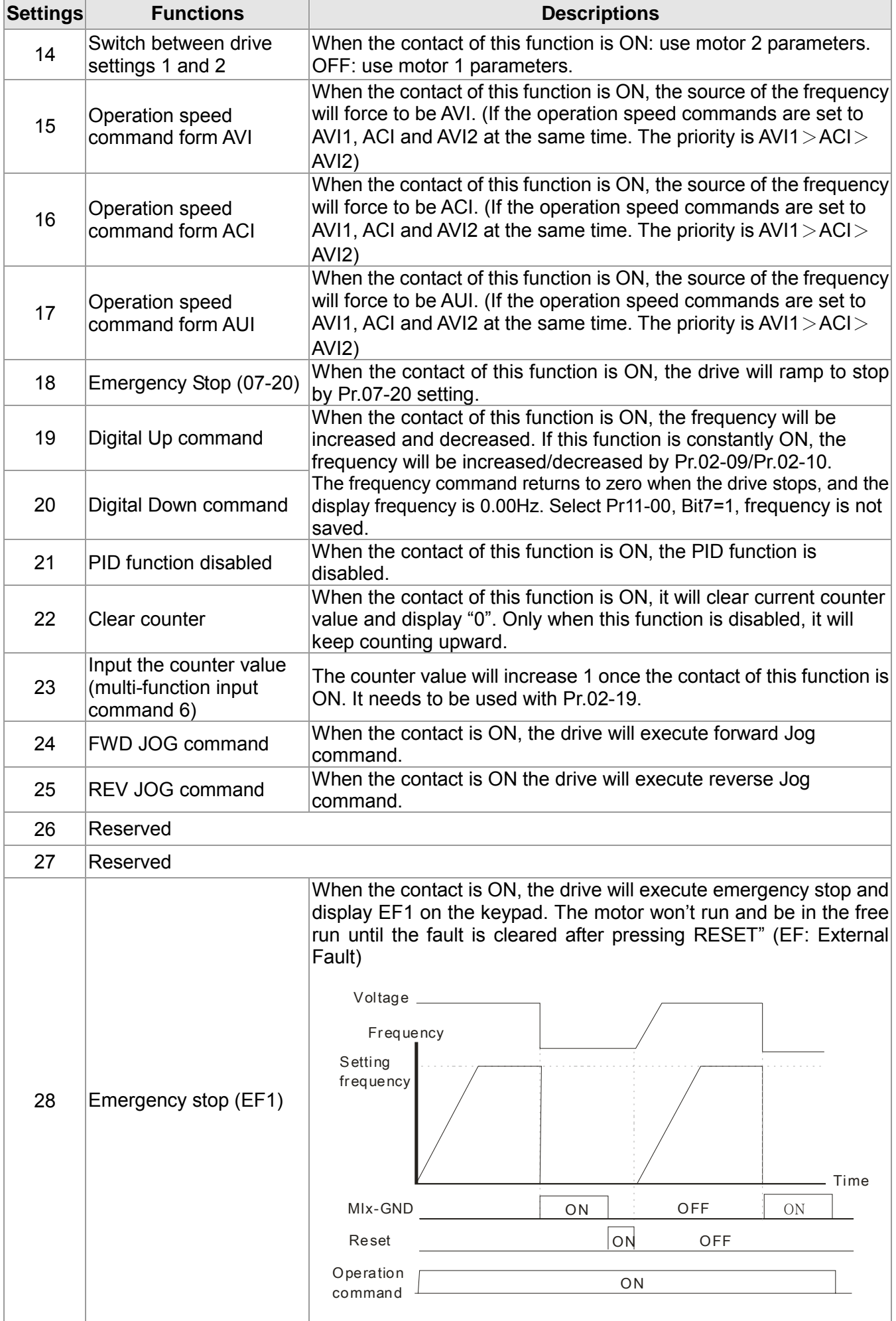

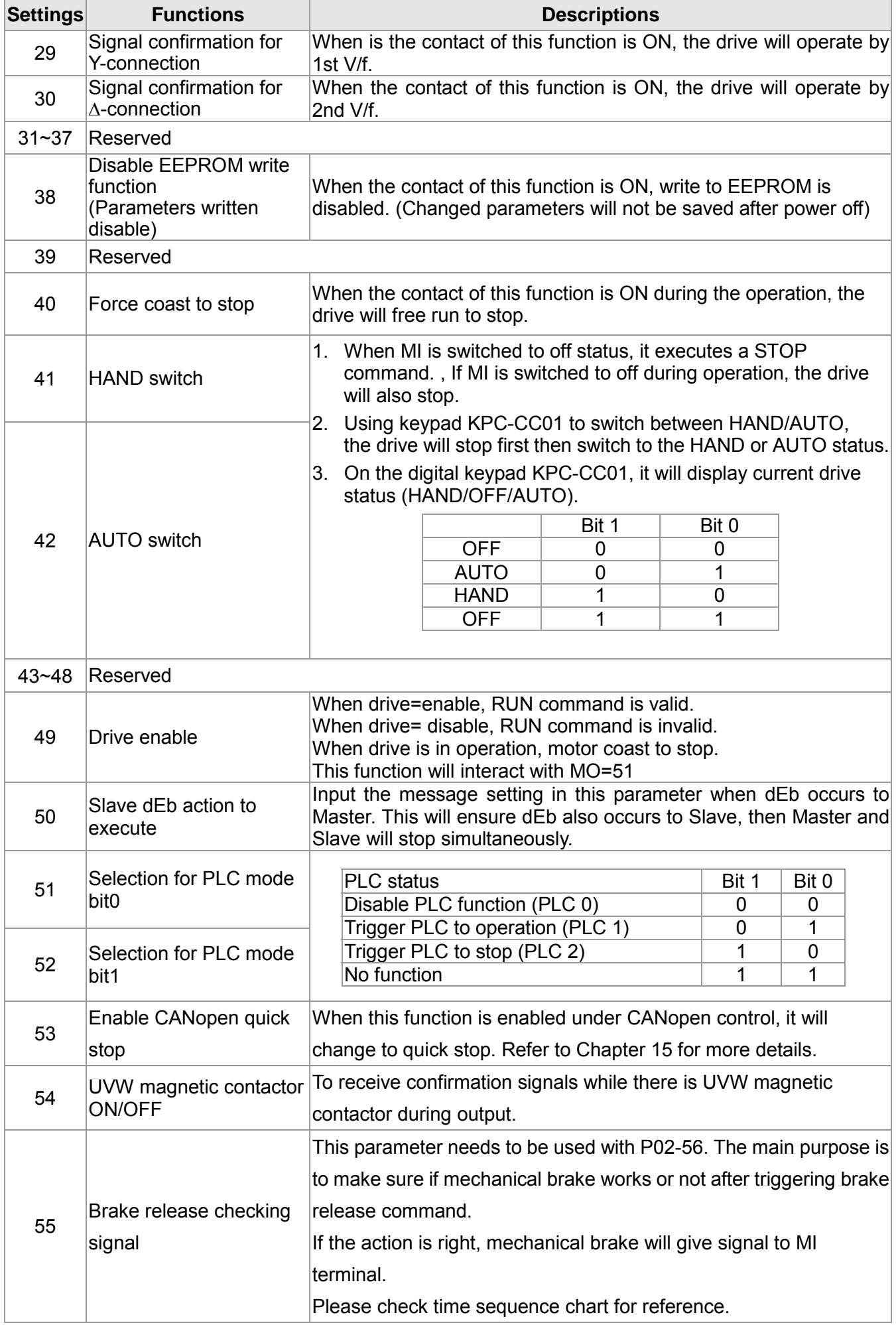

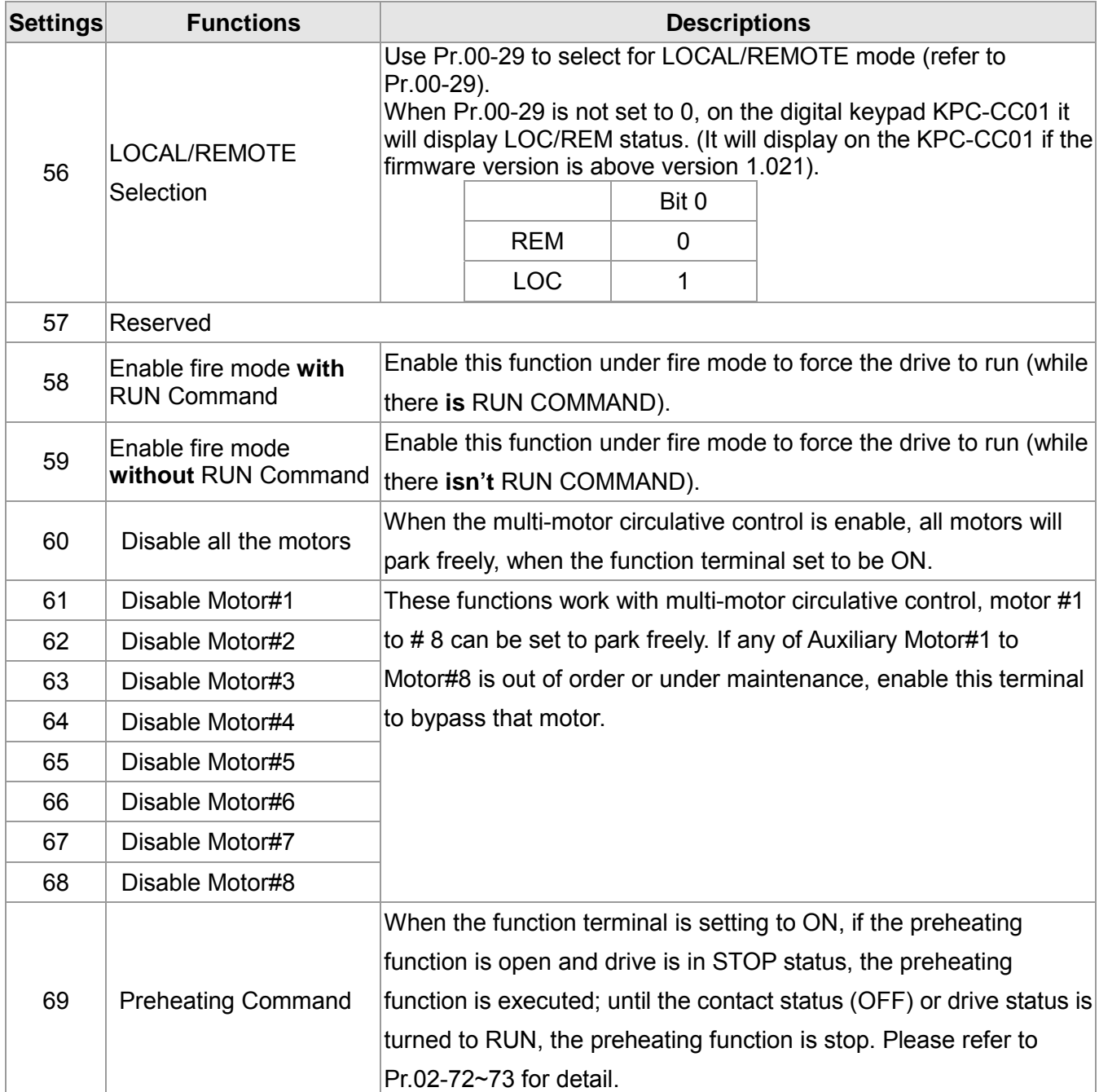

#### $\times$   $\overline{H}$   $\overline{C}$  -  $\overline{H}$   $\overline{S}$  UP/DOWN Key Mode

Factory Setting: 0

Settings 0: Up/down by the accel/decel time

1: Up/down constant speed (Pr.02-10)

## $\overline{A}$   $\overline{B}$   $\overline{C}$  -  $\overline{B}$  Constant speed. The Accel. /Decel. Speed of the UP/DOWN Key

Factory Setting: 0.001

Settings 0.001~1.000Hz/ms

- **Example 3 These settings are used when multi-function input terminals are set to 19/20. Refer to Pr.02-09** and 02-10 for the frequency up/down command.
- **E Pr11-00, Bit7=1, frequency command is not saved. The frequency command returns to zero** when the drive stops, and the display frequency is 0.00Hz. The frequency command

increase/decrease by using Up/Down key is effective only when the drive is at Running status.

 $\Box$  Pr.02-09 set to 0: it will increase/decrease frequency command (F) by the setting of acceleration/deceleration (Pr.01-12~01-19)

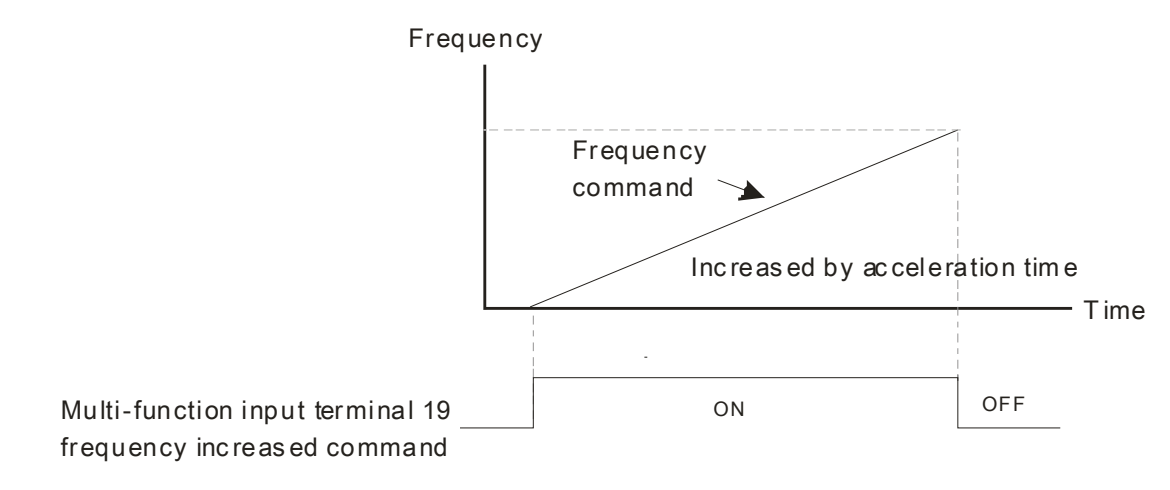

 Pr.02-09 set to 1: use multi-function input terminal ON/OFF to increase/decrease the frequency command (F) according to the setting of Pr.02.10 (0.01~1.00Hz/ms).

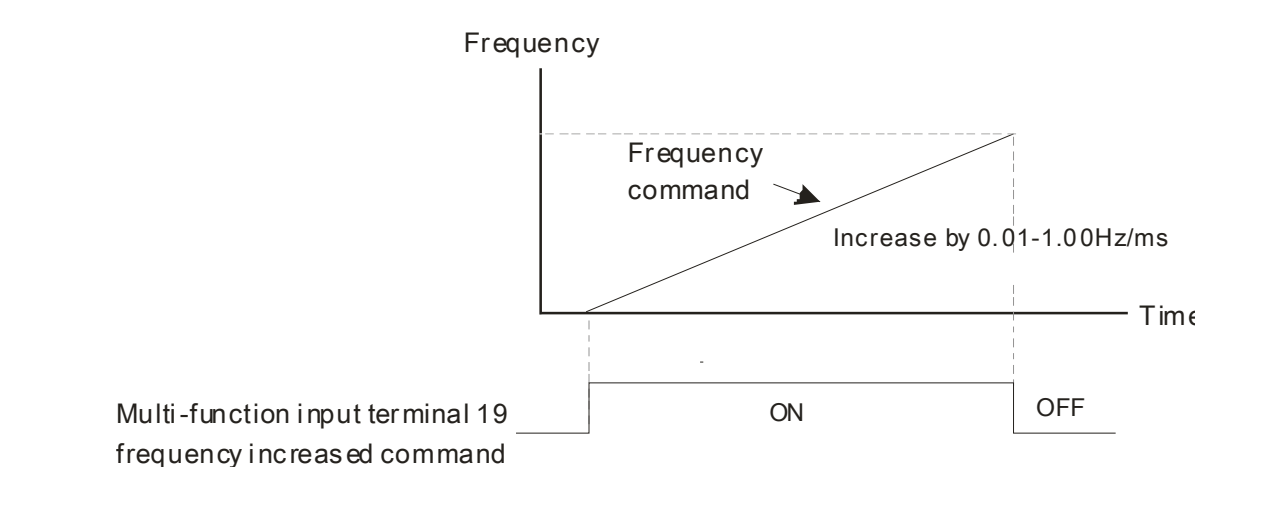

 $\mathcal{A}$  **B**  $\mathbf{P}$  - **H** Digital Input Response Time

Factory Setting: 0.005

Settings 0.000~30.000 sec

- $\Box$  This parameter is used to set the response time of digital input terminals FWD, REV and MI1~MI8.
- $\Box$  It is used for digital input terminal signal delay and confirmation. The delay time is confirmation time to prevent some uncertain interference that would cause error in the input of the digital terminals. Under this condition, confirmation for this parameter would improve effectively, but the response time will be somewhat delayed.
- When using MI8 as encoder pulse feedback input, this parameter will not be referred.

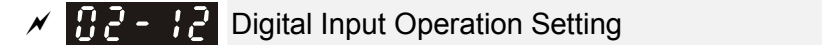

Factory Setting: 0000h

Settings 0000h~FFFFh (0: N.O ; 1: N.C)

- **Example 3** The setting of this parameter is in hexadecimal.
- $\Box$  This parameter is to set the status of multi-function input signal (0: Normal Open; 1: Normal Close) and it is not affected by the SINK/SOURCE status.

- $\Box$  Bit0 is for FWD terminal, bit1 is for REV terminal and Bit2 to Bit15 is for MI1 to MI14.
- La User can change terminal status by communicating.

For example, MI1 is set to 1 (multi-step speed command 1), MI2 is set to 2 (multi-step speed command 2). Then the forward +  $2^{nd}$  step speed command=1001(binary)=9 (Decimal).

Pr.02-12=9 needs to be set by communication to run forward with 2nd step speed. No need to wire any multi-function terminal.

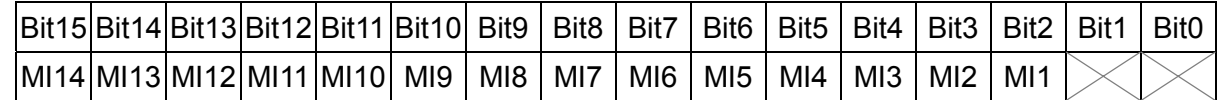

**Example 20 Through the Pr11-42, Bit 1, it could make setting of FWD/REV terminals whether are controlled** by Pr02-12, Bit 0 & 1.

#### $\nu$  **H**  $\rightarrow$  **- H**  $\rightarrow$  Multi-function Output 1 (Relay1)

Factory Setting: 11

 $\mathcal{N}$  **H**<sub>C</sub><sup>1</sup> -  $\mathcal{N}$  Multi-function Output 2 (Relay2)

Factory Setting: 1

 $\mathbf{H}^{\mathbf{A}}$  -  $\mathbf{H}^{\mathbf{A}}$  Multi-function Output 3 (Relay3)

Factory Setting: 66

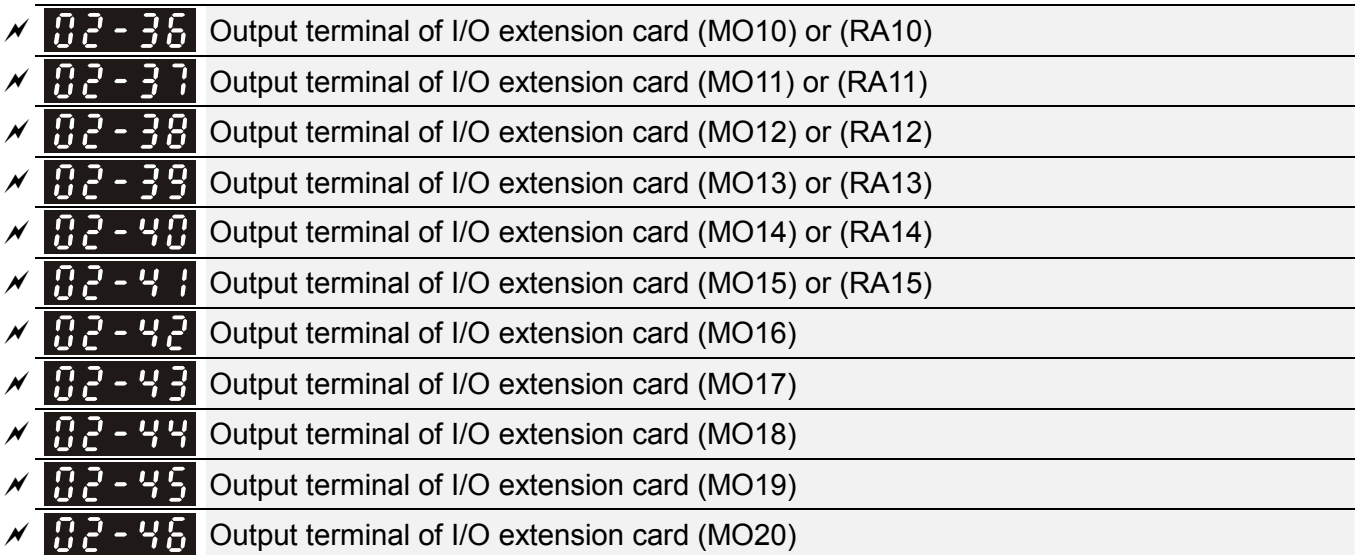

Factory Setting: 0

**Settings** 

0: No function

- 1: Operation Indication
- 2: Operation speed attained
- 3: Desired frequency attained 1 (Pr.02-22)
- 4: Desired frequency attained 2 (Pr.02-24)
- 5: Zero speed (Frequency command)
- 6: Zero speed, include STOP (Frequency command)
- 7: Over torque 1 (Pr.06-06~06-08)
- 8: Over torque 2 (Pr.06-09~06-11)
- 9: Drive is ready
- 10: Low voltage warning (LV) (Pr.06-00)

- 11: Malfunction indication
- 12: Mechanical brake release (Pr.02-32)
- 13: Overheat warning (Pr.06-15)
- 14: Software brake signal indication (Pr.07-00)
- 15: PID feedback error
- 16: Slip error (oSL)
- 17: Terminal count value attained (Pr.02-20; not return to 0)
- 18: Preliminary count value attained (Pr.02-19; returns to 0)
- 19: Base Block
- 20: Warning output
- 21: Over voltage warning
- 22: Over-current stall prevention warning
- 23: Over-voltage stall prevention warning
- 24: Operation mode indication
- 25: Forward command
- 26: Reverse command
- 27: Output when current >= Pr.02-33 (>= 02-33)
- 28: Output when current <=Pr.02-33 (<= 02-33)
- 29: Output when frequency >= Pr.02-34 (>= 02-34)
- 30: Output when frequency <= Pr.02-34 (<= 02-34)
- 31: Y-connection for the motor coil
- 32:  $\triangle$ -connection for the motor coil
- 33: Zero speed (actual output frequency)
- 34: Zero speed include stop (actual output frequency)
- 35: Error output selection 1 (Pr.06-23)
- 36: Error output selection 2 (Pr.06-24)
- 37: Error output selection 3 (Pr.06-25)
- 38: Error output selection 4 (Pr.06-26)
- 39: Reserved
- 40: Speed attained (including Stop)
- 41~43: Reserved
- 44: Low current output (Pr.06-71 to Pr.06-73)
- 45: UVW Output Electromagnetic valve On/Off Switch
- 46: Reserved
- 47: Closed brake output
- 48: Reserved
- 49: Reserved
- 50: Output for CANopen control
- 51: As analog output control for InnerCOM
- 52: Output for RS485
- 53: Fire mode indication
- 54: Bypass fire mode indication

- 55: Motor #1 Output
- 56: Motor #2 Output
- 57: Motor #3 Output
- 58: Motor#4 Output
- 59: Motor#5 Output
- 60: Motor #6 Output
- 61: Motor#7 Output
- 62: Motor#8 Output
- 63~65: Reserved
- 66: SO contact A (N.O.)
- 67: Analog input signal level achieved
- 68: SO contact B (N.C.)
- 69: Output Command of Preheating
- **Exager This parameter is used for setting the function of multi-function terminals.**
- **■** Pr.02-36~Pr.02-41 requires additional extension cards to display the parameters, the choices of optional cards are EMC-D42A and EMC-R6AA.
- The optional card EMC-D42A provides 2 output terminals and can be used with Pr.02-36~02-37.
- The optional card EMC-R6AA provides 6 output terminals and can be used with Pr.02-36~02-41.
- **Example 5 Summary of function settings (Take the normally open contact for example, ON: contact is closed,** OFF: contact is open)

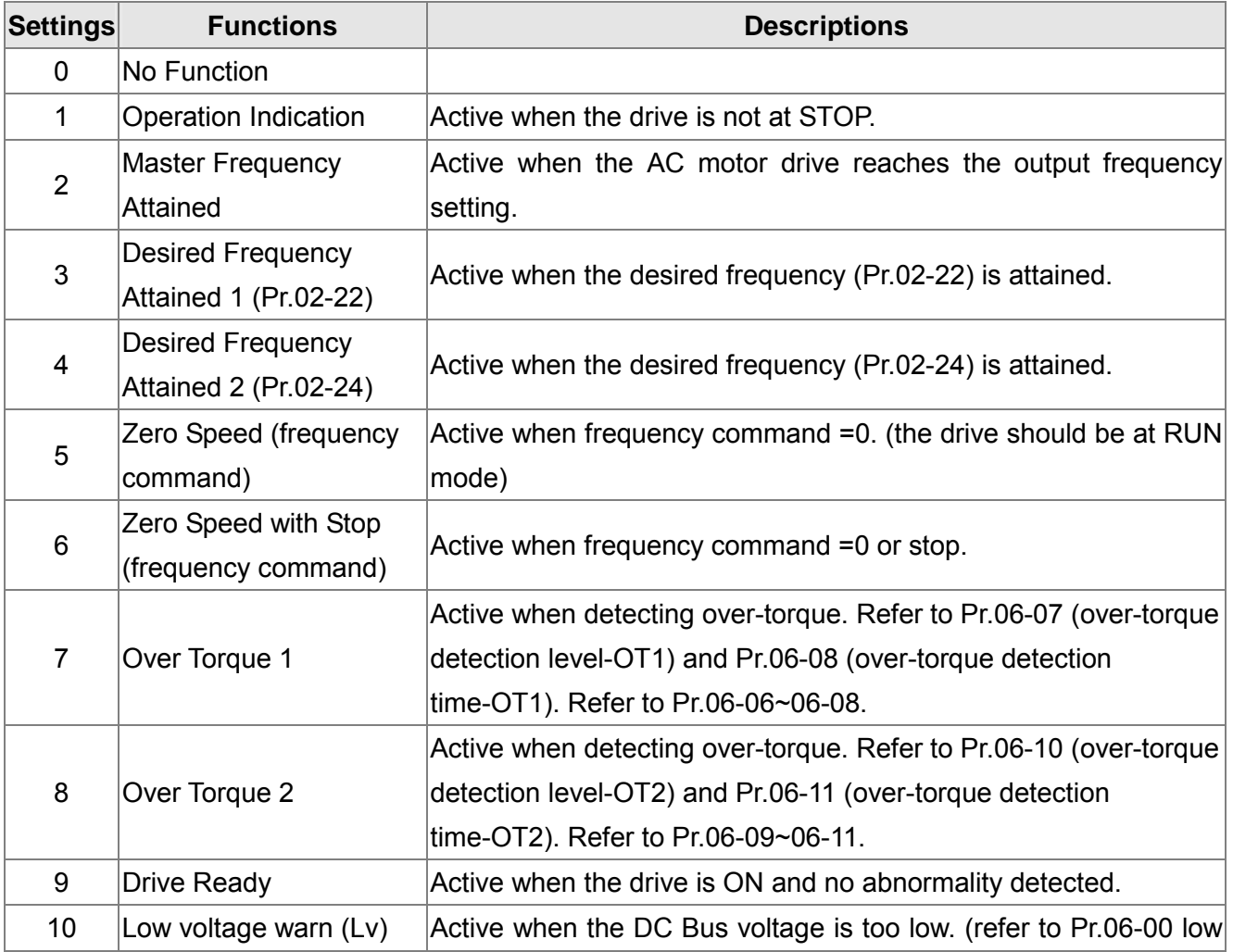

## 12.1-02-11 **[www.maher.ir](https://maher.ir/)**

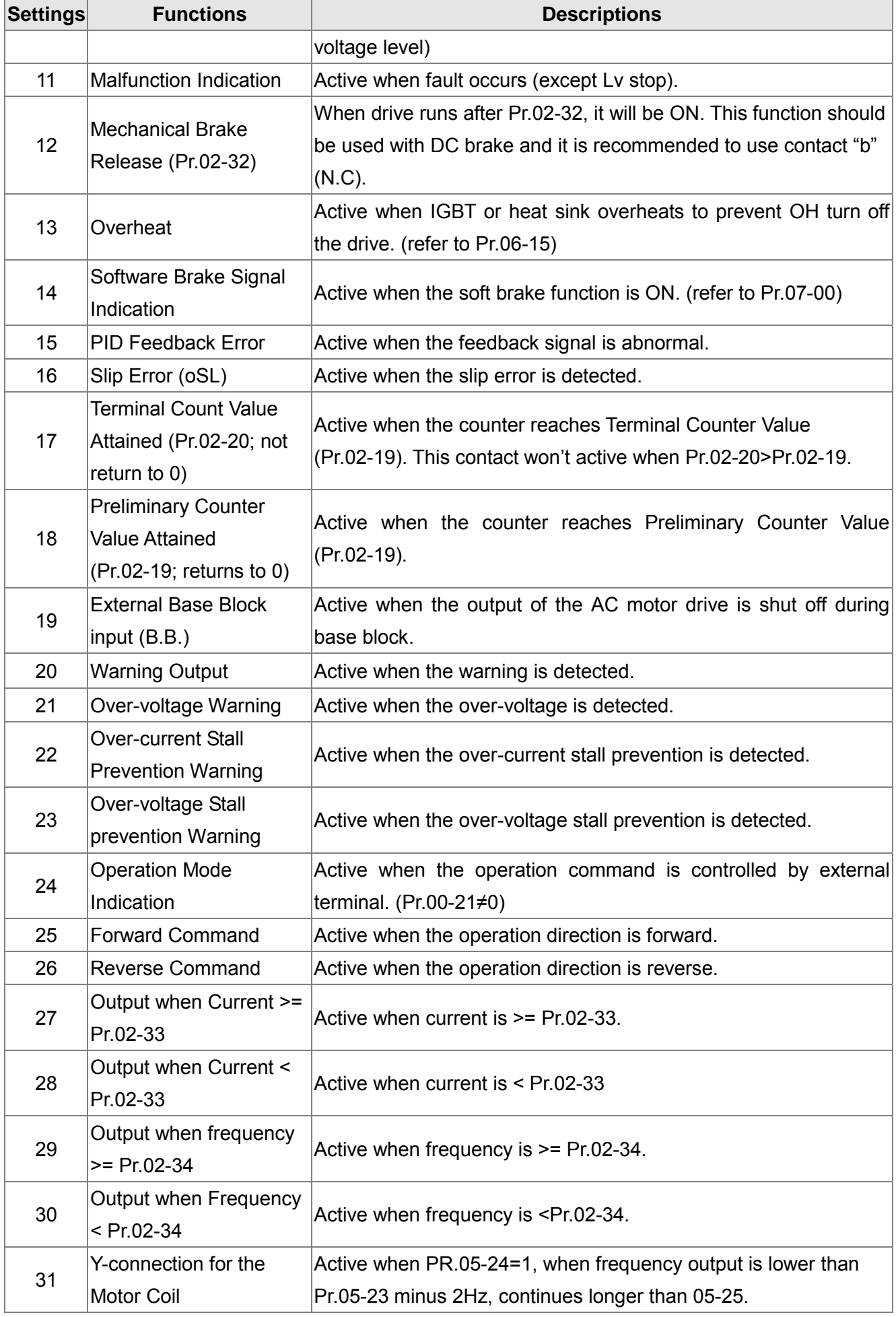

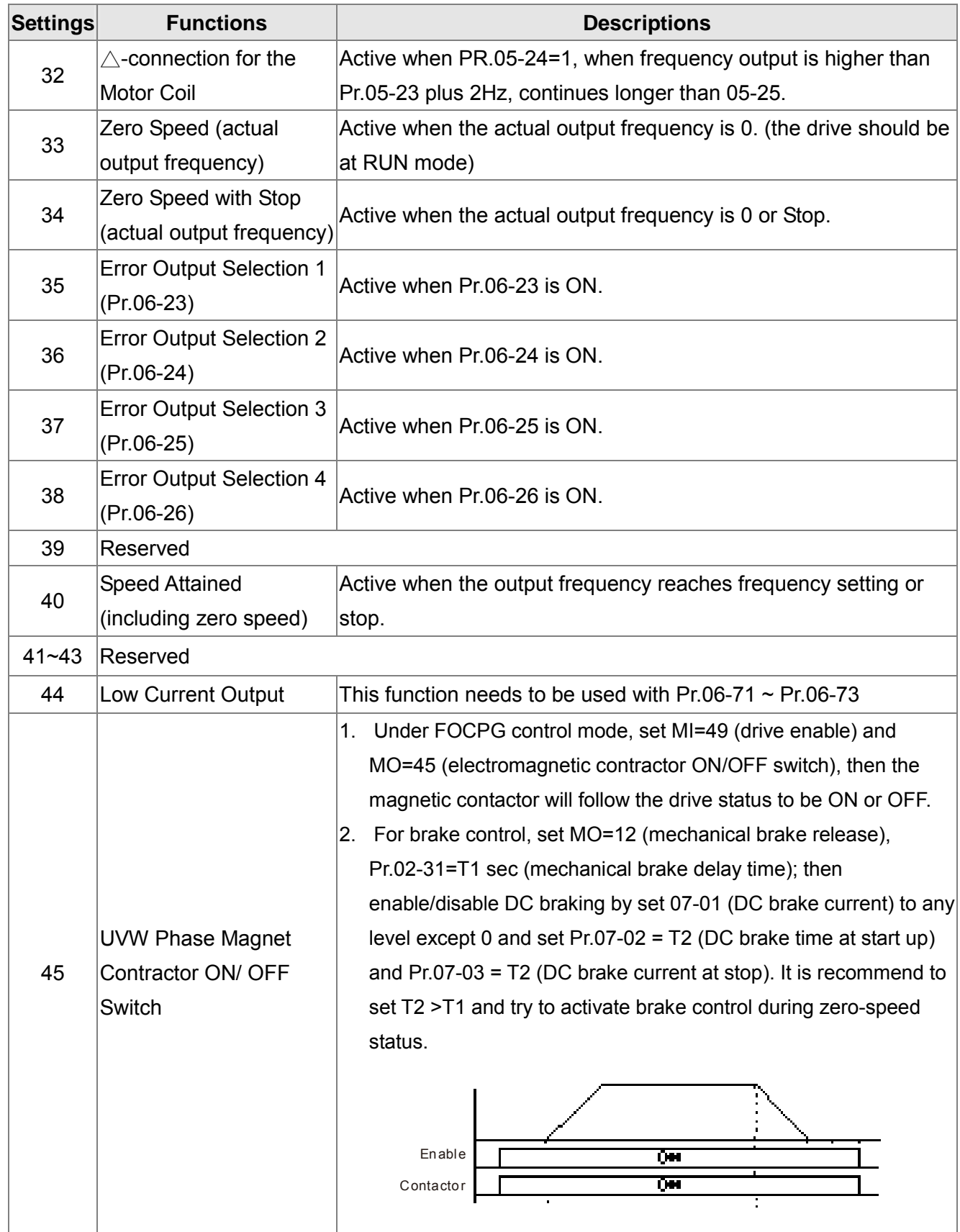

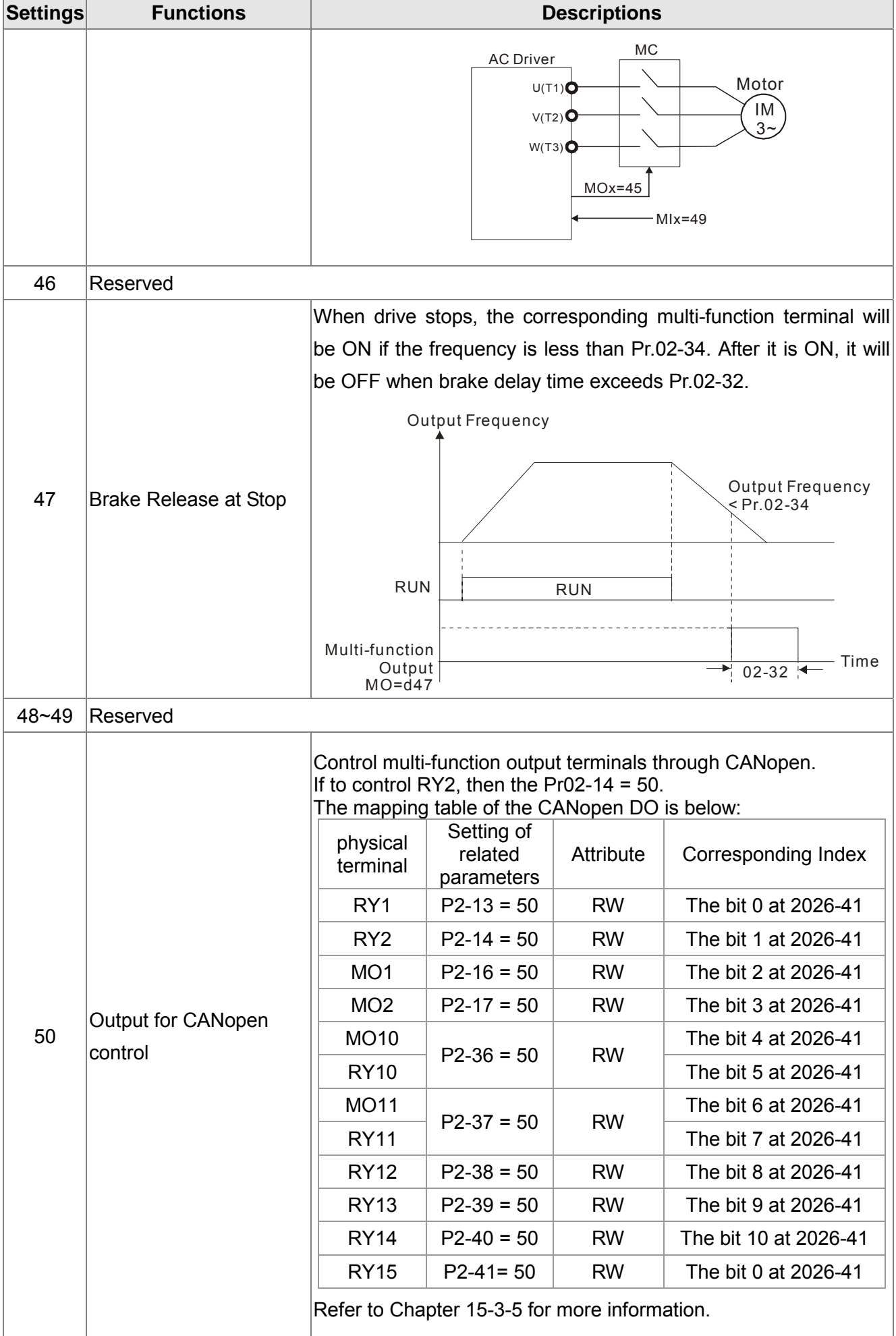

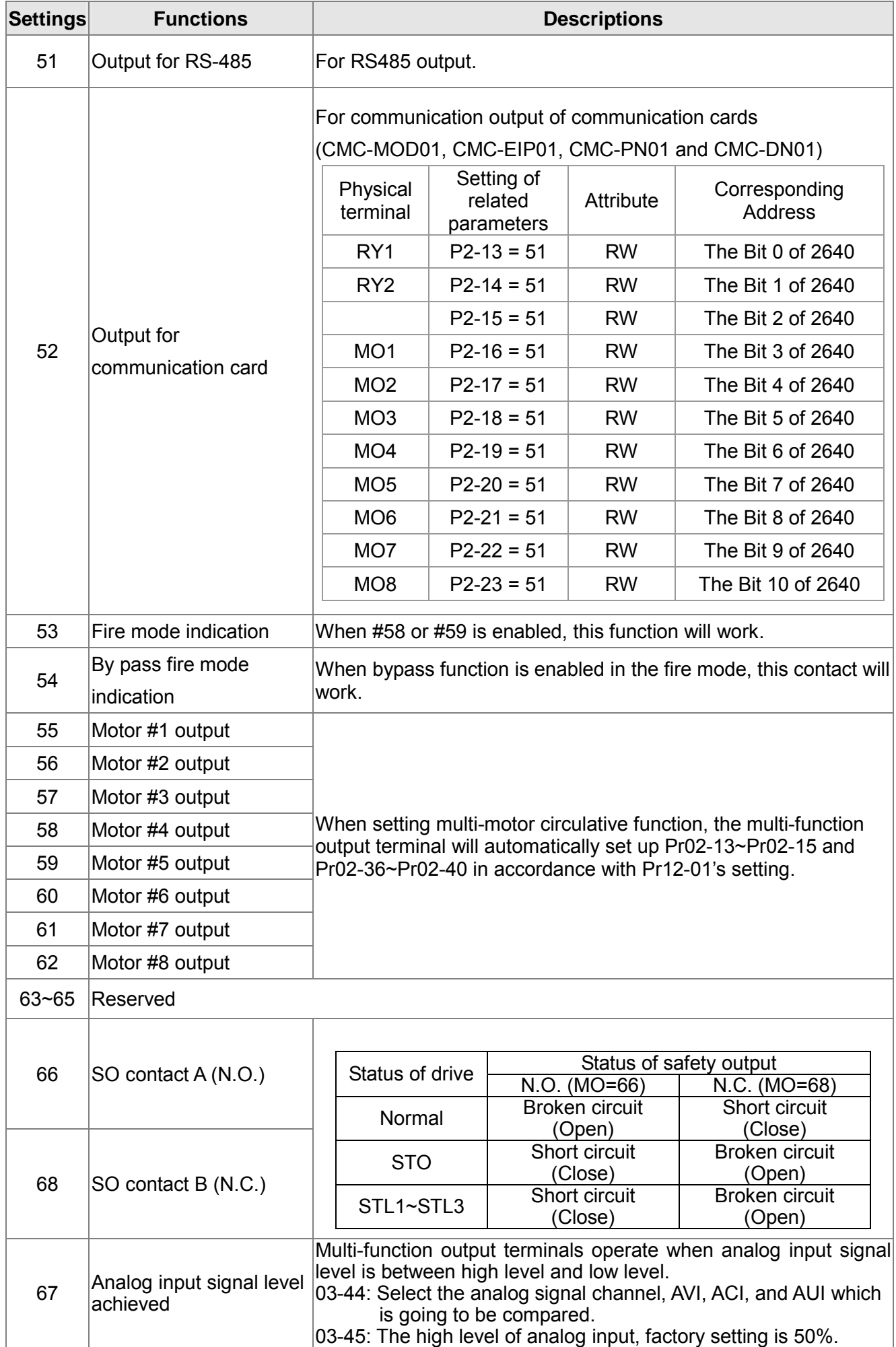

### 12.1-02-15 **[www.maher.ir](https://maher.ir/)**

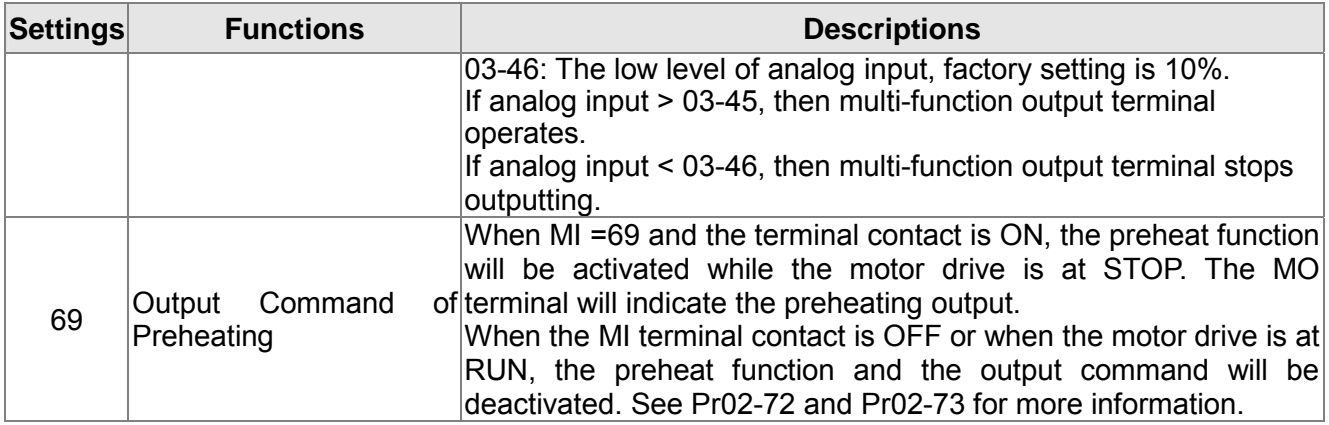

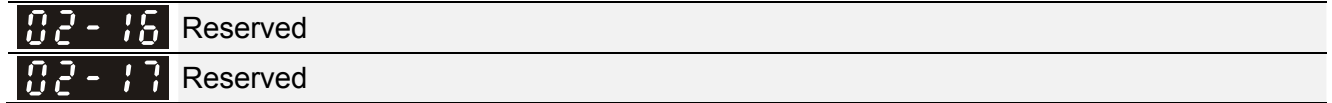

 $\mathcal{M}$   $\mathbf{H}$   $\mathbf{A}$  -  $\mathbf{H}$  Multi-function Output Setting

Factory Setting: 0000h

Settings 0000h~FFFFh (0:N.O. ; 1:N.C.)

- **Example 3** The setting of this parameter is in hexadecimal.
- $\Box$  This parameter is set via bit setting. If a bit is 1, the corresponding multi-function output acts in the opposite way.

Example:

If Pr02-13=1 and Pr02-18=0, Relay 1 is ON when the drive runs and is open when the drive is stopped.

If Pr02-13=1 and Pr02-18=1, Relay 1 is open when the drive runs and is closed when the drive is stopped.

Bit setting

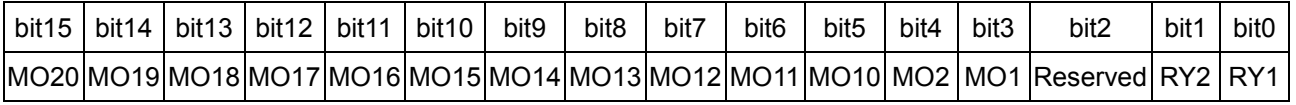

 $\nu$   $\theta$   $\rightarrow$   $\theta$  Terminal Counting Value Attained (return to 0)

Factory Setting: 0

Settings 0~65500

- **Example 20** The counter trigger can be set by the multi-function terminal MI6 (set Pr.02-06 to 23). Upon completion of counting, the specified multi-function output terminal will be activated (Pr.02-13~02-14, Pr.02-36, 02-37 is set to 18). Pr.02-19 can't be set to 0.
- When the display shows c5555, the drive has counted 5,555 times. If display shows c5555•, it means that real counter value is between 55,550 to 55,559.

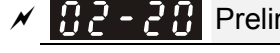

 $\mathcal{A}$  **Preliminary Counting Value Attained (not return to 0)** 

Factory Setting: 0

Settings 0~65500

 $\Box$  When the counter value counts from 1 and reaches this value, the corresponding multi-function output terminal will be activated, provided one of Pr. 02-13, 02-14, 02-36, 02-37 set to 17 (Preliminary Count Value Setting). This parameter can be used for the end of the counting to

### 12.1-02-16 **[www.maher.ir](https://maher.ir/)**

make the drive runs from the low speed to stop.

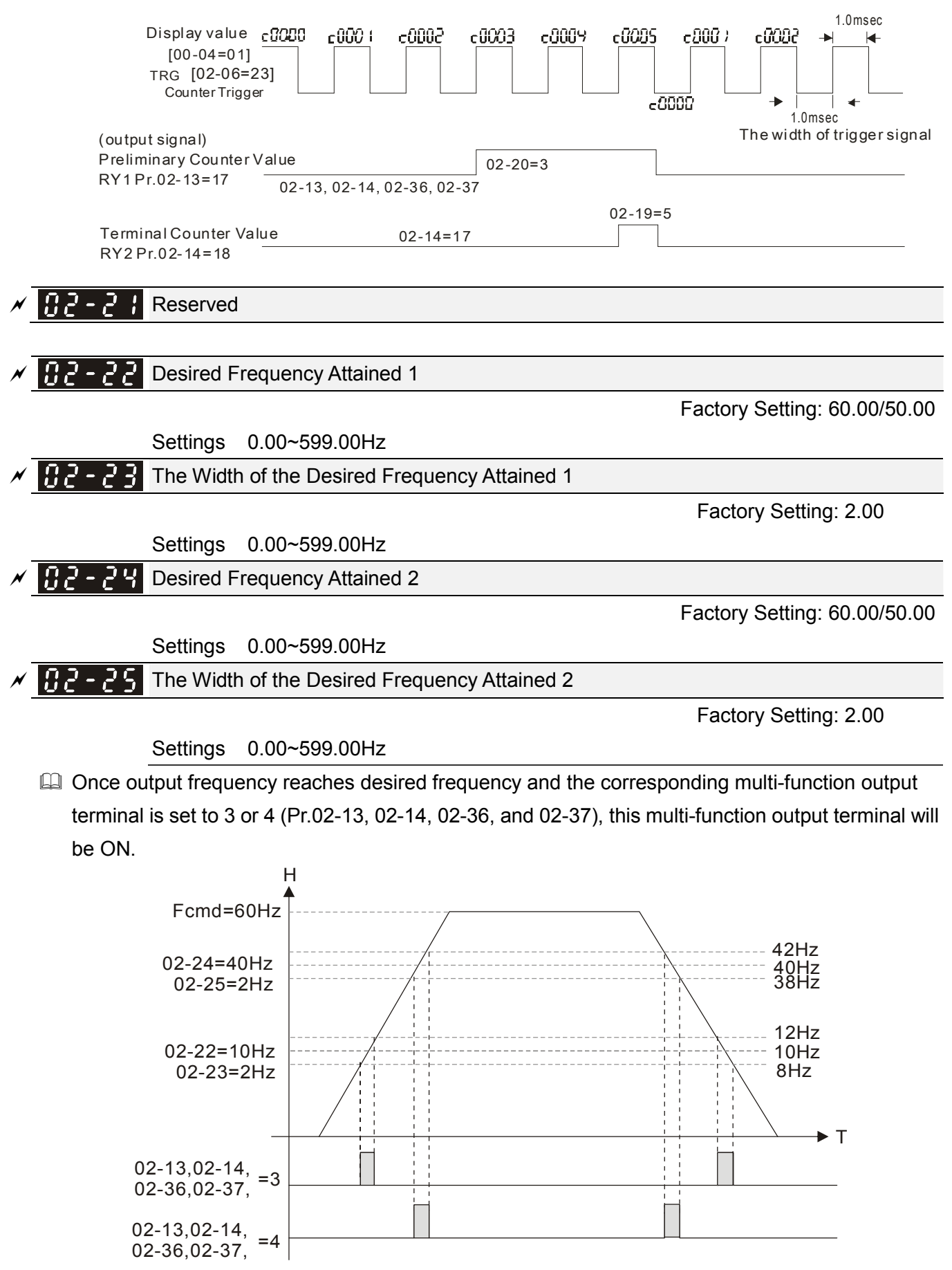

Factory Setting: 0.000

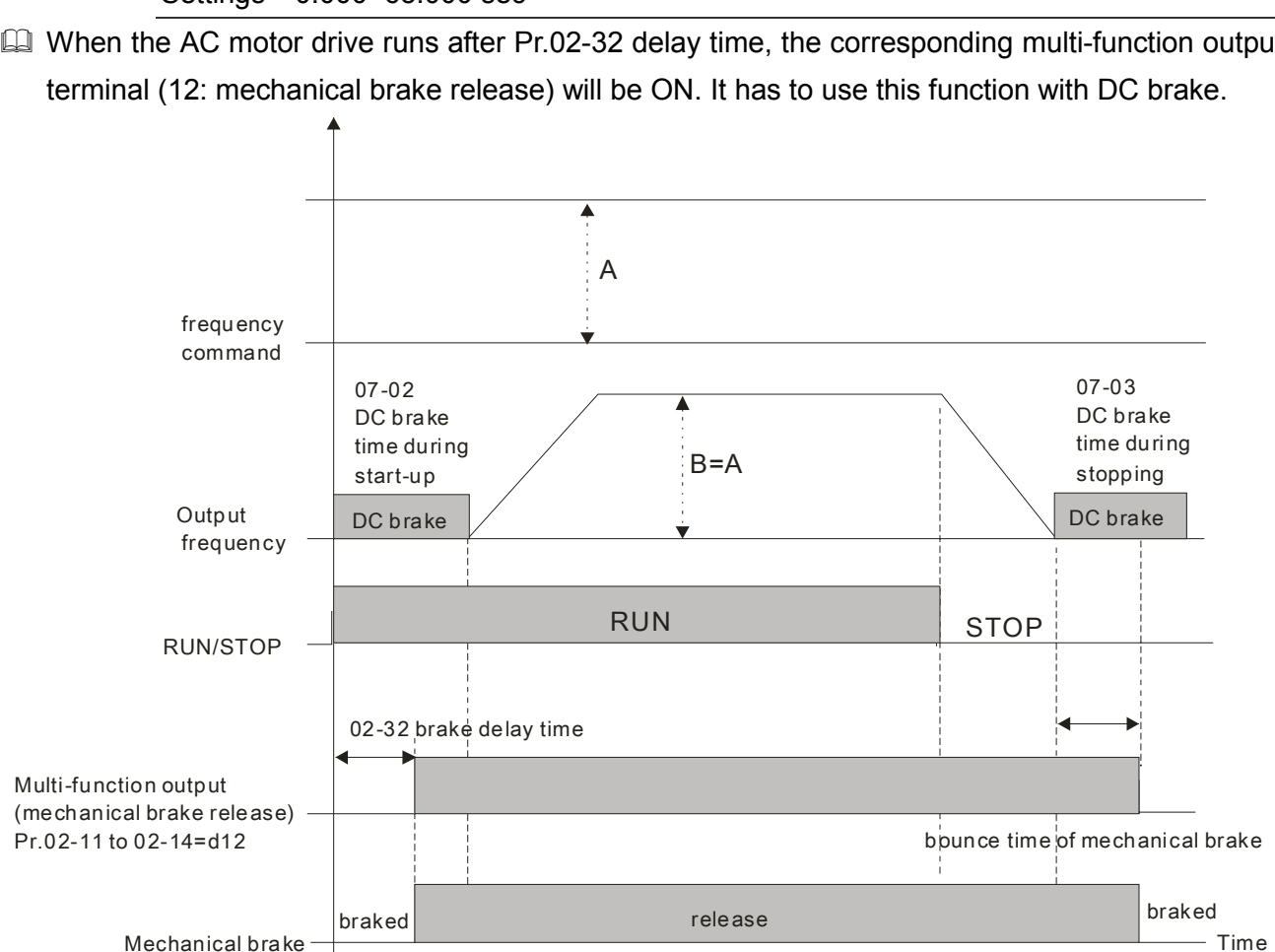

If this parameter is used without DC brake, it will be invalid. Refer to the following operation timing.

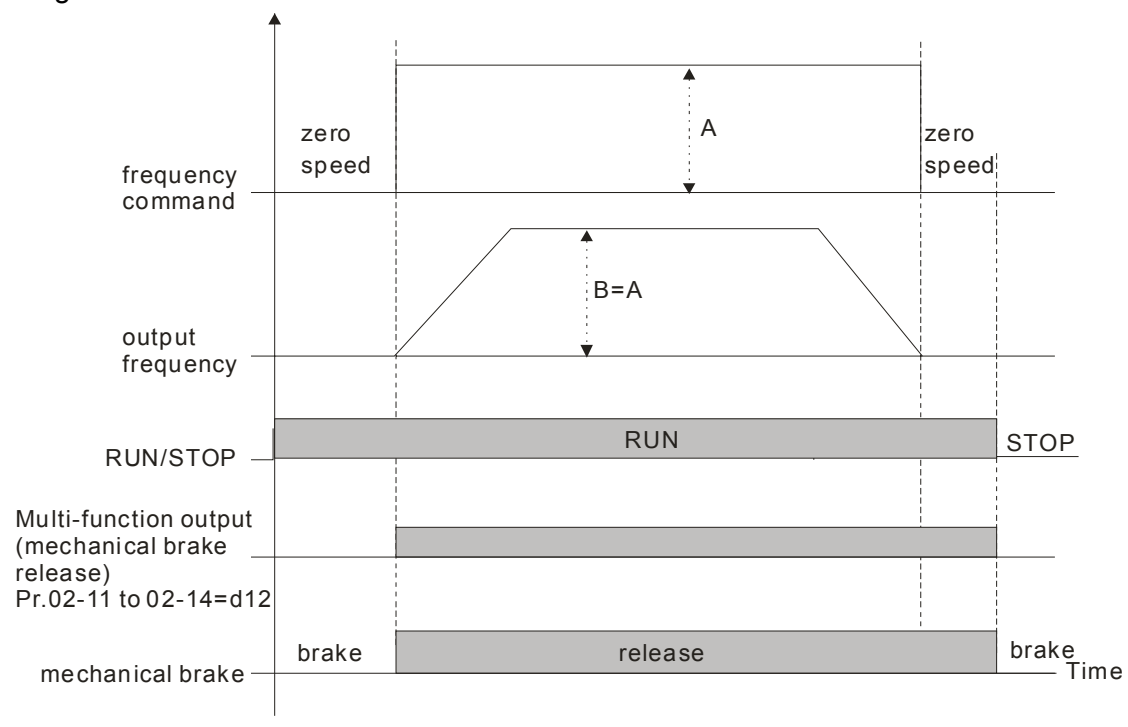

Settings 0.000~65.000 sec

When the AC motor drive runs after Pr.02-32 delay time, the corresponding multi-function output

 $\mathcal{A}$   $\mathbf{H}$   $\sim$   $\mathbf{B}$   $\sim$   $\mathbf{B}$  Output Current Level Setting for Multi-function Output Terminals

### 12.1-02-18 **[www.maher.ir](https://maher.ir/)**
Factory Setting: 0

Settings 0~100%

- **E** When output current is higher or equal to Pr.02-33, it will activate multi-function output terminal (Pr.02-13, 02-14, 02-16, and 02-17 is set to 27).
- $\Box$  When output current is lower or equal to Pr.02-33, it will activate multi-function output terminal (Pr.02-13, 02-14, 02-16, and 02-17 is set to 28).

 $\sqrt{1+2-3}$   $\frac{1}{2}$  Output Boundary for Multi-function Output Terminals

Factory Setting: 0.00

#### Settings 0.00~599.00Hz

- $\Box$  When output frequency is higher or equal to Pr.02-34, it will activate the multi-function terminal (Pr.02-13, 02-14, 02-16, 02-17 is set to 29).
- When output frequency is lower or equal to Pr.02-34, it will activate the multi-function terminal (Pr.02-13, 02-14, 02-16, 02-17 is set to 30).

 $\mathcal{A}$  **H**  $\mathcal{C}$  -  $\frac{1}{2}$  External Operation Control Selection after Reset and Activate

Factory Setting: 0

Settings 0: Disable

1: Drive runs if the run command still exists after reset or re-boots.

#### **Example 3**:

Status 1: After the drive is powered on and the external terminal for RUN keeps ON, the drive will run.

Status 2: After clearing fault once a fault is detected and the external terminal for RUN keeps ON, the drive can run after pressing RESET key.

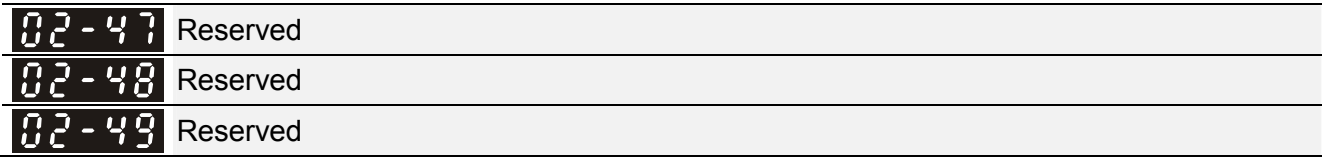

#### $H - 2$  Display the Status of Multi-function Input Terminal

Factory Setting: Read only

For option card

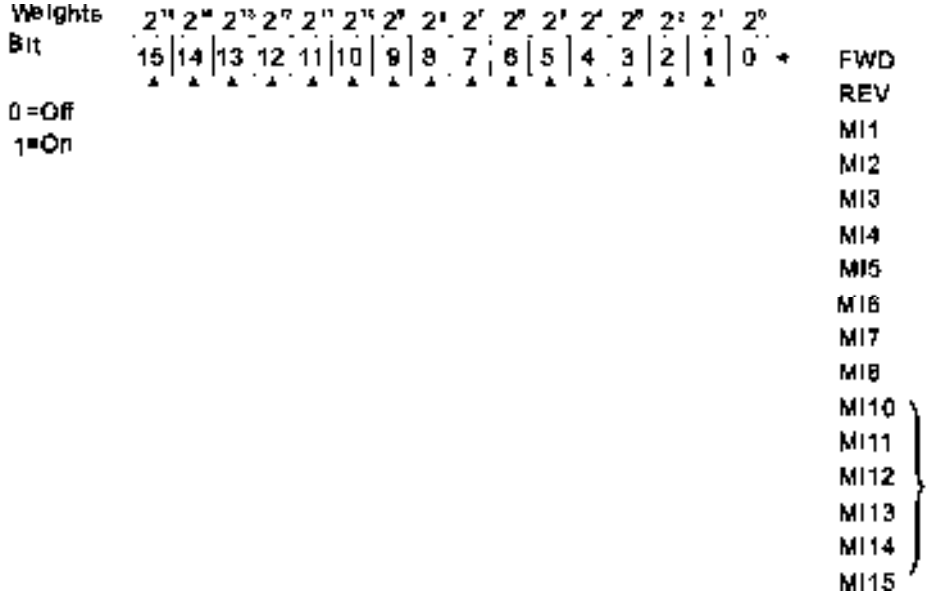

# 12.1-02-19 **[www.maher.ir](https://maher.ir/)**

If Pr.02-50 displays 0034h (Hex), i.e. the value is 52, and 110100 (binary). It means MI1, MI3 and MI4 are active

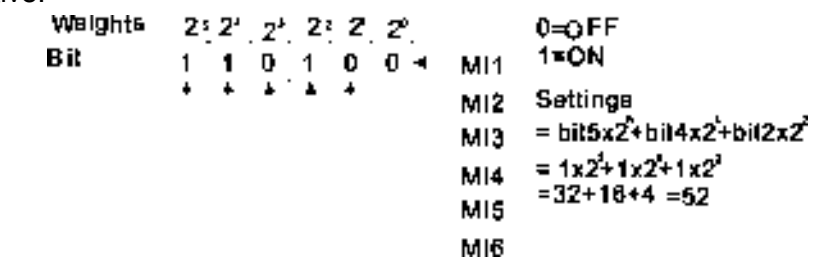

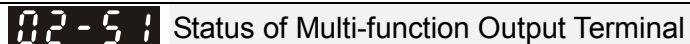

Factory Setting: Read only

**EQ For Example:** 

If Pr.02-51 displays 000Bh (Hex), i.e. the value is 11, and 1011 (binary). It means RY1, RY2 and MO1 are ON.

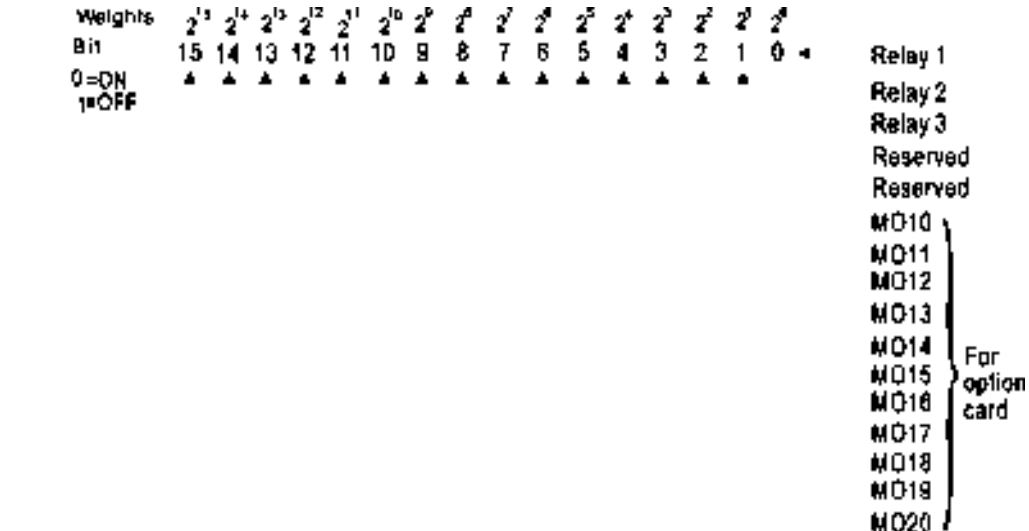

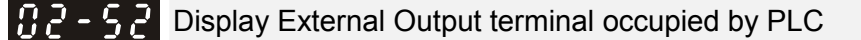

Factory Setting: Read only

 P.02-52 shows the external multi-function input terminal that used by PLC.

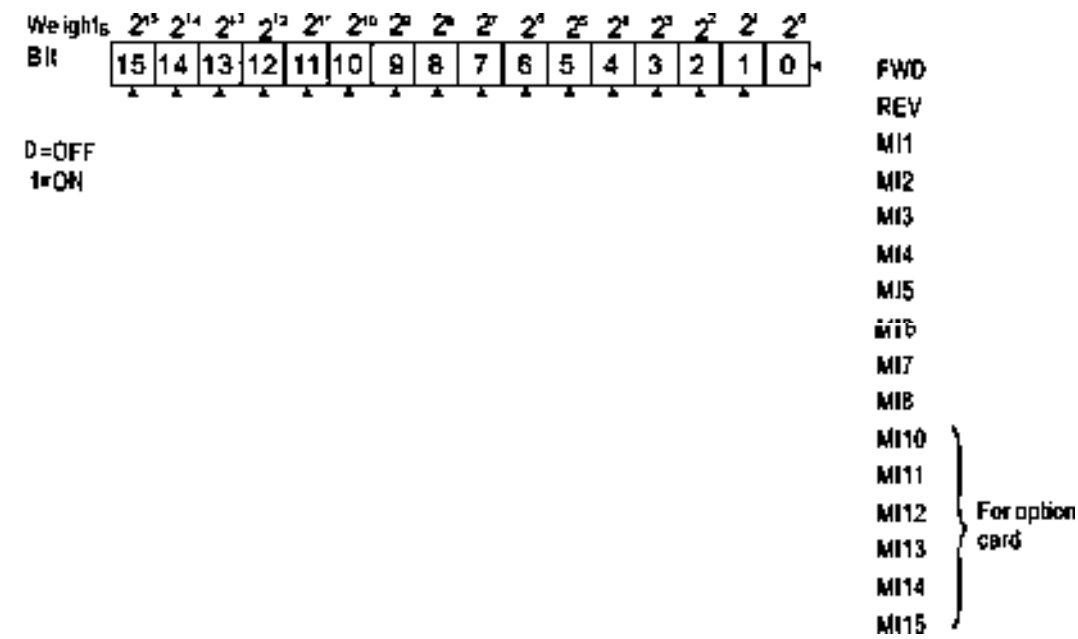

**E** For Example:

When Pr.02-52 displays 0034h(hex) and switching to 110100 (binary), it means MI1, MI3 and MI4 are used by PLC.

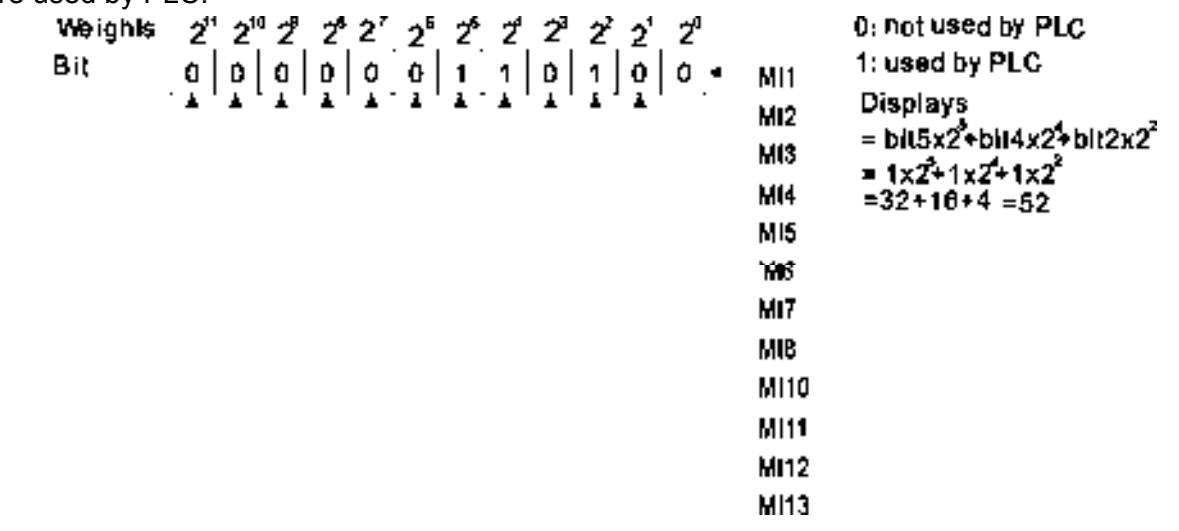

 $\sqrt{B^2 - 5}$  Display External Multi-function Output Terminal occupied by PLC

Factory Setting: Read only

 P.02-53 shows the external multi-function output terminal that used by PLC.

| Weights<br>B i 1  | $\mathbf{r}$<br>$2^{1+}$<br>15<br>14. | $2^{13}$<br>13 12 | 22<br>11 | $2^{10}$<br>10 | ľ<br>t<br>₿<br>9 | İ<br>7 | Ź<br>5 | ź.<br>5 | 2*<br>4. | Ŷ<br>э | ł<br>2 | $\mathbf{z}$<br>1 | Ź<br>0 - |  | Relay 1               |        |
|-------------------|---------------------------------------|-------------------|----------|----------------|------------------|--------|--------|---------|----------|--------|--------|-------------------|----------|--|-----------------------|--------|
| $0 = DN$<br>1 OFF |                                       |                   |          |                |                  |        |        |         |          |        | 4      | $\bullet$         |          |  | Relay 2               |        |
|                   |                                       |                   |          |                |                  |        |        |         |          |        |        |                   |          |  | Relay 3               |        |
|                   |                                       |                   |          |                |                  |        |        |         |          |        |        |                   |          |  | Reserved<br>Reserved  |        |
|                   |                                       |                   |          |                |                  |        |        |         |          |        |        |                   |          |  |                       |        |
|                   |                                       |                   |          |                |                  |        |        |         |          |        |        |                   |          |  | MO10                  |        |
|                   |                                       |                   |          |                |                  |        |        |         |          |        |        |                   |          |  | MO <sub>11</sub>      |        |
|                   |                                       |                   |          |                |                  |        |        |         |          |        |        |                   |          |  | MG12                  |        |
|                   |                                       |                   |          |                |                  |        |        |         |          |        |        |                   |          |  | MO13                  |        |
|                   |                                       |                   |          |                |                  |        |        |         |          |        |        |                   |          |  | MO14                  | Fpr    |
|                   |                                       |                   |          |                |                  |        |        |         |          |        |        |                   |          |  | MQ15                  | oplion |
|                   |                                       |                   |          |                |                  |        |        |         |          |        |        |                   |          |  | MQ16                  | card   |
|                   |                                       |                   |          |                |                  |        |        |         |          |        |        |                   |          |  | <b>MO17</b>           |        |
|                   |                                       |                   |          |                |                  |        |        |         |          |        |        |                   |          |  | MQ18                  |        |
|                   |                                       |                   |          |                |                  |        |        |         |          |        |        |                   |          |  | <b>MO19</b><br>MO20 A |        |
|                   |                                       |                   |          |                |                  |        |        |         |          |        |        |                   |          |  |                       |        |

**EQ For Example:** 

If the value of Pr.02-53 displays 0003h (Hex), it means RY1and RY2 are used by PLC.

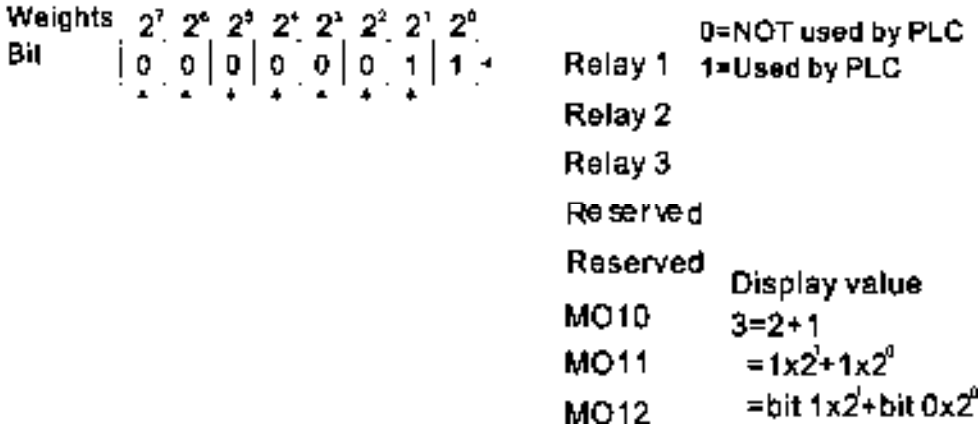

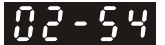

Display the Frequency Command Executed by External Terminal

### 12.1-02-21 **[www.maher.ir](https://maher.ir/)**

Factory Setting: Read only

Settings 0.01~599.00Hz (Read only)

 When the source of frequency command comes from the external terminal, if Lv or Fault occurs at this time, the frequency command of the external terminal will be saved in this parameter.

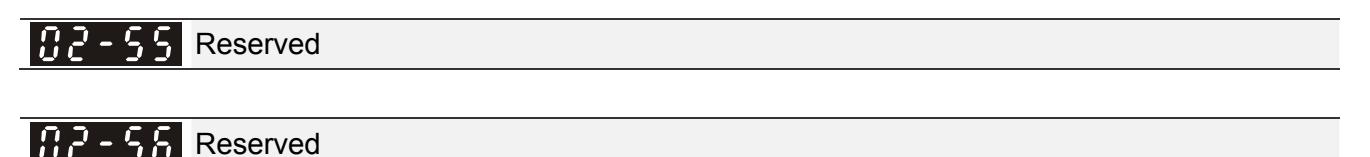

#### **He** IO Card Type

Factory setting: Read only

Settings Read only

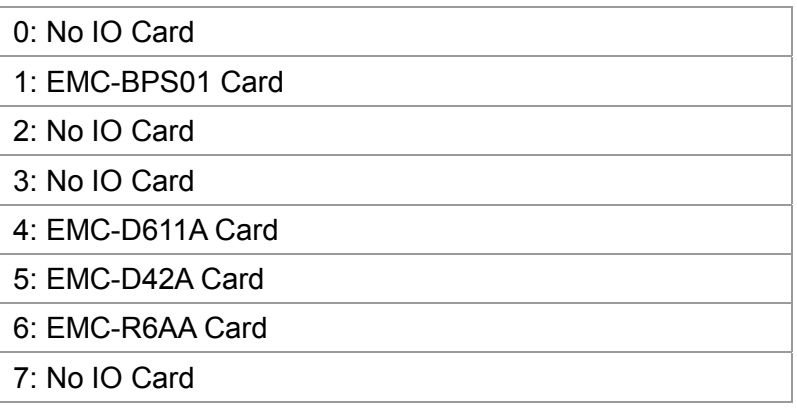

#### **BP** - **PP** Output Current Level of Preheating

Factory Setting: 0

#### Settings 0~100%

- $\Box$  When a motor drive is not in operation (STOP) and is placed in a cold and humid environment, enable the preheating function to output DC current to heat up the motor drive can prevent the invasion of the humidity to the motor drive which creates condensation affecting the normal function of the motor drive.
- $\Box$  This parameter sets the output current level from the motor drive to the motor after enabling the preheating. The percentage of the preheating DC current is 100% to the rated current of the motor drive (Pr.05-01, Pr.05-13, Pr.05-34). When setting this parameter, increase slowly the percentage to reach the sufficient preheating temperature.

#### **B**  $\bullet$  **B** Output Current Cycle of Preheating

Factory Setting: 0

#### Settings 0~100%

- $\Box$  This parameter sets the output current cycle of preheating. 0 ~100% corresponds to 0~10 seconds. When set to 0%, there is no output current. When set to 100%, there is a continuous output. For example, when set to 50%, a cycle of preheating goes from OFF(5 seconds) to ON(5 seconds) and vice versa.
- **EQ Related Parameters of Preheating**

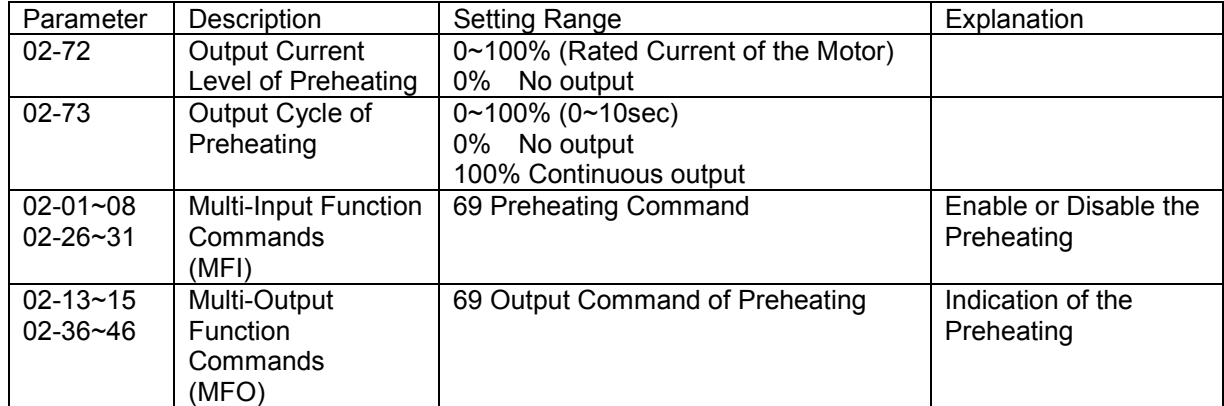

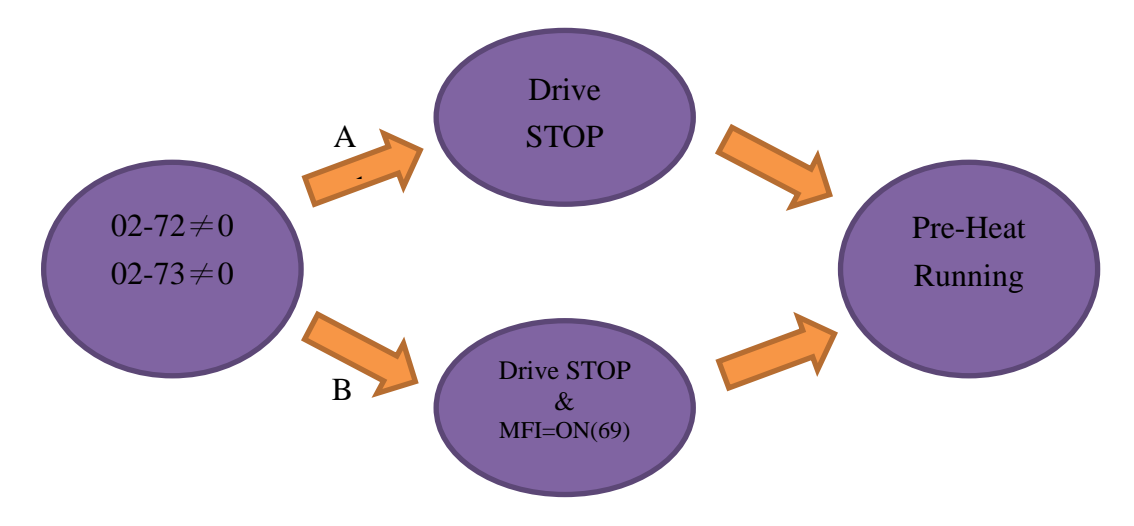

- Enable the Preheating: When Pr02-72 and Pr02-73 are NOT set to zero, the preheating is enabled.
- **Example 20** Preheating Function A: If Pr07-72 and Pr07-23 are set before the motor drive stops operation (STOP), the preheating will be enabled right after the motor drive stops. However if Pr07-72 and Pr07-73 are set after the motor drives stops operation, then preheating will not be enabled. Only after the motor drive stops again or restarts, the preheating will be enabled.
- Preheating Function B: When motor drive is in operation (RUN) or stops operating (STOP), set Pr02-72 and Pr02-73 between 1% ~100% and set MFI= 69 and MFI = On. The preheating will be enabled when the motor drive stops, No matter if the motor drive is in operation (RUN) or stops operating (STOP).
- Coperation priority: When both the preheating function A and B are given, the function B has the priority to operate.

Sequential Diagram of the Preheating Function:

**Example 3** Setting Parameters to Enable Preheating (Function A)

Set Pr02-72 and Pr02-73 not equal to zero (Diagram 50%) and stop running the motor drive, then the preheating will be enabled to output DC current. In the meantime, MFO (Output Command of Preheating) will be ON (MFO =69). Once repower on, the preheating function will be enabled right away. Besides, the sequence of preheating goes from OFF(5 seconds) to ON(5 seconds). When the motor is in operation (RUN), the preheating function will be off even it is enabled. Meanwhile, MFO is OFF (MFO =69) and the preheating will be enabled when the motor drive stops.

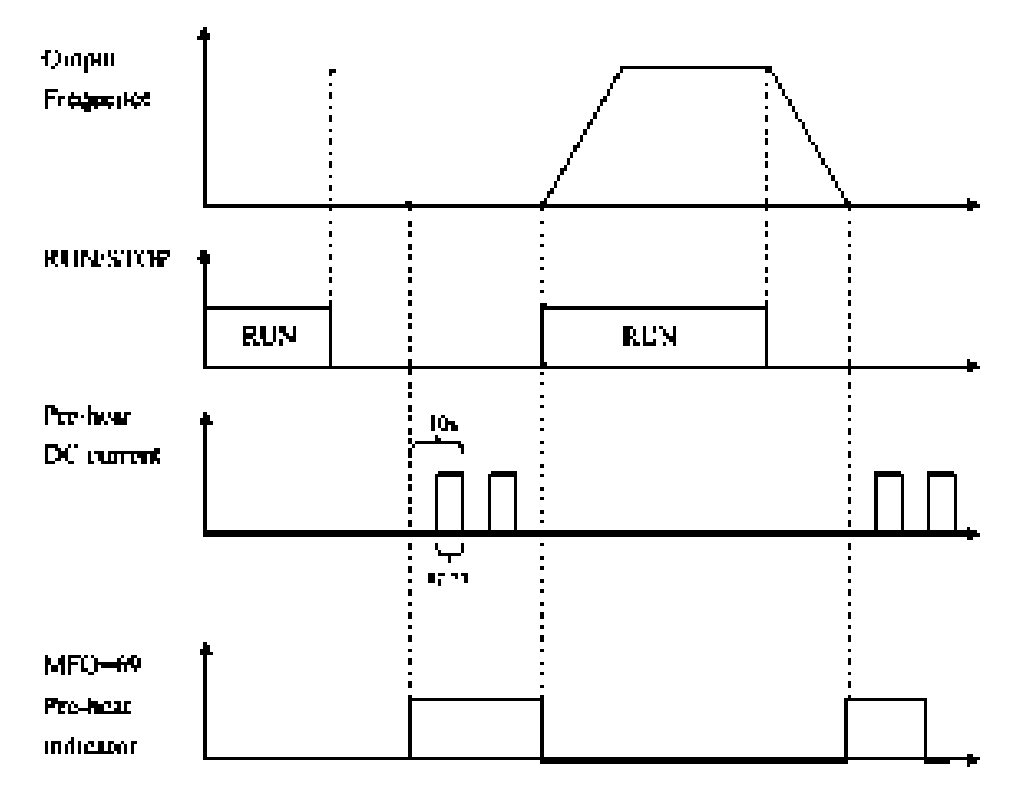

Enable Preheating via Multi-Input Terminals (Function B)

Set Pr02-72 and Pr02-73 (Diagram 50%) not equal to zero and set MFI=69, MFI = ON, then this Function B has the priority to enable/ disable the preheating on the motor drive. In the meantime, the preheating by parameters is automatically ineffective. If, at this moment, the motor drive is already not in operation (STOP), the preheating will be enabled to output DC current and MFO (Output Command of Preheating) will be ON (MFO =69). Besides, the sequence of preheating goes from OFF(5 seconds) to ON(5 seconds). When the motor is in operation (RUN), the preheating function will be off even it is enabled. Meanwhile, MFO is OFF (MFO =69) and the preheating will be enabled when the motor drive stops.

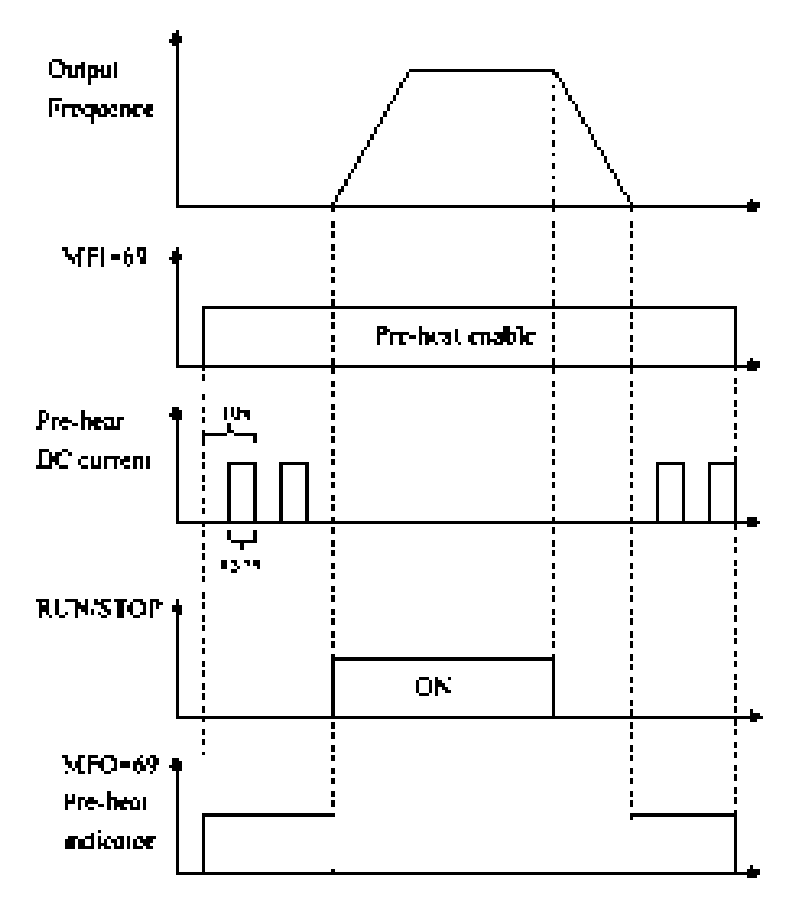

**Enable DC Brake Function** 

DC brake and preheating are enabled at the same time. The motor drive operates in the same logic as mentioned above. The only difference is that when the motor drive is in operation (RUN) or stops operating (STOP), DC brake will be enabled first. Then when motor drive stops, preheating will be activated.

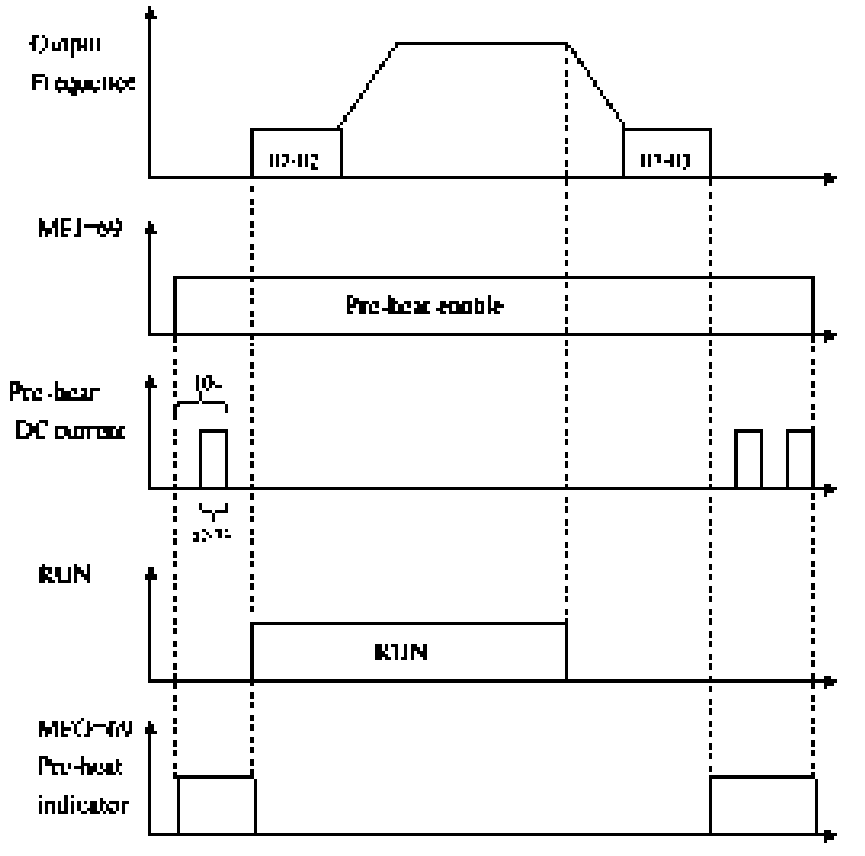

## 12.1-02-25 **[www.maher.ir](https://maher.ir/)**

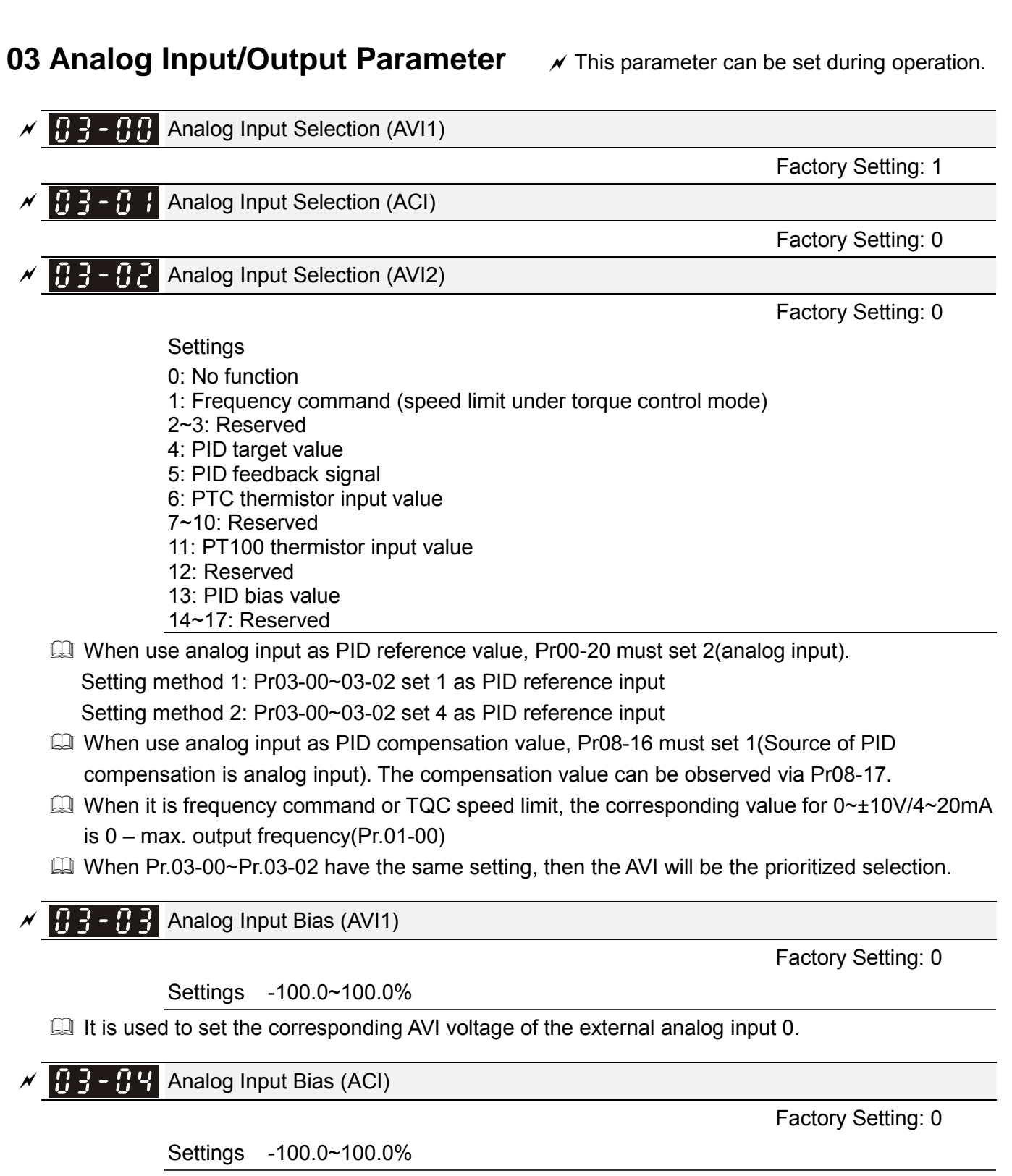

 $\Box$  It is used to set the corresponding ACI voltage of the external analog input 0.

 $\times$   $\overline{+}$   $\overline{+}$   $\overline{-}$   $\overline{+}$   $\overline{+}$  Analog Voltage Input Bias (AVI2)

Factory Setting: 0

Settings -100.0~100.0%

 $\Box$  It is used to set the corresponding AVI2 voltage of the external analog input 0.

 $\Box$  The relation between external input voltage/current and setting frequency: 0~10V (4-20mA) corresponds to 0~Pr01-00 (max. operation frequency).

# **Reserved**

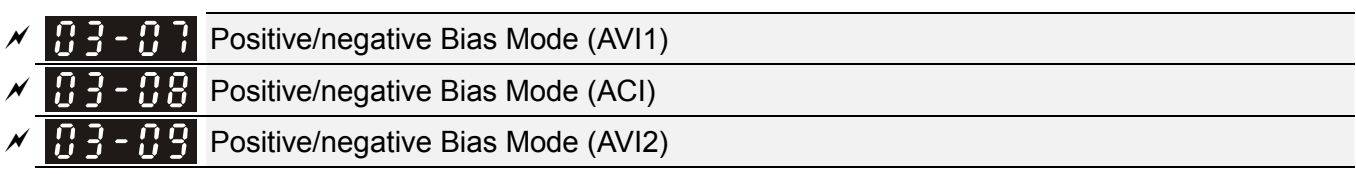

Factory Setting: 0

Settings 0: Zero bias

- 1: Lower than or equal to bias
- 2: Greater than or equal toe bias
- 3: The absolute value of the bias voltage while serving as the center
- 4: Serve bias as the center

 $\Box$  In a noisy environment, it is advantageous to use negative bias to provide a noise margin. It is recommended NOT to use less than 1V to set the operation frequency.

**A** Analog Frequency Command for Reverse Run

Factory Setting: 0

- Settings 0: Negative frequency is not valid. Forward and reverse run is controlled by digital keypad or external terminal.
	- 1: Negative frequency is valid. Positive frequency = forward run; negative frequency = reverse run. Run direction can not be switched by digital keypad or the external terminal control.

**EX** Parameter 03-10 is used to enable reverse run command when a negative frequency (negative bias and gain) is input to AVI or ACI analog signal input (except AUI).

Condition for negative frequency (reverse)

1. Pr03-10=1

2. Bias mode=Serve bias as center

3. Corresponded analog input gain < 0(negative), make input frequency be negative.

In using addition function of analog input (Pr03-18=1), when analog signal is negative after adding, this parameter can be set for allowing reverse or not. The result after adding will be restricted by "Condition for negative frequency (reverse)"

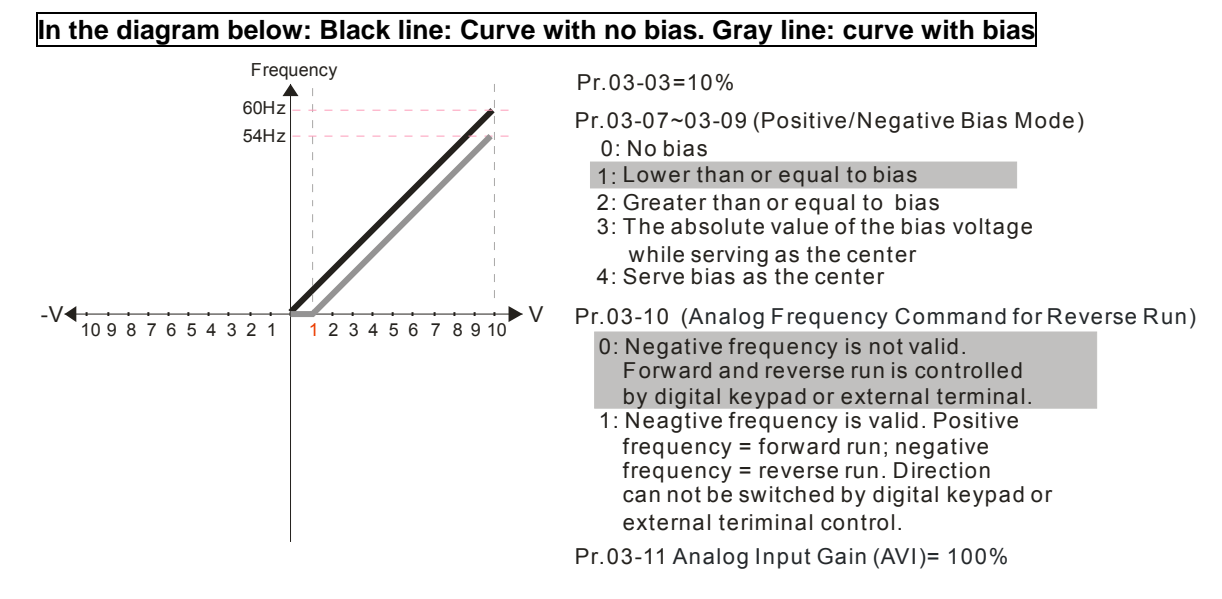

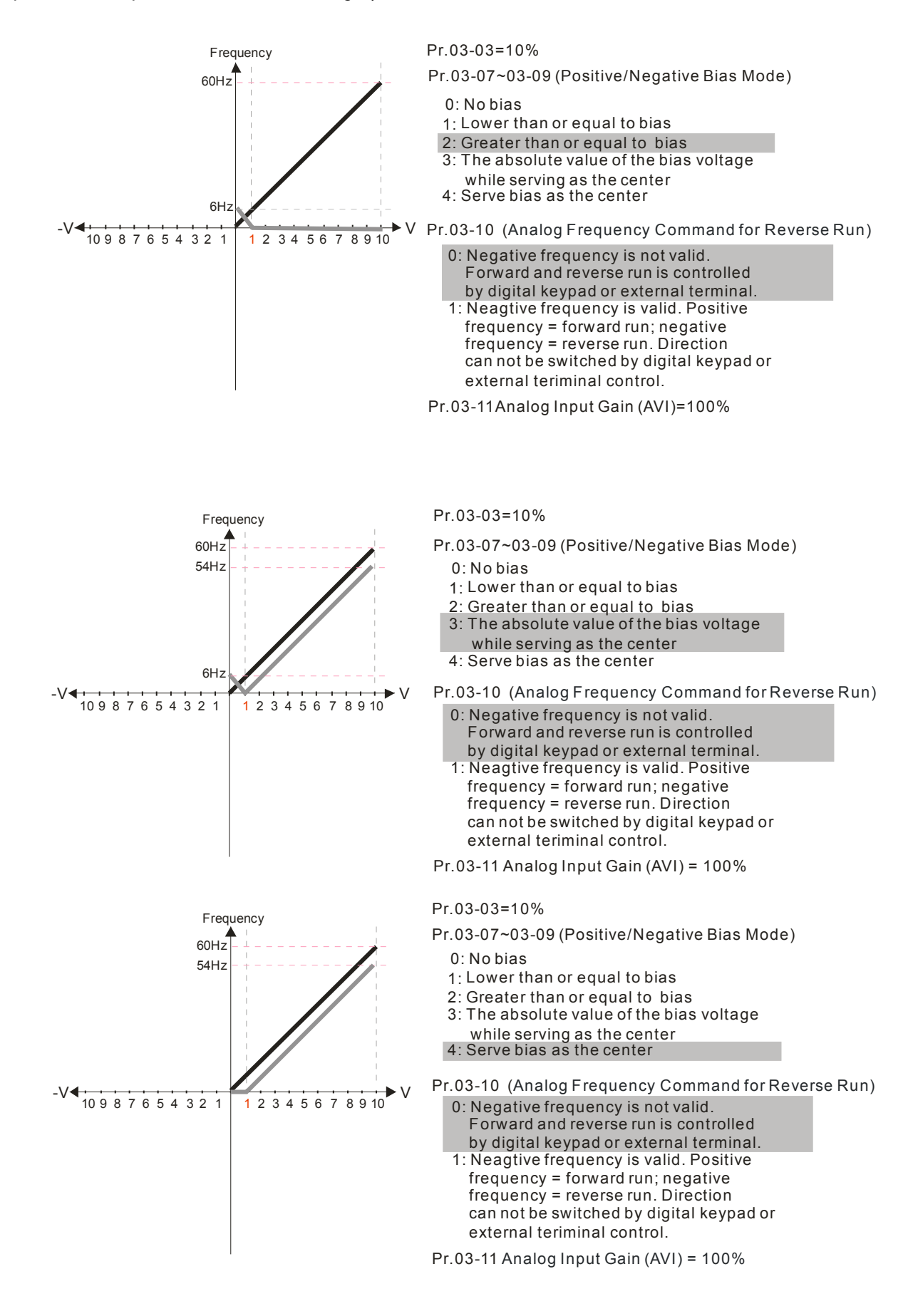

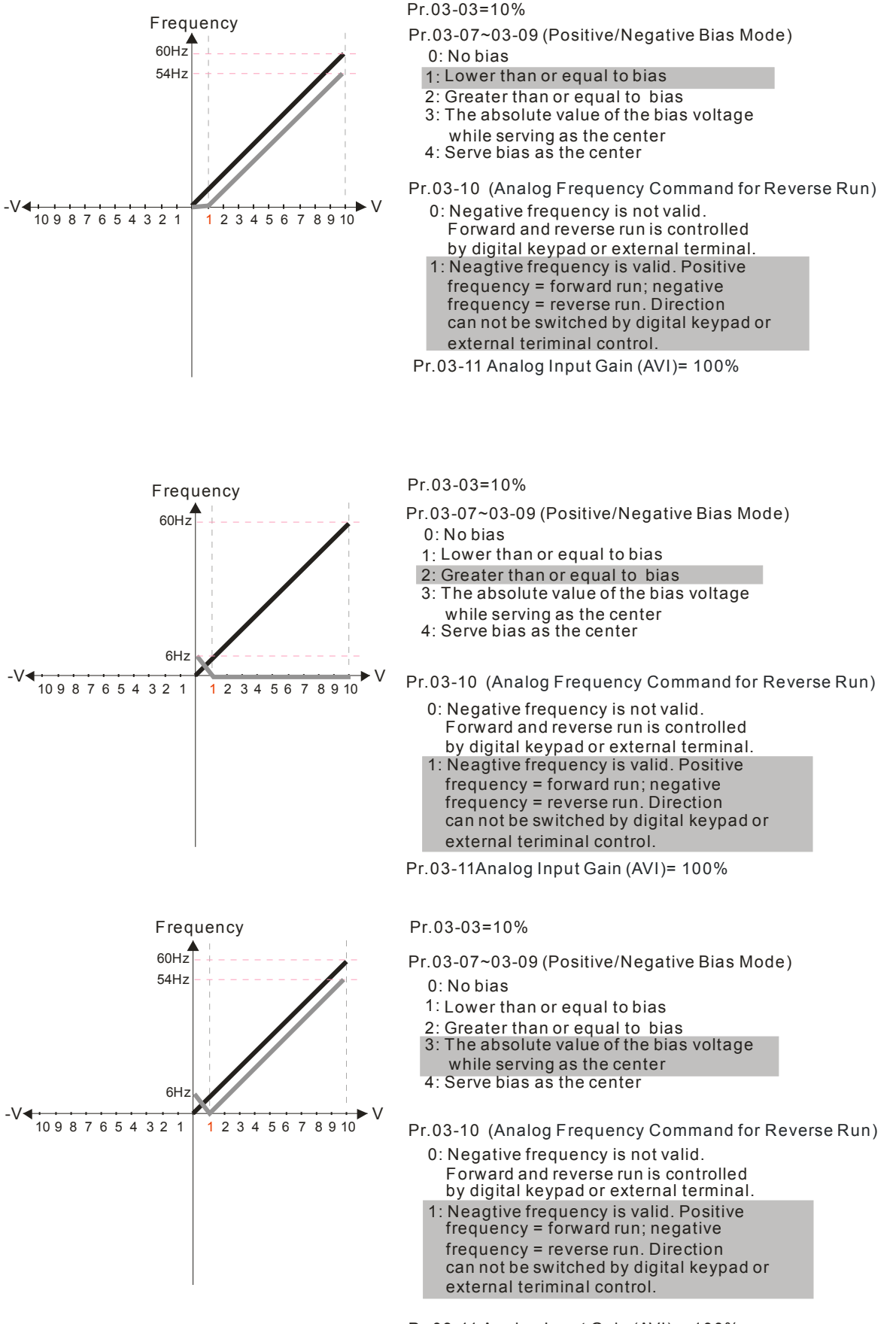

Pr.03-11 Analog Input Gain (AVI) = 100%

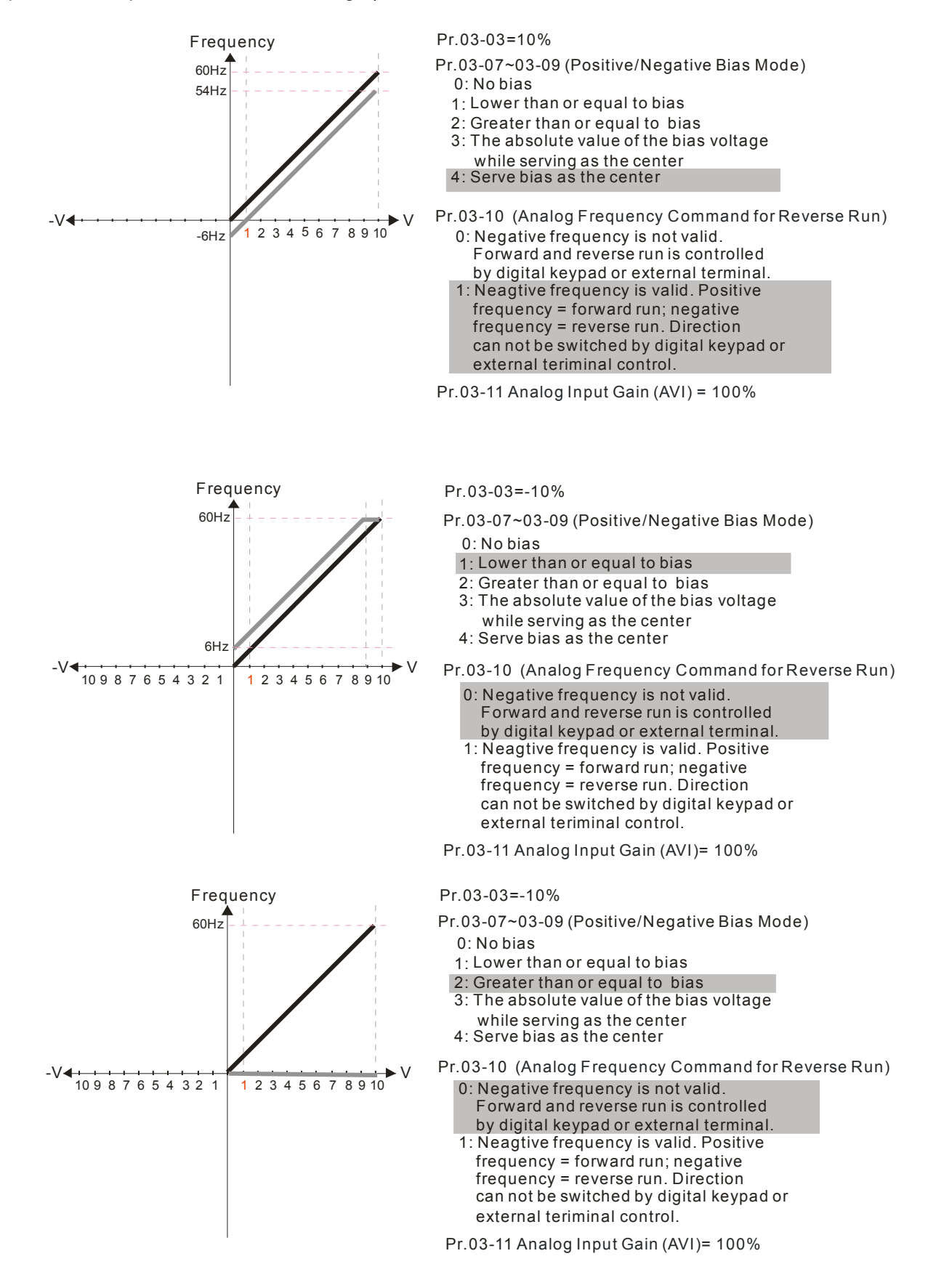

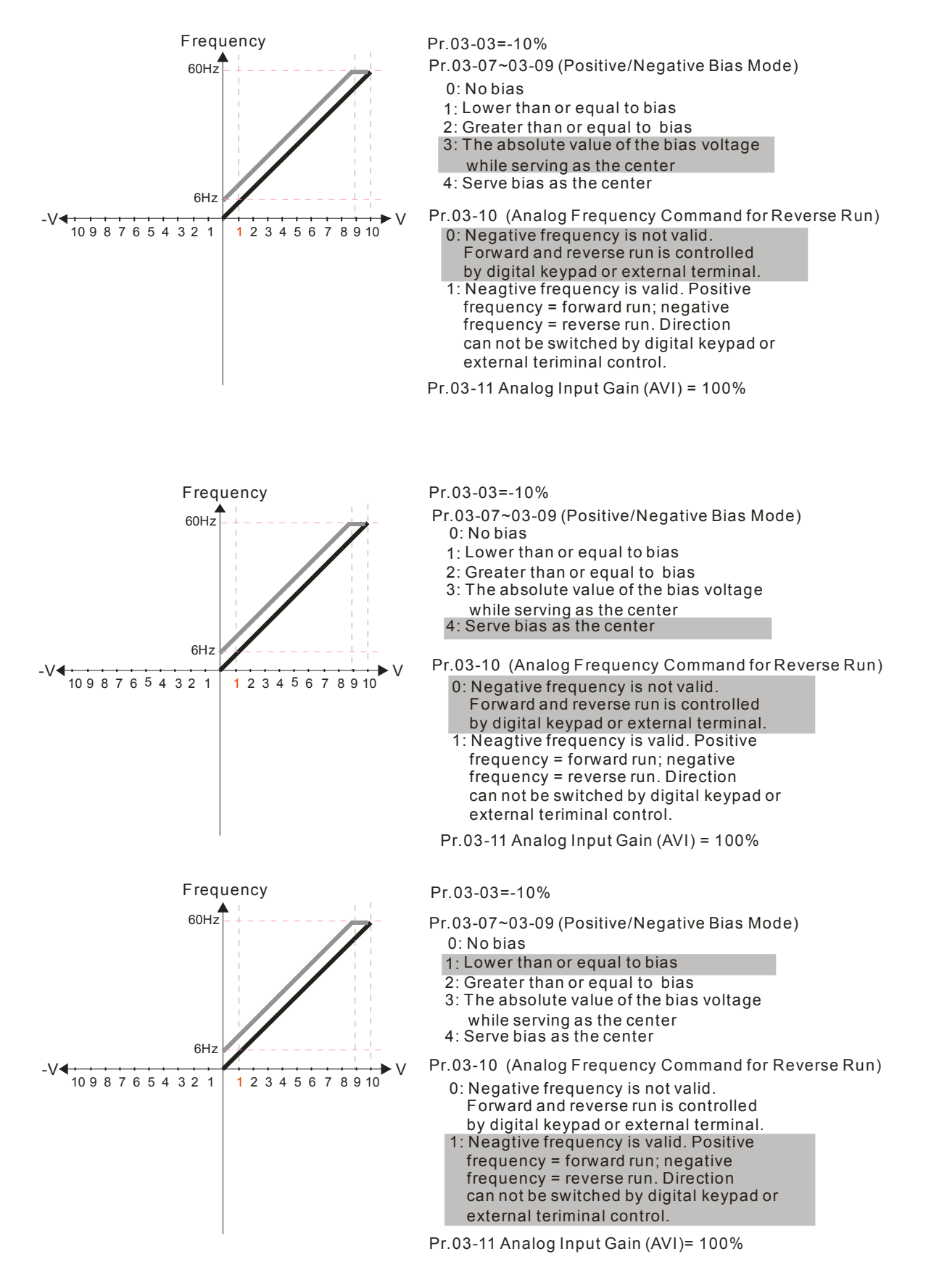

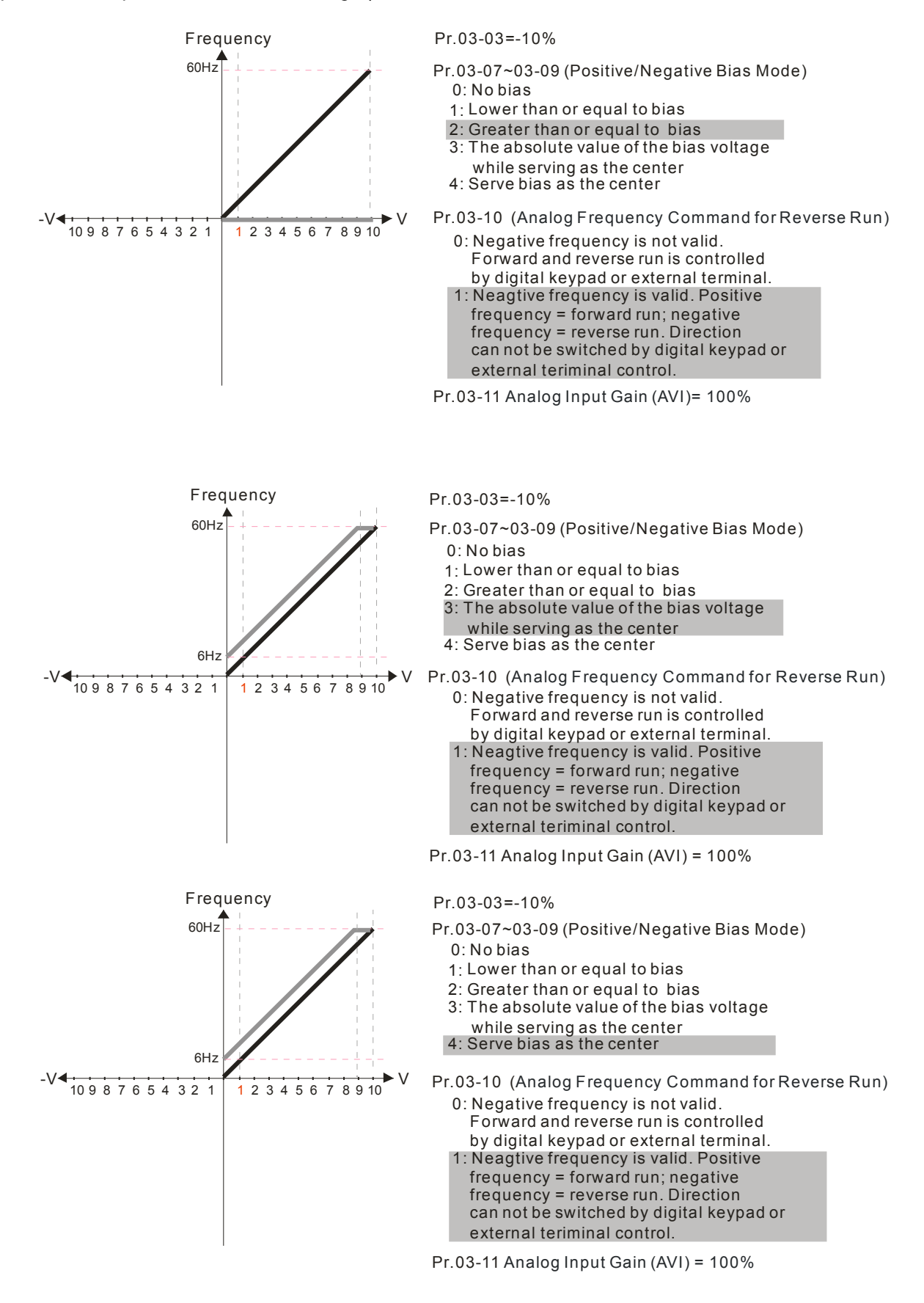

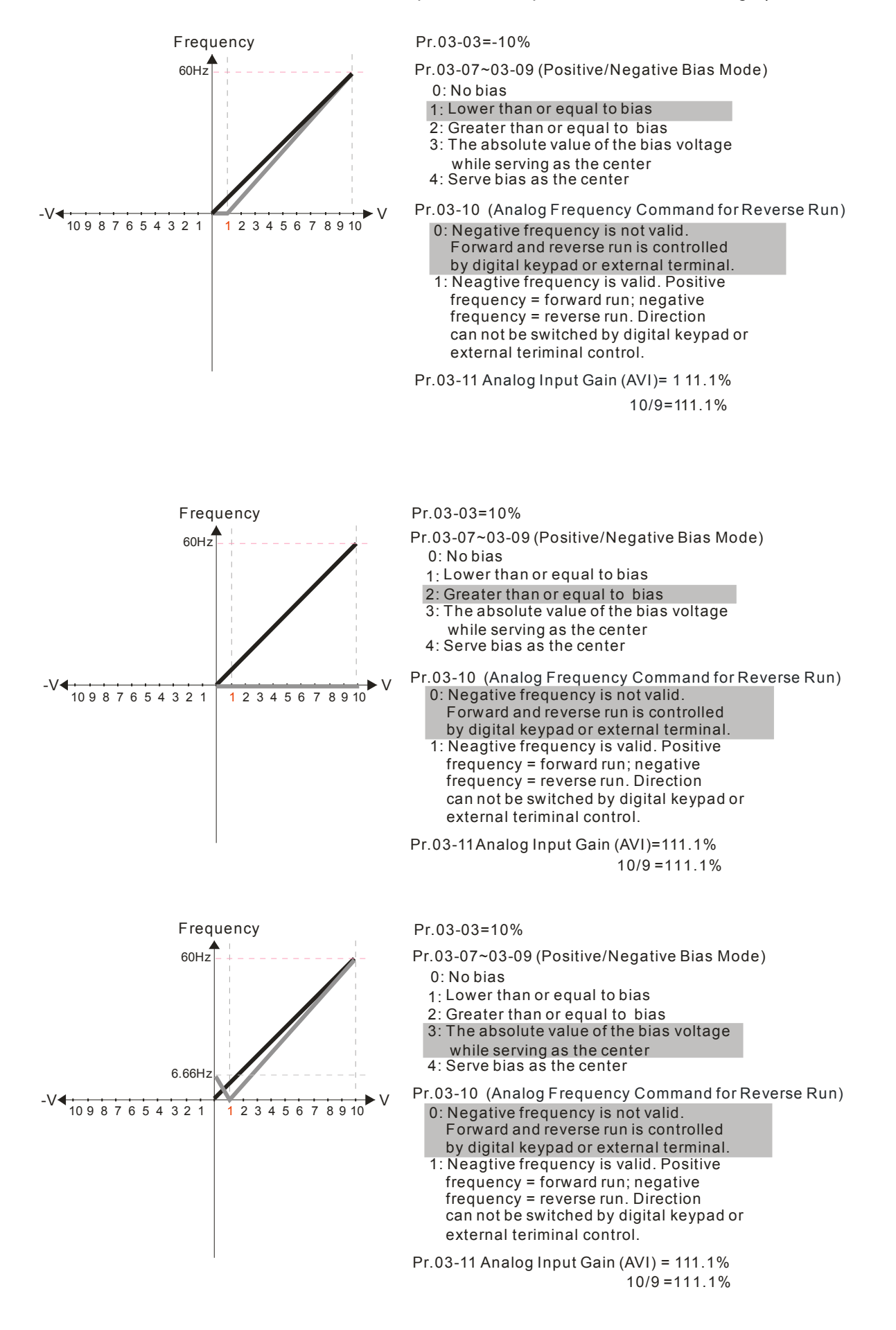

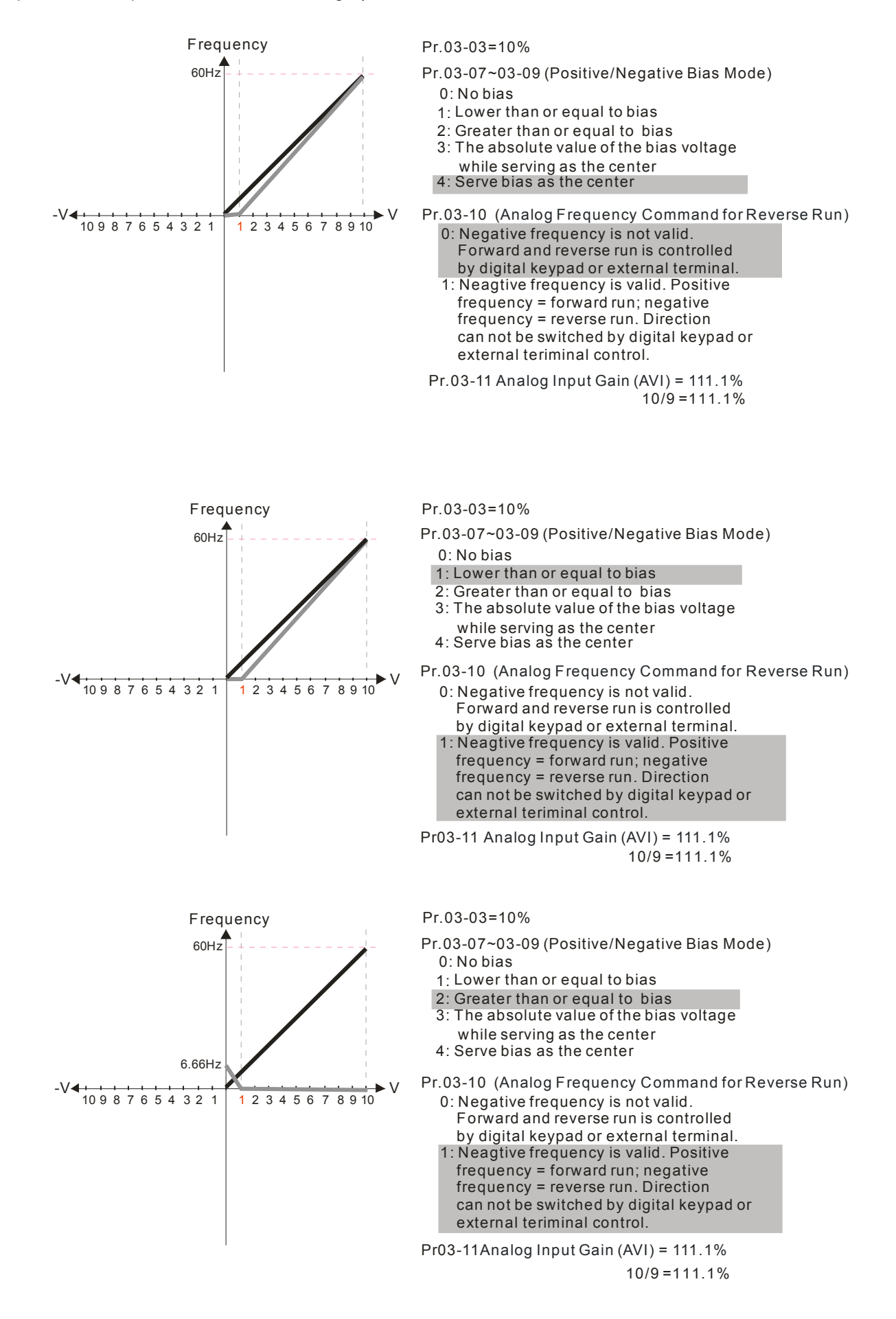

### 12.1-03-9 **[www.maher.ir](https://maher.ir/)**

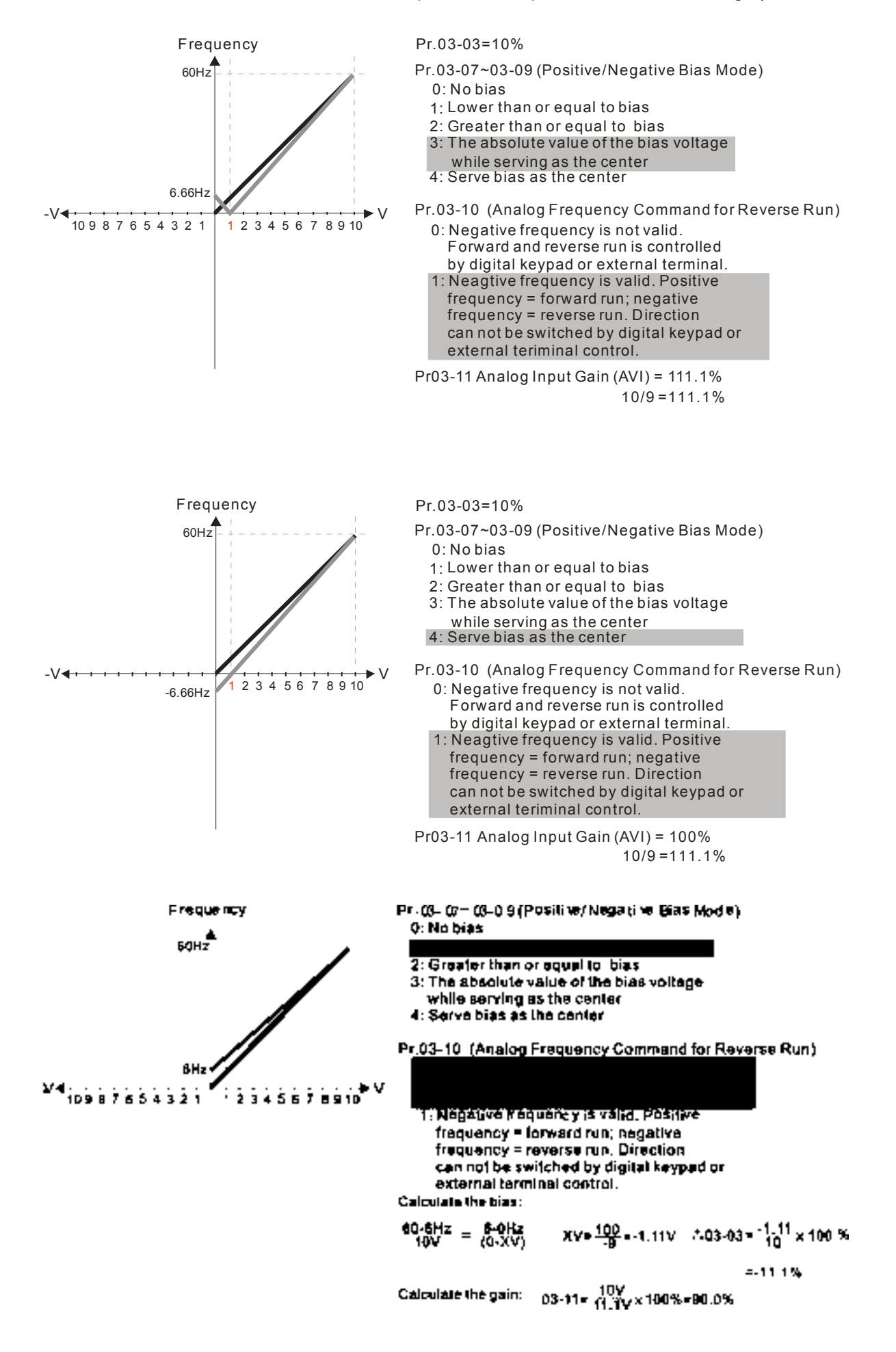

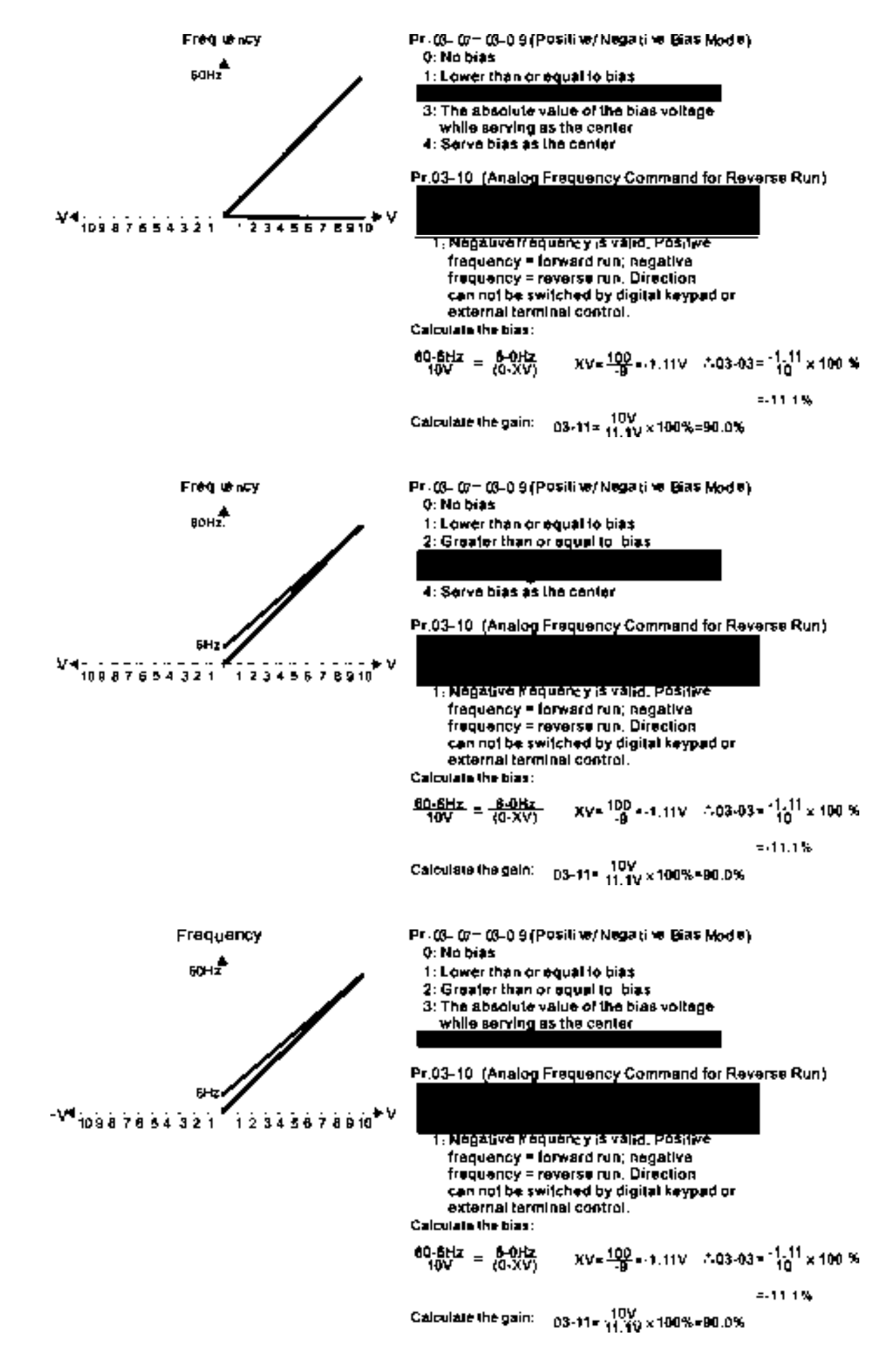

# 12.1-03-11 **[www.maher.ir](https://maher.ir/)**

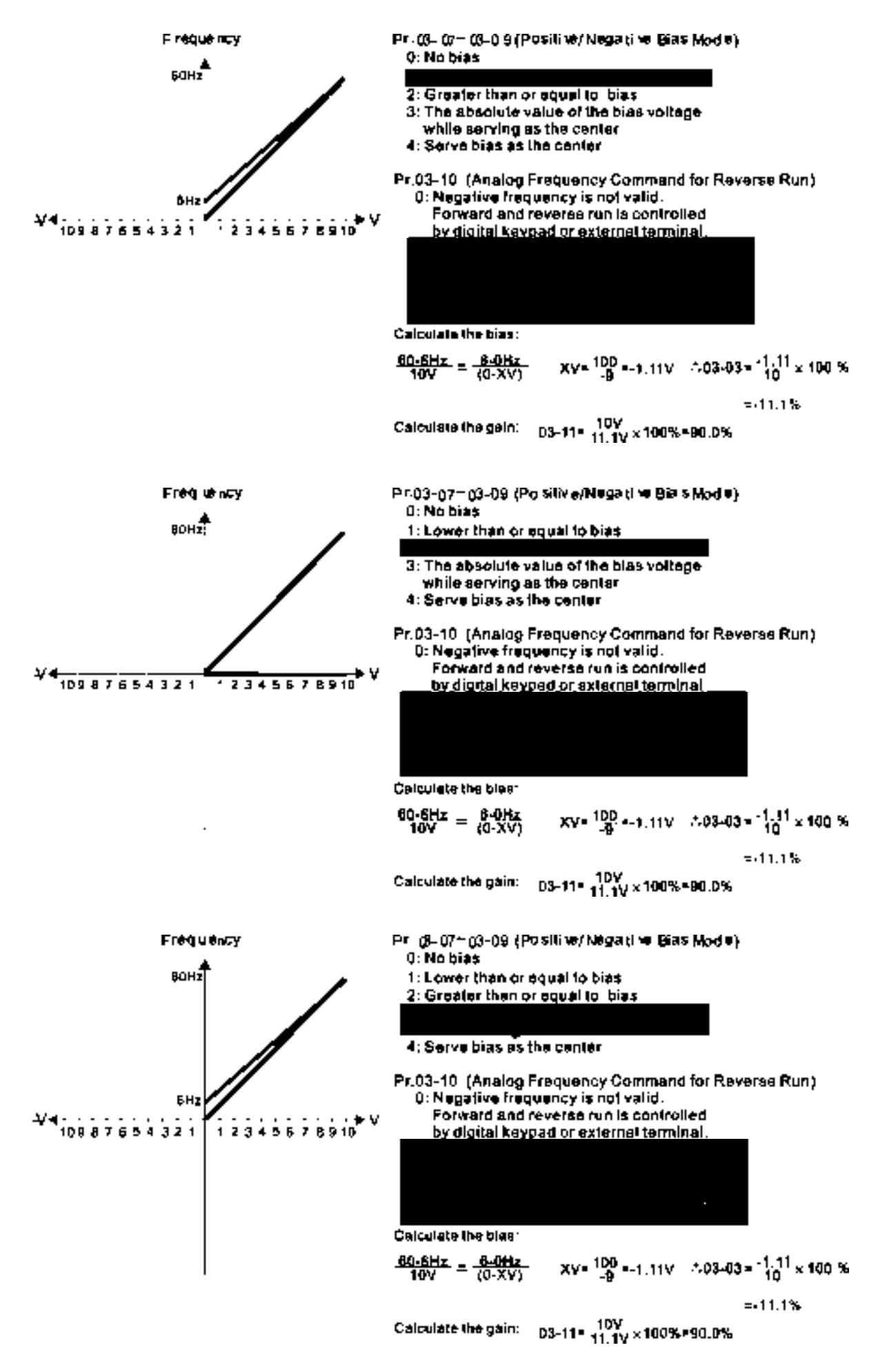

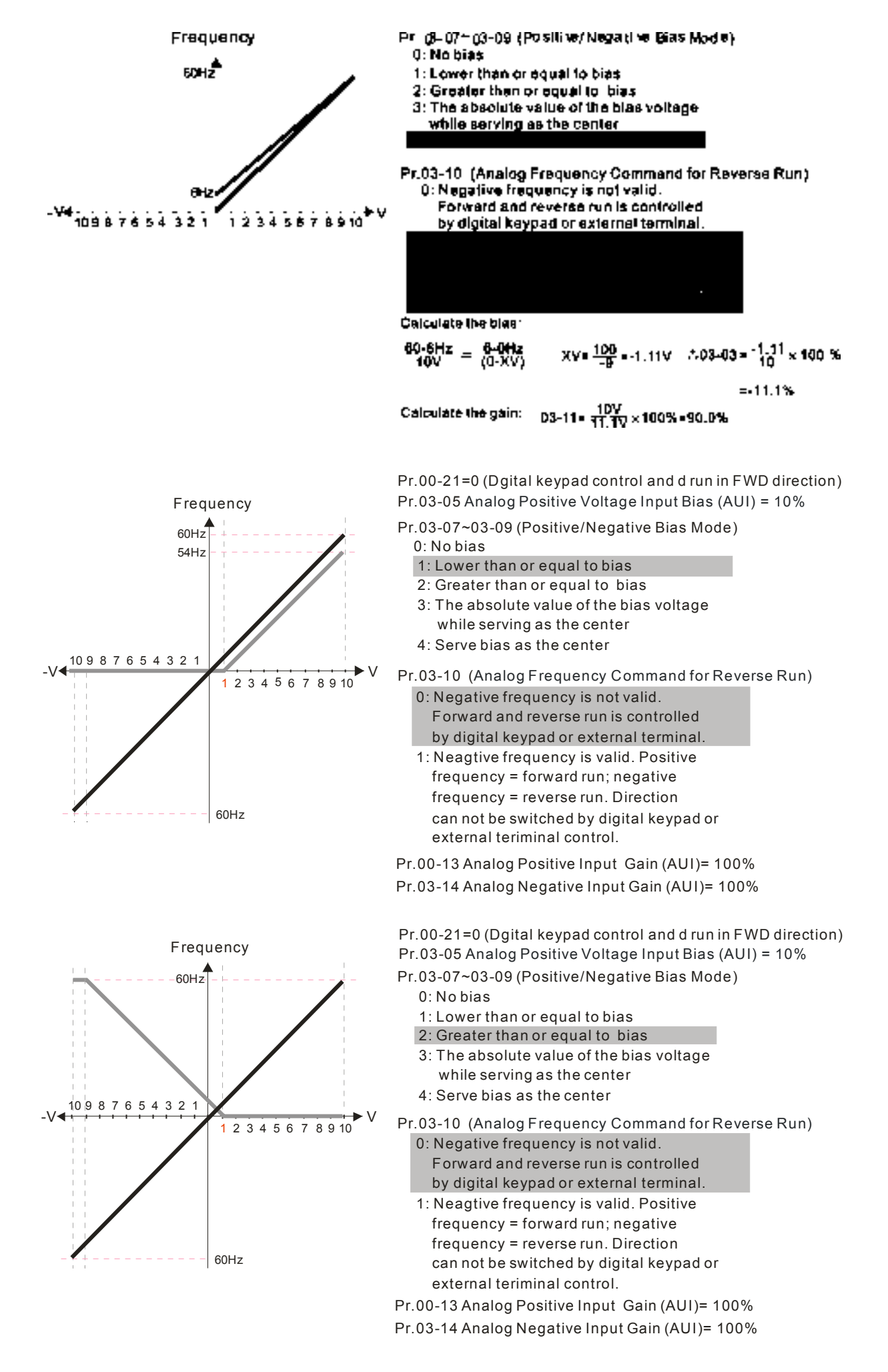

### 12.1-03-13 **[www.maher.ir](https://maher.ir/)**

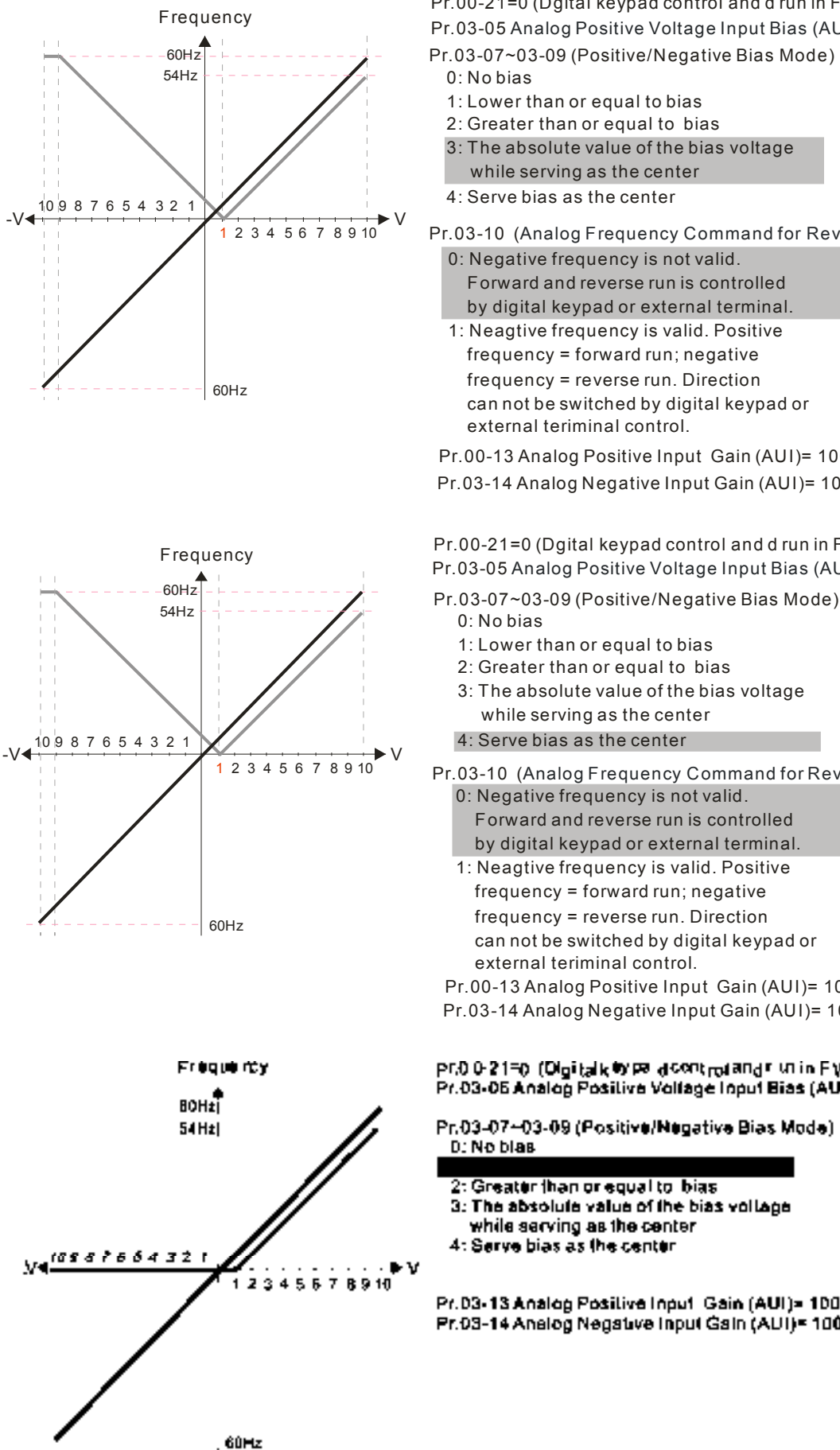

Pr.03-07~03-09 (Positive/Negative Bias Mode) 1: Lower than or equal to bias 2: Greater than or equal to bias 3: The absolute value of the bias voltage while serving as the center 4: Serve bias as the center Frequency Pr.03-05 Analog Positive Voltage Input Bias (AUI) = 10% Pr.00-21=0 (Dgital keypad control and d run in FWD direction)

> Pr.03-10 (Analog Frequency Command for Reverse Run) 0: Negative frequency is not valid. Forward and reverse run is controlled

- by digital keypad or external terminal. 1: Neagtive frequency is valid. Positive
- frequency = forward run; negative frequency = reverse run. Direction can not be switched by digital keypad or external teriminal control.
- Pr.00-13 Analog Positive Input Gain (AUI)= 100%
- Pr.03-14 Analog Negative Input Gain (AUI)= 100%

Frequency Pr.03-05 Analog Positive Voltage Input Bias (AUI) = 10% Pr.00-21=0 (Dgital keypad control and d run in FWD direction)

- - 0: No bias
	- 1: Lower than or equal to bias
	- 2: Greater than or equal to bias
	- 3: The absolute value of the bias voltage while serving as the center
	- 4: Serve bias as the center
- Pr.03-10 (Analog Frequency Command for Reverse Run) 0: Negative frequency is not valid. Forward and reverse run is controlled
	- by digital keypad or external terminal.
	- 1: Neagtive frequency is valid. Positive frequency = forward run; negative frequency = reverse run. Direction can not be switched by digital keypad or
	- external teriminal control. Pr.00-13 Analog Positive Input Gain (AUI)= 100%
	- Pr.03-14 Analog Negative Input Gain (AUI)= 100%

#### pr.0.0-21=0 (Olgitalk or pa acontrolang riturin EWO direction...) Pr.03-06 Analog Positive Voltage Input Bias (AUI) = 10%

Pr.03-07-03-09 (Positive/Negative Bias Mode) D: No blas

- 2: Greater than or equal to ibias. 3: The absolute value of the bias voltage
- while serving as the center
- 4: Serve bias as the center

Pr.03-13 Analog Positive Input Gain (AUI)= 100% Pr.03-14 Analog Negative Input Gain (AUI)= 100%

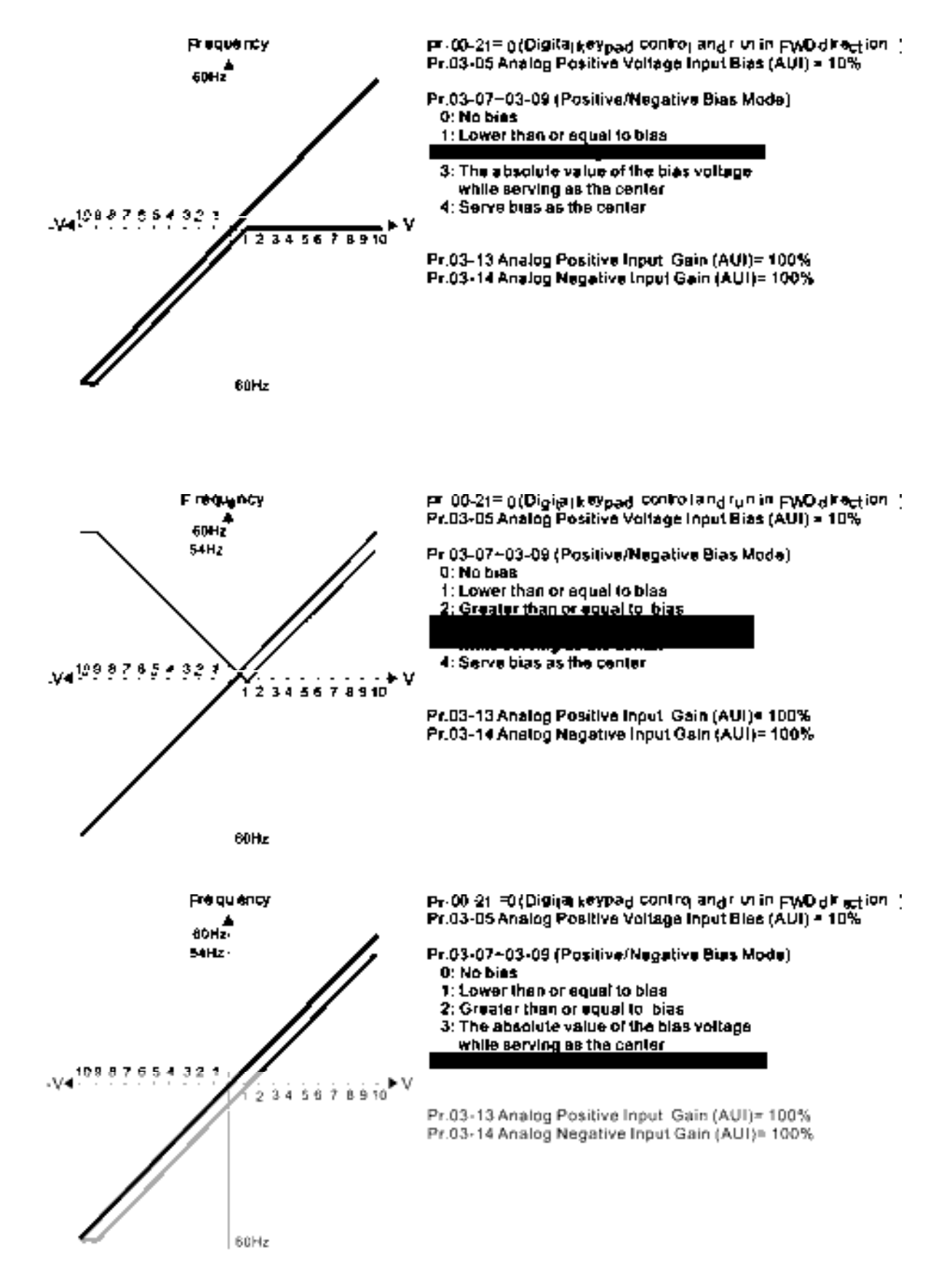

12.1-03-15 **[www.maher.ir](https://maher.ir/)**

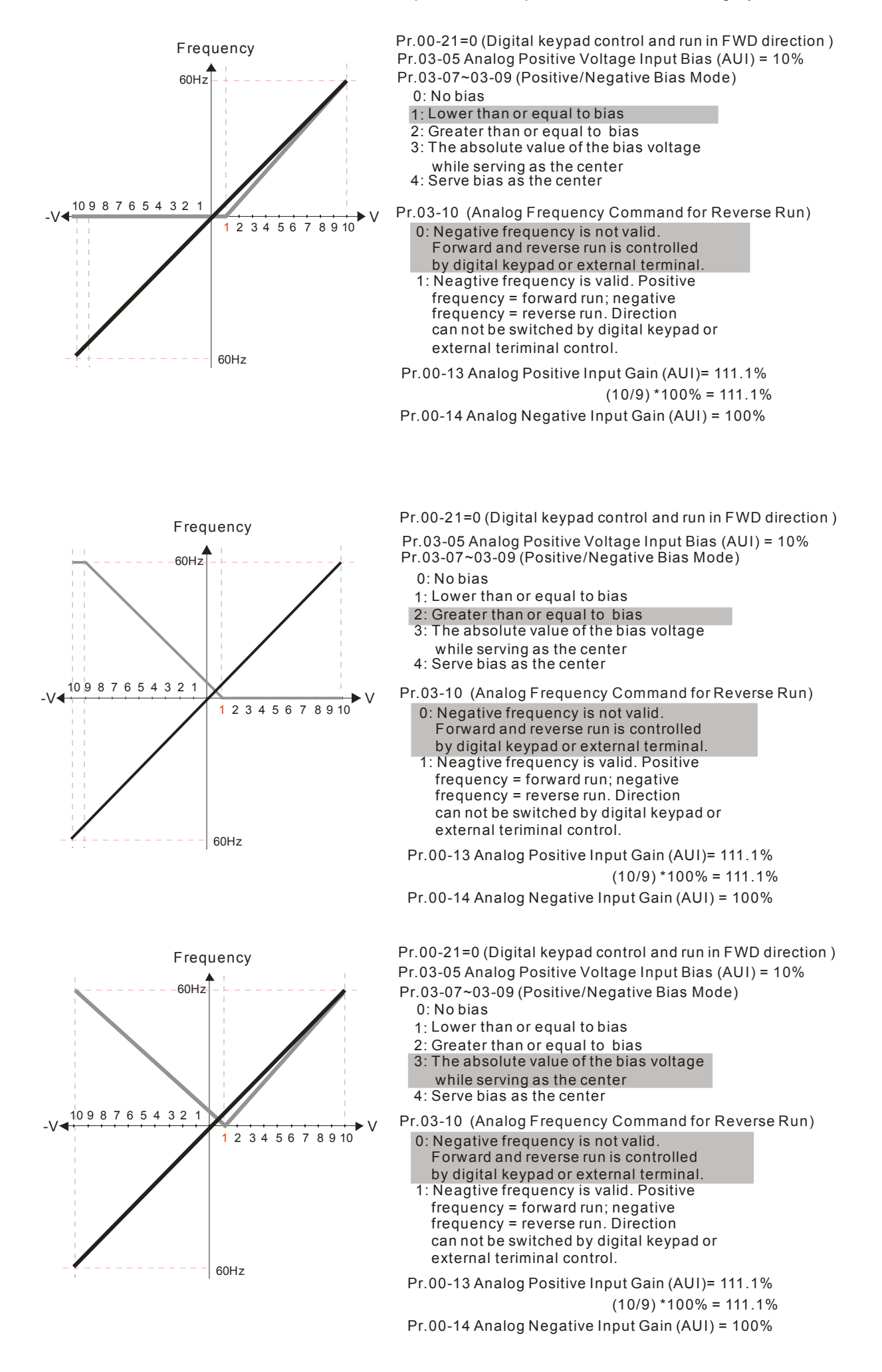

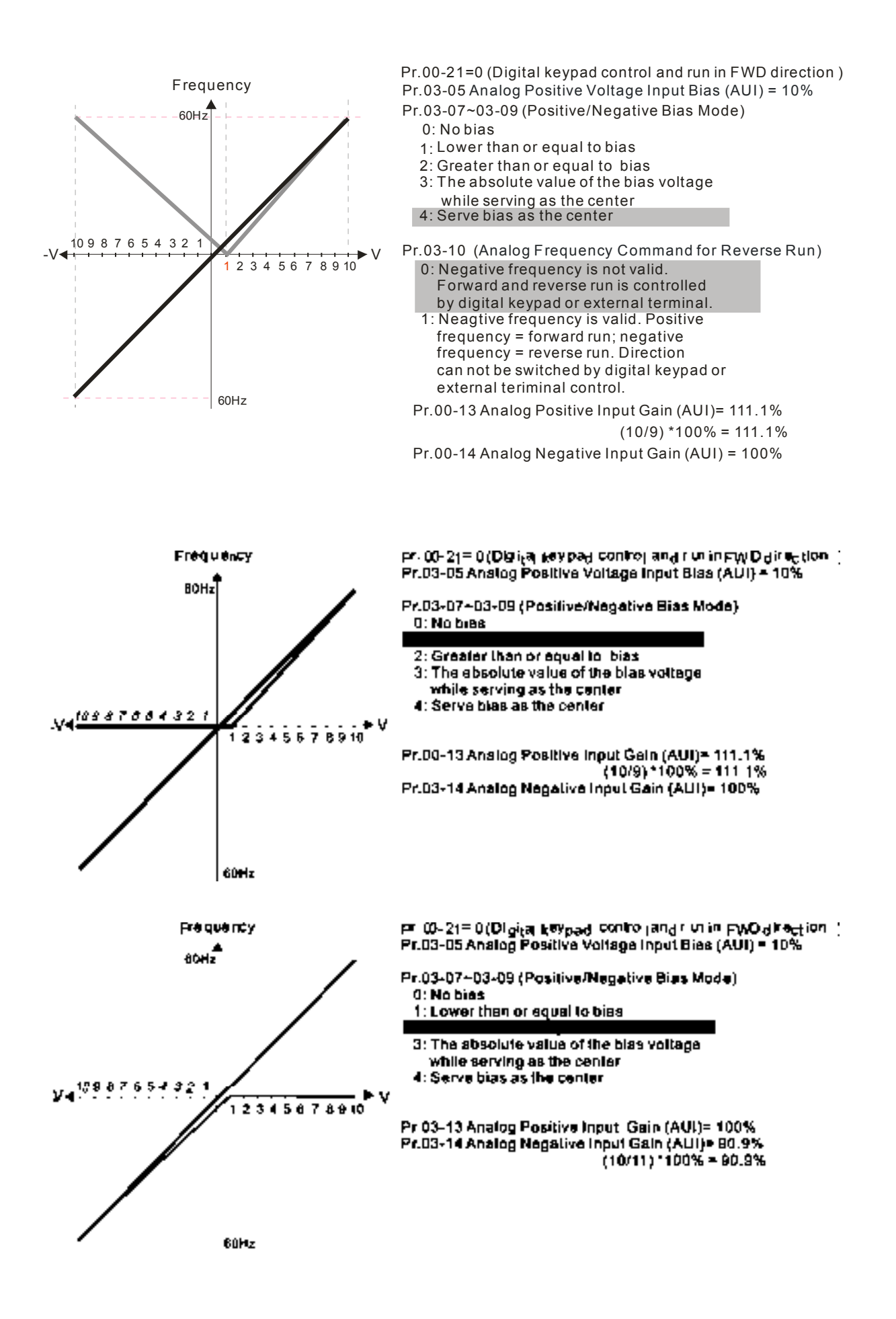

12.1-03-17 **[www.maher.ir](https://maher.ir/)**

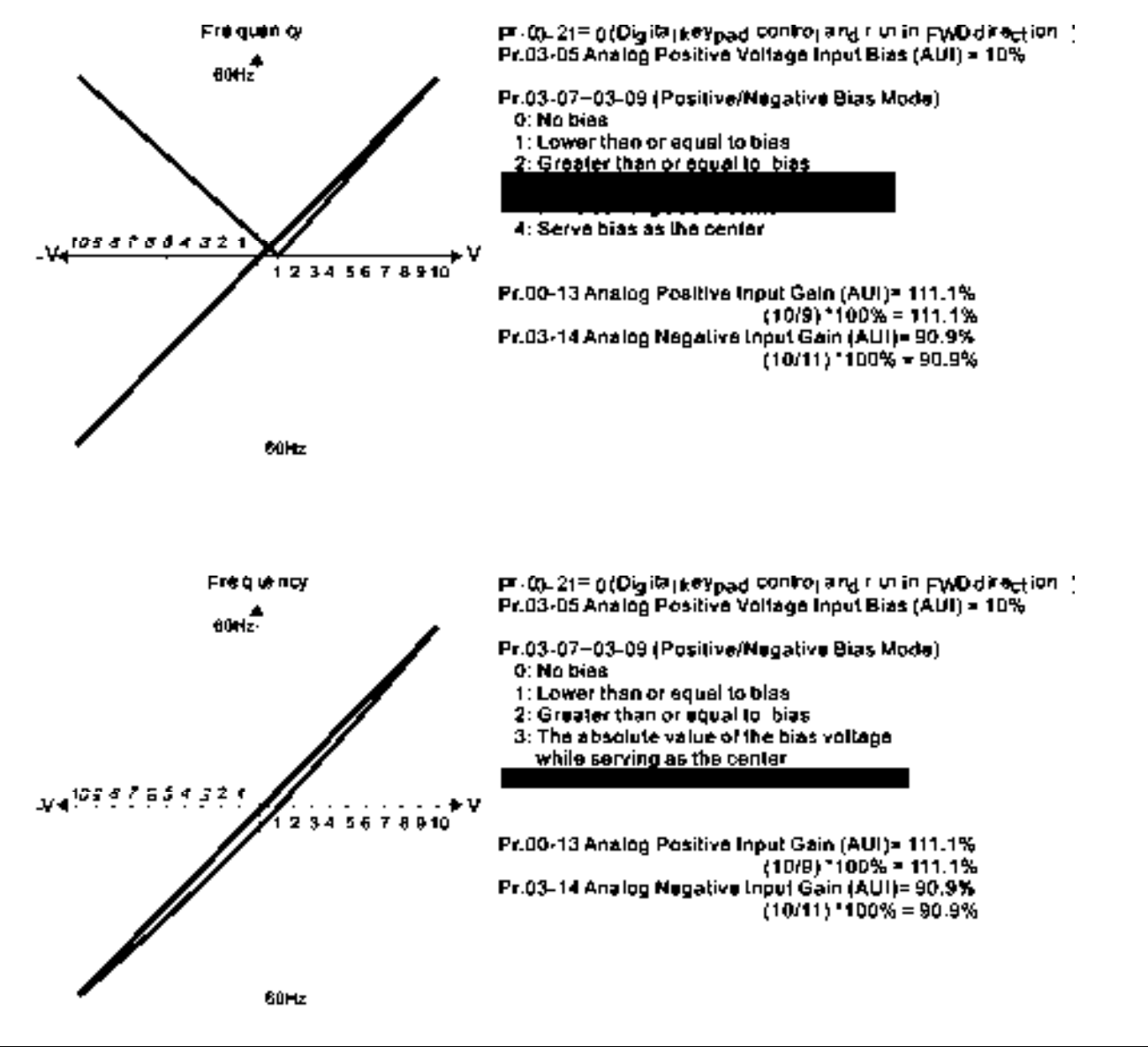

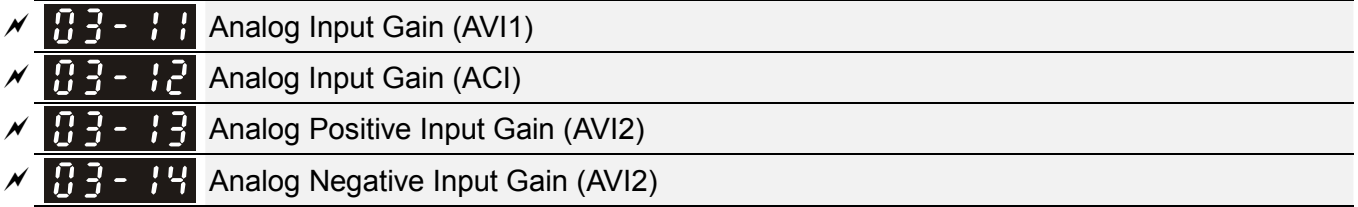

Factory Setting: 100.0

Settings -500.0~500.0%

 $\Box$  Parameters 03-03 to 03-14 are used when the source of frequency command is the analog voltage/current signal.

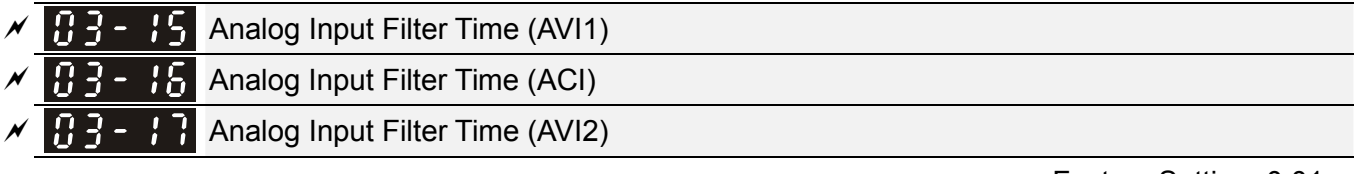

Factory Setting: 0.01

Settings 0.00~20.00 sec

**Example 3** These input delays can be used to filter noisy analog signal.

When the setting of the time constant is too large, the control will be stable but the control response will be slow. When the setting of time constant is too small, the control response will be

faster but the control may be unstable. To find the optimal setting, please adjust the setting according to the control stable or response status.

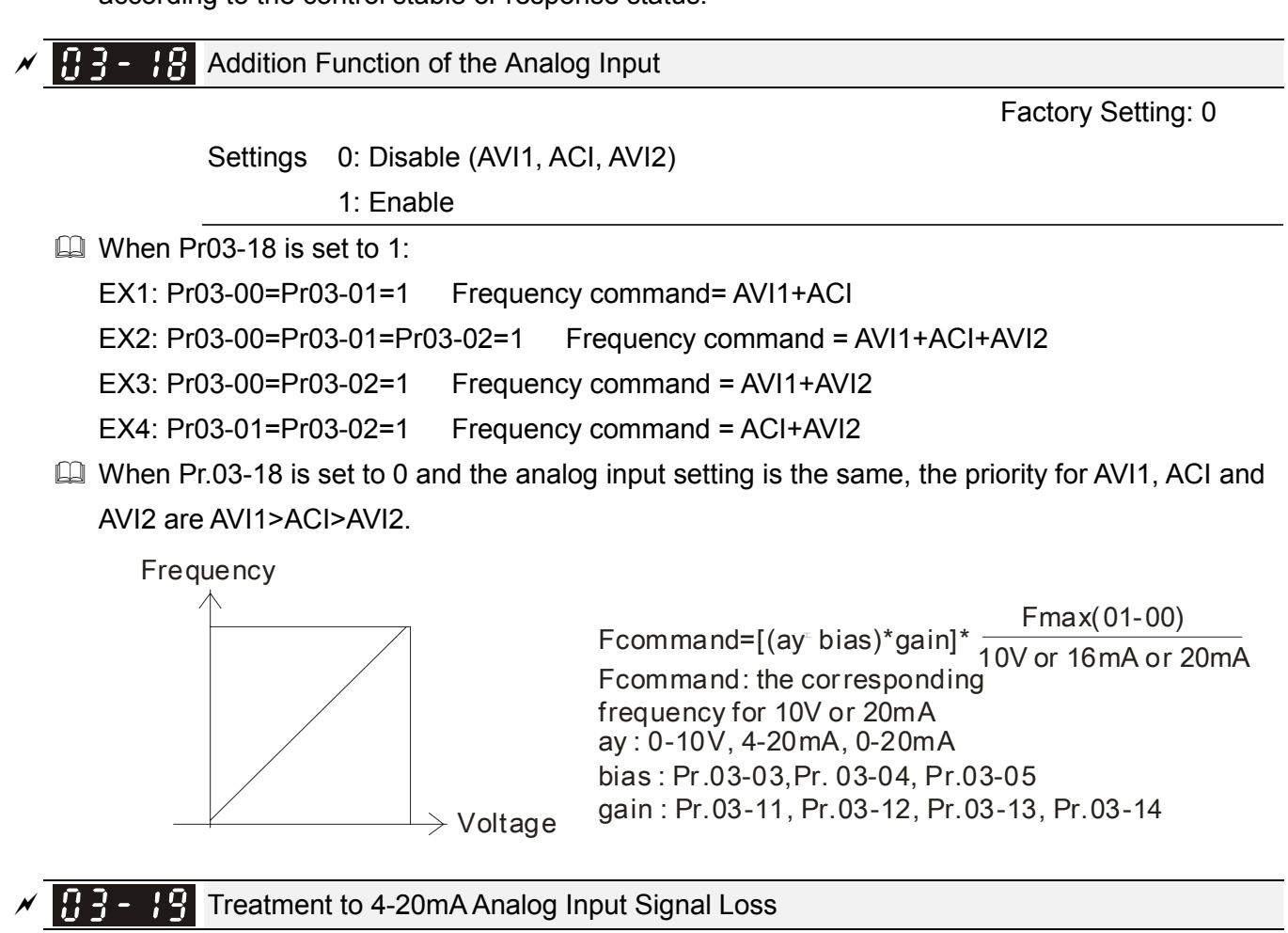

Factory Setting: 0

#### Settings 0: Disable

- 1: Continue operation at the last frequency
- 2: Decelerate to stop
- 3: Stop immediately and display ACE
- $\Box$  This parameter determines the behavior when 4~20mA signal is loss, when AVIc(Pr.03-28=2) or ACIc (03-29=0).
- **E** When Pr.03-28 is not set to 2, it means the voltage input to AVI terminal is 0-10V or 0-20mA. At this moment, Pr.03-19 will be invalid.
- $\Box$  When Pr.03-29 is set to 1, it means the voltage input to ACI terminal is for 0-10V. At this moment, Pr.03-19 will be invalid.
- When setting is 1 or 2, it will display warning code "AnL" on the keypad. It will be blinking until the loss of the ACI signal is recovered.
- When the motor drive stops, the condition of warning does not exist, then the warning will disappear.

### 12.1-03-19 **[www.maher.ir](https://maher.ir/)**

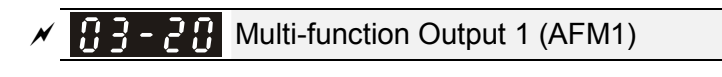

Factory Setting: 0

#### $\begin{bmatrix} 0 & 0 \\ 0 & -1 \end{bmatrix}$  Multi-function Output 2 (AFM2)

Factory Setting: 0

#### Settings 0~23

Function Chart

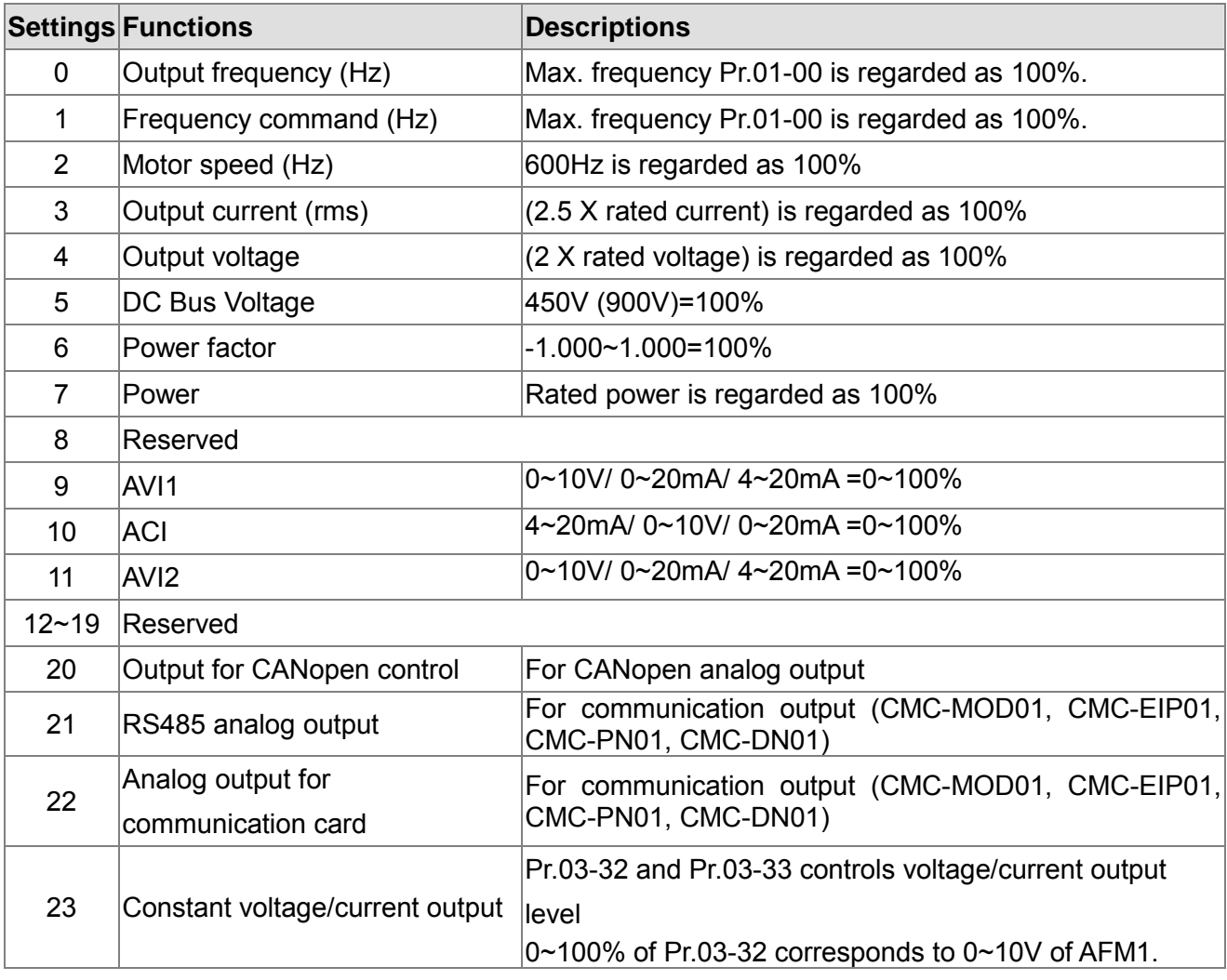

 $\overline{A}$   $\overline{B}$   $\overline{C}$   $\overline{C}$  Gain of Analog Output 1 (AFM1)

 $\overline{A}$   $\overline{B}$   $\overline{C}$   $\overline{C}$  Gain of Analog Output 2 (AFM2)

Factory Setting: 100.0

Factory Setting: 100.0

Settings 0~500.0%

 It is used to adjust the analog voltage level (Pr.03-20) that terminal AFM outputs.

**Exagger This parameter is set the corresponding voltage of the analog output 0.** 

 $\begin{bmatrix} 1 & 2 \\ 4 & 4 \end{bmatrix}$  Analog Output 1 when in REV Direction (AFM1)

Factory Setting: 0

a Analog Output 2 when in REV Direction (AFM2)

Factory Setting: 0

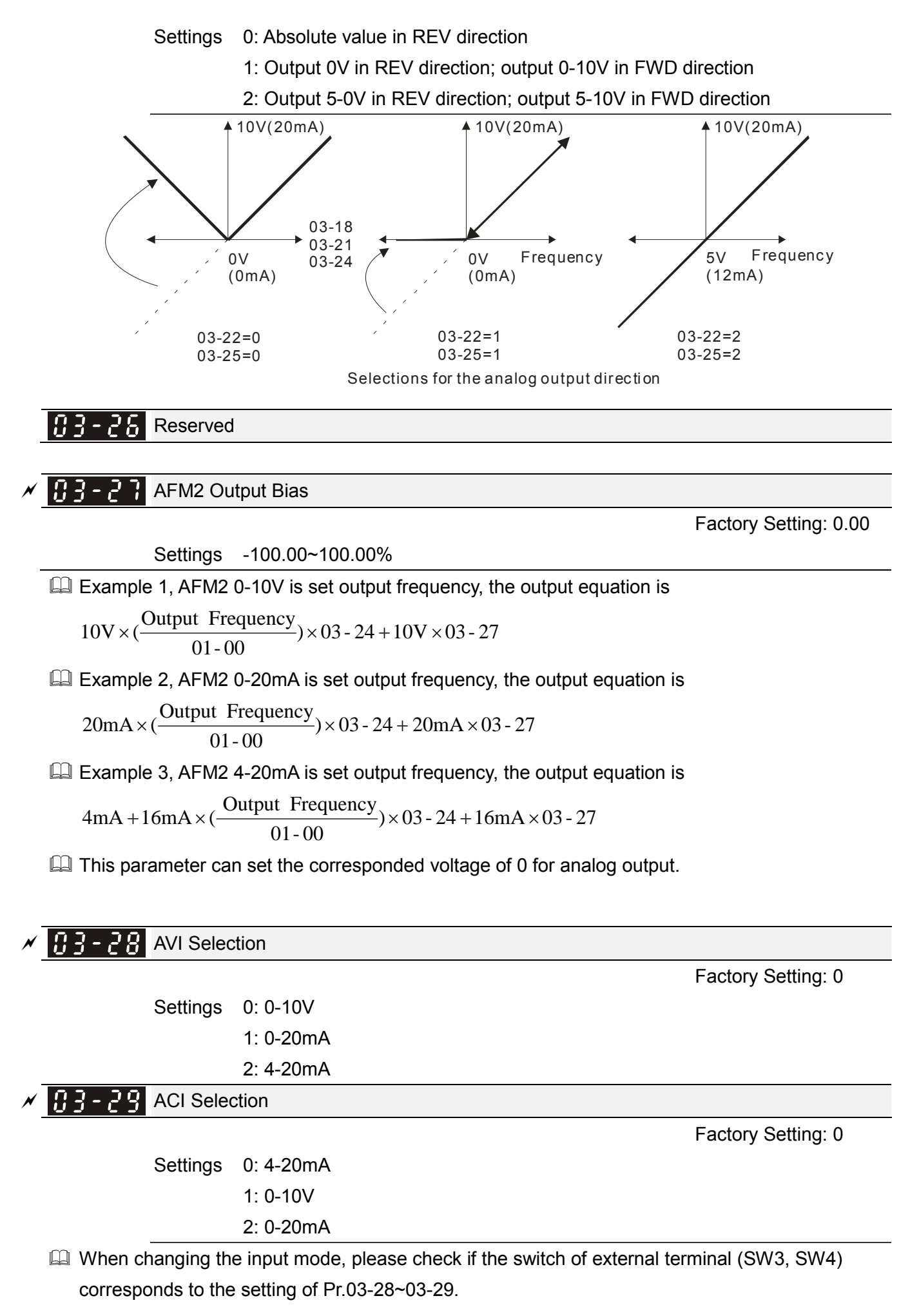

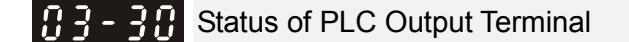

Factory Setting: 0000h

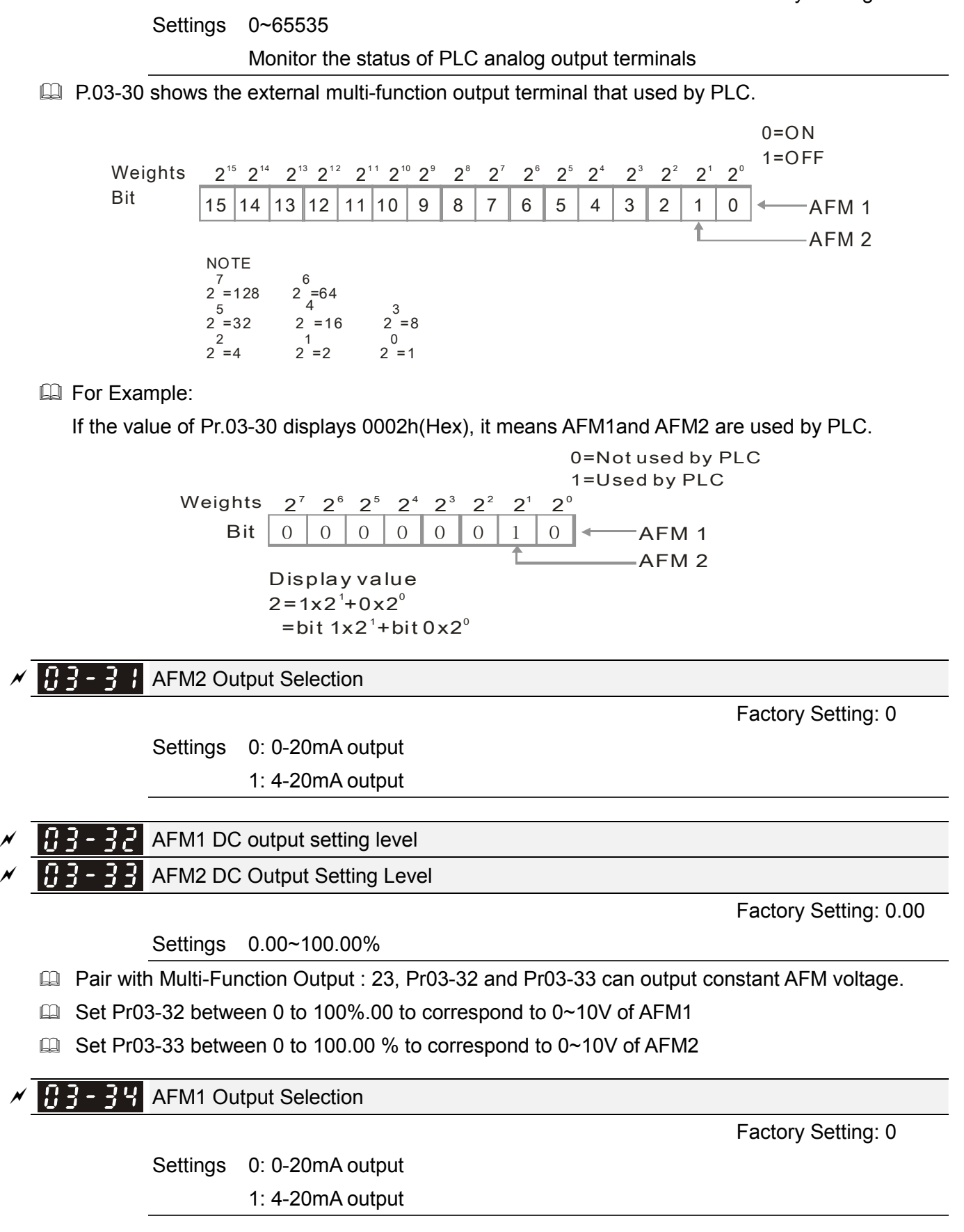

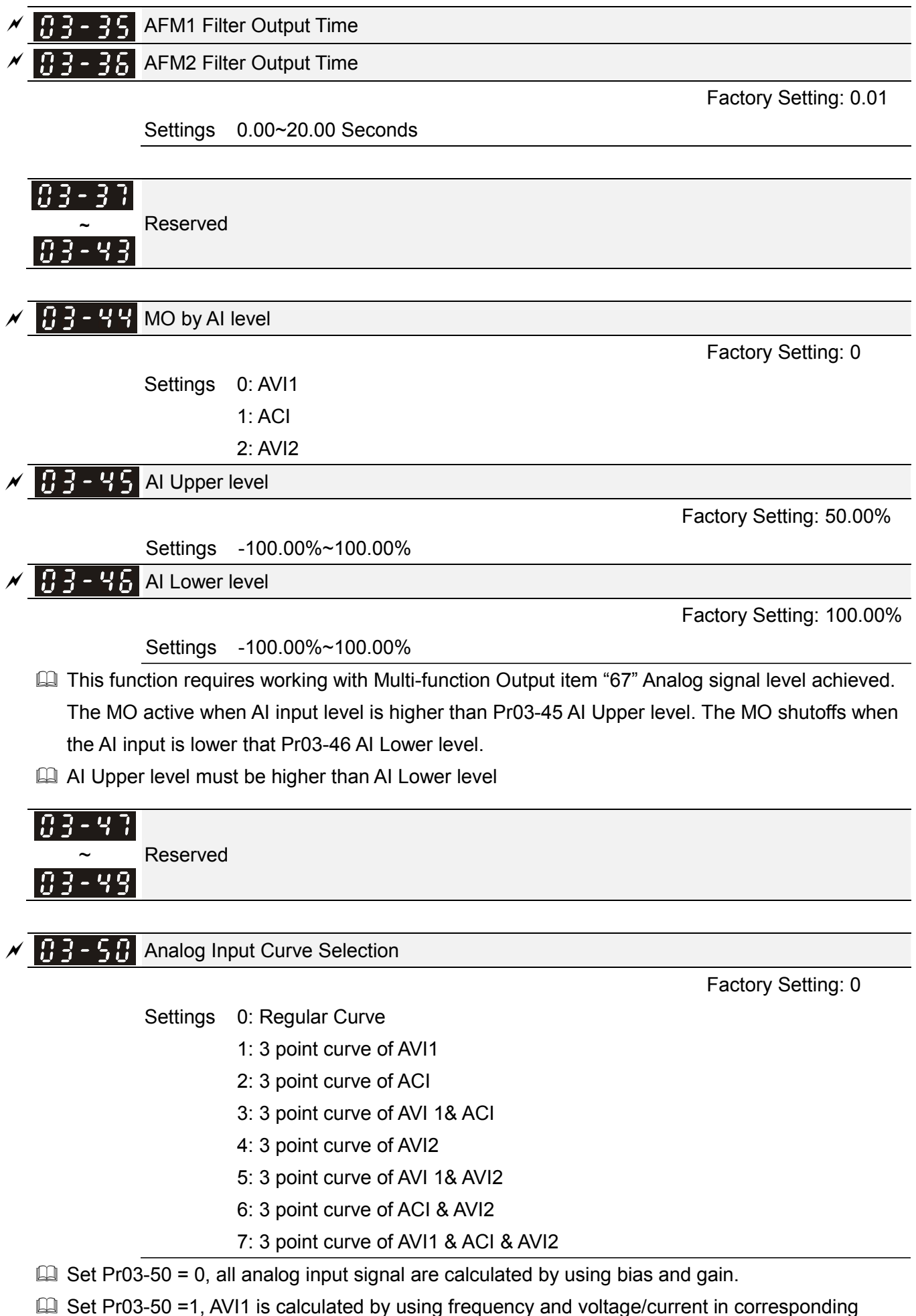

format (Pr03-51 ~ Pr03-56), other analog input signals are calculated by using bias and gain.

- $\Box$  Set Pr03-50 = 2, ACI is calculated by using frequency and voltage/current in corresponding format (Pr03-57 ~ Pr03-62), other analog input signals are calculated by using bias and gain.
- $\Box$  Set Pr03-50 =3, AVI1 and ACI are calculated by using frequency and voltage/current in corresponding format (Pr03-51  $\sim$  Pr03-62), other analog input signals are calculated by using bias and gain.
- $\Box$  Set Pr03-50 =4, AVI2 is calculated by using frequency and voltage in corresponding format (Pr03-63 ~ Pr03-68), other analog input signals are calculated by using bias and gain.
- $\Box$  Set Pr03-50=5, AVI and AVI2 are calculated by using frequency and voltage/current in corresponding format (Pr03-51~ Pr03-5, Pr03-63~Pr03-68), other analog input signal are calculated by using bias and gain.
- Set Pr03-50=6, ACI and AVI2 are calculated by using frequency and voltage/current in corresponding format (Pr03-57 ~ Pr03-68), other analog input signals are calculated by using bias and gain.
- $\Box$  Set Pr03-50=7, all the analog input signals are calculated by using frequency and voltage/current in corresponding format (Pr03-51  $\sim$  Pr03-68)

 $\begin{array}{cc} \begin{array}{cc} \textbf{A} & \textbf{B} \\ \textbf{A} & \textbf{B} \end{array} & \begin{array}{cc} \textbf{A} & \textbf{B} \\ \textbf{A} & \textbf{B} \end{array} \end{array}$  AVI1 Low Point

Factory Setting: 0.00

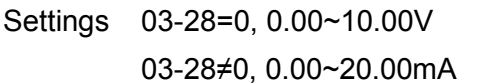

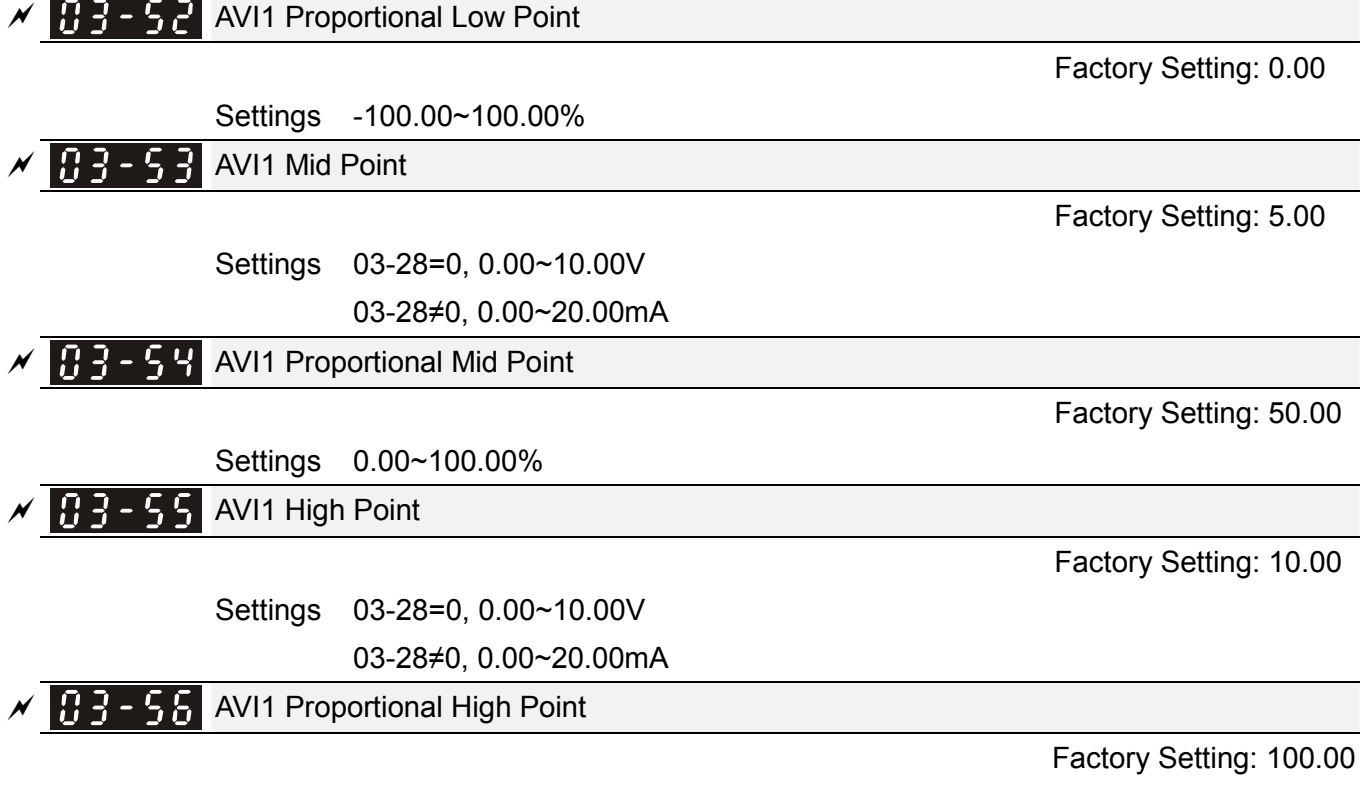

Settings 0.00~100.00%

When Pr.03-28 = 0, AVI1 setting is 0-10V and the unit is in voltage (V).

When Pr.03-28  $\neq$  0, AVI1 setting is 0-20mA or 4-20mA and the unit is in current (mA).

 When setting analog input AVI1 to frequency command, it 100% corresponds to Fmax (Pr.01-00 Max. operation frequency).

 $\Box$  The 3 parameters (Pr03-51, Pr03-53 and Pr03-53) must meet the following argument: P03-51 < P03-53 < P03-55. The 3 proportional points (Pr03-52, Pr03-54 and Pr03-56) doesn't have any limit. Between two points is a linear calculation. The ACI and AVI2 are same as AVI1.

 $\Box$  The output % will become 0% when the AVI input value is lower than low point setting.

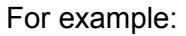

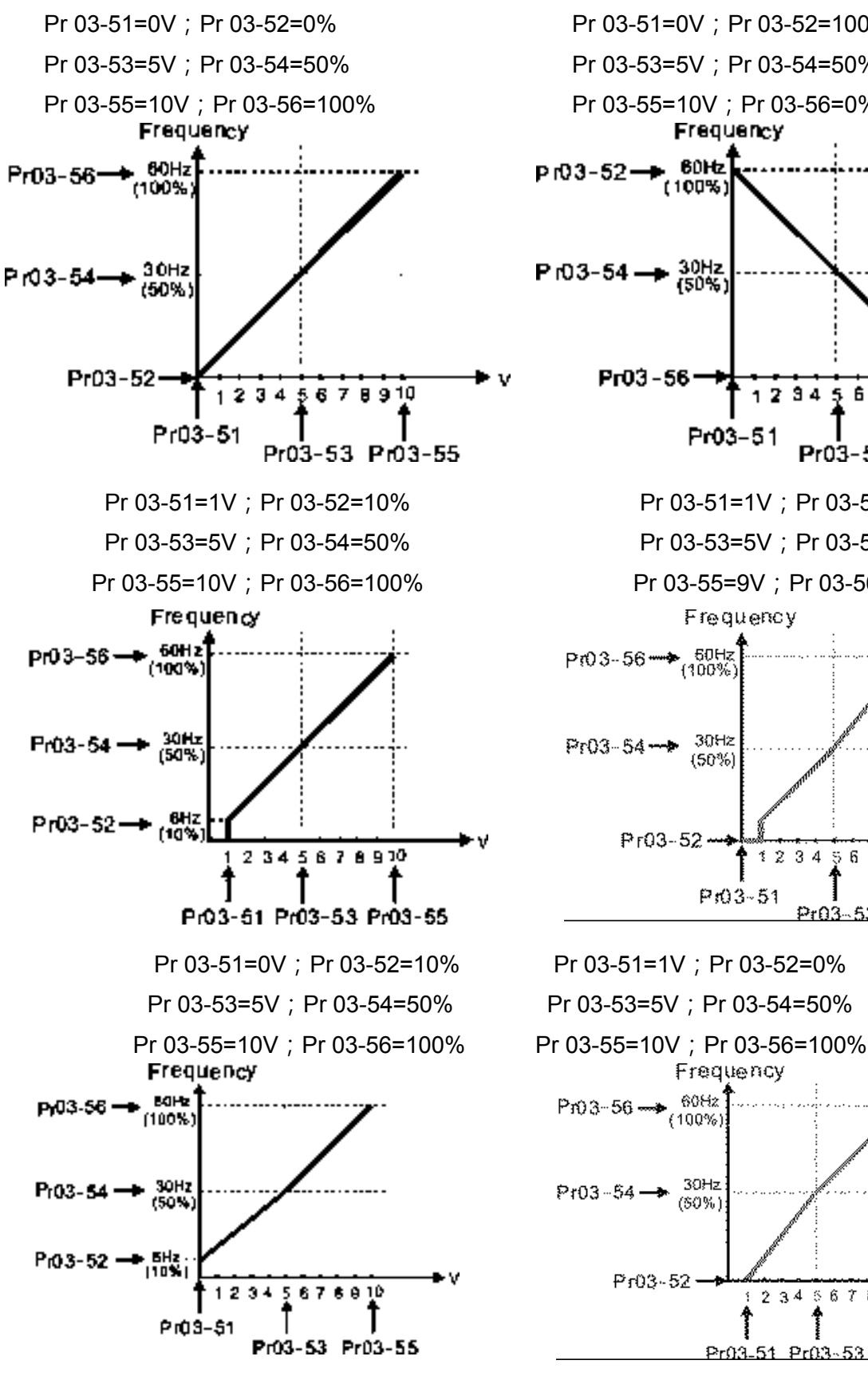

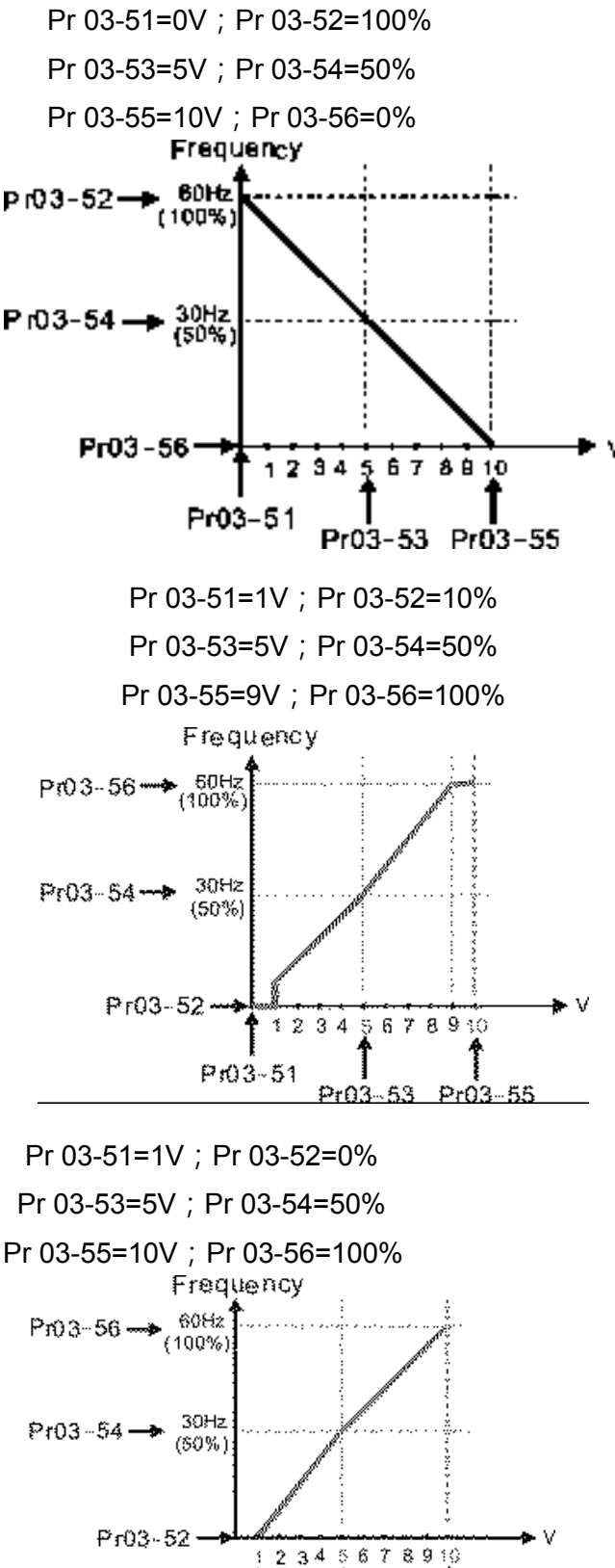

Pr03-51 Pr03-53 Pr03-55

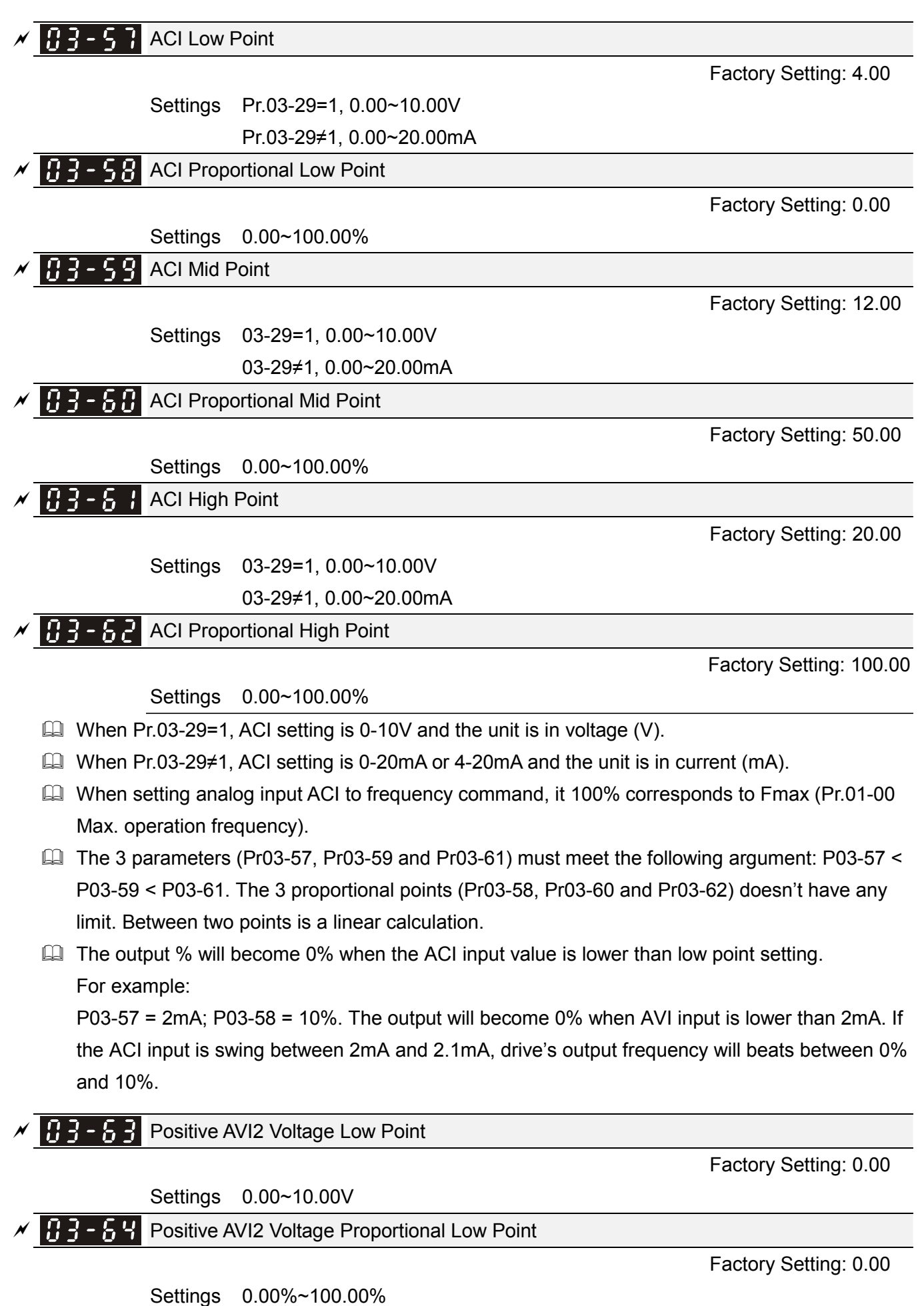

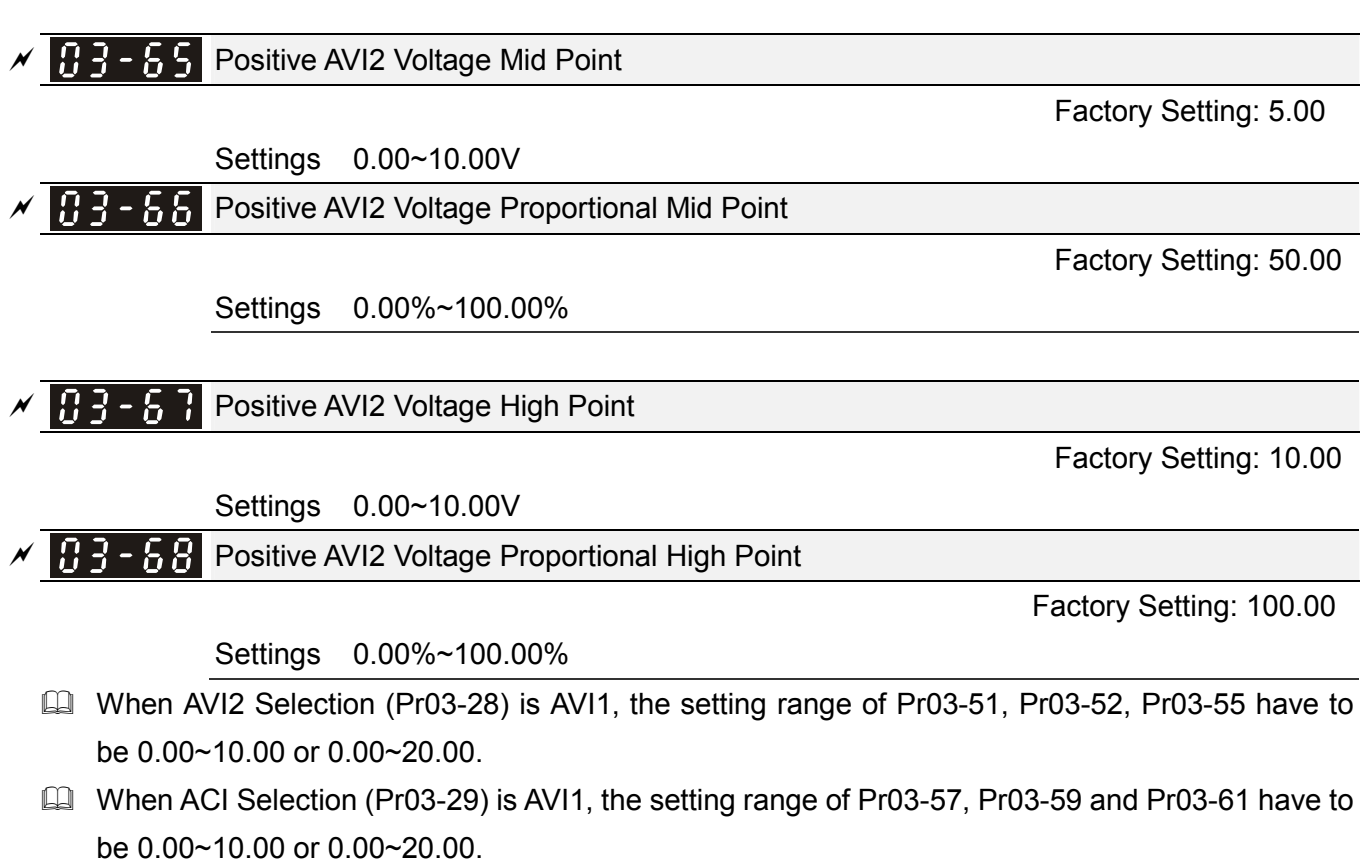

 $\Box$  The analog input values can be set at Pr03-51 ~ Pr03-68 and the maximum operating frequency can be set at Pr01-00. The corresponding functions of open-loop control are shown as image below.

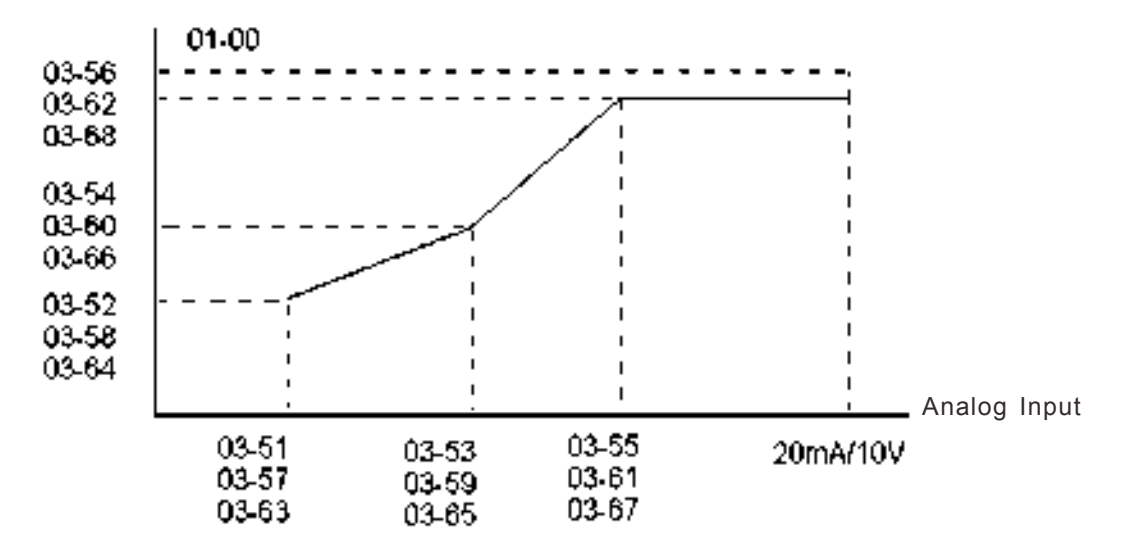

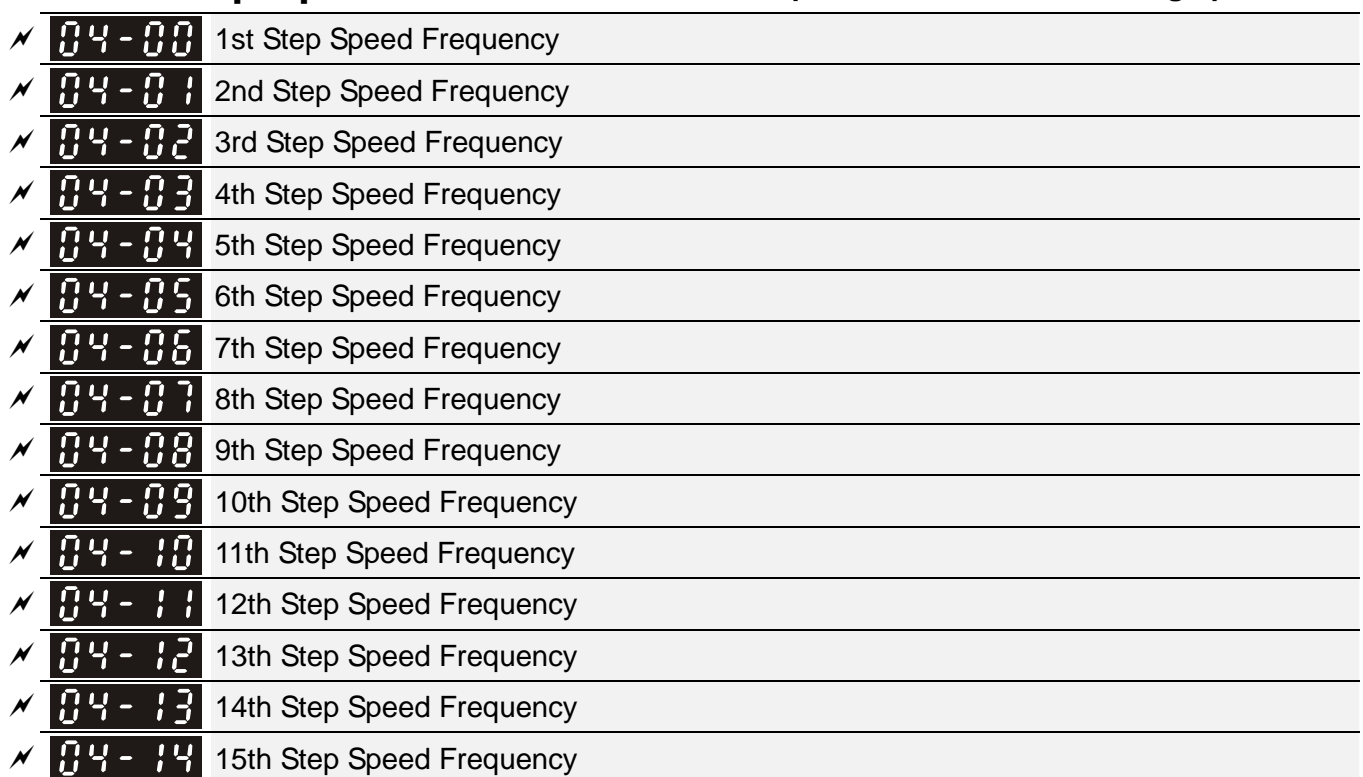

# **04 Multi-Step Speed Parameters**  $\boldsymbol{\varkappa}$  This parameter can be set during operation.

Factory Setting: 0.00

#### Settings 0.00~599.00Hz

- The Multi-function Input Terminals (refer to setting 1~4 of Pr.02-01~02-08 and 02-26~02-31) are used to select one of the AC motor drive Multi-step speeds (max. 15 speeds). The speeds (frequencies) are determined by Pr.04-00 to 04-14 as shown in the following.
- **Exage The run/stop command can be controlled by the external terminal/digital keypad/communication** via Pr.00-21.
- Each one of multi-step speeds can be set within 0.00~600.00Hz during operation.
- $\Box$  Explanation of the timing diagram for multi-step speeds and external terminals The Related parameter settings are:
	- 1. Pr.04-00~04-14: setting multi-step speeds (to set the frequency of each step speed)
	- 2. Pr.02-01~02-08, 02-26~02-31: setting multi-function input terminals (multi-step speed 1~4)
	- Related parameters: 01-22 JOG Frequency, 02-01 Multi-function Input Command 1 (MI1), 02-02 Multi-function Input Command 2 (MI2), 02-03 Multi-function Input Command 3 (MI3), 02-04 Multi-function Input Command 4 (MI4)

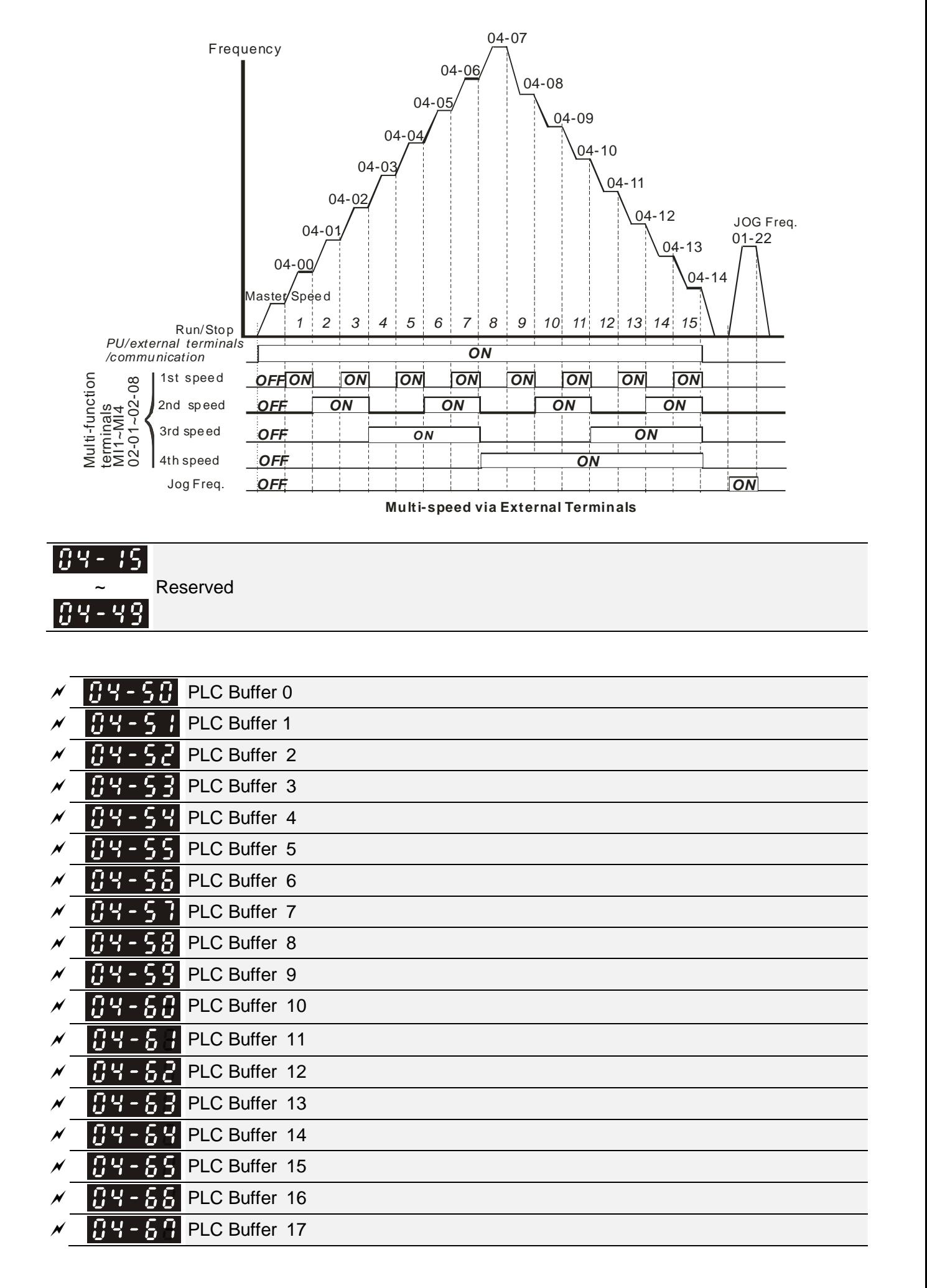
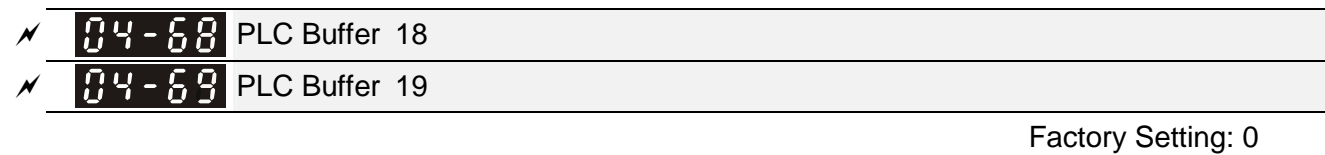

Settings 0~65535

 The Pr 04-50~Pr04-69 can be combined with PLC or HMI programming for variety application.

### 12.1-04-3 **[www.maher.ir](https://maher.ir/)**

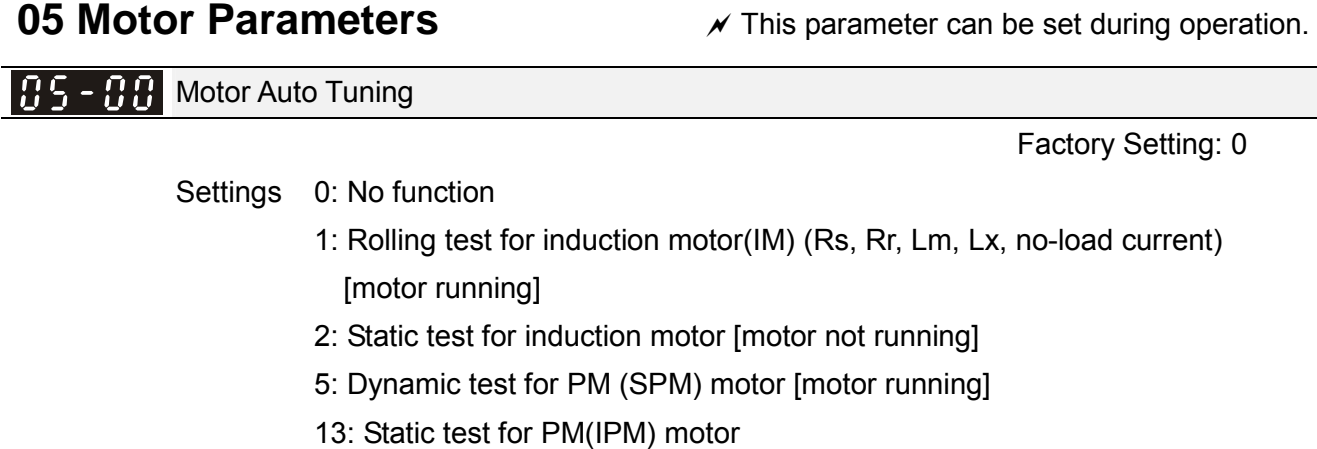

#### Induction Motor

**Exagger This parameter can conduct motor parameters auto test. When setting as 1, motor will roll for** more than one round.

 $\Box$  Press  $\Box$  Run to begin auto tuning when the setting is done. The measured value will be written into motor 1 (Pr.05-05 ~05-09, Rs, Rr, Lm, Lx, no-load current) and motor 2 (Pr.05-17 to Pr.05-21) automatically.

To begin AUTO-Tuning in rolling test:

- 1. Make sure that all the parameters are set to factory settings (Pr00-02=9 or 10) and the motor wiring is correct.
- 2. Make sure the motor has no-load before executing auto-tuning and the shaft is not connected to any belt or gear motor. It is recommended to set to 2 if the motor can't separate from the load.

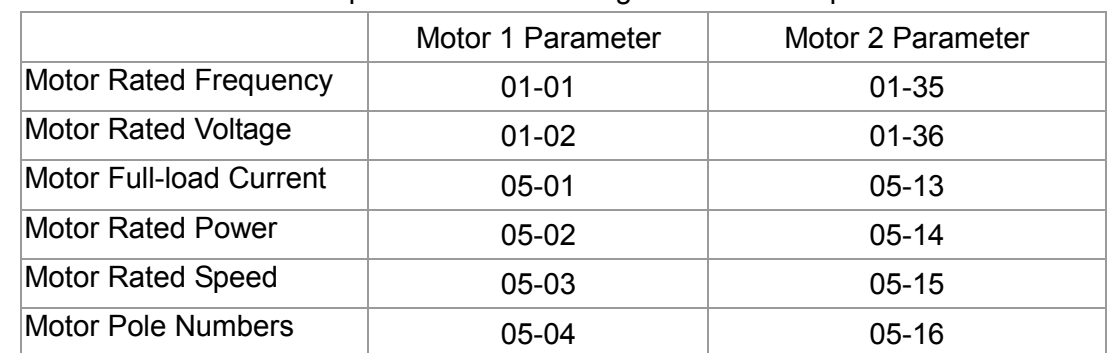

3. Please set motor related parameters according to motor nameplate.

- 4. Set Pr.05-00=1 and press【Run】, the drive will begin auto-tuning. Please be aware of the motor that it starts spinning as [Run] is pressed.
- 5. When auto-tuning is completed, please check if the measured values are written into motor 1 (Pr.05-05 ~05-09) and motor 2 (Pr.05-17 ~05-21) automatically.
- 6. Mechanical equivalent circuit

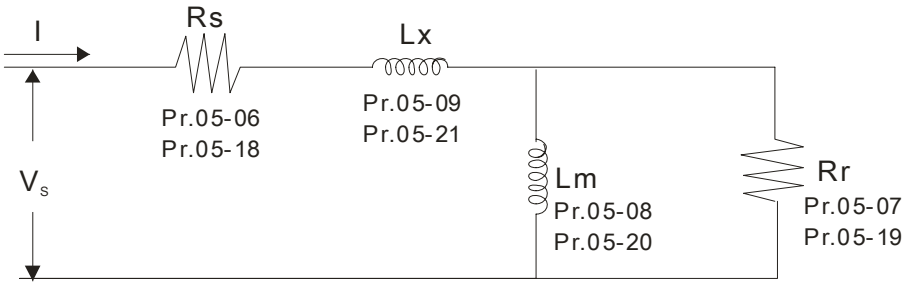

※ If Pr.05-00 is set to 2 (static test), user needs to input the no-load current value of motor into Pr.05-05 for motor 1/Pr.05-17 for motor 2.

### **NOTE**

- $\boxtimes$  When auto-tuning 2 motors, it needs to set multi-function input terminals (setting 14) or change Pr.05-22 for motor 1/motor 2 selection.
- $\Box$  The no-load current is usually 20~50% X rated current.
- $\Box$  The rated speed can not be greater than or equal to 120f/p (f = rated frequency Pr.01-01/01-35; P: number of motor poles Pr.05-04/05-16).

 $\begin{bmatrix} 1 & 1 \\ 1 & 1 \end{bmatrix}$  Full-load Current of Induction Motor 1 (A)

Unit: Ampere Factory Setting: #.##

Settings 10 to 120% of drive's rated current

**Exaged This value should be set according to the rated current of the motor as indicated on the motor** nameplate. The factory setting is 90% X rated current.

Example: The rated current for 7.5HP (5.5kW) is 25 and factory setting is 22.5A. The range for setting will be 10~30A.(25\*40%=10A and 25\*120%=30A)

 $\mathcal{M}$  **R**<sub>2</sub> - **R**<sub>2</sub> Rated Power of Induction Motor 1(kW)

Factory Setting: #.##

Settings 0~655.35 kW

 $\Box$  It is used to set rated power of the motor 1. The factory setting is the power of the drive.

 $\mathcal{M}$   $\mathbf{R}$  -  $\mathbf{R}$   $\mathbf{R}$  Rated Speed of Induction Motor 1 (rpm)

Factory Setting: 1710(60Hz 4 poles) 1410(50Hz 4 poles)

Settings 0~65535

 $\Box$  It is used to set the rated speed of the motor according to the motor nameplate.

**EX** Before set up Pr05-04, this parameter must be set.

**HESPITH:** Pole Number of Induction Motor 1

Factory Setting: 4

Settings 2~20

 $\Box$  It is used to set the number of motor poles (must be an even number).

- Set up Pr.05-04 after setting up Pr. 01-01 and Pr.05-03 to make sure motor operate normally.
- For example: the Pr05-04 factory setting range is "2~4". If use a 6 poles motor, to set up Pr01-01 and Pr05-03 according the motor nameplate, then the Pr05-04 setting range will become 2~6 automatically.

**No-load Current of Induction Motor 1 (A)** 

Unit: Ampere Factory Setting: #.##

Settings 0 to the factory setting in Pr.05-01

**Example 7 The factory setting is 40% motor rated current.** 

EQ For model with 110kW and above, default setting is 20% motor rated current.

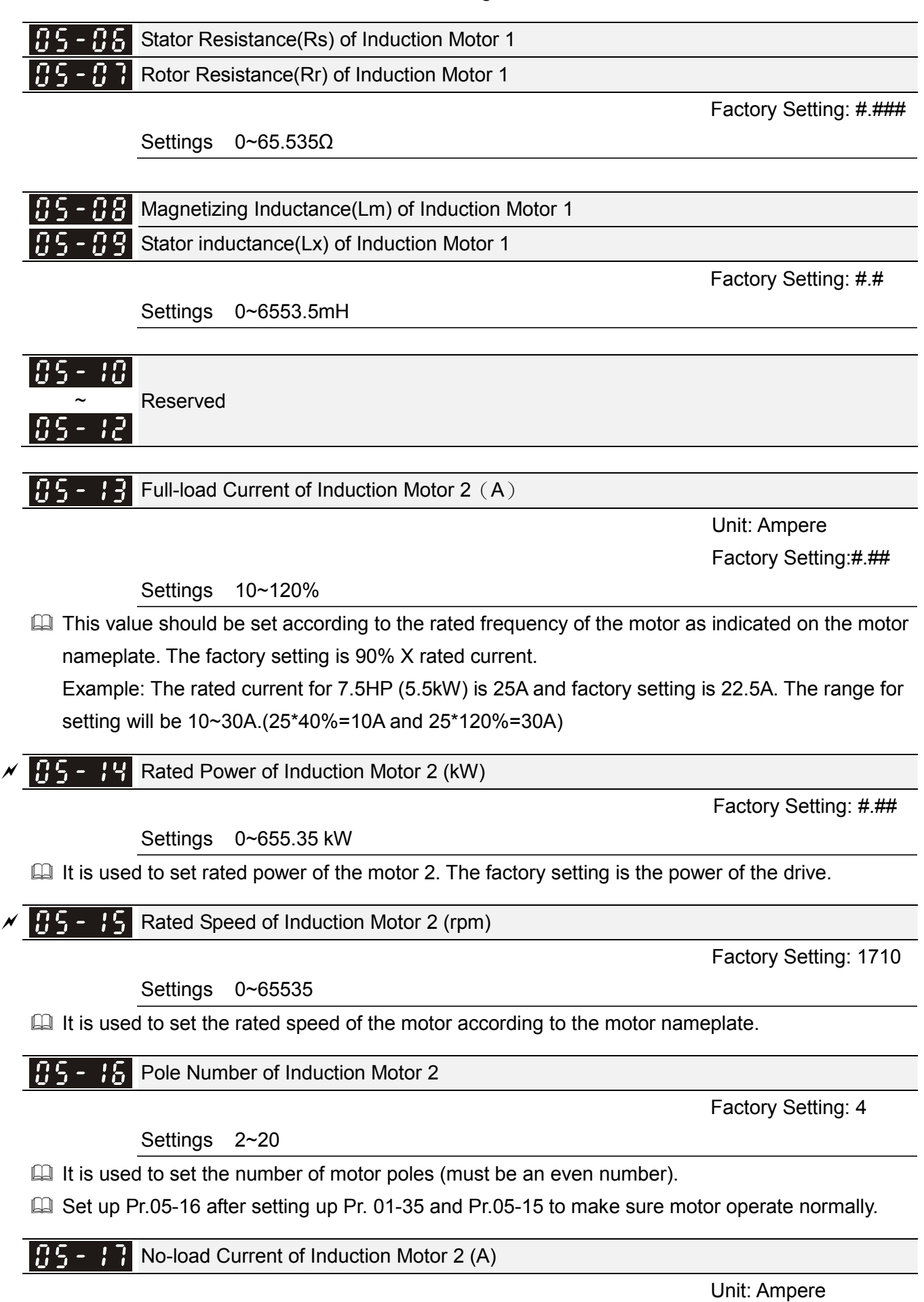

[www.maher.ir](https://maher.ir/)

Factory Setting: #.##

Settings 0 to the factory setting in Pr.05-13

**Example 7 The factory setting is 40% motor rated current.** 

 For model with 90kW and above, default setting is 20% motor rated current.

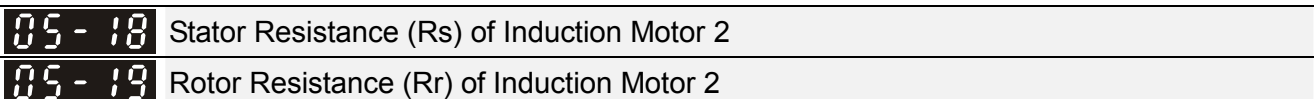

Factory Setting: 0.000

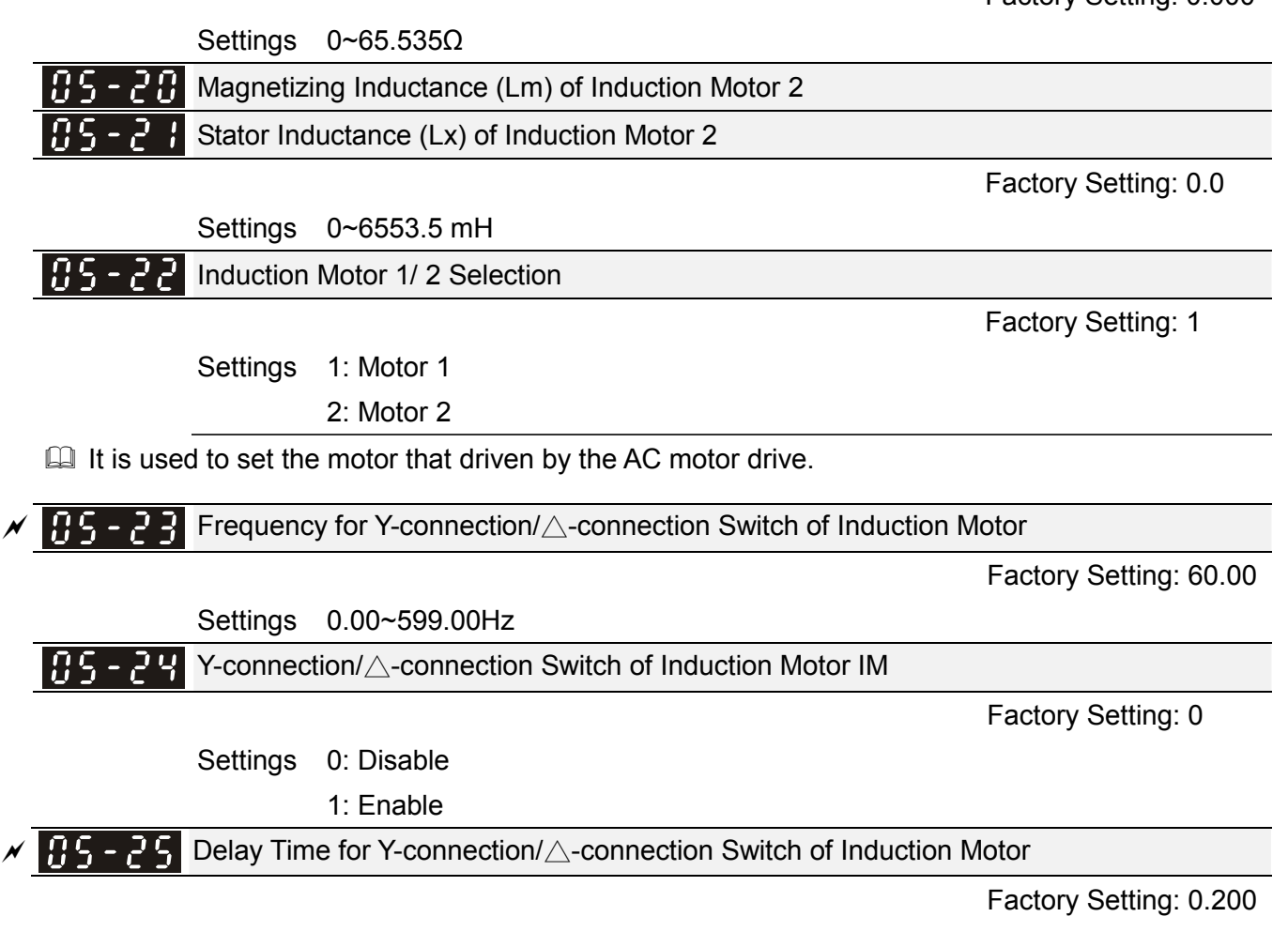

Settings 0.000~60.000 sec

- **EX** P.05-23 and Pr.05-25 are applied in the wide range motors and the motor coil will execute the switch of Y-connection/Δ-connection as required. (The wide range motors has relation with the motor design. In general, it has higher torque at low speed and Y-connection and it has higher speed at high speed and connection.
- Pr.05-24 is used to enable/disable Y-connection/Δ- connection Switch.
- When Pr.05-24 is set to 1, the drive will select by Pr.05-23 setting and current motor frequency to switch motor to Y-connection or Δ- connection. At the same time, it will also affect motor parameters.
- Pr.05-25 is used to set the switch delay time of Y-connection/Δ- connection.
- When output frequency reaches Y-connection/Δ-connection switch frequency, drive will delay by Pr.05-25 before multi-function output terminals are active.

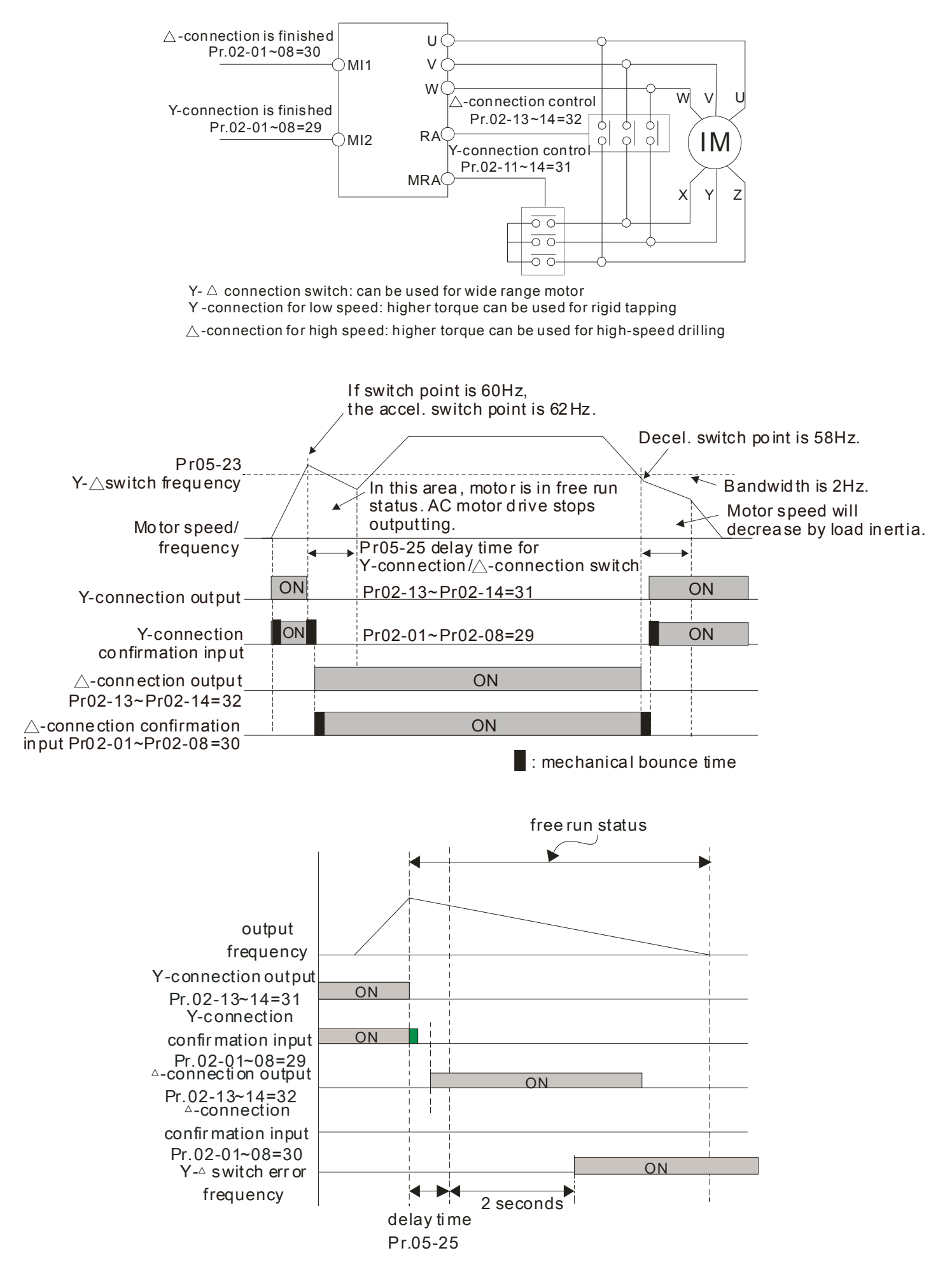

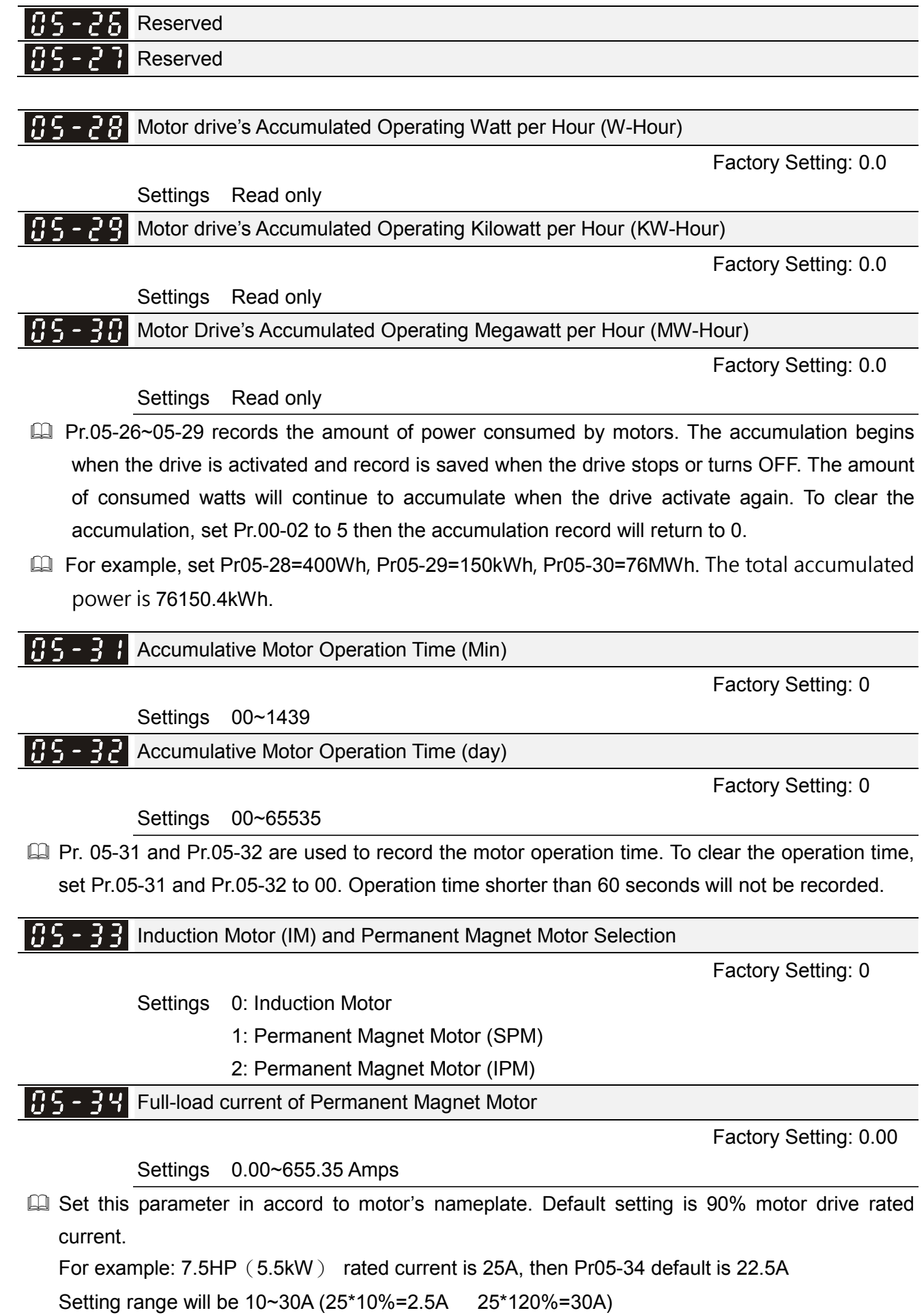

### 12.1-05-6 **[www.maher.ir](https://maher.ir/)**

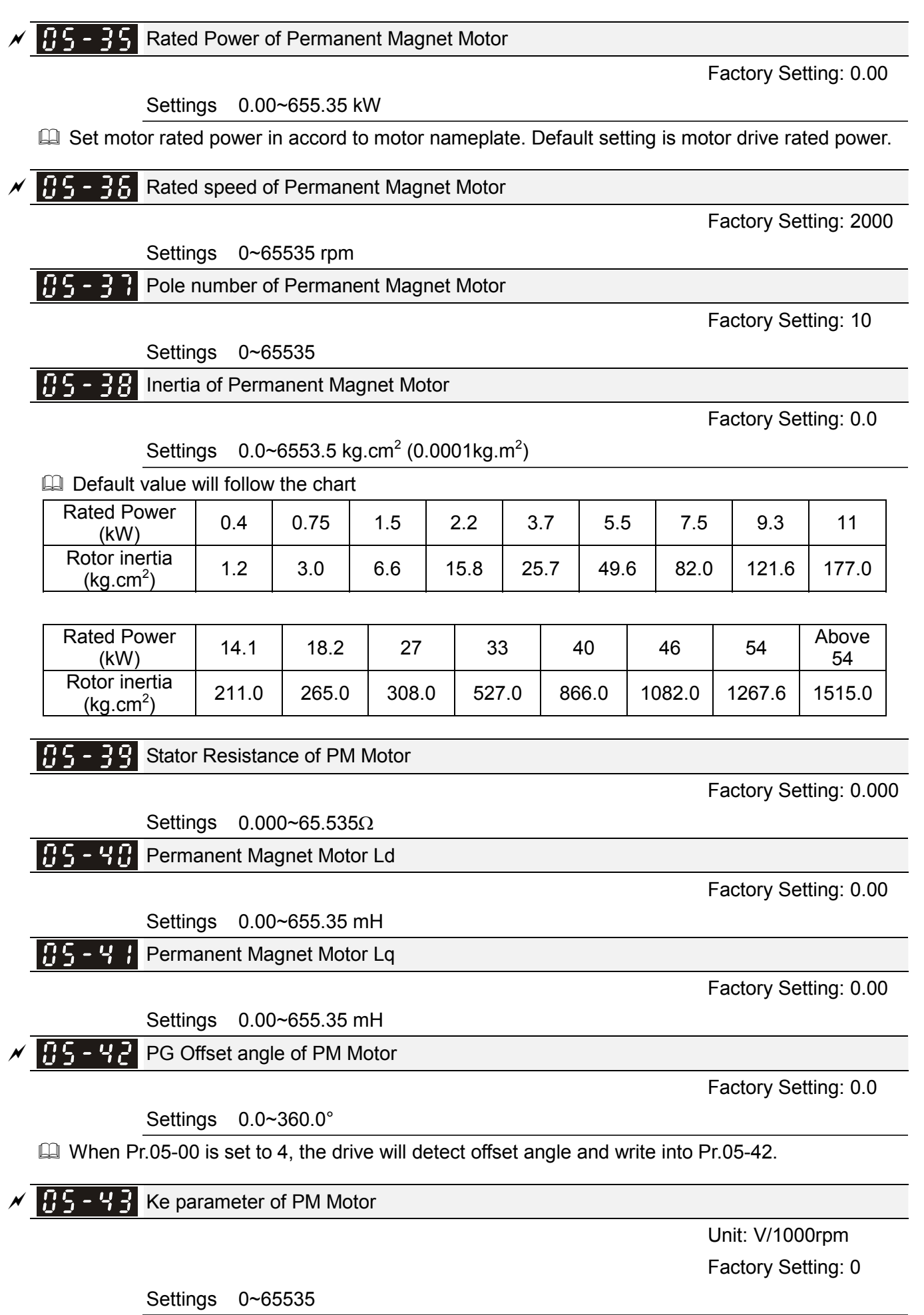

### **06 Protection Parameters**  $\boldsymbol{\gamma}$  This parameter can be set during operation.

### $\times$   $\overline{0.6}$  -  $\overline{0.6}$  Low Voltage Level

Factory Setting: 360.0

Settings 300.0~440.0Vdc

- **Exage This parameter is used to set the Low Voltage level. When the DC BUS voltage is lower than** Pr.06-00, drive will stop output and free to stop.
- If the drive is triggered LV fault during the operation, drive will stop output and free to stop. There are three LV faults, LvA (LV during acceleration), LvD (LV during deceleration), and LvN (LV in constant speed) which will be triggered in different stage of drive operation. These faults need to be reset manually to restart the drive, while setting restart after momentary power off function (Pr.07-06, Pr.07-07), the drive will restart automatically.
- $\Box$  If LV is triggered when the drive is in stop status, the fault is named LvS (LV during stop), which will not be recorded, and the drive will restart automatically when input voltage is 30Vdc (230V series) or 60Vdc (460V series) higher than LV level.

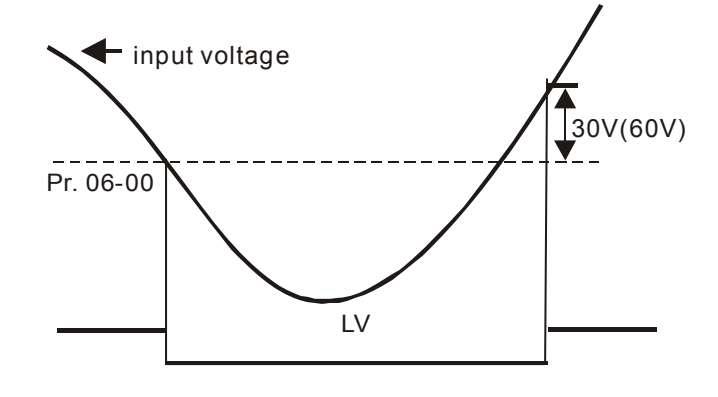

 $\mathcal{A}$  **B**  $\mathcal{G}$  -  $\mathcal{G}$  + Over-voltage Stall Prevention

Factory Setting: 760.0

Settings 700.0~900.0V 0: Disabled

- When Pr.06-01 is set to 0.0, the over-voltage stall prevention function is disabled. When braking units or resistors are connected to the drive, this setting is suggested.
- $\Box$  When the setting is not 0.0, the over-voltage stall prevention is activated. This setting should refer to power supply system and loading. If the setting is too low, then over-voltage stall prevention will be easily activate, which may increase deceleration time.
- **Related parameters: Pr.01-13, Pr.01-15, Pr.01-17, Pr.01-19 Decel. Time 1~4, Pr.02-13~Pr.02-15** Multiple-function output (Relay 1, 2 and 3) and Pr.06-02 selection for over-voltage stall prevention.

185-82 Selection for Over-voltage Stall Prevention

Factory Setting: 0

Settings 0: Traditional over-voltage stall prevention

1: Smart over-voltage prevention

 $\Box$  This function is used for the occasion that the load inertia is unsure. When it stops in the normal

load, the over-voltage won't occur during deceleration and fulfill the setting of deceleration time. Sometimes, it may not stop due to over-voltage during decelerating to stop when increasing the load regenerative inertia. At this moment, the AC drive will auto add the deceleration time until drive stop.

- **Example 2** Pr.06-02 is set to 0: During deceleration, the DC bus voltage may exceed its maximum allowable value due to motor regeneration in some situation, such as loading inertia is too high or decel. Time is set too short. When traditional over-voltage stall prevention is enabled, the drive will not decelerate further and keep the output frequency constant until the voltage drops below the setting value again.
- When Pr.06-02 is set to 1, the drive will maintain DCbus voltage when decelerating and prevent High-voltage

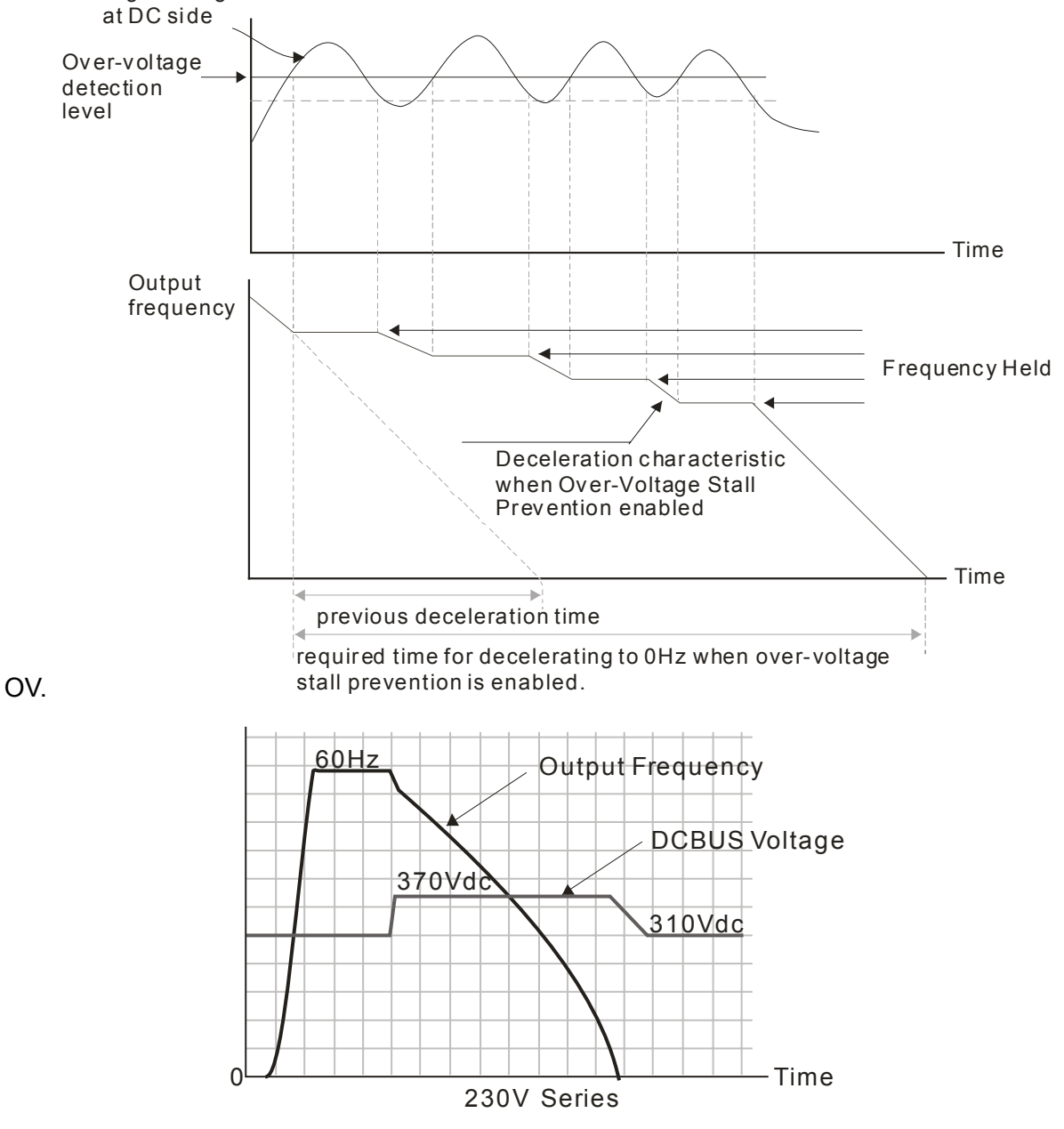

- When the over-voltage stall prevention is enabled, drive deceleration time will be larger than the setting.
- $\Box$  When there is any problem as using deceleration time, refer to the following items to solve it.
	- 1. Add the suitable deceleration time.

- 2. Add brake resistor (refer to Chapter 7-1 for details) to dissipate the electrical energy that regenerated from the motor as heat type.
- **Related parameters: Pr.01-13, Pr.01-15, Pr.01-17, Pr.01-19 Decel. Time 1~4, Pr.02-13~Pr.02-14** Multiple-function output (Relay 1 and 2), Pr.02-16~Pr.02-17 Multiple-function output (MO1,2), and Pr.06-01 over-voltage stall prevention.

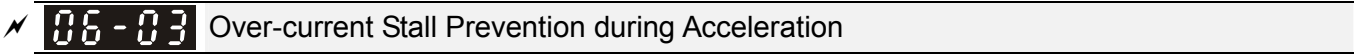

Factory Setting: 120

Settings Normal duty: 0~160% (100%: drive's rated current) Light duty: 0~130% (100%: drive's rated current)

- $\Box$  If the motor load is too large or drive acceleration time is too short, the AC drive output current may increase abruptly during acceleration and it may cause motor damage or trigger protection functions (OL or OC). This parameter is used to prevent this situation.
- $\Box$  During acceleration, the AC drive output current may increase abruptly and exceed the value specified by Pr.06-03 due to rapid acceleration or excessive load on the motor. When this function is enabled, the AC drive will stop accelerating and keep the output frequency constant until the current drops below the maximum value.
- When the over-current stall prevention is enabled, drive acceleration time will be larger than the setting.
- **E When the Over-Current Stall Prevention occurs due to too small motor capacity or in the factory** setting, please decrease Pr.06-03 setting.
- $\Box$  When there is any problem by using acceleration time, refer to the following items to solve it.
- **■** Related parameters: Pr.01-12, 01-14, 01-16, 01-18 (settings of accel. time 1~4), Pr.01-44
	- 1. Add the suitable acceleration time.
	- 2. Setting Pr.01-44 Optimal Acceleration/Deceleration Setting to 1, 3 or 4 (auto accel.)
	- 3. Optimal Acceleration/Deceleration Setting, Pr.02-13~02-15 (Multi-function Output 1 RY1, RY2, RY3).

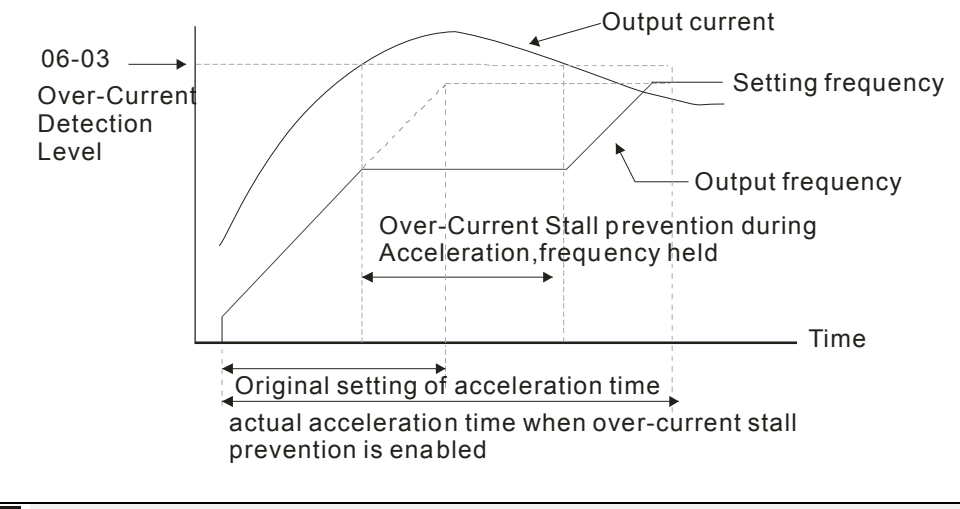

 $\overline{A}$   $\overline{A}$   $\overline{B}$  -  $\overline{A}$   $\overline{B}$  Over-current Stall Prevention during Operation

Factory Setting: 120

Settings Normal duty: 0~160% (100%: drive's rated current)

Light duty: 0~130% (100%: drive's rated current)

 $\Box$  It is a protection for drive to auto decrease output frequency when the motor is over-load abruptly

during motor constant operation.

 $\Box$  If the output current exceeds the setting specified in Pr.06-04 when the drive is operating, the drive will decrease its output frequency (according to Pr.06-05) to prevent the motor stall. If the output current is lower than the setting specified in Pr.06-04, the drive will accelerate (according to Pr.06-05) again to catch up with the set frequency command value.

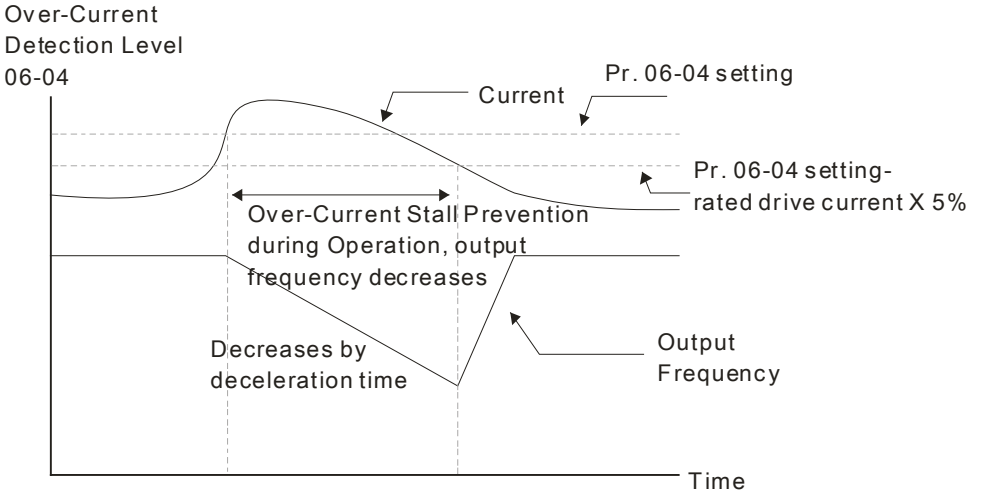

over-current stall prevention during operation

 $\mathcal{A}$  **Accel.**/Decel. Time Selection of Stall Prevention at Constant Speed

Factory Setting: 0

Settings 0: by current accel/decel time

- 1: by the 1st accel/decel time
- 2: by the 2nd accel/decel time
- 3: by the 3rd accel/decel time
- 4: by the 4th accel/decel time
- 5: by auto accel/decel

It is used to set the accel./decel. time selection when stall prevention occurs at constant speed.

 $\overline{A}$   $\overline{B}$  -  $\overline{B}$  Over-torque Detection Selection (OT1)

Factory Setting: 0

Settings 0: No function

1: Continue operation after Over-torque detection during constant speed operation

- 2: Stop after Over-torque detection during constant speed operation
- 3: Continue operation after Over-torque detection during RUN
- 4: Stop after Over-torque detection during RUN

 $\mathscr{N}$  **H**<sub>2</sub> - H<sub>2</sub> Over-torque Detection Selection (OT2)

Factory Setting: 0

Settings 0: No function

1: Continue operation after Over-torque detection during constant speed operation

- 2: Stop after Over-torque detection during constant speed operation
- 3: Continue operation after Over-torque detection during RUN

4: Stop after Over-torque detection during RUN

- When Pr.06-06 and Pr.06-09 are set to 1 or 3, it will display a warning message and won't have an abnormal record.
- $\Box$  When Pr.06-06 and Pr.06-09 are set to 2 or 4, it will display a warning message and will have an abnormal record.

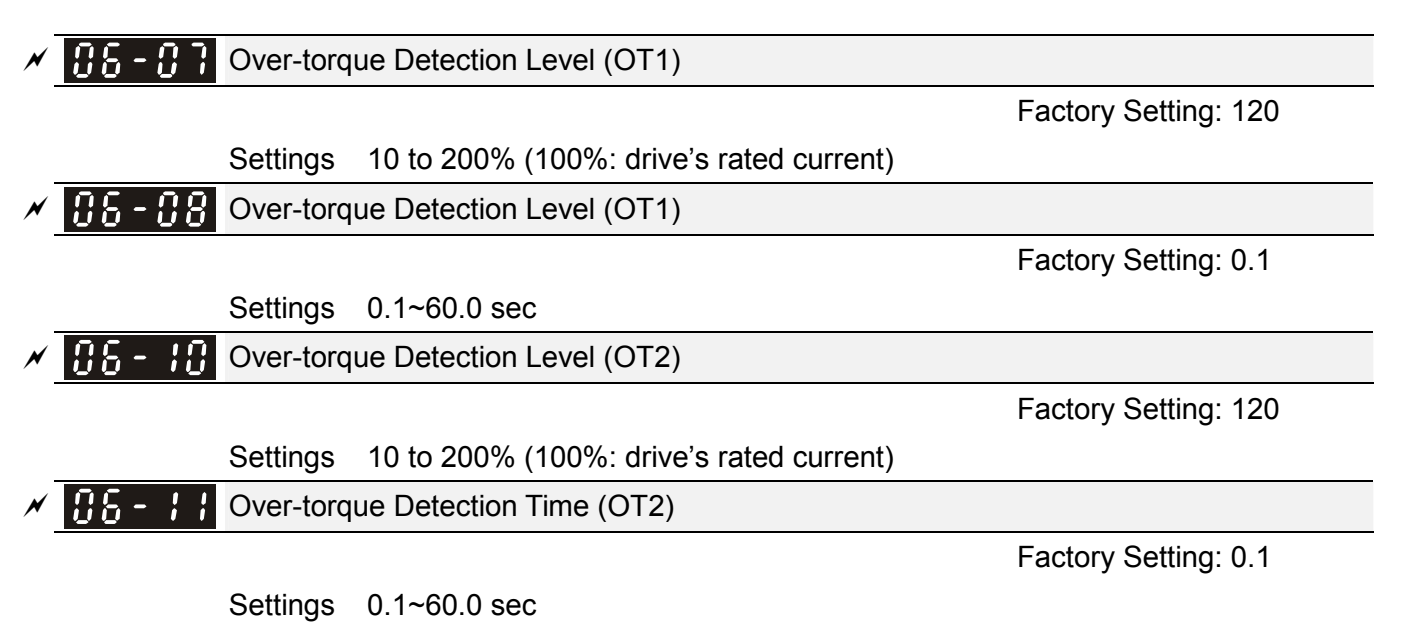

- When the output current exceeds the over-torque detection level (Pr.06-07 or Pr.06-10) and also exceeds Pr.06-08 or Pr.06-11, the over torque detection will follow the setting of Pr.06-06 and Pr.06-09.
- When Pr.06-06 or Pr.06-09 is set to 1 or 3, the motor drive will have the ot1/ot2 warning after Over Torque Detection, while the motor drive will keep running. The warning will be off only until the output current is smaller than the 5% of the over-torque detection level (Pr.06-07 and Pr.06-10).

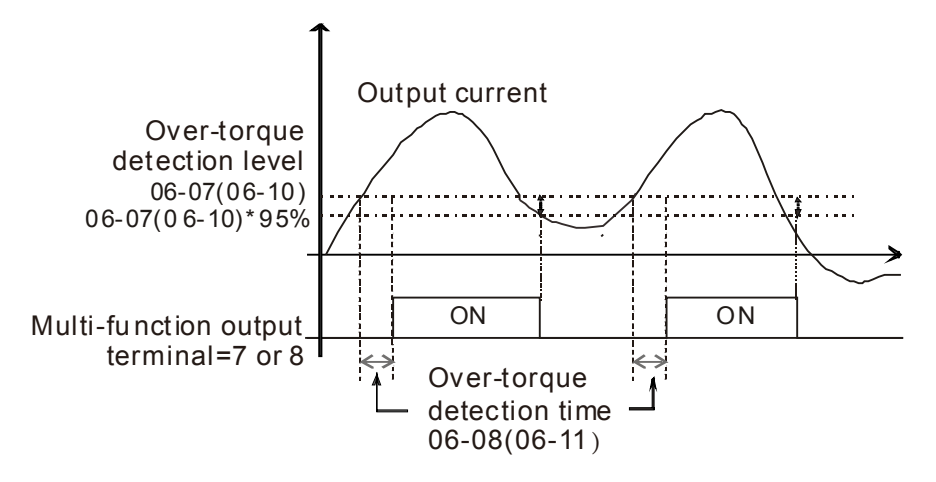

 $\Box$  When Pr.06-06 or Pr.06-09 is set to 2 or 4, the motor drive will have the ot1/ot2 fault after Over Torque Detection. Then the motor drive stop running until it is manually reset.

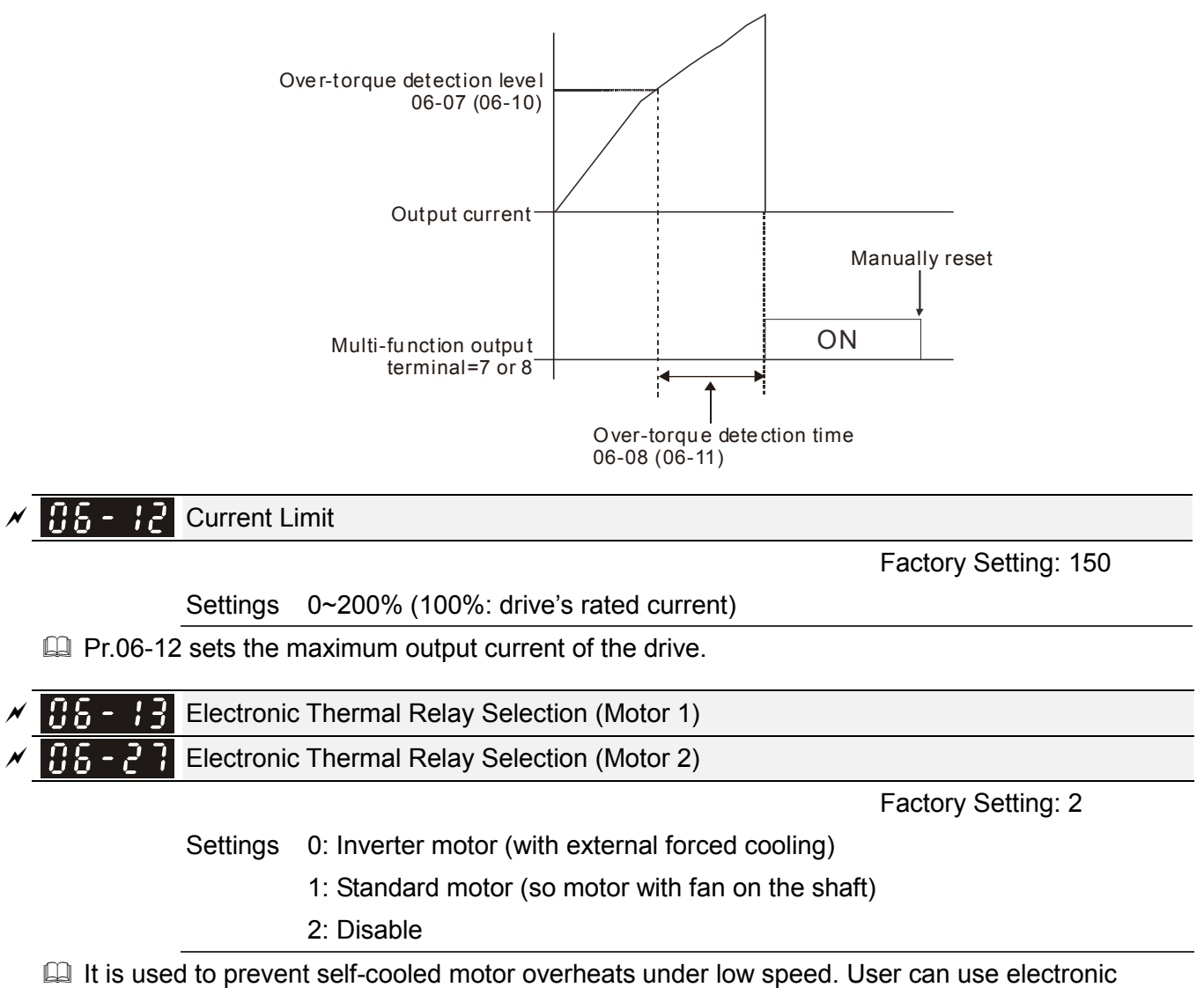

thermal relay to limit driver's output power.

- **Example 3 Setting as 0 is suitable for special motor (motor fan using independent power supply). For this** kind of motor, the cooling capacity is not related to motor speed obviously. So the action of electronic thermal relay will remain stable in low speed, which can ensure the motor's load capability in low speed.
- $\Box$  Setting as 1 is suitable for standard motor (motor fan is fixed on the rotor shaft). For this kind of motor, the cooling capacity is low in low speed, and the action of electronic thermal relay will reduce the action time, which ensure the life of motor.
- When the power ON/OFF is often switched, even setting as 0 or 1 can bot protect the motor well. It is because when the power is switched off, the electronic thermal relay protection will be reset. If there are several motors connected to one motor drive, please install electronic thermal relay in each motor respectively.

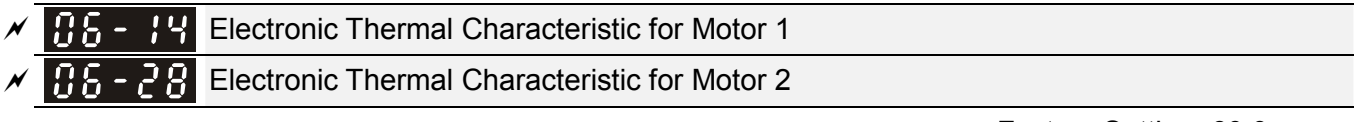

Settings 30.0~600.0 sec

Factory Setting: 60.0

 The parameter is set by the 150% of motor rated current and the setting of Pr.06-14 and Pr.06-28 to prevent the motor damaged from overheating. When it reaches the setting, it will display

"EoL1/EoL2" and the motor will be in free running.

 $\Box$  This parameter is to set the action time of electronic thermal relay. It works based on the I2t characteristic curve of electronic thermal relay, output frequency and current of motor drive, and operation time to prevent motor from over-heat.

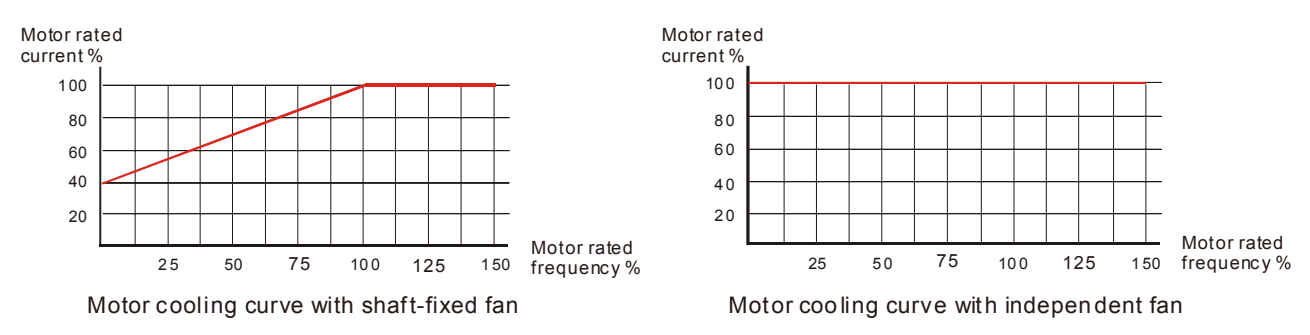

- $\Box$  The action of electronic thermal relay depends on the setting of Pr.06-13/Pr.06-27.
	- 1. 06-13 or 06-27 is set 0 (using special motor): When output current of motor drive is higher than 150% of motor current (refer to motor cooling curve with independent fan), motor drive will start to count the time. When the accumulated time exceeds Pr.06-14 or 06-28, electronic thermal relay will act.
	- 2. 06-13 or 06-27 is set 0 (using standard motor):

When output current of motor drive is higher than 150% of motor current (refer to motor cooling curve with shaft-fixed fan), motor drive will start to count the time. When the accumulated time exceeds Pr.06-14 or 06-28, electronic thermal relay will act. The real electronic thermal relay action time will adjust with drive output current (shown as motor loading rate). When the current is high, the action time is short; when the current is high, the action time is short. Please refer to following chart: Operation time

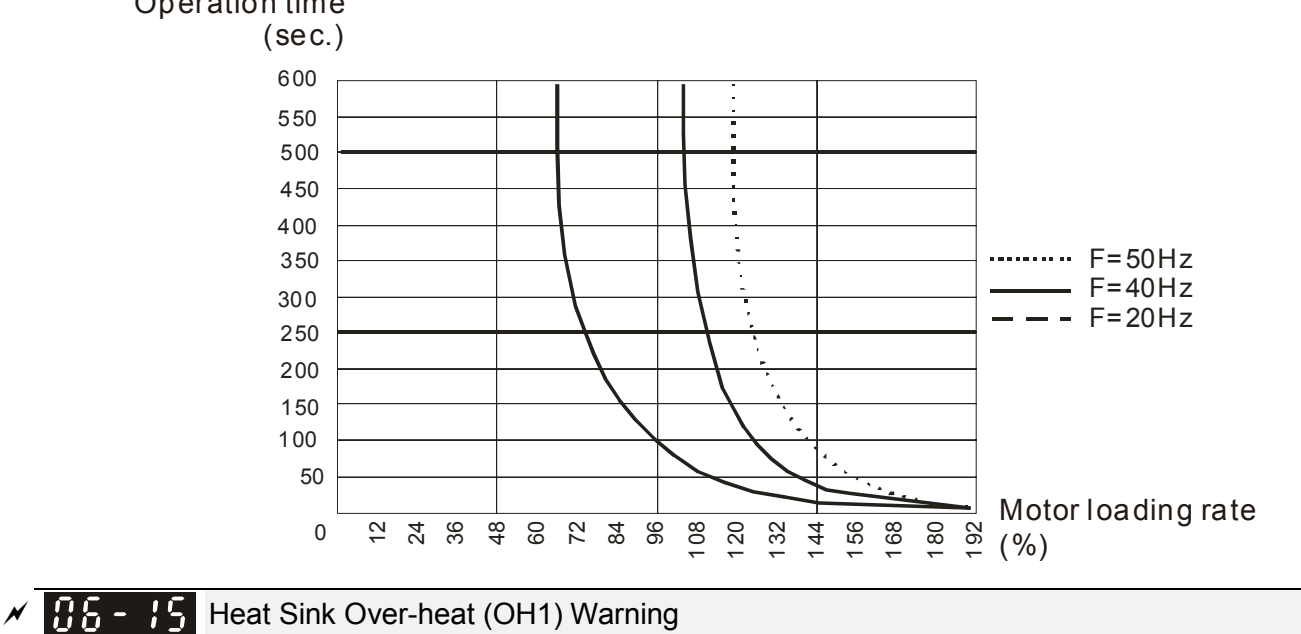

#### Settings 0.0~110.0℃

Factory Setting: 105.0

When using heavy duty or advanced control mode, the OH warning will be disabled if Pr.06-15 remains as default. When the temperature reaches 100℃, motor drive will stop with IGBT over-heat fault.

- When using normal duty or general control mode, the OH warning will be disabled if Pr06-15 is set to 110℃. When the temperature reaches 110℃, motor drive will stop with IGBT over-heat fault.
- $\mathcal{A}$  **P.5**  $\mathcal{B}$  Stall Prevention Limit Level (Flux weakening area current stall prevention level)

Factory Setting: 50

Settings 0~100% (Refer to Pr.06-03, Pr.06-04)

 $\Box$  When operation frequency is larger than Pr.01-01; e.g. Pr.06-03=150%, Pr.06-04=100% and Pr. 06-16=80%:

Calculate the Stall Prevention Level during acceleration: Pr.06-03 \* Pr.06-16=150x80%=120%. Calculate the Stall Prevention Level at constant speed: Pr.06-04 \* Pr.06-16=100x80%=80%.

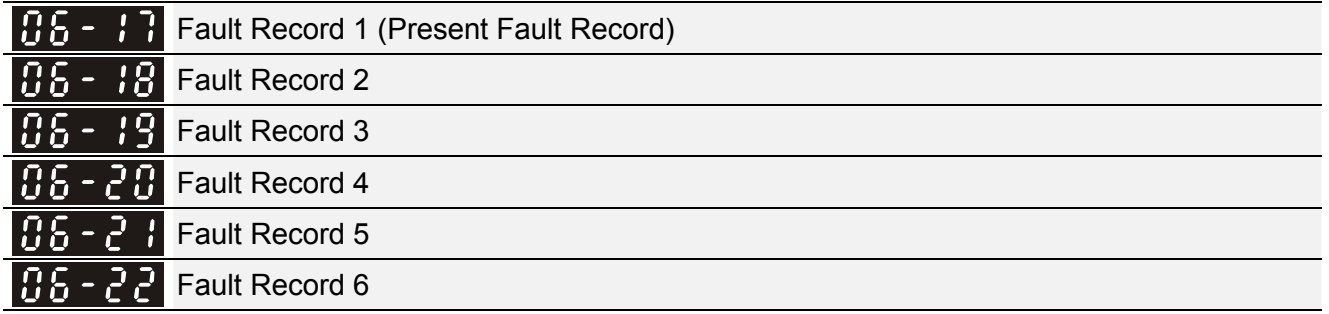

#### **Settings**

- 0: No fault record
- 1: Over-current during acceleration (ocA)
- 2: Over-current during deceleration (ocd)
- 3: Over-current during constant speed(ocn)
- 4: Ground fault (GFF)
- 5: IGBT short-circuit (occ)
- 6: Over-current at stop (ocS)
- 7: Over-voltage during acceleration (ovA)
- 8: Over-voltage during deceleration (ovd)
- 9: Over-voltage during constant speed (ovn)
- 10: Over-voltage at stop (ovS)
- 11: Low-voltage during acceleration (LvA)
- 12: Low-voltage during deceleration (Lvd)
- 13: Low-voltage during constant speed (Lvn)
- 14: Stop mid-low voltage (LvS)
- 15: Phase loss protection (OrP)
- 16: IGBT over-heat (oH1)
- 17: Capacitance over-heat (oH2) (for 40hp above)
- 18: tH1o (TH1 open: IGBT over-heat protection error)
- 19: tH2o (TH2 open: capacitance over-heat protection error)
- 20: Reserved
- 21: Drive over-load (oL)
- 22: Electronics thermal relay 1 (EoL1)
- 23: Electronics thermal relay 2 (EoL2)
- 24: Motor PTC overheat (oH3) (PTC/PT100)
- 25: Reserved
- 26: Over-torque 1 (ot1)
- 27: Over-torque 2 (ot2)
- 28: Low current (uC)
- 29: Reserved
- 30: Memory write-in error (cF1)

## 12.1-06-8 **[www.maher.ir](https://maher.ir/)**

31: Memory read-out error (cF2)

32: Reserved

33: U-phase current detection error (cd1)

34: V-phase current detection error (cd2)

35: W-phase current detection error (cd3)

36: Clamp current detection error (Hd0)

37: Over-current detection error (Hd1)

38: Over-voltage detection error (Hd2)

39: occ IGBT short circuit detection error (Hd3)

40: Auto tuning error (AUE)

41: PID feedback loss (AFE)

42~47: Reserved

48: Analog current input loss (ACE)

49: External fault input (EF)

50: Emergency stop (EF1)

51: External Base Block (bb)

52: Password error (Pcod)

53: Software code error

54: Communication error (CE1)

55: Communication error (CE2)

56: Communication error (CE3)

57: Communication error (CE4)

58: Communication Time-out (CE10)

59: Reserved

60: Brake transistor error (bF)

61: Y-connection/△-connection switch error (ydc)

62: Decel. Energy Backup Error (dEb)

63: Slip error (oSL)

64: Electromagnet switch error (ryF)

65~71: Reserved

72: Channel 1 (STO1~SCM1) internal hardware error (STL1)

73: External safety gate S1

74: FIRE mode output

75: Reserved

76: Safety Torque Off (STO)

77: Channel 2 (STO2~SCM2) internal hardware error (STL2)

78: Channel 1 and Channel 2 internal hardware error (STL3)

79: U PHASE SHORT (Uocc)

80: V PHASE SHORT (Vocc)

81: W PHASE SHORT (Wocc)

82: OPHL U phase output phase loss

83: OPHL Vphase output phase loss

84: OPHL Wphase output phase loss

85~89: Reserved

90: Inner PLC function is forced to stop

91~98: Reserved

99: TRAP CPU command error

100: Reserved

101: CGdE CANopen software disconnect1

102: CHbE CANopen software disconnect2

103: CSyE CANopen synchronous error

104: CbFE CANopen hardware disconnect

105: CIdE CANopen index setting error

106: CAdE CANopen slave station number setting error

107: CFrE CANopen index setting exceed limit

108~110: Reserved

111: InrCOM Internal communication overtime error

When the fault occurs and force stopping, it will record in this parameter.

At stop with low voltage Lv (LvS warn, no record). During operation with mid-low voltage Lv (LvA,

Lvd, Lvn error, will record).

Gull Setting 62: when dEb function is enabled, the drive will execute dEb and record to the Pr.06-17 to Pr.06-22 simultaneously.

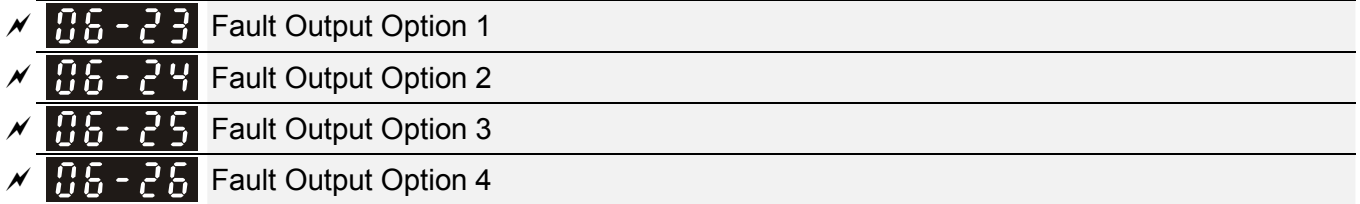

Factory Setting: 0

Settings 0 to 65535 sec (refer to bit table for fault code)

 These parameters can be used with multi-function output (set to 35-38) for the specific requirement. When the fault occurs, the corresponding terminals will be activated (It needs to convert binary value to decimal value to fill in Pr.06-23 to Pr.06-26).

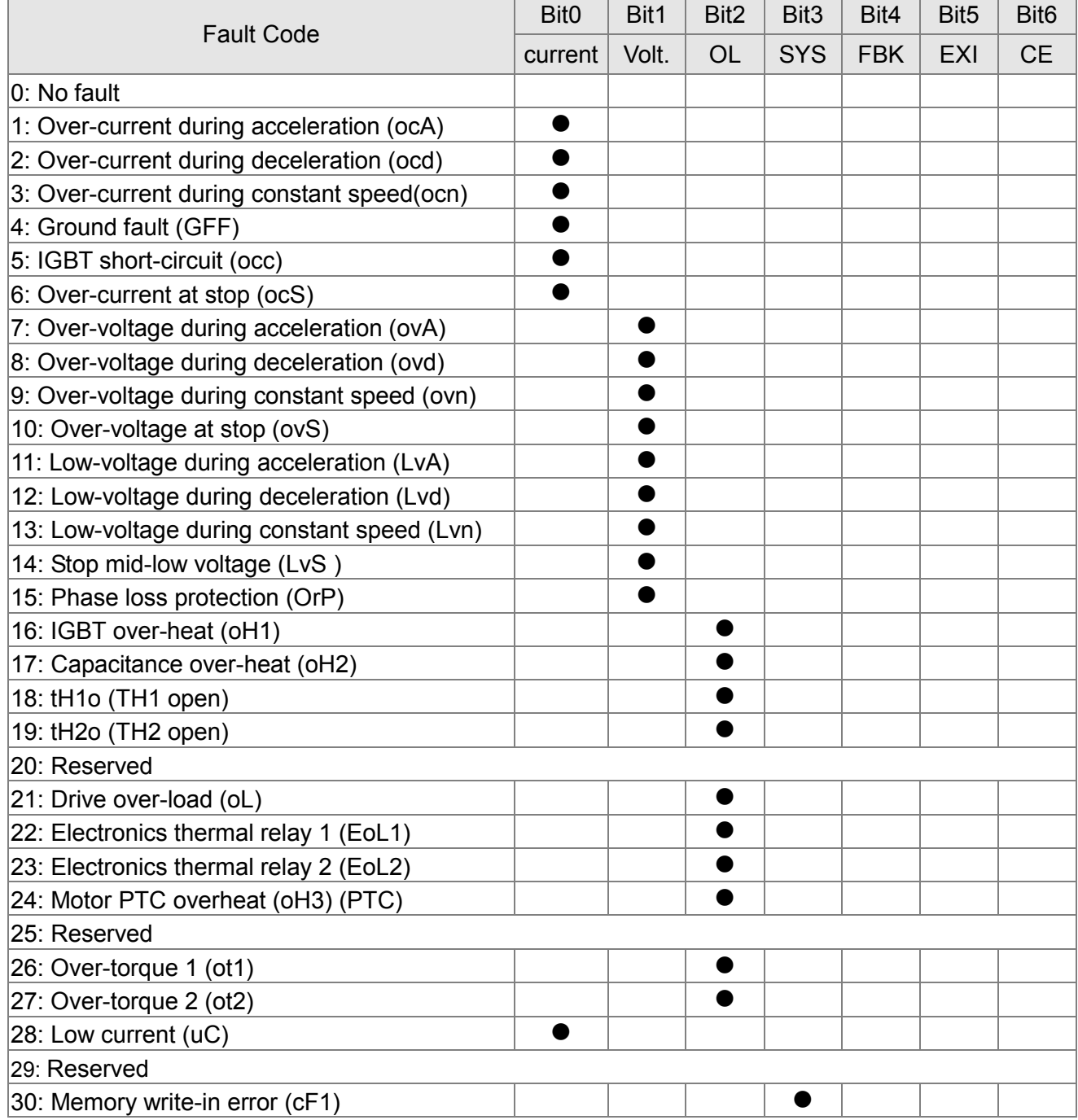

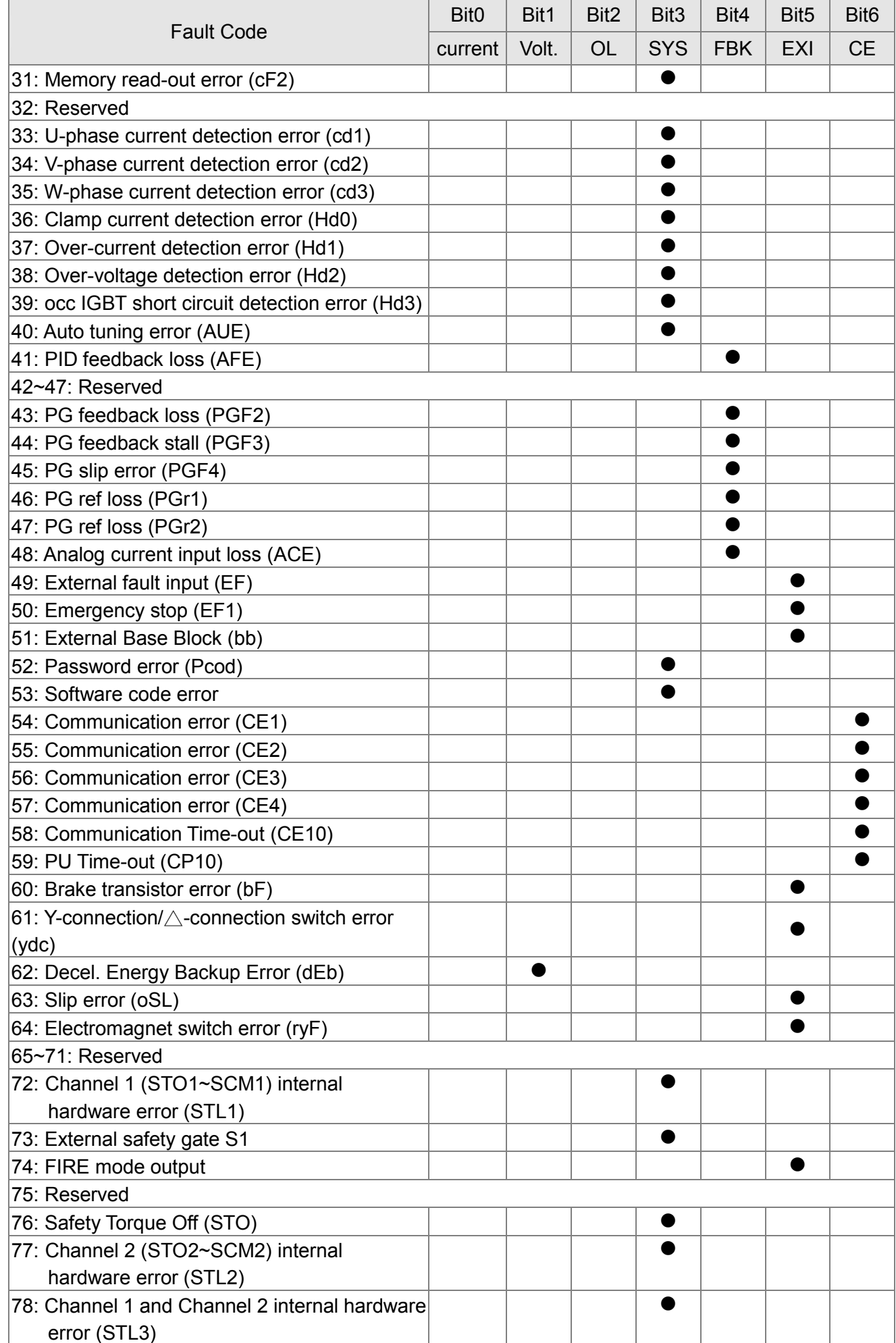

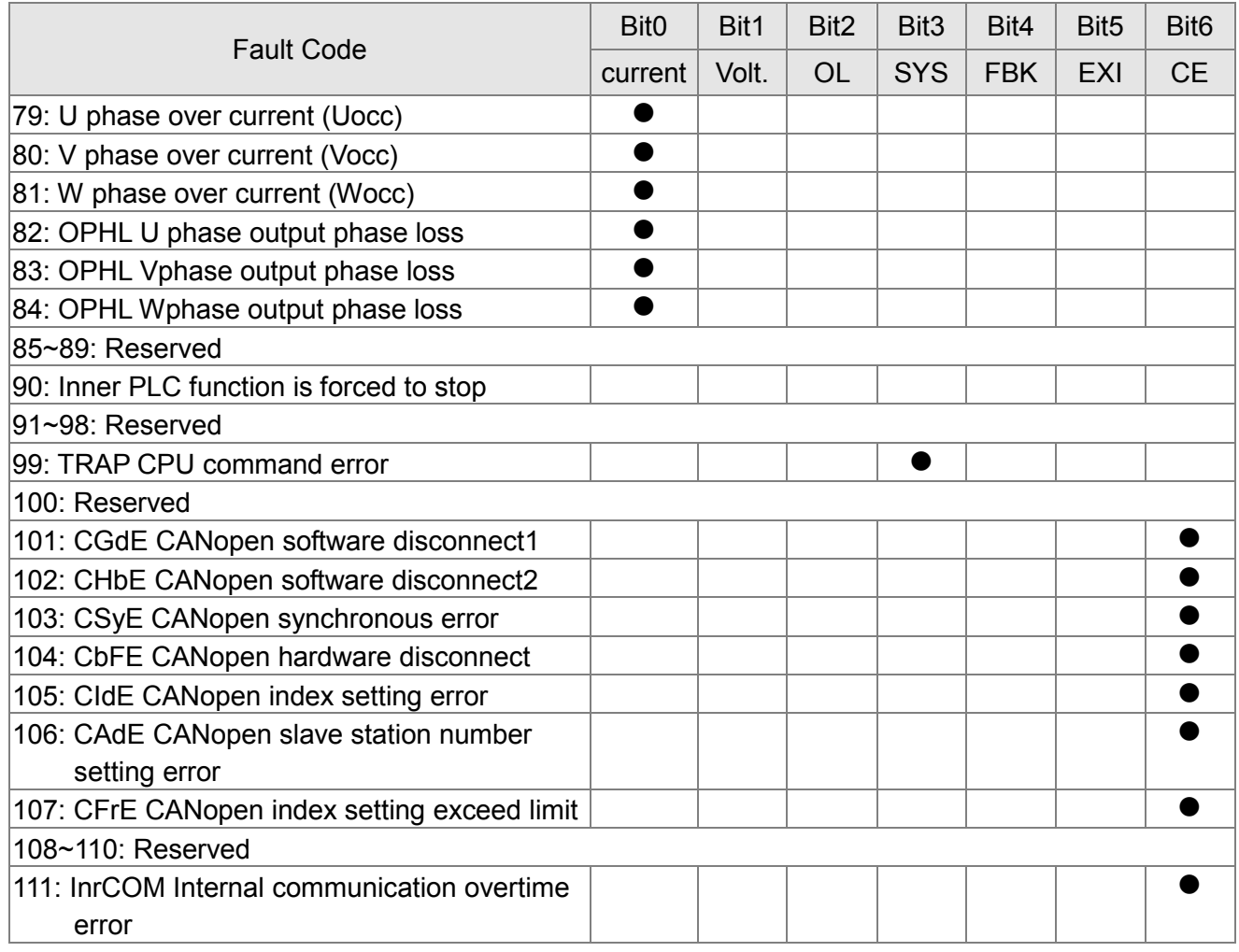

 $46 - 29$  PTC (Positive Temperature Coefficient) Detection Selection

Factory Setting: 0

Settings 0: Warn and keep operating

- 1: Warn and ramp to stop
- 2: Warn and coast to stop
- 3: No warning

**E Pr.06-29 setting defines how the will drive operate after PTC detection.** 

 $\times$  **H**  $\overline{6}$  -  $\overline{3}$  **P** PTC Level

Settings 0.0~100.0%

Factory Setting: 50.0

 It needs to set AVI1/ACI/AVI2 analog input function Pr.03-00~03-02 to 6 (P.T.C. thermistor input value).

If It is used to set the PTC level, and the corresponding value for 100% is max. analog input value.

 $\overline{H5}$  -  $\overline{3}$  + Frequency Command for Malfunction

Factory Setting: Read only

Settings 0.00~655.35Hz

When malfunction occurs, use can check the frequency command. If it happens again, it will overwrite the previous record.

**H<sub>2</sub>** - 2 Output Frequency at Malfunction

Factory Setting: Read only

Settings 0.00~655.35Hz

 When malfunction occurs, use can check the current frequency command. If it happens again, it will overwrite the previous record.

**H<sub>2</sub>** - 2 Output Voltage at Malfunction

Factory Setting: Read only

Settings 0.0~6553.5V

**Example 1** When malfunction occurs, user can check current output voltage. If it happens again, it will overwrite the previous record.

106-34 DC Voltage at Malfunction

Factory Setting: Read only

Settings 0.0~6553.5V

 When malfunction occurs, user can check the current DC voltage. If it happens again, it will overwrite the previous record.

 $\boxed{0.6}$  -  $\frac{3.5}{1}$  Output Current at Malfunction

Factory Setting: Read only

Settings 0.0~6553.5Amp

 When malfunction occurs, user can check the current output current. If it happens again, it will overwrite the previous record.

IGBT Temperature at Malfunction 185-35

Factory Setting: Read only

Settings -3276.7~3276.7℃

 When malfunction occurs, user can check the current IGBT temperature. If it happens again, it will overwrite the previous record.

 $\mathbf{H}$   $\mathbf{F}$  -  $\mathbf{F}$  Capacitance Temperature at Malfunction

Factory Setting: Read only

Settings -3276.7~3276.7℃

**E. When malfunction occurs, user can check the current capacitance temperature. If it happens** again, it will overwrite the previous record.

 $H_0 - H_1$  Motor Speed in rpm at Malfunction

Factory Setting: Read only

Settings -32767~32767 rpm

 When malfunction occurs, user can check the current motor speed in rpm. If it happens again, it will overwrite the previous record.

Reserved

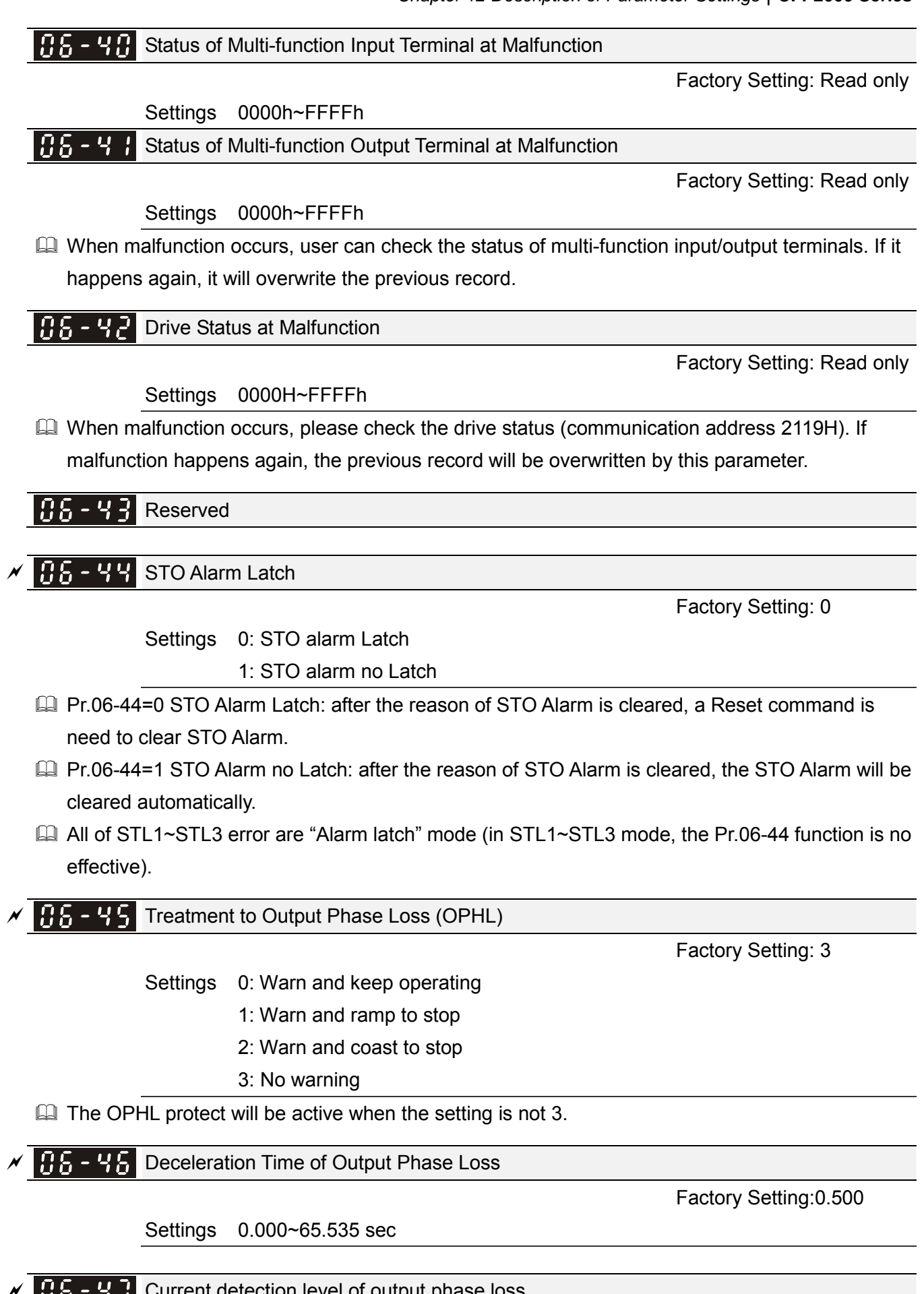

 $\mathbf{H}$   $\mathbf{C}$  -  $\mathbf{H}$  Current detection level of output phase loss

Factory Setting:1.00

Settings 0.00~100.00%

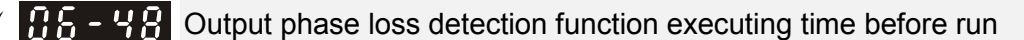

Factory Setting:0.000

#### Settings 0.000~65.535 sec

- When Pr.06-48 is 0, OPHL detection function will be disabled
- $\Box$  Status 1 : Motor drive is in operation

Any phase is less than Pr.06-47 setting level, and exceeds Pr.06-46 setting time, motor drive will perform Pr.06-45 setting.

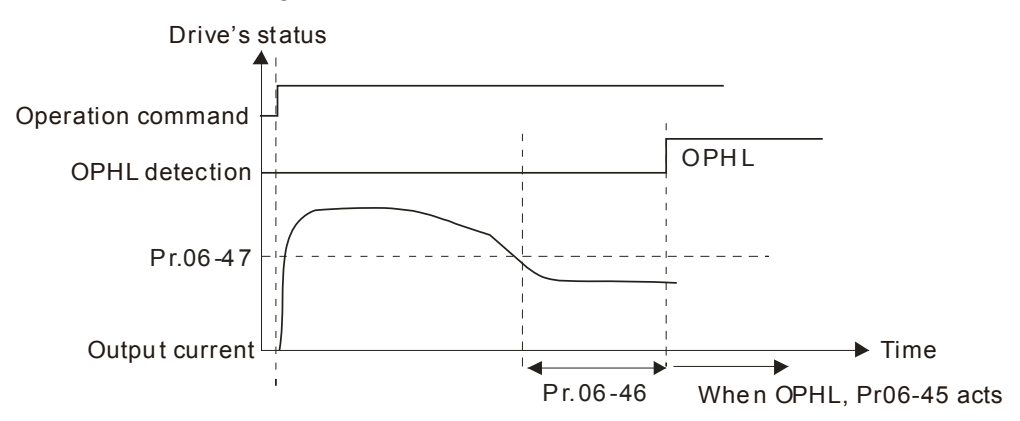

 $\Box$  Status 2: Motor drive is in stop; Pr.06-48=0; Pr.07-02 $\neq$ 0

After motor drive starts, DC brake will be applied in accord to Pr.07-01 and Pr.07-02. During this period, OPHL detection will not be conducted. After DC brake, motor drive starts to run, and conducts the OPHL protection as mentioned in status 1.

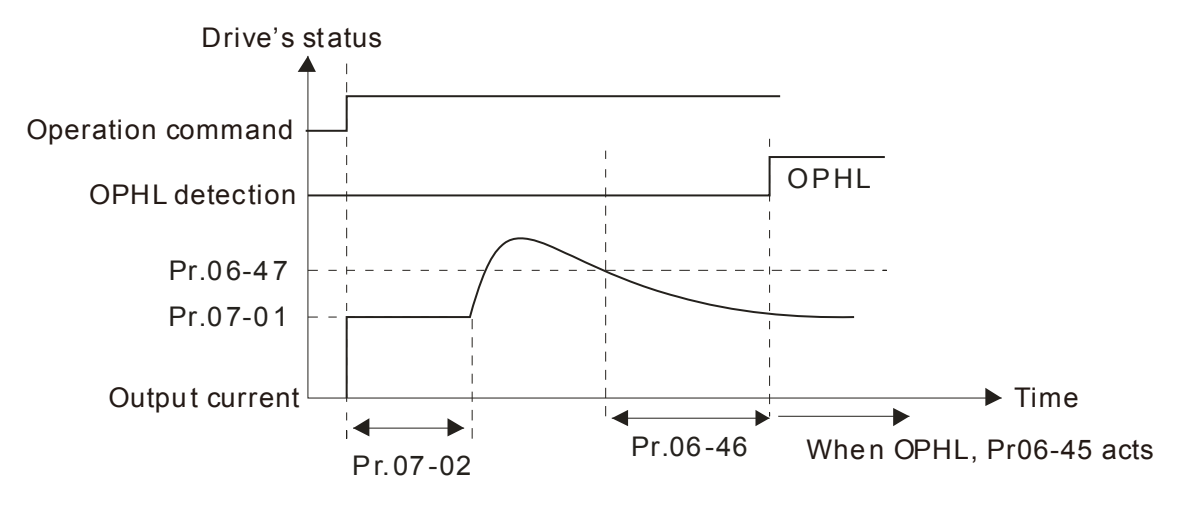

 $\Box$  Status 3: Motor drive is in stop; Pr.06-48 $\neq$ 0; Pr.07-02 $\neq$ 0

When motor drive starts, it will perform Pr.06-48 and then Pr.07-02 (DC brake). DC brake current level in this status includes two parts, one is 20 times of Pr.06-47 setting value in Pr.06-48 setting time, and Pr.07-02 setting value in Pr.07-01 setting time. Total DC brake time is T=Pr.06-48+Pr.07-02.

In this period, if OPHL happens, motor drive starts to count Pr.06-48/2 time, motor drive will perform Pr.06-45 setting.

Status 3-1: Pr06-48 $\neq$ 0, Pr07-02 $\neq$ 0 (No OPHL detected before operation)

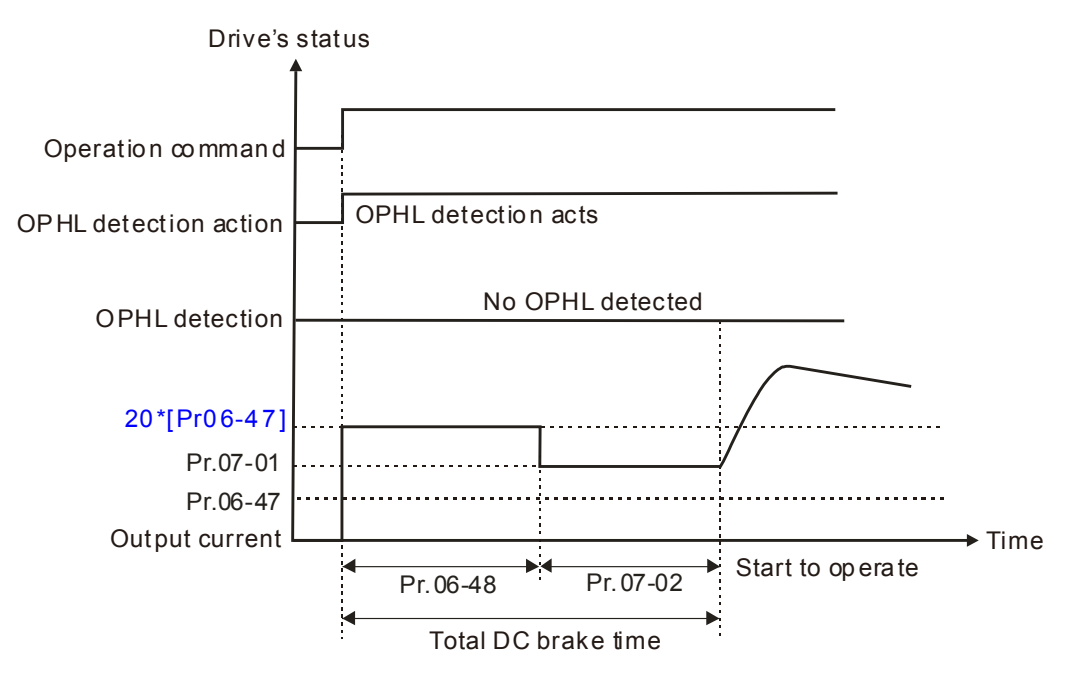

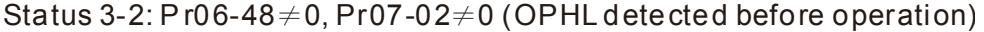

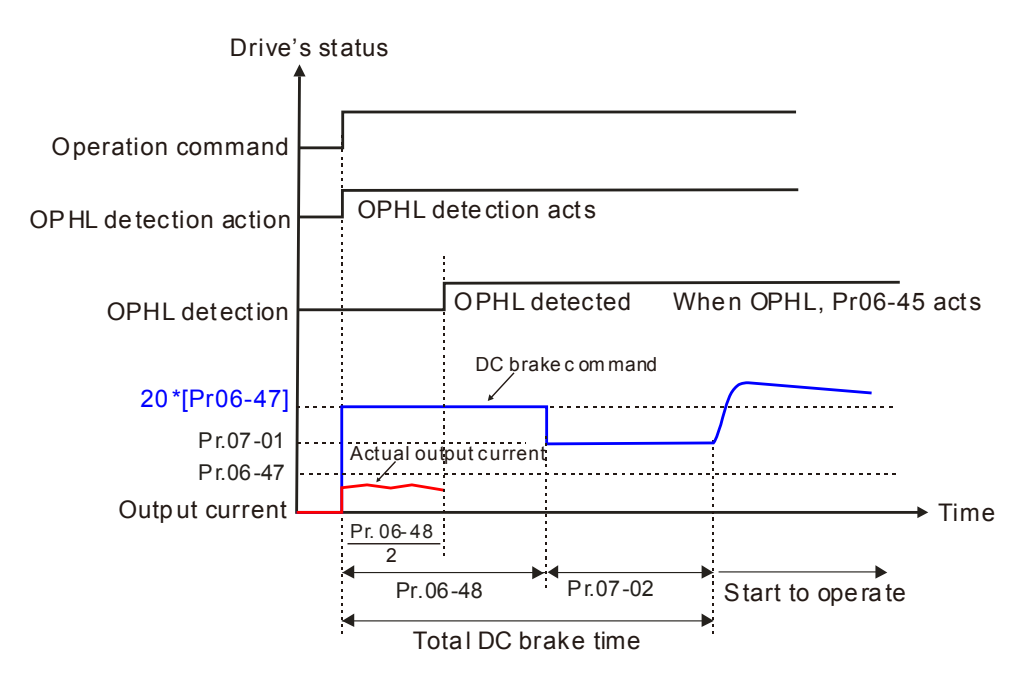

 $\Box$  Status 4: Motor drive is in stop; Pr.06-48≠0; Pr.07-02=0 When motor drive starts, it will perform Pr.06-48 as DC brake. The DC brake current level is 20 times of Pr.06-47 setting value. In this period, if OPHL happens, motor drive starts to count Pr.06-48/2 time, motor drive will perform Pr.06-45 setting.

Status 4-1: P r06-48≠0, Pr07-02=0 (No OPHL detected before operation)

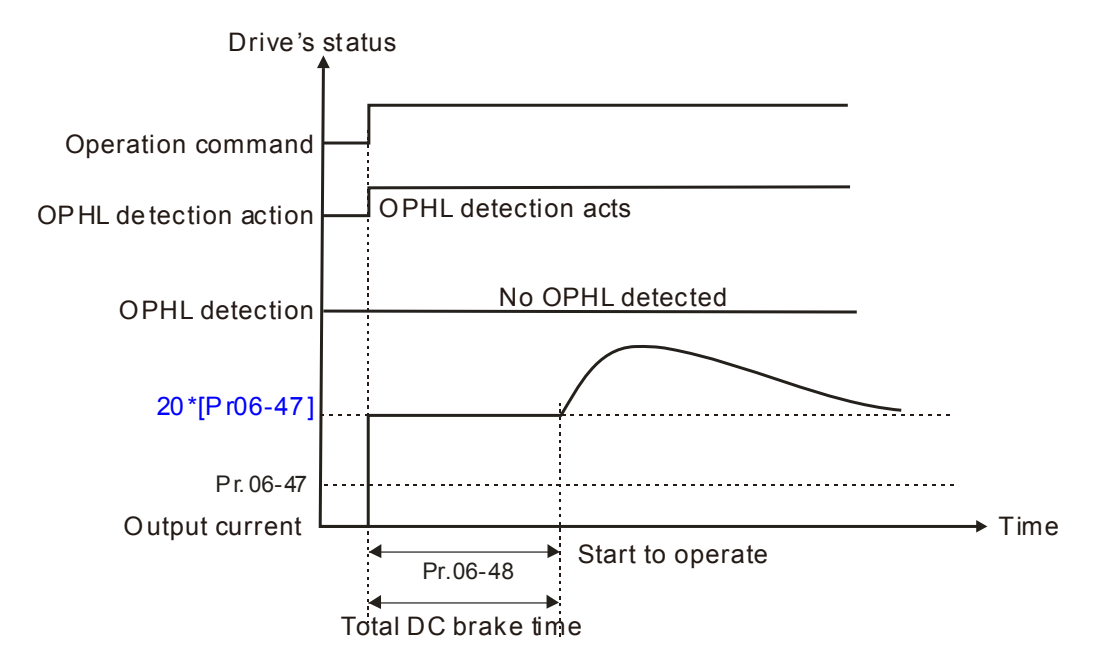

Status 4-2: P  $r06-48 \ne 0$ , Pr07-02=0 (OPHL detected before operation)

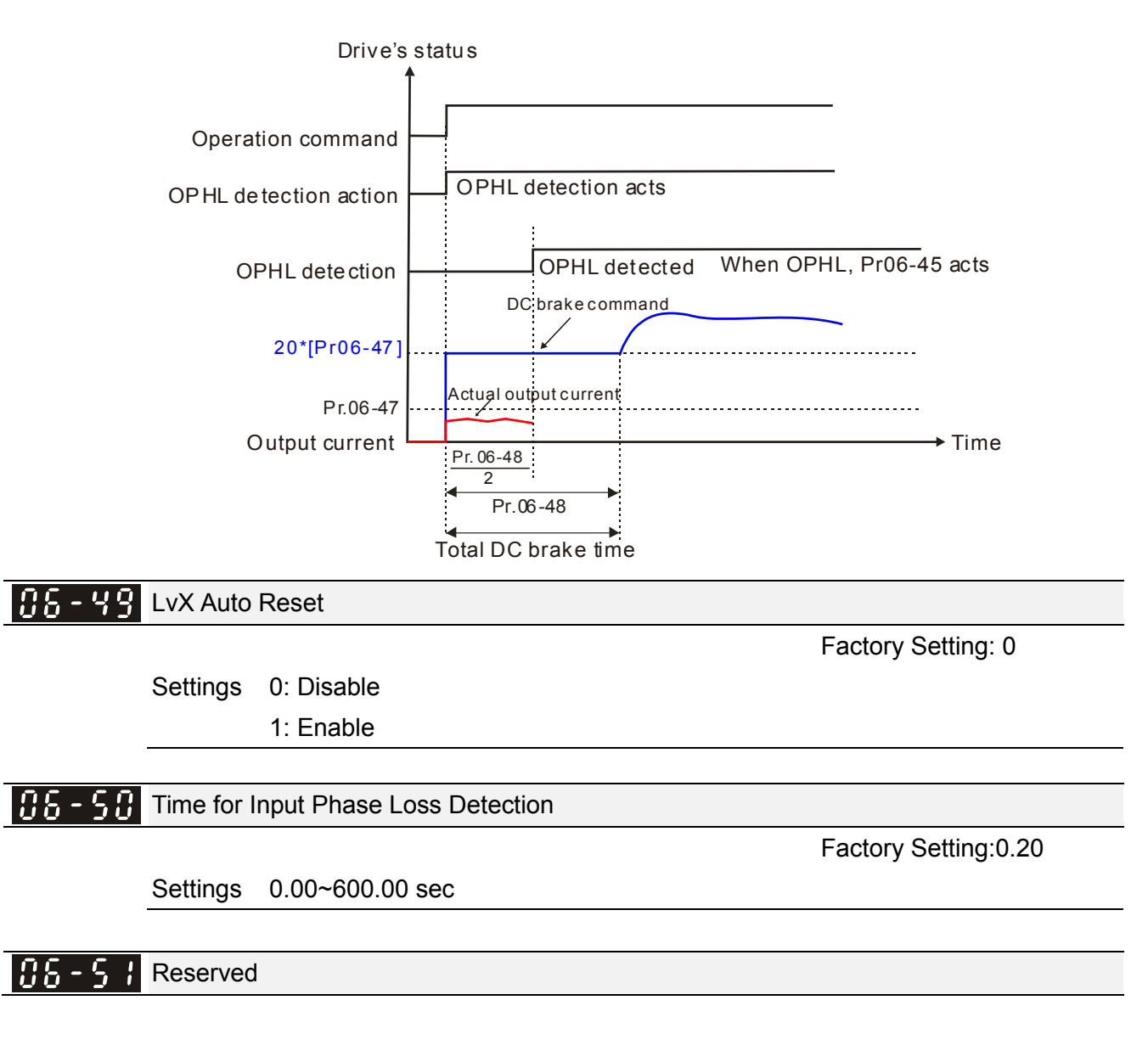

## 12.1-06-17 **[www.maher.ir](https://maher.ir/)**

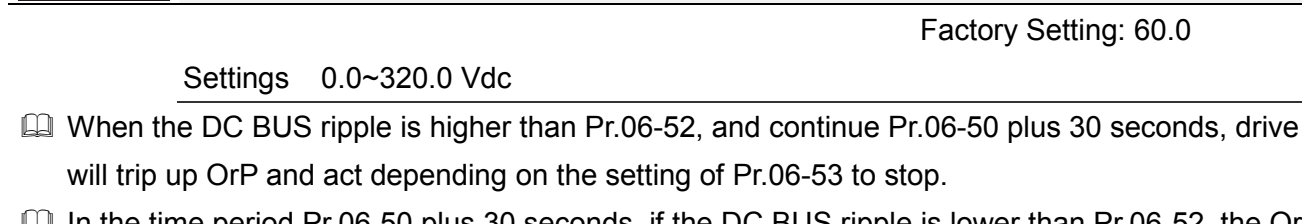

In the time period Pr.06-50 plus 30 seconds, if the DC BUS ripple is lower than Pr.06-52, the OrP protection counter will be restart.

 $\mathcal{A}$  **H**<sub>1</sub> - 5  $\frac{3}{2}$  Treatment for the detected Input Phase Loss (OrP)

Factory Setting: 0

Settings 0: warn, ramp to stop

**RE-52** Ripple of Input Phase Loss

1: warn, coast to stop

- We can get DC BUS ripple voltage via Pr.06-50 ripple time, when the condition is satisfy, drive will according to Pr.06-53 settings:
	- DC BUS ripple frequency ≤ 166Hz  $\cdot$
	- The amplitude is higher than Pr.06-52 settings (default 60V), it will start to count time after 20 consecutive times.
	- When continue the following conditions at the time, ORP will occur. •

(I)% is rated current percentage

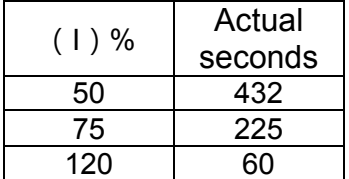

When any condition is not satisfied, the ORP protect function will be recalculated.

 $\overline{H}$   $\overline{F}$  -  $\overline{F}$   $\overline{F}$  Fault Code Record Index

Factory Setting: read only

Settings 0~6

186-55 Derating Protection

Factory Setting: 0

- Settings 0: constant rated current and limit carrier wave by load current and temperature
	- 1: constant carrier frequency and limit load current by setting carrier wave
	- 2: constant rated current(same as setting 0), but close current limit

**Example 3** Setting 0:

When the rated current is constant, carrier frequency (Fc) outputted by PWM will auto decrease according to surrounding temperature, overload output current and time. If overload situation is not frequent and only cares the carrier frequency operated with the rated current for a long time and carrier wave changes during short overload, it is recommended to set to 0.

Refer to the following diagram for the level of carrier frequency. Take VFD007C43A in normal duty as example, surrounding temperature 50oC with independent installation and UL open-type. When the carrier frequency is set to 15kHz, it corresponds to 72% rated output

current. When it outputs higher than the value, it will auto decrease the carrier frequency. If the output is 83% rated current and the carrier frequency will decrease to 12kHz. In addition, it will also decrease the carrier frequency when overload. When the carrier frequency is 15kHz and the current is 120%\*72%=86% for a minute, the carrier frequency will decrease to the factory setting.

#### **Example 3:** Setting 1:

It is used for the fixed carrier frequency and prevents the carrier wave changes and motor noise caused by the surrounding temperature and frequent overload.

Refer to the following for the derating level of rated current. Take VFD007C43A in normal duty as example, when the carrier frequency keeps in 15kHz and the rated current is decreased to 72%, it will have OL protection when the current is 120%\*72%=86% for a minute. Therefore, it needs to operate by the curve to keep the carrier frequency.

#### **Example 3:** Setting 2:

It sets the protection method and action to 0 and disables the current limit for the Ratio\*160% of output current in the normal duty and Ratio\*180% of output current in the heavy duty. The advantage is that it can provide higher output current when the setting is higher than the factory setting of carrier frequency. The disadvantage is that it decreases carrier wave easily when overload.

- $\Box$  It should be used with Pr.00-16 and Pr.00-17 for setting.
- **Ambient temperature will also affect the derating, please refer to ambient temperature derating** curve.

#### Ambient Temperature derating Curve for General Control Model

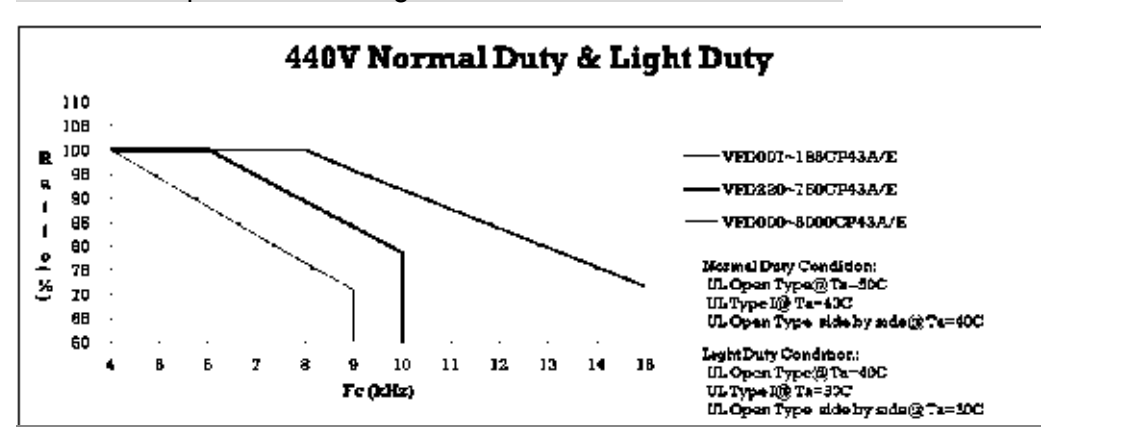

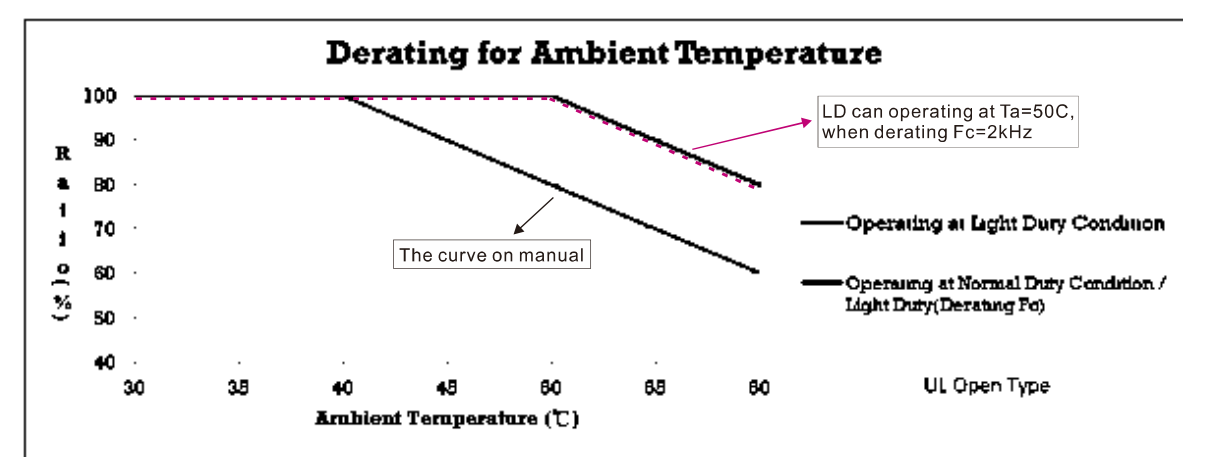

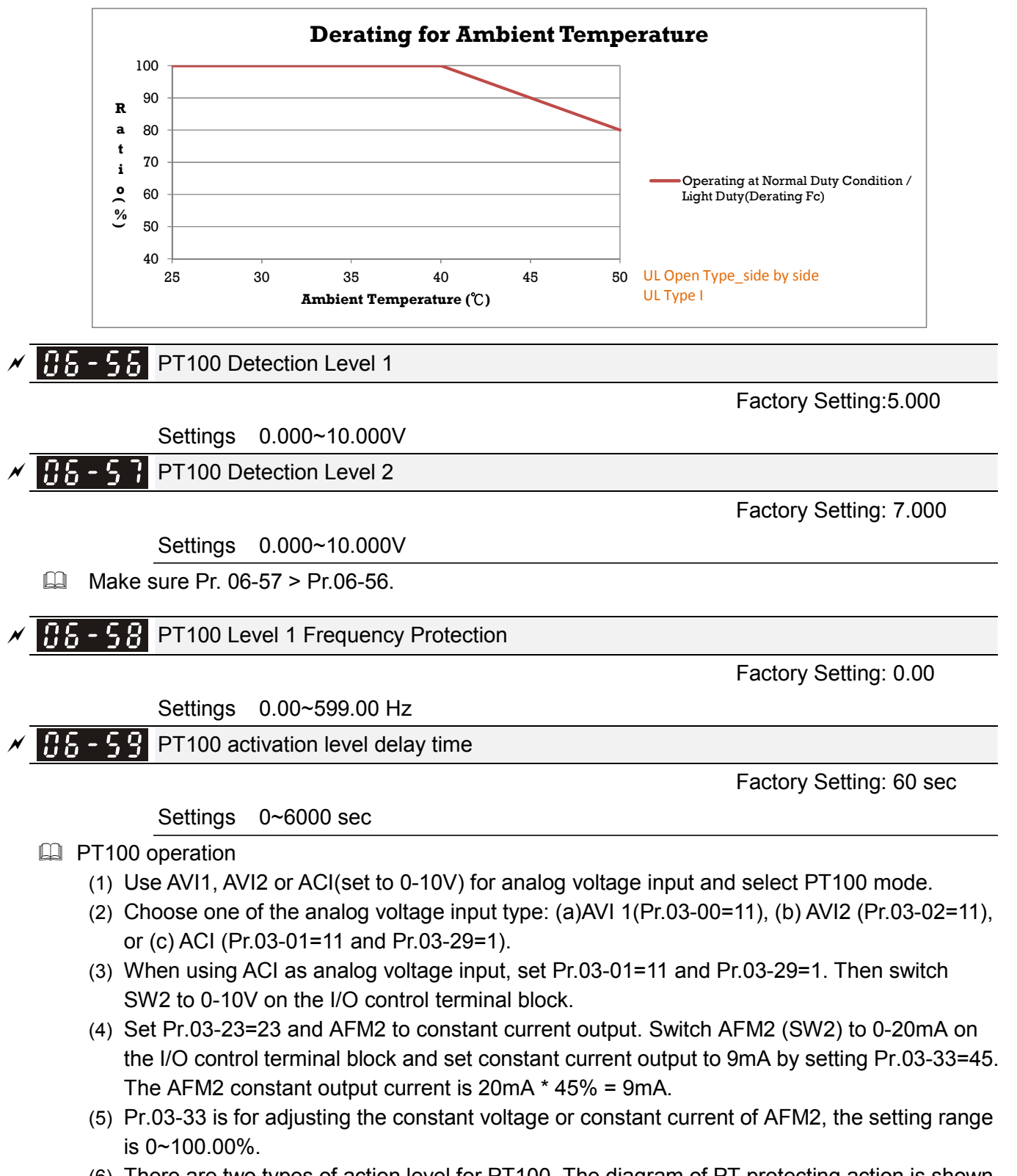

(6) There are two types of action level for PT100. The diagram of PT protecting action is shown as below:

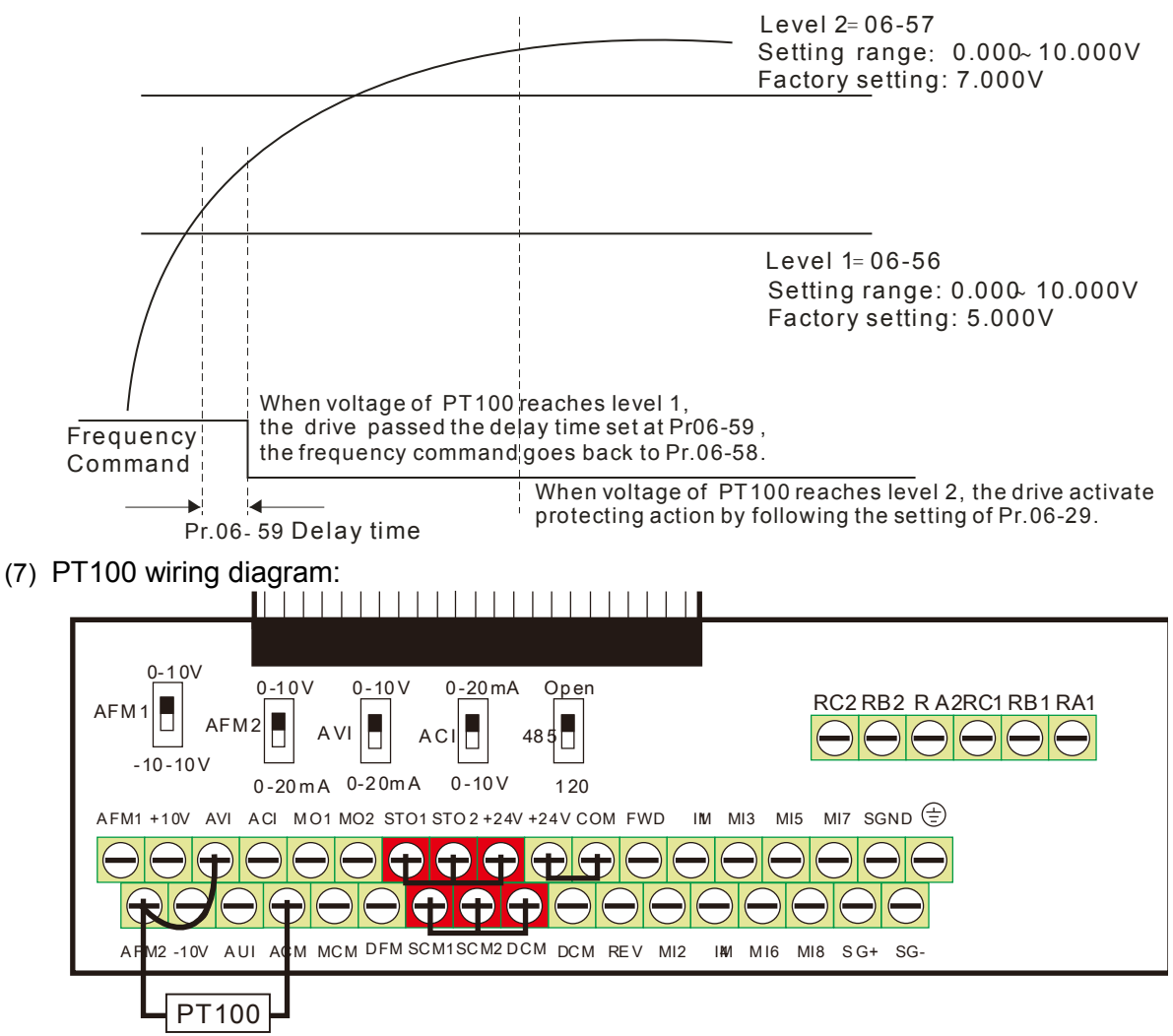

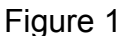

 $\Box$  When Pr.06-58=0.00Hz, PT100 function is disabled.

#### Example:

A PT100 is installed to the drive. If motor temperature reaches 135℃ (275*°*F) or higher, the drive will decrease motor frequency to the setting of Pr.06-58. Motor will operate at this frequency (Pr.06-58) till the motor temperature decreases to 135℃(275*°*F) or lower. If motor temperature exceeds 150℃(302*°*F), the motor will decelerate to stop and outputs an 'OH3' warning.

Set up process:

- 1. Switch AFM2 (SW2) to 0-20mA on the I/O control terminal block. (Refer to Figure 1, PT100 wiring diagram)
- 2. Wiring (Refer to Figure 1, PT100 wiring diagram):

Connect external terminal AFM2 to (+) Connect external terminal ACM to (-) Connect external terminals AFM2 and AVI to short-circuit

- 3. Set Pr.03-00=11 or Pr.03-23=23 or Pr.03-33=45%(9mA)
- 4. Refer to RTD temperature and resistance comparison table Temperature=135 °C, resistance=151.71Ω; Input current: 9mA, Voltage: approximately: 1.37Vdc
	- Temperature=150 °C, resistance=157.33Ω; Input current:9mA, Voltage: approximately: 1.42Vdc
- 5. Set Pr.06=56=1.37 and Pr.06-58=10Hz. When RTD temperature increases to 135  $\degree$  or higher, the drive will decelerate to the selected frequency. When Pr.06-58=0, the drive will not run.

6. Set Pr.06-57=1.42 and Pr.06-29=1 (warning and decelerate to stop). When RTD temperature increases to 150℃ or higher, the drive will decelerate to stop and outputs an 'OH3' warning.

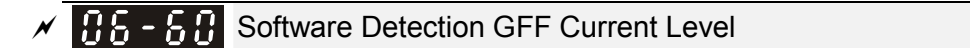

Factory Setting: 60.0

Settings 0.0~6553.5 %

 $\begin{bmatrix} 0 & 0 \\ 0 & 0 \end{bmatrix}$  Software Detection GFF Filter Time

Factory Setting: 0.10

Settings 0.00~655.35 sec

- When the motor drive detects the unbalanced three-phase out current is higher than the setting of Pr.06-60, GFF protection will be activated. Then the motor drive will stop outputting.
- When 3-phase current output unbalance value has exceeds Pr.06-60 setting, drive will trip up GFF and stop output immediately.

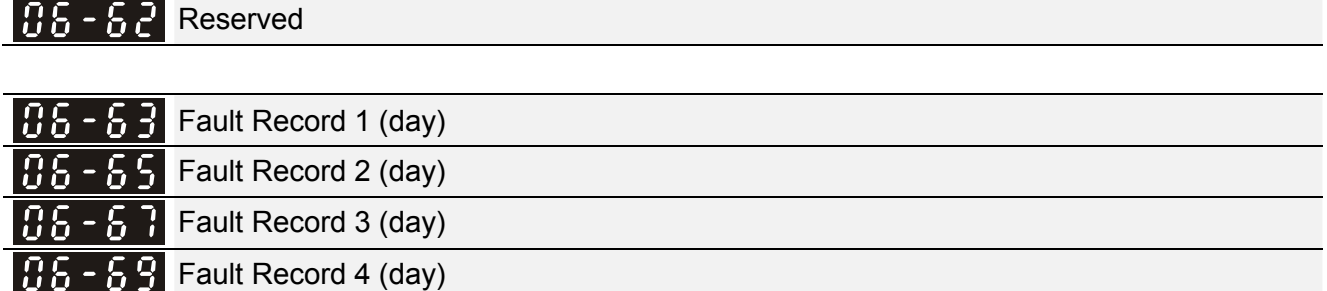

Factory Setting: Read only

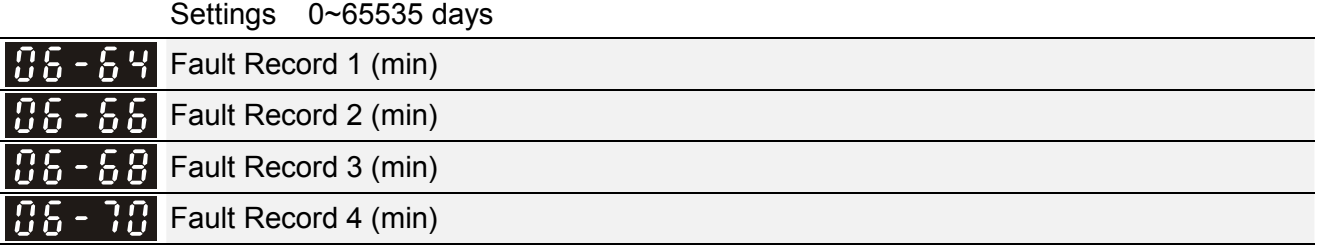

Factory Setting: Read only

Settings 0~1439 min

 $\Box$  When there is any malfunctions in motor drive operation, Pr.06-17~22 will record 6 malfunctions recently, and Pr.06-63~70 can record the operation time for 4 malfunctions in sequence. It can help to check if there is any wrong with the drive according to the recorded internal time.

For example: The first error: ocA occurs in 1000 minutes after motor drive start operation. The second error: ocd happens after another 1000 minutes. The  $4<sup>th</sup>$  error: ocA happens after another 1000 minutes. Then, the  $5<sup>th</sup>$  error is ocd, happening 1000 minutes following  $4<sup>th</sup>$  error. Last,  $6<sup>th</sup>$ error ocn happens 1000 minutes after  $5<sup>th</sup>$  error.

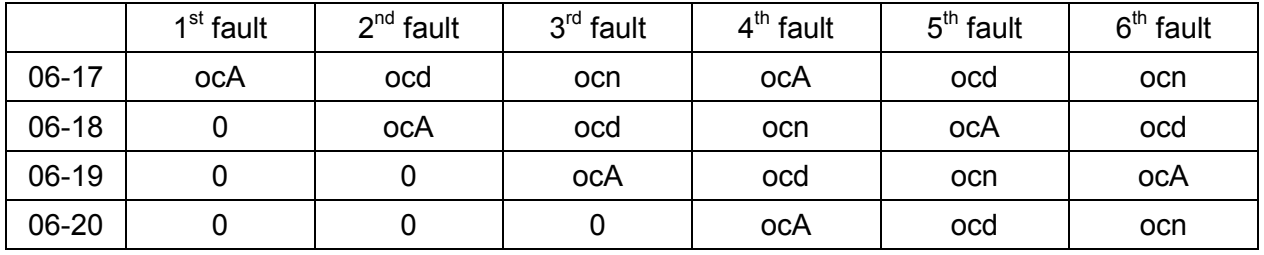

Then Pr.06-17~Pr.06-22 and Pr.06-63~Pr.06-70 will be:

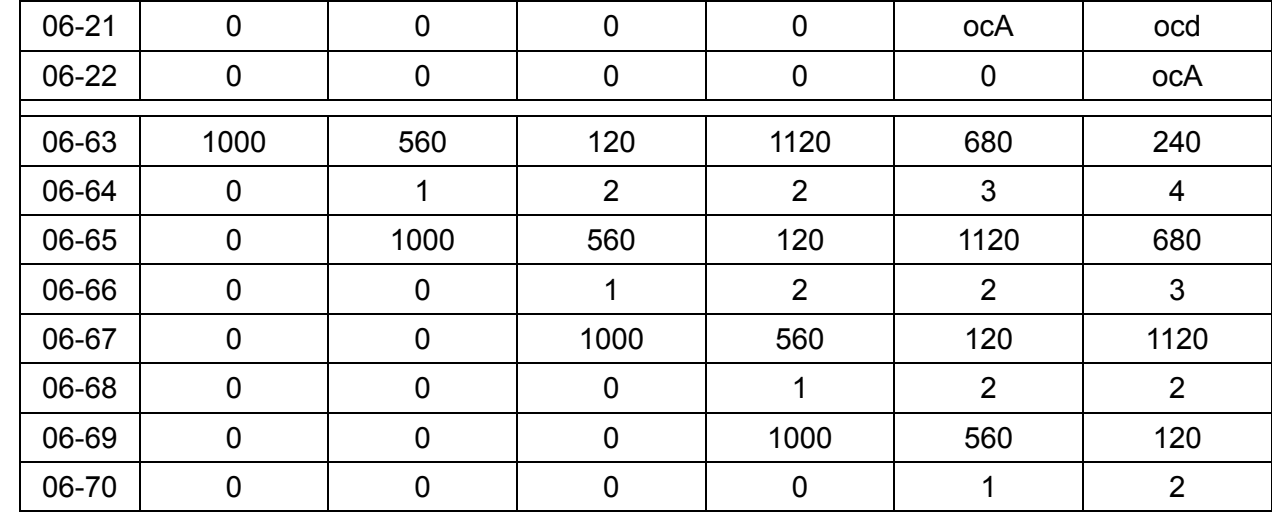

※ From time record, it can be known that the last fault (Pr.06-17) happened after the drive run for 4days and 240 minutes.

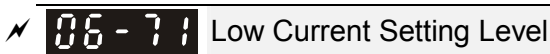

Factory Setting: 0.0

Settings 0.0 ~ 100.0 %

 $\times$   $\overline{H}$  -  $\overline{H}$  Low Current Detection Time

Factory Setting: 0.00

Settings  $0.00 \approx 360.00$  sec

 $\begin{bmatrix} 1 & 1 \\ 1 & 2 \end{bmatrix}$  Treatment for low current

Factory Setting: 0

Settings 0 : No function

- 1 : warn and coast to stop
- 2 : warn and ramp to stop by  $2^{nd}$  deceleration time
- 3 : warn and operation continue

**Exage The drive will operate as the setting of Pr.06-73 when output current is lower than the setting of** Pr.06-71 and when low current continues for a period longer than the setting of Pr.06-72. This parameter can also be used with external multi-function output terminal 44 (MO44) for low current output.

**Exage The low current detection function will not be executed when drive is at sleep or standby status.** 

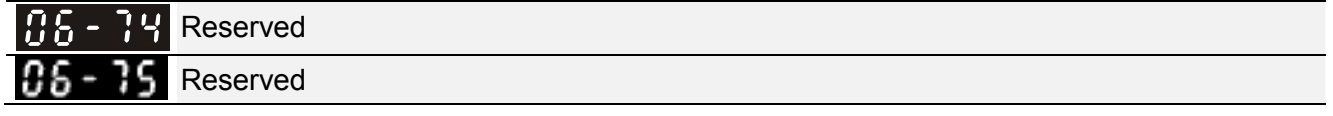

### $\mathcal{M}$  **dEb** motion offset setting

Factory Setting: 40.0

Settings 0.00 ~ 200.0V

**~** Reserved

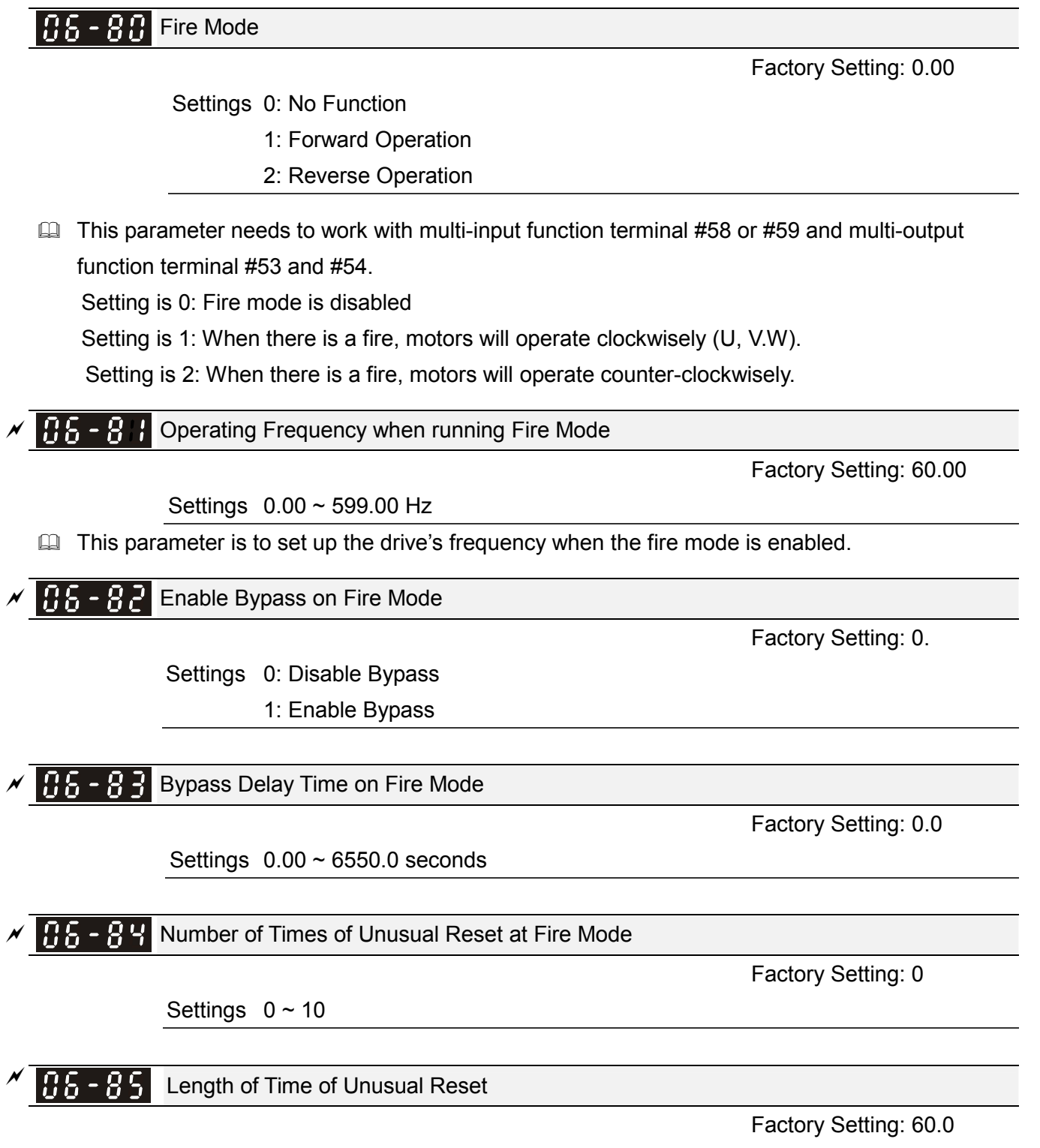

Settings 0.00 ~ 6000.0sec

The settings of Pr.06-82 to Pr.06-85 decide if switch motors to operating under mains electricity. Diagram of Bypass function's Sequence

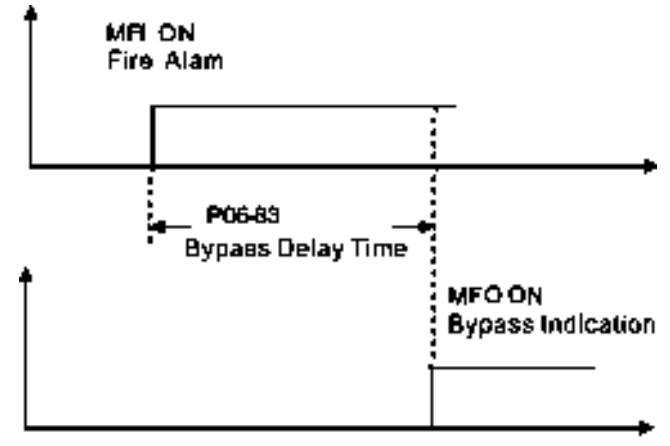

Figure: Activation Sequence of Bypasa Function Conditions is required to enable the bypass function When Pr.06-82 is set to 1, there is one of two conditions as below.

- (1) When operating at fire mode, there is error (as shown in the table below) and the fire alarm rings according to the time setting of Pr.06-83, then the bypass function will be enabled. MFO bypass indication will be ON.
- (2) When operating at fire mode, there is an error on auto-reset and the number of time to auto-reset remains zero or the fire alarm rings according to the time setting of Pr.06-83, then the bypass function will be enabled. MFO bypass indication will be ON. If the auto rest is successful before the bypass function is enabled, then the bypass delay counter will return to zero to wait for next trigger.

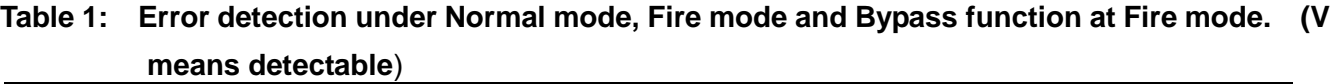

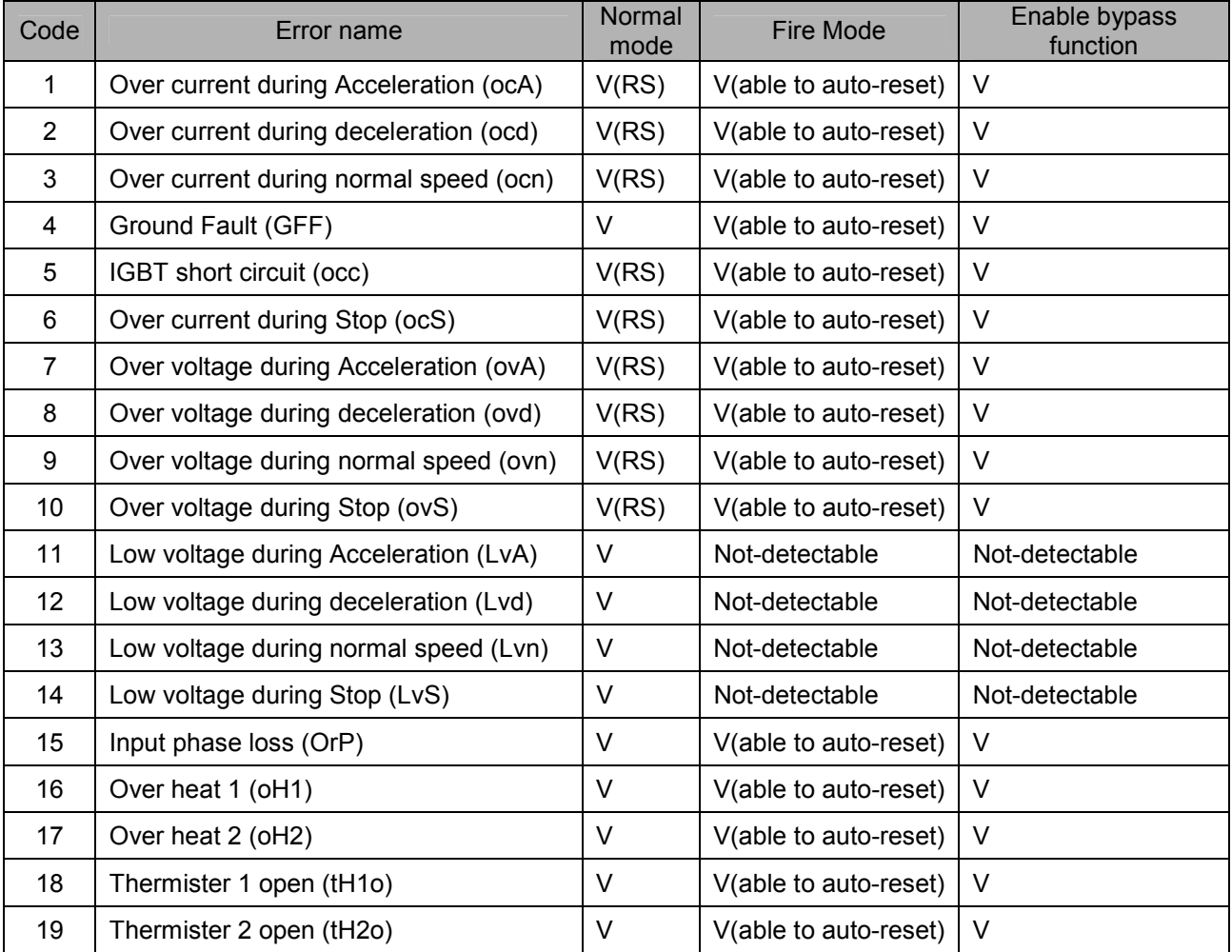

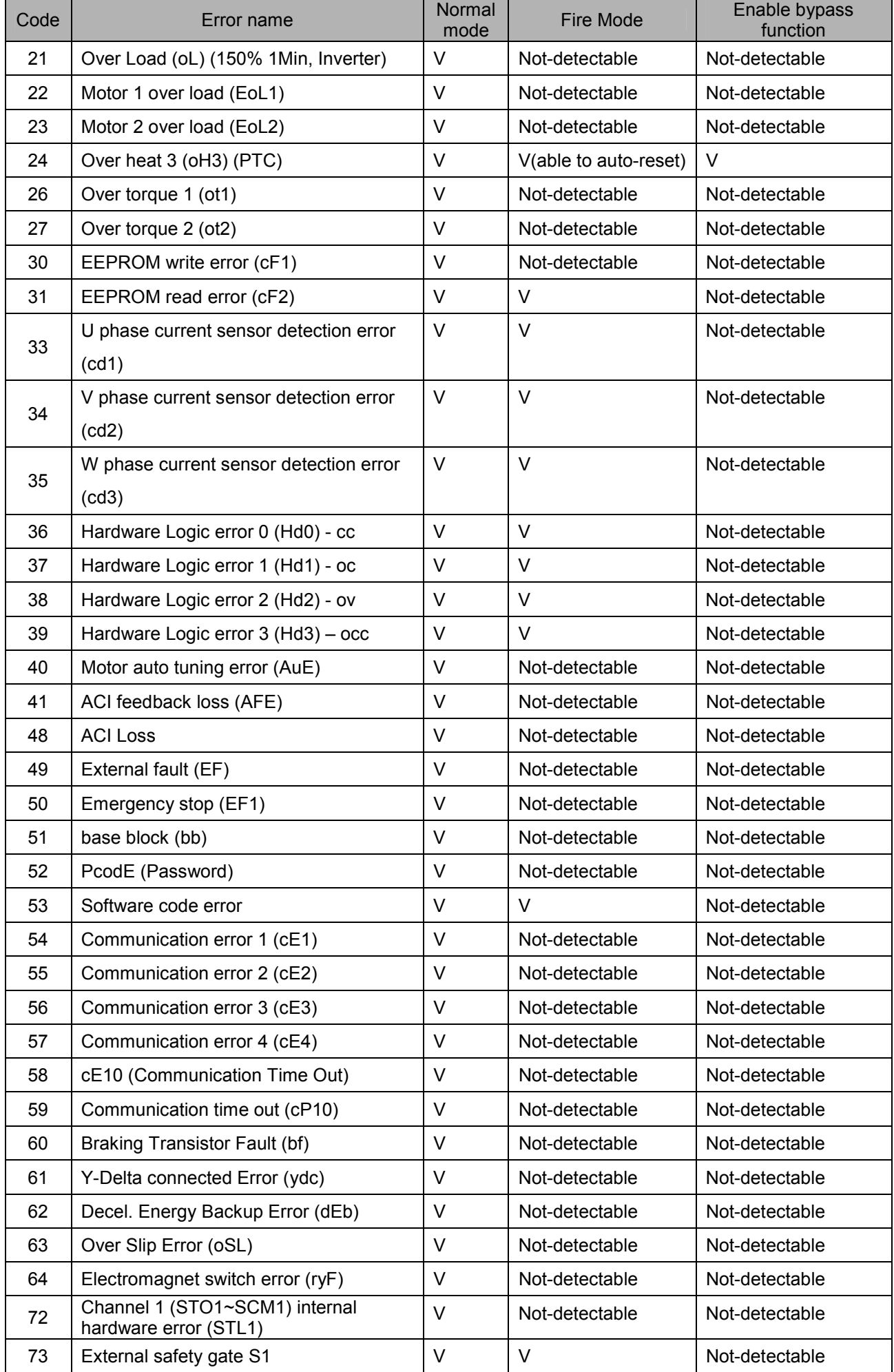

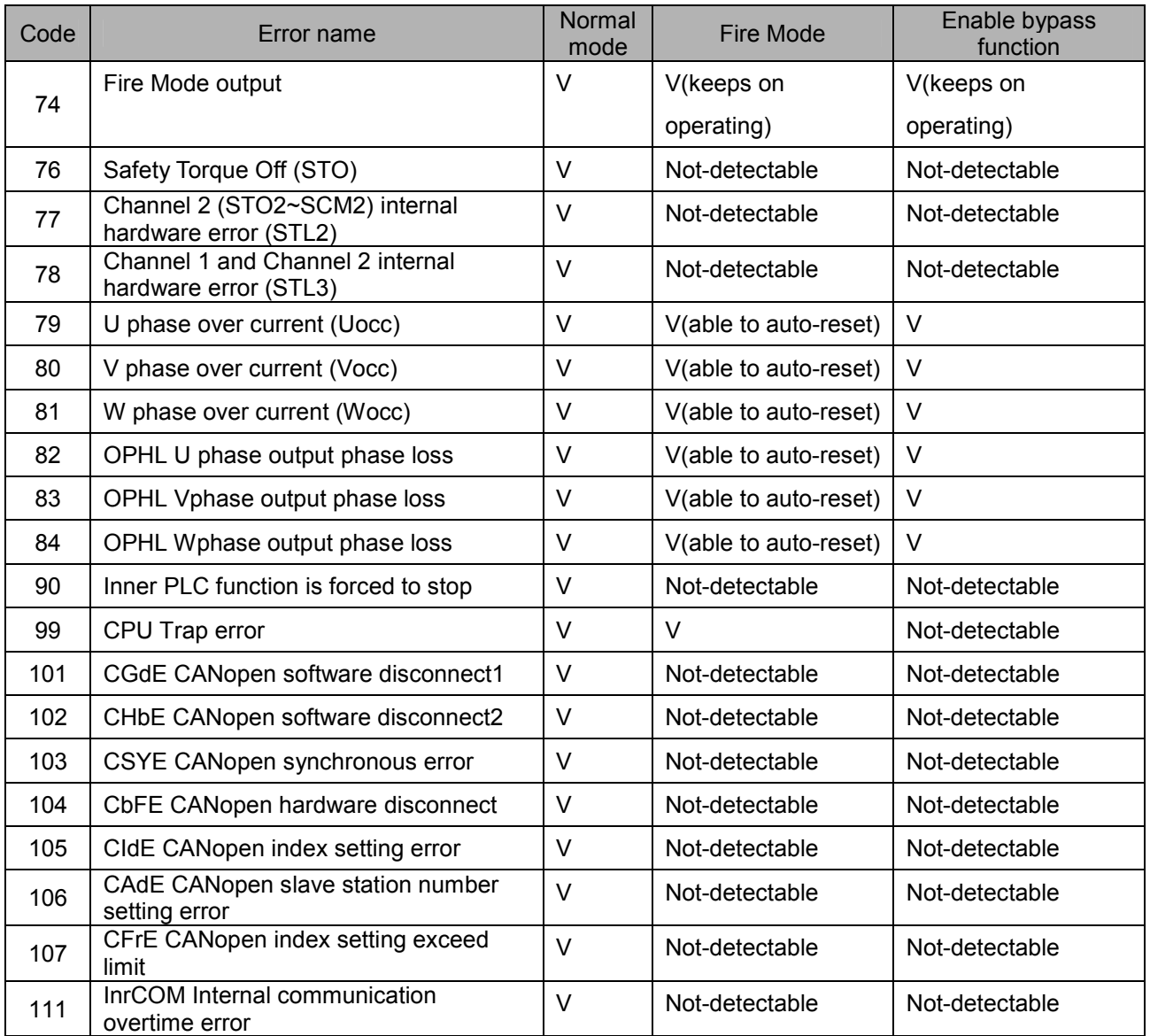

 $06 - 85$ Fire mode motion

Factory Setting: 0

Settings 0: Open loop control & manual reset fire mode

- 1: Close loop control & manual reset fire mode
- 2: Open loop control & auto reset fire mode
- 3: Close loop control & auto reset fire mode

### **96 - 87** Fire mode PID set point

Factory Setting: 0.0

Settings 0~100.00% (according to Pr.01-00 Max. operation frequency)

## 12.1-06-27 **[www.maher.ir](https://maher.ir/)**

**07 Special Parameters**  $\boldsymbol{\varkappa}$  This parameter can be set during operation.

### $\overline{A}$   $\overline{B}$  -  $\overline{B}$  Software Brake Level

Factory Setting: 740.0

Settings 700.0~900.0Vdc

**E** This parameter sets the DC-bus voltage at which the brake chopper is activated. Users can choose the suitable brake resistor to have the best deceleration. Refer to Chapter 7 Accessories for the information of the brake resistor.

 $\Box$  It is only valid for the models below 30kW of 460 series.

### $\overline{A}$   $\overline{B}$   $\overline{C}$  DC Brake Current Level

Factory Setting: 0

#### Settings 0~100%

**Exager This parameter sets the level of DC Brake Current output to the motor during start-up and** stopping. When setting DC Brake Current, the Rated Current is regarded as 100%. It is recommended to start with a low DC Brake Current Level and then increase until proper holding torque has been attained.

### $\mathcal{A}$   $\mathbf{H}$   $\mathbf{H}$  -  $\mathbf{H}$  DC Brake Time at RUN

Factory Setting: 0.0

#### Settings 0.0~60.0 sec

**Exage The motor may be in the rotation status due to external force or itself inertia. If the drive is used** with the motor at this moment, it may cause motor damage or drive protection due to over current. This parameter can be used to output DC current before motor operation to stop the motor and get a stable start. This parameter determines the duration of the DC Brake current after a RUN command. When it is set to 0.0, it is invalid.

 $\mathcal{A}$   $\mathbf{H}$   $\mathbf{H}$  -  $\mathbf{H}$   $\mathbf{H}$  DC Brake Time at Stop

Factory Setting: 0.0

#### Settings 0.0~60.0 sec

 $\Box$  The motor may be in the rotation status after drive stop outputting due to external force or itself inertia and can't stop accurately. This parameter can output DC current to force the motor drive stop after drive stops to make sure that the motor is stop.

- **Exager This parameter determines the duration of the DC Brake current during stopping. To DC brake at** stop, this function will be valid when Pr.00-22 is set to 0 or 2. When setting to 0.0, it is invalid.
- Related parameters: Pr.00-22 Stop Method, Pr.07-04 Start-point for DC Brake

a DC Brake Frequency at STOP

Factory Setting: 0.00

Settings 0.00~599.00Hz

**This parameter determines the frequency when DC Brake will begin during deceleration. When** this setting is less than start frequency (Pr.01-09), the start-point for DC brake will start from the min. frequency.
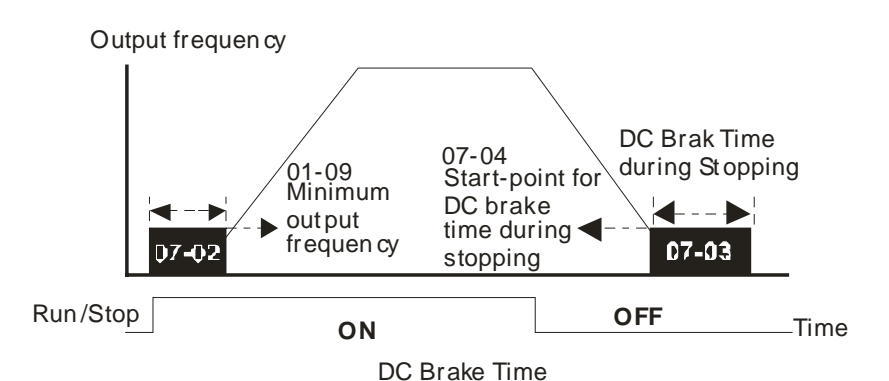

- DC Brake at Start-up is used for loads that may move before the AC drive starts, such as fans and pumps. Under such circumstances, DC Brake can be used to hold the load in position before setting it in motion.
- $\Box$  DC Brake at stop is used to shorten the stopping time and also to hold a stopped load in position, such as crane or cutting machine.

 $\mathcal{A}$  **R**  $\mathcal{A}$  - **R**  $\mathcal{G}$  Voltage Increasing Gain

Factory Setting: 100

Settings 1~200%

When the user is using speed tracking, adjust Pr07-05 to slow down the increasing of voltage if there are errors such as oL or oc.

**A Restart after Momentary Power Loss** 

Factory Setting: 0

Settings 0: Stop operation

- 1: Speed search for last frequency command
- 2: Speed search for the minimum output frequency
- $\Box$  This parameter determines the operation mode when the AC motor drive restarts from a momentary power loss.
- $\Box$  The power connected to the drive may power off momentarily due to many reasons. This function allows the drive to keep outputting after power is on again after power off and won't cause drive stops.
- **Example 1: Operation continues after momentary power loss, speed search starts with the Master** Frequency reference value after drive output frequency and motor rotator speed is synchronous. The motor has the characteristics of big inertia and small obstruction. For example, in the equipment with big inertia wheel, it doesn't need to wait to execute operation command until wheel is complete stop after re-start to save time.
- Setting 2: Operation continues after momentary power loss, speed search starts with the minimum output frequency after drive output frequency and motor rotator speed is synchronous. The motor has the characteristics of small inertia and bigger obstruction.

 $\mathscr{N}$  **H**  $\mathscr{N}$  Maximum Power Loss Duration

Factory Setting: 2.0

Settings 0.1~20.0 sec

 $\Box$  If the duration of a power loss is less than this parameter setting, the AC motor drive will resume

operation. If it exceeds the Maximum Allowable Power Loss Time, the AC motor drive output is then turned off (coast stop).

**Example 20** The selected operation after power loss in Pr.07-06 is only executed when the maximum allowable power loss time is ≤5 seconds and the AC motor drive displays "LU". But if the AC motor drive is powered off due to overload, even if the maximum allowable power loss time is ≤5 seconds, the operation mode as set in Pr.07-06 is not executed. In that case it starts up normally.

 $\overline{B}$   $\overline{B}$  -  $\overline{B}$  Base block Time

Factory Setting: 0.5

Settings 0.0~5.0 sec

**Pr 07-08 Factory Setting:** 

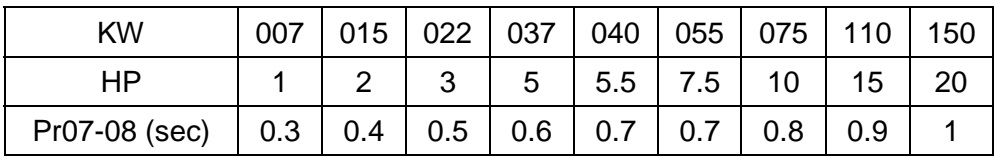

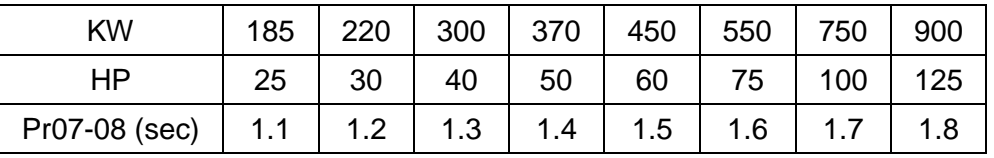

 $\Box$  When momentary power loss is detected, the AC drive will block its output and then wait for a specified period of time (determined by Pr.07-08, called Base-Block Time) before resuming operation. This parameter should be set at a value to ensure that any residual regeneration voltage from the motor on the output has disappeared before the drive is activated again.

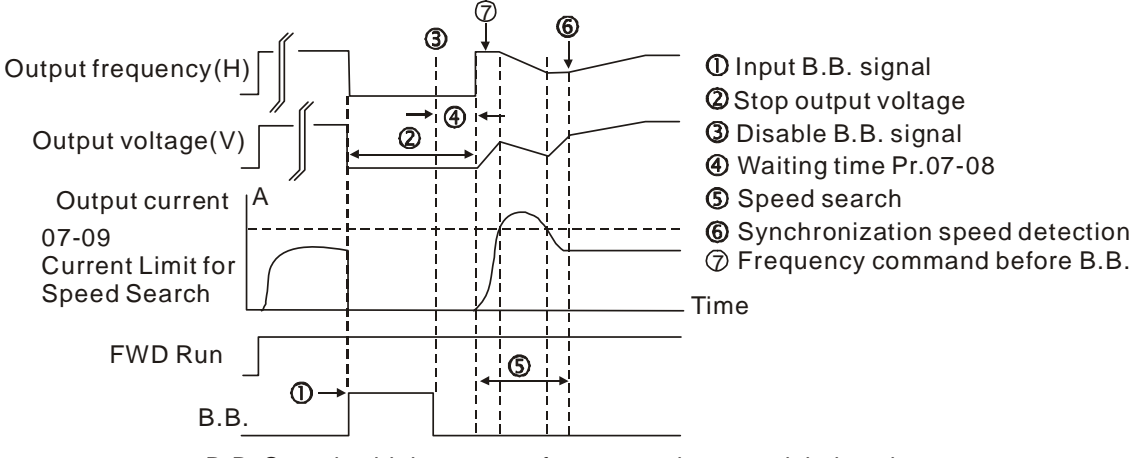

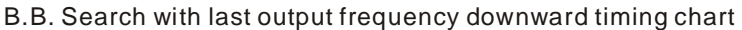

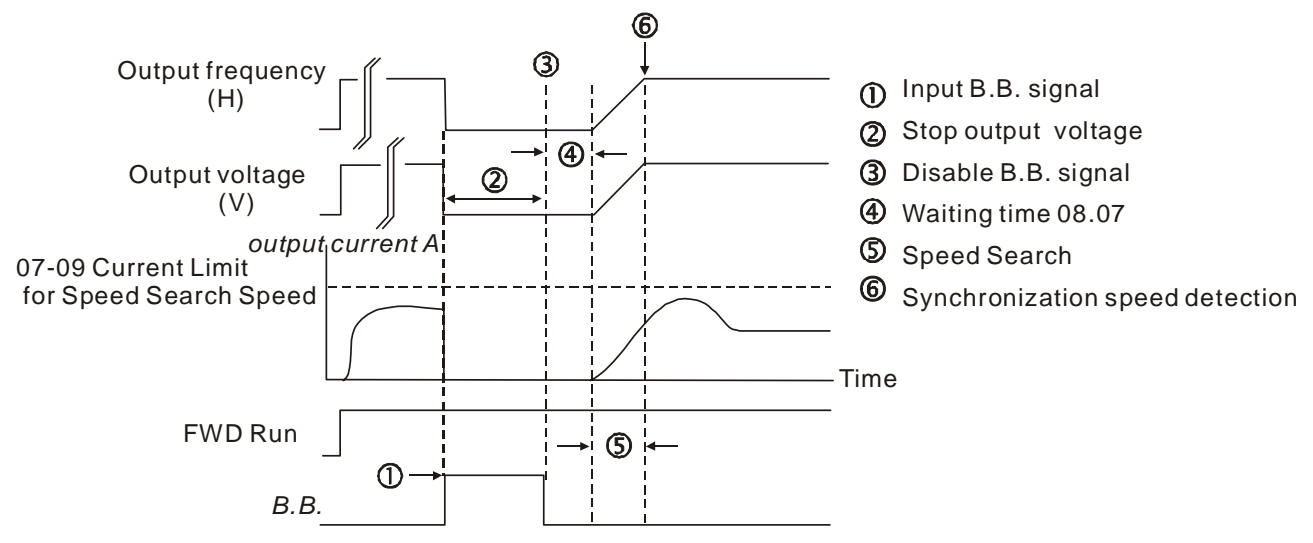

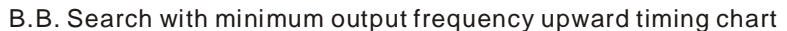

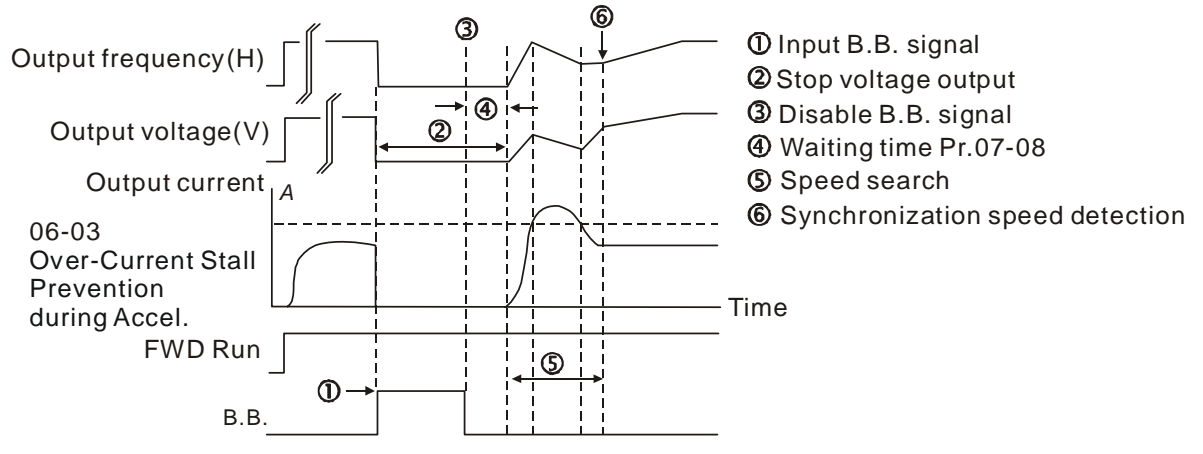

B.B. Search with minimum output frequency upward timing chart

 $\mathcal{A}$   $\mathbf{H}$   $\mathbf{H}$  -  $\mathbf{H}$   $\mathbf{S}$  Current Limit for Speed Search

Factory Setting: 100

Settings 20~200%

- Following a momentary power loss, the AC motor drive will start its speed search operation only if the output current is greater than the value set by Pr.07-09.
- When executing speed search, the V/f curve is operated by group 1 setting. The maximum current for the optimum accel./decel. and start speed search is set by Pr.07-09.
- $\Box$  The maximum speed search level will affect the synchronous time. It will get the synchronization faster when this parameter is set to larger value. But too large value may activate overload protection.

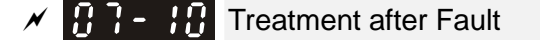

Factory Setting: 0

Settings 0: Stop operation

- 1: Speed search starts with current speed
- 2: Speed search starts with minimum output frequency
- Fault includes: bb, o.c, o.v, o.c. To restart after o.c, ov, o.c., Pr. 07-11 can not be set to 0.

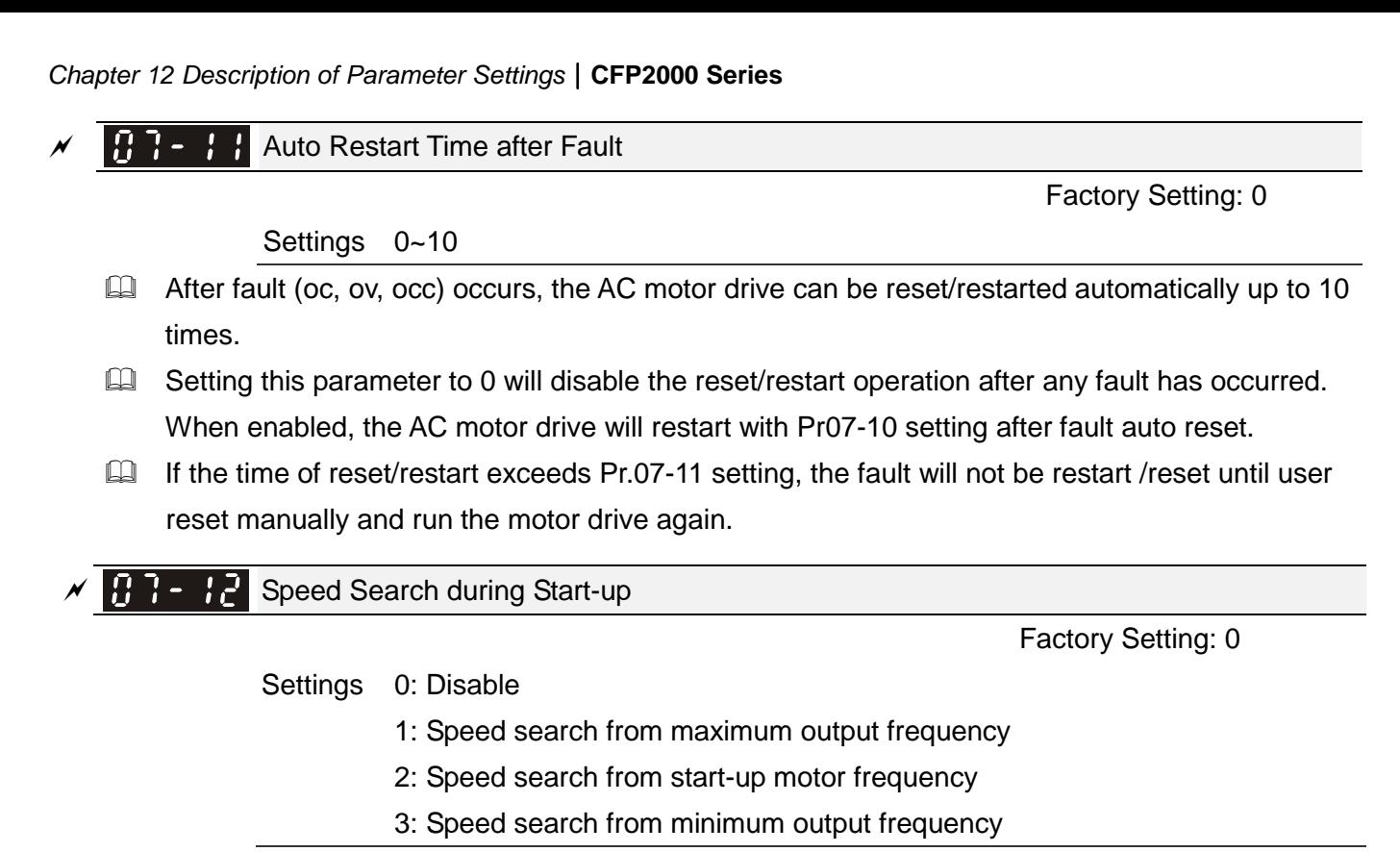

 $\Box$  This parameter is used for starting and stopping a motor with a high inertia. A motor with high inertia will take 2-5 minutes or longer to stop completely. By setting this parameter, the user does not need to wait for the motor to come to a complete stop before restarting the AC motor drive. The output current is set by the Pr.07-09.

 $\overline{v}$   $\overline{u}$   $\overline{u}$   $\overline{u}$  dEb Function Selection

Factory Setting: 0

Settings 0: Disable

- 1: dEb with auto accel./decal., the output frequency will not return after power reply.
- 2: dEb with auto accel./decal., the output frequency will return after power

reply

**Example 1** This function is the AC motor drive decelerates to stop after momentary power loss. When the momentary power loss occurs, this function can be used for the motor to decelerate to zero speed with deceleration stop method. When the power is on again, motor will run again after DEB return time. (has applied on high-speed spindle)

Status 1: Insufficient power supply due to momentary power-loss/unstable power (due to low voltage)/sudden heavy-load

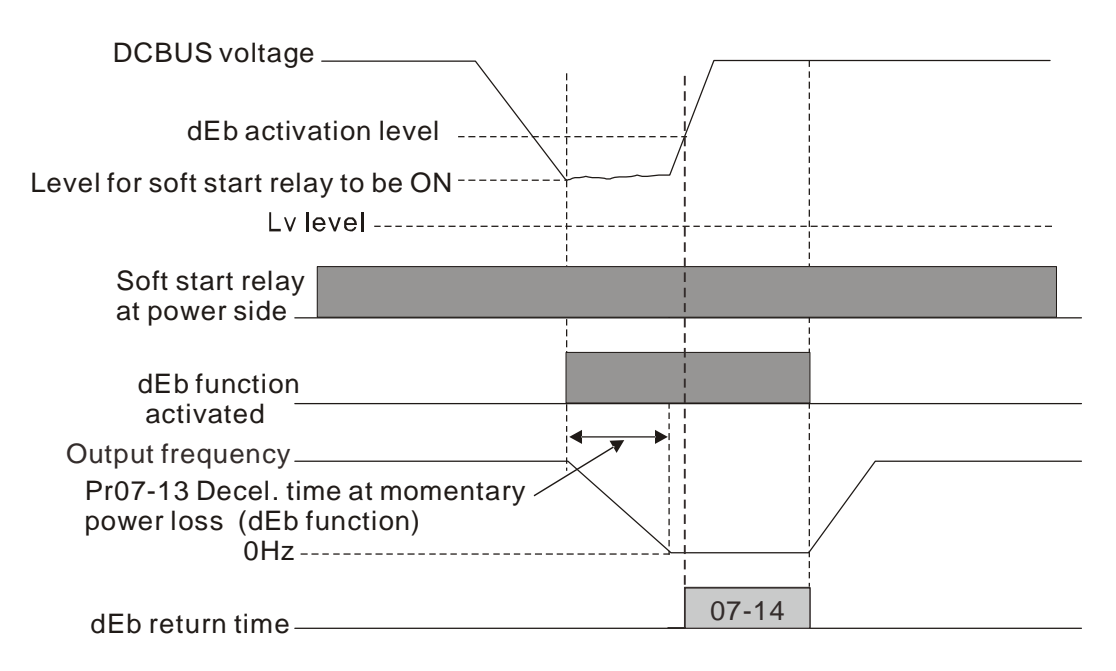

Note (1)When Pr.07-14 is set to 0, the motor drive will stop and will not accelerate to the frequency before dEb even the power is on again. But when Pr07-14 is NOT set to 0, then a command of zero speed will be sent to wait for power on.

Note (2) dEb activation level is when DCBUS voltage level lower than (230V series : Lv level +20Vdc) (460V series: Lv level +40Vdc)

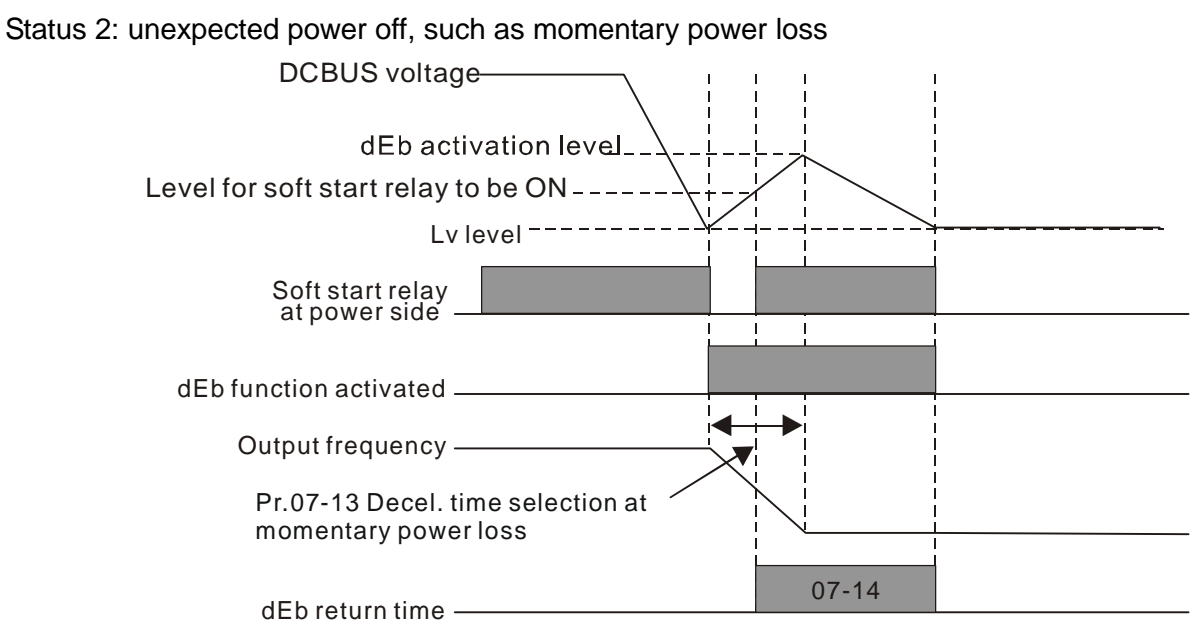

### **NOTE**

For example, in textile machinery, you will hope that all the machines can be decelerated to stop to prevent broken stitching when power loss. In this case, the host controller will send a message to the AC motor drive to use dEb function with deceleration time via EF.

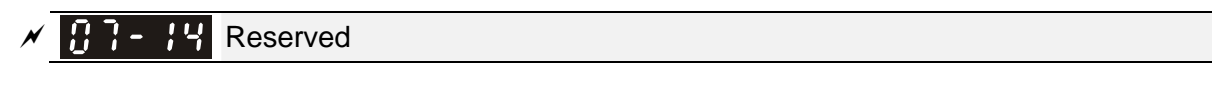

Dwell Time at Accel.

Factory Setting: 0.00

Settings 0.00~600.00 sec

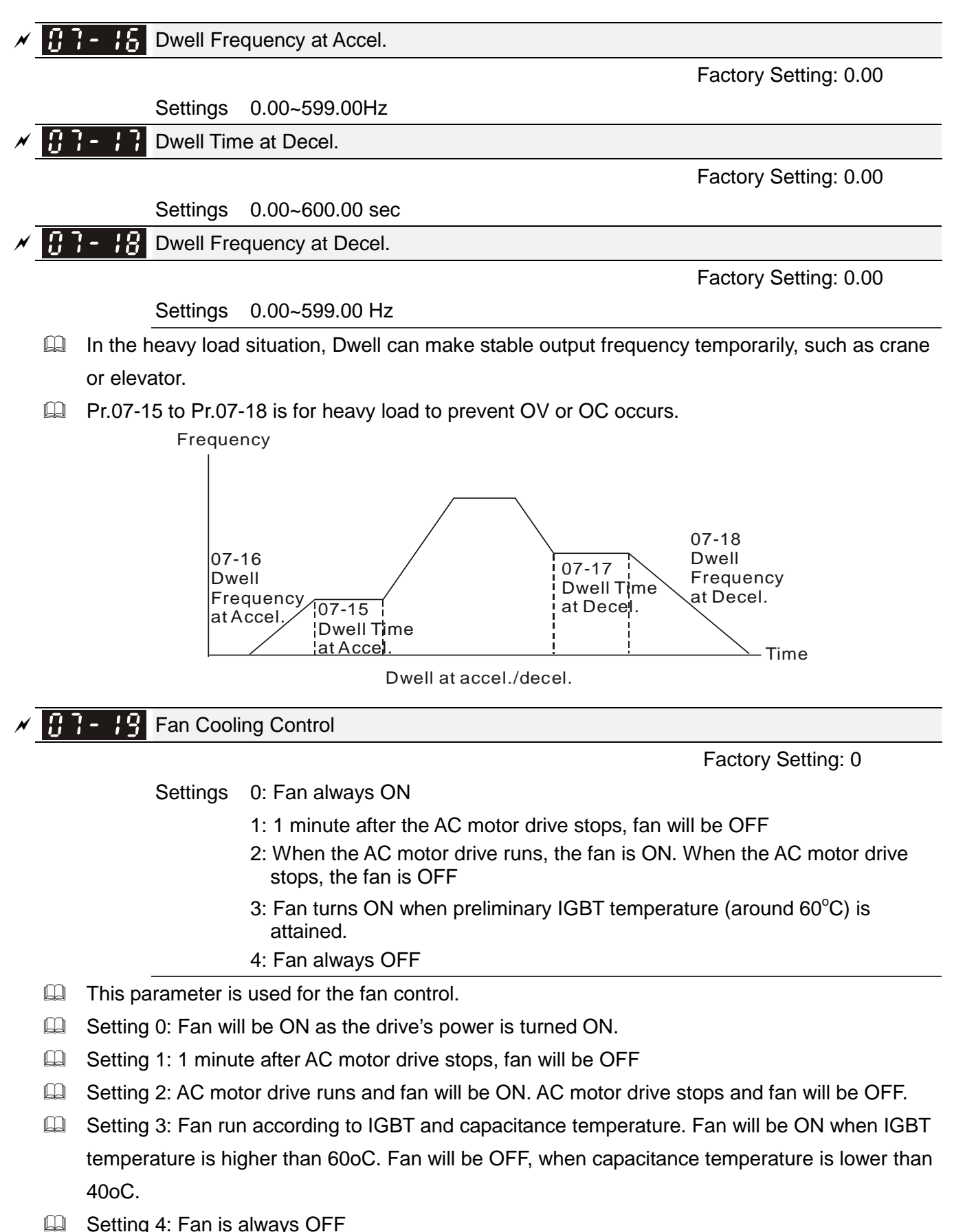

 $\sim$   $\sim$   $\sim$  Emergency Stop (EF) & Force Stop

Factory Setting: 0

Settings 0: Coast to stop

1: Stop by  $1<sup>st</sup>$  deceleration time

- 2: Stop by  $2^{nd}$  deceleration time
- 3: Stop by 3<sup>rd</sup> deceleration time
- 4: Stop by  $4<sup>th</sup>$  deceleration time
- 5: System Deceleration (According to original deceleration time)
- 6: Automatic Deceleration ( Pr01-46)
- When the multi-function input terminal is set to 10(EF) or 18(Emergency stop) and is activated, the drive will stop according to the setting in Pr.07-20.

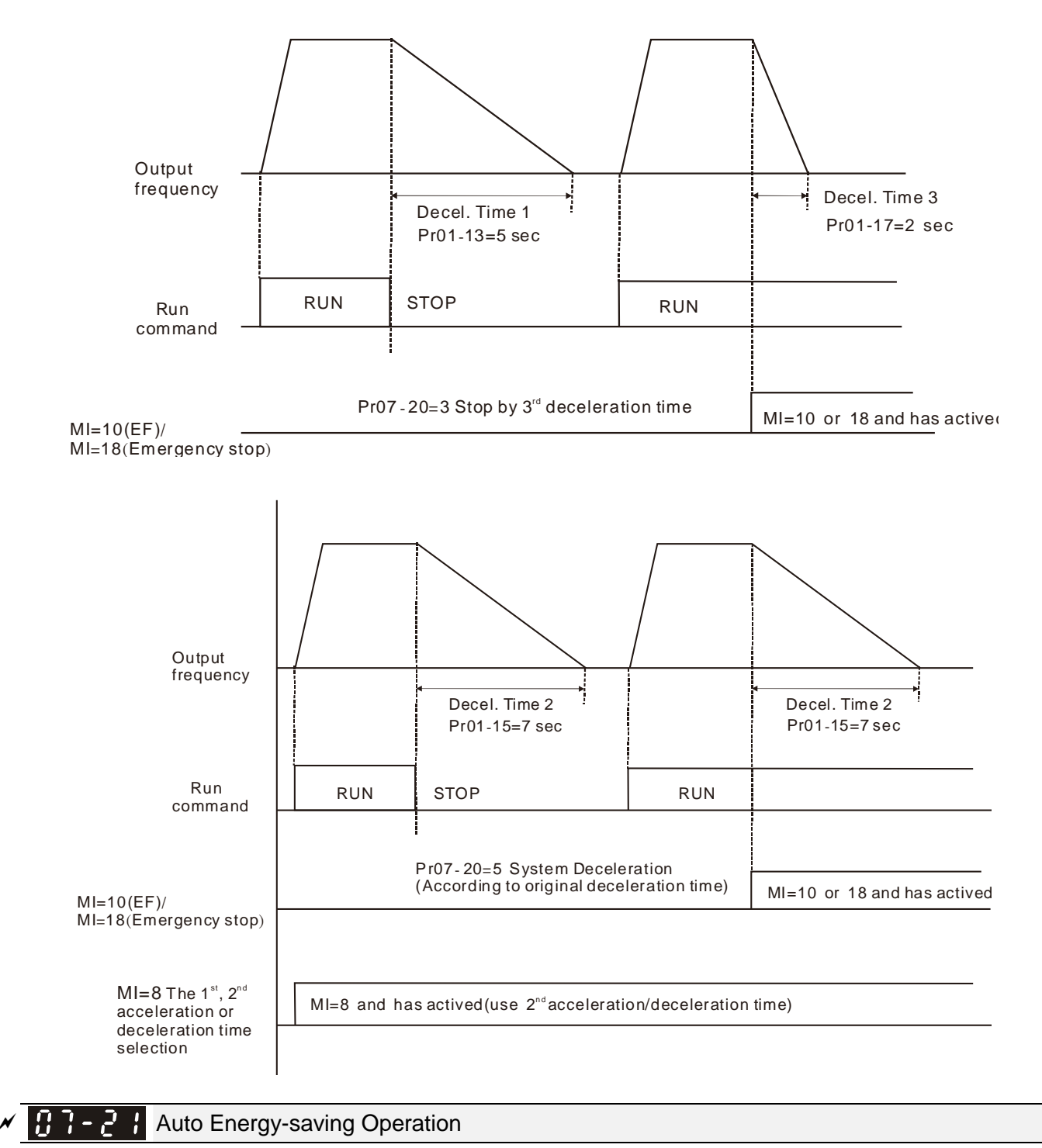

Factory Setting: 0

Settings 0: Disable

1: Enable

When Pr.07-21 is set to 1, the acceleration and deceleration will operate with full voltage. During

constant speed operation, it will auto calculate the best voltage value by the load power for the load. This function is not suitable for the ever-changing load or near full-load during operation.

 $\Box$  When the output frequency is constant, i.e. constant operation, the output voltage will auto decrease by the load reduction. Therefore, the drive will operate with min. power, multiplication of voltage and current.

### $\mathcal{A}$  **B**  $\mathbf{R}$  -  $\mathbf{R}$  Energy-saving Gain

#### Settings 10~1000%

Factory Setting: 100

When Pr. 07-21 is set to 1, this parameter can be used to adjust the gain of energy-saving. The factory setting is 100%. If the result is not good, it can adjust by decreasing the setting. If the motor oscillates, it should increase the setting value.

 $\begin{bmatrix} 0 & 1 \\ 0 & 1 \end{bmatrix}$  -  $\begin{bmatrix} 1 & 1 \\ 1 & 1 \end{bmatrix}$  Auto Voltage Regulation(AVR) Function

Factory Setting: 0

Settings 0: Enable AVR

- 1: Disable AVR
- 2: Disable AVR during deceleration
- **Example 30:** Setting 0: when AVR function is enabled, the drive will calculate the output voltage by actual DC-bus voltage. The output voltage won't be changed by DC bus voltage.
- $\Box$  Setting 1: when AVR function is disabled, the drive will calculate the output voltage by DC-bus voltage. The output voltage will be changed by DC bus voltage. It may cause insufficient/over current.
- **Example 2:** the drive will disable the AVR during deceleration, such as operated from high speed to low speed.
- $\Box$  When the motor ramps to stop, the deceleration time is longer. When setting this parameter to 2 with auto acceleration/deceleration, the deceleration will be quicker.

 $\mathbb{R}$   $\mathbb{R}$   $\mathbb{R}$  Filter Time of Torque Command (V/F and SVC control mode)

Factory Setting: 0.500

#### Settings 0.001~10.000 sec

- When the setting is too long, the control will be stable but the control response will be delay. When the setting is too short, the response will be quickly but the control may be unstable. User can adjust the setting by the control and response situation.
- Filter Time of Slip Compensation (V/F and SVC control mode)

Factory Setting: 0.100

Settings 0.001~10.000 sec

- $\Box$  It can set Pr.07-24 and 07-25 to change the response time of compensation.
- If Pr.07-24 and 07-25 are set to 10 seconds, the response time of compensation is the slowest. But the system may be unstable when the setting is too short.

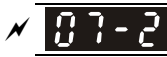

**A Torque Compensation Gain (V/F and SVC control mode)** 

Factory Setting: 0

#### Settings 0~10

- When the motor load is large, a part of drive output voltage is absorbed by the resistor of stator winding and causes insufficient voltage at motor induction and result in over output current and insufficient output torque. It can auto adjust output voltage by the load and keep the air gap magnetic fields stable to get the optimal operation.
- $\Box$  In the V/F control, the voltage will be decreased in direct proportion when the frequency is decreased. It'll cause decrease torque at low speed due to small AC resistor and the same DC resistor. Therefore, Auto torque compensation function will increase the output voltage in the low frequency to get higher start torque.
- When Pr.07-26 is set to large, it may cause motor overflux and result in too large output current, motor overheat or triggers protection function.

 $\nu$  **H**  $\rightarrow$   $\rightarrow$   $\rightarrow$  Slip Compensation Gain (V/F and SVC control mode)

Factory Setting: 0.00 (1 in SVC mode)

Settings 0.00~10.00

- $\Box$  The induction motor needs the constant slip to produce magnetic torque. It can be ignore in the higher motor speed, such as rated speed or 2-3% slip.
- $\Box$  In the operation with variable frequency, the slip and the synchronous frequency will be in reverse proportion to produce the same magnetic torque. That is the slip will be larger with the reduction of synchronous frequency. The motor may stop when the synchronous frequency is decreased to a specific value. Therefore, the slip serious affects the accuracy of motor speed at low speed.
- $\Box$  In another situation, when the drive uses with induction motor, the slip will be increased by the increasing load. It also affects the accuracy of motor speed.
- $\Box$  This parameter can be used to set compensation frequency and reduce the slip to close the synchronous speed when the motor runs in the rated current to raise the drive accuracy. When the drive output current is larger than Pr.05-05 No-load Current of Induction Motor 1 (A), the drive will compensation the frequency by this parameter.
- $\Box$  When the control method (Pr.00-11) is changed from V/f mode to vector mode, this parameter will auto be set to 1.00. Otherwise, it will be set to 0.00. Please do the compensation of slip after overload and acceleration. The compensation value should be increased from small to large gradually. That is to add the output frequency with motor rated slip X Pr.07-27 Slip Compensation Gain when the motor is rated load. If the actual speed ratio is slow than expectation, please increase the setting. Otherwise, decrease the setting.

 $R - 2R$  Reserved

operate again.

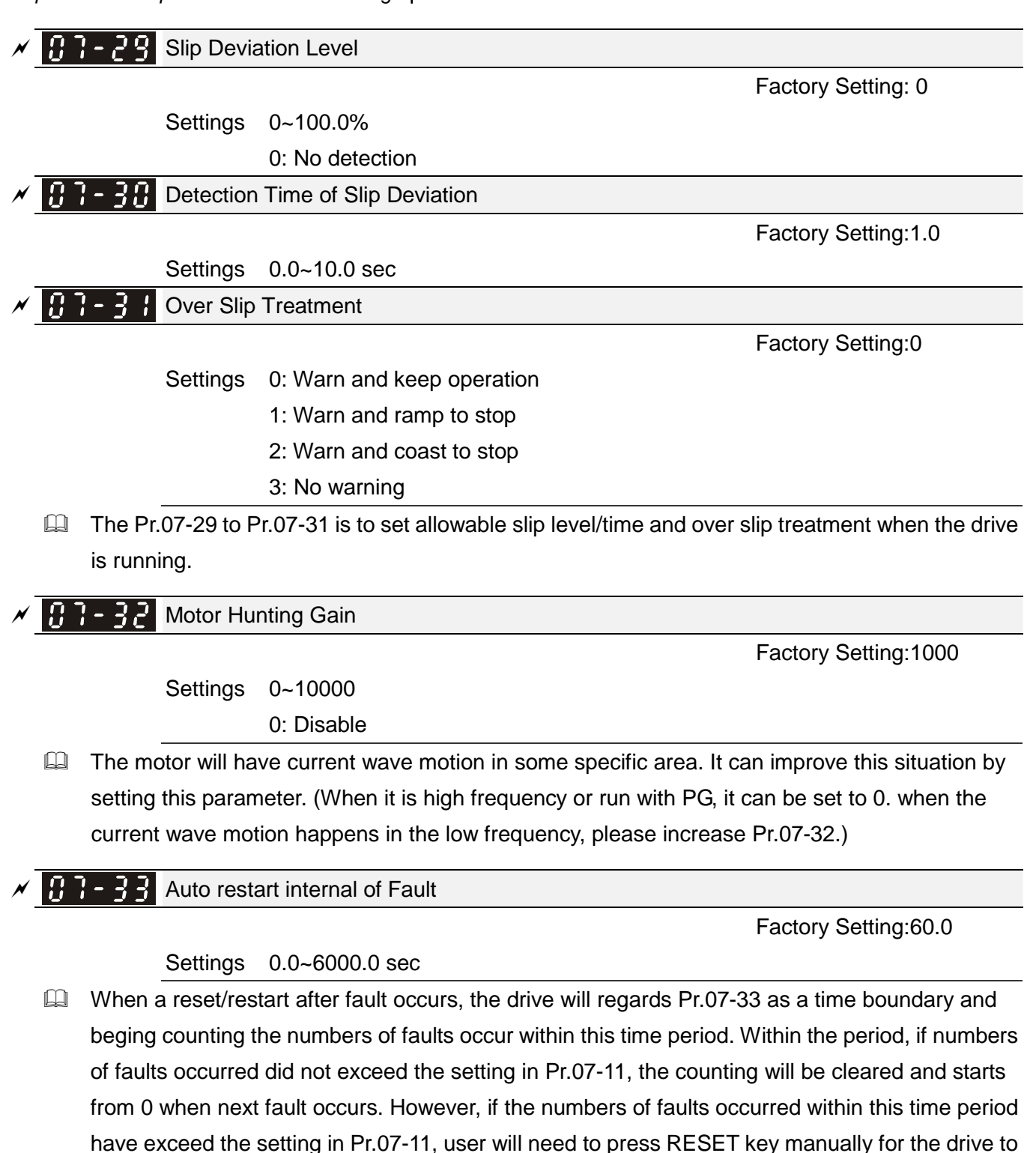

### 08 High-function PID Parameters  $\mathcal{A}$  This parameter can be set during operation.

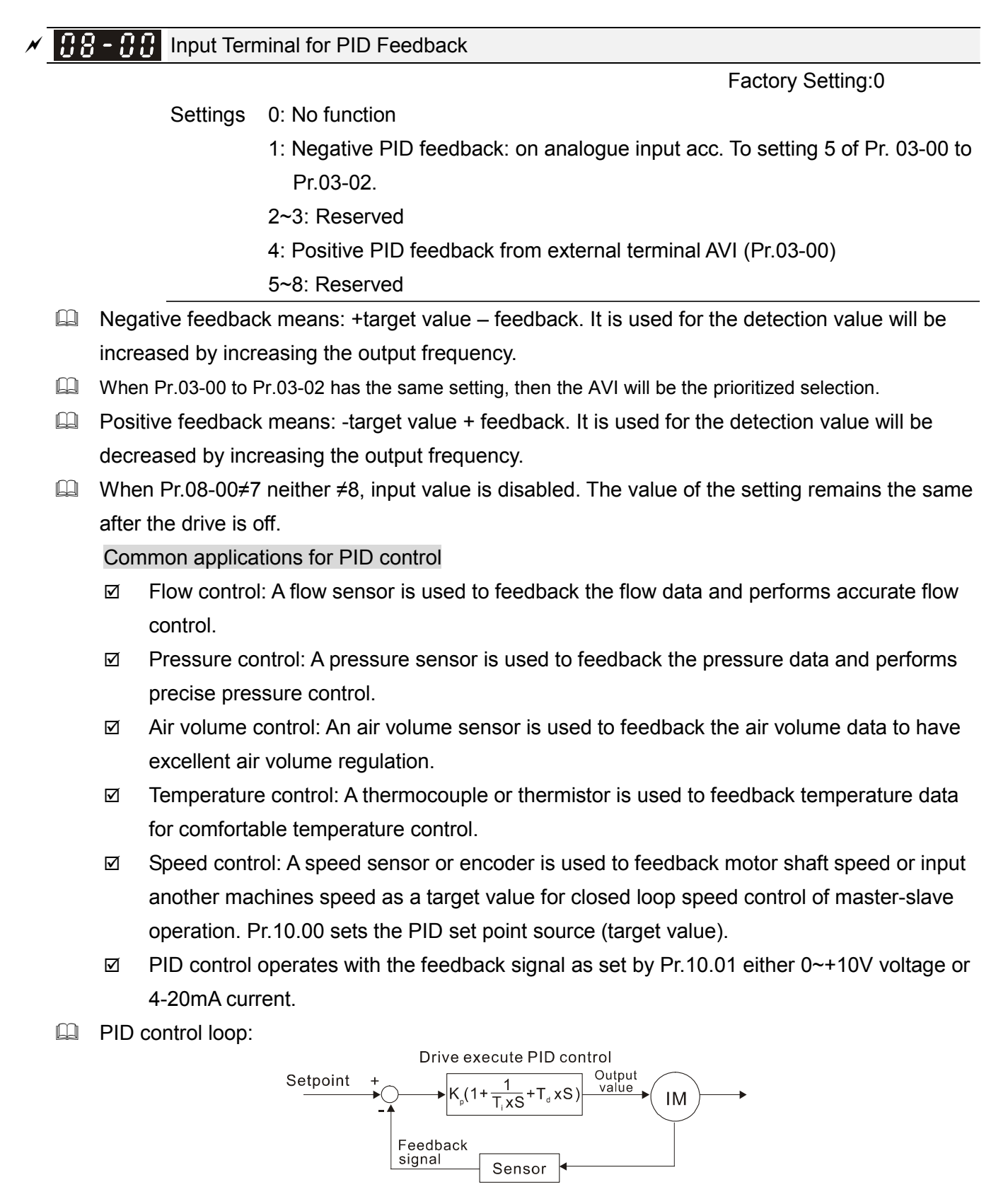

 $K_p$ : Proportional gain(P)  $T_i$ : Integral time(I)  $T_d$ : Derivative control(D)  $S$ : Operator

#### Concept of PID control

1. Proportional gain(P):

the output is proportional to input. With only proportional gain control, there will always be a steady-state error.

### 12.1-08-1 **[www.maher.ir](https://maher.ir/)**

2. Integral time(I):

the controller output is proportional to the integral of the controller input. To eliminate the steady-state error, an "integral part" needs to be added to the controller. The integral time decides the relation between integral part and error. The integral part will be increased by time even if the error is small. It gradually increases the controller output to eliminate the error until it is 0. In this way a system can be stable without steady-state error by proportional gain control and integral time control.

3. Differential control(D):

the controller output is proportional to the differential of the controller input. During elimination of the error, oscillation or instability may occur. The differential control can be used to suppress these effects by acting before the error. That is, when the error is near 0, the differential control should be 0. Proportional gain(P) + differential control(D) can be used to improve the system state during PID adjustment.

 $\Box$  When PID control is used in a constant pressure pump feedback application:

Set the application's constant pressure value (bar) to be the set point of PID control. The pressure sensor will send the actual value as PID feedback value. After comparing the PID set point and PID feedback, there will be an error. Thus, the PID controller needs to calculate the output by using proportional gain(P), integral time(I) and differential time(D) to control the pump. It controls the drive to have different pump speed and achieves constant pressure control by using a 4-20mA signal corresponding to 0-10 bar as feedback to the drive.

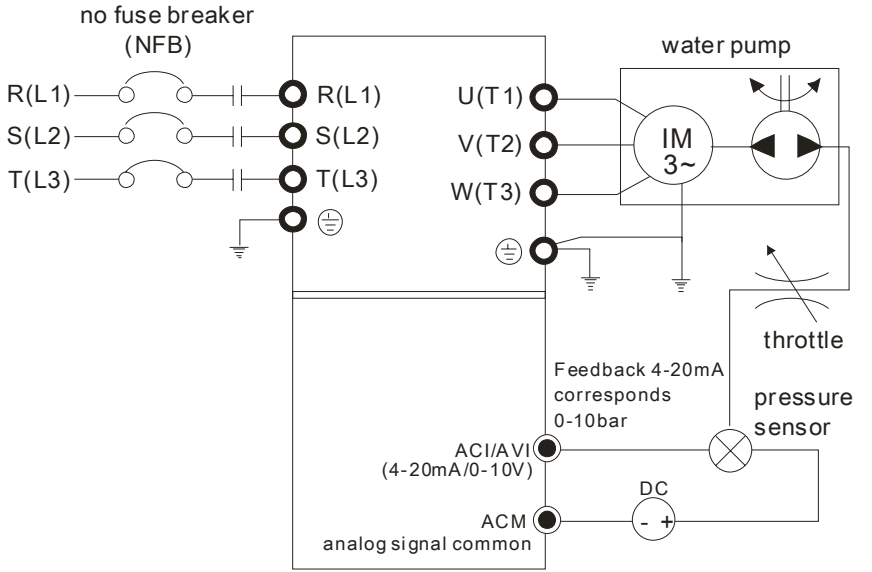

- 1. Pr.00-04 is set to 10 (Display PID analog feedback signal value (b) (%))
- 2. Pr.01-12 Acceleration Time will be set as required
- 3. Pr.01-13 Deceleration Time will be set as required
- 4. Pr.00-21=0 to operate from the digital keypad
- 5. Pr.00-20=0, the set point is controlled by the digital keypad
- 6. Pr.08-00=1 (Negative PID feedback from analog input)
- 7. ACI analog input Pr. 03-01 set to 5, PID feedback signal.
- 8. Pr.08-01-08-03 will be set as required
	- 8.1 If there is no vibration in the system, increase Pr.08-01(Proportional Gain (P))
	- 8.2 If there is no vibration in the system, reduce Pr.08-02(Integral Time (I))
	- 8.3 If there is no vibration in the system, increase Pr.08-03(Differential Time(D))
- EQ Refer to Pr.08-00 to 08-21 for PID parameters settings.

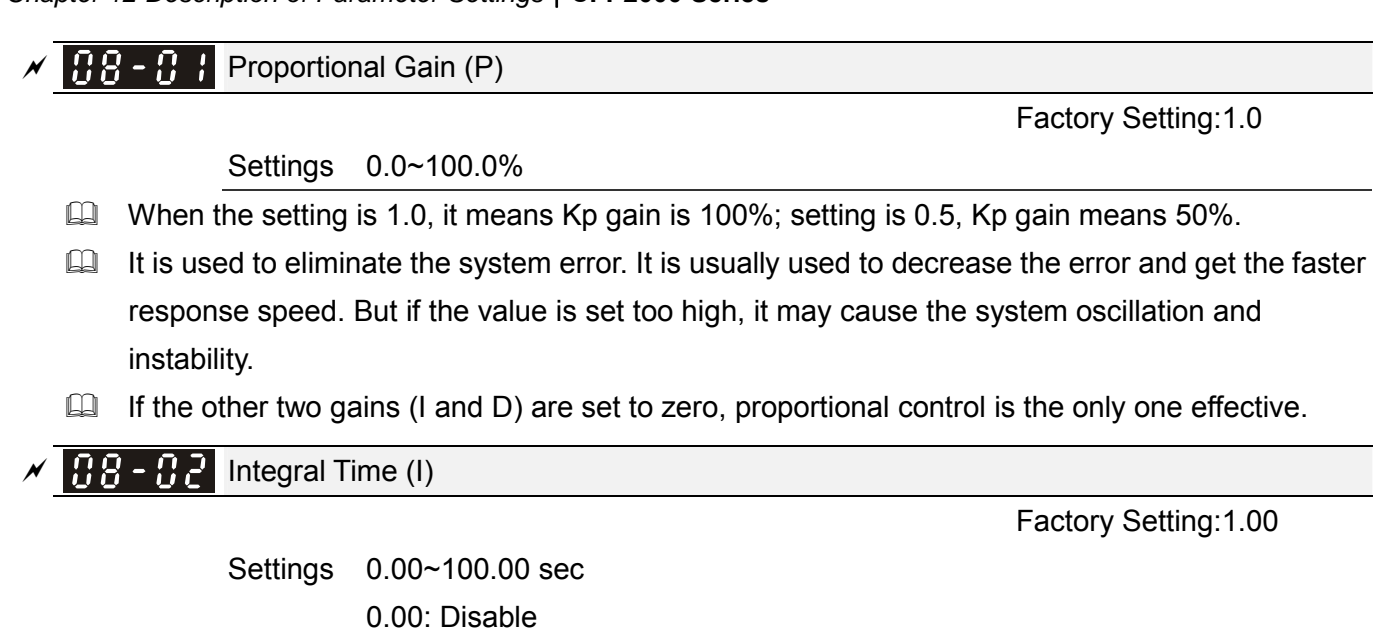

- $\Box$  The integral controller is used to eliminate the error during stable system. The integral control doesn't stop working until error is 0. The integral is acted by the integral time. The smaller integral time is set, the stronger integral action will be. It is helpful to reduce overshoot and oscillation to make a stable system. At this moment, the decreasing error will be slow. The integral control is often used with other two controls to become PI controller or PID controller.
- $\Box$  This parameter is used to set the integral time of I controller. When the integral time is long, it will have small gain of I controller, the slower response and bad external control. When the integral time is short, it will have large gain of I controller, the faster response and rapid external control.
- When the integral time is too small, it may cause system oscillation.
- $\Box$  If the integral time is set as 0.00, Pr.08-02 will be disabled.
- $\overline{B}$   $\overline{B}$   $\overline{B}$   $\overline{B}$  Derivative Control (D)

Factory Setting:0.00

#### Settings 0.00~1.00 sec

- $\Box$  The differential controller is used to show the change of system error and it is helpful to preview the change of error. So the differential controller can be used to eliminate the error to improve system state. With the suitable differential time, it can reduce overshoot and shorten adjustment time. However, the differential operation will increase the noise interference. Please note that too large differential will cause big noise interference. Besides, the differential shows the change and the output of the differential will be 0 when there is no change. Therefore, the differential control can't be used independently. It needs to be used with other two controllers to make a PD controller or PID controller.
- $\Box$  This parameter can be used to set the gain of D controller to decide the response of error change. The suitable differential time can reduce the overshoot of P and I controller to decrease the oscillation and have a stable system. But too long differential time may cause system oscillation.
- $\Box$  The differential controller acts for the change of error and can't reduce the interference. It is not recommended to use this function in the serious interference.

 $AB - H$ <sup>2</sup> Upper limit of Integral Control

Factory Setting:100.0

### 12.1-08-3 **[www.maher.ir](https://maher.ir/)**

Settings 0.0~100.0%

- $\Box$  This parameter defines an upper bound or limit for the integral gain (I) and therefore limits the Master Frequency. The formula is: Integral upper bound = Maximum Output Frequency (Pr.01-00) x (Pr.08-04 %).
- **Example 20 integral value will make the slow response due to sudden load change. In this way, it** may cause motor stall or machine damage.

 $\mathscr{A}$  **B**  $\mathscr{B}$  - **B**  $\mathscr{G}$  PID Output Frequency Limit

Factory Setting:100.0

Settings 0.0~110.0%

**Example 1** This parameter defines the percentage of output frequency limit during the PID control. The formula is Output Frequency Limit = Maximum Output Frequency (Pr.01-00) X Pr.08-05 %.

 $\mathcal{A}$  **HA** -  $\mathcal{H}$  PID feedback value by communication protocol

Factory Setting: Read only

Settings -200.00%~200.00%

When PID feedback input is set as communication (Pr08-00=7 or 8), PID feedback value can be set by this value.

 $\times$   $BB - B$  PID Delay Time

Factory Setting: 0.0

Settings 0.0~35.0 sec  $BB - 2B$  PID Mode Selection

Factory Setting: 0

Settings 0: Serial connection

- 1: Parallel connection
- When setting is 0, it uses conventional PID control structure.
- When setting is 1, proportional gain, integral gain and derivative gain are independent. The P, I and D can be customized to fit users' demand.
- **Example 10 Pr.08-07 determines the primary low pass filter time when in PID control. Setting a large time** constant may slow down the response rate of drive.
- Cultiput frequency of PID control will filter by primary low pass function. This function could filter mix frequencies. A long primary low pass time means filter degree is high and vice versa.
- $\Box$  Inappropriate setting of delay time may cause system error.
- $\Box$  PI Control: controlled by the P action only, and thus, the deviation cannot be eliminated entirely. To eliminate residual deviations, the  $P + I$  control will generally be utilized. And when the PI control is utilized, it could eliminate the deviation incurred by the targeted value changes and the constant external interferences. However, if the I action is excessively powerful, it will delay the responding toward the swift variation. The P action could be used solely on the loading system that possesses the integral components.
- **EQUITED** PD Control: when deviation occurred, the system will immediately generate some operation load that is greater than the load generated single handedly by the D action to restrain the increment of the deviation. If the deviation is small, the effectiveness of the P action will be decreasing as

### 12.1-08-4 **[www.maher.ir](https://maher.ir/)**

well. The control objects include occasions with integral component loads, which are controlled by the P action only, and sometimes, if the integral component is functioning, the whole system will be vibrating. On such occasions, in order to make the P action's vibration subsiding and the system stabilizing, the PD control could be utilized. In other words, this control is good for use with loadings of no brake functions over the processes.

- $\Box$  PID Control: Utilize the I action to eliminate the deviation and the D action to restrain the vibration, thereafter, combine with the P action to construct the PID control. Use of the PID method could obtain a control process with no deviations, high accuracies and a stable system.
- **E Serial connection**

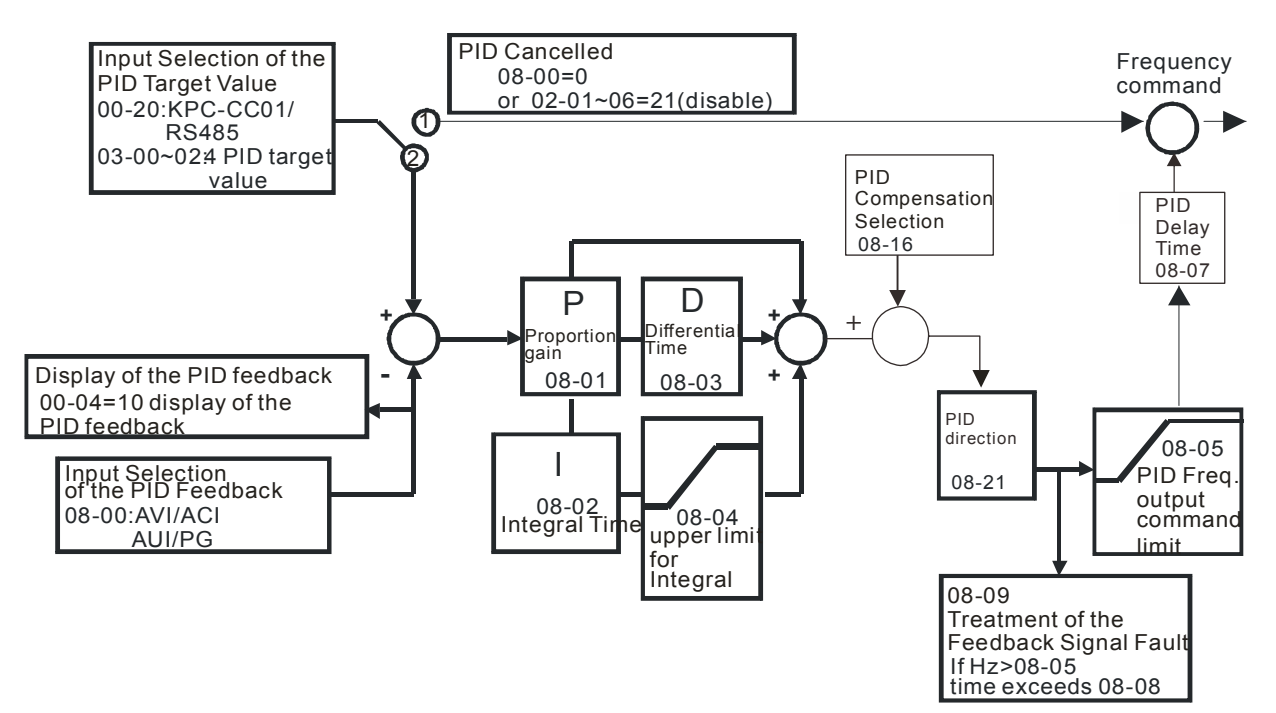

#### **Q** Parallel connection

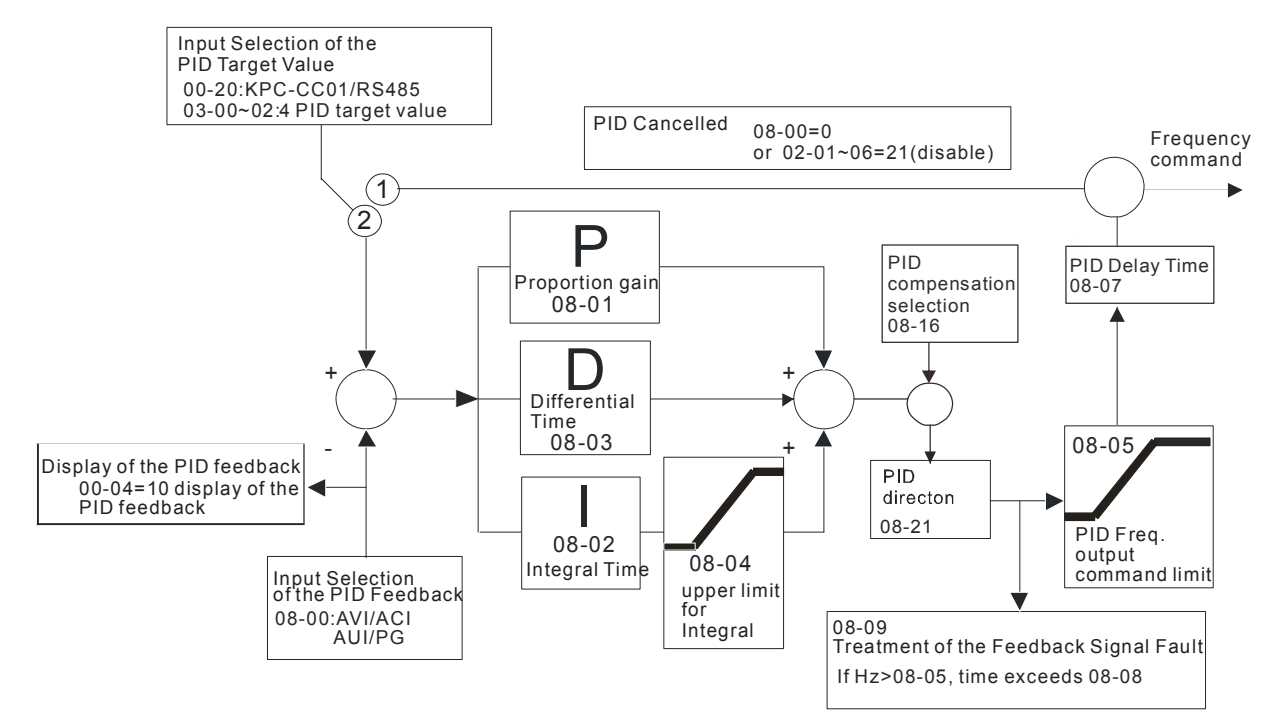

### 12.1-08-5 **[www.maher.ir](https://maher.ir/)**

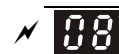

**A R** Feedback Signal Detection Time

Factory Setting: 0.0

Settings 0.0~3600.0 sec

**Pr.08-08 is valid only for ACI 4-20mA.** 

**Example 7** This parameter sets the detection time of abnormal PID feedback. If detection time is set to 0.0, detection function is disabled.

 $\left| \mathbf{R} \mathbf{R} - \mathbf{R} \mathbf{P} \right|$  Feedback Signal Fault Treatment

Factory Setting: 0

Settings 0: Warn and keep operation

- 1: Warn and ramp to stop
- 2: Warn and coast to stop
- 3: Warn and operate at last frequency
- This parameter is valid only for ACI 4-20mA.

**Example 20 AC motor drive acts when the feedback signals analog PID feedback is abnormal.** 

 $\mathscr{A}$  **R**  $\mathscr{B}$  -  $\mathscr{B}$  Sleep Reference

Factory Setting: 0.00

Settings 0.00~599.00Hz or 0~200.00%

 Setting value of Pr.08-10 determines if sleep reference and wake-up reference is enable or disable. When Pr.08-10 = 0, it means disable. When 08-10 **≠** 0, it means enable.

 $\overline{AB}$  -  $\overline{B}$  Wake-up Reference

Factory Setting: 0.00

Settings 0.00~599.00Hz or 0~200.00%

- When Pr.08-18 = 0, the unit of Pr.08-10 and that of Pr.08-11 become frequency. The settings then become 0.00~599.00 Hz.
- When Pr.08-18=1, the unit of Pr.08-10 and that of Pr.08-11 switch to percentage. The settings then switch to 0~200.00%.
- $\Box$  And the percentage is based on the input command not maximum. E.g. If the maximum is 100 Kg, the command now is 30kg, if 08-11=40%, the value is 12kg.It is the same as Pr.08-10.

### $\overline{AB}$  -  $\overline{B}$  Sleep Time

Factory Setting: 0.0

Settings 0.00~6000.0 sec

 $\Box$  When the frequency command is smaller than the sleep frequency and less than the sleep time, the frequency command is equal to the sleep frequency. However the frequency command remains at 0.00Hz until the frequency command becomes equal to or bigger than the wake-up frequency.

 $\overline{BB}$  -  $\overline{B}$  PID Deviation Level

Settings 1.0~50.0%

### [www.maher.ir](https://maher.ir/)

Factory Setting: 10.0

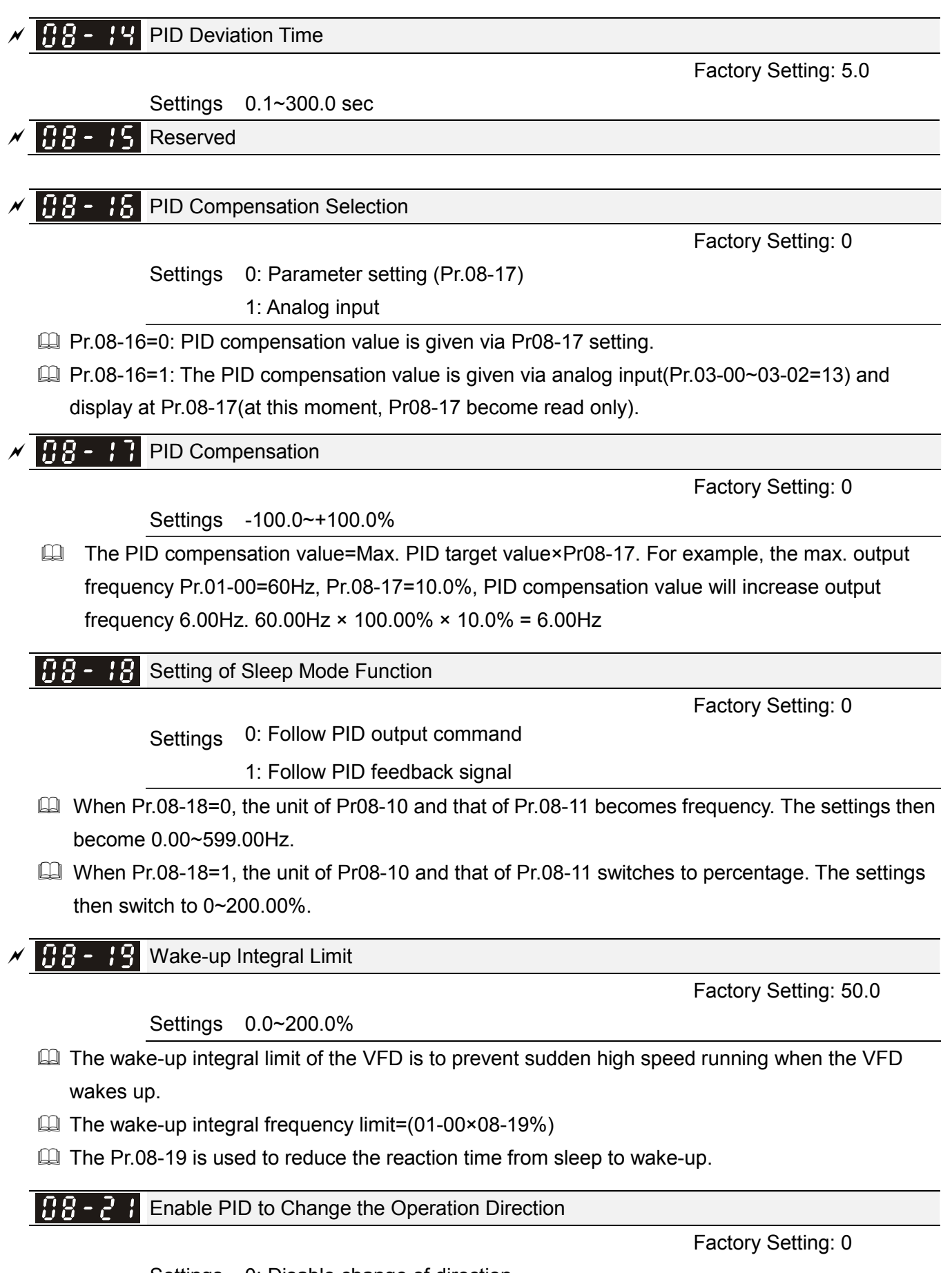

Settings 0: Disable change of direction

1: Enable change of direction

### 12.1-08-7 **[www.maher.ir](https://maher.ir/)**

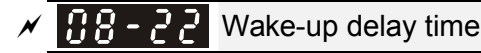

Factory Setting: 0.00

Settings 0.00~600.00 sec.

 Refer to Pr.08-18 for more information.

 $\overline{HR}$  -  $\overline{P}$  PID Control Bit

Factory Setting: 0

Settings Bit0 =1, PID reverse running must follow the setting of Pr.00-23

Bit0 = 0, PID reverse running follows PID's calculated value

 $\Box$  Bit0, when Pr.08-21 = 1, PID reverse running is enable.

 $\Box$  Bit0 = 0, if the PID calculated value is positive, it will be forward running. If the PID calculated value is negative, it will be reverse running.

There are three scenarios for sleep and wake-up frequency.

1) Frequency Command (PID is not in use, Pr.08-=00. Only works in VF mode)

When the output frequency  $\leq$  the sleep frequency and the VFD reach the preset sleep time, then the VFD will be at the sleep mode.

When the frequency command reaches the wake-up frequency, the VFD will start to count the wake-up delay time. Then when the VFD reaches the wake-up delay time, the VFD will begin acceleration time to reach the frequency command.

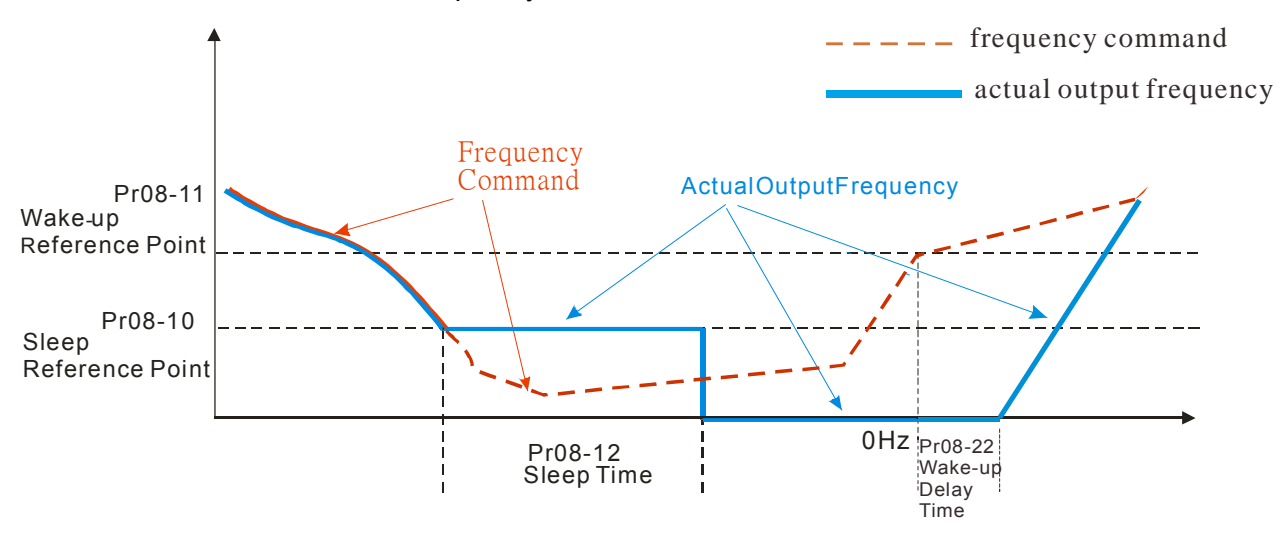

#### 2) Frequency Command Calculation of the Internal PID

When the PID calculation reaches the sleep frequency, the VFD will start to count the sleep time and the output frequency will start to decrease. If the VFD exceeds the preset sleep time, it will directly go to sleep mode which is 0 Hz. But if the VFD doesn't reach the sleep time, it will remain at the lower limit (if there is a preset of lower limit.). Or it will remain at the lowest output frequency set at Pr.01-07 and wait to reach the sleep time then go to sleep mode (0 Hz).

When the calculated frequency command reaches the wake-up frequency, the VFD will start to count the wake-up delay time. Once reaching the wake-up delay time, the VFD will start the acceleration time to reach the PID frequency command.

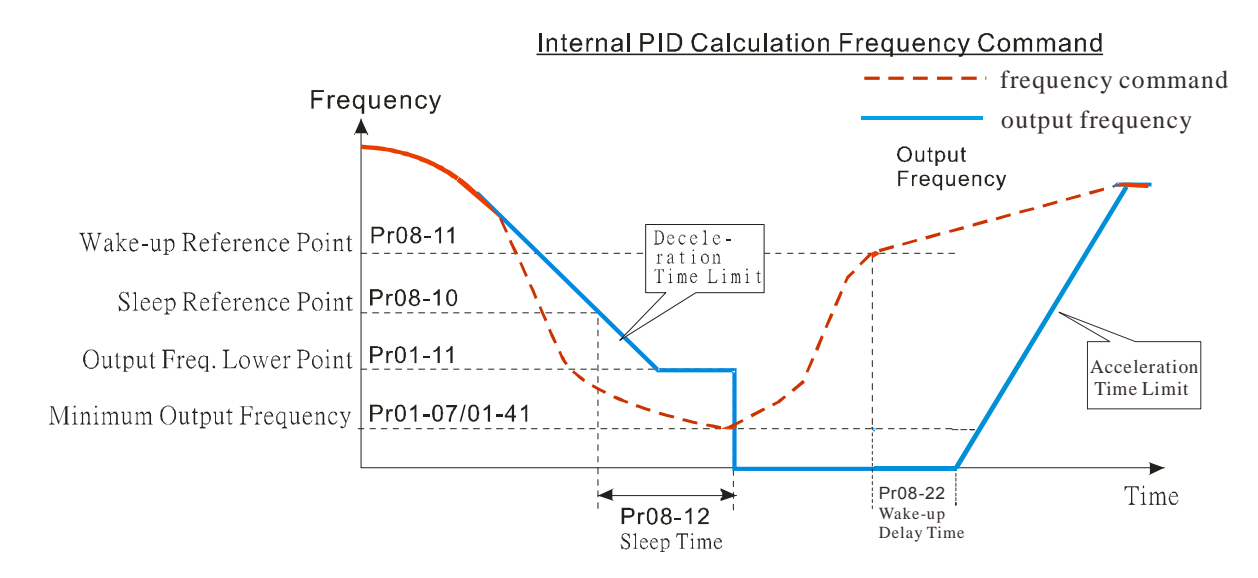

#### 3) PID Feedback Rate Percentage ( Use PID, Pr.08-00 **≠** 0 and Pr.08-18=1)

When the PID feedback rate reaches the sleep level percentage, the VFD starts to count the sleep time. The output frequency will also decrease. If the VFD exceeds the preset sleep time, it will go to sleep mode which is 0 Hz. But if the VFD doesn't reach the sleep time, it will remain at the lower limit (if there is a preset of lower limit.). Or it will remain at the lowest output frequency set at Pr.01-07 and wait to reach the sleep time then go to sleep mode (0 Hz).

When PID feedback value reaches the wake up percentage the motor drive will start to count the wake up delay time. Once reaches the wake up delay time, the motor drives starts the accelerating time to reach PID frequency command.

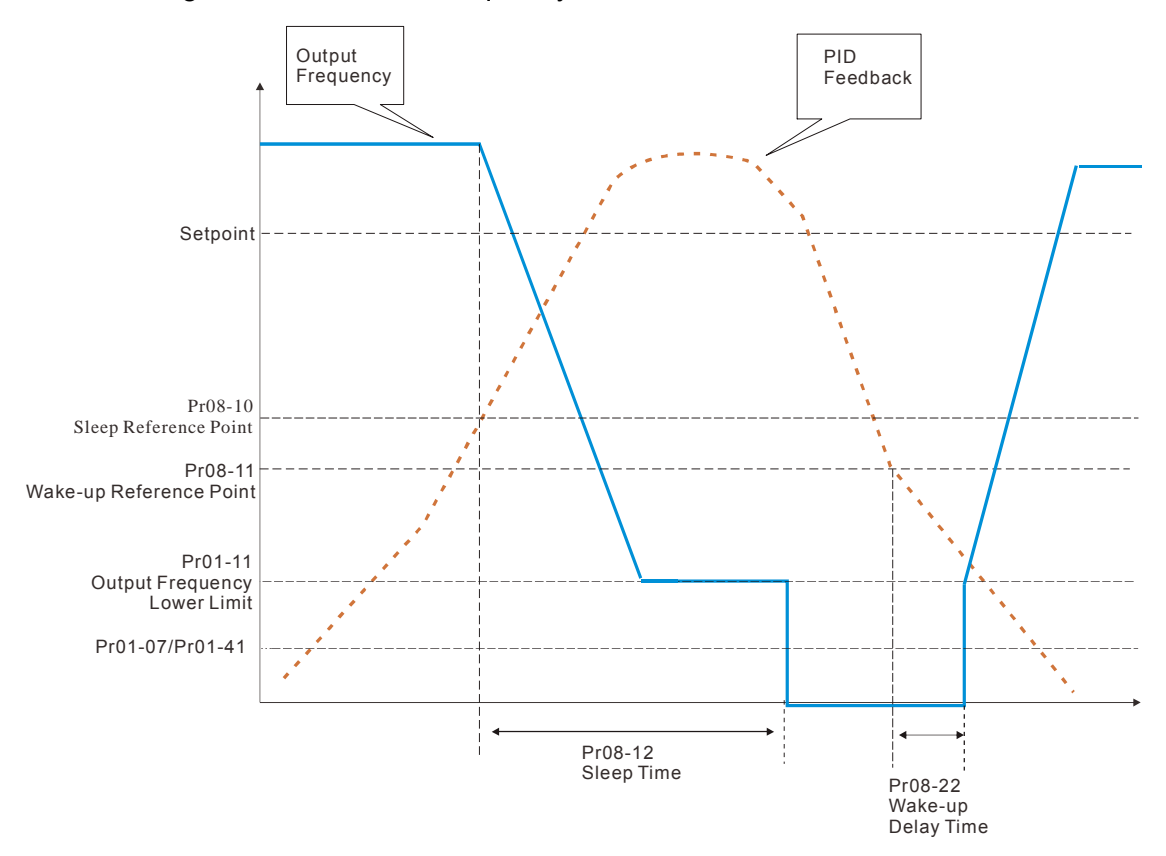

### 12.1-08-9 **[www.maher.ir](https://maher.ir/)**

### **09 Communication Parameters**  $\boldsymbol{\varkappa}$  The parameter can be set during the operation.

When us ing communication devi ces, connects AC drive with PC by using Delta IFD6530 or IFD6500.

 $\mathcal{A}$   $\overline{H}$   $\overline{G}$  -  $\overline{G}$  COM1 Communication Address Settings 1~254

**If the AC motor drive is controlled by RS-485 serial communication, the communication address** for this drive must be set via this parameter and each AC motor drive's communication address must be different.

 $\mathcal{A}$  **R**  $\overline{9}$  - **R** is COM1 Transmission Speed

Factory Setting: 9.6

Factory Setting: 1

 $\Box$  This parameter is for set up the RS485 communication transmission speed.

Settings 4.8~115.2Kbits/s

**AB COM1 Transmission Fault Treatment** 

- Settings 0: Warn and keep operation
	- 1: Warn and ramp to stop
		- 2: Warn and coast to stop
		- 3: No warning and continue operation
- **E.** This parameter is to set the reaction of MODBUS transmission errors with the host. Detection time can be set in Pr09-03.

 $\bf{H2}-\bf{H2}$  COM1 Time-out Detection

Settings 0.0~100.0 sec

0.0: Disable

 $\Box$  It is used to set the communication transmission time-out.

**COM1 Communication Protocol** 

- Settings 1: 7, N, 2 for ASCII 2: 7, E, 1 for ASCII 3: 7, O, 1 for ASCII 4: 7, E, 2 for ASCII 5: 7, O, 2 for ASCII 6: 8, N, 1 for ASCII
	- 7: 8, N, 2 for ASCII
	- 8: 8, E, 1 for ASCII

### [www.maher.ir](https://maher.ir/)

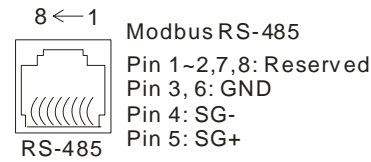

Factory Setting: 3

Factory Setting: 0.0

Factory Setting: 1

9: 8, O, 1 for ASCII 10: 8, E, 2 for ASCII 11: 8, O, 2 for ASCII 12: 8, N, 1 for RTU 13: 8, N, 2 for RTU 14: 8, E, 1 for RTU 15: 8, O, 1 for RTU 16: 8, E, 2 for RTU 17: 8, O, 2 for RTU

- Control by PC or PLC (Computer Link)
- A VFD-CFP2000 can be set up to communicate on Modbus networks using one of the following modes: ASCII (American Standard Code for Information Interchange) or RTU (Remote Terminal Unit).Users can select the desired mode along with the RS-485 serial port communication protocol in Pr.09-00.
- MODBUS ASCII (American Standard Code for Information Interchange): Each byte data is the combination of two ASCII characters. For example, a 1-byte data: 64 Hex, shown as '64' in ASCII, consists of '6' (36Hex) and '4' (34Hex).

#### **1. Code Description**

Communication protocol is in hexadecimal, ASCII: "0", "9", "A", "F", every 16 hexadecimal represents ASCII code. For example:

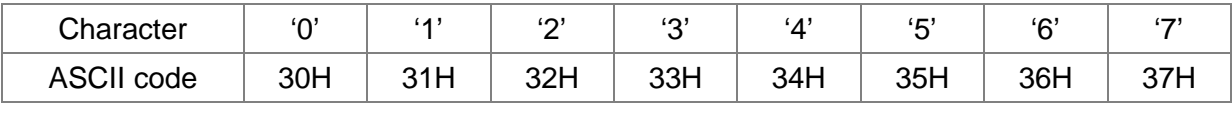

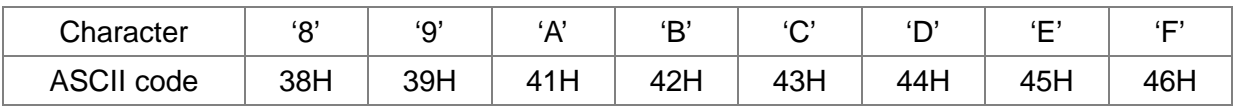

#### **2.** Data Format

10-bit character frame (For ASCII):

 $(7, N, 2)$ 

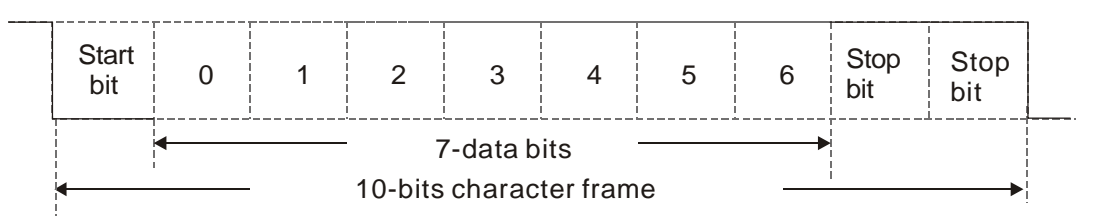

 $(7, E, 1)$ 

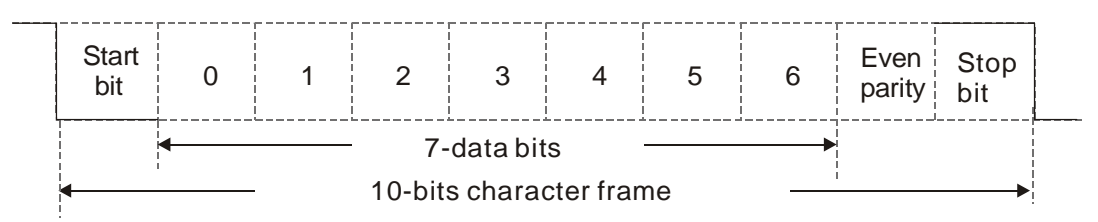

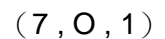

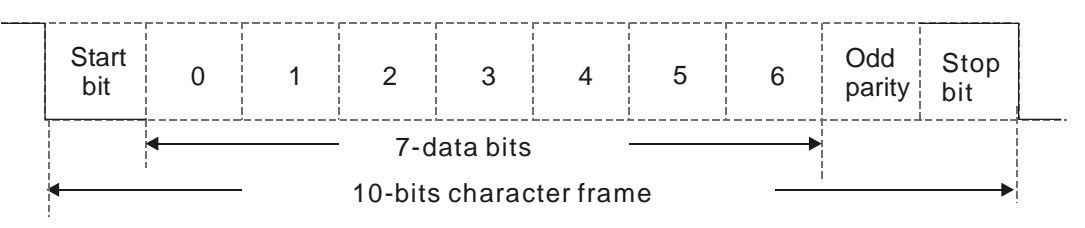

#### 11-bit character frame (For RTU):

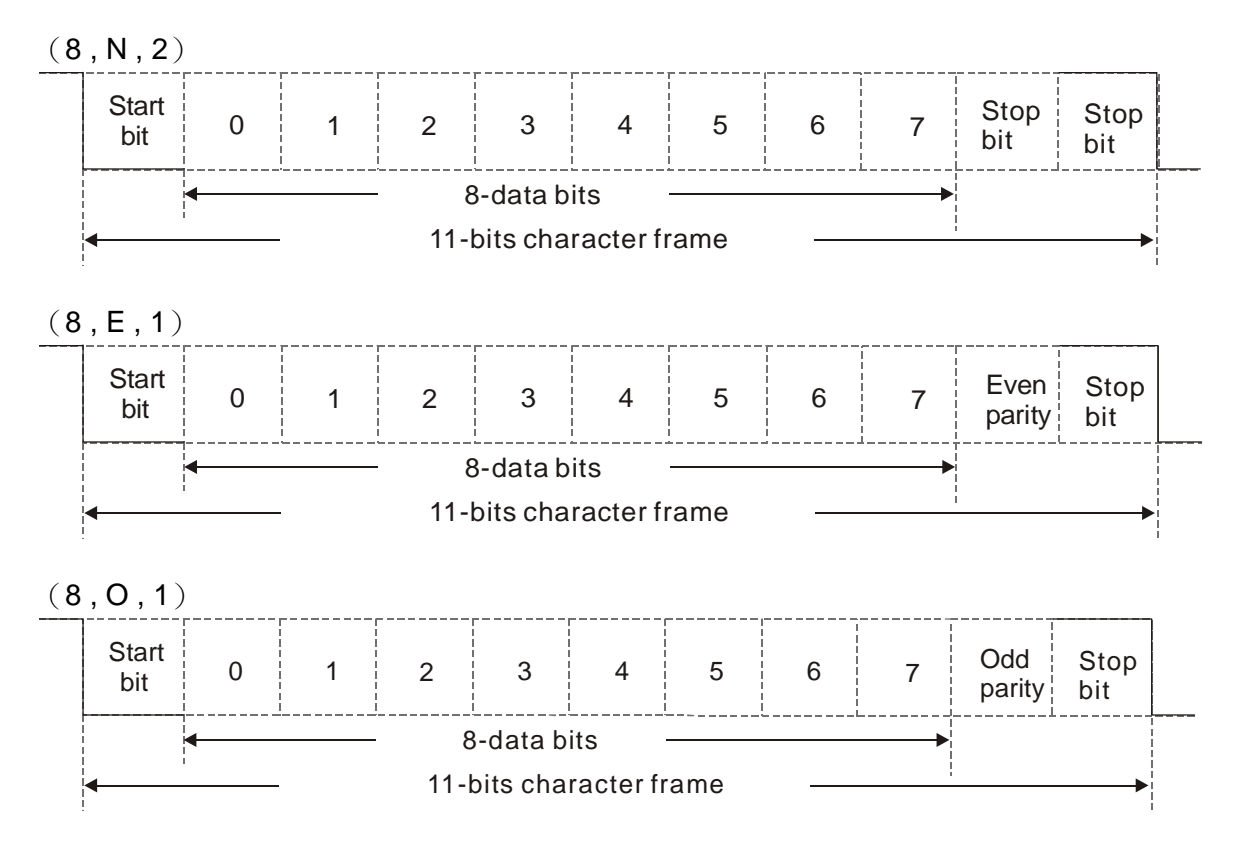

#### **3. Communication Protocol**

Communication Data Frame: **ASCII mode**

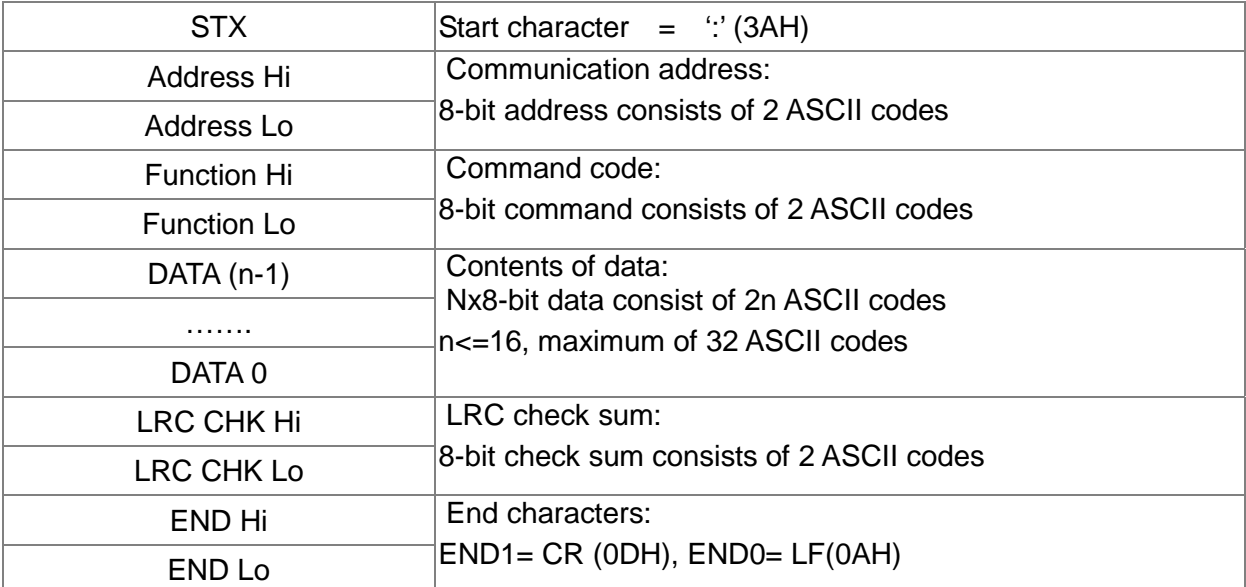

### 12.1-09-3 **[www.maher.ir](https://maher.ir/)**

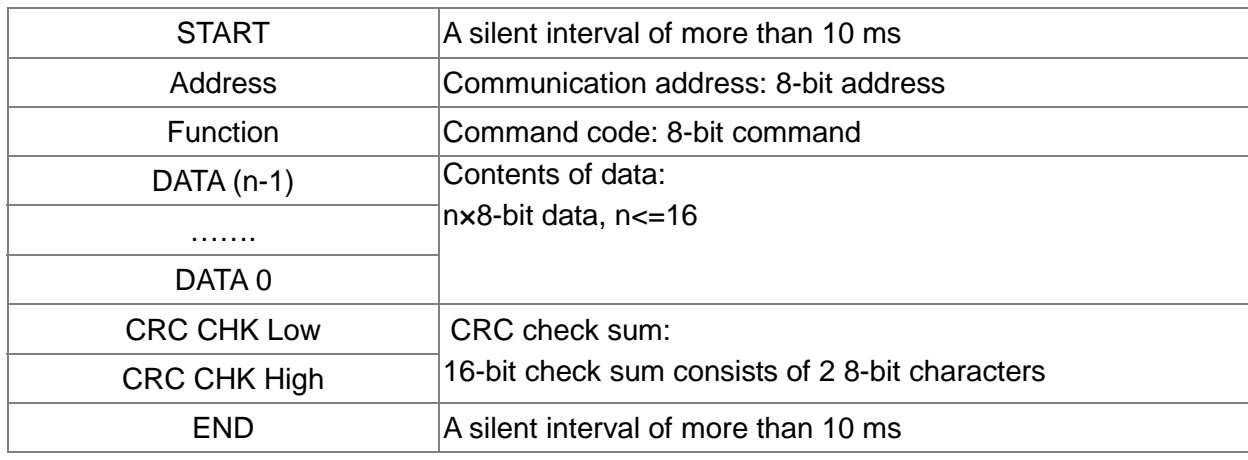

#### Communication Data Frame: **RTU** mode

Address (Communication Address)

Valid communication addresses are in the range of 0 to 254. A communication address equal to 0, means broadcast to all AC drives (AMD). In this case, the AMD will not reply any message to the master device.

00H: broadcast to all AC drives

01H: AC drive of address 01

0FH: AC drive of address 15

10H: AC drive of address 16

FEH: AC drive of address 254

#### **Function (Function code) and DATA (data characters)**

The format of data characters depends on the function code.

03H: read data from register

06H: write single register

Example: reading continuous 2 data from register address 2102H, AMD address is 01H.

#### ASCII mode:

:

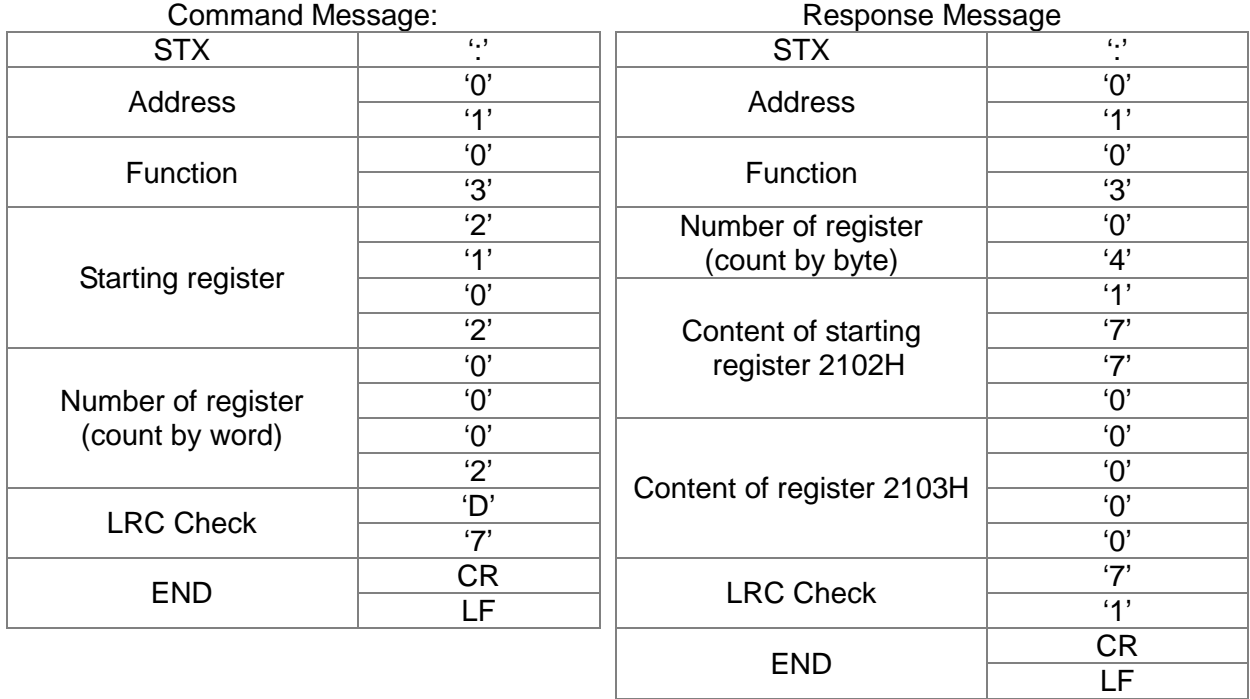

#### RTU mode:

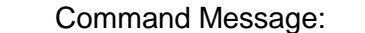

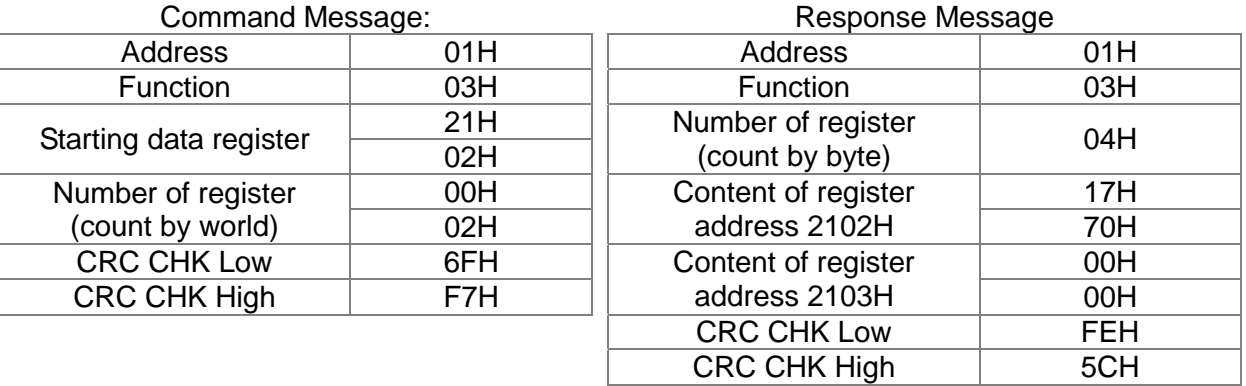

06H: single write, write single data to register.

Example: writing data 6000(1770H) to register 0100H. AMD address is 01H. ASCII mode:

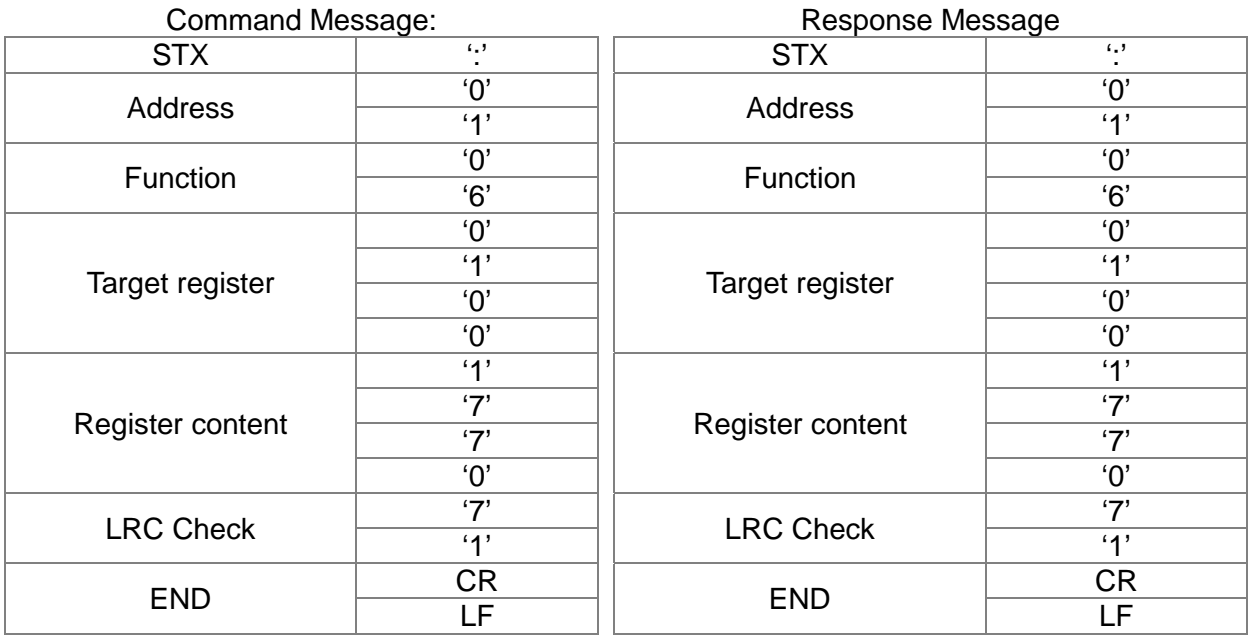

RTU mode:

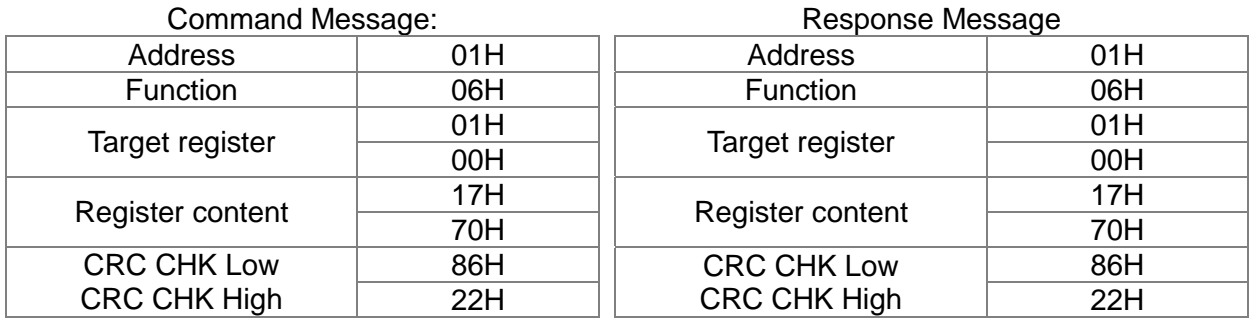

10H: write multiple registers (write multiple data to registers) (at most 20 sets of data can be written simultaneously)

Example: Set the multi-step speed,

Pr.04-00=50.00 (1388H), Pr.04-01=40.00 (0FA0H). AC drive address is 01H.

#### ASCII Mode

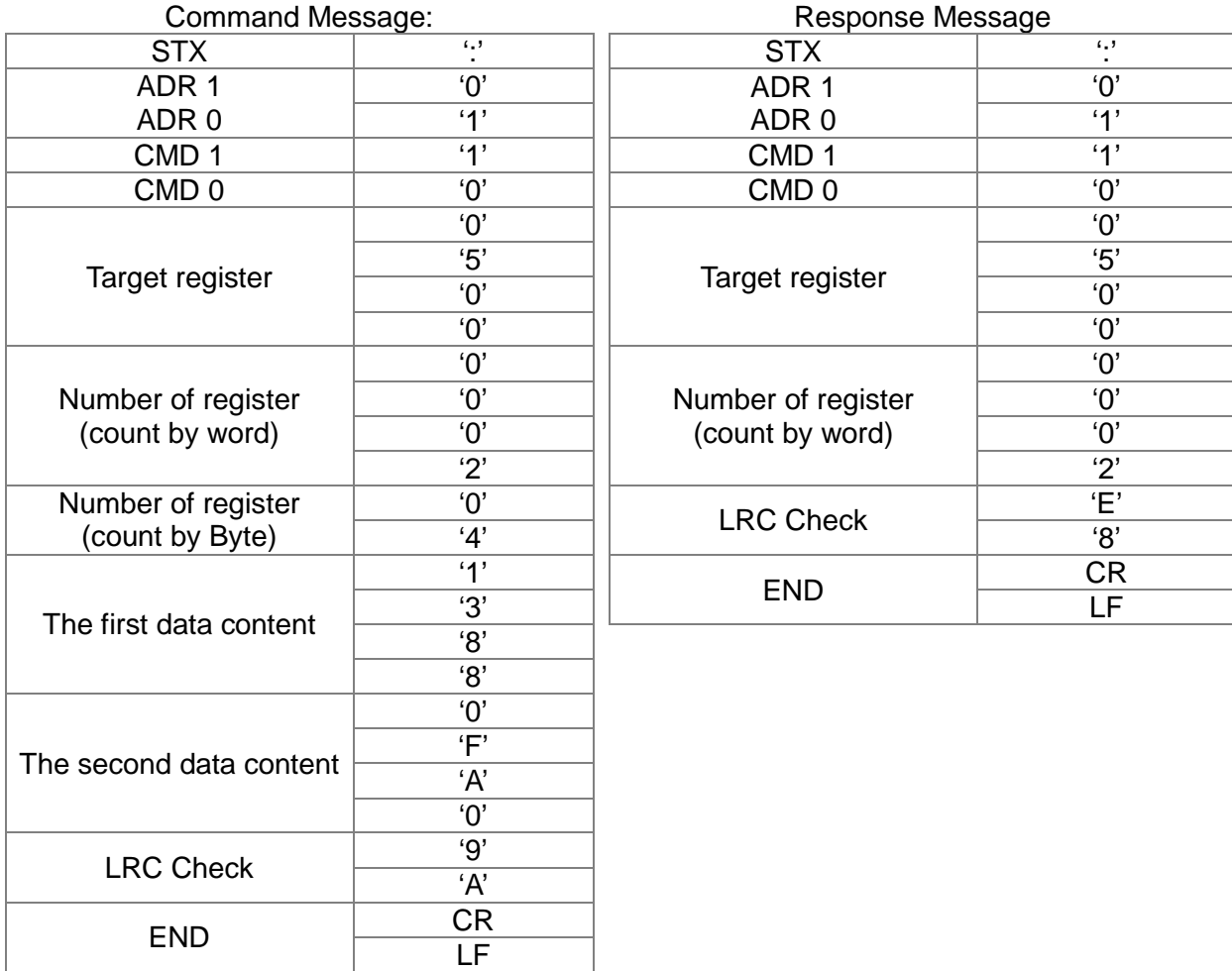

#### RTU mode:

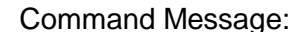

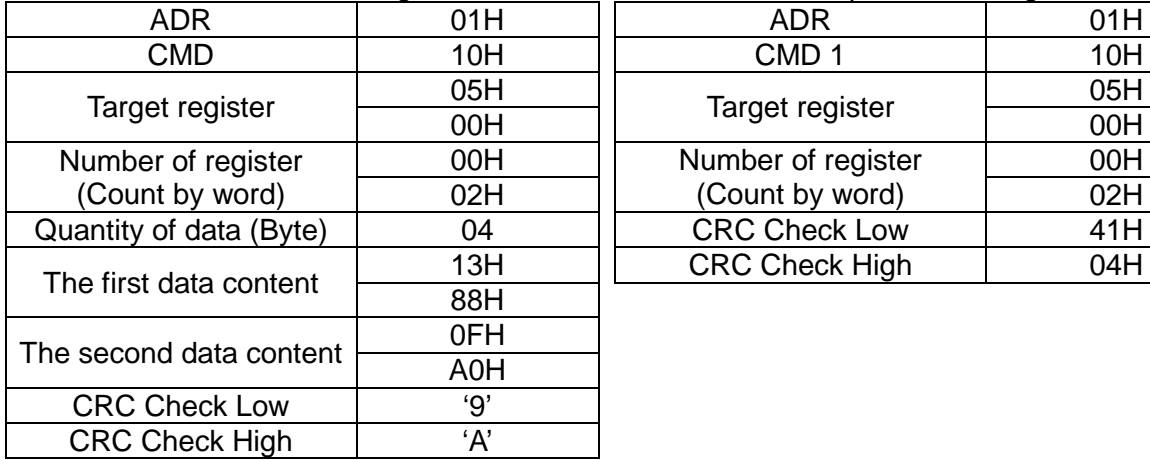

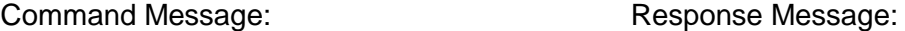

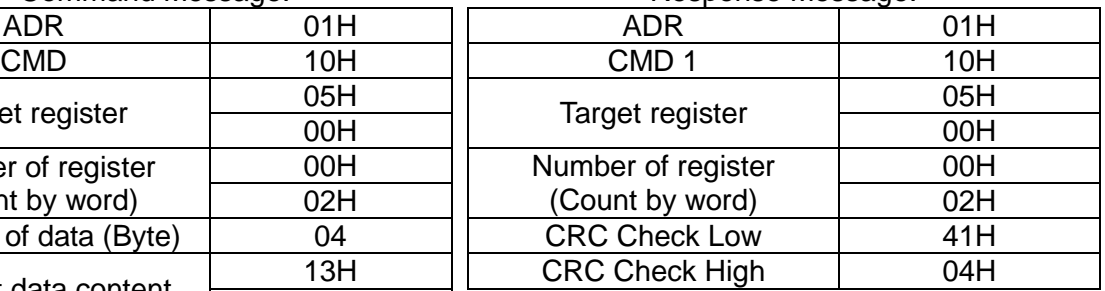

Check sum

ASCII mode:

LRC (Longitudinal Redundancy Check) is calculated by summing up, module 256, and the values of the bytes from ADR1 to last data character then calculating the hexadecimal representation of the 2's-complement negation of the sum.

For example,

01H+03H+21H+02H+00H+02H=29H, the 2's-complement negation of 29H is **D7**H.

RTU mode:

CRC (Cyclical Redundancy Check) is calculated by the following steps:

### **Step 1:**

Load a 16-bit register (called CRC register) with FFFFH.

### **Step 2:**

Exclusive OR the first 8-bit byte of the command message with the low order byte of the 16-bit CRC register, putting the result in the CRC register.

### **Step 3:**

Examine the LSB of CRC register.

### **Step 4:**

If the LSB of CRC register is 0, shift the CRC register one bit to the right with MSB zero filling, then repeat step 3. If the LSB of CRC register is 1, shift the CRC register one bit to the right with MSB zero filling, Exclusive OR the CRC register with the polynomial value A001H, then repeat step 3.

### **Step 5:**

Repeat step 3 and 4 until eight shifts have been performed. When this is done, a complete 8-bit byte will have been processed.

### **Step 6:**

Repeat step 2 to 5 for the next 8-bit byte of the command message. Continue doing this until all bytes have been processed. The final contents of the CRC register are the CRC value. When transmitting the CRC value in the message, the upper and lower bytes of the CRC value must be swapped, i.e. the lower order byte will be transmitted first.

The following is an example of CRC generation using C language. The function takes two arguments:

Unsigned char<sup>\*</sup> data  $\leftarrow$  a pointer to the message buffer Unsigned char length  $\leftarrow$  the quantity of bytes in the message buffer The function returns the CRC value as a type of unsigned integer. Unsigned int crc\_chk(unsigned char\* data, unsigned char length)

```
{
```

```
int j; 
unsigned int reg_crc=0Xffff;
while(length--){ 
     reg_crc \text{A} *data++;
     for (j=0; j<8; j++){
          if(reg_crc & 0x01){ /* LSB(b0)=1 */ 
                reg_crc=(reg_crc>>1) ^ 0Xa001; 
          }else{ 
                reg_crc=reg_crc >>1;
          } 
     }
```
return reg\_crc;  $\sqrt{2}$  // return register CRC

}

### **4. Address list**

}

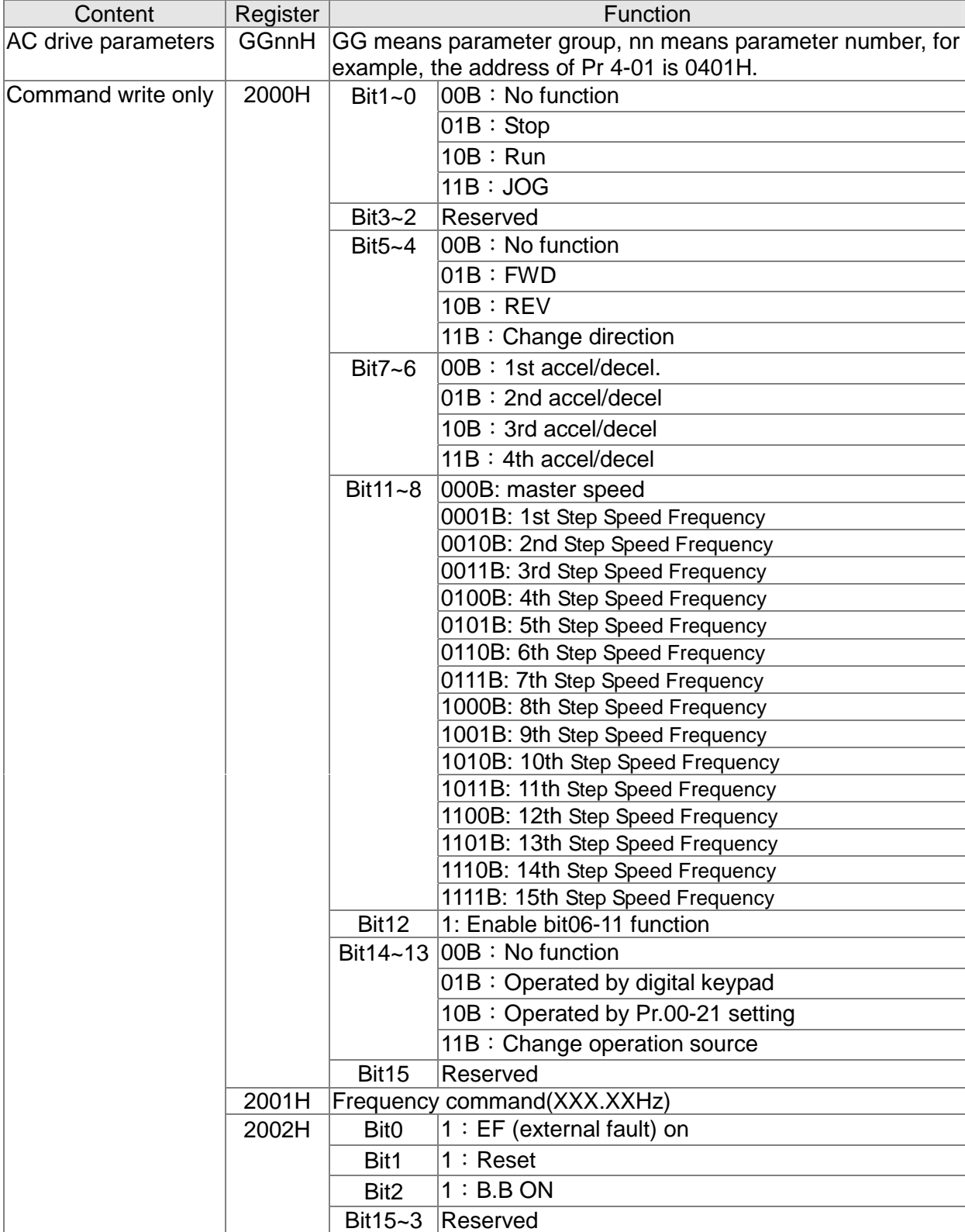

### 12.1-09-8 **[www.maher.ir](https://maher.ir/)**

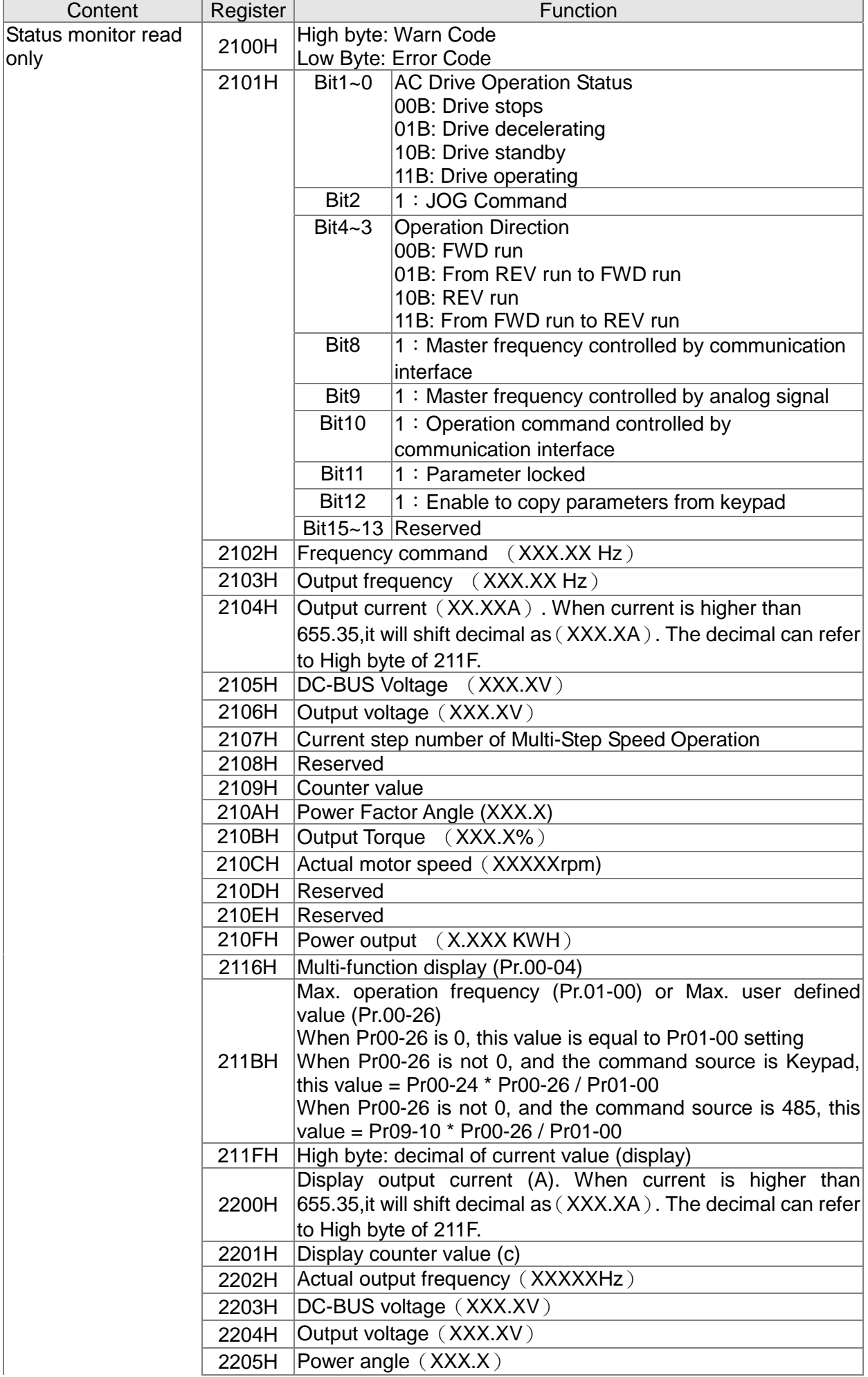

### 12.1-09-9 **[www.maher.ir](https://maher.ir/)**

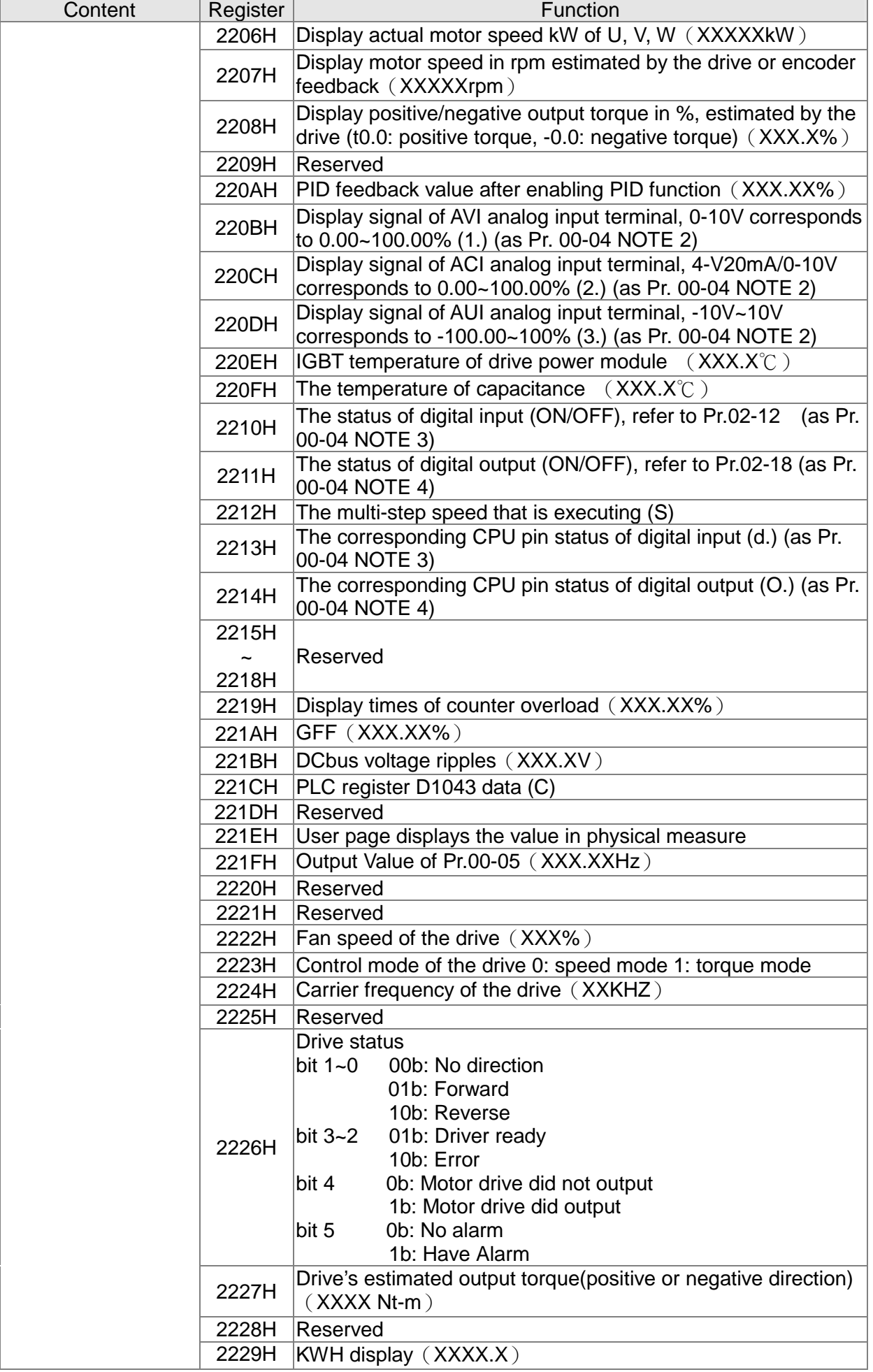

### 12.1-09-10 **[www.maher.ir](https://maher.ir/)**

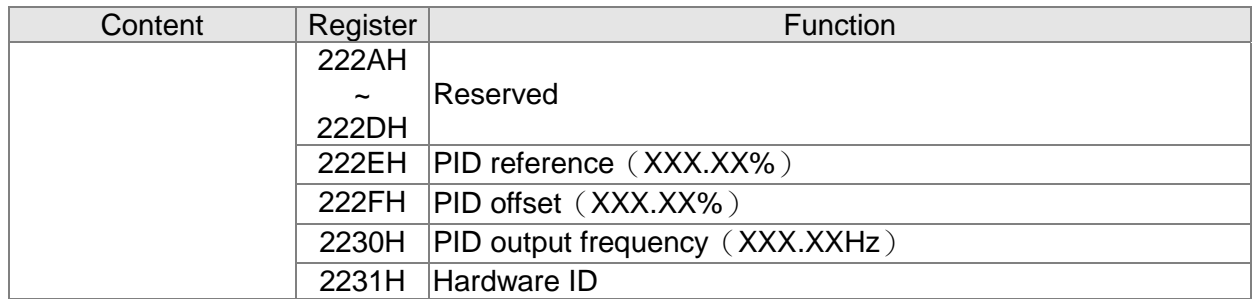

#### **5. Exception response:**

Example:

The AC motor drive is expected to return a normal response after receiving command messages from the master device. The following depicts the conditions when no normal response is replied to the master device.

The AC motor drive does not receive the messages due to a communication error; thus, the AC motor drive has no response. The master device will eventually process a timeout condition.

The AC motor drive receives the messages without a communication error, but cannot handle them. An exception response will be returned to the master device and an error message "CExx" will be displayed on the keypad of AC motor drive. The xx of "CExx" is a decimal code equal to the exception code that is described below.

In the exception response, the most significant bit of the original command code is set to 1, and an exception code which explains the condition that caused the exception is returned.

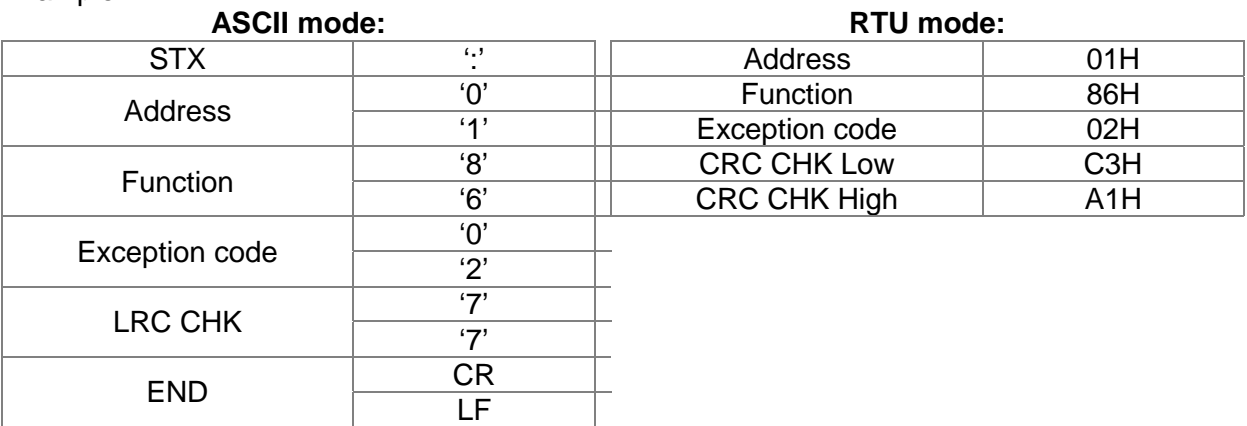

The explanation of exception codes:

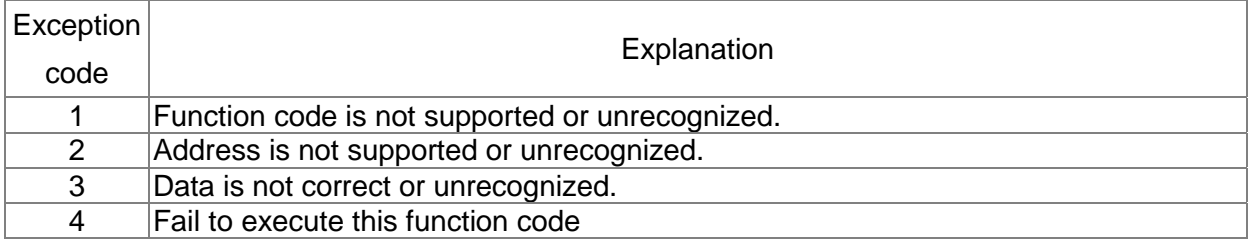

# $\varOmega$ 9- $\varOmega$

 $\left| \begin{smallmatrix} 0 & 0 \\ 0 & 0 \end{smallmatrix} \right|$  Response Delay Time

Reserved

Factory Setting: 2.0

Settings 0.0~200.0ms

**E.** This parameter is the response delay time after AC drive receives communication command as shown in the following.

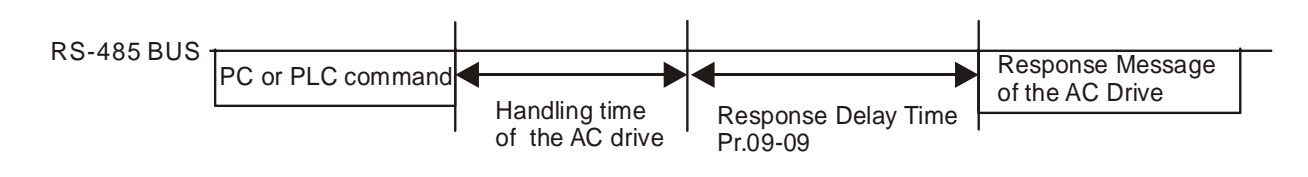

#### 189 -181 Main Frequency of the Communication

Factory Setting: 60.00

Settings 0.00~599.00Hz

When Pr.00-20 is set to 1 (RS485 communication). The AC motor drive will save the last frequency command into Pr.09-10 when abnormal turn-off or momentary power loss. After reboots the power, it will regard the frequency set in Pr.09-10 if no new frequency command is inputted. When frequency command of 485 is changed (the source of frequency command needs to be set as MODBUS), this parameter is also be changed.

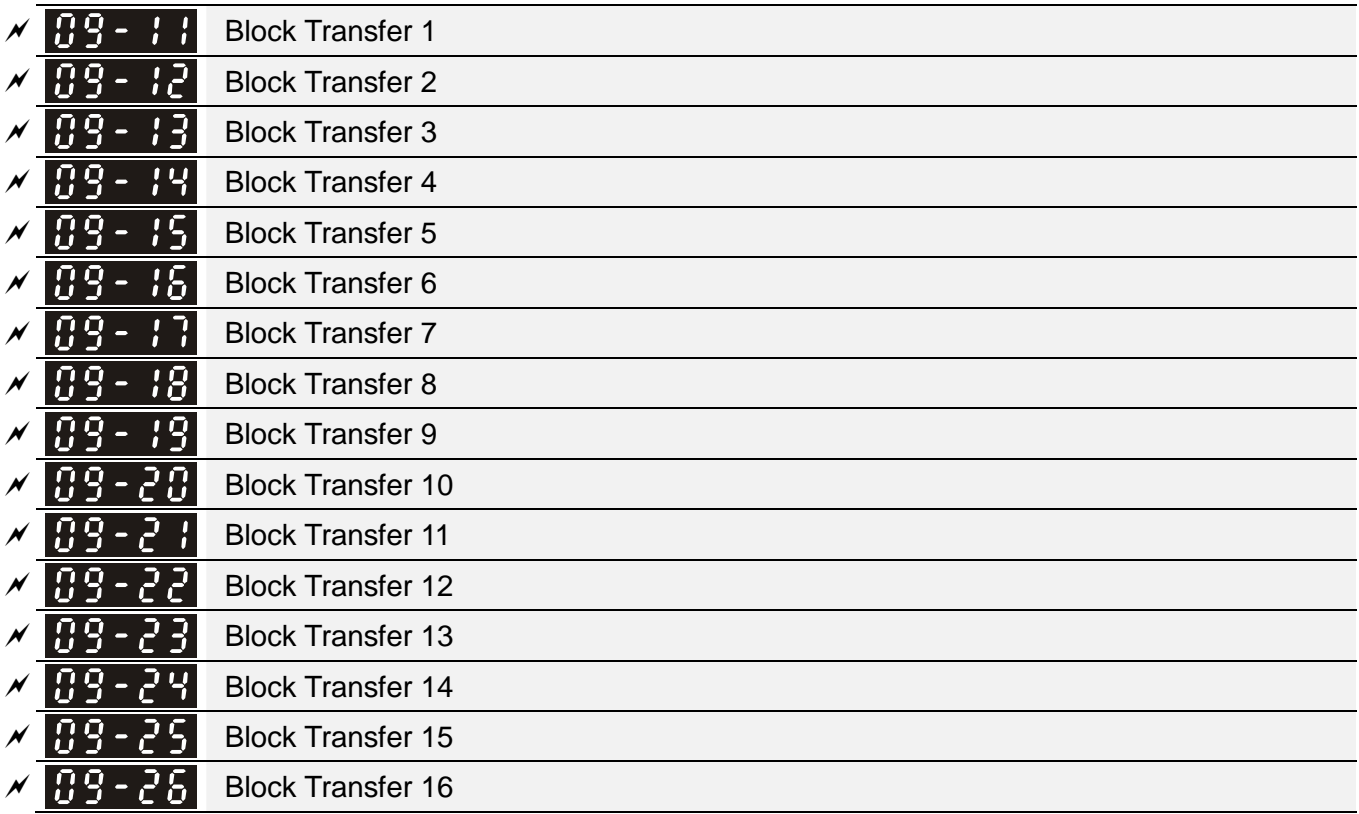

Factory Setting: 0000h

Settings 0~FFFF

**Example 15 There is a group of block transfer parameter available in the AC motor drive (Pr.09-11 to** Pr.09-26). Through communication code 03H, user can use them (Pr.09-11 to Pr.09-26) to save those parameters that you want to read.

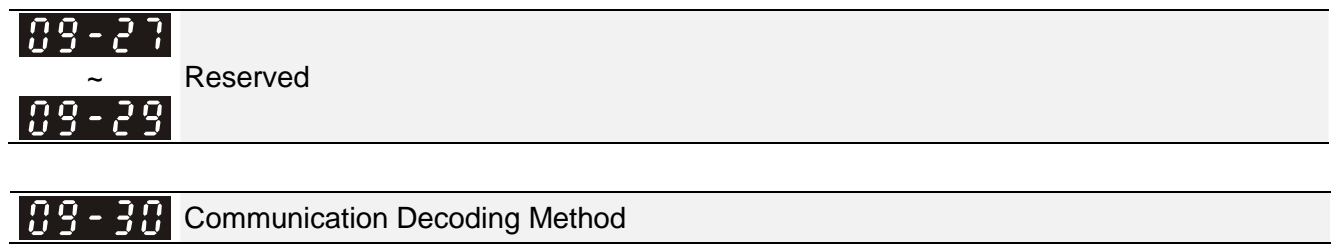

Settings 0: Decoding Method 1 (20xx)

### Factory Setting: 1

### 12.1-09-12 **[www.maher.ir](https://maher.ir/)**

#### 1: Decoding Method 2 (60xx)

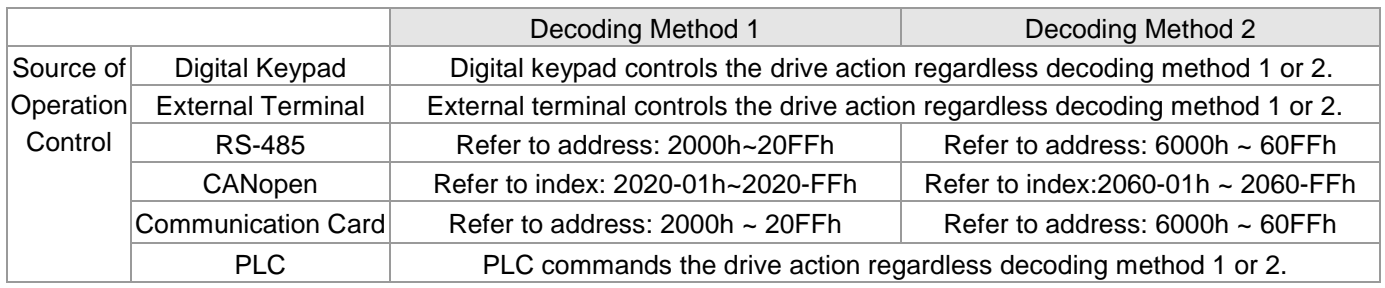

#### 189-3 Internal Communication Protocol

Factory Setting: 0

Settings 0: Modbus 485

-1: Internal Communication Slave 1

-2: Internal Communication Slave 2

- -3: Internal Communication Slave 3
- -4: Internal Communication Slave 4
- -5: Internal Communication Slave 5
- -6: Internal Communication Slave 6
- -7: Internal Communication Slave 7
- -8: Internal Communication Slave 8
- -9: Reserved
- -10: Internal Communication Master
- -11: Reserved
- -12: Internal PLC Control
- When it is defined as internal communication, see CH16-10 for information on Main Control Terminal of Internal Communication.
- When it is defined as internal PLC control, see CH16-12 for Remote IO control application (by using MODRW).

Reserved

 $\times$  **PP** - **PP** PLC command force to 0

Factory Setting: 0000h

#### Setting 0000~FFFF

**If it defines the action that before PLC scans time sequence, the frequency command or speed** 

command needs to be cleared as 0 or not.

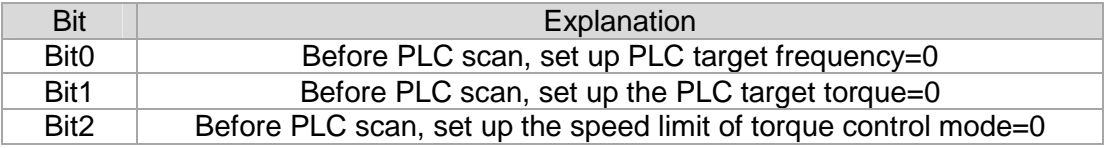

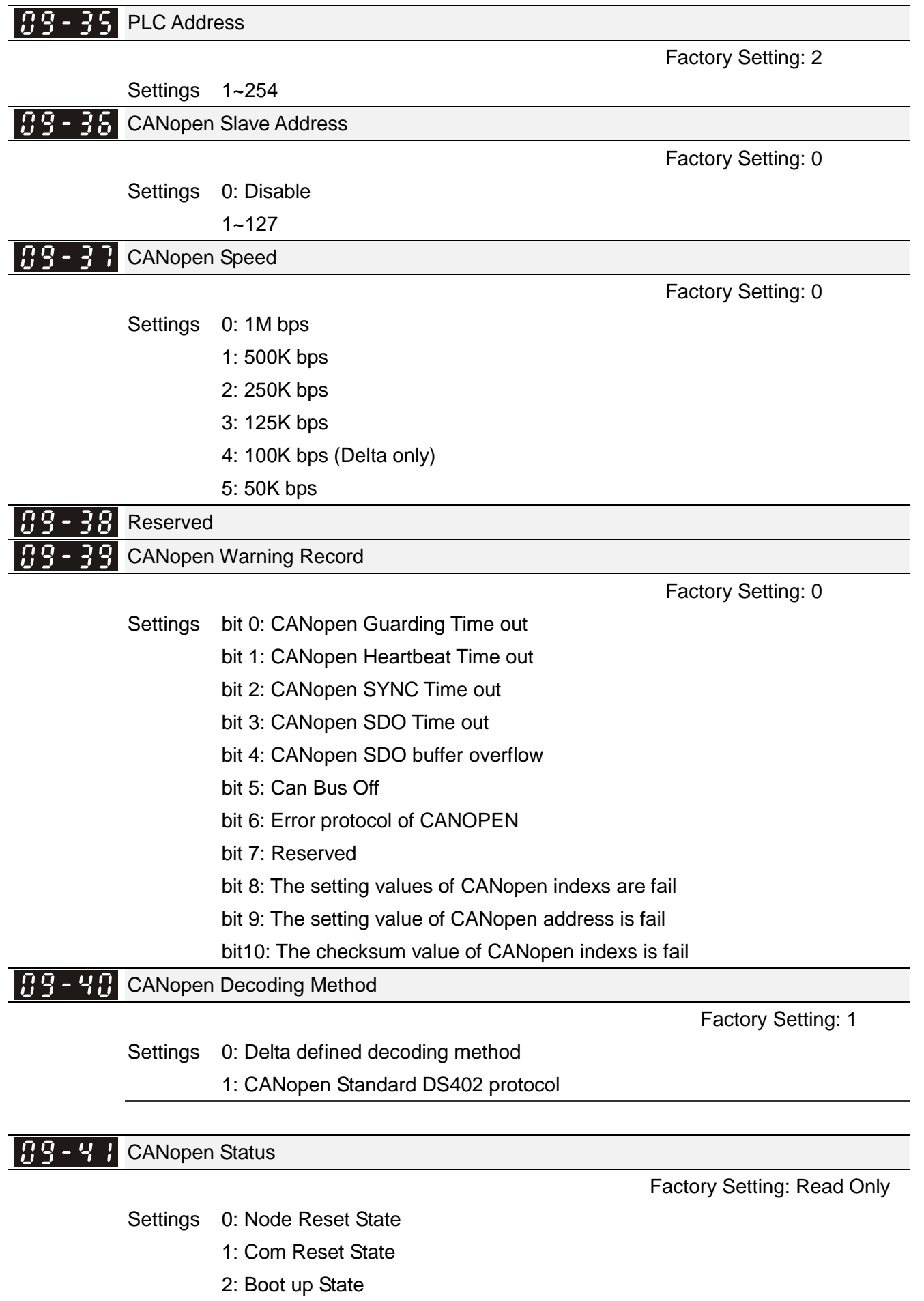

- 3: Pre Operation State
- 4: Operation State

### 12.1-09-14 **[www.maher.ir](https://maher.ir/)**

5: Stop State

### $\begin{bmatrix} G & G \\ G & G \end{bmatrix}$  CANopen Control Status

Settings 0: Not ready for use state

- 1: Inhibit start state
- 2: Ready to switch on state
- 3: Switched on state
- 4: Enable operation state
- 7: Quick stop active state
- 13: Err reaction activation state
- 14: Error state

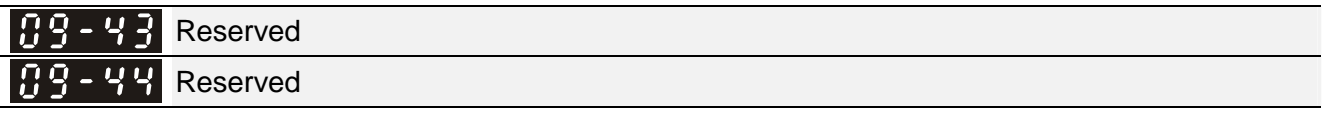

### **B** 3 - 45 CANopen Master Function

Factory Setting: 0

Factory Setting: Read Only

Settings 0: Disable 1: Enable

**B** 9 - 46 CANopen Master Address

Factory Setting: 100

Settings 0~127

 $99 - 47$ **Reserved** 89 - 49

**||| 4** 

109-5

BACnet Dnet

Settings 0~127 BACnet Baud Rate Factory Setting: 10

Factory Setting: 38.4

Settings 9.66~76.8 kbps

 $89 - 52$ BACnet Device ID L

Settings 0~65535

BACnet Device ID H

Factory Setting: 0

Factory Setting: 10

Settings 0~63

### www.<del>ma</del>her.ir

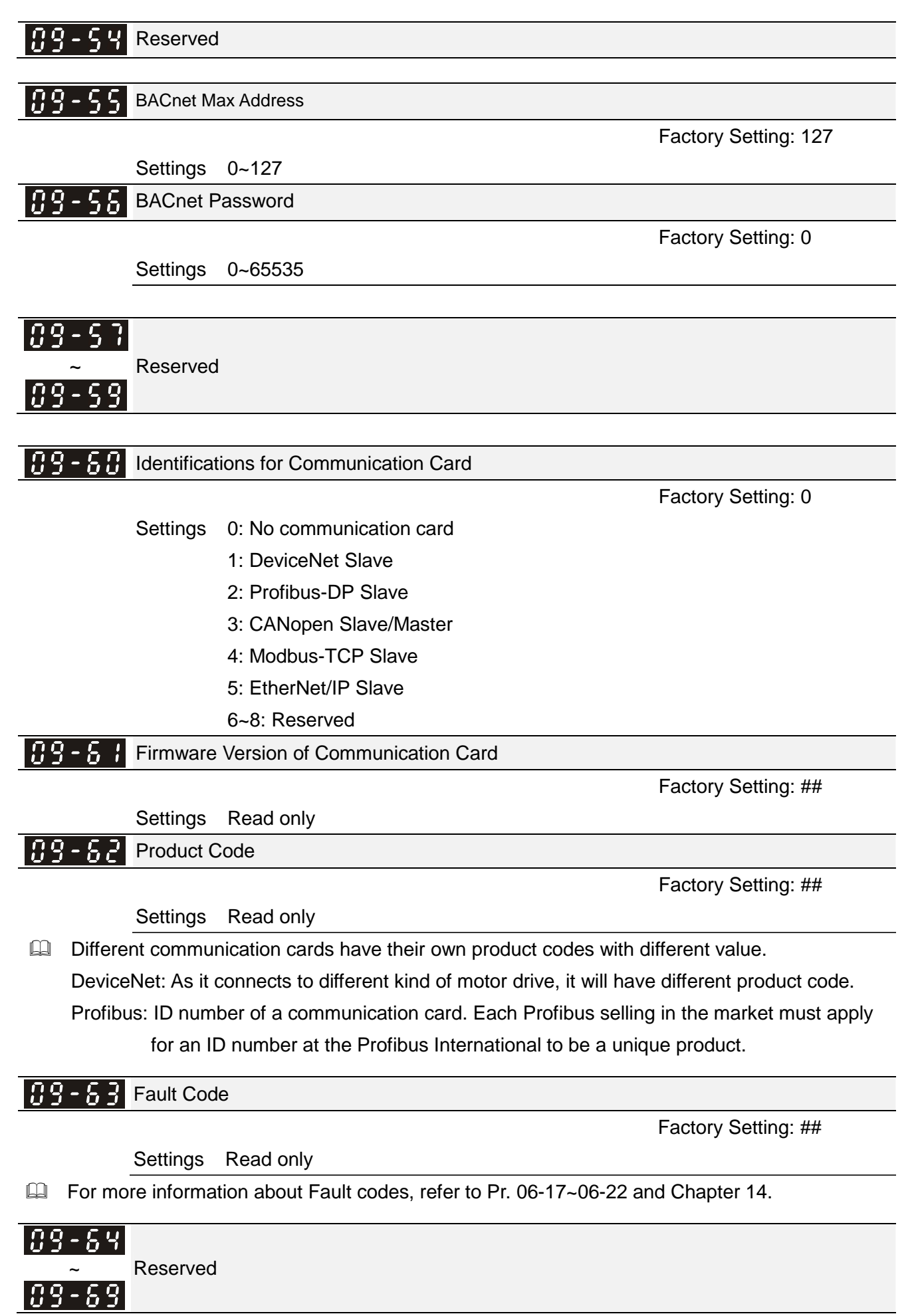

### 12.1-09-16 **[www.maher.ir](https://maher.ir/)**

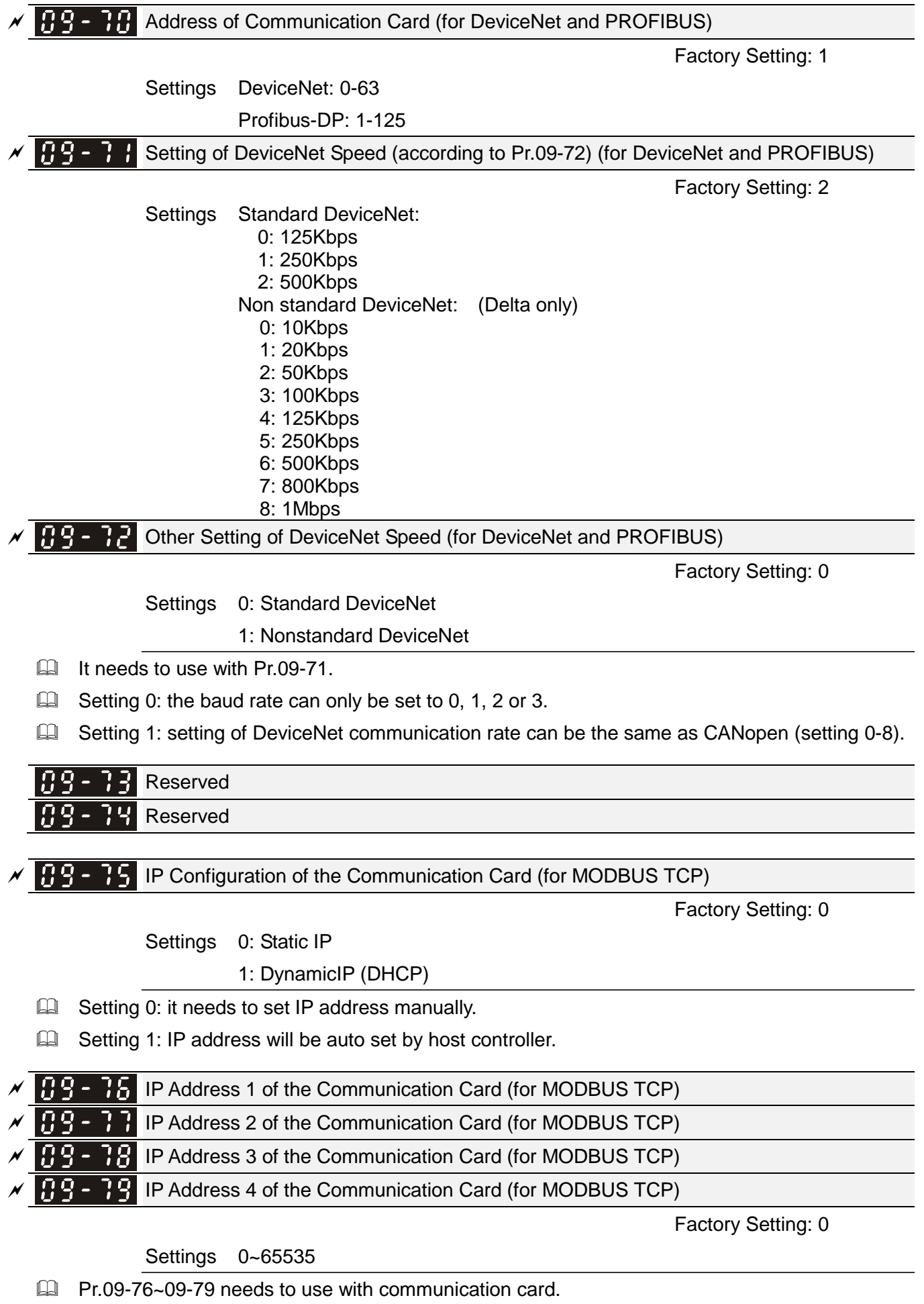

 $\overline{A}$   $\overline{A}$   $\overline{B}$   $\overline{A}$  Address Mask 1 of the Communication Card (for MODBUS TCP)

### www.<del>ma</del>her.ir
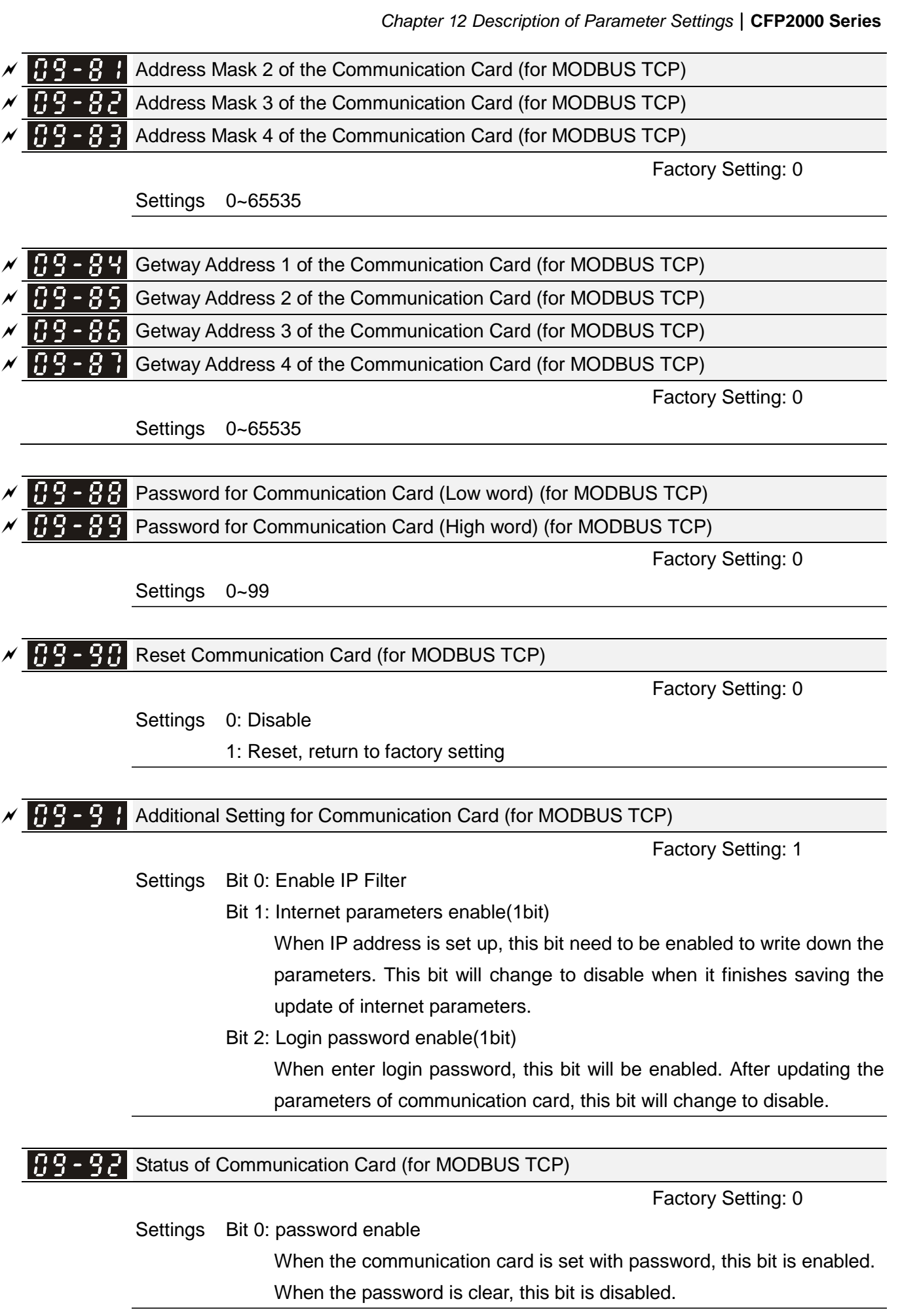

### 12.1-09-18 **[www.maher.ir](https://maher.ir/)**

# **10 Speed Feedback Control Parameters**

 $\mathscr N$  This parameter can be set during operation.

In this parameter group, ASR is the abbreviation for Adjust Speed Regulator and PG is the abbreviation for Pulse Generator.

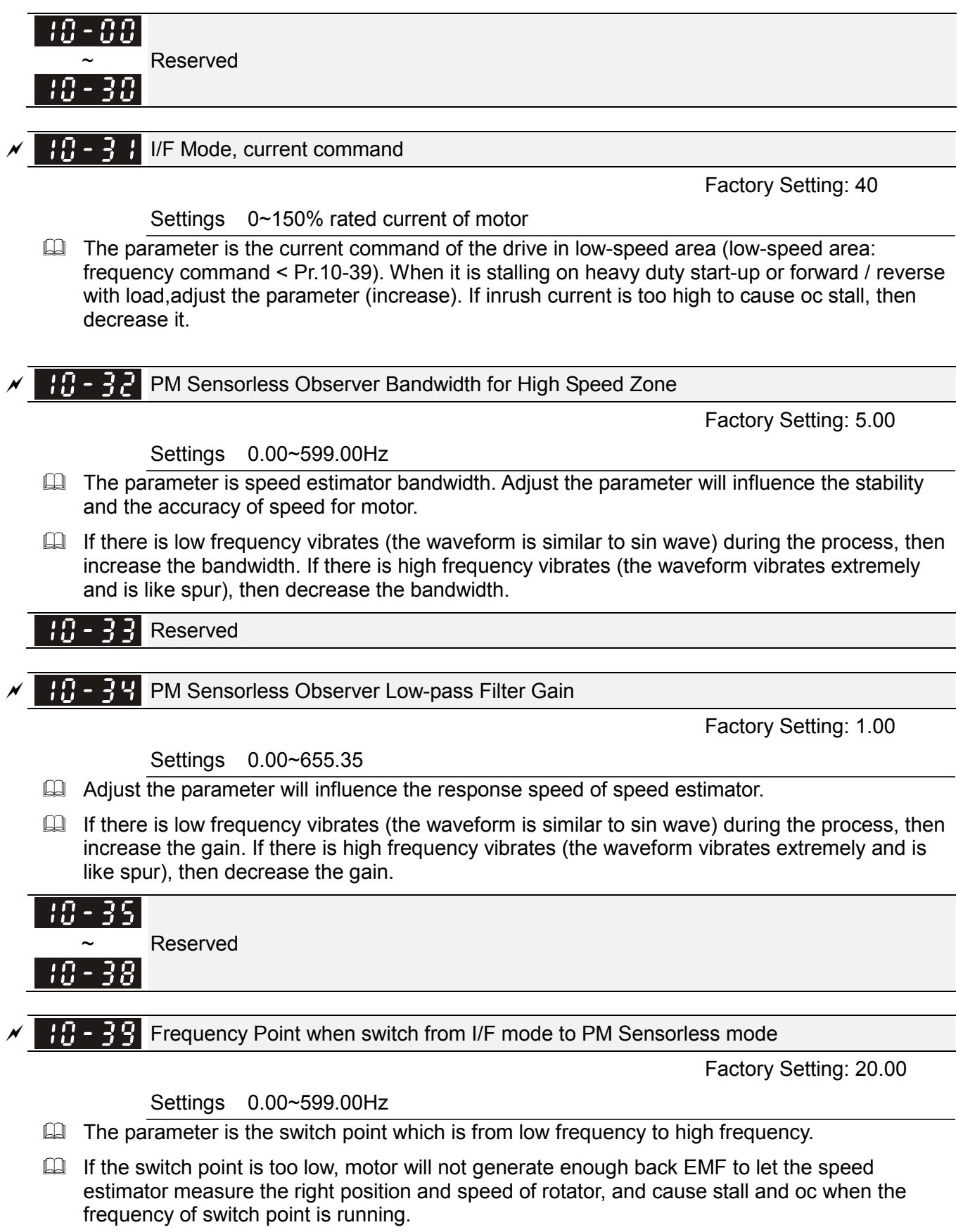

 $\Box$  If the switch point is too high, the active area of I/F will be too wide, which will generate larger current and cannot save energy. (The reason is that if the current of Pr.10-31 sets too high, and the high switch point will make the drive keeps outputting with the setting value of Pr.10-31).

**AR - YR** Frequency Point when Switch from PM Sensorless Mode to I/F Mode

Factory Setting: 20.00

Settings 0.00~599.00Hz

- $\Box$  The parameter is the switch point which is from high frequency to low frequency.
- $\Box$  If the switch point is too low, motor will not generate enough back EMF to let the speed estimator measure the right position and speed of rotator when the frequency of switch point is running.
- $\Box$  If the switch point is too high, the active area of I/F will be too wide, which will generate larger current and cannot save energy. (The reason is that if the current of Pr.10-31 sets too high, and the high switch point will make the drive keeps outputting with the setting value of Pr.10-31).

 $\nu$  **II** - 4 I I/F mode, low pass-filter time

Factory Setting: 0.2

Settings 0.0~6.0 sec

- This parameter is the filter time of Pr.10-31.It can let magnetic field under I/F mode increased smoothly to the current command setting value.
- $\Box$  If you want to increase the size of Id slowly, you can adjust high to avoid the starting current output Step phenomenon; If you adjust to low (minimum 0), the faster the current rises, there will be a Step phenomenon.

 $\mathbf{H} \cdot \mathbf{V}$  Initial Angle Detection Pulse Value

Factory Setting: 1.0

#### Settings 0.0~3.0

- $\Box$  The angle detection is fixed to 3: Use the pulse injection method to start. The parameter influences the value of pulse during the angle detection. The larger the pulse is, the higher of the accuracy of rotator's position. But larger pulse might cause oc easily.
- $\Box$  Increase the parameter when the running direction and the command are opposite while start-up. If oc occurs in the start-up moment, then decrease the parameter.
- Please refer to Chapter 12-2 Adjustment & Application for detailed motor adjustment procedure.

 $\{0, 0\}$  Zero voltage time while start up

Factory Setting: 00.000

#### Settings 00.000~60.000 sec

- $\Box$  When the motor is in static status at the startup, the accuracy to estimate angles will be increased. In order to make the motor in "static status", the drive 3 phase U, V, W output 0V to motor to reach this goal. The Pr.10-49 setting time is the length of time when three-phase output 0V.
- $\Box$  It is possible that even when this parameter is being applied but the motor at the installation site cannot go in to the "static status" caused by the inertia or by any external force. So, if the motor doesn't go into a completer "static status" in 0.2 sec, increase appropriately this setting value. This parameter is functional only when the setting of Pr.07-12 Speed Search during Startup ≠0.

 $\prod$  -  $\sum$  Injection Frequency

Factory Setting: 500

Settings 0~1200Hz

**Example 15 This parameter is a high frequency injection command in PM SVC control mode, and usually it** 

#### *Chapter 12 Description of Parameter Settings*|**CFP2000 Series**

doesn't need to be adjusted. But if a motor's rated frequency (i.e. 400 Hz) is too close to the frequency setting of this parameter (i.e. factory setting 500 Hz), the accuracy of angles detected will be affected. Therefore, refer to the setting of Pr.01-01 before adjusting this parameter.

- $\Box$  If the setting value of Pr.00-17 is lower than Pr.10-51\*10, then increase the frequency of carrier wave.
- $\Box$  Pr.10-51 is valid only when Pr.10-53 = 2.

 $H - 5$   $H$  Injection Magnitude

Factory Setting:15.0/30.0

Settings 0.0~200.0V

- **Example 20 The parameter is magnitude command of high frequency injection signal in PM SVC control** mode.
- **Increasing the parameter can get more accurate estimated value of angle. But the noise of** electromagnetic might be louder if the setting value is too high.
- This parameter will be received when motor's parameter is"Auto". And this parameter will influence the accuracy of angel's estimation.
- $\Box$  When the ratio of salient pole (Lq / Ld) is lower, increase Pr. 10-52 to make angle detection be accurate.
- $\Box$  Pr.10-52 is valid only when Pr. 10-53 = 2.

 $\mathbf{H} \cdot \mathbf{S}$  PM Motor Rotor Initial Angle Position Detection Method

Factory Setting: 0

Settings 0: Disabled

- 1:Internal 1/4 rated current attracting the rotor to zero degrees
- 2:High frequency injection
- 3:Pulse injection
- 4~5:Reserved
- $\Box$  It is suggested to set as "2" if it is IPM; set as "3" if it is SPM. If there is bad effect when set as "2" or "3", then set as "1".

# **11 Advanced Parameters**

**Group 11 Advanced Parameters are reserved.**

## **12 Pump Parameters**

 $\mathscr N$  This parameter can be set during operation.

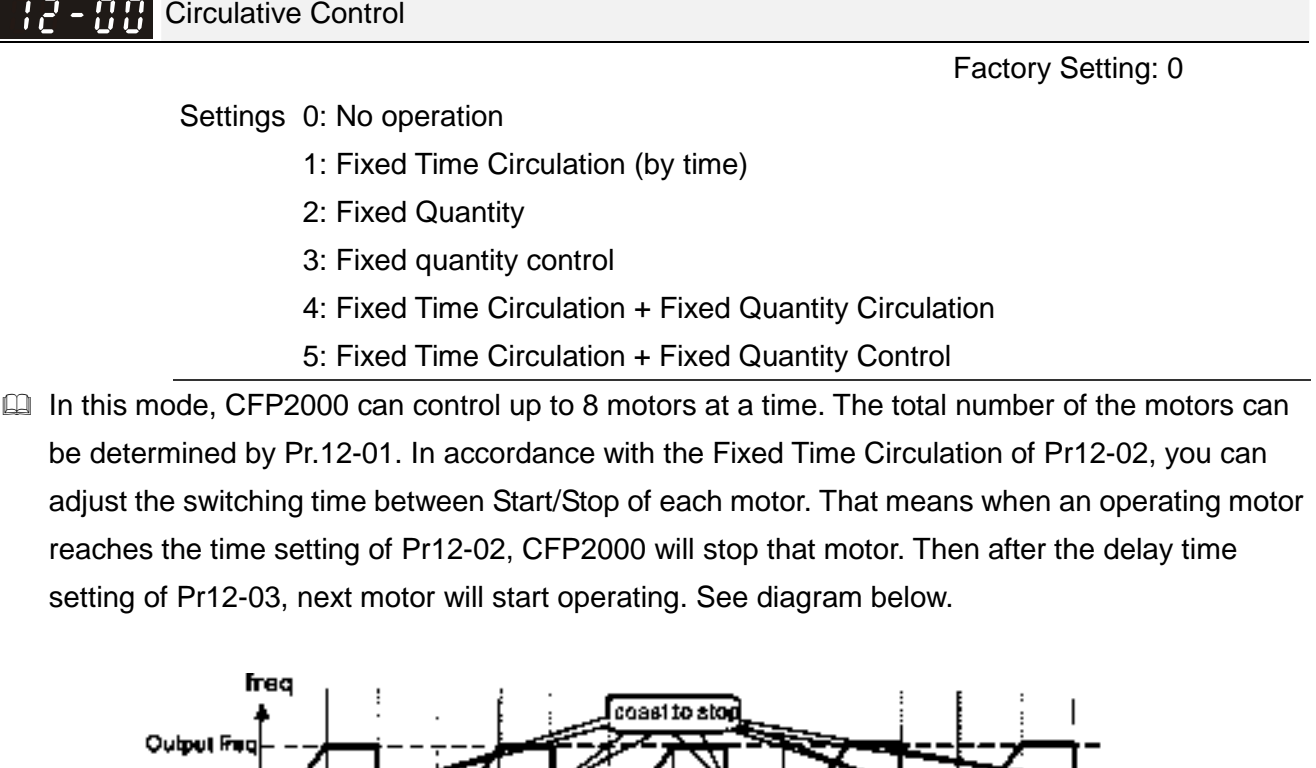

**CFP2000** operation ⊭llme Act II<br>POW AGG Tur<br>P0412 kc Tmr<br>POWZ Act Tin kr T PO 112 P0-n2 **PRO** P1902 e tana PORT - 54 Motor 1 by creased ٥f by CFP2000 . or . ÓĦ Motor<sub>2</sub>bycre2000

Ç۴ſ Off Motor 4 by CFP2000

by CFP2000

Οff

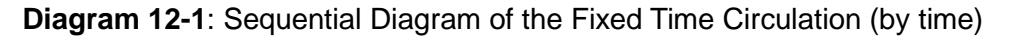

**E Disable Motors' Output** 

Motor 3

Set the Multifunction Input Commands as Disable Motors' Output can stop corresponding motors. The settings are:

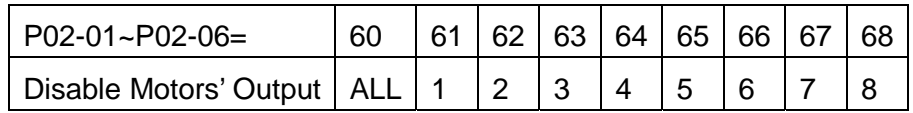

When a motor's output is disabled, this motor will park freely.

٥ť

Wiring: Fixed Time Circulation (by time) Control can control up to 8 motors. The diagram 12-2 is an example of controlling 4 motors at the same time.

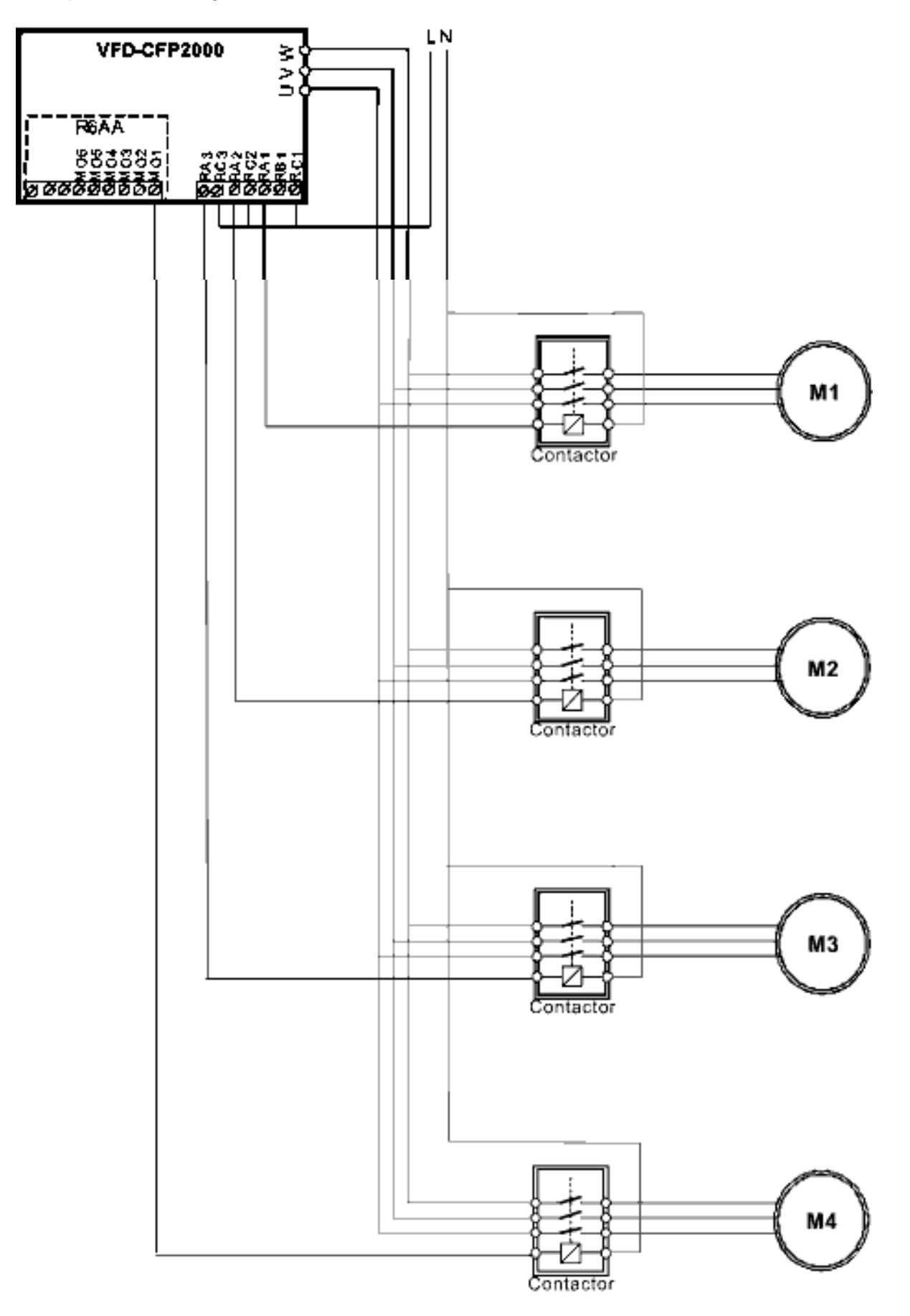

Diagram 12-2: Wiring

Number of Motors to be connected

Factory Setting: 1

#### Settings 1 to 8

Number of Motors: Maximum 8 motors. After setting number of motor to be connected at the same time, multi-function output terminals will follow automatically the setting as shown in the table below.

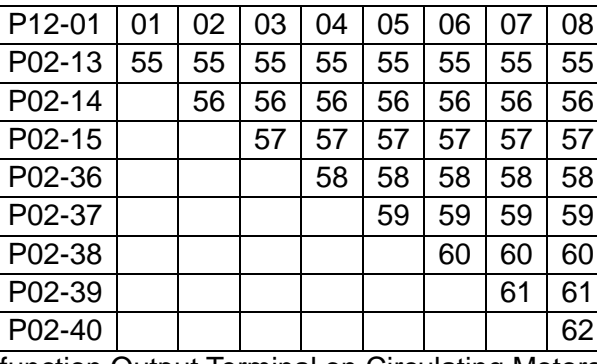

**Table 1:** Setting of Multi-function Output Terminal on Circulating Motors

 $\mathbf{P} \cdot \mathbf{P}$  Operating time of each motor (minutes)

Factory Setting: 0

#### Settings 0 to 65500 minutes

 $\Box$  Setting of Fixed Time Circulation by minute. If Pr12-02 = 0, that means stop timing, the current running motors will keep on operating until a stop command is given.

 $\begin{bmatrix} 1 & -1 \\ 1 & -1 \end{bmatrix}$  Delay Time due to the Acceleration (or the Increment) at Motor Switching (seconds)

Factory Setting: 10

Settings 0.0 to 3600.0 seconds

Delay time when switching motors in seconds. When the current running motors reach the time setting of Pr12-02, CFP2000 will follow the delay time setting of Pr12-03 and then switch to run the next motors.

12 - 04 Delay Time due to the Deceleration ( or the Decrement) at Motor Switching (seconds)

Factory Setting: 10

Settings 0.0 to 3600.0 seconds

 $\mathbb{R}^3$  -  $\mathbb{R}^2$  Delay time while fixed quantity circulation at Motor Switching (seconds)

Factory Setting: 100

Settings 0.0 to 3600.0 seconds

#### **Fixed quantity circulation with PID**

Sequential Diagram

In this mode, CFP2000 can control up to 4 motors to increase controlling flow quantity and pressure range. When controlling flow quantity, motors will be in parallel connection. When controlling pressure range, motors will be in series connection.

If need to increase flow quantity or pressure range, CFP2000 will increase first motor's pressure from 0Hz to the largest operating frequency. If output frequency reaches the frequency setting of

Pr12-06 and delay time of Pr12-05, then CFP2000 will delay the time setting of Pr12-03. Then CFP2000 will switch the motor to use mains electricity and delay the time setting of Pr12-03 to run next motor. If necessary, other motors will be activated in sequence. See sequential diagram of 12-3 and 12-4.

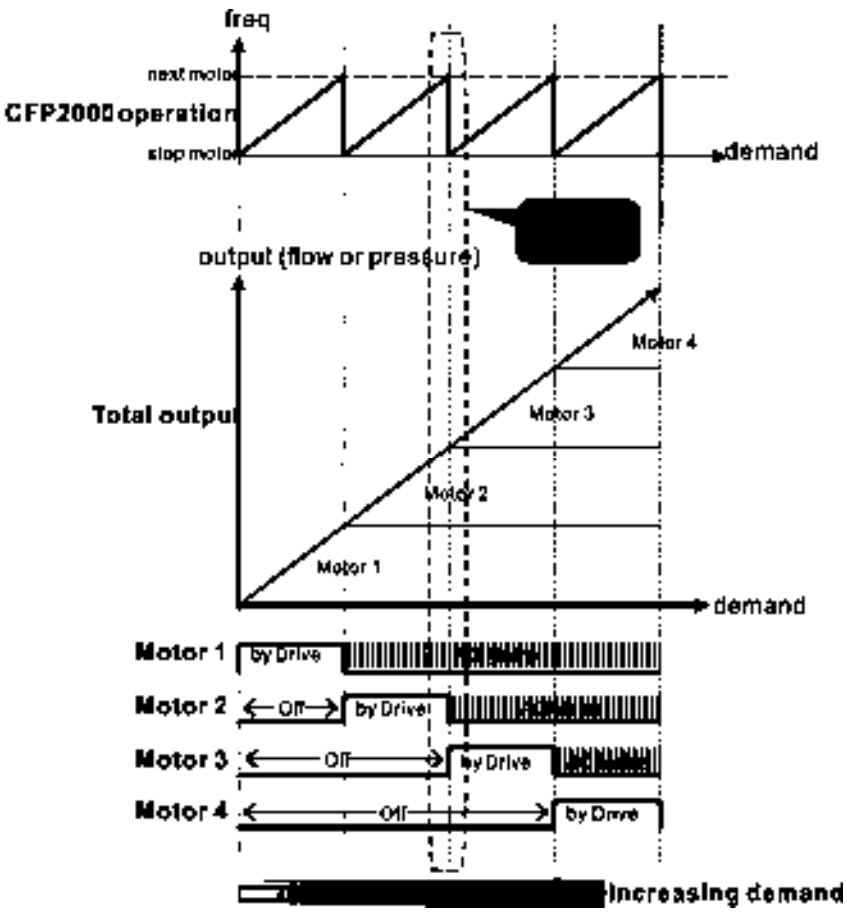

Diagram 12-3: Sequence of Fixed quantity circulation with PID – Increasing Demand

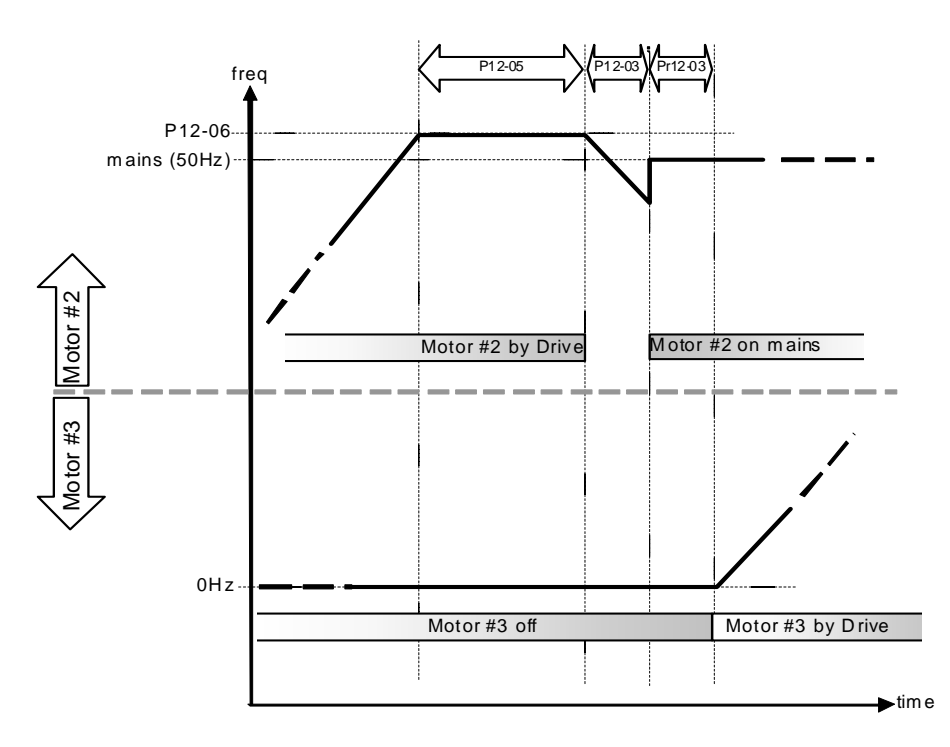

Diagram 12-4: Sequence of switching motors at fixed quantity circulation with PID – Increasing Demands

However if decreasing demands when flow quantity and pressure are too big, CFP2000 will stop the current operating motors and wait for the delay time setting of Pr12-04. Then keep on doing this until the last motor stop using mains electricity. See sequential diagram 12-5 and 12-6 below.

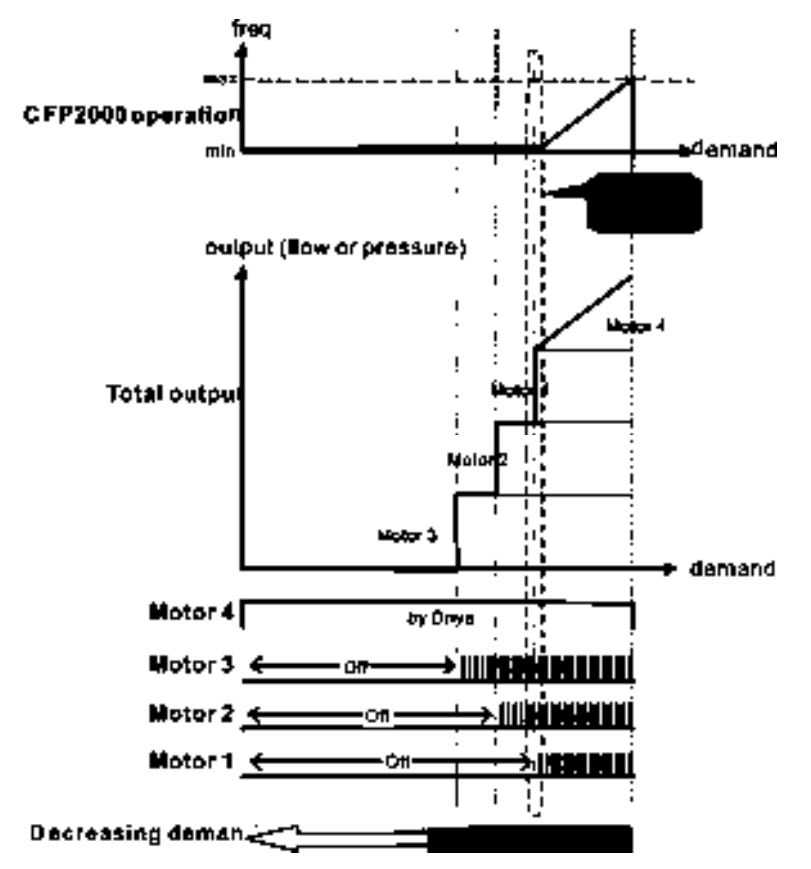

Diagram 12-5: Sequence of switching motors at fixed quantity circulation with PID – Decreasing

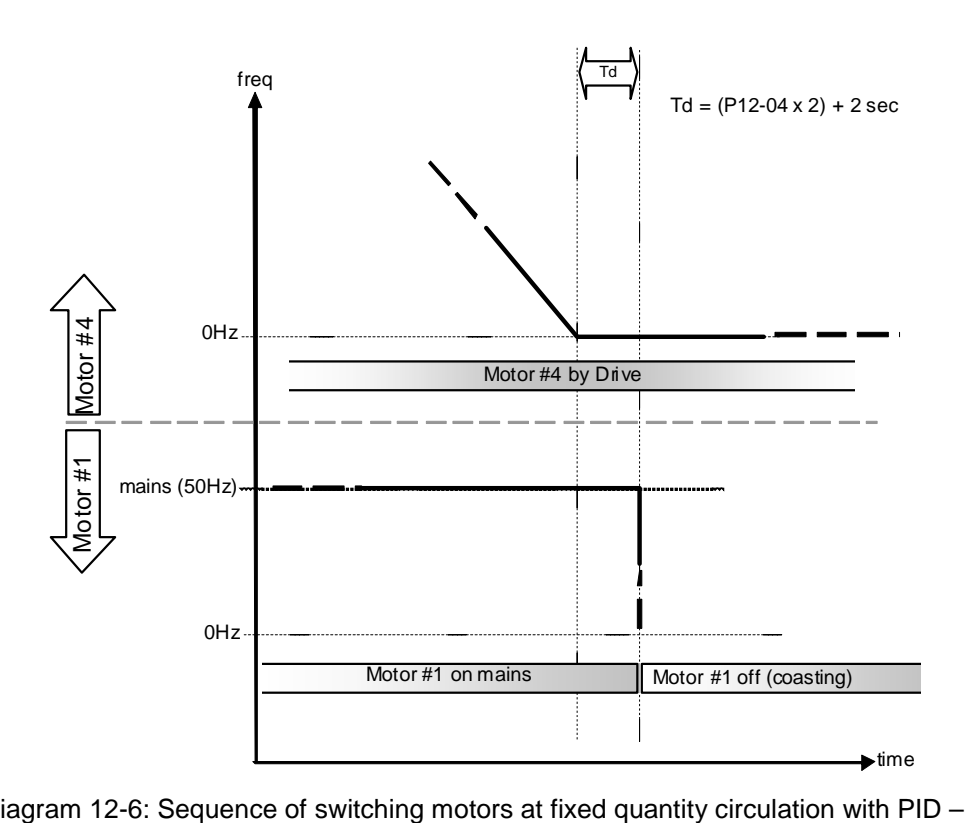

**Demands** 

Diagram 12-6: Sequence of switching motors at fixed quantity circulation with PID – Decreasing Demands

#### **Q** Parameter Setting

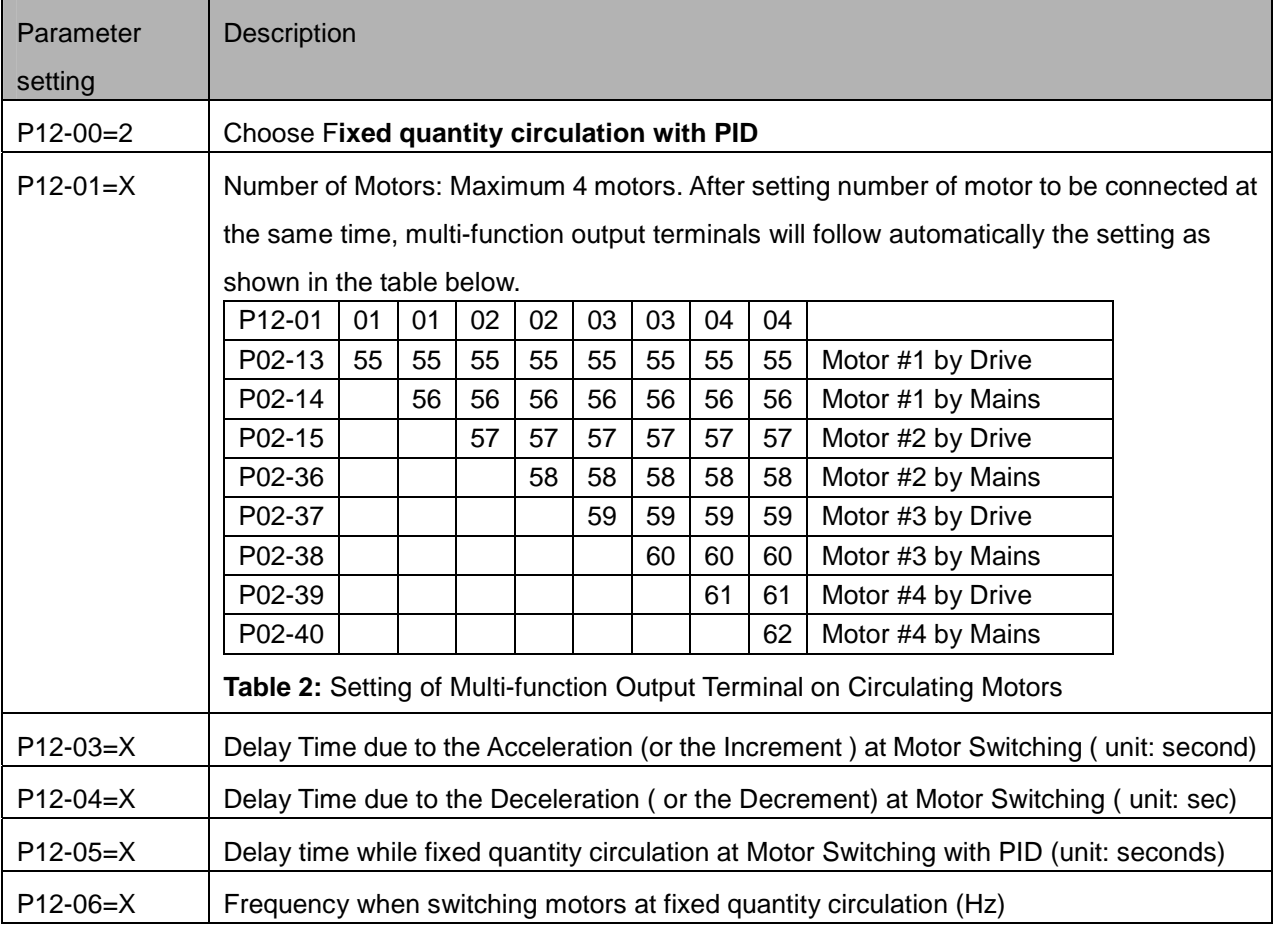

#### **Disable Motor Output**

Set the Multifunction Input Commands as Disable Motors' Output can stop corresponding motors. The settings are:

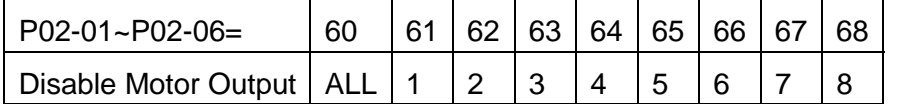

When a motor's output is disabled, this motor will park freely

*Chapter 12 Description of Parameter Settings*|**CFP2000 Series**

E Fixed quantity circulation with PID can control up to 4 motors. The Diagram 12-7 below is an example of controlling 4 motors.

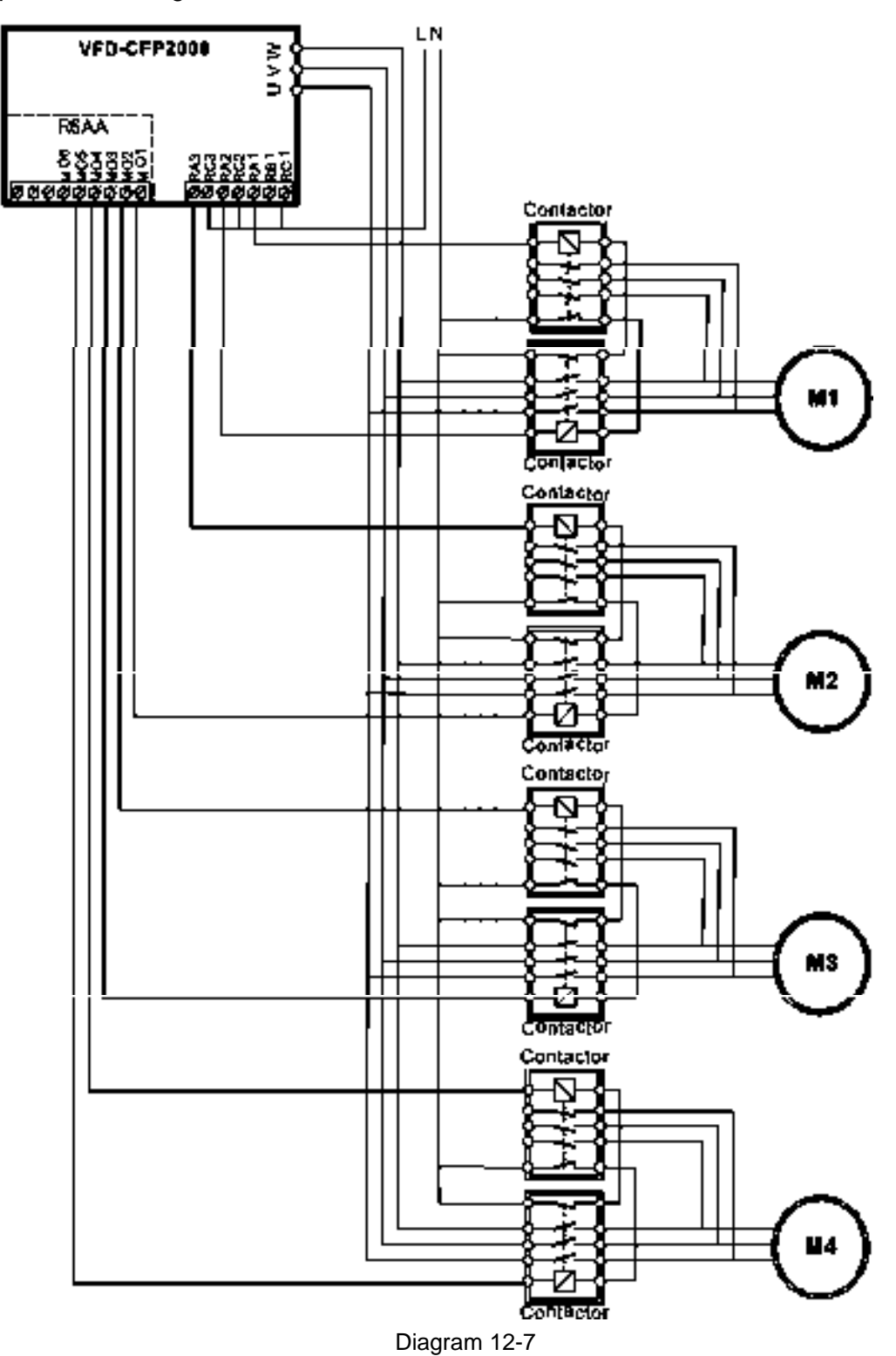

 $47 - 66$  Frequency Point when switch from I/F Sensorless Observation mode to V/F mode

Factory Setting: 6000

Settings 0.0 to 600.00 Hz

When the drive's output frequency reaches the setting value of Pr12-06, the system will start preparing to switch motors.

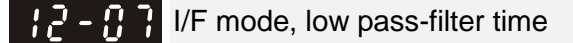

Factory Setting: 0

Settings 0: Turn off all output

1: Motors powered by mains electricity continues to operate

12 - H<sub>2</sub> Initial Angle Detection Time

Factory Setting: 0

#### Settings 0.00 to 600.00 Hz

 $\Box$  When the output frequency is smaller than the setting value of Pr12-08 and remains at the time setting of Pr12-04, motors will be shut down one by one.

Fixed quantity control with PID

In this mode, CFP2000 can control up to 8 motors to increase controlling flow quantity and pressure range.

CFP2000 connects directly to a main motor while the rest of motors are using mains electricity and controlled by a relay. When controlling flow quantity, motors will be in parallel connection. When controlling pressure range, motors will be in series connection

If need to increase flow quantity or pressure range, CFP2000 will increase the main motor's pressure from 0Hz to the largest operating frequency. If necessary, CFP2000 will switch in sequence the motors to use mains electricity. See sequential diagram of 12-8 and 12-9.

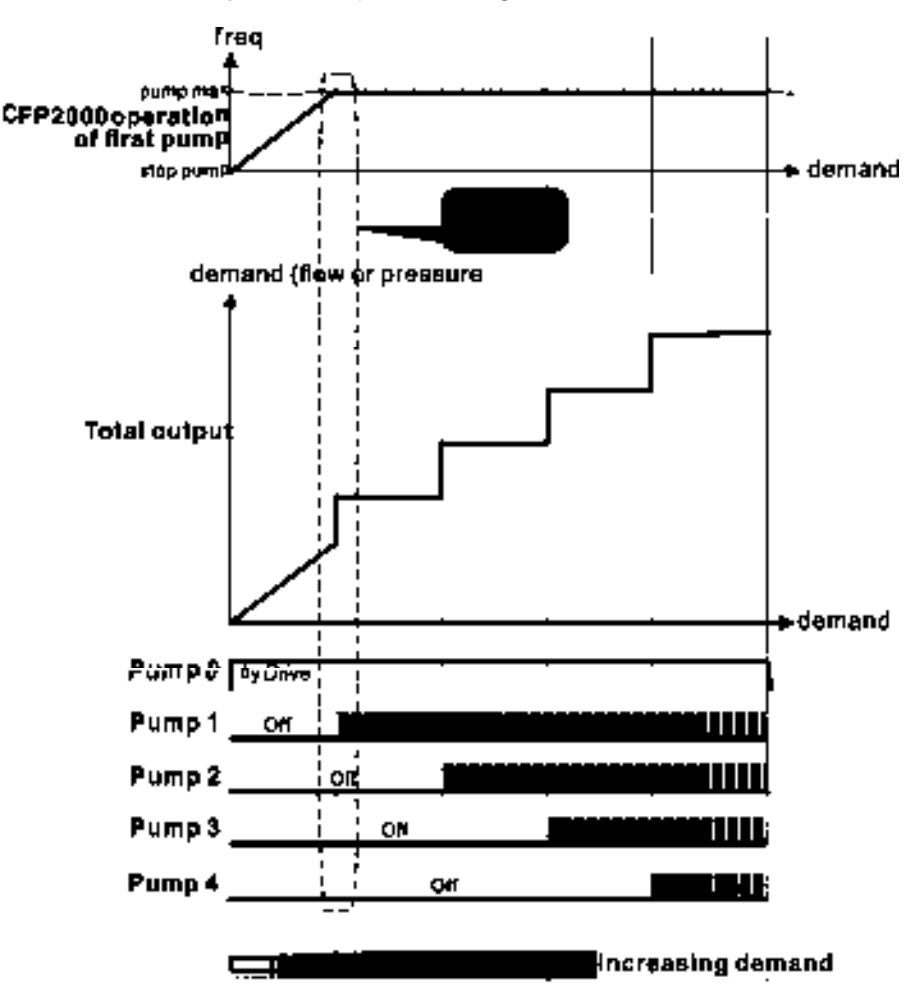

Diagram 12-8: Fixed quantity control with PID – Increasing Demand

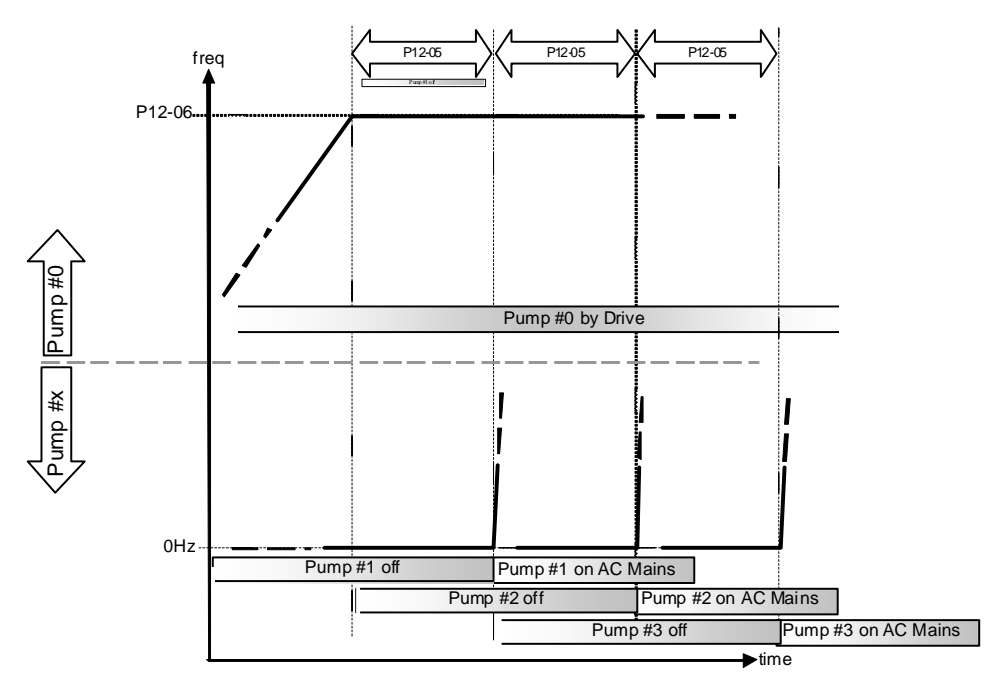

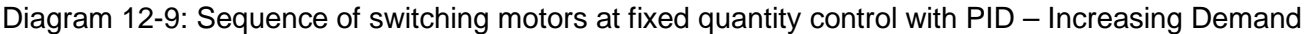

However, if the flow quantity or pressure is too big, CFP2000 will stop, one by one, the motors from using mains electricity until CFP2000 decrease the main motor's frequency to 0Hz. See diagram 12-10 and diagram 12-11.

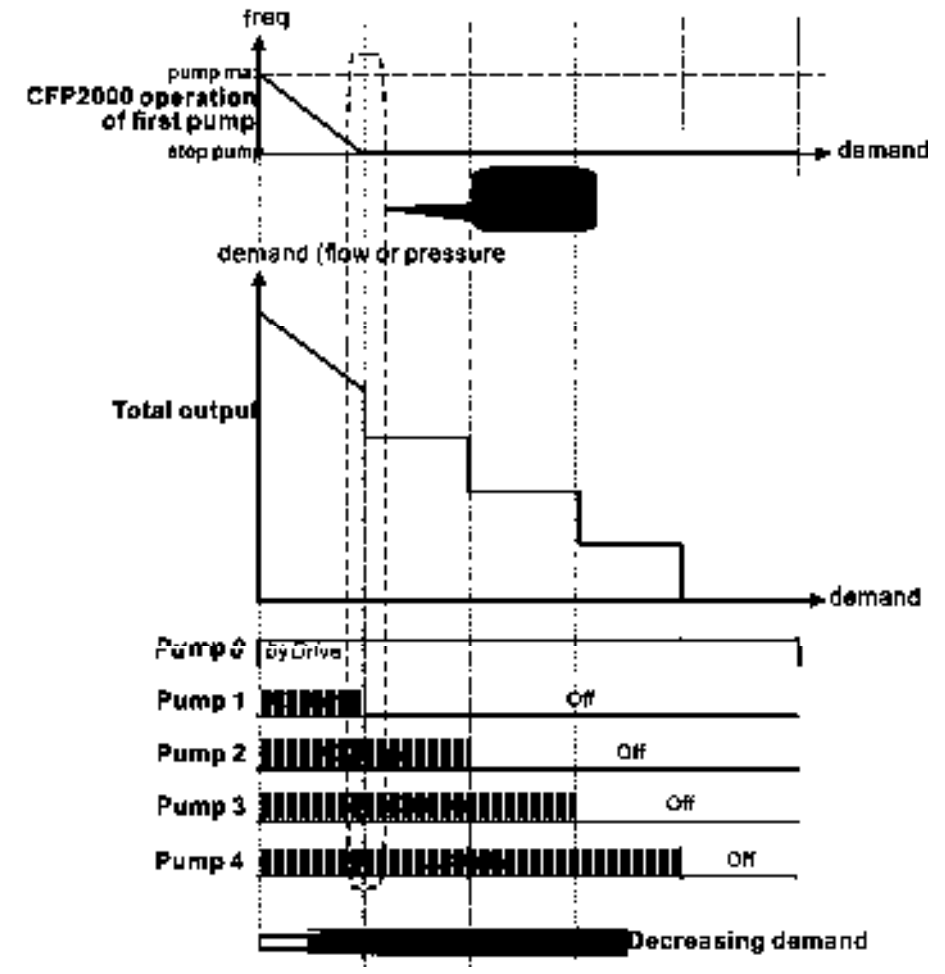

Diagram 12-10: Sequence of switching motors at fixed quantity control with PID – Decreasing Demand

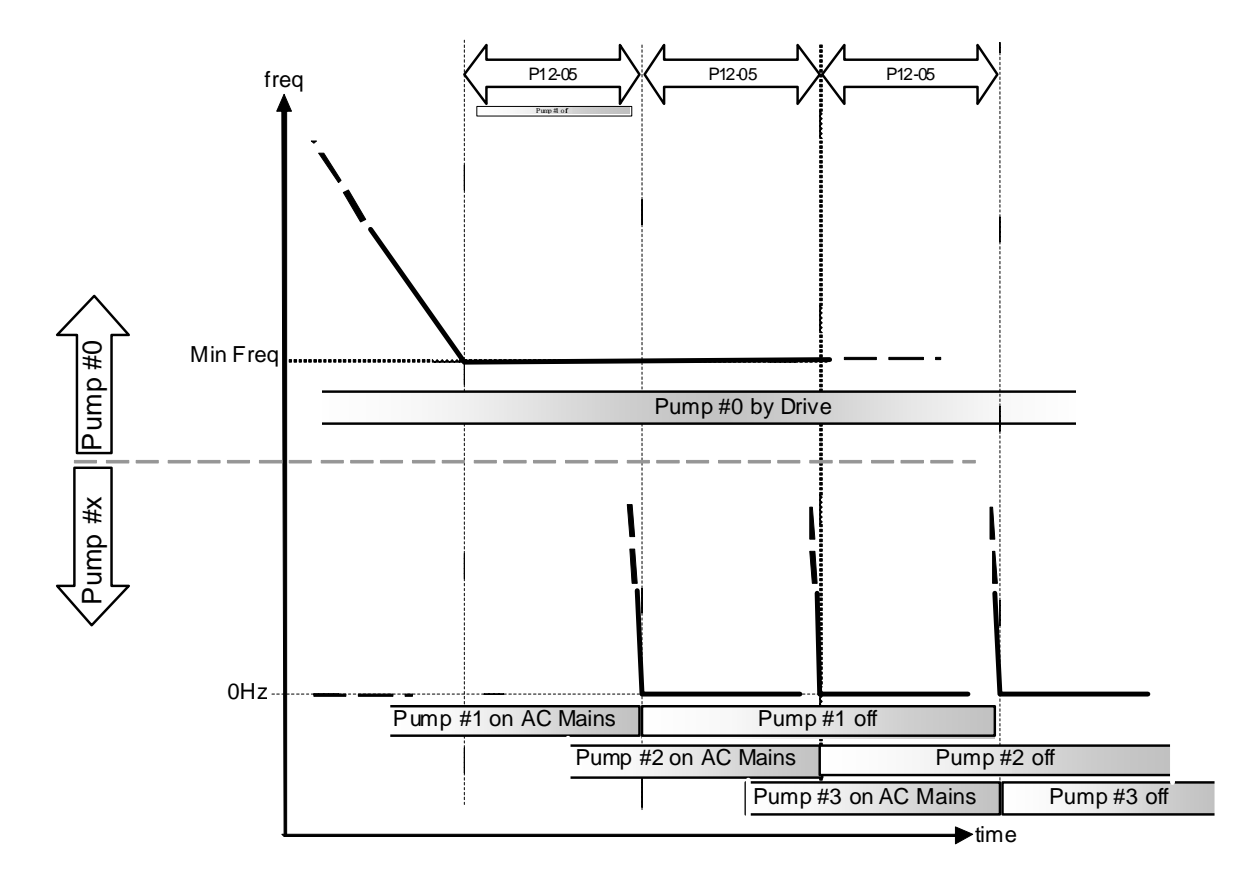

Diagram 12-10: Sequence of switching motors at fixed quantity control with PID – Decreasing Demand

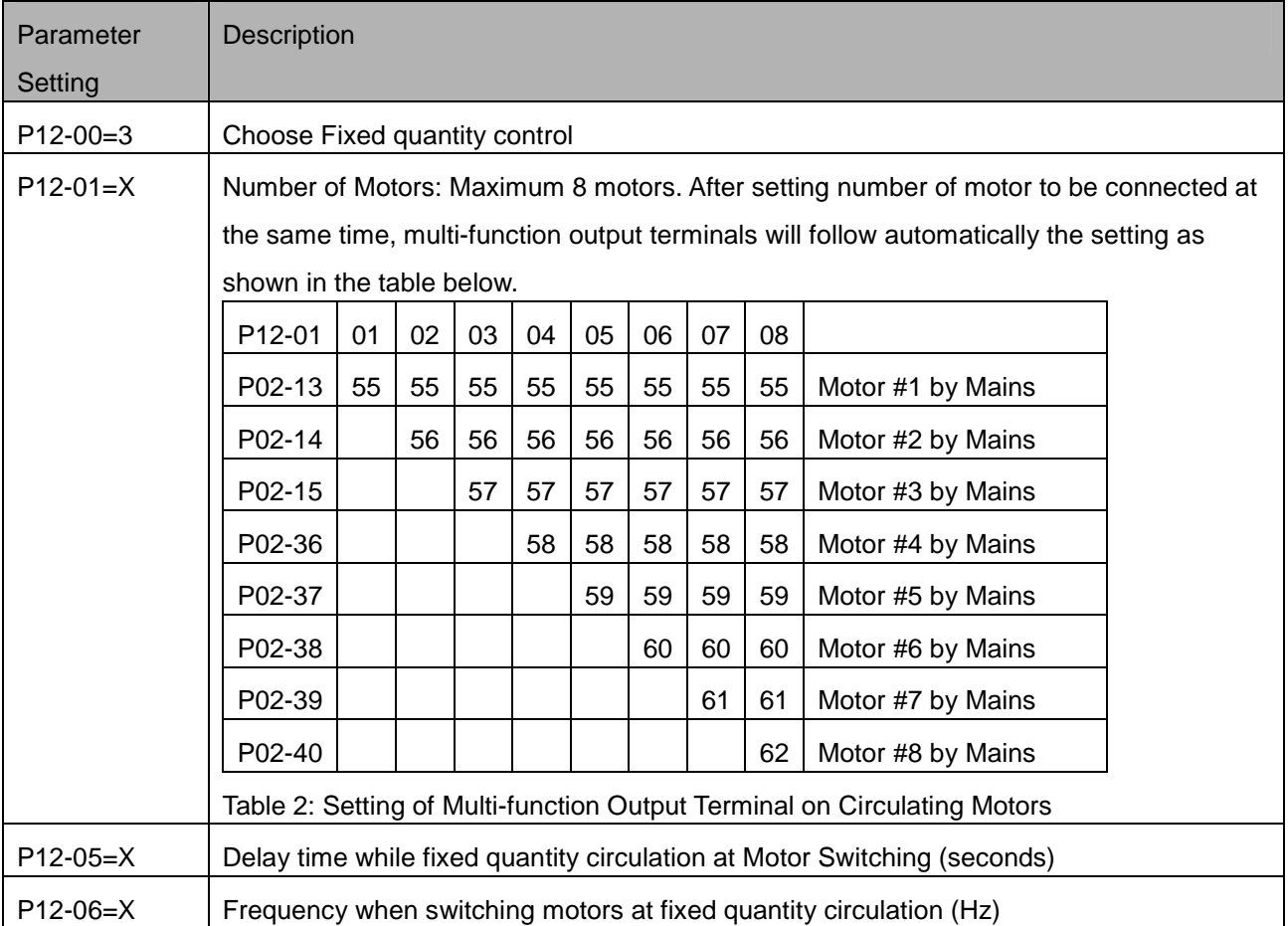

 Disable Motor's Output

Set the Multifunction Input Commands as Disable Motors' Output can stop corresponding motors. The settings are: :

#### *Chapter 12 Description of Parameter Settings*|**CFP2000 Series**

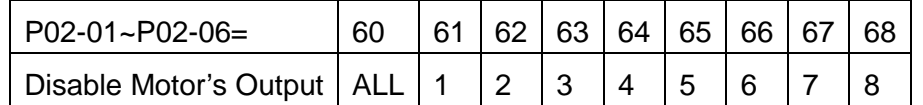

When a motor's output is disabled, this motor will park freely

Wiring: Fixed Quantity Control can control up to 8 motors. The diagram 12-12 is an example of controlling 4 motors at the same time.

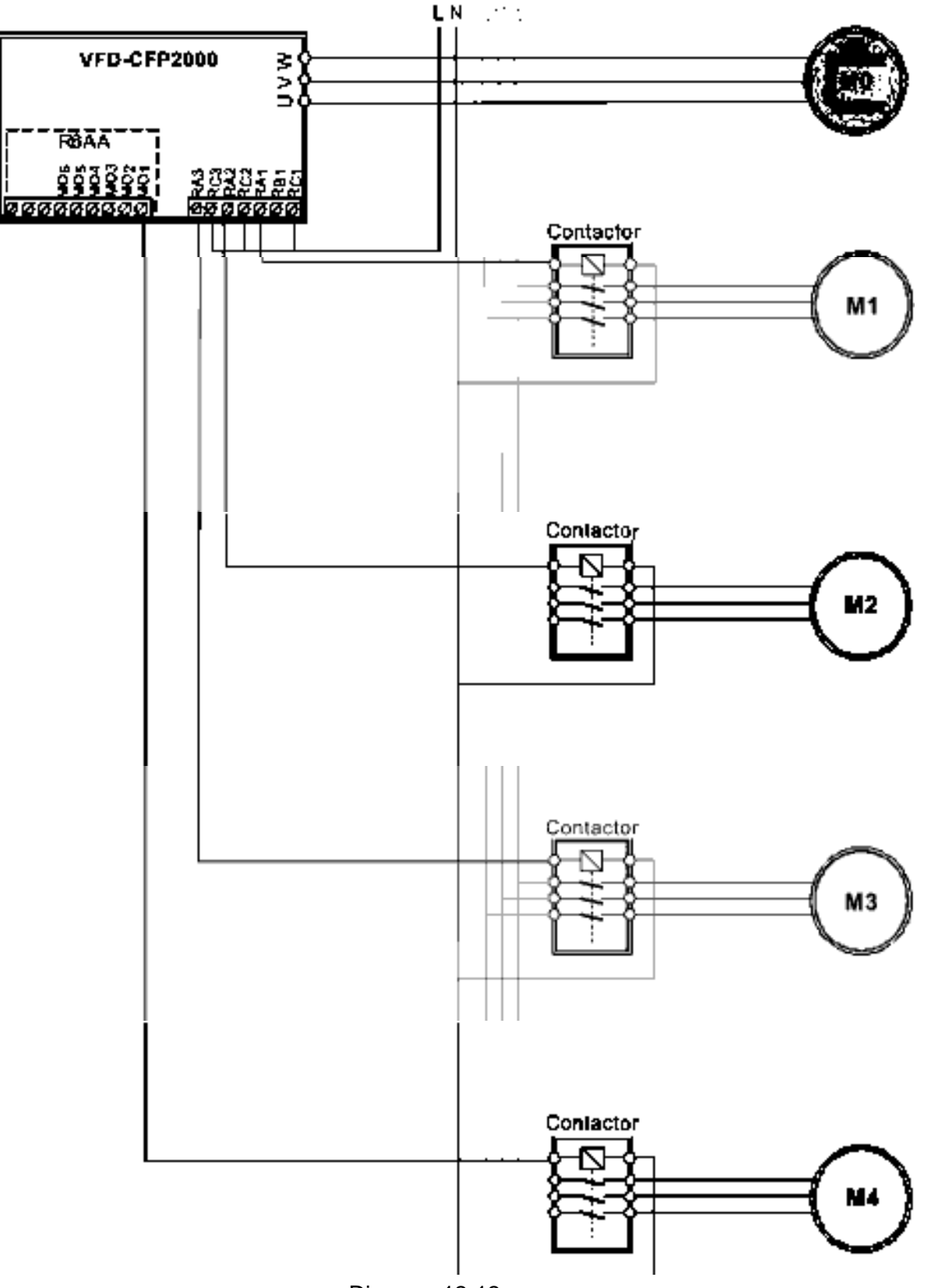

Diagram 12-12

# 12.1-12-11 **[www.maher.ir](https://maher.ir/)**

Fixed Time circulation and Fixed quantity circulation with PID

This mode combines Fixed Time circulation and fixed quantity circulation with PID. It is to prevent motors to become rusty if they are not in use for a long period of time. If some motors are not activated, set the fixed time circulation to run motors one by one to make sure each of them has the chance to run.

While all the motors are running and water pressure is enough, the time circulation will not be enabled. Suppose that motor1 and motor2 run to reach a balance in water pressure and when the time reaches the setting at Pr12-02, the motor1 will be running without using mains electricity and the motor2 will decelerate to stop.

When the motor2 reaches the frequency setting at Pr12-06 and the time setting at Pr12-05, it will be separating from the motor drive. Then when time reaches the setting at Pr12-03, the motor2 will run by using the mains electricity. Then when the time passes the setting at Pr12-03 , the motor3 will be enabled by the motor drive. The time sequence diagram is as shown below.

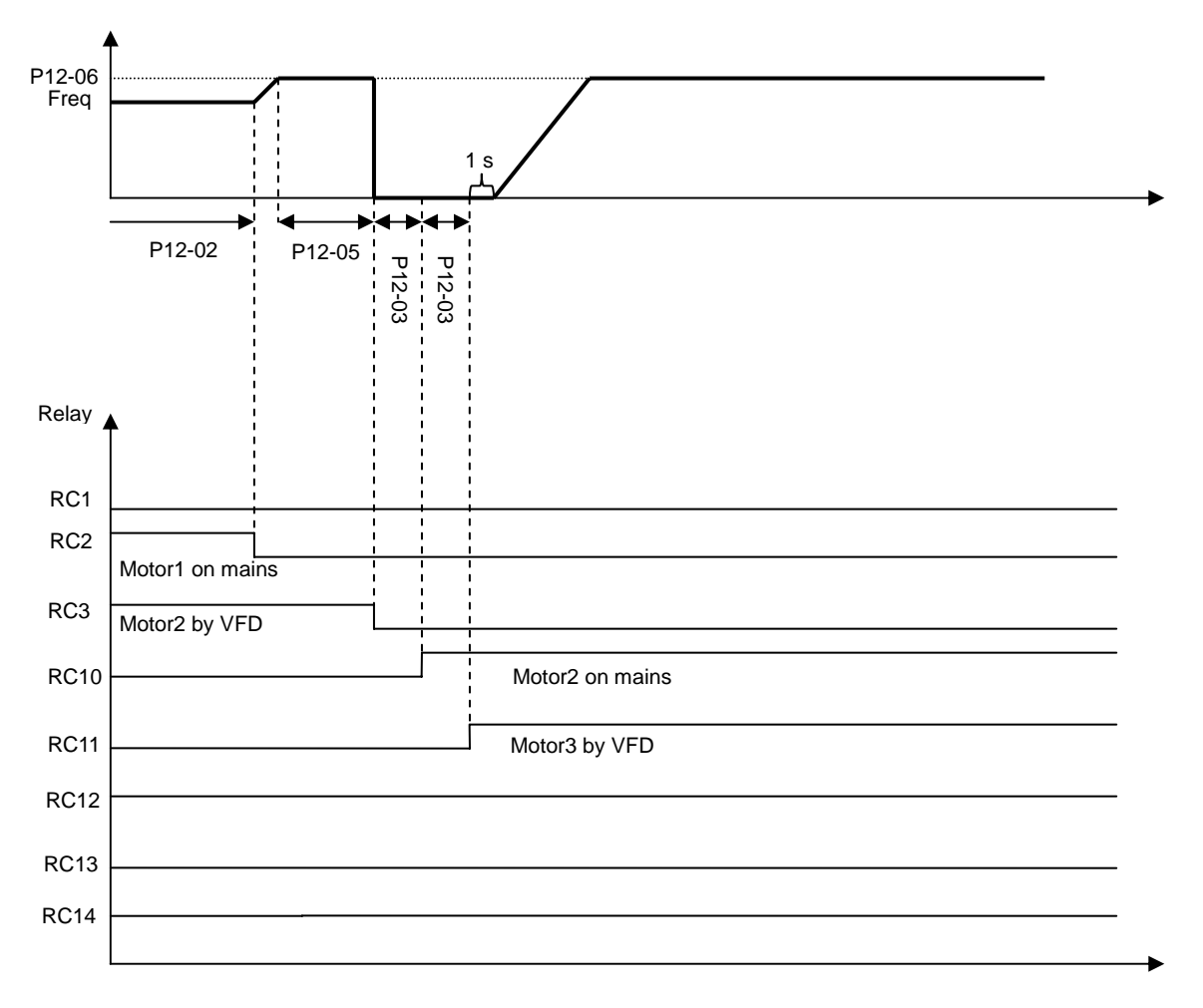

Fixed Time Circulation and Fixed Quantity Control with PID

#### *Chapter 12 Description of Parameter Settings*|**CFP2000 Series**

**Exagger 1** Time circulation and Fixed amount control with PID

This mode combines Fixed Time circulation and fixed quantity control with PID. It is to prevent motors to become rusty if they are not in use for a long period of time. If some motors are not activated, set the fixed time circulation to run motors one by one to make sure each of them has the chance to run.

When all the motors are running and water pressure is enough, the fixed time circulation will not be enabled. Suppose that the motor1 and motor2 run to reach a balance in water pressure and when time reach the setting at Pr12-02, the motor1 will be running without using mains electricity. Then when time reaches the setting at Pr12-03, the motor3 will be running by using mains electricity. At this moment, the operating time of each motor will be reset, once reach the time setting at Pr12-02 again, the motor2 will be running without using mains electricity. Then when time reaches the setting at Pr12-03, the fourth motor4 will be running by using mains electricity. The time sequence diagram 12-14 is as shown below

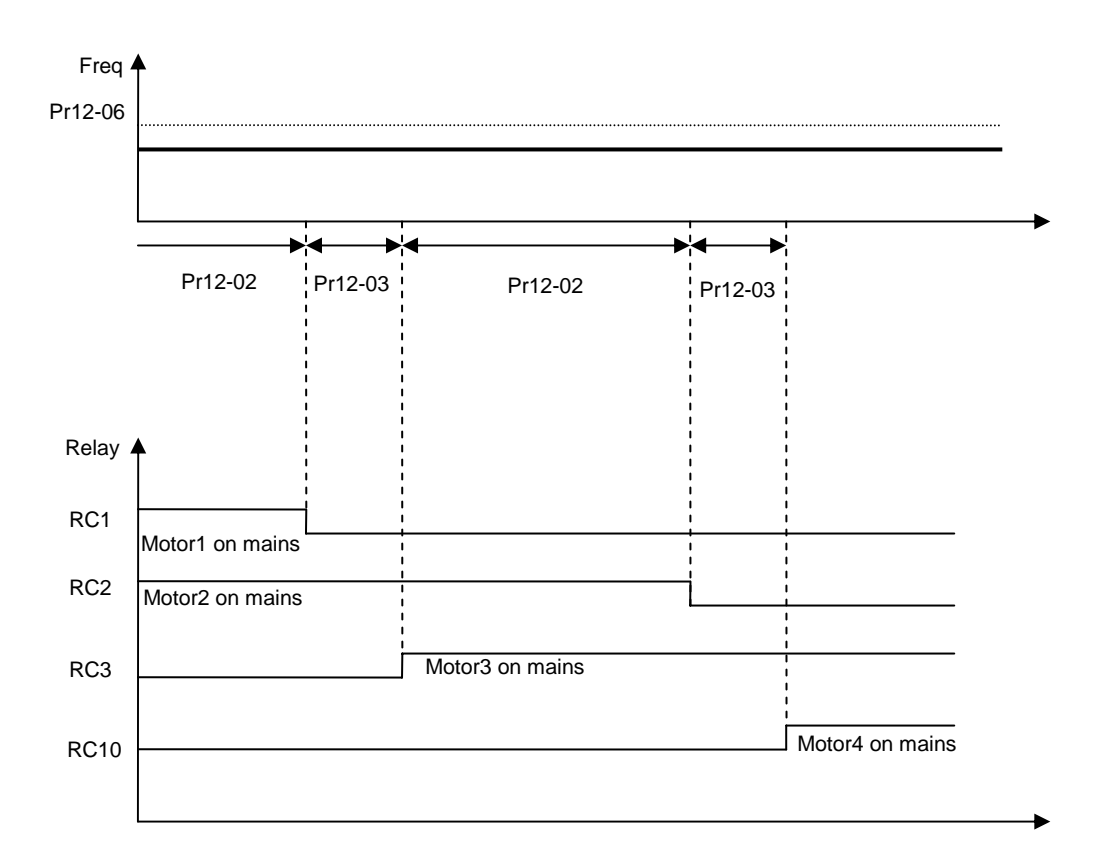

Diagram 12-14: Enabling Fixed Time Circulation under Fixed Amount Control Balance

## **13 Application Parameters by Industry**

 $\mathscr N$  This parameter can be set during operation.  $\frac{1}{2}$   $\frac{1}{2}$   $\frac{1}{2}$  Application selection Factory Setting: 0 Settings 0: Disabled 1: User Parameter 2: Compressor IM 3: Fan 4: Pump **E Settings:** 2: Compressor IM Pr | Explanation | Settings 00-11 Control of Speed Mode | 0: VF (IM V/F control) 00-16 | Load Selection | 0: Light load 00-17 | Carrier Frequency | #.# 00-20 Source of Master Frequency<br>Command (AUTO) 2: External analog input (Pr.03-00) 00-21 Source of the Operation<br>Command (AUTO) 1: External terminals. Keypad STOP disabled. 00-22 | Stop Method | 0: Ramp to stop 00-23 | Control of Motor Direction | 1: Reverse disable 01-00 Max. Operation Frequency60.00/ 50.00 01-01 Output Frequency of Motor 1 60.00/ 50.00 01-02 | Output Voltage of Motor 1 | 400.0 01-03  $\begin{array}{|l|l|}\n\hline\n\text{Mid-point Frequency 1 of Motor} & 3.00\n\end{array}$ 01-04 | Mid-point Voltage 1 of Motor 1 | 22.0 01-05  $\begin{array}{|l|l|}\n\hline\n\text{Mid-point Frequency 2 of Motor} & \text{1.50}\n\end{array}$ 01-06 | Mid-point Voltage 2 of Motor 1 | 10.0 01-07  $\begin{array}{|l|l|}\n\hline\n01-07 & 1\n\end{array}$ 01-08 | Min. Output Voltage of Motor 1 | 2.0 01-11 | Output Frequency Lower Limit | 20 (Hz) 01-12 | Accel. Time 1 | 20 ( s ) 01-13 Decel Time 1 20 (s) 03-00 Analog Input Selection (AVI) 0: No function 03-01 Analog Input Selection (ACI) | 1: Frequency command (speed limit under torque control mode) 05-01 | Full-load Current of Induction Motor  $1(A)$  #.## 05-03 Rated Speed of Induction Motor 1 (rpm) 1710 05-04  $\begin{array}{|c|c|c|c|}\n\hline\n\text{Pole Number of Induction Motor} & 4\n\end{array}$ 

#### 3: Fan

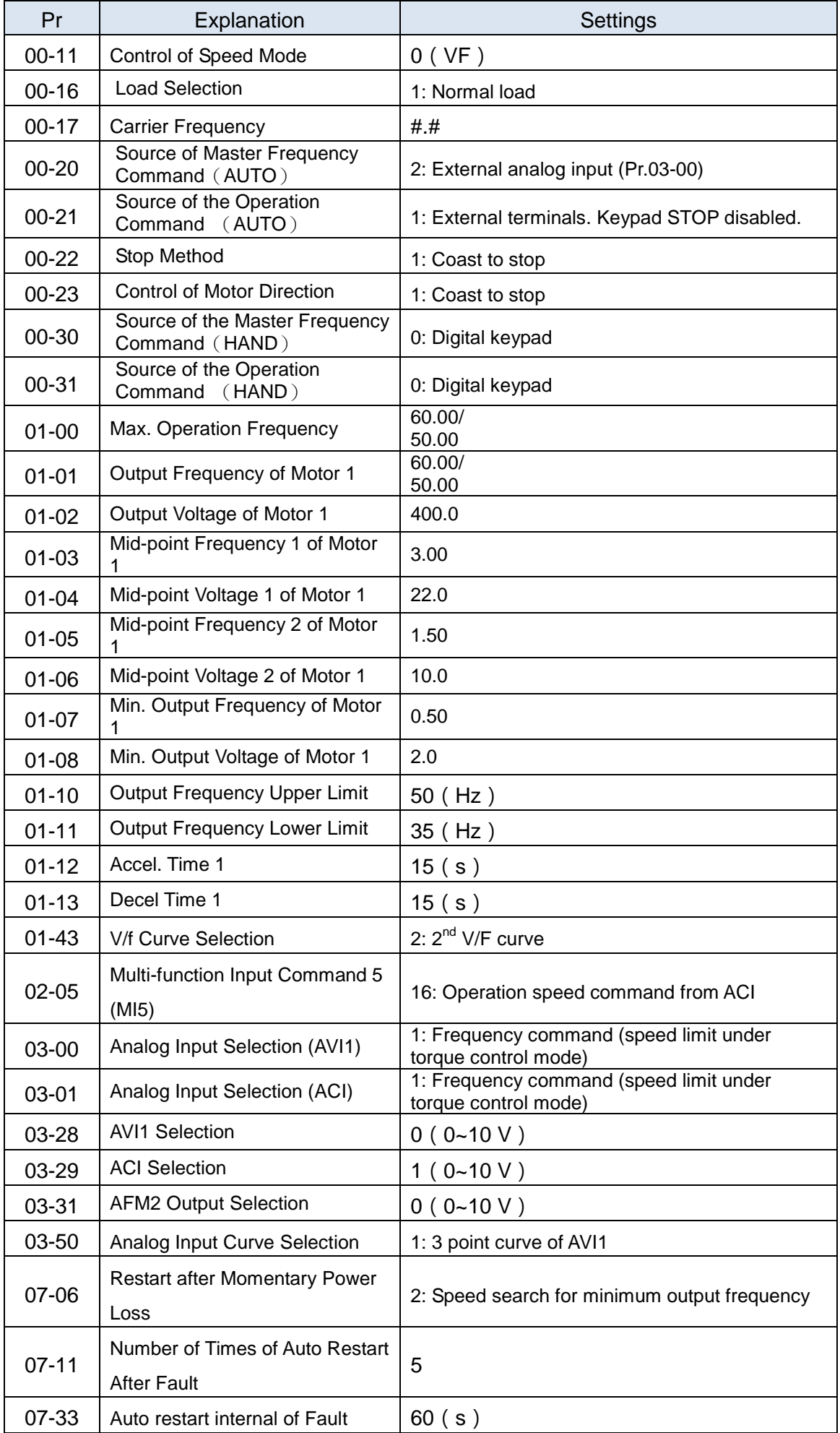

#### *Chapter 12 Description of Parameter Settings*|**CFP2000 Series**

4: Pump

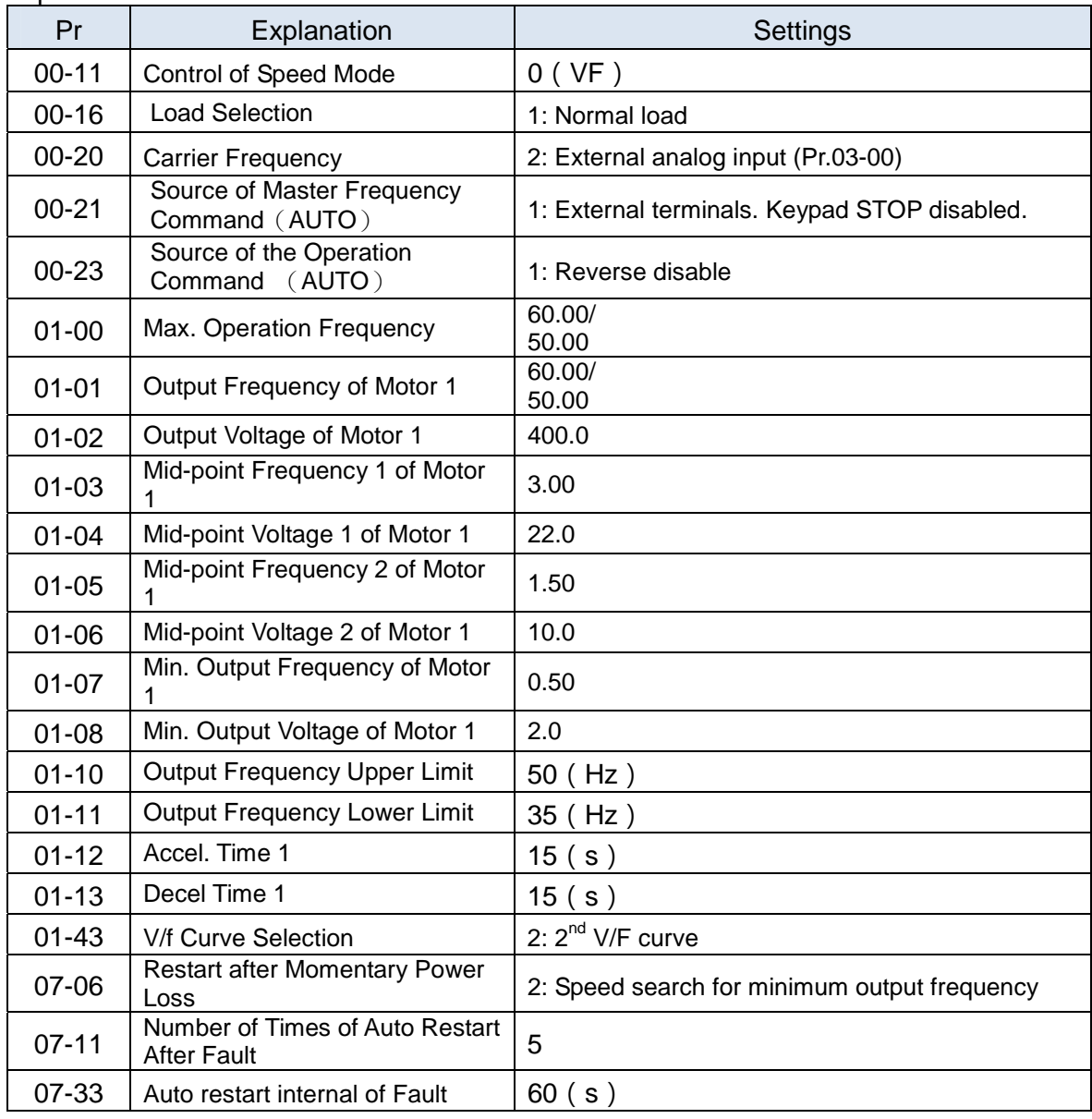

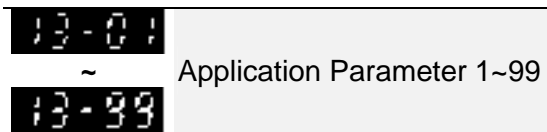

# **12-2 Adjustment & Application**

12-2-1 Standard PM Motor Adjustment Procedure

#### z Pr00-11=2 SVC (Pr05-33=1 or 2)

Flow chart of adjustment when starting up WITHOUT load

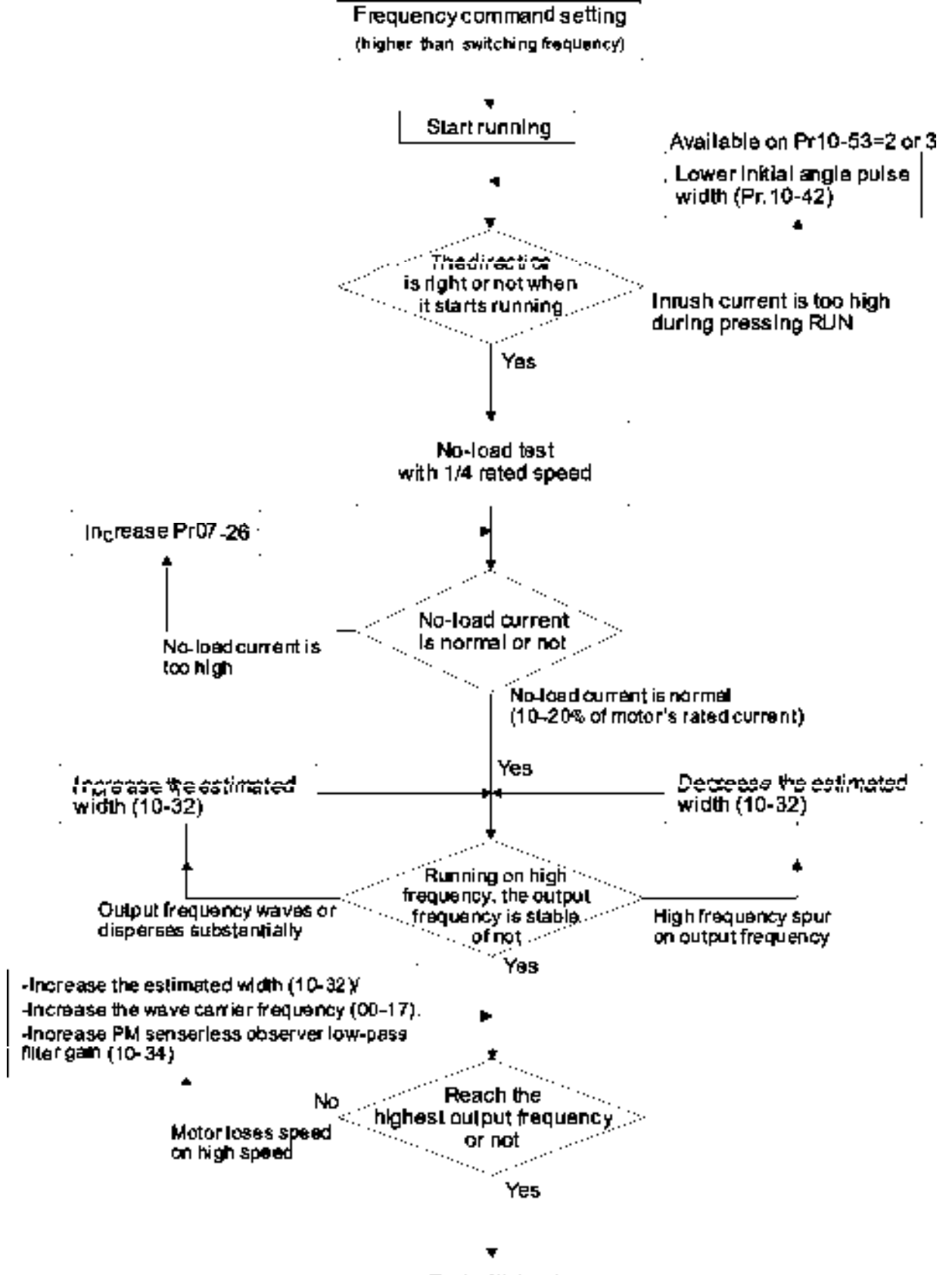

Test with load

Flow chart of adjustment when starting up WITH load

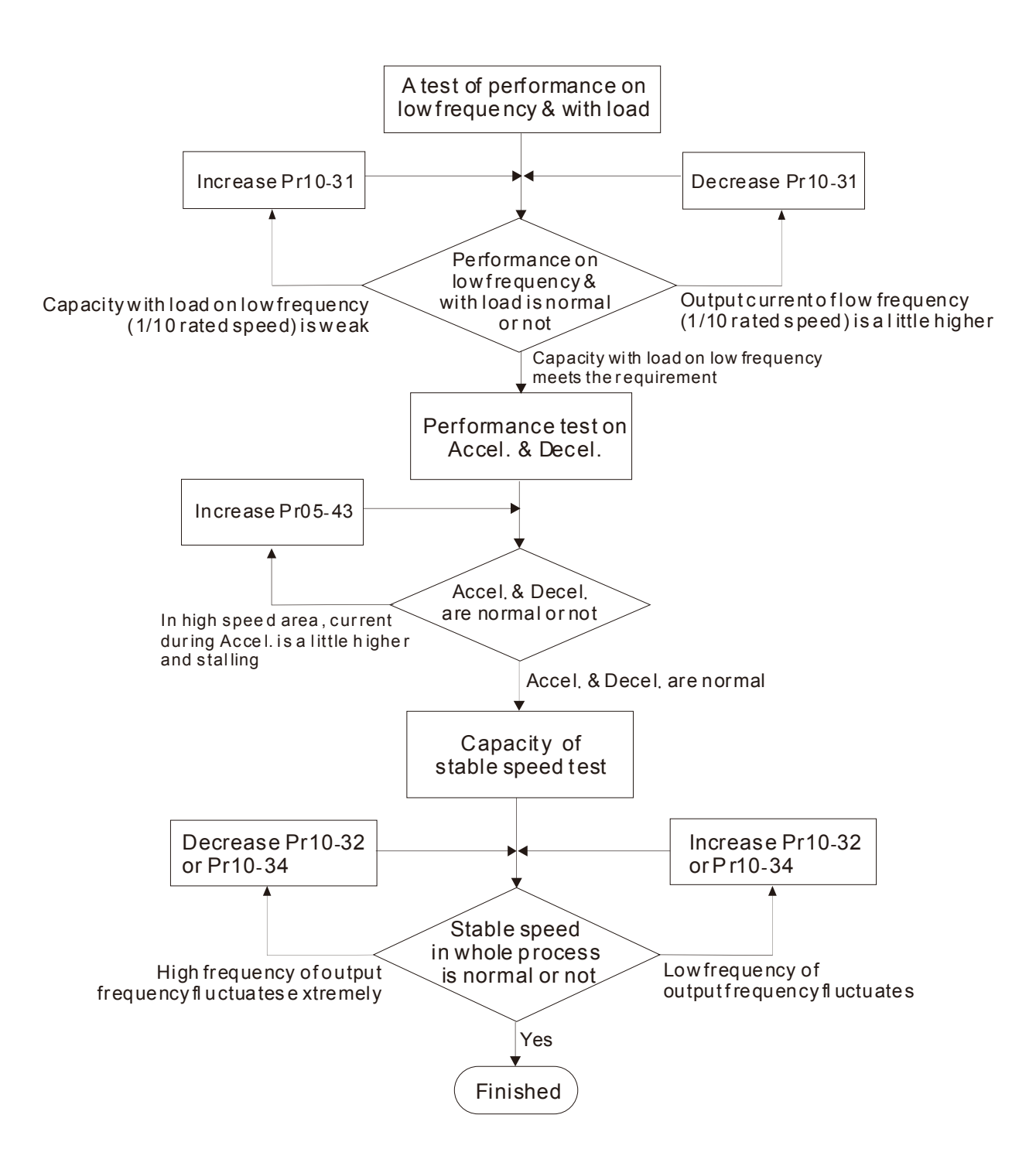

#### 12.2-22.2-2<sup>2</sup> **[www.maher.ir](https://maher.ir/)**

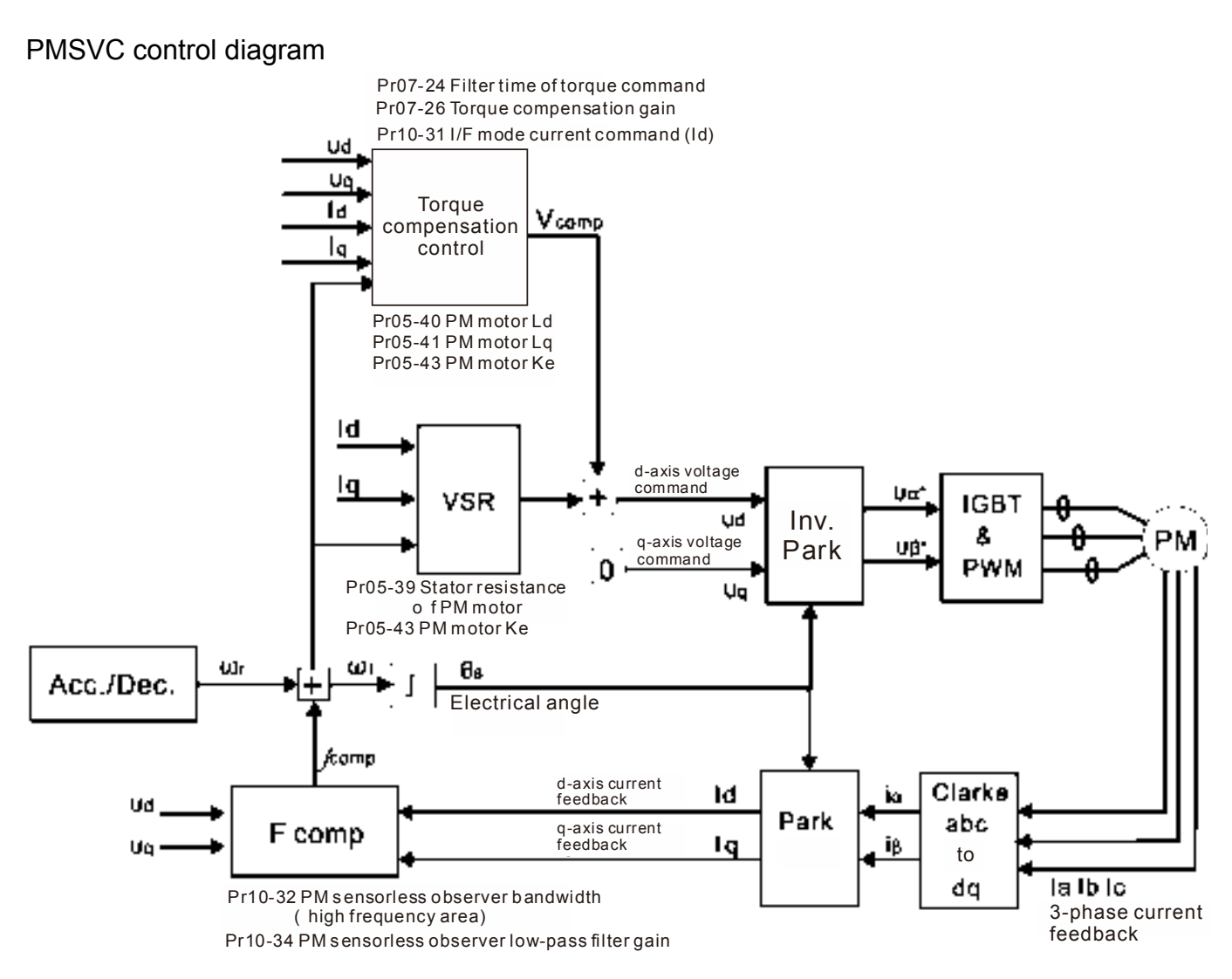

#### Adjustment procedure

1. Set up PM motor control

Pr05-33=1 or 2

2. Set up motor parameter according to the nameplate on the motor

Pr01-01 Output Frequency of Motor 1(base frequency and motor rated frequency)

Pr01-02 Output Voltage of Motor 1 (base frequency and motor rated frequency)

Pr05-34 Full-load current of Permanent Magnet Motor

Pr05-35 Rated Power of Permanent Magnet Motor

Pr05-36 Rated speed of Permanent Magnet Motor

Pr05-37 Pole number of Permanent Magnet Motor

3. Execute Auto-tuning

Set upPr05-00=13 for IPM motor tuning and press Run(static-tuning). When the tuning is done, the following parameters will be obtained.

Pr05-39 Stator Resistance of PM Motor

Pr05-40 Permanent Magnet Motor Ld

Pr05-41 Permanent Magnet Motor Lq

Pr05-43 (V/1000rpm), the Ke parameter of PM motor ( this can be calculated automatically according to power, current and speed of motor).

Pr10-52 Injection magnitude

*Chapter 12 Description of Parameter Settings*|**CFP2000 Series**

- 4. Set up speed control mode: Pr00-10=0, Pr00-11=2 SVC.
- 5. It is suggested that cutting off the power after finishing tuning, and then re-power on.
- 6. The ration of PMSVC control mode is 1:20.
- 7. When PMSVC control mode is under 1/20 rated speed, load bearing capacity=100% motor rated torque.
- 8. PMSVC control mode is not applicable for zero speed control.
- 9. Start-up with load and forward/reverse load bearing capacity of PMSVC control mode=100% rated torque of motor.
- 10. Set up the speed estimators related parameters
	- **III 3 I** I/F Mode Current Command / Low-speed Current Command under PMSVC **Control**

Factory Setting:40

Settings 0~150% of motor's rated current

- $\Box$  The parameter is the current command of the drive in low-speed area (low-speed area: frequency command < Pr10-39).
- When it is stalling on heavy duty start-up or forward/reverse with load, adjust the parameter (to increase it). If inrush current too higher to cause oc stall, then decrease it.

 $\mathbb{R} \cdot \mathbb{R}$  PM FOC Sensorless Speed Estimator Bandwidth

Factory Setting:5.00

Settings 0.00~600.00Hz

- **Example 2** The parameter is speed estimator bandwidth. Adjust the parameter will influence the stability and the accuracy of speed for motor.
- $\Box$  If there is low frequency vibrates (the waveform is similar to sine wave) during the process, then increase the bandwidth. If there is high frequency vibrates (the waveform vibrates extremely and is like spur), then decrease the bandwidth.
- **AD PM** Sensorless Observer Low-pass Filter Gain

Factory Setting:1.00

Settings 0.00~655.35

- $\Box$  Adjust the parameter will influence the speed estimator's speed of response.
- $\Box$  If there is low frequency vibrates (the waveform is similar to sine wave) during the process, then increase the gain. If there is high frequency vibrates (the waveform vibrates extremely and is like spur), then decrease the gain.

 $\sqrt{10-35}$  Frequency Point when switch from I/F Mode to PM Sensorless Mode

Factory Setting:20.00

Settings 0.00~599.00Hz

- **Example 7** The parameter is the switch point which is from low frequency to high frequency. It will influence high/low frequency area of speed observer.
- $\Box$  If the switch point is too low, motor will generate not enough back emf to let the speed estimator measure the right rotator's position and speed, and cause stall and oc when the frequency of switch point is running.

#### 12.2-00-4 **[www.maher.ir](https://maher.ir/)**

 $\Box$  If the switch point is too high, the active area of I/F will too wide, and then it will generate larger current to make it cannot save energy. (The reason is that if the current of Pr10-31 sets too high, and the high switch point will make the drive keeps outputting with the setting value of Pr10-31)

# $\sqrt{16-4c}$  Voltage pulse width

Factory Setting:10

Settings 0~50 ms

- **Example 3:6-pulse.** The parameter influences the value of pulse during the angle detection. The larger the pulse is, the higher of the accuracy of rotator's position. But it might cause oc easily.
- $\Box$  Increase the parameter when the running direction and the command are opposite while start-up. If oc occurs in the start-up moment, then decrease the parameter.

 $\times$   $\overline{H}$  - 49 Zero voltage time while start up

Factory Setting: 0.000

#### Settings 0.000~60.000 sec.

- $\mathbb{Q}$  When the motor is in static status at the startup, the accuracy to estimate angles will be increased. In order to make the motor in "static status", the drive 3 phase U, V, W output 0V to motor to reach this goal. The Pr10-49 setting time is the length of time when three-phase output 0V.
- $\Box$  It is possible that even when this parameter is being applied but the motor at the installation site cannot go in to the "static status" caused by the inertia or by any external force. So, if the motor doesn't go into a completer "static status" in 0.2 sec, increase appropriately this setting value.
- **Example 1** This parameter is functional only when the setting of Pr07-12 Speed Search during Startup ≠0.
- $\Box$  If Pr10-49 sets too high, the start-up time will be longer obviously. If is too low, then the braking performance will be weak.

 $\times$  If  $3 - 5$  I Injection Frequency

Factory Setting: 500Hz

#### Settings 0~1200Hz

- **Exaged This parameter is a High Frequency Injection Command when the motor drive is under** IPM HFI sensor-less control mode and it doesn't often need to be adjusted. But, if a motor's rated frequency (i.e. 400Hz) is too close to the frequency setting of this parameter (i.e. 500Hz), the accuracy of angles detected will be affected. Therefore, refer to the setting of Pr01-01 before adjusting this parameter.
- $\Box$  If the setting value of Pr00-17 is lower Pr10-51\*10, then increase the frequency of carrier wave.

 $x$  **If**  $\overline{16}$  **- 52** Injection Magnitude

Factory Setting: 15/30V

Settings 0.0~200.0V

- **Example 2** The parameter is magnitude command of high frequency injection signal when IPM HFI sensorless control mode.
- **Increase the parameter can get the more accurate estimated value of angle. But the** noise of electromagnetic might be louder if the setting value is too high.
- **Example 1** To get the parameter when motor's parameter is "Auto". And the parameter will influence the accuracy of angel's estimation.
- $\Box$  When the ratio of salient pole (Lq/Ld) is lower, increase Pr10-52 to make angle detection be accurate.

### $\begin{array}{c} \begin{array}{c} \text{P1} \\ \text{P2} \end{array} \begin{array}{c} \text{P1} \\ \text{P3} \end{array}$  PM Motor Initial Rotor Position Detection Method

Factory Setting: 0

- Settings 0: No function
	- 1: DC injection
	- 2: High frequency injection
	- 3: Pulse injection
	- 4~5: Reserved
- It is suggested to set as "2" if it's IPM; set as "3" if it's SPM. If there is bad effect when set as "2" or "3", then set as "1".
- 11. Parameters for speed adjustment

 $\mathcal{A}$   $\mathbf{H}$   $\mathbf{H}$   $\mathbf{H}$   $\mathbf{H}$   $\mathbf{H}$  Torque Compensation Gain (V/F and SVC control mode)

Factory Setting: 0

#### Settings 0~10

- $\Box$  The parameter influences the output current during the running process. There will be less effect on the low speed area.
- $\Box$  Increase the setting value if the current with no-load is too high. But it might also cause the motor to vibrate. If the motor vibrates during the operation, decrease the setting value.

# *Chapter 13 Warning Codes*

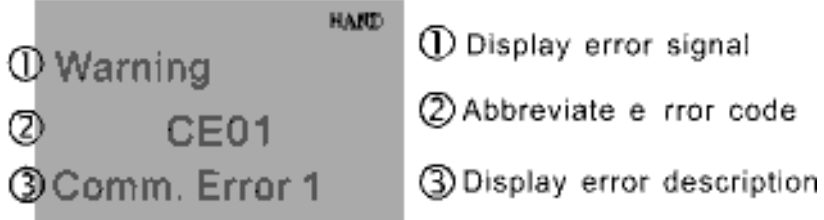

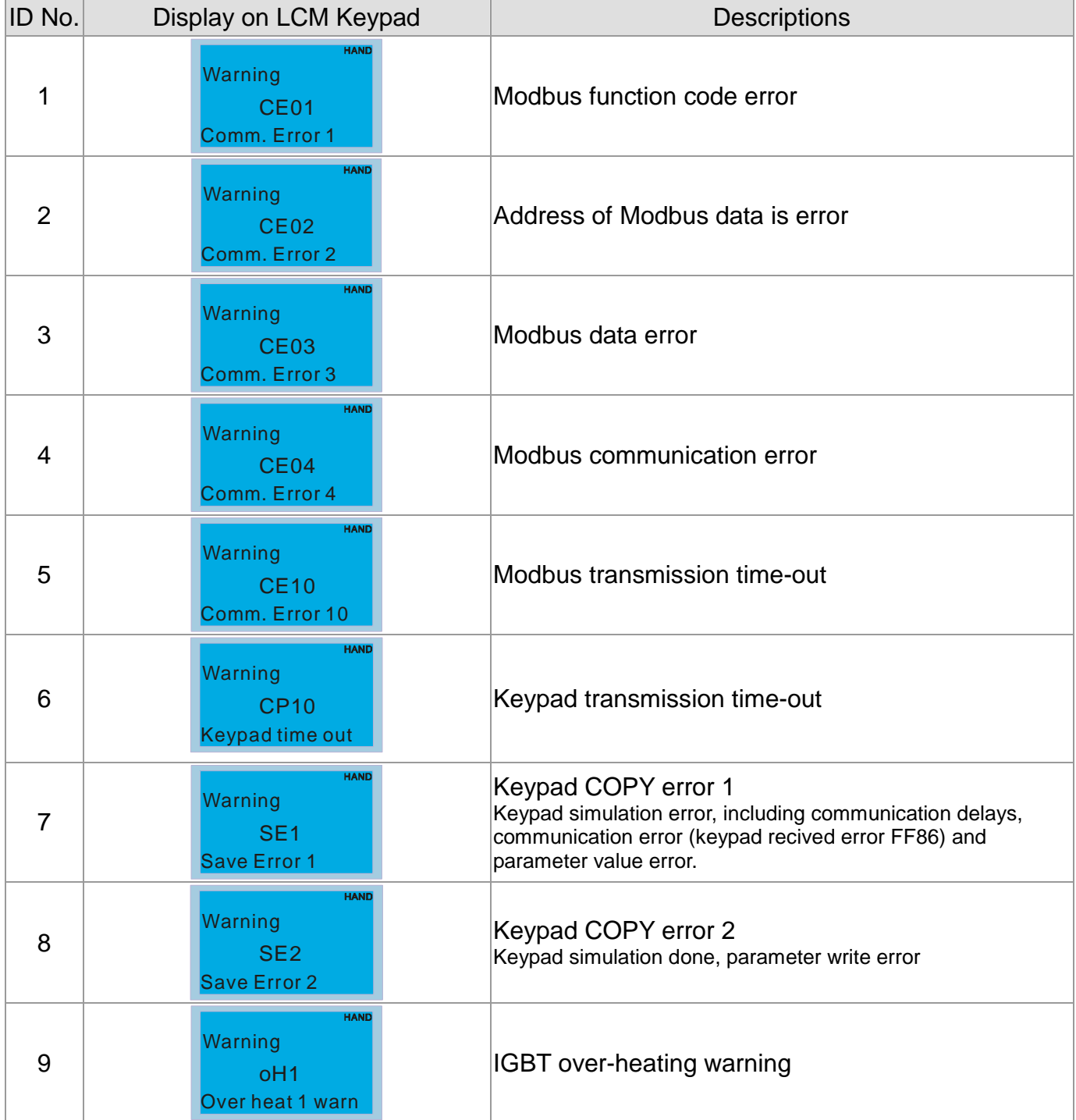

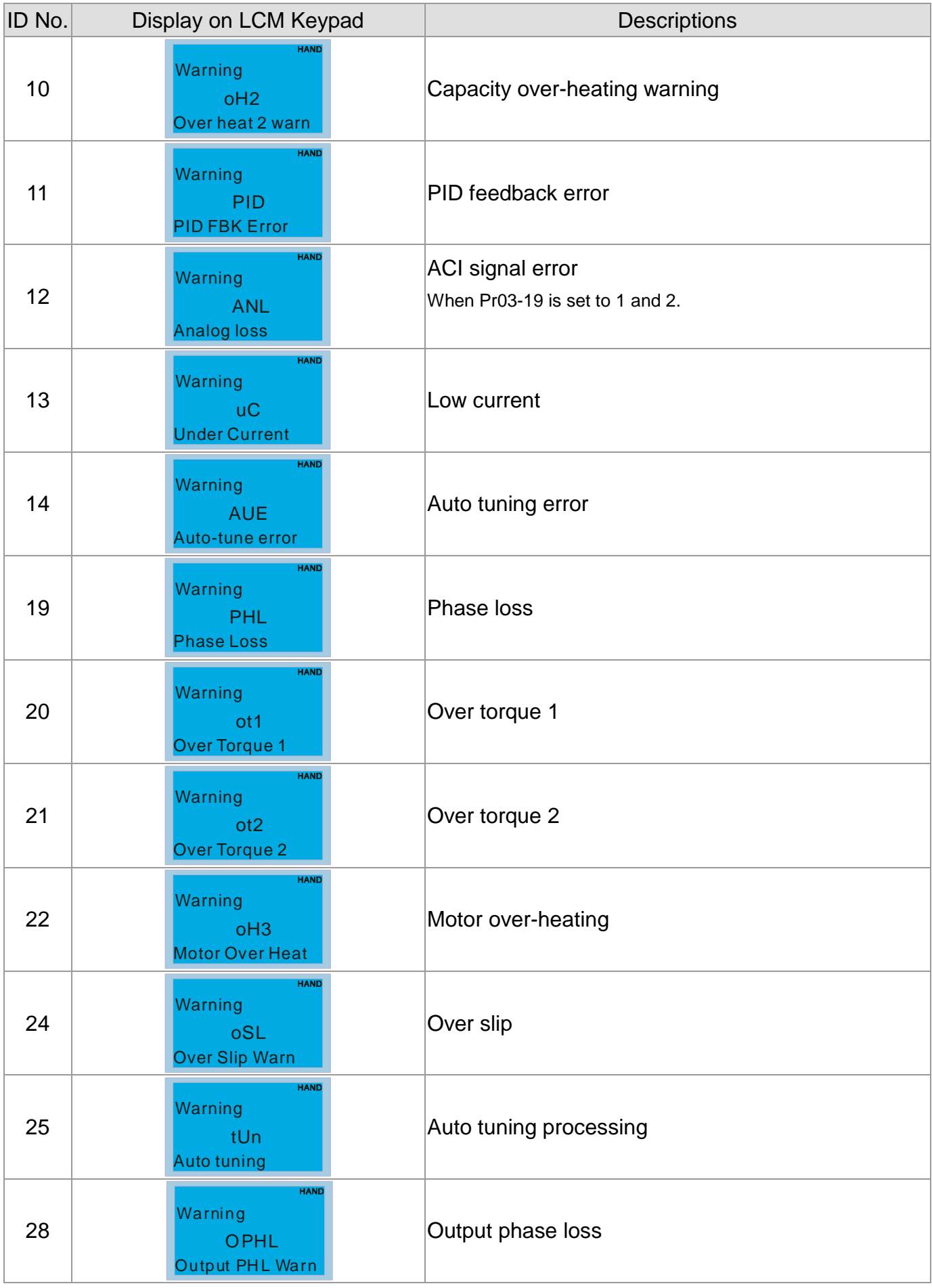

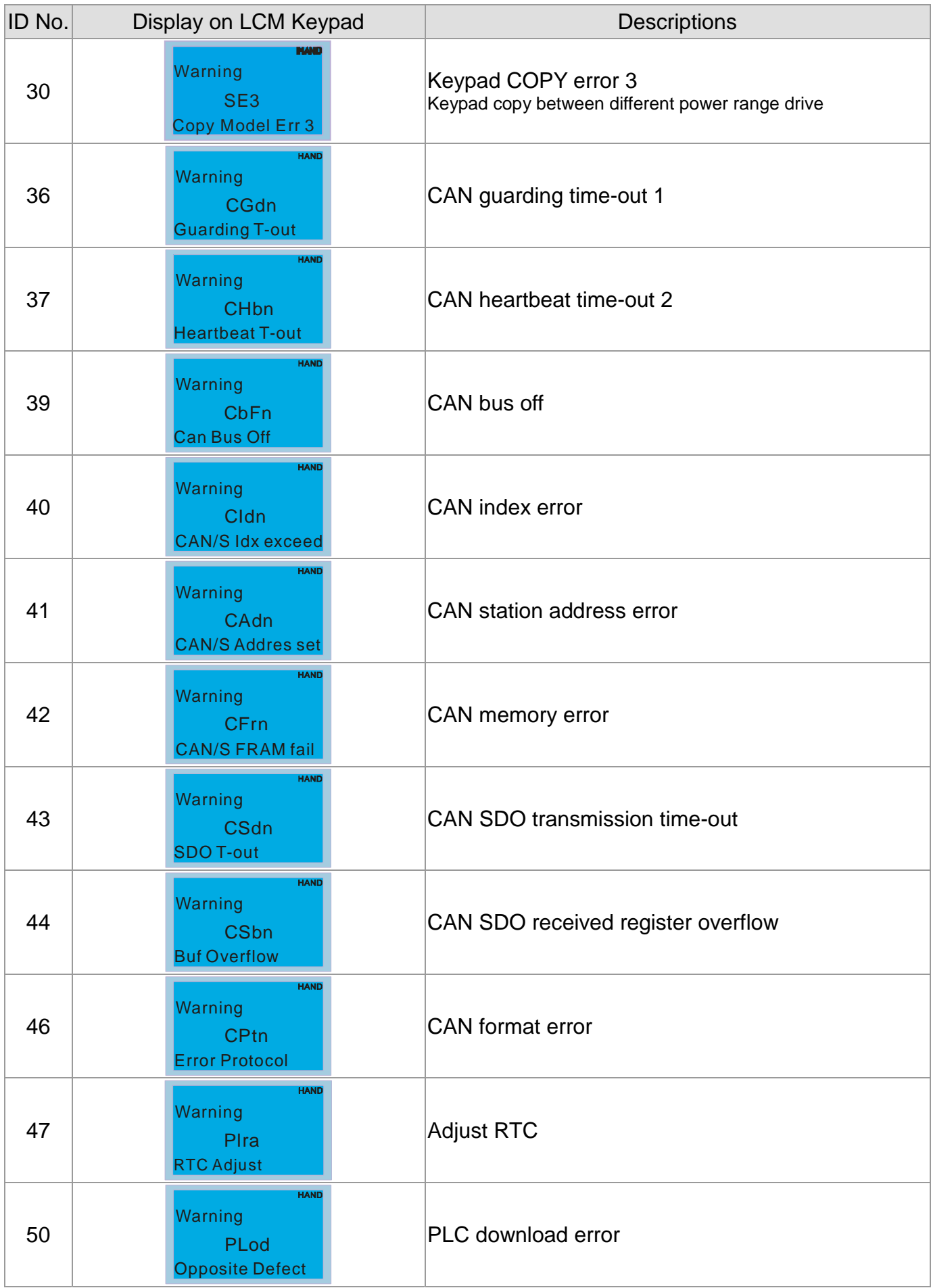

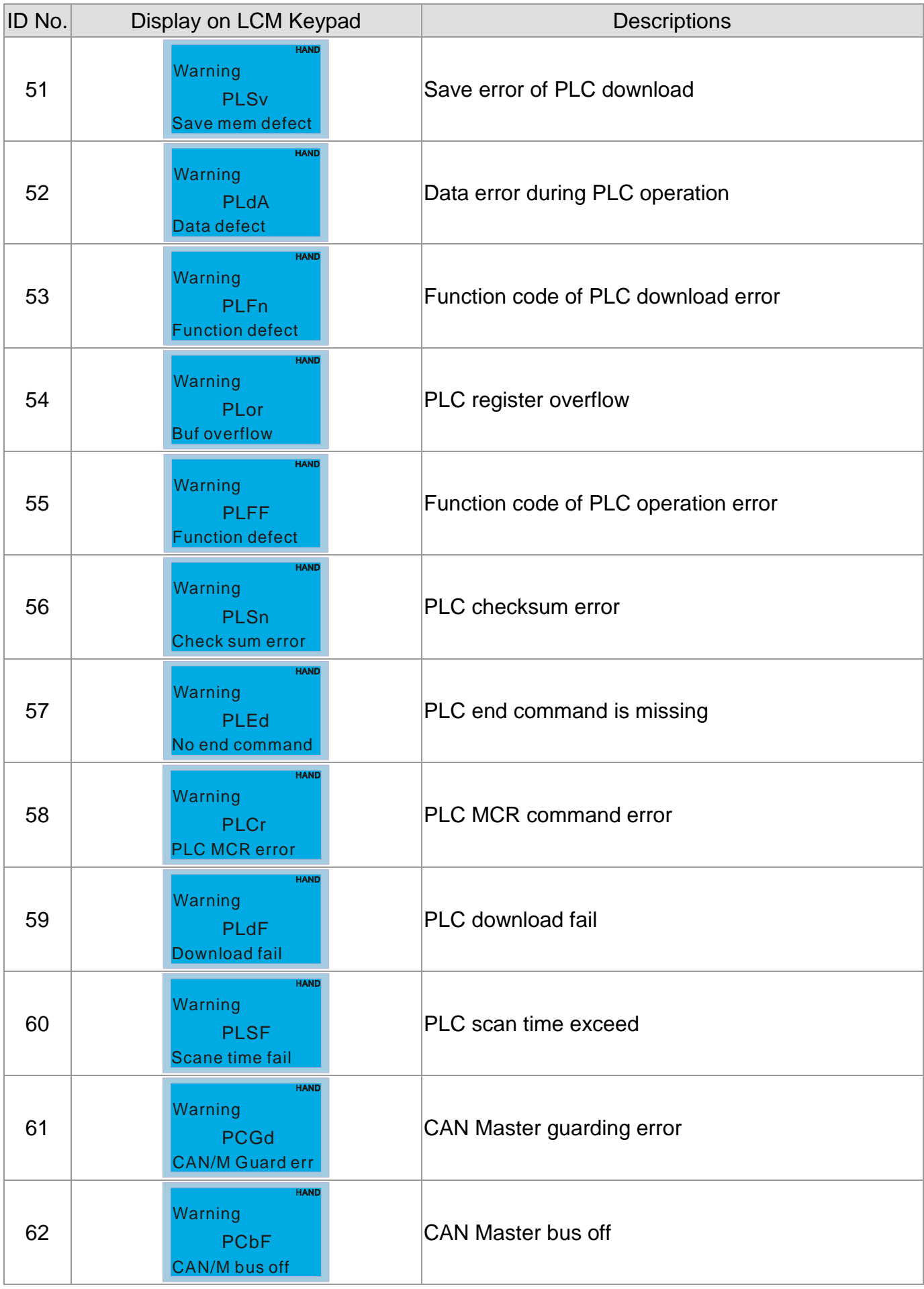

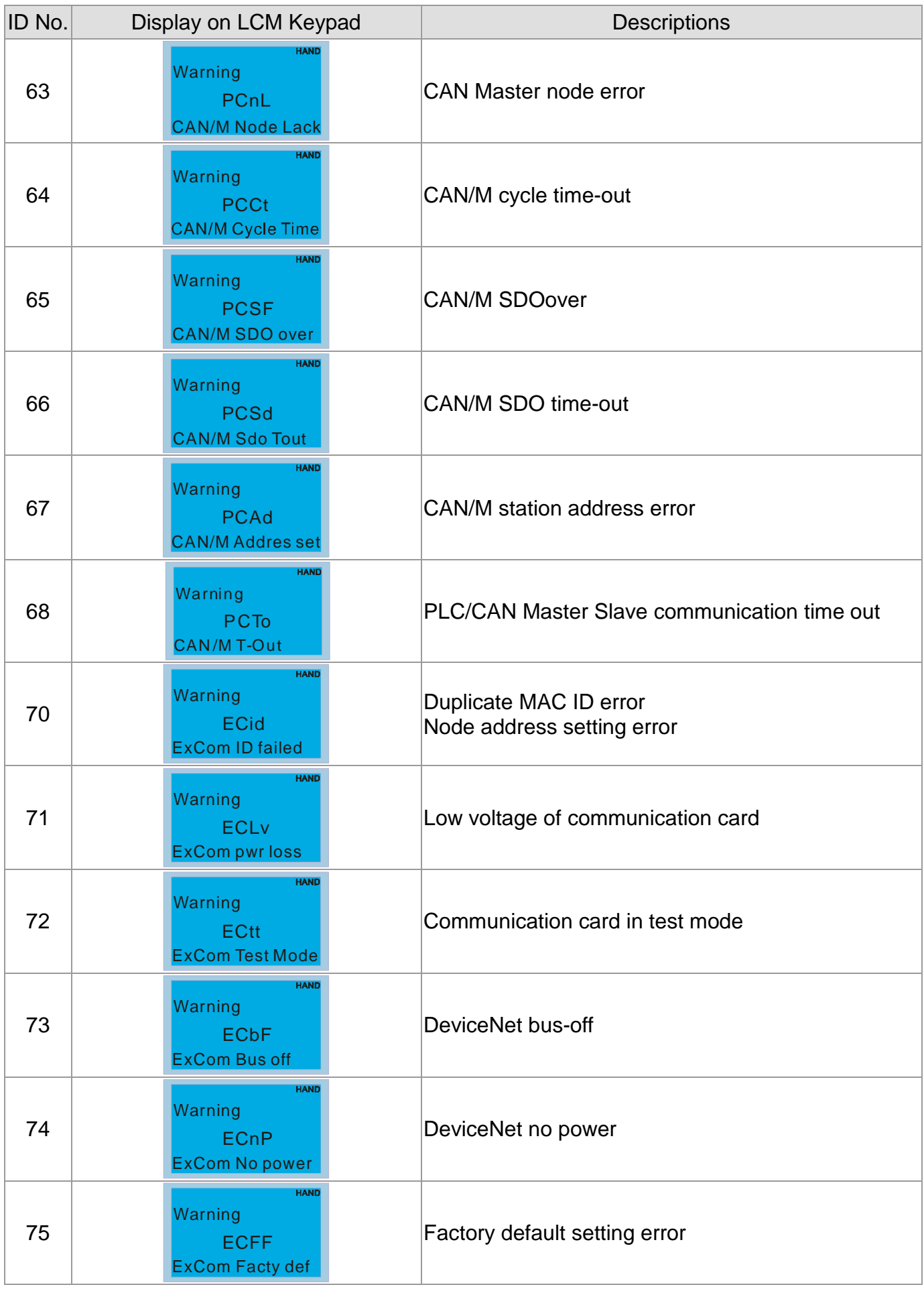

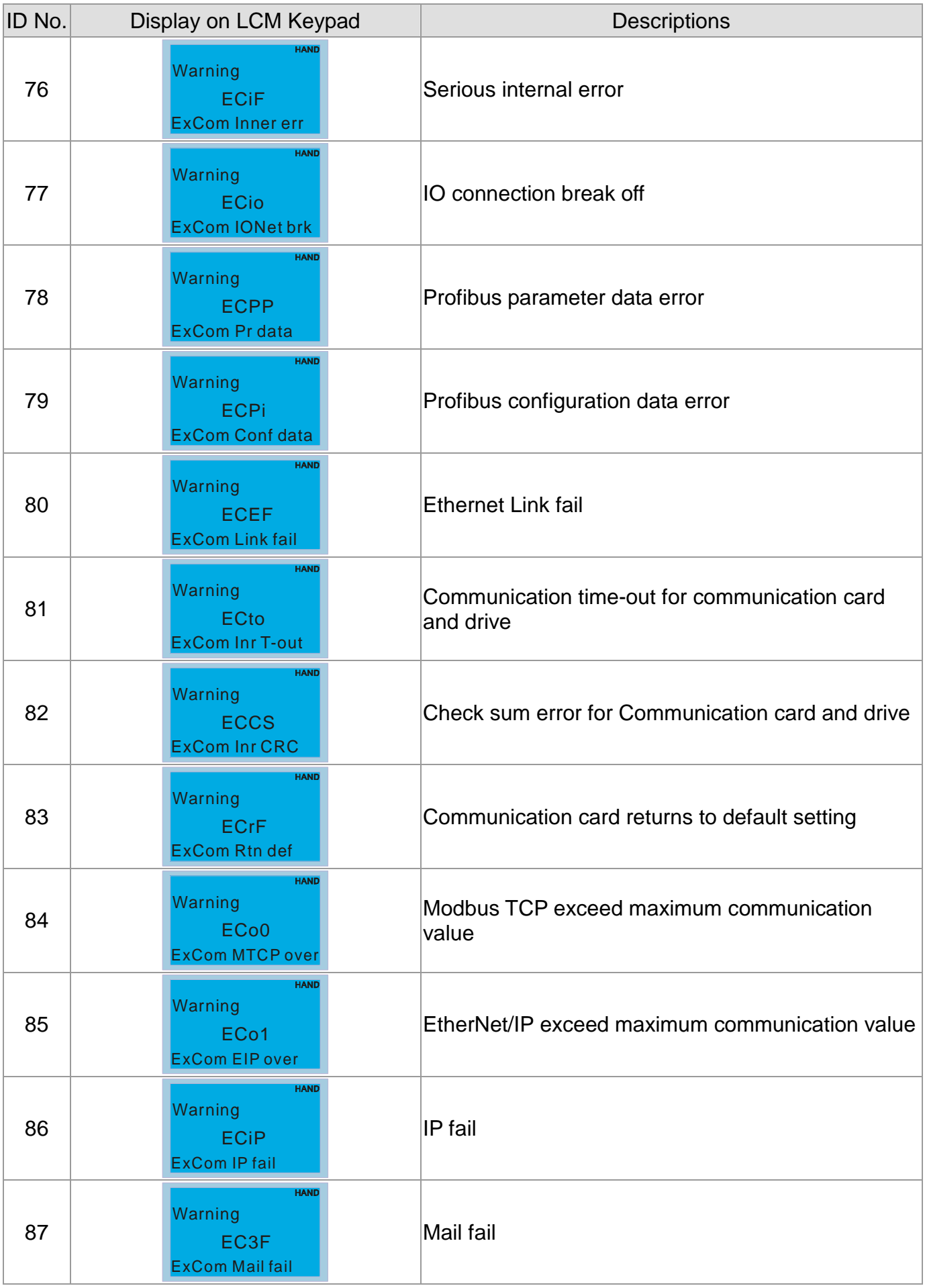

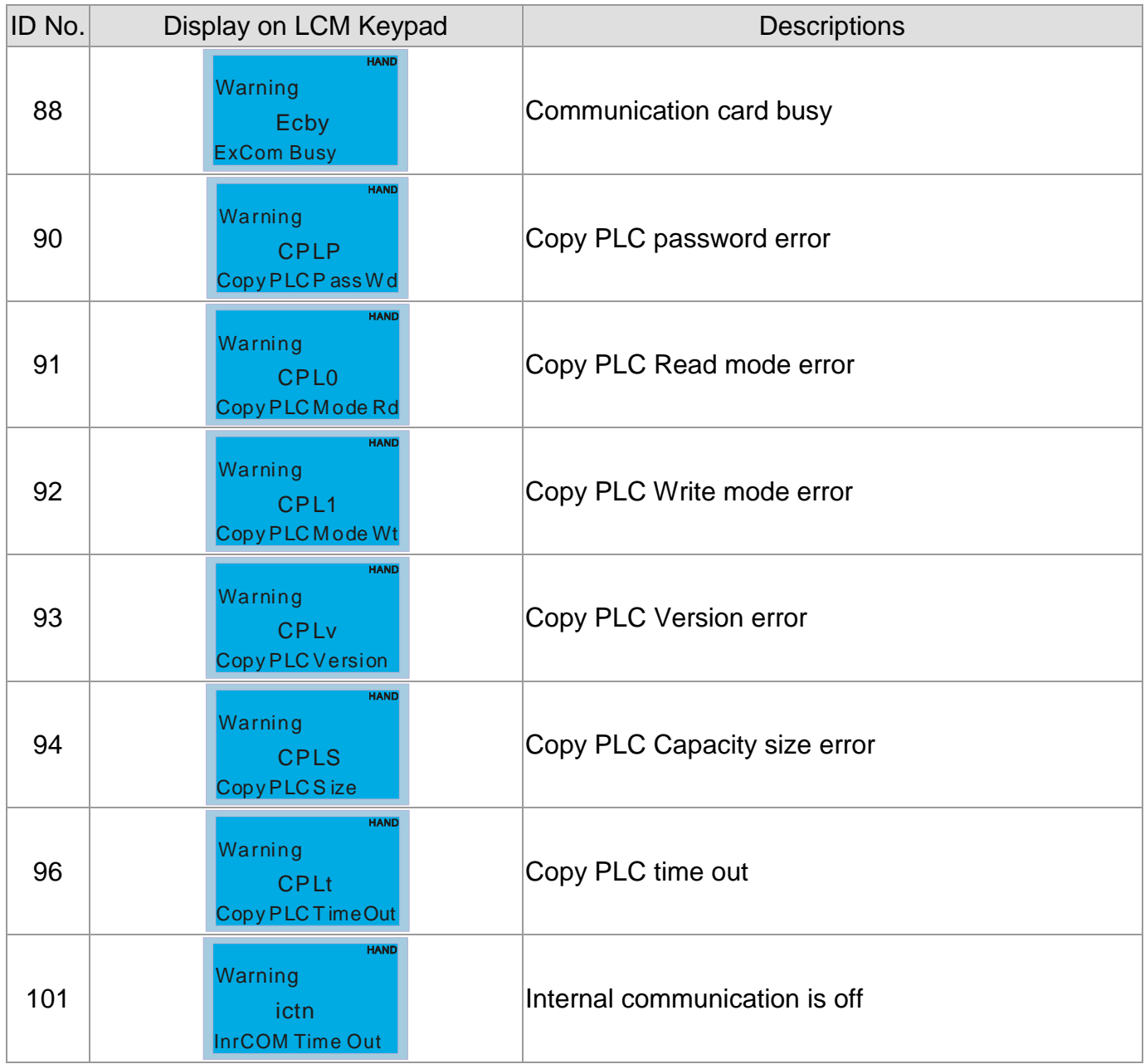

*Chapter 13 Warning Codes*|**CFP2000 Series**

[The page intentionally left blank]

# *Chapter 14 Fault Codes and Descriptions*

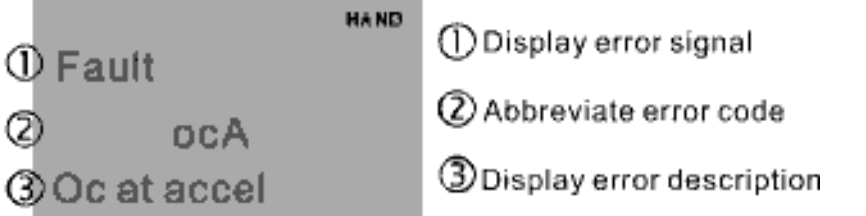

\* Refer to setting of Pr06-17~Pr06~22.

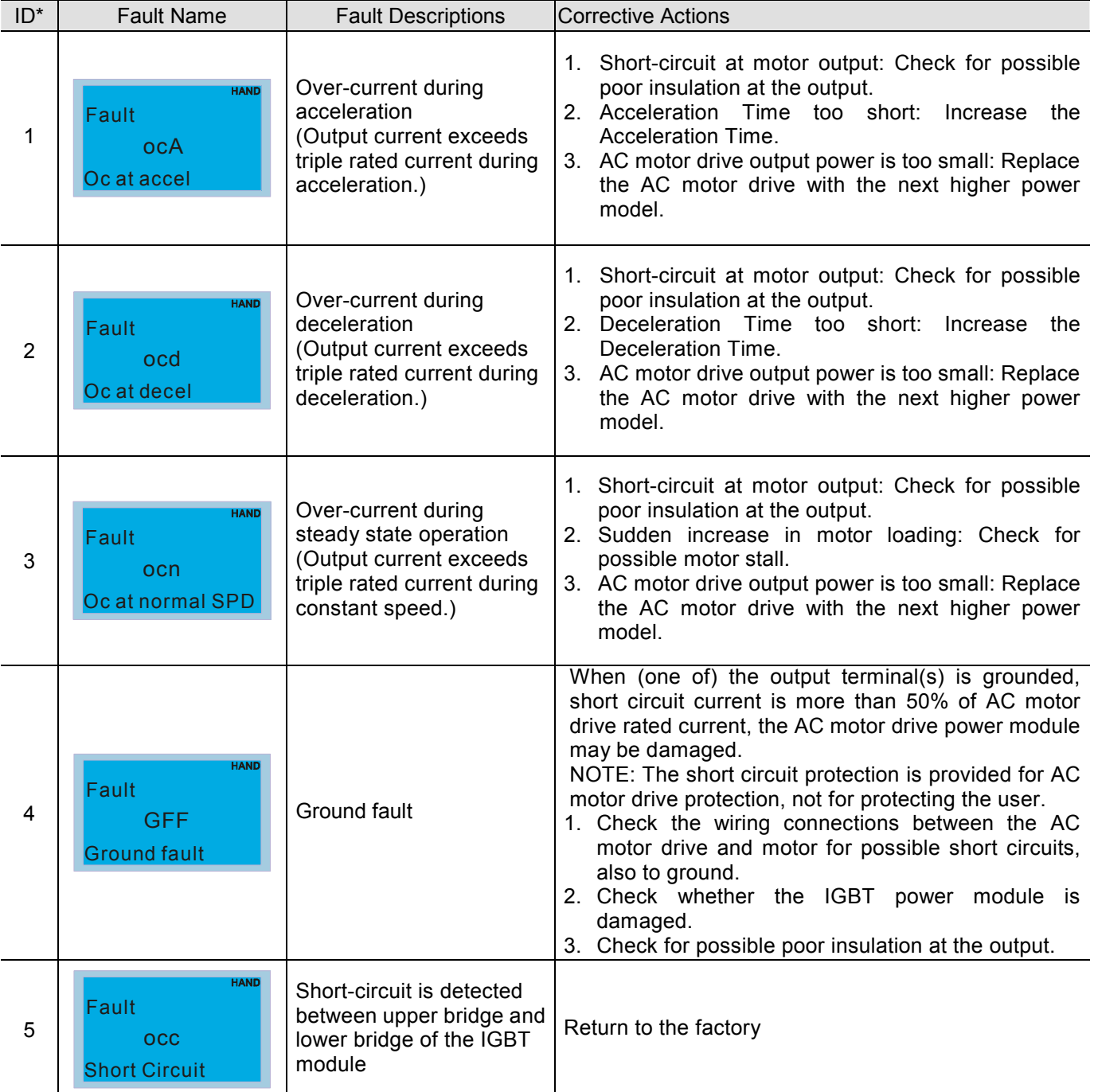
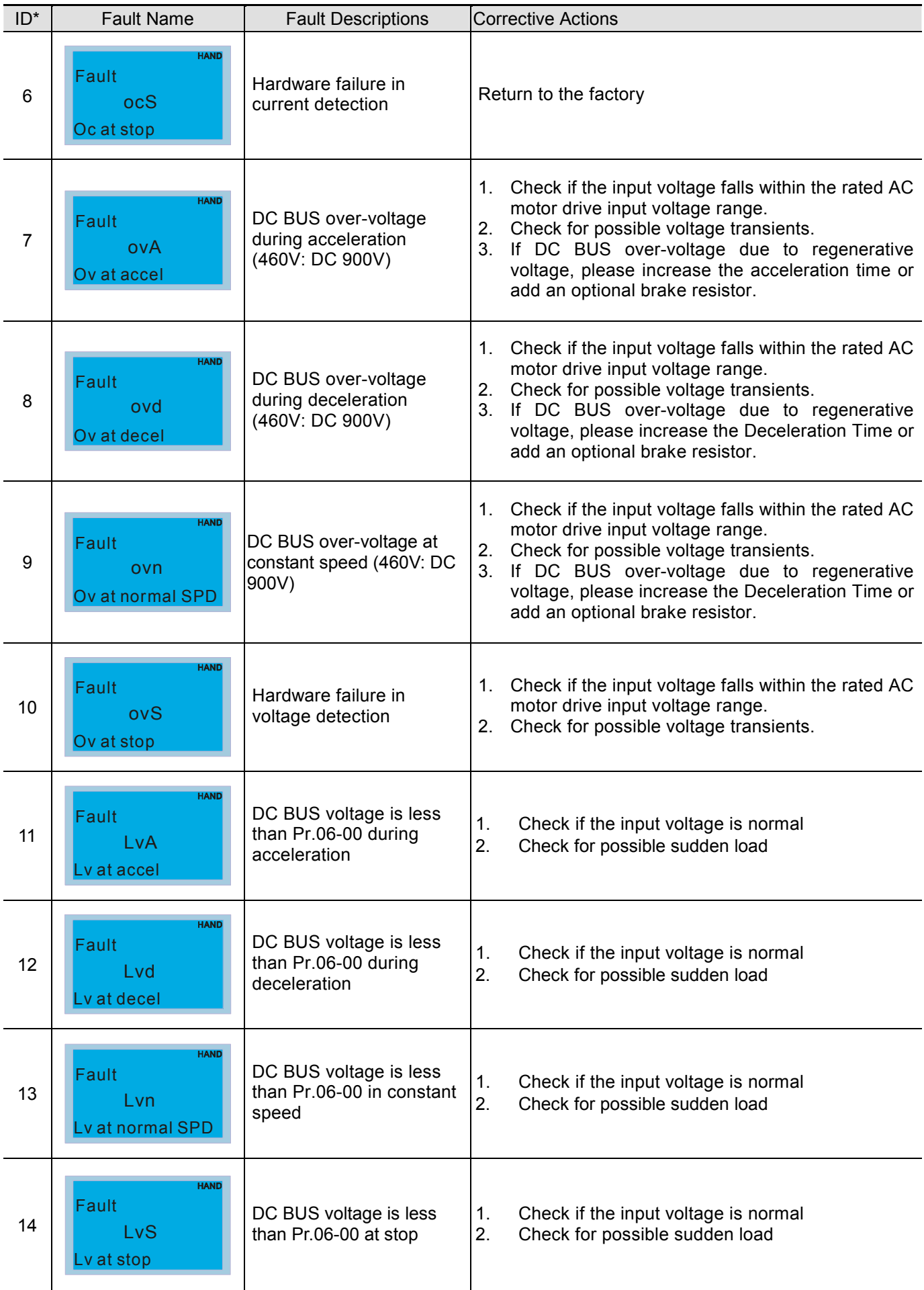

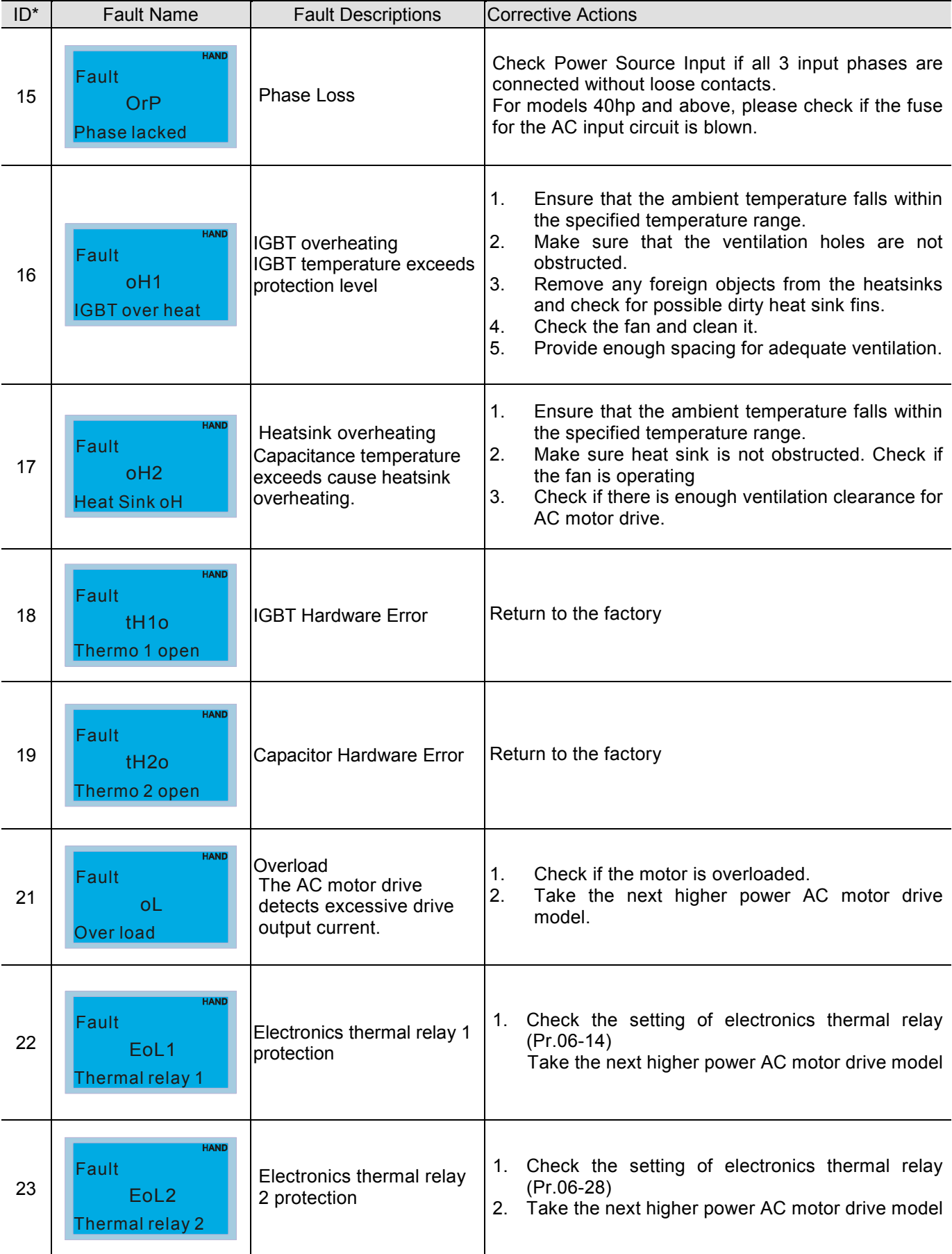

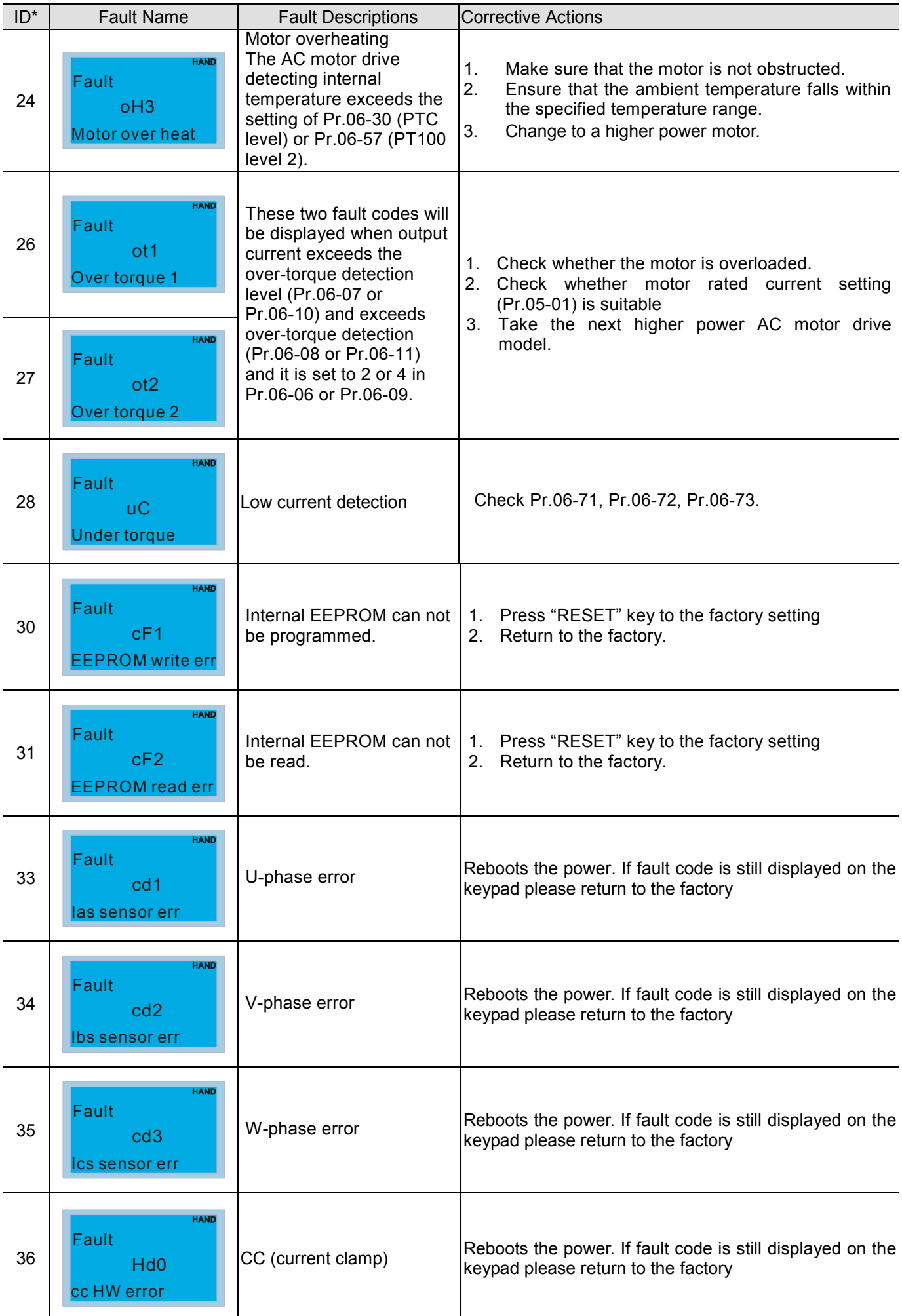

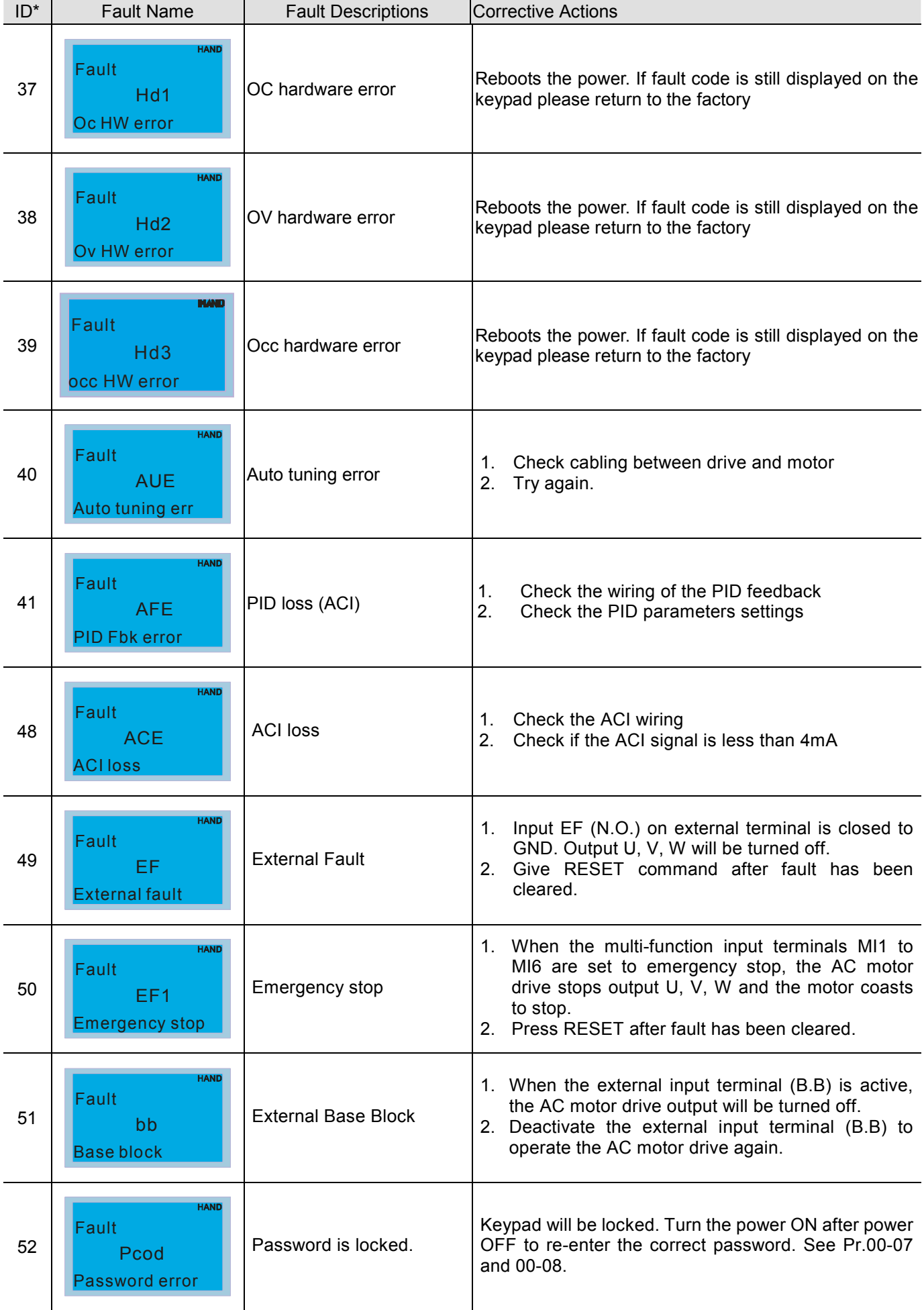

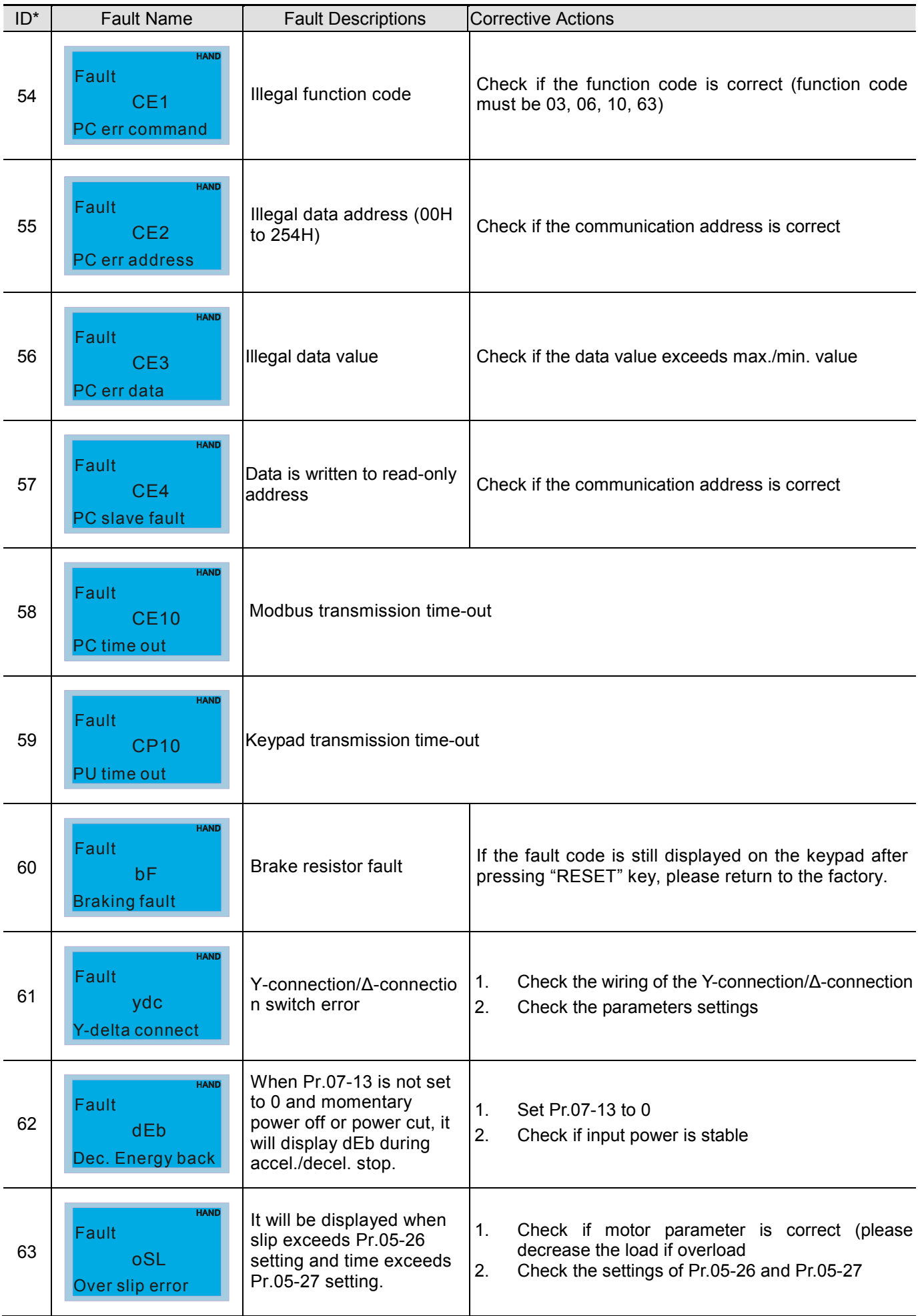

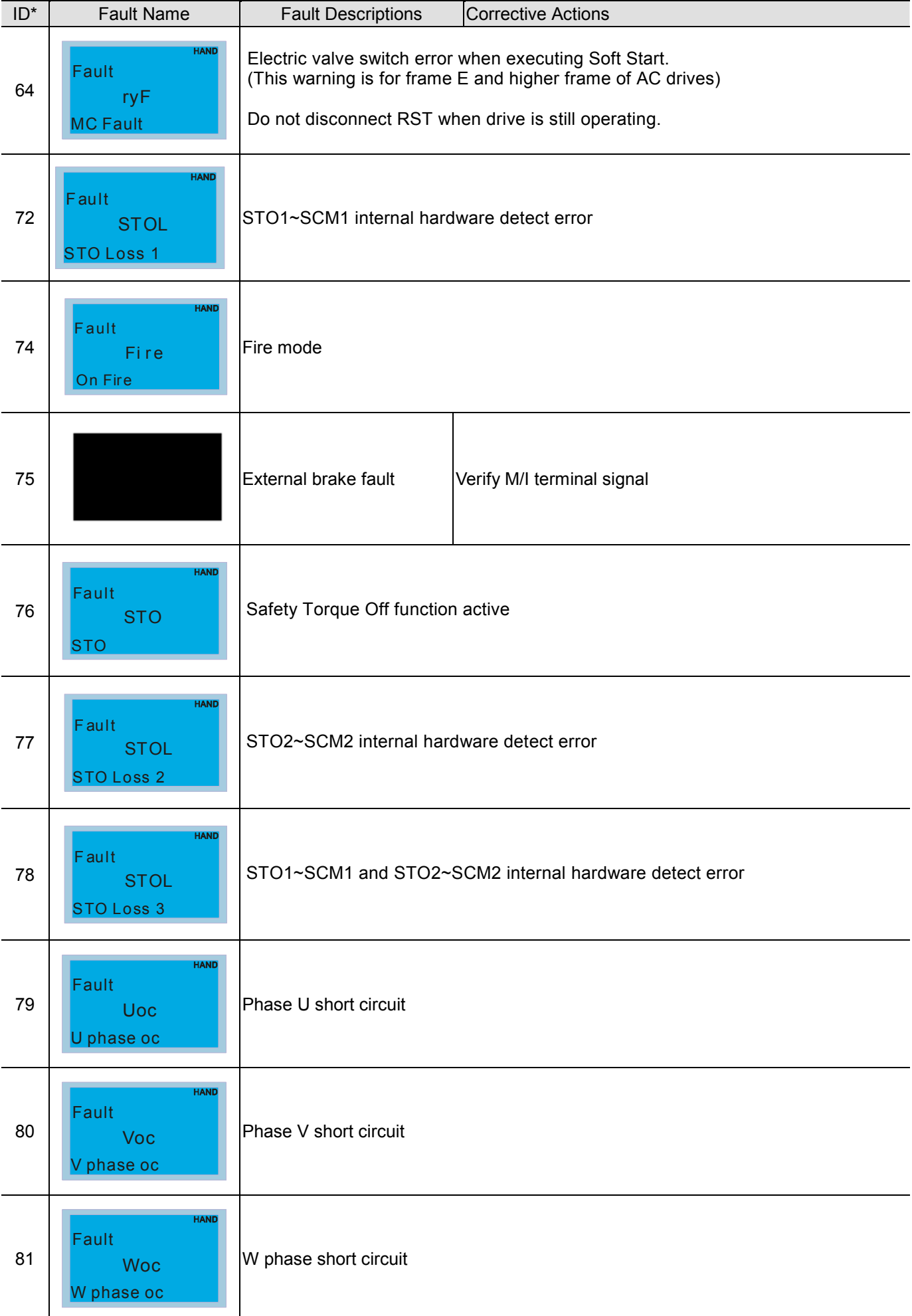

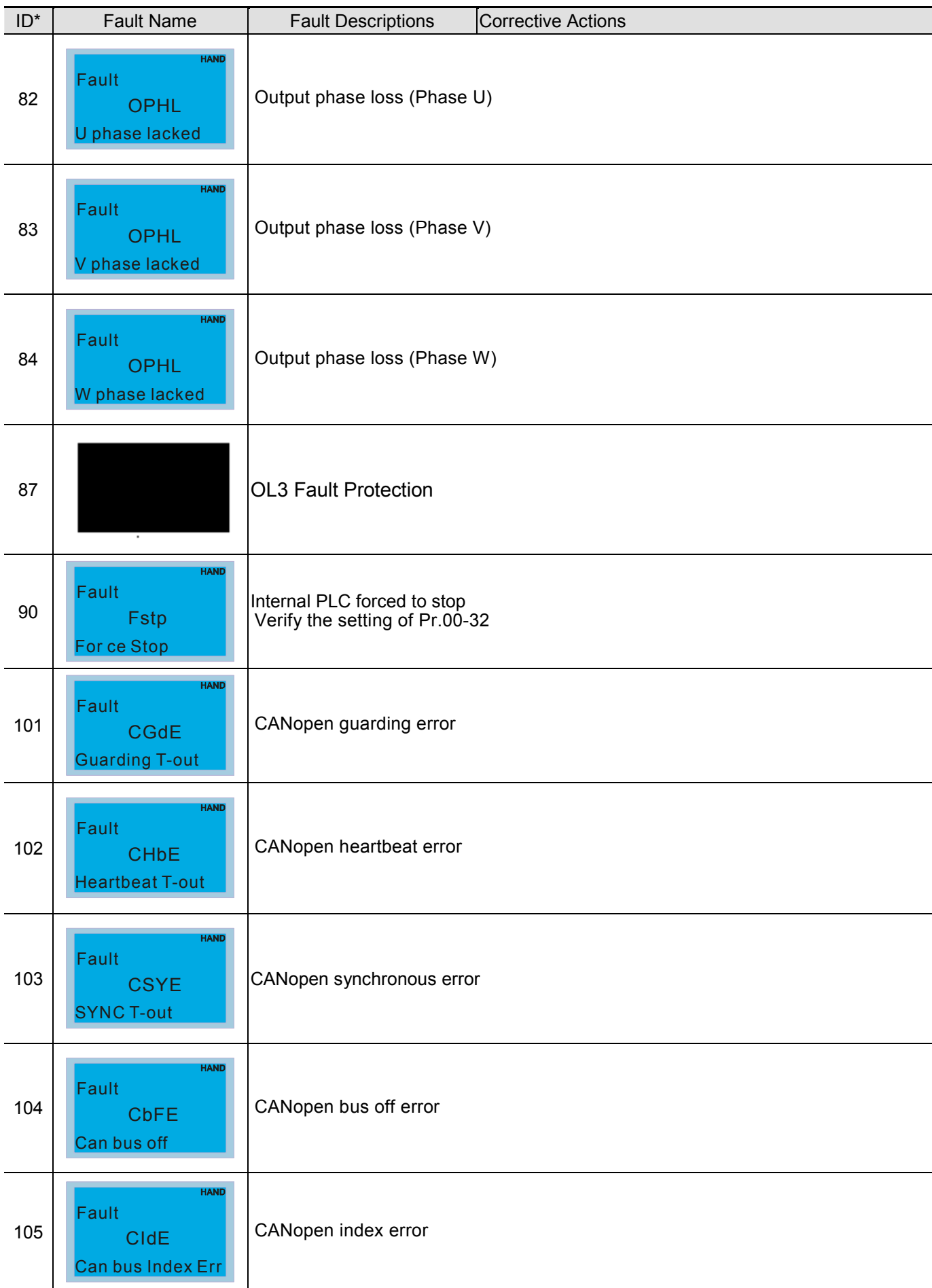

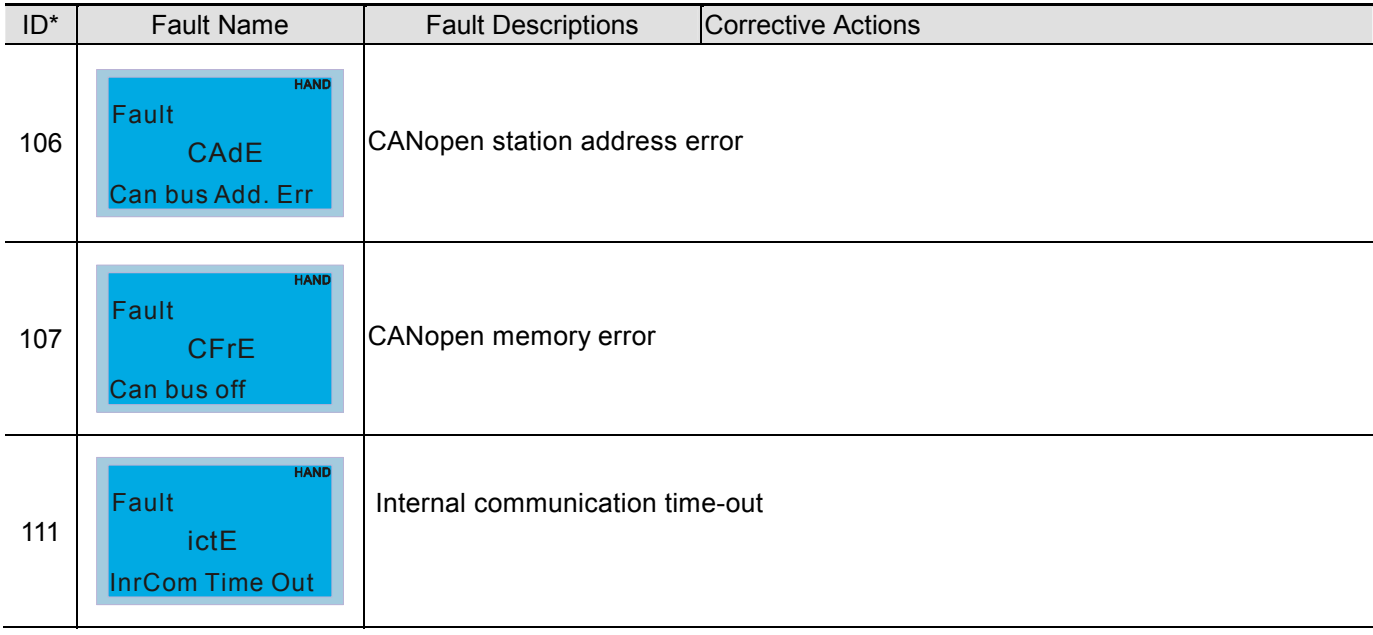

[The page intentionally left blank]